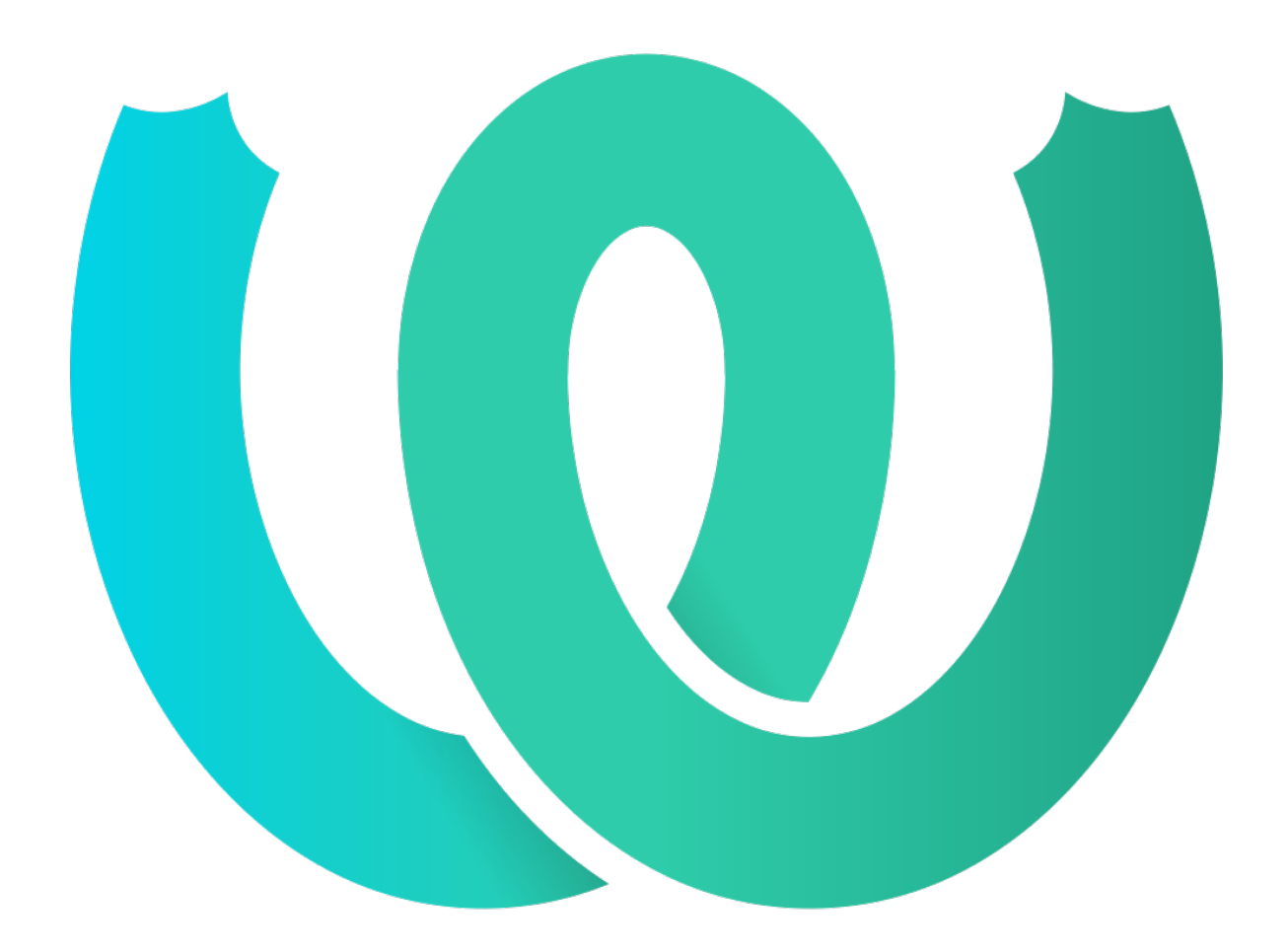

# **The Weblate Manual**

*Release 4.15.2*

**Michal Čihař**

**25.01.2023**

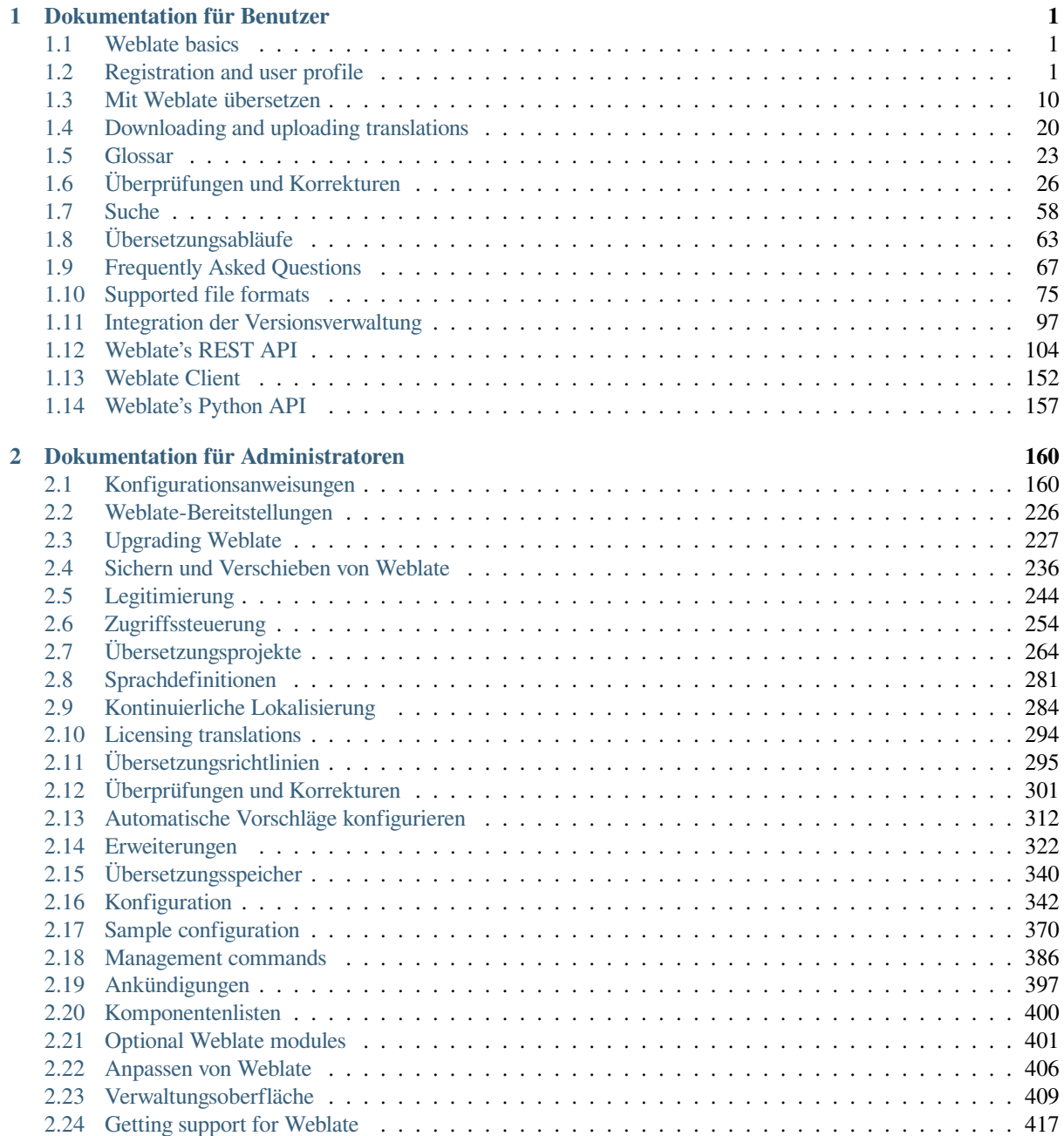

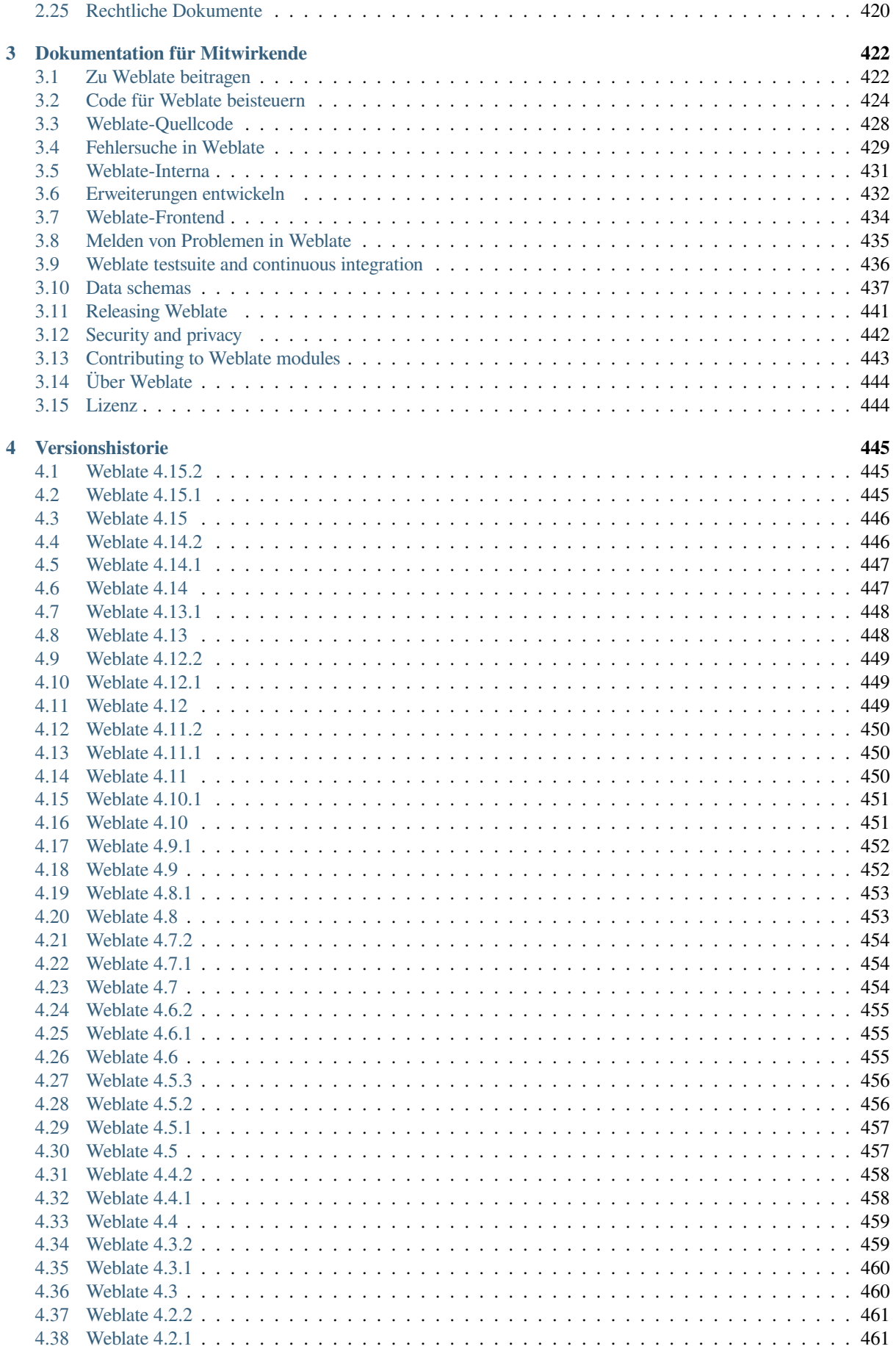

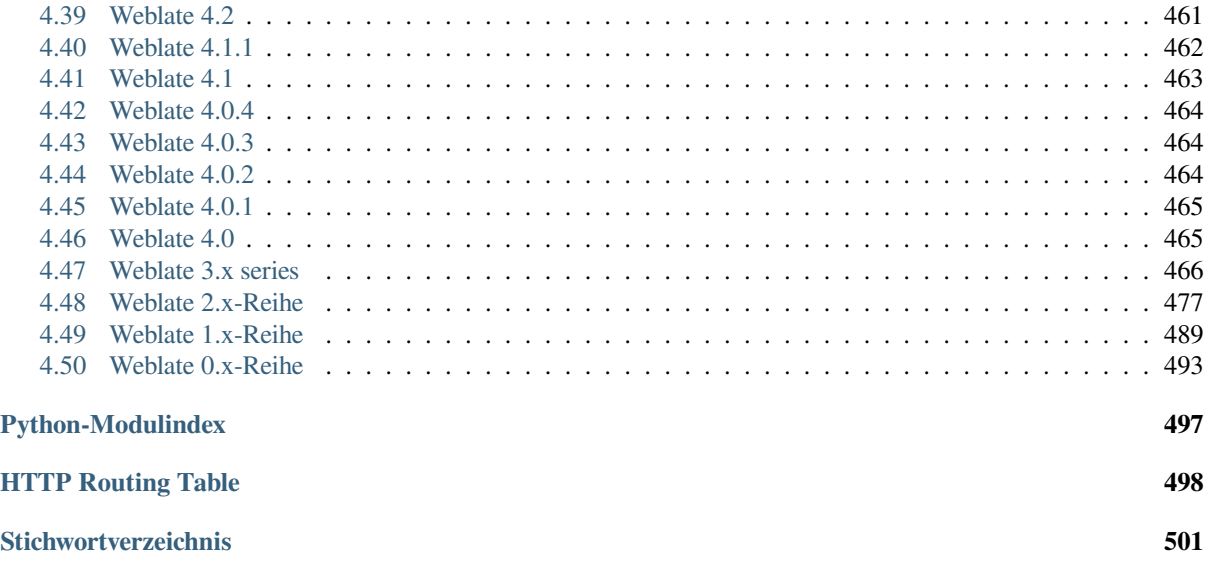

# KAPITEL 1

# Dokumentation für Benutzer

# <span id="page-4-0"></span>**1.1 Weblate basics**

### <span id="page-4-1"></span>**1.1.1 Project and component structure**

In Weblate translations are organized into projects and components. Each project can contain number of components and those contain translations into individual languages. The component corresponds to one translatable file (for example *GNU gettext* or *Android string resources*). The projects are there to help you organize component into logical sets (for example to group all translations used within one application).

Internally, each project has translations to common strings propagated across other components within it by default. This lightens the burden of repetitive and multi version translation. The translation propagation can be disabled per *Compon[ent configura](#page-81-0)tion* using *[Verbreitung von Ü](#page-87-0)bersetzungen erlauben* in case the translations should diverge.

### **Siehe auch:**

../devel/integration

# **1.2 Registration and user profile**

### <span id="page-4-2"></span>**1.2.1 Registrierung**

Everybody can browse projects, view translations or suggest translations by default. Only registered users are allowed to actually save changes, and are credited for every translation made.

You can register by following a few simple steps:

- 1. Fill out the registration form with your credentials.
- 2. Activate registration by following the link in the e-mail you receive.
- 3. Optionally adjust your profile to choose which languages you know.

# **1.2.2 Übersicht**

When you sign in, you will see an overview of projects and components, as well as their respective translation progression.

Neu in Version 2.5.

Components of projects you are watching are shown by default, and cross-referenced with your preferred languages.

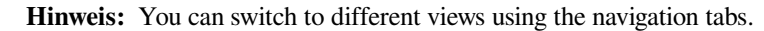

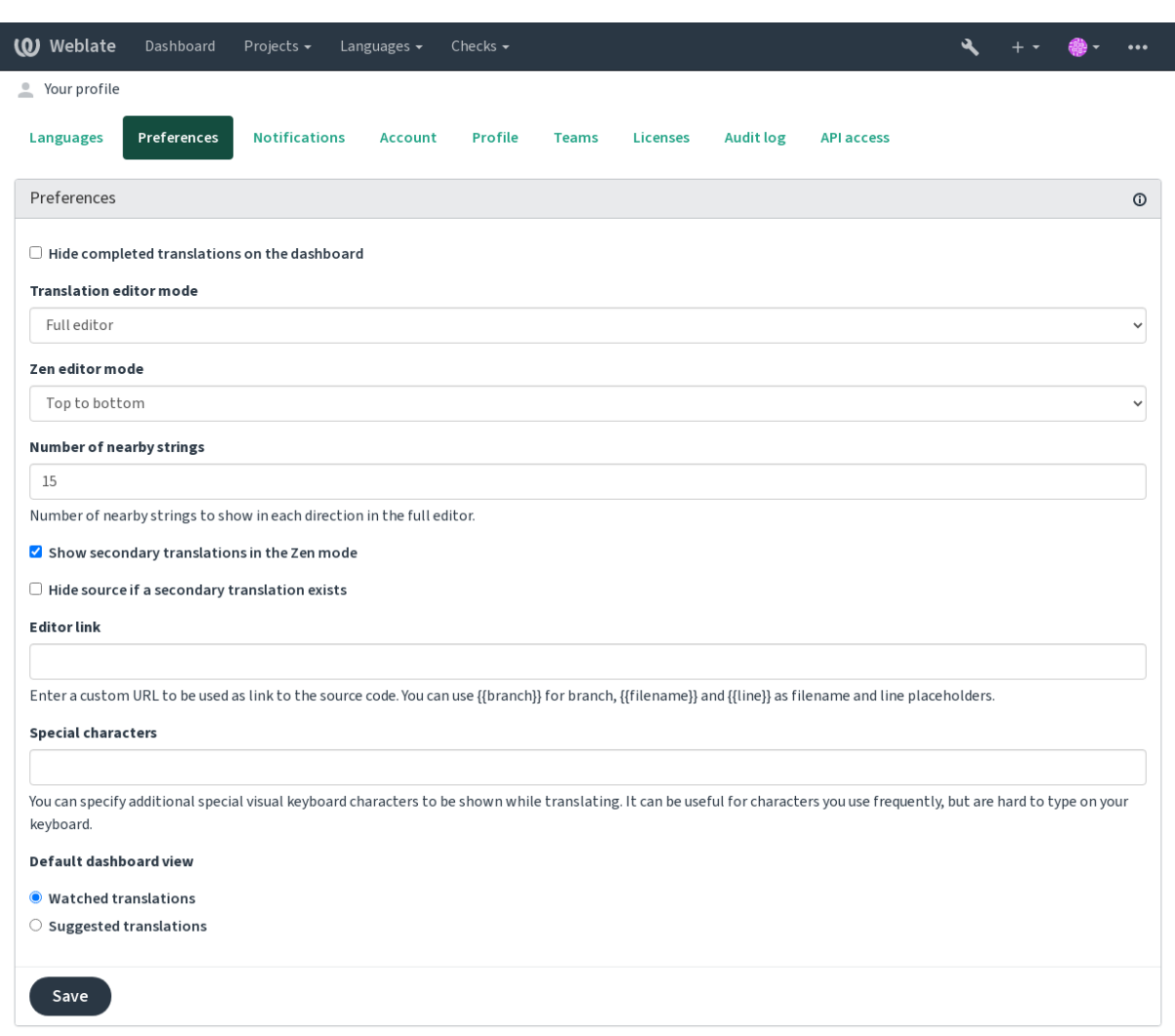

Powered by Weblate 4.15 About Weblate Legal Contact Documentation Donate to Weblate

The menu has these options:

- *Projects* > *Browse all projects* in the main menu showing translation status for each project on the Weblate instance.
- Selecting a language in the main menu *Languages* will show translation status of all projects, filtered by one of your primary languages.
- *Watched translations* in the Dashboard will show translation status of only those projects you are watching, filtered by your primary languages.

In addition, the drop-down can also show any number of *component lists*, sets of project components preconfigured by the Weblate administrator, see *Komponentenlisten*.

You can configure your personal default dashboard view in the *Preferences* section of your user profile settings.

**Bemerkung:** When Weblate is configured for a single project using *SINGLE\_PROJECT* in the settings.py file (see *Konfiguration*), the dashboard will not be shown, as the user will be redirected to a single project or component instead.

### **1.2.3 [Benutz](#page-345-0)erprofil**

The user profile is accessible by clicking your user icon in the top-right of the top menu, then the *Settings* menu.

The user profile contains your preferences. Name and e-mail address is used in VCS commits, so keep this info accurate.

**Bemerkung:** All language selections only offer currently translated languages.

**Hinweis:** Request or add other languages you want to translate by clicking the button to make them available too.

### **Sprachen**

### **1.2.4 Interface language**

Choose the language you want to display the UI in.

### **Übersetzte Sprachen**

Choose which languages you prefer to translate, and they will be offered on the main page of watched projects, so that you have easier access to these all translations in each of those languages.

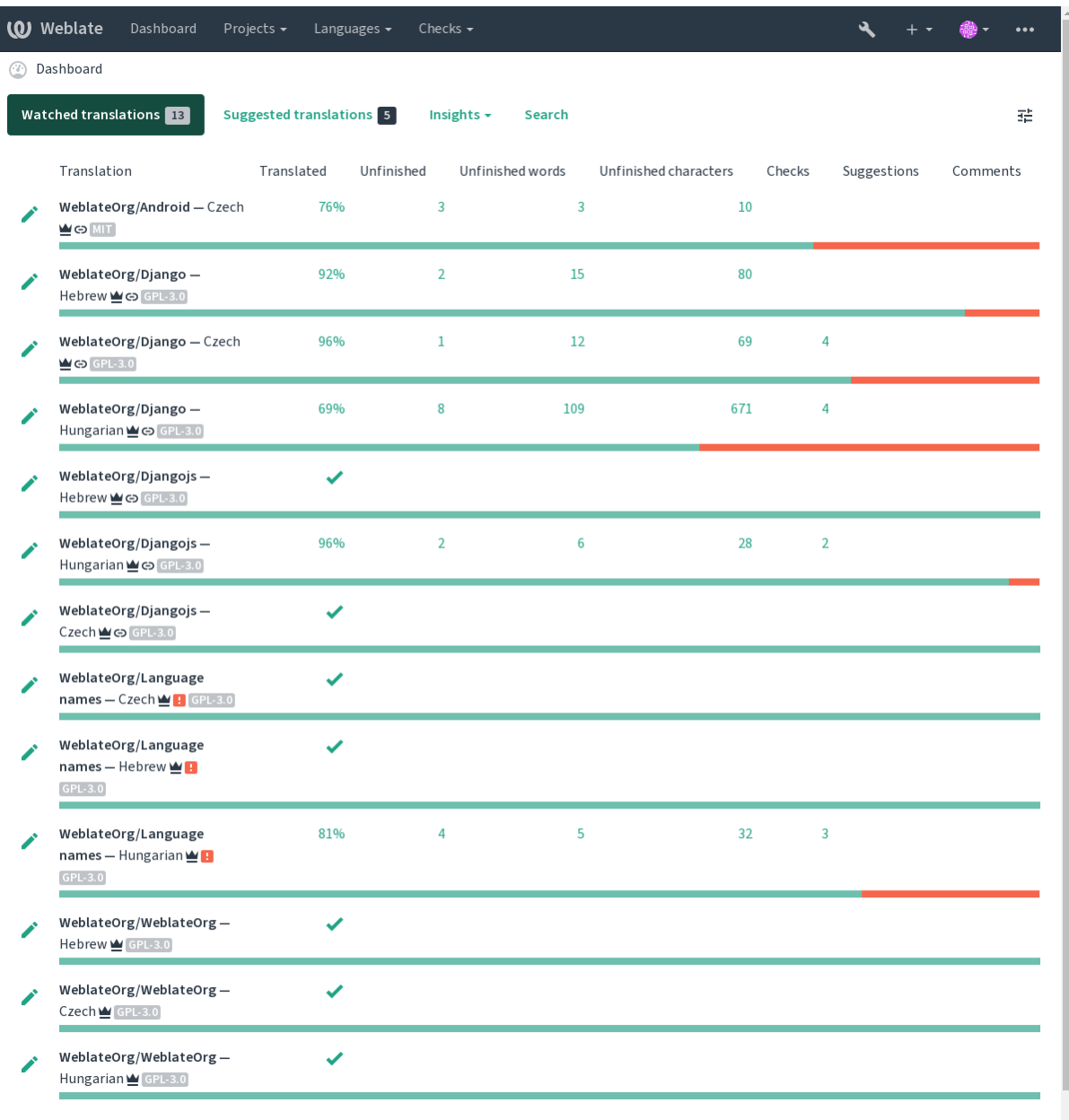

### **Zweitsprachen**

You can define which secondary languages are shown to you as a guide while translating. An example can be seen in the following image, where the Hebrew language is shown as secondarily:

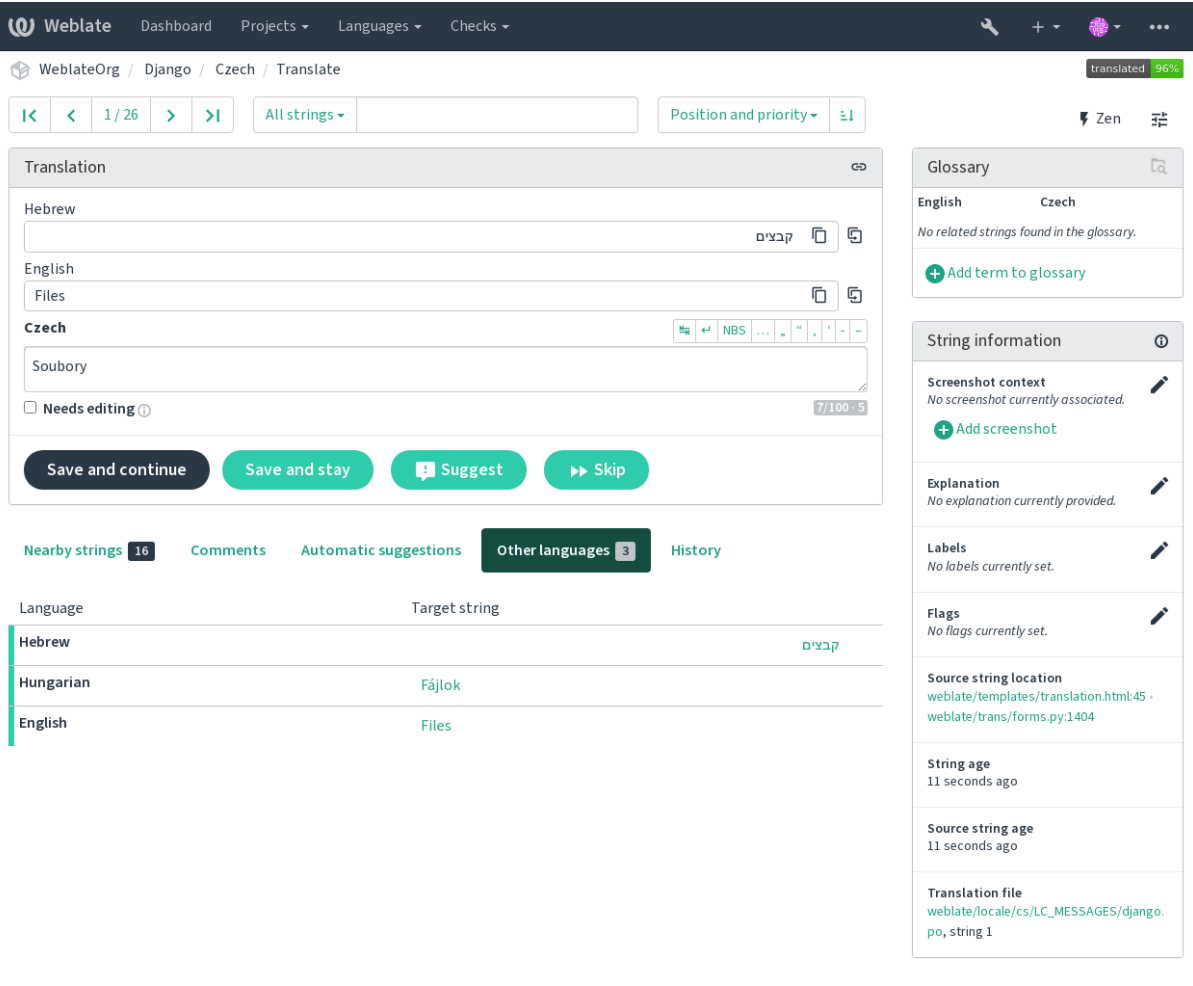

### **1.2.5 Einstellungen**

### **Standardansicht der Übersichtsseite**

On the *Preferences* tab, you can pick which of the available dashboard views to present by default. If you pick the *Component list*, you have to select which component list will be displayed from the *Default component list* drop-down.

### **Siehe auch:**

*Komponentenlisten*

### **Editor-URL**

[A source code link](#page-403-0) is shown in the web-browser configured in the *Component configuration* by default.

**Hinweis:** By setting the *Editor link*, you use your local editor to open the VCS source code file of translated strings. You can use *Template markup*.

Usually something like editor://open/?file={{filename}}&line={{line}} is a good option.

### **Siehe auch:**

You can find more info on registering custom URL protocols for the editor in the Nette documentation.

Additional special characters to include in the *Visual keyboard*.

### **1.2.6 Benachrichtigungen**

Subscribe to various notifications from the *N[otifications](#page-19-0)* tab. Notifications for selected events on watched or administered projects will be sent to you per e-mail.

Some of the notifications are sent only for events in your languages (for example about new strings to translate), while some trigger at component level (for example merge errors). These two groups of notifications are visually separated in the settings.

You can toggle notifications for watched projects and administered projects and it can be further tweaked (or muted) per project and component. Visit the component overview page and select appropriate choice from the *Watching* menu.

In case *Automatically watch projects on contribution* is enabled you will automatically start watching projects upon translating a string. The default value depends on *DEFAULT\_AUTO\_WATCH*.

**Bemerkung:** You will not receive notifications for your own actions.

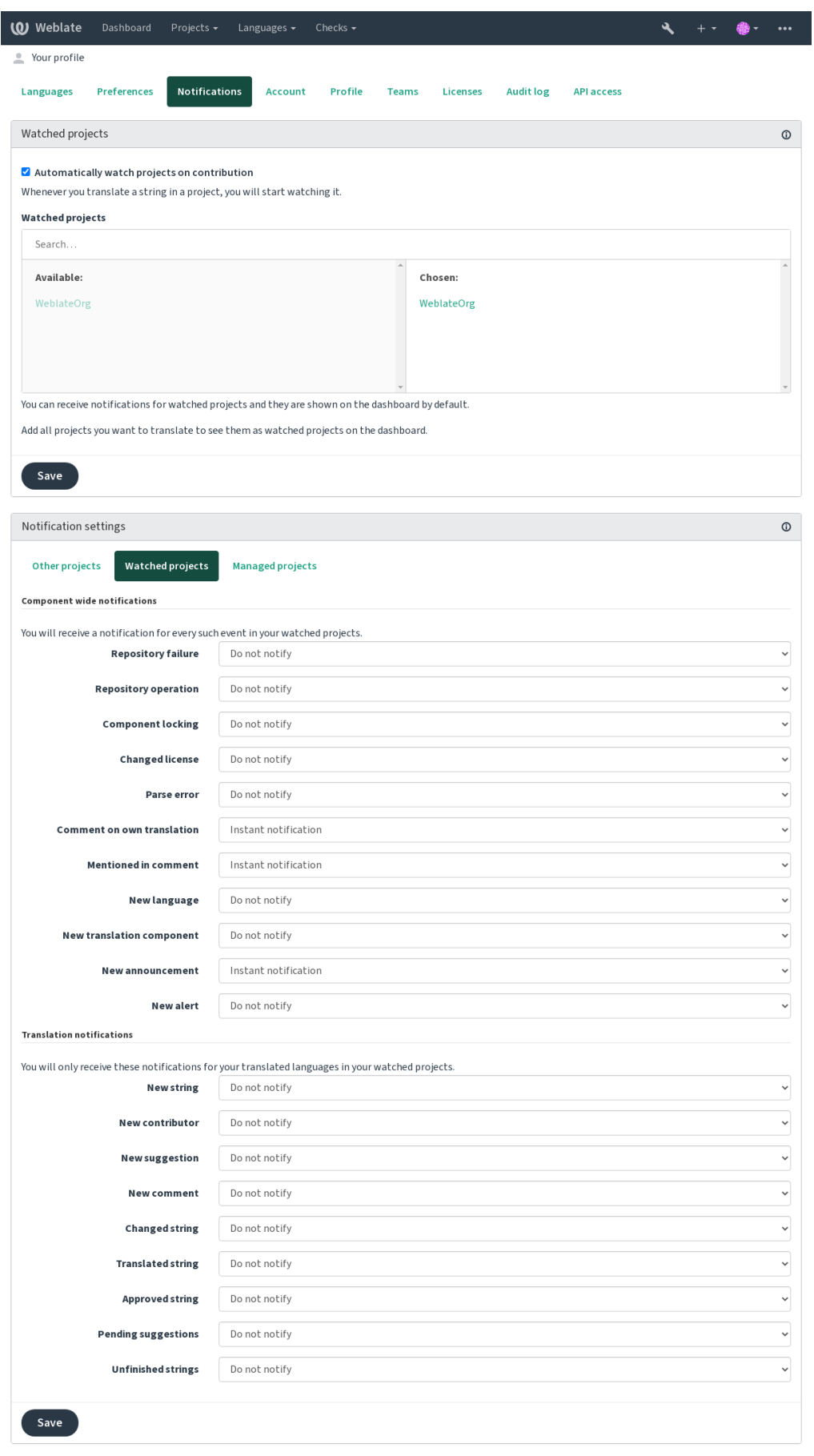

### **1.2.7 Benutzerkonto**

Auf der Reiterkarte *Benutzerkonto* können Sie grundlegende Kontodetails einrichten, verschiedene Dienste verbinden, mit denen Sie sich bei Weblate anmelden können, Ihr Konto vollständig löschen oder Ihre Benutzerdaten herunterladen (siehe *Weblate Benutzerdatenexport*).

**Bemerkung:** Die Liste der Dienste hängt von Ihrer Weblate-Konfiguration ab, kann aber so gestaltet werden, dass sie beliebte [Websites wie GitLab, GitHub](#page-441-0), Google, Facebook, Bitbucket oder andere OAuth 2.0-Anbieter umfasst.

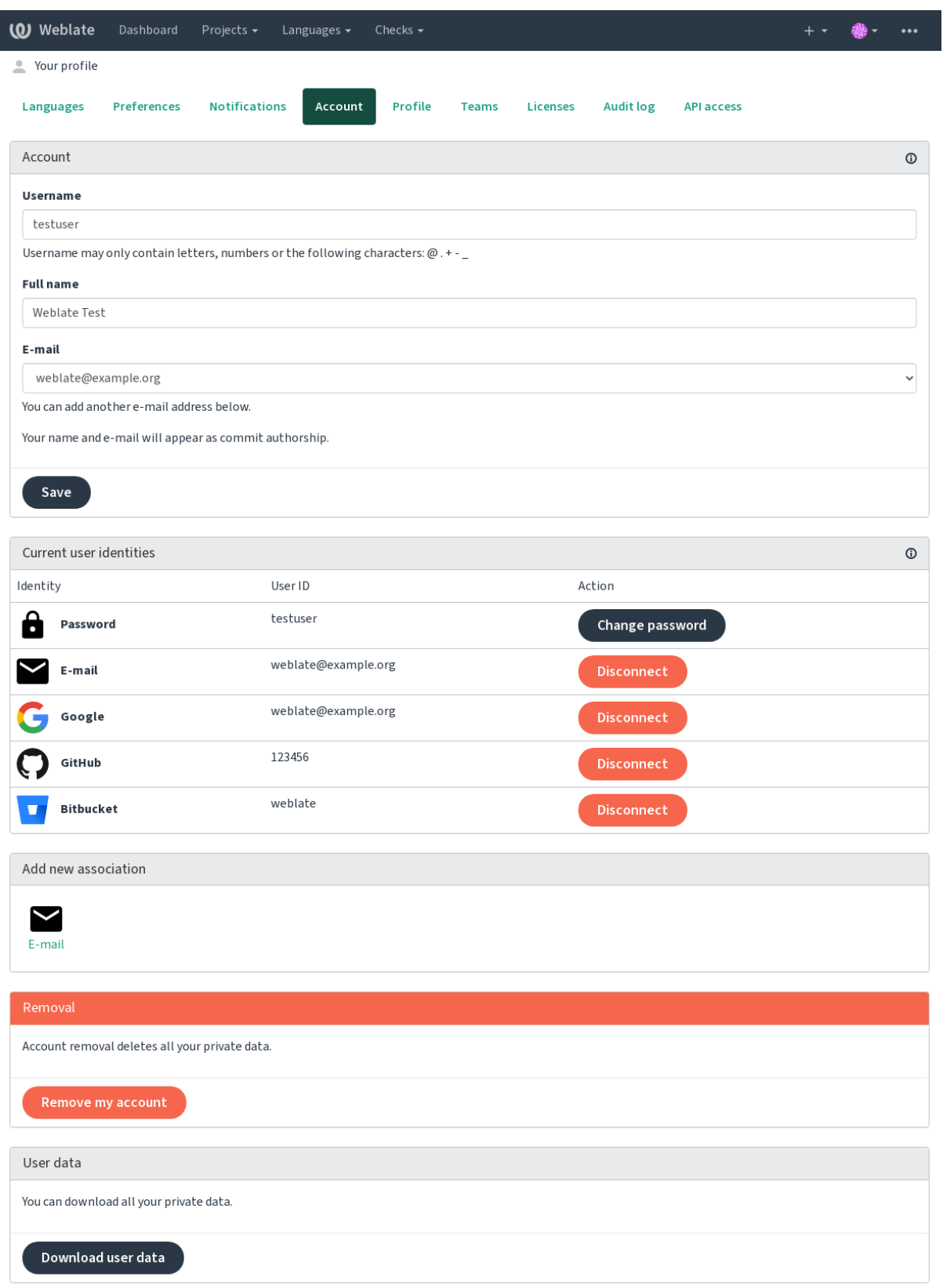

### **1.2.8 Benutzerprofil**

Alle Felder auf dieser Seite sind optional und können jederzeit gelöscht werden. Indem Sie diese Felder ausfüllen, geben Sie uns Ihr Einverständnis, diese Daten überall dort weiterzugeben, wo Ihr Benutzerprofil erscheint.

Die Commit-E-Mail wird anstelle Ihrer Konto-E-Mail in Versionsverwaltungs-Commits verwendet. Verwenden Sie dies, um zu vermeiden, dass Ihre echte E-Mail dort durchsickert. Seien Sie sich bewusst, dass die Verwendung einer anderen E-Mail Ihre Beiträge auf anderen Servern trennen kann (zum Beispiel werden Ihre Beiträge nicht mehr mit Ihrem Profil auf GitHub verlinkt). Die private E-Mail kann mit *PRIVATE\_COMMIT\_EMAIL\_OPT\_IN* plattformweit aktiviert werden.

Für jeden Benutzer kann ein Avatar angezeigt werden (abhängig von *ENABLE\_AVATARS*). Diese Bilder werden über https://gravatar.com/ bezogen.

### **1.2.9 Lizenzen**

### **1.2.10 [API-Zugang](https://gravatar.com/)**

Sie können Ihr API-Zugangs-Token hier abrufen oder zurücksetzen.

### **1.2.11 Audit-Protokoll**

Das Audit-Protokoll zeichnet die mit Ihrem Benutzerkonto durchgeführten Aktionen auf. Es protokolliert IP-Adresse und Browser für jede wichtige Aktion mit Ihrem Benutzerkonto. Die kritischen Aktionen lösen auch eine Benachrichtigung an eine primäre E-Mail-Adresse aus.

### **Siehe auch:**

*Hinter einem Reverse-Proxy laufen*

# **1.3 [Mit Weblate übe](#page-211-0)rsetzen**

<span id="page-13-0"></span>Vielen Dank für Ihr Interesse, mit Weblate zu übersetzen. Projekte können entweder für die direkte Übersetzung eingerichtet werden oder durch die Annahme von Vorschlägen von Benutzern ohne Konto.

Es gibt zwei verschiedene Übersetzungsmodi:

- Das Projekt akzeptiert unmittelbare Übersetzungen
- Das Projekt akzeptiert nur Vorschläge, die automatisch für gültig erklärt werden, sobald eine definierte Anzahl an Stimmen abgegeben wurden

Weitere Informationen zum Übersetzungsablauf finden Sie unter *Übersetzungsabläufe*.

Optionen der Projektsichtbarkeit:

- öffentlich sichtbar
- nur für eine bestimmte Gruppe sichtbar

### **Siehe auch:**

*Zugriffssteuerung*, *Übersetzungsabläufe*

# **1.3.1 Übersetzungsprojekte**

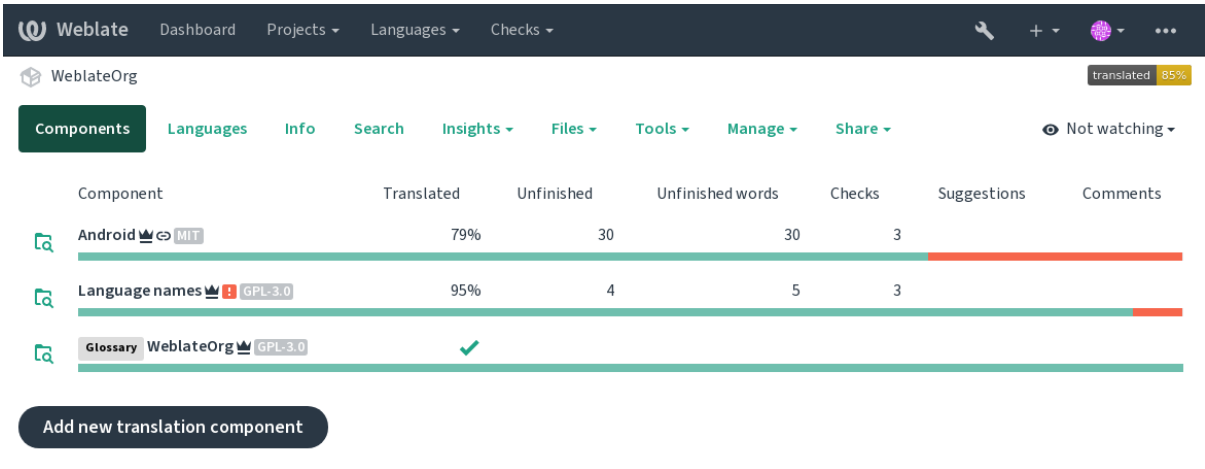

Translation projects hold related components; resources for the same software, book, or project.

Powered by Weblate 4.15 About Weblate Legal Contact Documentation Donate to Weblate

### **1.3.2 Translation links**

Having navigated to a component, a set of links lead to its actual translation. The translation is further divided into individual checks, like *Untranslated strings* or *Unfinished strings*. If the whole project is translated, without error, *All strings* is still available. Alternatively you can use the search field to find a specific string or term.

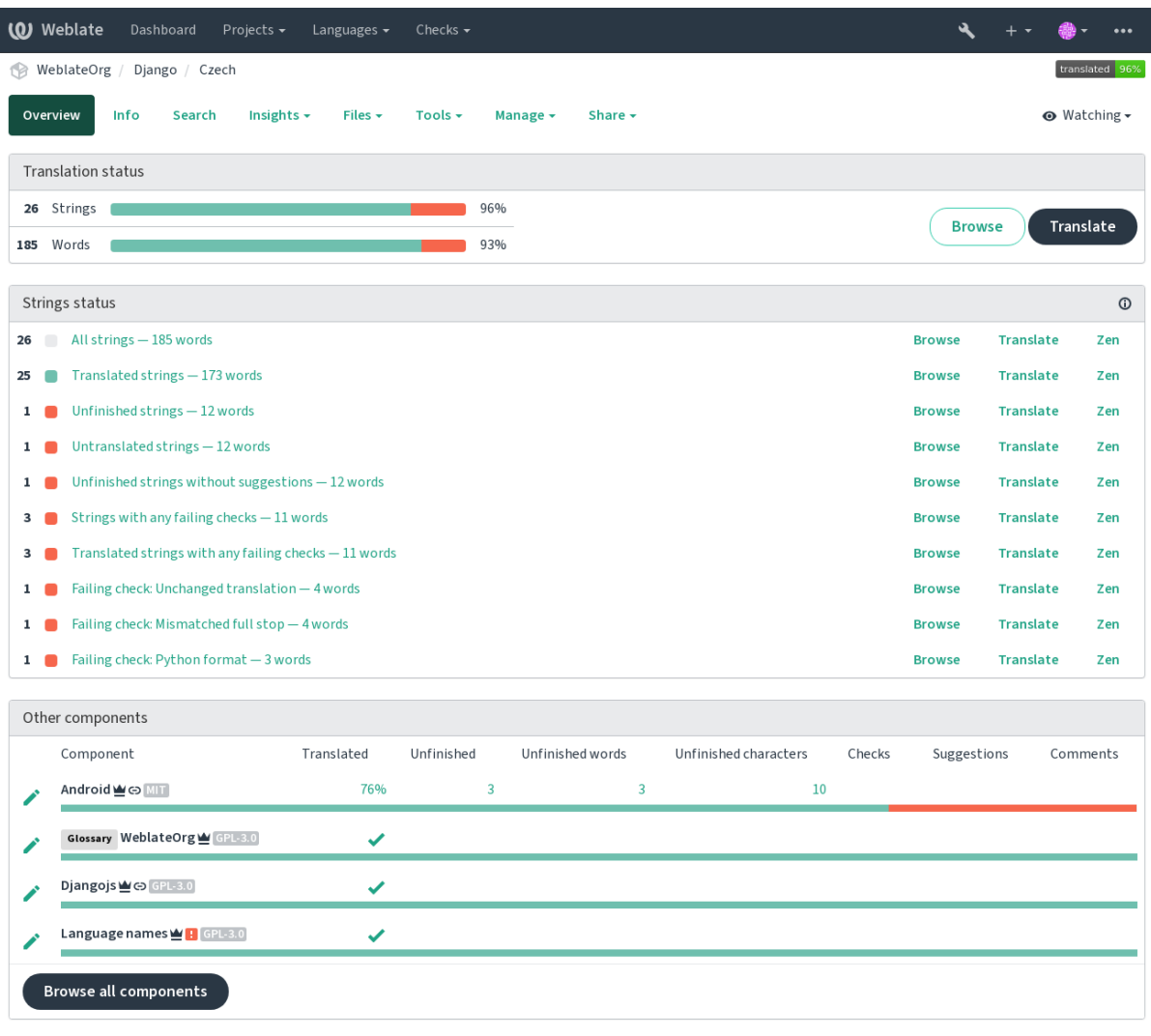

## **1.3.3 Vorschläge**

**Bemerkung:** Actual permissions might vary depending on your Weblate configuration.

Anonymous users can only (by default) forward suggestions. Doing so is still available to signed-in users, in cases where uncertainty about the translation arises, prompting other translators to review it.

The suggestions are scanned on a daily basis to remove duplicates and suggestions matching the current translation.

### **1.3.4 Kommentare**

Three types of comments can be posted: for translations, source strings, or to report source string bugs when this functionality is turned on using *Quellenüberprüfung aktivieren*. Choose the one suitable to topic you want to discuss. Source string comments are in any event good for providing feedback on the original string, for example that it should be rephrased or to ask questions about it.

You can use Markdown syntax [in all comments and mention o](#page-273-0)ther users using @mention.

### **Siehe auch:**

report-source, *Überprüfungen der Ausgangszeichenketten*, *Quellenüberprüfung aktivieren*

### **1.3.5 Varianten**

Variants are u[sed to group different length variants of the](#page-70-1) [string. The frontend of your p](#page-273-0)roject can then use different strings depending on the screen or window size.

### **Siehe auch:**

variants, *Varianten*

### **1.3.6 Labels**

Labels a[re used to c](#page-29-1)ategorize strings within a project to further customize the localization workflow (for example to define categories of strings).

Following labels are used by Weblate:

### **Automatisch übersetzt**

String was translated using *Automatische Übersetzung*.

### **Quelle muss überprüft werden**

Zeichenkette wurde mittels *Überprüfungen der Ausgangszeichenketten* zur Überprüfung markiert.

### **Siehe auch:**

labels

### **1.3.7 Translating**

On the translation page, the source string and an editing area for its translation are shown. Should the translation be plural, multiple source strings and editing areas are shown, each described and labeled in the amount of plural forms the translated language has.

All special whitespace characters are underlined in red and indicated with grey symbols. More than one subsequent space is also underlined in red to alert the translator to a potential formatting issue.

Auf dieser Seite können verschiedene zusätzliche Informationen angezeigt werden, von denen die meisten aus dem Quellcode des Projekts stammen (wie Kontext, Kommentare oder wo die Nachricht verwendet wird). Übersetzungsfelder für Zweitsprachen, die der Übersetzer in den Einstellungen ausgewählt hat, werden über der Ausgangszeichenkette angezeigt (siehe *Zweitsprachen*).

Unterhalb der Übersetzung finden die Übersetzer Vorschläge von anderen, die sie annehmen (✓), mit Änderungen annehmen  $(\text{ } \textcircled{})$  oder löschen  $(\textcircled{?})$  können.

### **Plural**

Wörter, die aufgrund ihrer numerischen Bezeichnung ihre Form ändern, werden Pluralformen genannt. Jede Sprache hat ihre eigene Definition von Pluralformen. Im Englischen zum Beispiel gibt es eine Form. In der Singular-Definition von z.B. "car" ist implizit ein Auto gemeint, in der Plural-Definition "cars" sind zwei oder mehr Autos gemeint (oder das Konzept von Autos als Substantiv). Sprachen wie z. B. Tschechisch oder Arabisch haben mehr Pluralformen und auch ihre Regeln für Pluralformen sind anders.

Weblate has full support for each of these forms, in each respective language (by translating every plural separately). The number of fields and how it is in turn used in the translated application or project depends on the configured plural formula. Weblate shows the basic info, and the Language Plural Rules by the Unicode Consortium is a more detailed description.

### **Siehe auch:**

### *Pluralformel*

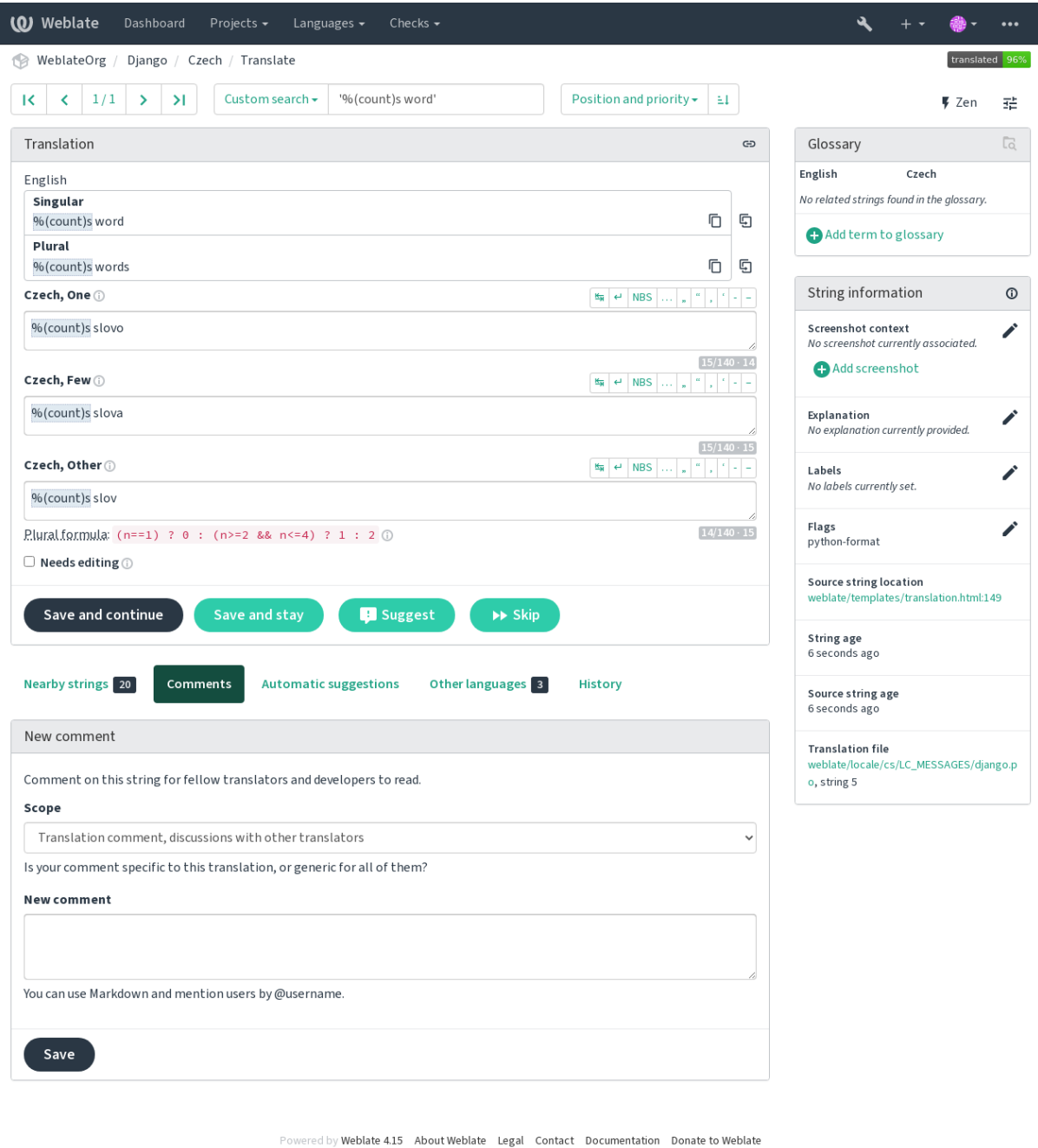

**14 Kapitel 1. Dokumentation für Benutzer**

### **Alternative Übersetzungen**

Neu in Version 4.13.

**Bemerkung:** This is currently only supported with *Mehrwertige CSV-Datei (UTF-8)*.

With some formats, it is possible to have more translations for a single string. You can add more alternative translations using the *Tools* menu. Any blank alternative translat[ions will be automatically remove](#page-94-0)d upon saving.

### **Tastaturkürzel**

Geändert in Version 2.18: The keyboard shortcuts have been revamped in 2.18 to less likely collide with browser or system defaults.

The following keyboard shortcuts can be utilized during translation:

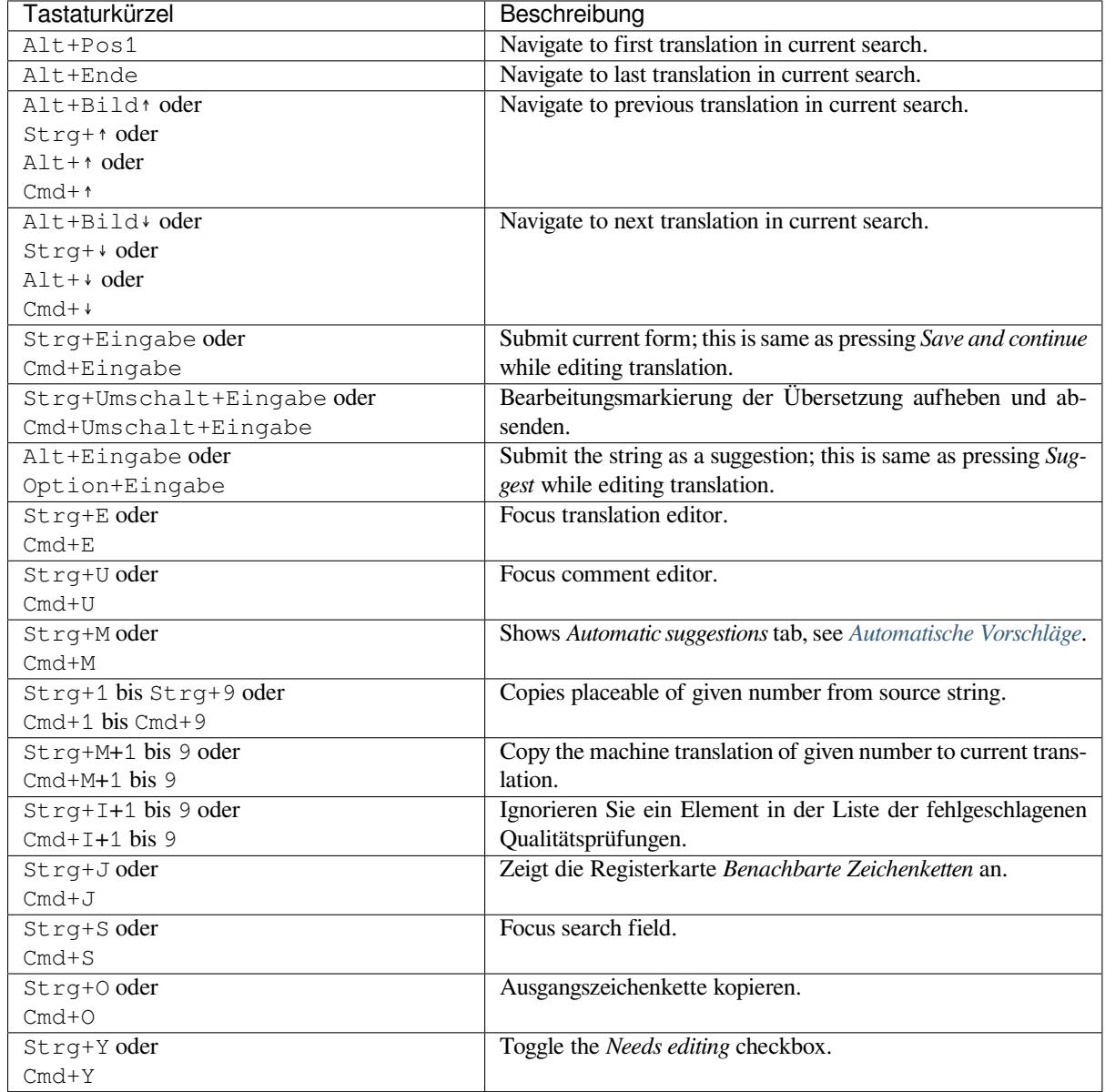

### **Visual keyboard**

A small visual keyboard row is shown just above the translation field. This can be useful to keep local punctuation in mind (as the row is local to each language), or have characters otherwise hard to type handy.

<span id="page-19-0"></span>The shown symbols factor into three categories:

- User configured *Sonderzeichen* defined in the *Benutzerprofil*
- Per-language characters provided by Weblate (e.g. quotes or RTL specific characters)
- Characters configured using *SPECIAL\_CHARS*

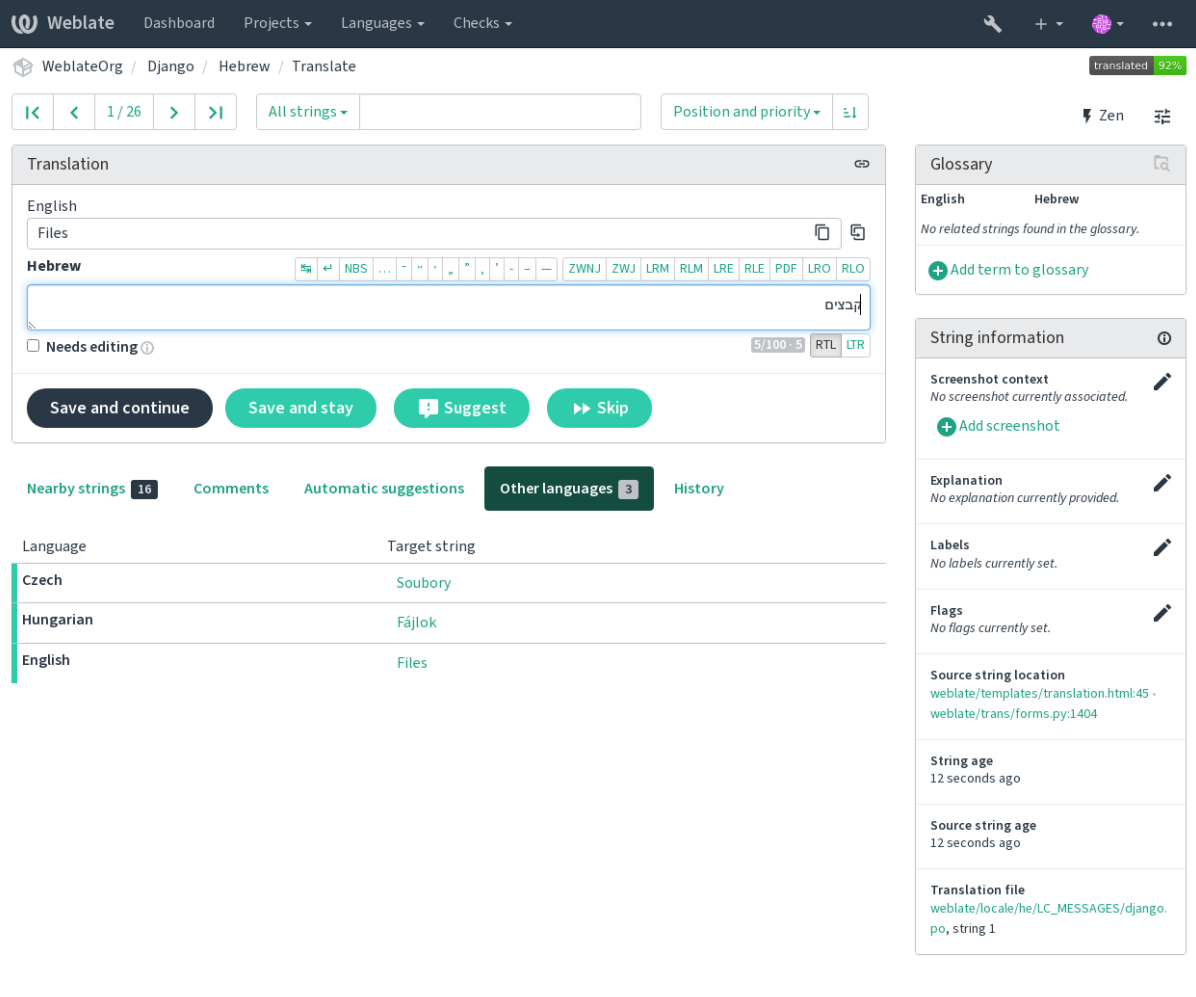

Powered by Weblate 4.15 About Weblate Legal Contact Documentation Donate to Weblate

### **Translation context**

This contextual description provides related info about the current string.

### **String attributes**

Things like message ID, context (msgctxt) or location in source code.

#### **Bildschirmfotos**

Bildschirmfotos können auf Weblate hochgeladen werden, um Übersetzer besser darüber zu informieren, wo und wie die Zeichenkette verwendet wird, siehe Bildschirmfotos.

### **Benachbarte Zeichenketten**

Displays neighbouring messages from the translation file. These are usually also used in a similar context and prove useful in keeping the translation consistent.

#### **Andere Vorkommnisse**

In case a message appears in multiple places (e.g. multiple components), this tab shows all of them if they are found to be inconsistent (see *Inkonsistent*). You can choose which one to use.

#### **Übersetzungsspeicher**

Look at similar strings translated in past, see *Übersetzungsspeicher*.

#### **Glossar**

Displays terms from the proj[ect glossary](#page-45-0) used in the current message.

#### **Letzte Änderungen**

List of people whom have changed this mess[age recently using We](#page-343-0)blate.

### **Projekt**

Project info like instructions for translators, or a directory or link to the string in the version control system repository the project uses.

If you want direct links, the translation format has to support it.

### **Translation history**

Every change is by default (unless turned off in component settings) saved in the database, and can be reverted. Optionally one can still also revert anything in the underlying version control system.

### **Translated string length**

Weblate can limit the length of a translation in several ways to ensure the translated string is not too long:

- The default limitation for translation is ten times longer than the source string. This can be turned off by *LIMIT\_TRANSLATION\_LENGTH\_BY\_SOURCE\_LENGTH*. In case you are hitting this, it might be also caused by a monolingual translation erroneously set up as bilingual one, making Weblate mistaking the translation key for the actual source string. See *Bilingual and monolingual formats* for more info.
- [Maximal length in characters defined by translation file or flag,](#page-361-0) see *Maximale Länge der Übersetzung*.
- Maximal rendered size in pixels defined by flags, see *Maximaler Umfang der Übersetzung*.

### **1.3.8 Automatische Vorschläge**

<span id="page-20-0"></span>Based on configuration and your translated language, Webla[te provides suggestions from several](#page-48-0) machine translation tools and *Übersetzungsspeicher*. All machine translations are available in a single tab of each translation page.

### **Siehe auch:**

You can find the list of supported tools in *Automatische Vorschläge konfigurieren*.

### **1.3.9 Automatische Übersetzung**

You can use automatic translation to boo[tstrap translation based on external sou](#page-315-0)rces. This tool is called *Automatic translation* accessible in the *Tools* menu, once you have selected a component and a language:

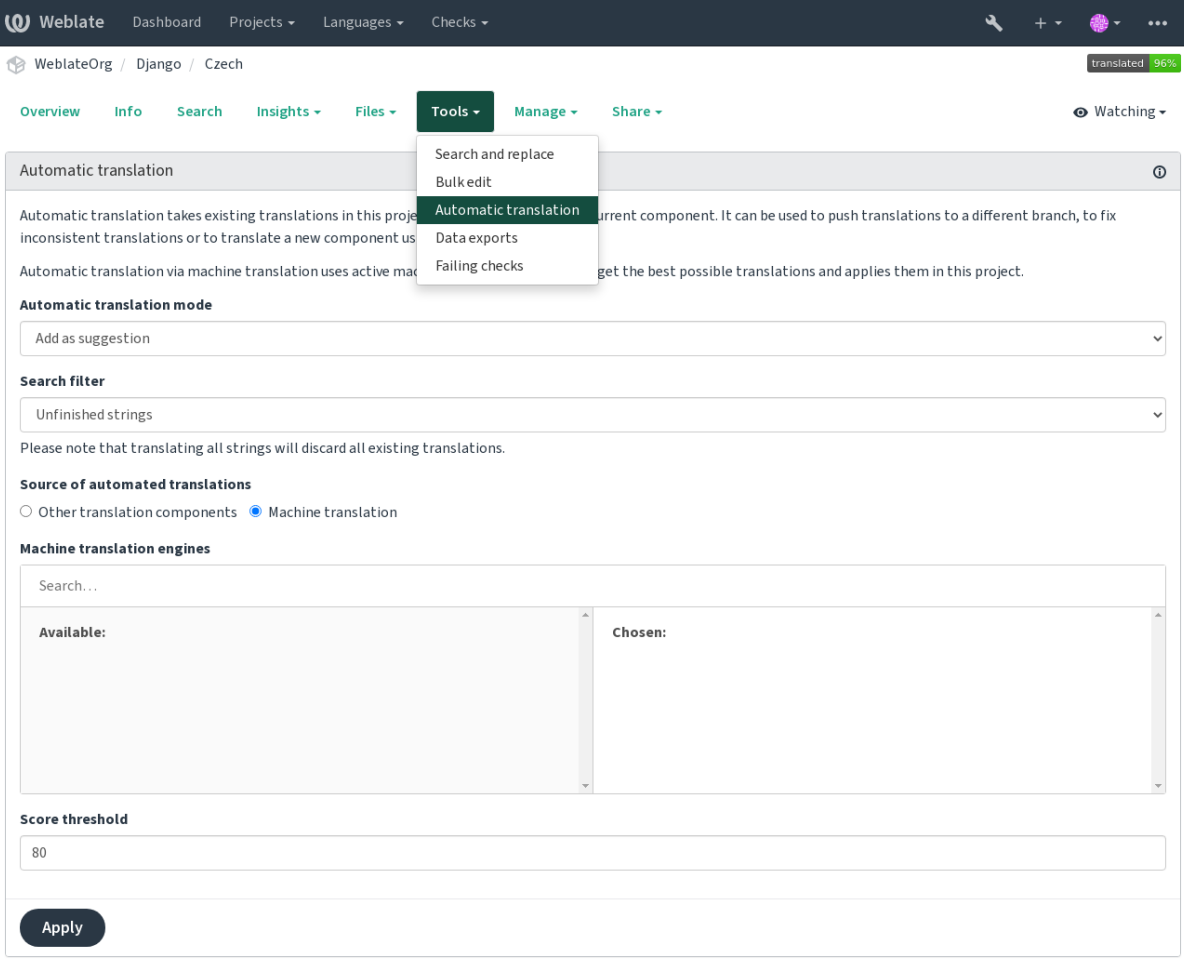

Two modes of operation are possible:

- Using other Weblate components as a source for translations.
- Nutzung ausgewählter maschineller Übersetzungsdienste mit Übersetzungen oberhalb einer bestimmten Qualitätsschwelle.

You can also choose which strings are to be auto-translated.

**Warnung:** Be mindful that this will overwrite existing translations if employed with wide filters such as *All strings*.

Useful in several situations like consolidating translation between different components (for example the application and its website) or when bootstrapping a translation for a new component using existing translations (translation memory).

Die automatisch übersetzten Zeichenfolgen sind mit *Automatisch übersetzt* gekennzeichnet.

### **Siehe auch:**

*Übersetzungen für alle Komponenten gleich halten*

### **1.3.10 Rate limiting**

To avoid abuse of the interface, rate limiting is applied to several operations like searching, sending contact forms or translating. If affected by it, you are blocked for a certain period until you can perform the operation again.

Default limits and fine-tuning is described in the administrative manual, see *Rate limiting*.

### **1.3.11 Suchen und Ersetzen**

Change terminology effectively or perform bulk fixing of the strings using *S[earch and rep](#page-408-0)lace* in the *Tools* menu.

**Hinweis:** Machen Sie sich keine Sorgen, dass Sie die Zeichenketten durcheinander bringen. Dies ist ein zweistufiger Prozess, der eine Vorschau der bearbeiteten Zeichenketten anzeigt, bevor die tatsächliche Änderung bestätigt wird.

### **1.3.12 Massenbearbeitung**

Bulk editing allows performing one operation on number of strings. You define strings by searching for them and set up something to be done for matching ones. The following operations are supported:

- Changing string state (for example to approve all unreviewed strings).
- Adjust translation flags (see *Anpassen des Verhaltens mit Flaggen*)
- Adjust string labels (see labels)

**Hinweis:** This tool is called *Bulk edit* [accessible in the](#page-304-1) *Tools* menu of each project, component or translation.

#### **Siehe auch:**

*Bulk edit add-on*

### **1.3.13 Matrix View**

[To compare diffe](#page-332-0)rent languages efficiently you can use the matrix view. It is available on every component page under the *Tools* menu. First select all languages you want to compare and confirm your selection, after that you can click on any translation to open and edit it quickly.

The matrix view is also a very good starting point to find missing translations in different languages and quickly add them from one view.

### **1.3.14 Zen Mode**

The Zen editor can be enabled by clicking the *Zen* button on the top right while translating a component. It simplifies the layout and removes additional UI elements such as *Nearby strings* or the *Glossary*.

You can select the Zen editor as your default editor using the *Einstellungen* tab on your *Benutzerprofil*. Here you can also choose between having translations listed *Top to bottom* or *Side by side* depending on your personal preference.

# **1.4 Downloading and uploading translations**

<span id="page-23-0"></span>You can export files from a translation, make changes, and import them again. This allows working offline, and then merging changes back into the existing translation. This works even if it has been changed in the meantime.

**Bemerkung:** Available options might be limited by *access control* settings.

### **1.4.1 Downloading translations**

From the project or component dashboard, translatable files can be downloaded in the *Files* menu.

The first option is to download the file in the original format as it is stored in the repository. In this case, any pending changes in the translation are getting committed and the up-to-date file is yield without any conversions.

You can also download the translation converted into one of the widely used localization formats. The converted files will be enriched with data provided in Weblate; such as additional context, comments or flags. Several file formats are available via the *Files* ↓ *Customize download* menu:

- gettext PO
- XLIFF mit Gettext-Erweiterungen
- XLIFF 1.1
- TermBase eXchange
- Translation Memory eXchange
- gettext MO (nur verfügbar, wenn die Übersetzung mit gettext PO erfolgt)
- CSV
- Excel Open XML
- JSON (nur für einsprachige Übersetzungen verfügbar)
- Android String Resource (nur für einsprachige Übersetzungen verfügbar)
- iOS-Zeichenketten (nur für einsprachige Übersetzungen verfügbar)

**Hinweis:** Der in den konvertierten Dateien verfügbare Inhalt unterscheidet sich aufgrund von Dateiformatmerkmalen, eine Übersicht finden Sie in *Translation types capabilities*.

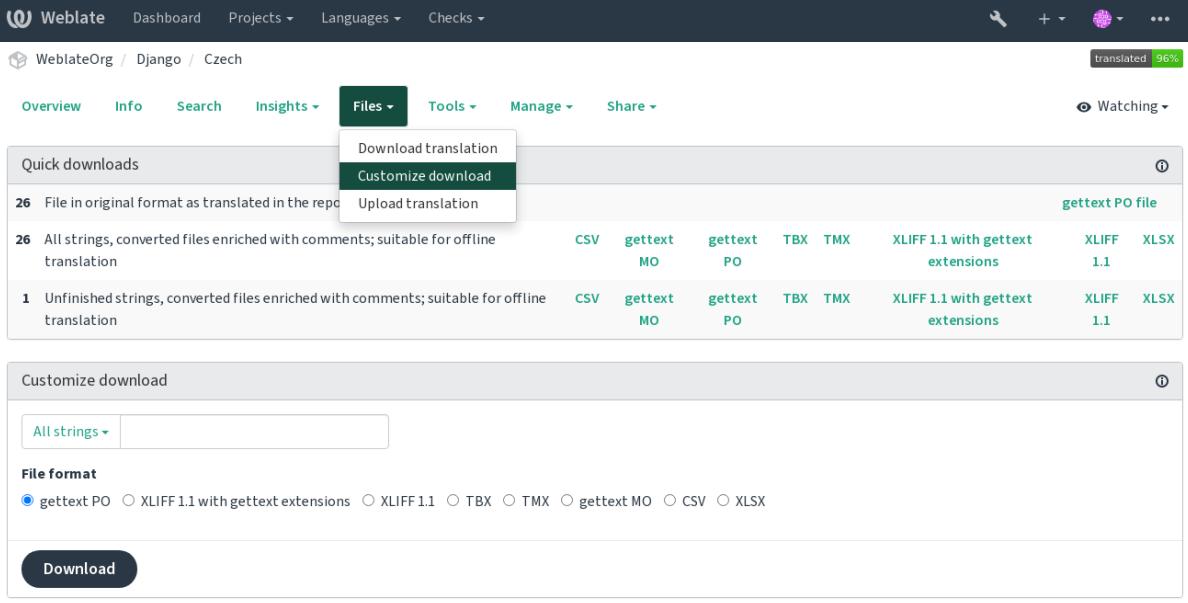

### **Siehe auch:**

```
GET /api/translations/(string:project)/(string:component)/
(string:language)/file/
```
### **1.4.2 [Uploading translations](#page-140-0)**

[When you have made your changes](#page-140-0), use *Upload translation* in the *Files* menu.

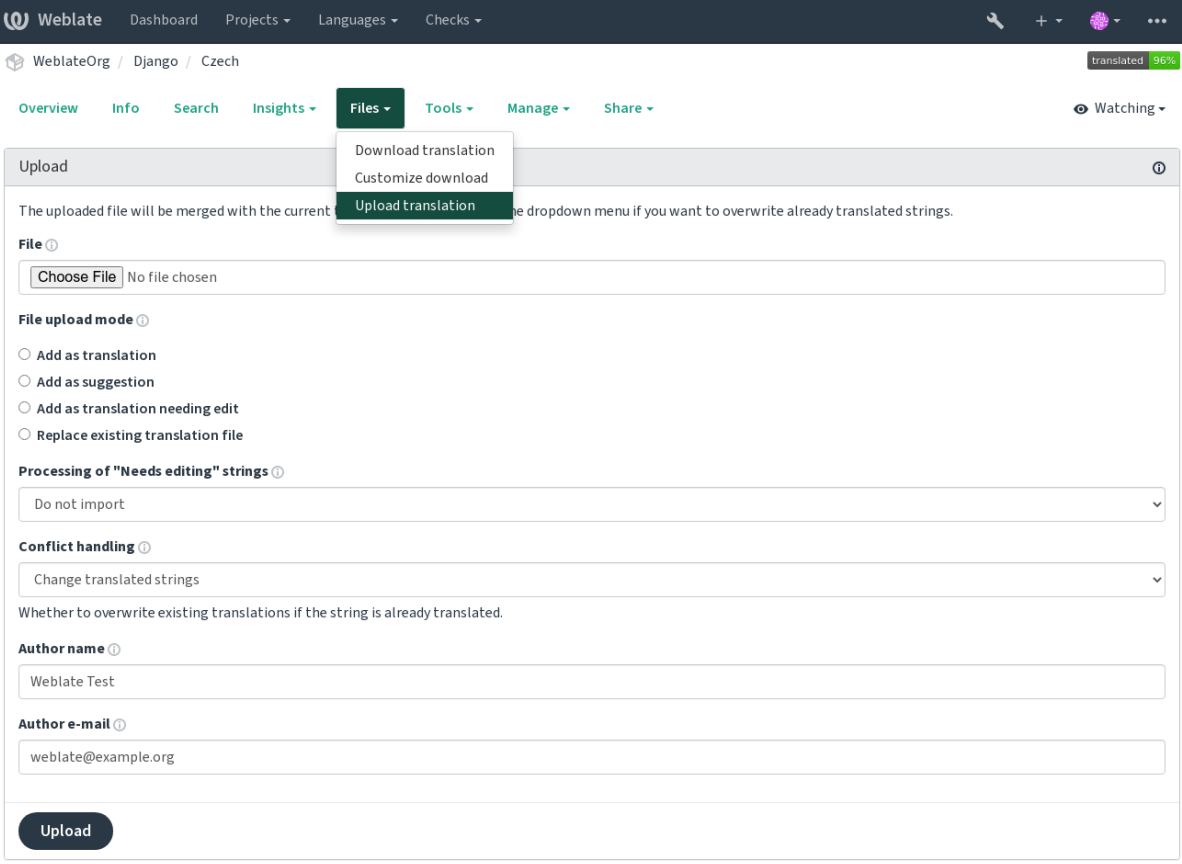

### **Supported file formats**

Any file in a supported file format can be uploaded, but it is still recommended to use the same file format as the one used for translation, otherwise some features might not be translated properly.

#### **Siehe auch:**

*Supported file formats*, *Downloading and uploading translations*

### **Import methods**

[These are the choices](#page-78-0) [presented when uploading translation files](#page-23-0):

#### **Add as translation (translate)**

Imported strings are added as translations to existing strings. This is the most common usecase, and the default behavior.

Es werden nur Übersetzungen aus der hochgeladenen Datei verwendet und keine zusätzlichen Inhalte.

#### **Add as suggestion (suggest)**

Imported strings are added as suggestions, do this when you want to have your uploaded strings reviewed.

Es werden nur Übersetzungen aus der hochgeladenen Datei verwendet und keine zusätzlichen Inhalte.

#### **Add as translation needing edit (fuzzy)**

Imported strings are added as translations needing edit. This can be useful when you want translations to be used, but also reviewed.

Es werden nur Übersetzungen aus der hochgeladenen Datei verwendet und keine zusätzlichen Inhalte.

### **Replace existing translation file (replace)**

Existing file is replaced with new content. This can lead to loss of existing translations, use with caution.

### **Update source strings (source)**

Updates source strings in bilingual translation file. This is similar to what *PO-Dateien auf POT aktualisieren (msgmerge)* does.

This option is supported only for some file formats.

#### **Add new strings (add)**

[Adds new st](#page-337-0)rings to the translation. It skips the one which already exist.

In case you want to both add new strings and update existing translations, upload the file second time with *Add as translation*.

This option is available only with *Zeichenketten verwalten* turned on.

Es werden nur Ausgangszeichenkette, Übersetzung und Schlüssel (Kontext) aus der hochgeladenen Datei verwendet.

### **Siehe auch:**

```
POST /api/translations/(string:project)/(string:component)/
(string:language)/file/
```
### **[Conflicts handling](#page-141-0)**

[Defines how to deal with uploaded](#page-141-0) strings which are already translated.

### **Strings needing edit**

There is also an option for how to handle strings needing edit in the imported file. Such strings can be handle in one of the three following ways: "Do not import", "Import as string needing edit", or "Import as translated".

### **Overriding authorship**

With admin permissions, you can also specify authorship of uploaded file. This can be useful in case you've received the file in another way and want to merge it into existing translations while properly crediting the actual author.

### **1.5 Glossar**

<span id="page-26-0"></span>Each project can include one or more glossaries as a shorthand for storing terminology. Glossary easify maintaining consistency of the translation.

Ein Glossar für jede Sprache kann separat verwaltet werden, aber sie werden zusammen als eine einzige Komponente gespeichert, was Projektadministratoren und mehrsprachigen Übersetzern hilft, eine gewisse sprachübergreifende Konsistenz zu wahren. Begriffe aus dem Glossar, die Wörter aus dem aktuell übersetzten Text enthalten, werden in der Seitenleiste des Übersetzungseditors angezeigt.

### **1.5.1 Managing glossaries**

Geändert in Version 4.5: Glossaries are now regular translation components and you can use all Weblate features on them — commenting, storing in a remote repository, or adding explanations.

Use any component as a glossary by turning on *Verwendung als Glossar*. You can create multiple glossaries for one project.

An empty glossary for a given project is automatically created with the project. Glossaries are shared among all components of the same project, and optionall[y with other projects us](#page-281-0)ing *In Projekten teilen* from the respective glossary component.

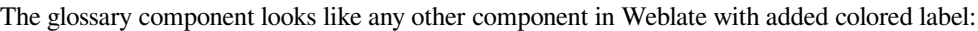

|                                                                                                 | <b>W</b> Weblate | Dashboard                    | Projects $\sim$ | Languages $\blacktriangleright$ | Checks $\star$ |                  |    |        |               |                                    | $\bullet\bullet\bullet$ |
|-------------------------------------------------------------------------------------------------|------------------|------------------------------|-----------------|---------------------------------|----------------|------------------|----|--------|---------------|------------------------------------|-------------------------|
| Glossary WeblateOrg / Czech<br>WeblateOrg<br>٢Ø                                                 |                  |                              |                 |                                 |                |                  |    |        |               | translated 100%                    |                         |
| Overview<br>Info<br>Search<br>Insights $\sim$<br>Files $\star$<br>Tools $\star$<br>Share $\sim$ |                  |                              |                 |                                 |                |                  |    |        |               | <b>⊙</b> Not watching <del>v</del> |                         |
| <b>Translation status</b>                                                                       |                  |                              |                 |                                 |                |                  |    |        |               |                                    |                         |
| 100%<br>2 Strings<br>Add new glossary term<br>Translate<br><b>Browse</b>                        |                  |                              |                 |                                 |                |                  |    |        |               |                                    |                         |
| 3 Words                                                                                         |                  |                              |                 |                                 | 100%           |                  |    |        |               |                                    |                         |
| Strings status<br>$_{\odot}$                                                                    |                  |                              |                 |                                 |                |                  |    |        |               |                                    |                         |
| $2 \Box$                                                                                        |                  | All strings - 3 words        |                 |                                 |                |                  |    |        | <b>Browse</b> | <b>Translate</b>                   | Zen                     |
| $\overline{a}$                                                                                  |                  | Translated strings - 3 words |                 |                                 |                |                  |    |        | <b>Browse</b> | <b>Translate</b>                   | Zen                     |
|                                                                                                 | Other components |                              |                 |                                 |                |                  |    |        |               |                                    |                         |
|                                                                                                 | Component        |                              | Translated      |                                 | Unfinished     | Unfinished words |    | Checks | Suggestions   |                                    | Comments                |
|                                                                                                 | Django <         |                              |                 | 96%                             | $\mathbf{1}$   |                  | 12 | 3      |               |                                    |                         |
|                                                                                                 | Language names   |                              |                 | ✓                               |                |                  |    |        |               |                                    |                         |
|                                                                                                 |                  | <b>Browse all components</b> |                 |                                 |                |                  |    |        |               |                                    |                         |

Powered by Weblate 4.15 About Weblate Legal Contact Documentation Donate to Weblate

#### Sie können alle Begriffe des Glossars durchsuchen:

| <b>(O)</b> Weblate<br>Dashboard<br>Projects $\sim$<br>Checks $\star$<br>Languages $\blacktriangleright$ | $\bullet\bullet\bullet$<br>$+$ $\star$                   |  |  |  |  |  |  |  |  |
|----------------------------------------------------------------------------------------------------|----------------------------------------------------------|--|--|--|--|--|--|--|--|
| translated 100%<br>WeblateOrg /<br>Glossary WeblateOrg / Czech / Browse                                 |                                                          |  |  |  |  |  |  |  |  |
| 1/1<br>ĸ<br>All strings $\sim$<br>$\rightarrow$<br>$\rightarrow$                                        | Source string $\sim$<br>Add new glossary term<br>$\pm 1$ |  |  |  |  |  |  |  |  |
| English $\sim$                                                                                          | Czech                                                    |  |  |  |  |  |  |  |  |
| machine translation                                                                                     | strojový překlad                                         |  |  |  |  |  |  |  |  |
| project                                                                                                 | projekt                                                  |  |  |  |  |  |  |  |  |

Powered by Weblate 4.15 About Weblate Legal Contact Documentation Donate to Weblate

oder sie als beliebige Übersetzungen bearbeiten.

### **1.5.2 Glossary terms**

Glossary terms are translated the same way regular strings are. You can toggle additional features using the *Tools* menu for each term.

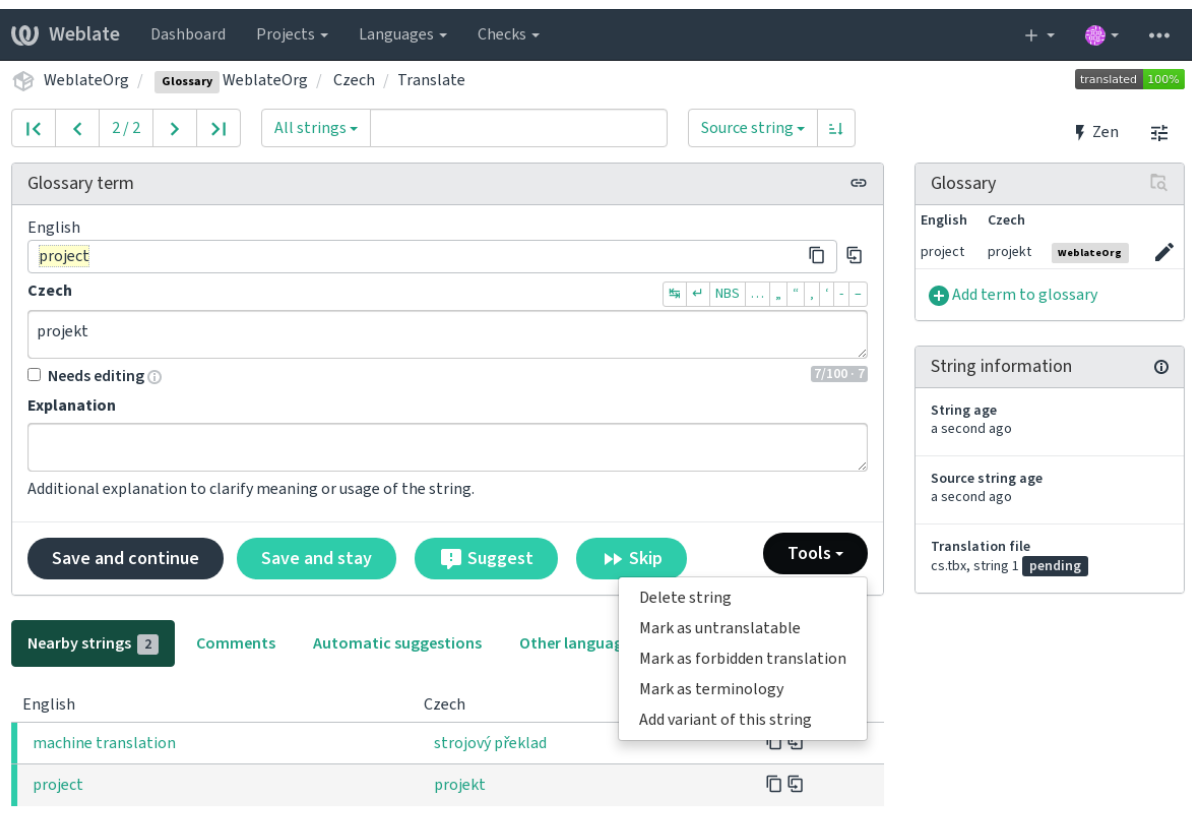

Powered by Weblate 4.15 About Weblate Legal Contact Documentation Donate to Weblate

### **Nicht übersetzbare Begriffe**

### Neu in Version 4.5.

Flagging certain glossary term translations read-only by bulk-editing, typing in the flag, or by using *Tools* ↓ *Mark as untranslatable* means they can not be translated. Use this for brand names or other terms that should not be changed in other languages. Such terms are visually highlighted in the glossary sidebar.

#### **Siehe auch:**

*Anpassen des Verhaltens mit Flaggen*

### **Forbidden translations**

[Neu in Version 4.5.](#page-304-1)

Flagging certain glossary term translations as forbidden, by bulk-editing, typing in the flag, or by using *Tools* ↓ *Mark as forbidden translation* means they are **not** to be used. Use this to clarify translation when some words are ambiguous or could have unexpected meanings.

### **Siehe auch:**

*Anpassen des Verhaltens mit Flaggen*

### **Terminologie**

Neu in Version 4.5.

Das Markieren bestimmter Glossarbegriffe als Terminologie durch Massenbearbeitung, Eingabe der Markierung oder durch Verwendung von *Tools* ↓ *Als Terminologie markieren* fügt Einträge für diese Begriffe in allen Sprachen des Glossars hinzu. Verwenden Sie dies für wichtige Begriffe, die gut durchdacht sein sollten und in allen Sprachen eine einheitliche Bedeutung behalten.

### **Siehe auch:**

*Anpassen des Verhaltens mit Flaggen*

### **Varianten**

<span id="page-29-1"></span>[Variants are a generic way to group s](#page-304-1)trings together. All term variants are listed in the glossary sidebar when translating.

**Hinweis:** You can use this to add abbreviations or shorter expressions for a term.

### **Siehe auch:**

variants

# **1.6 Überprüfungen und Korrekturen**

<span id="page-29-0"></span>The quality checks help catch common translator errors, ensuring the translation is in good shape. The checks can be ignored in case of false positives.

Once submitting a translation with a failing check, this is immediately shown to the user:

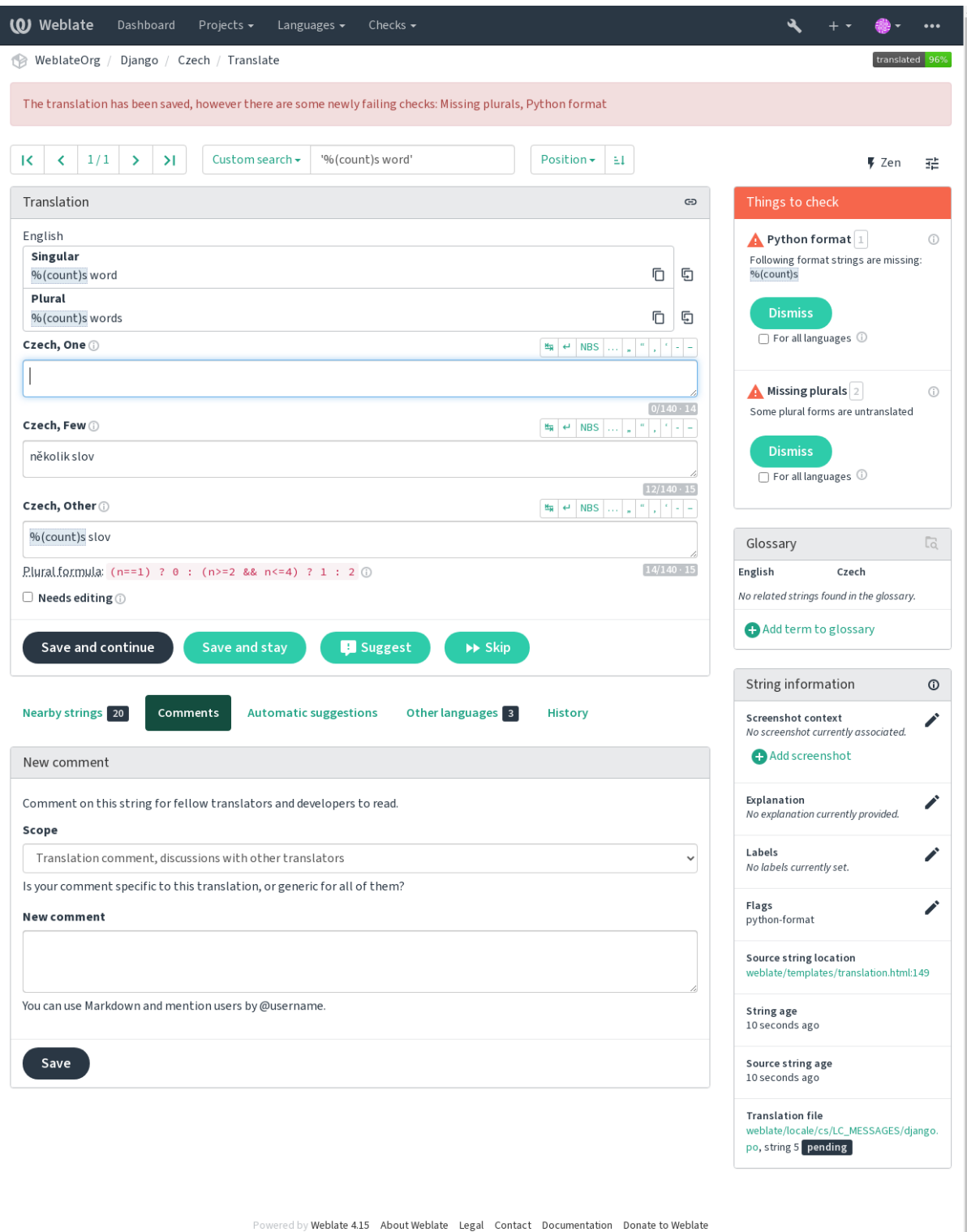

### **1.6.1 Automatische Korrekturen**

In addition to *Qualitätsprüfungen*, Weblate can fix some common errors in translated strings automatically. Use it with caution to not have it add errors.

### **Siehe auch:**

*AUTOFIX\_L[IST](#page-31-0)*

### **1.6.2 Qualitätsprüfungen**

<span id="page-31-0"></span>[Weblate wendet ei](#page-347-0)ne Vielzahl von Qualitätsprüfungen für Zeichenketten an. Der folgende Abschnitt beschreibt sie alle im Detail. Es gibt auch sprachspezifische Prüfungen. Bitte melden Sie einen Fehler, wenn etwas falsch gemeldet wird.

**Siehe auch:**

*CHECK\_LIST*, *Anpassen des Verhaltens mit Flaggen*

### **1.6.3 Übersetzungsprüfungen**

Wird bei jeder Übersetzungsänderung ausgeführt und hilft den Übersetzern, die Qualität der Übersetzungen aufrechtzuerhalten.

### **BBCode-Markup**

**Zusammenfassung**

BBCode in der Übersetzung passt nicht zur Ausgangszeichenkette

**Zielgruppe**

Übersetzte Zeichenketten

**Klasse prüfen** weblate.checks.markup.BBCodeCheck

**Check identifier**

bbcode

**Zu ignorierende Markierung**

ignore-bbcode

BBCode represents simple markup, like for example highlighting important parts of a message in bold font, or italics.

This check ensures they are also found in translation.

**Bemerkung:** The method for detecting BBCode is currently quite simple so this check might produce false positives.

### **Aufeinanderfolgende doppelte Wörter**

Neu in Version 4.1.

### **Zusammenfassung**

Text enthält zweimal hintereinander dasselbe Wort:

### **Zielgruppe**

Übersetzte Zeichenketten

### **Klasse prüfen**

weblate.checks.duplicate.DuplicateCheck

### **Check identifier**

duplicate

### **Zu ignorierende Markierung**

ignore-duplicate

Checks that no consecutive duplicate words occur in a translation. This usually indicates a mistake in the translation.

**Hinweis:** This check includes language specific rules to avoid false positives. In case it triggers falsely in your case, let us know. See *Melden von Problemen in Weblate*.

### **Folgt nicht de[m Glossar](#page-438-0)**

Neu in Version 4.5.

### **Zusammenfassung**

Die Übersetzung folgt nicht den definierten Begriffen im Glossar.

#### **Zielgruppe**

Übersetzte Zeichenketten

#### **Klasse prüfen**

weblate.checks.glossary.GlossaryCheck

### **Check identifier**

check\_glossary

**Flag to enable** check-glossary

#### **Zu ignorierende Markierung**

ignore-check-glossary

This check has to be turned on using check-glossary flag (see *Anpassen des Verhaltens mit Flaggen*). Please consider following prior to enabling it:

- It does exact string matching, the glossary is expected to contain terms in all variants.
- Checking each string against glossary is expensive, it will slow [down any operation in Weblate which](#page-304-1) involves running checks like importing strings or translating.

#### **Siehe auch:**

*Glossar*, *Anpassen des Verhaltens mit Flaggen*, *Übersetzungsmarkierungen*

### **Doppeltes Leerzeichen**

### **[Z](#page-26-0)[usammenfassung](#page-304-1)**

Übersetzung enthält doppelte Leerzeichen

#### **Zielgruppe**

Übersetzte Zeichenketten

#### **Klasse prüfen**

weblate.checks.chars.DoubleSpaceCheck

### **Check identifier**

double\_space

### **Zu ignorierende Markierung**

ignore-double-space

Checks that double space is present in translation to avoid false positives on other space-related checks.

Check is false when double space is found in source meaning double space is intentional.

### **Formatted strings**

Checks that formatting in strings are replicated between both source and translation. Omitting format strings in translation usually causes severe problems, so the formatting in strings should usually match the source.

Weblate supports checking format strings in several languages. The check is not enabled automatically, only if a string is flagged appropriately (e.g. *c-format* for C format). Gettext adds this automatically, but you will probably have to add it manually for other file formats or if your PO files are not generated by **xgettext**.

This can be done per unit (see *Additional info on source strings*) or in *Component configuration*. Having it defined per component is simpler, but can lead to false positives in case the string is not interpreted as a formatting string, but format string syntax happens to be used.

**Hinweis:** In case specific for[mat check is not available in We](#page-299-0)blate, [you can use generic](#page-274-0) *Platzhalter*.

Besides checking, this will also highlight the formatting strings to easily insert them into translated strings:

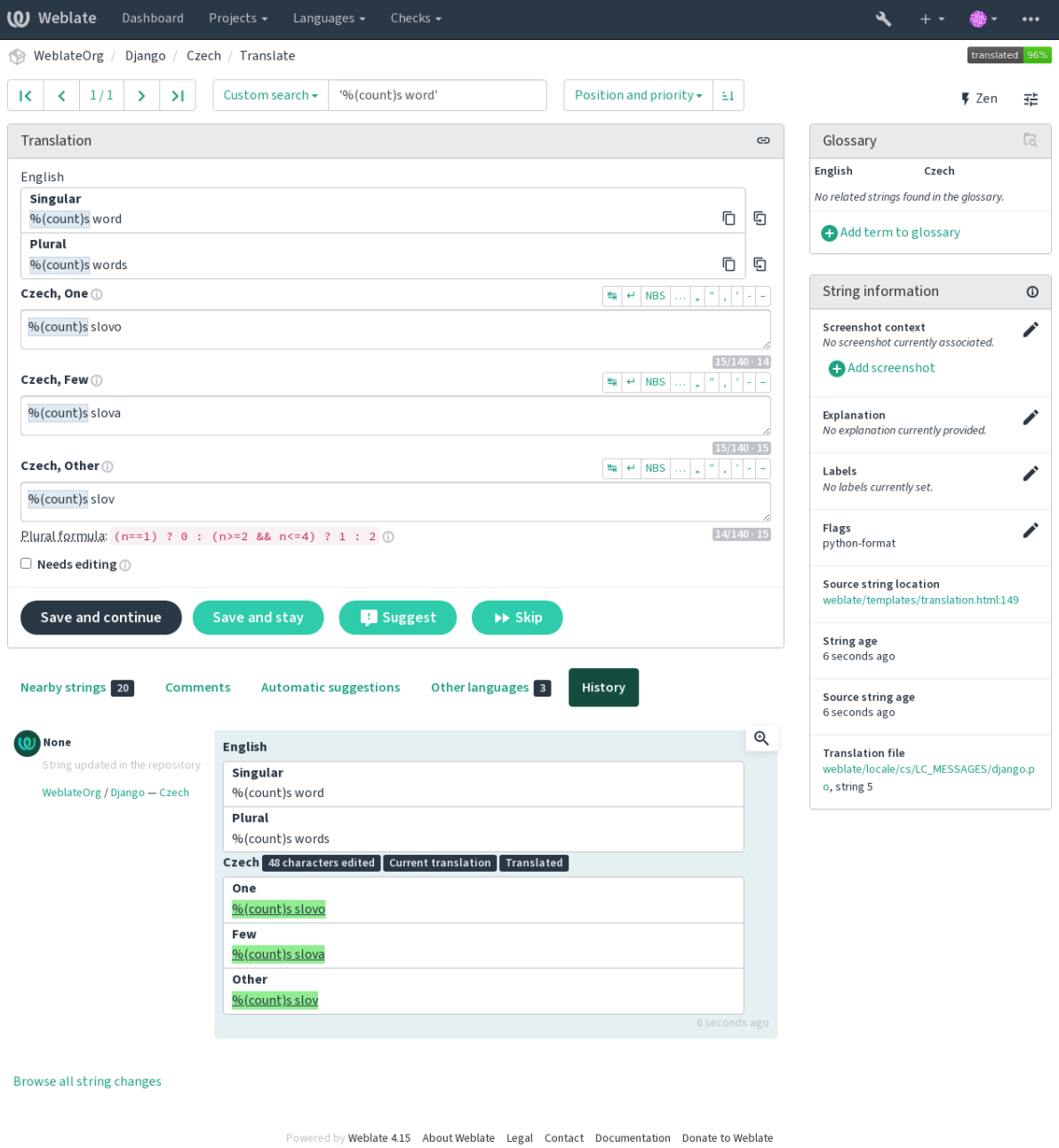

### **AngularJS-Interpolations-Zeichenkette**

### **Zusammenfassung**

AngularJS-Interpolations-Format-Zeichenketten passen nicht zur Ausgangszeichenkette

### **Zielgruppe**

Übersetzte Zeichenketten

### **Klasse prüfen**

weblate.checks.angularjs.AngularJSInterpolationCheck

#### **Check identifier**

angularjs\_format

### **Flag to enable**

angularjs-format

#### **Zu ignorierende Markierung**

ignore-angularjs-format

### **Beispiel für eine benannte Formatzeichenfolge**

Your balance is {{amount}} {{ currency }}

#### **Siehe auch:**

*Formatted strings*, AngularJS text interpolation

### **C-Format**

#### **Zusammenfassung**

C-Format-Zeichenkette passt nicht zur Ausgangszeichenkette

### **Zielgruppe**

Übersetzte Zeichenketten

#### **Klasse prüfen**

weblate.checks.format.CFormatCheck

### **Check identifier**

c\_format

#### **Flag to enable**

c-format

### **Zu ignorierende Markierung**

ignore-c-format

### **Einfaches Beispiel für eine formatierte Zeichenkette**

There are %d apples

#### **Beispiel für eine Zeichenkette im Positionsformat**

Your balance is %1\$d %2\$s

### **Siehe auch:**

#### *Formatted strings***,**

C format strings, C printf format

### **Zusammenfassung**

C#-Format-Zeichenkette passt nicht zur Ausgangszeichenkette

### **Zielgruppe**

Übersetzte Zeichenketten

### **Klasse prüfen**

weblate.checks.format.CSharpFormatCheck

### **Check identifier**

c\_sharp\_format

### **Flag to enable**

c-sharp-format

### **Zu ignorierende Markierung**

ignore-c-sharp-format

### **Beispiel für eine Zeichenkette im Positionsformat**

There are {0} apples

### **Siehe auch:**

*Formatted strings*, C# String Format

### **ECMAScript-Buchstabenvorlagen**

#### **Zusammenfassung**

ECMAScript-Buchstabenvorlagen passen nicht zur Ausgangszeichenkette

### **Zielgruppe**

Übersetzte Zeichenketten

#### **Klasse prüfen**

weblate.checks.format.ESTemplateLiteralsCheck

### **Check identifier**

es\_format

#### **Flag to enable**

es-format

### **Zu ignorierende Markierung** ignore-es-format

**Beispiel für Interpolation**

There are \${number} apples

### **Siehe auch:**

*Formatted strings*, Template literals
## **i18next Interpolation**

Neu in Version 4.0.

## **Zusammenfassung**

Die i18next Interpolation stimmt nicht mit der Quelle überein

## **Zielgruppe**

Übersetzte Zeichenketten

#### **Klasse prüfen**

weblate.checks.format.I18NextInterpolationCheck

#### **Check identifier**

i18next\_interpolation

#### **Flag to enable**

i18next-interpolation

#### **Zu ignorierende Markierung**

ignore-i18next-interpolation

## **Beispiel für Interpolation**

There are {{number}} apples

## **Beispiel für Verschachtelung**

There are \$t(number) apples

#### **Siehe auch:**

*Formatted strings*, i18next interpolation

## **ICU MessageFormat**

<span id="page-36-0"></span>Neu in Version 4.9.

#### **Zusammenfassung**

Syntaxfehler und/oder nicht übereinstimmende Platzhalter in ICU MessageFormat-Zeichenketten.

### **Zielgruppe**

Übersetzte Zeichenketten

#### **Klasse prüfen**

weblate.checks.icu.ICUMessageFormatCheck

#### **Check identifier**

icu\_message\_format

#### **Flag to enable**

icu-message-format

## **Zu ignorierende Markierung**

ignore-icu-message-format

#### **Beispiel für Interpolation**

There {number, plural, one {is one apple} other {are # apples}}.

This check has support for both pure ICU MessageFormat messages as well as ICU with simple XML tags. You can configure the behavior of this check by using  $\text{i}cu-f\text{lags.}$ ; either by opting into XML support or by disabling certain sub-checks. For example, the following flag enables XML support while disabling validation of plural submessages:

```
icu-message-format, icu-flags:xml:-plural_selectors
```
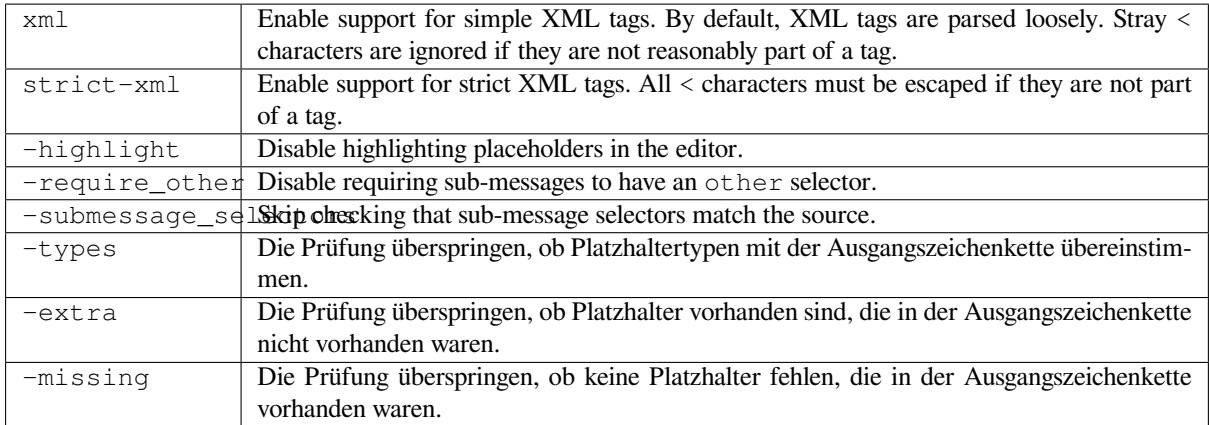

Additionally, when strict-xml is not enabled but xml is enabled, you can use the icu-tag-prefix:PREFIX flag to require that all XML tags start with a specific string. For example, the following flag will only allow XML tags to be matched if they start with  $\leq x$ :

icu-message-format, icu-flags:xml, icu-tag-prefix:"x:"

This would match <x:link>click here</x:link> but not <strong>this</strong>.

#### **Siehe auch:**

*ICU MessageFormat-Syntax*, *Formatted strings*, ICU: Formatting Messages, Format.JS: Message Syntax

#### **Java-Format**

#### **Zusammenfassung**

Java-Format-Zeichenkette passt nicht zur Ausgangszeichenkette

## **Zielgruppe**

Übersetzte Zeichenketten

## **Klasse prüfen**

weblate.checks.format.JavaFormatCheck

#### **Check identifier**

java\_printf\_format

#### **Flag to enable**

java-printf-format

#### **Zu ignorierende Markierung**

ignore-java-printf-format

## **Einfaches Beispiel für eine formatierte Zeichenkette**

There are %d apples

#### **Beispiel für eine Zeichenkette im Positionsformat**

Your balance is %1\$d %2\$s

Geändert in Version 4.14: This used to be toggled by java-format flag, it was changed for consistency with GNU gettext.

#### **Siehe auch:**

*Formatted strings*, Java Format Strings

### **Zusammenfassung**

Java-MessageFormat-Zeichenkette passt nicht zur Ausgangszeichenkette

## **Zielgruppe**

Übersetzte Zeichenketten

#### **Klasse prüfen**

weblate.checks.format.JavaMessageFormatCheck

#### **Check identifier**

java\_format

#### **Markierung zur uncodierten Aktivierung**

java-format

#### **Markierung zur Aktivierung der automatischen Erkennung**

auto-java-messageformat aktiviert die Prüfung nur, wenn eine Formatzeichenkette in der Ausgangszeichenkette vorhanden ist

#### **Zu ignorierende Markierung**

ignore-java-format

#### **Beispiel für eine Zeichenkette im Positionsformat**

There are {0} apples

Geändert in Version 4.14: This used to be toggled by java-messageformat flag, it was changed for consistency with GNU gettext.

Mit dieser Prüfung wird sichergestellt, dass die Formatzeichenkette für die Java-MessageFormat-Klasse gültig ist. Neben der Überprüfung von Formatzeichenketten in geschweiften Klammern werden auch einfache Anführungszeichen überprüft, da sie eine besondere Bedeutung haben. Wenn ein einfaches Anführungszeichen geschrieben wird, sollte es als '' geschrieben werden. Wenn es nicht gepaart ist, wird es als Beginn des Anführungszeichens behandelt und beim Rendern der Zeichenfolge nicht angezeigt.

#### **Siehe auch:**

*Formatted strings*, Java MessageFormat

### **JavaScript-Format**

#### **Zusammenfassung**

JavaScript-Format-Zeichenkette passt nicht zur Ausgangszeichenkette

#### **Zielgruppe**

Übersetzte Zeichenketten

#### **Klasse prüfen**

weblate.checks.format.JavaScriptFormatCheck

#### **Check identifier**

javascript\_format

#### **Flag to enable**

javascript-format

#### **Zu ignorierende Markierung**

ignore-javascript-format

## **Einfaches Beispiel für eine formatierte Zeichenkette**

There are %d apples

#### **Siehe auch:**

*Formatted strings*, JavaScript formatting strings

## **Lua-Format**

#### **Zusammenfassung**

Lua-Format-Zeichenkette passt nicht zur Ausgangszeichenkette

## **Zielgruppe**

Übersetzte Zeichenketten

## **Klasse prüfen**

weblate.checks.format.LuaFormatCheck

#### **Check identifier**

lua\_format

## **Flag to enable**

lua-format

## **Zu ignorierende Markierung**

ignore-lua-format

## **Einfaches Beispiel für eine formatierte Zeichenkette**

There are %d apples

#### **Siehe auch:**

*Formatted strings*, Lua formatting strings

## **Object Pascal-Format**

#### **Zusammenfassung**

Object Pascal-Format-Zeichenkette passt nicht zur Ausgangszeichenkette

## **Zielgruppe**

Übersetzte Zeichenketten

#### **Klasse prüfen**

weblate.checks.format.ObjectPascalFormatCheck

## **Check identifier**

object\_pascal\_format

#### **Flag to enable**

object-pascal-format

## **Zu ignorierende Markierung**

ignore-object-pascal-format

## **Einfaches Beispiel für eine formatierte Zeichenkette**

There are %d apples

## **Siehe auch:**

*Formatted strings*, Object Pascal formatting strings, Free Pascal formatting strings Delphi formatting strings

## **Platzhalter in Prozent**

Neu in Version 4.0.

## **Zusammenfassung**

Die prozentualen Platzhalter stimmen nicht mit der Quelle überein

#### **Zielgruppe**

Übersetzte Zeichenketten

#### **Klasse prüfen**

weblate.checks.format.PercentPlaceholdersCheck

#### **Check identifier**

percent\_placeholders

#### **Flag to enable**

percent-placeholders

#### **Zu ignorierende Markierung**

ignore-percent-placeholders

## **Einfaches Beispiel für eine formatierte Zeichenkette**

There are %number% apples

## **Siehe auch:**

*Formatted strings*,

## **Perl-Format**

## **Zusammenfassung**

Perl-Format-Zeichenkette passt nicht zur Ausgangszeichenkette

### **Zielgruppe**

Übersetzte Zeichenketten

#### **Klasse prüfen**

weblate.checks.format.PerlFormatCheck

## **Check identifier**

perl\_format

#### **Flag to enable**

perl-format

## **Zu ignorierende Markierung**

ignore-perl-format

## **Einfaches Beispiel für eine formatierte Zeichenkette**

There are %d apples

#### **Beispiel für eine Zeichenkette im Positionsformat**

Your balance is %1\$d %2\$s

### **Siehe auch:**

*Formatted strings*, Perl sprintf, Perl Format Strings

#### **Zusammenfassung**

PHP-Format-Zeichenkette passt nicht zur Ausgangszeichenkette

## **Zielgruppe**

Übersetzte Zeichenketten

## **Klasse prüfen**

weblate.checks.format.PHPFormatCheck

#### **Check identifier**

php\_format

## **Flag to enable**

php-format

## **Zu ignorierende Markierung**

ignore-php-format

## **Einfaches Beispiel für eine formatierte Zeichenkette**

There are %d apples

#### **Beispiel für eine Zeichenkette im Positionsformat**

Your balance is %1\$d %2\$s

## **Siehe auch:**

*Formatted strings*, PHP sprintf documentation, PHP Format Strings

## **Python-Brace-Format**

#### **Zusammenfassung**

Python-Format-Zeichenkette (geschweifte Klammern) passt nicht zur Ausgangszeichenkette

#### **Zielgruppe**

Übersetzte Zeichenketten

## **Klasse prüfen**

weblate.checks.format.PythonBraceFormatCheck

#### **Check identifier**

python\_brace\_format

## **Flag to enable**

python-brace-format

## **Zu ignorierende Markierung**

ignore-python-brace-format

## **Simple format string**

There are {} apples

#### **Beispiel für eine benannte Formatzeichenfolge**

Your balance is {amount} {currency}

## **Siehe auch:**

*Formatted strings*, Python brace format, Python Format Strings

## **Python-Format**

#### **Zusammenfassung**

Python-Format-Zeichenkette passt nicht zur Ausgangszeichenkette

## **Zielgruppe**

Übersetzte Zeichenketten

## **Klasse prüfen**

weblate.checks.format.PythonFormatCheck

#### **Check identifier**

python\_format

## **Flag to enable**

python-format

#### **Zu ignorierende Markierung**

ignore-python-format

## **Simple format string**

There are %d apples

#### **Beispiel für eine benannte Formatzeichenfolge**

Ihr Saldo beträgt %(amount)d %(currency)s

## **Siehe auch:**

*Formatted strings*, Python string formatting, Python Format Strings

## **Qt-Format**

#### **Zusammenfassung**

Qt-Format-Zeichenkette passt nicht zur Ausgangszeichenkette

#### **Zielgruppe**

Übersetzte Zeichenketten

#### **Klasse prüfen**

weblate.checks.qt.QtFormatCheck

#### **Check identifier**

qt\_format

## **Flag to enable**

qt-format

#### **Zu ignorierende Markierung**

ignore-qt-format

#### **Beispiel für eine Zeichenkette im Positionsformat**

There are %1 apples

#### **Siehe auch:**

*Formatted strings*, Qt QString::arg()

#### **Zusammenfassung**

Qt-Plural-Format-Zeichenkette passt nicht zur Ausgangszeichenkette

## **Zielgruppe**

Übersetzte Zeichenketten

## **Klasse prüfen**

weblate.checks.qt.QtPluralCheck

#### **Check identifier**

qt\_plural\_format

### **Flag to enable**

qt-plural-format

#### **Zu ignorierende Markierung**

ignore-qt-plural-format

## **Beispiel für eine Zeichenkette im Pluralformat**

There are %Ln apple(s)

#### **Siehe auch:**

*Formatted strings*, Qt i18n guide

## **Ruby-Format**

#### **Zusammenfassung**

Ruby-Format-Zeichenkette passt nicht zur Ausgangszeichenkette

## **Zielgruppe**

Übersetzte Zeichenketten

#### **Klasse prüfen**

weblate.checks.ruby.RubyFormatCheck

## **Check identifier**

ruby\_format

#### **Flag to enable**

ruby-format

## **Zu ignorierende Markierung**

ignore-ruby-format

## **Einfaches Beispiel für eine formatierte Zeichenkette**

There are %d apples

## **Beispiel für eine Zeichenkette im Positionsformat**

Your balance is %1\$f %2\$s

## **Beispiel für eine benannte Formatzeichenfolge**

Your balance is %+.2<amount>f %<currency>s

### **Named template string**

```
Your balance is %{amount} %{currency}
```
## **Siehe auch:**

*Formatted strings*, Ruby Kernel#sprintf

## **Scheme-Format**

#### **Zusammenfassung**

Scheme-Formatzeichenkette stimmt nicht mit Quelle überein

### **Zielgruppe**

Übersetzte Zeichenketten

## **Klasse prüfen**

weblate.checks.format.SchemeFormatCheck

#### **Check identifier**

scheme\_format

#### **Flag to enable**

scheme-format

#### **Zu ignorierende Markierung**

ignore-scheme-format

## **Einfaches Beispiel für eine formatierte Zeichenkette**

There are ~d apples

#### **Siehe auch:**

*Formatted strings*, Srfi 28, Chicken Scheme format, Guile Scheme formatted output

## **Vue I18n-Formatierung**

#### **Zusammenfassung**

Die Vue I18n-Formatierung passt nicht zur Ausgangszeichenkette

#### **Zielgruppe**

Übersetzte Zeichenketten

#### **Klasse prüfen**

weblate.checks.format.VueFormattingCheck

## **Check identifier**

vue\_format

#### **Flag to enable**

vue-format

## **Zu ignorierende Markierung**

ignore-vue-format

#### **Named formatting**

There are {count} apples

#### **Rails i18n formatting**

There are %{count} apples

#### **Linked locale messages**

@:message.dio @:message.the\_world!

### **Siehe auch:**

*Formatted strings*, Vue I18n Formatting, Vue I18n Linked locale messages

## **Zusammenfassung**

Diese Zeichenkette wurde in der Vergangenheit übersetzt

## **Zielgruppe**

Alle Zeichenketten

### **Klasse prüfen**

weblate.checks.consistency.TranslatedCheck

#### **Check identifier**

translated

## **Zu ignorierende Markierung**

ignore-translated

Means a string has been translated already. This can happen when the translations have been reverted in VCS or lost otherwise.

## **Inkonsistent**

#### **Zusammenfassung**

Diese Zeichenkette hat in diesem Projekt mehr als eine Übersetzung oder ist in einigen Komponenten nicht übersetzt.

#### **Zielgruppe**

Alle Zeichenketten

#### **Klasse prüfen**

weblate.checks.consistency.ConsistencyCheck

#### **Check identifier**

inconsistent

### **Zu ignorierende Markierung**

ignore-inconsistent

Weblate prüft Übersetzungen derselben Zeichenkette für alle Übersetzungen innerhalb eines Projekts, um Ihnen zu helfen, konsistente Übersetzungen zu erhalten.

The check fails on differing translations of one string within a project. This can also lead to inconsistencies in displayed checks. You can find other translations of this string on the *Other occurrences* tab.

This check applies to all components in a project that have *Verbreitung von Übersetzungen erlauben* turned on.

**Hinweis:** Aus Leistungsgründen findet die Prüfung möglicherweise nicht alle Inkonsistenzen, so dass die Anzahl der Übereinstimmungen begrenzt ist.

**Bemerkung:** This check also fires in case the string is translated in one component and not in another. It can be used as a quick way to manually handle strings which are untranslated in some components just by clicking on the *Use this translation* button displayed on each line in the *Other occurrences* tab.

You can use *Automatische Übersetzung* add-on to automate translating of newly added strings which are already translated in another component.

## **Siehe auch:**

*Übersetzunge[n für alle Komponenten glei](#page-327-0)ch halten*

## **Kashida-Buchstabe verwendet**

Neu in Version 3.5.

## **Zusammenfassung**

Dekorative Kashida-Schriftzüge sollten nicht verwendet werden

#### **Zielgruppe**

Übersetzte Zeichenketten

## **Klasse prüfen**

weblate.checks.chars.KashidaCheck

#### **Check identifier**

kashida

#### **Zu ignorierende Markierung**

ignore-kashida

Die dekorativen Kashida-Buchstaben sollten in der Übersetzung nicht verwendet werden. Diese sind auch als Tatweel bekannt.

#### **Siehe auch:**

Kashida auf Wikipedia

## **Markdown-Links**

[Neu in Version 3.5.](https://en.wikipedia.org/wiki/Kashida)

#### **Zusammenfassung**

Markdown-Links in der Übersetzung passen nicht zur Ausgangszeichenkette

## **Zielgruppe**

Übersetzte Zeichenketten

### **Klasse prüfen**

weblate.checks.markup.MarkdownLinkCheck

#### **Check identifier**

md-link

#### **Flag to enable**

md-text

#### **Zu ignorierende Markierung**

ignore-md-link

#### Markdown links do not match source.

#### **Siehe auch:**

Markdown links

## **Markdown-Referenzen**

[Neu in Version 3](https://daringfireball.net/projects/markdown/syntax#link).5.

#### **Zusammenfassung**

Markdown-Link-Referenzen passen nicht zur Ausgangszeichenkette

#### **Zielgruppe**

Übersetzte Zeichenketten

## **Klasse prüfen**

weblate.checks.markup.MarkdownRefLinkCheck

## **Check identifier**

md-reflink

**Flag to enable**

md-text

## **Zu ignorierende Markierung**

ignore-md-reflink

Markdown link references do not match source.

## **Siehe auch:**

Markdown links

## **Markdown-Syntax**

[Neu in Version 3](https://daringfireball.net/projects/markdown/syntax#link).5.

**Zusammenfassung** Markdown-Syntax passt nicht zur Ausgangszeichenkette

**Zielgruppe**

Übersetzte Zeichenketten

## **Klasse prüfen**

weblate.checks.markup.MarkdownSyntaxCheck

#### **Check identifier**

md-syntax

**Flag to enable**

md-text

**Zu ignorierende Markierung**

ignore-md-syntax

Markdown-Syntax passt nicht zur Ausgangszeichenkette

### **Siehe auch:**

Markdown span elements

## **Maximale Länge der Übersetzung**

#### **[Zusammenfassun](https://daringfireball.net/projects/markdown/syntax#span)g**

Die Übersetzung sollte die angegebene Länge nicht überschreiten

**Zielgruppe**

Übersetzte Zeichenketten

### **Klasse prüfen**

weblate.checks.chars.MaxLengthCheck

#### **Check identifier**

max-length

**Flag to enable** max-length

## **Zu ignorierende Markierung**

ignore-max-length

Checks that translations are of acceptable length to fit available space. This only checks for the length of translation characters.

Unlike the other checks, the flag should be set as a key: value pair like  $max-length:100$ .

**Hinweis:** This check looks at number of chars, what might not be the best metric when using proportional fonts to render the text. The *Maximaler Umfang der Übersetzung* check does check actual rendering of the text.

The replacements: flag might be also useful to expand placeables before checking the string.

When  $xml-text flag$  is also used, the length calculation ignores XML tags.

## **Maximaler Umfang der Übersetzung**

#### **Zusammenfassung**

Der übersetzte, gerenderte Text sollte die vorgegebene Größe nicht überschreiten

#### **Zielgruppe**

Übersetzte Zeichenketten

#### **Klasse prüfen**

weblate.checks.render.MaxSizeCheck

**Check identifier**

max-size

**Flag to enable**

max-size

## **Zu ignorierende Markierung**

ignore-max-size

Neu in Version 3.7.

Translation rendered text should not exceed given size. It renders the text with line wrapping and checks if it fits into given boundaries.

This check needs one or two parameters - maximal width and maximal number of lines. In case the number of lines is not provided, one line text is considered.

You can also configure used font by font-\* directives (see *Anpassen des Verhaltens mit Flaggen*), for example following translation flags say that the text rendered with ubuntu font size 22 should fit into two lines and 500 pixels:

max-size:500:2, font-family:ubuntu, font-size:22

**Hinweis:** You might want to set font-\* directives in *Component configuration* to have the same font configured for all strings within a component. You can override those values per string in case you need to customize it per string.

The replacements: flag might be also useful to expand placeables before checking the string.

When  $xml-text flag$  is also used, the length calcula[tion ignores XML tags.](#page-274-0)

## **Siehe auch:**

*Schriftarten verwalten*, *Anpassen des Verhaltens mit Flaggen*, *Maximale Länge der Übersetzung*

## **Unterschiedliche Menge \n**

## **Zusammenfassung**

Number of \n literals in translation does not match source

## **Zielgruppe**

Übersetzte Zeichenketten

## **Klasse prüfen**

weblate.checks.chars.EscapedNewlineCountingCheck

## **Check identifier**

escaped\_newline

## **Zu ignorierende Markierung**

ignore-escaped-newline

Normalerweise sind maskierte Zeilenumbrüche wichtig für die Formatierung der Programmausgabe. Die Prüfung schlägt fehl, wenn die Anzahl der \n-Literale in der Übersetzung nicht mit der Quelle übereinstimmt.

## **Nicht übereinstimmender Doppelpunkt**

### **Zusammenfassung**

Ausgangs- und übersetzte Zeichenkette enden nicht beide mit einem Doppelpunkt

## **Zielgruppe**

Übersetzte Zeichenketten

#### **Klasse prüfen**

weblate.checks.chars.EndColonCheck

## **Check identifier**

end\_colon

## **Zu ignorierende Markierung**

ignore-end-colon

Checks that colons are replicated between both source and translation. The presence of colons is also checked for various languages where they do not belong (Chinese or Japanese).

### **Siehe auch:**

Doppelpunkt auf Wikipedia

## **Nicht übereinstimmende Auslassungspunkte**

### **[Zusammenfassung](https://en.wikipedia.org/wiki/Colon_(Interpunktion))**

Ausgangs- und übersetzte Zeichenkette enden nicht beide mit Auslassungspunkten (…)

## **Zielgruppe**

Übersetzte Zeichenketten

## **Klasse prüfen**

weblate.checks.chars.EndEllipsisCheck

## **Check identifier**

end\_ellipsis

### **Zu ignorierende Markierung**

ignore-end-ellipsis

Checks that trailing ellipses are replicated between both source and translation. This only checks for real ellipsis (…) not for three dots (...).

An ellipsis is usually rendered nicer than three dots in print, and sounds better with text-to-speech.

#### **Siehe auch:**

Auslassungspunkte auf Wikipedia

## **Nicht übereinstimmendes Ausrufezeichen**

## **[Zusammenfassung](https://en.wikipedia.org/wiki/Ellipsis)**

Ausgangs- und übersetzte Zeichenkette enden nicht beide mit einem Ausrufezeichen

#### **Zielgruppe**

Übersetzte Zeichenketten

## **Klasse prüfen**

weblate.checks.chars.EndExclamationCheck

**Check identifier**

end\_exclamation

#### **Zu ignorierende Markierung**

ignore-end-exclamation

Checks that exclamations are replicated between both source and translation. The presence of exclamation marks is also checked for various languages where they do not belong (Chinese, Japanese, Korean, Armenian, Limbu, Myanmar or Nko).

#### **Siehe auch:**

Ausrufezeichen auf Wikipedia

## **Nicht übereinstimmender Punkt**

#### **[Zusammenfassung](https://en.wikipedia.org/wiki/Exclamation_mark)**

Ausgangs- und übersetzte Zeichenkette enden nicht beide mit einem Punkt

**Zielgruppe**

Übersetzte Zeichenketten

#### **Klasse prüfen**

weblate.checks.chars.EndStopCheck

**Check identifier**

end\_stop

### **Zu ignorierende Markierung**

ignore-end-stop

Checks that full stops are replicated between both source and translation. The presence of full stops is checked for various languages where they do not belong (Chinese, Japanese, Devanagari or Urdu).

## **Siehe auch:**

Punkt auf Wikipedia

## **Nicht übereinstimmendes Fragezeichen**

## **Zusammenfassung**

Ausgangs- und übersetzte Zeichenkette enden nicht beide mit einem Fragezeichen

#### **Zielgruppe**

Übersetzte Zeichenketten

#### **Klasse prüfen**

weblate.checks.chars.EndQuestionCheck

#### **Check identifier**

end\_question

#### **Zu ignorierende Markierung**

ignore-end-question

Checks that question marks are replicated between both source and translation. The presence of question marks is also checked for various languages where they do not belong (Armenian, Arabic, Chinese, Korean, Japanese, Ethiopic, Vai or Coptic).

#### **Siehe auch:**

Fragezeichen auf Wikipedia

## **Nicht übereinstimmendes Semikolon**

#### **[Zusammenfassung](https://en.wikipedia.org/wiki/Question_mark)**

Ausgangs- und übersetzte Zeichenkette enden nicht beide mit einem Semikolon

#### **Zielgruppe**

Übersetzte Zeichenketten

#### **Klasse prüfen**

weblate.checks.chars.EndSemicolonCheck

## **Check identifier**

end\_semicolon

## **Zu ignorierende Markierung**

ignore-end-semicolon

Checks that semicolons at the end of sentences are replicated between both source and translation.

#### **Siehe auch:**

Semikolon auf Wikipedia

#### **Nicht übereinstimmende Zeilenumbrüche**

#### **[Zusammenfassung](https://en.wikipedia.org/wiki/Semicolon)**

Anzahl der neuen Zeilen in der Übersetzung stimmt nicht mit der Quelle überein

#### **Zielgruppe**

Übersetzte Zeichenketten

#### **Klasse prüfen**

weblate.checks.chars.NewLineCountCheck

#### **Check identifier**

newline-count

## **Zu ignorierende Markierung**

ignore-newline-count

Normalerweise sind Zeilenumbrüche wichtig für die Formatierung der Programmausgabe. Check schlägt fehl, wenn die Anzahl der \n-Literale in der Übersetzung nicht mit der Quelle übereinstimmt.

### **Fehlende Pluralformen**

#### **Zusammenfassung**

Einige Pluralformen sind nicht übersetzt

#### **Zielgruppe**

Übersetzte Zeichenketten

#### **Klasse prüfen**

weblate.checks.consistency.PluralsCheck

#### **Check identifier**

plurals

#### **Zu ignorierende Markierung**

ignore-plurals

Checks that all plural forms of a source string have been translated. Specifics on how each plural form is used can be found in the string definition.

Failing to fill in plural forms will in some cases lead to displaying nothing when the plural form is in use.

## **Platzhalter**

Neu in Version 3.9.

**Zusammenfassung** Der Übersetzung fehlen einige Platzhalter

# **Zielgruppe**

Übersetzte Zeichenketten

### **Klasse prüfen**

weblate.checks.placeholders.PlaceholderCheck

#### **Check identifier**

placeholders

#### **Flag to enable**

placeholders

#### **Zu ignorierende Markierung**

ignore-placeholders

Geändert in Version 4.3: Sie können einen regulären Ausdruck als Platzhalter verwenden.

Geändert in Version 4.13: With the case-insensitive flag, the placeholders are not case-sensitive.

Translation is missing some placeholders. These are either extracted from the translation file or defined manually using placeholders flag, more can be separated with colon, strings with space can be quoted:

placeholders:\$URL\$:\$TARGET\$:"some long text"

In case you have some syntax for placeholders, you can use a regular expression:

placeholders:r"%[^% ]%"

You can also have case insensitive placeholders:

placeholders:\$URL\$:\$TARGET\$,case-insensitive

#### **Siehe auch:**

*Anpassen des Verhaltens mit Flaggen*

## **Satzzeichenabstand**

[Neu in Version 3.9.](#page-304-0)

## **Zusammenfassung**

Es fehlt ein untrennbares Leerzeichen vor doppelten Satzzeichen

### **Zielgruppe**

Übersetzte Zeichenketten

### **Klasse prüfen**

weblate.checks.chars.PunctuationSpacingCheck

## **Check identifier**

punctuation\_spacing

## **Zu ignorierende Markierung**

ignore-punctuation-spacing

Prüft, ob vor doppelten Interpunktionszeichen (Ausrufezeichen, Fragezeichen, Semikolon und Doppelpunkt) ein nicht abbrechbares Leerzeichen steht. Diese Regel wird nur in einigen ausgewählten Sprachen wie Französisch oder Bretonisch verwendet, wo das Leerzeichen vor doppelten Satzzeichen eine typografische Regel ist.

### **Siehe auch:**

Französische und englische Abstände auf Wikipedia

## **Regulärer Ausdruck**

[Neu in Version 3.9.](https://en.wikipedia.org/wiki/History_of_sentence_spacing#French_and_English_spacing)

### **Zusammenfassung**

Übersetzung stimmt nicht mit regulärem Ausdruck überein

### **Zielgruppe**

Übersetzte Zeichenketten

### **Klasse prüfen**

weblate.checks.placeholders.RegexCheck

**Check identifier**

regex

## **Flag to enable**

regex

## **Zu ignorierende Markierung**

ignore-regex

Translation does not match regular expression. The expression is either extracted from the translation file or defined manually using regex flag:

regex:^foo|bar\$

## **Identische Pluralformen**

## **Zusammenfassung**

Einige Pluralformen sind identisch übersetzt

### **Zielgruppe**

Übersetzte Zeichenketten

#### **Klasse prüfen**

weblate.checks.consistency.SamePluralsCheck

#### **Check identifier**

same-plurals

### **Zu ignorierende Markierung**

ignore-same-plurals

Check that fails if some plural forms are duplicated in the translation. In most languages they have to be different.

### **Zeilenumbruch am Anfang**

#### **Zusammenfassung**

Ausgangs- und übersetzte Zeichenkette beginnen nicht beide mit einem Zeilenumbruch

#### <span id="page-54-0"></span>**Zielgruppe**

Übersetzte Zeichenketten

#### **Klasse prüfen**

weblate.checks.chars.BeginNewlineCheck

#### **Check identifier**

begin\_newline

#### **Zu ignorierende Markierung**

ignore-begin-newline

Zeilenumbrüche erscheinen in der Regel aus gutem Grund in den Quelltexten, denn fehlende oder hinzugefügte Zeilenumbrüche können zu Formatierungsproblemen führen, wenn der übersetzte Text verwendet wird.

### **Siehe auch:**

*Zeilenumbruch am Ende*

## **Leerzeichen am Anfang**

### **[Zusammenfassun](#page-55-0)g**

Ausgangs- und übersetzte Zeichenkette beginnen mit unterschiedlich vielen Leerzeichen

## **Zielgruppe**

Übersetzte Zeichenketten

#### **Klasse prüfen**

weblate.checks.chars.BeginSpaceCheck

#### **Check identifier**

begin\_space

#### **Zu ignorierende Markierung**

ignore-begin-space

Ein Leerzeichen am Anfang einer Zeichenkette wird üblicherweise für Einrückungen in der Darstellung verwendet und sollte deshalb beibehalten werden.

## **Zusammenfassung**

Quelle und Übersetzung enden nicht beide mit einem Zeilenumbruch

## <span id="page-55-0"></span>**Zielgruppe**

Übersetzte Zeichenketten

## **Klasse prüfen**

weblate.checks.chars.EndNewlineCheck

## **Check identifier**

end\_newline

## **Zu ignorierende Markierung**

ignore-end-newline

Zeilenumbrüche erscheinen in der Regel aus gutem Grund in den Quelltexten, denn fehlende oder hinzugefügte Zeilenumbrüche können zu Formatierungsproblemen führen, wenn der übersetzte Text verwendet wird.

### **Siehe auch:**

*Zeilenumbruch am Anfang*

## **Leerzeichen am Ende**

### **[Zusammenfassung](#page-54-0)**

Ausgangs- und übersetzte Zeichenkette enden nicht beide mit einem Leerzeichen

### **Zielgruppe**

Übersetzte Zeichenketten

## **Klasse prüfen**

weblate.checks.chars.EndSpaceCheck

## **Check identifier**

end\_space

### **Zu ignorierende Markierung**

ignore-end-space

Checks that trailing spaces are replicated between both source and translation.

Trailing space is usually utilized to space out neighbouring elements, so removing it might break layout.

## **Unveränderte Übersetzung**

## **Zusammenfassung**

Ausgangs- und übersetzte Zeichenkette sind identisch

**Zielgruppe**

Übersetzte Zeichenketten

## **Klasse prüfen**

weblate.checks.same.SameCheck

## **Check identifier**

same

### **Zu ignorierende Markierung**

ignore-same

Tritt ein, wenn der Ausgangstext und die entsprechende Übersetzung identisch sind, bis hin zu mindestens einer der Pluralformen. Einige Zeichenfolgen, die in allen Sprachen vorkommen, werden ignoriert, und verschiedene Auszeichnungselemente werden entfernt. Dadurch wird die Anzahl der falsch-positiven Ergebnisse reduziert.

This check can help find strings mistakenly untranslated.

Das Standardverhalten dieser Prüfung ist, dass Wörter aus der eingebauten schwarzen Liste von der Prüfung ausgeschlossen werden. Dies sind Wörter, die häufig nicht übersetzt werden. Dies ist nützlich, um Fehlalarme bei kurzen Zeichenketten zu vermeiden, die nur aus einem einzigen Wort bestehen, das in mehreren Sprachen gleich ist. Diese schwarze Liste kann durch Hinzufügen der Markierung``strict-same`` zur Zeichenkette oder Komponente deaktiviert werden.

### **Siehe auch:**

*Component configuration*, *Anpassen des Verhaltens mit Flaggen*

## **Unsicheres HTML**

[Neu in Version 3.9.](#page-274-0)

**Zusammenfassung** Die Übersetzung verwendet unsichere HTML-Markierungen

**Zielgruppe**

Übersetzte Zeichenketten

#### **Klasse prüfen**

weblate.checks.markup.SafeHTMLCheck

**Check identifier**

safe-html

**Flag to enable** safe-html

## **Zu ignorierende Markierung**

ignore-safe-html

The translation uses unsafe HTML markup. This check has to be enabled using safe-html flag (see *Anpassen des Verhaltens mit Flaggen*). There is also accompanied autofixer which can automatically sanitize the markup.

**Hinweis:** When md-text flag is also used, the Markdown style links are also allowed.

### **[Siehe auch:](#page-304-0)**

The HTML check is performed by the Bleach library developed by Mozilla.

## **URL**

Neu in Version 3.5.

### **Zusammenfassung**

Die Übersetzung enthält keine URL

### **Zielgruppe**

Übersetzte Zeichenketten

**Klasse prüfen**

weblate.checks.markup.URLCheck

**Check identifier**

url

**Flag to enable** url

**Zu ignorierende Markierung** ignore-url

Die Übersetzung enthält keine URL. Dies wird nur ausgelöst, wenn die Einheit als URL-haltig markiert ist. In diesem Fall muss die Übersetzung eine gültige URL sein.

#### **XML-Auszeichnung**

#### **Zusammenfassung**

XML-Tags in der Übersetzung passen nicht zur Ausgangszeichenkette

#### **Zielgruppe**

Übersetzte Zeichenketten

## weblate.checks.markup.XMLTagsCheck

#### **Check identifier**

**Klasse prüfen**

xml-tags

## **Zu ignorierende Markierung**

ignore-xml-tags

Das bedeutet in der Regel, dass die Ausgabe anders aussieht. In den meisten Fällen ist dies kein erwünschtes Ergebnis einer Änderung der Übersetzung, aber gelegentlich schon.

Checks that XML tags are replicated between both source and translation.

**Bemerkung:** Diese Prüfung wird durch das safe-html-Flag deaktiviert, da die von ihr durchgeführte HTML-Bereinigung HTML-Markup erzeugen kann, das kein gültiges XML ist.

## **XML-Syntax**

Neu in Version 2.8.

**Zusammenfassung** Die Übersetzung ist kein gültiges XML

**Zielgruppe** Übersetzte Zeichenketten

#### **Klasse prüfen**

weblate.checks.markup.XMLValidityCheck

**Check identifier**

xml-invalid

## **Zu ignorierende Markierung**

ignore-xml-invalid

The XML markup is not valid.

**Bemerkung:** Diese Prüfung wird durch das safe-html-Flag deaktiviert, da die von ihr durchgeführte HTML-Bereinigung HTML-Markup erzeugen kann, das kein gültiges XML ist.

## **Leerzeichen ohne Breite**

## **Zusammenfassung**

Übersetzung enthält zusätzliche Leerzeichen ohne Breite

#### **Zielgruppe**

Übersetzte Zeichenketten

#### **Klasse prüfen**

weblate.checks.chars.ZeroWidthSpaceCheck

#### **Check identifier**

zero-width-space

#### **Zu ignorierende Markierung**

ignore-zero-width-space

Zero-width space (<U+200B>) characters are used to break messages within words (word wrapping).

As they are usually inserted by mistake, this check is triggered once they are present in translation. Some programs might have problems when this character is used.

#### **Siehe auch:**

Leerzeichen ohne Breite auf Wikipedia

## **1.6.4 Source checks**

[Source checks can help developers impr](https://en.wikipedia.org/wiki/Zero-width_space)ove the quality of source strings.

## **Auslassungspunkte**

#### **Zusammenfassung**

Die Zeichenkette verwendet drei Punkte (…) anstelle der Auslassungspunkte (…)

## **Zielgruppe**

Ausgangszeichenketten

## **Klasse prüfen**

weblate.checks.source.EllipsisCheck

#### **Check identifier**

ellipsis

#### **Zu ignorierende Markierung**

ignore-ellipsis

This fails when the string uses three dots  $(\ldots)$  when it should use an ellipsis character  $(\ldots)$ .

Using the Unicode character is in most cases the better approach and looks better rendered, and may sound better with text-to-speech.

#### **Siehe auch:**

Auslassungspunkte auf Wikipedia

## **ICU MessageFormat-Syntax**

Neu in Version 4.9.

## **Zusammenfassung**

Syntaxfehler in ICU MessageFormat-Zeichenketten.

#### **Zielgruppe**

Ausgangszeichenketten

## **Klasse prüfen**

weblate.checks.icu.ICUSourceCheck

#### **Check identifier**

icu\_message\_format\_syntax

#### **Flag to enable**

icu-message-format

#### **Zu ignorierende Markierung**

ignore-icu-message-format

#### **Siehe auch:**

*ICU MessageFormat*

#### **Lange nicht übersetzt**

[Neu in Version 4.1.](#page-36-0)

## **Zusammenfassung**

Die Zeichenkette wurde lange Zeit nicht übersetzt

## **Zielgruppe**

Ausgangszeichenketten

### **Klasse prüfen**

weblate.checks.source.LongUntranslatedCheck

#### **Check identifier**

long\_untranslated

## **Zu ignorierende Markierung**

ignore-long-untranslated

When the string has not been translated for a long time, it can indicate a problem in a source string making it hard to translate.

## **Mehrfach fehlgeschlagene Überpüfungen**

### **Zusammenfassung**

In mehreren Sprachen liegen bei den Übersetzungen fehlgeschlagene Qualitätsprüfungen vor

## **Zielgruppe**

Ausgangszeichenketten

#### **Klasse prüfen**

weblate.checks.source.MultipleFailingCheck

### **Check identifier**

multiple\_failures

## **Zu ignorierende Markierung**

ignore-multiple-failures

Numerous translations of this string have failing quality checks. This is usually an indication that something could be done to improve the source string.

This check failing can quite often be caused by a missing full stop at the end of a sentence, or similar minor issues which translators tend to fix in translation, while it would be better to fix it in the source string.

## **Mehrere unbenannte Variablen**

Neu in Version 4.1.

#### **Zusammenfassung**

Es existieren mehrere unbenannte Variablen in der Zeichenfolge, so dass es für Übersetzer unmöglich ist, sie neu zu ordnen

#### **Zielgruppe**

Ausgangszeichenketten

## **Klasse prüfen**

weblate.checks.format.MultipleUnnamedFormatsCheck

#### **Check identifier**

unnamed\_format

#### **Zu ignorierende Markierung**

ignore-unnamed-format

There are multiple unnamed variables in the string, making it impossible for translators to reorder them.

Consider using named variables instead to allow translators to reorder them.

## **Ohne Pluralformen**

#### **Zusammenfassung**

Die Zeichenkette wird im Plural verwendet, hat aber keine Pluralformen

#### **Zielgruppe**

Ausgangszeichenketten

#### **Klasse prüfen**

weblate.checks.source.OptionalPluralCheck

### **Check identifier**

optional\_plural

#### **Zu ignorierende Markierung**

ignore-optional-plural

The string is used as a plural, but does not use plural forms. In case your translation system supports this, you should use the plural aware variant of it.

For example with Gettext in Python it could be:

```
from gettext import ngettext
print(ngettext("Selected %d file", "Selected %d files", files) % files)
```
# **1.7 Suche**

Neu in Version 3.9.

Erweiterte Abfragen mit booleschen Operationen, Klammern oder feldspezifischen Suchabfragen können verwendet werden, um die gewünschten Zeichenketten zu finden.

Wenn kein Feld definiert ist, erfolgt die Suche anhand von Ausgangs-, Ziel- und Kontextzeichenketten.

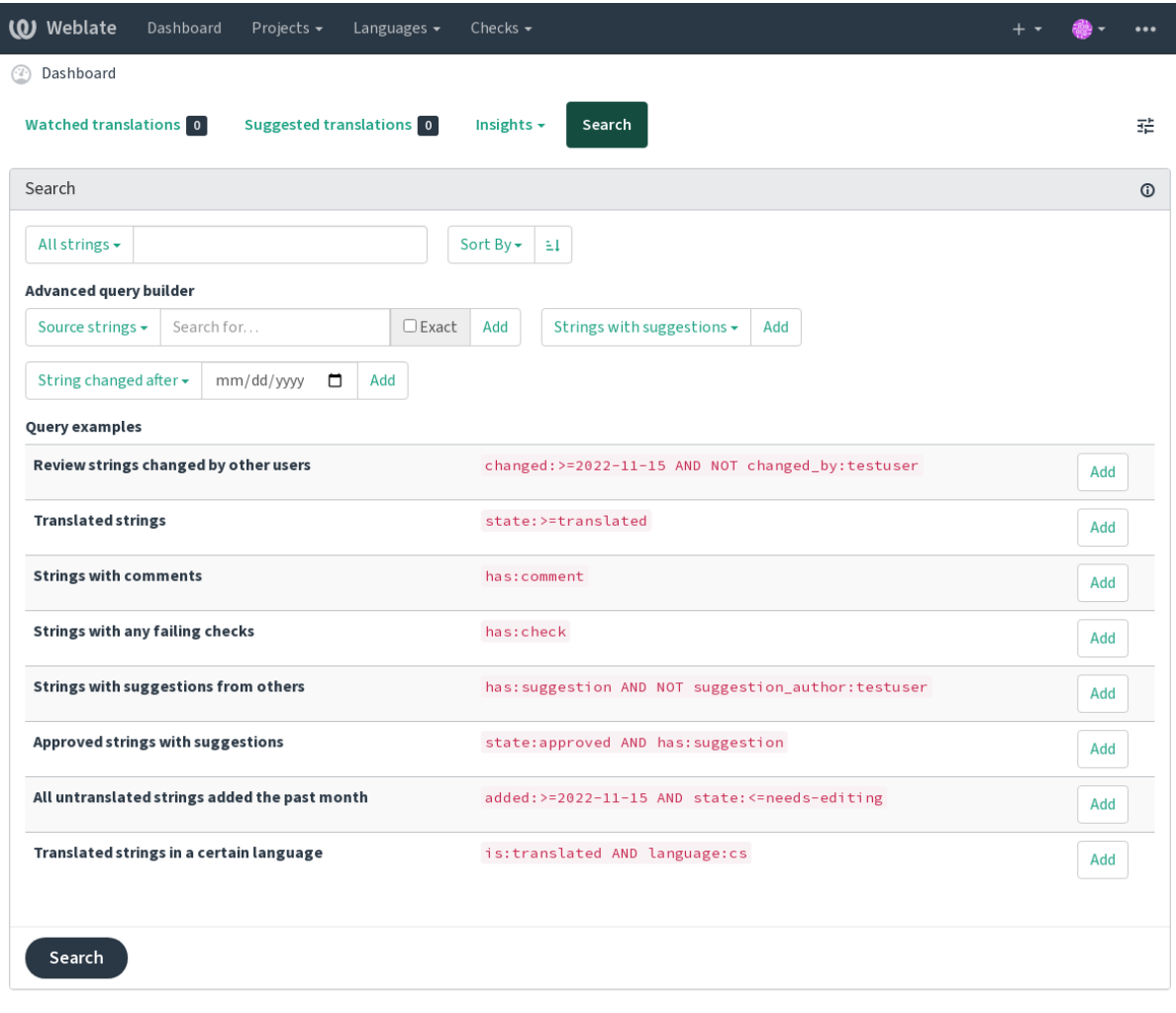

Powered by Weblate 4.15 About Weblate Legal Contact Documentation Donate to Weblate

## **1.7.1 Einfache Suche**

Jede in das Suchfeld eingegebene Phrase wird in Wörter zerlegt. Zeichenketten, die eines dieser Wörter enthalten, werden angezeigt. Um nach einem exakten Ausdruck zu suchen, setzen Sie "die Suchphrase" in Anführungszeichen (sowohl einfache (') als auch doppelte (") Anführungszeichen sind möglich): "dies ist eine Zeichenkette in Anführungszeichen" oder 'eine andere Zeichenkette in Anführungszeichen'.

## **1.7.2 Felder**

#### **source:TEXT**

Suche in Ausgangszeichenkette ohne Berücksichtigung der Groß-/Kleinschreibung.

#### **target:TEXT**

Suche in Zielzeichenkette ohne Berücksichtigung der Groß-/Kleinschreibung.

#### **context:TEXT**

Suche in Kontextzeichenkette ohne Berücksichtigung der Groß-/Kleinschreibung.

#### **key:TEXT**

Suche in Schlüsselzeichenkette ohne Berücksichtigung der Groß-/Kleinschreibung.

#### **note:TEXT**

Suche in Beschreibung der Ausgangszeichenkette ohne Berücksichtigung der Groß-/Kleinschreibung.

#### **location:TEXT**

Suche in Standortzeichenkette ohne Berücksichtigung der Groß- und Kleinschreibung.

#### **priority:NUMMER**

Priorität der Zeichenkette.

# **added:DATUMZEIT**

Zeitstempel, wann die Zeichenfolge zu Weblate hinzugefügt wurde.

#### **state:TEXT**

Suche nach Zeichenkettenstatus (approved, translated, needs-editing, empty, read-only), unterstützt *Feld-Operatoren*.

## **pending:BOOLESCH**

Zeichenkette, die zur Übergabe an das VCS ansteht.

#### **has:TEXT**

Suche nach Zeichenkette mit den Attributen - plural, context, suggestion, comment, check, dismissed-check, translation, variant, screenshot, flags, explanation, glossary, note, label.

#### **is:TEXT**

Search for pending translations (pending). Can also search for all string states (approved, translated, untranslated, needs-editing, read-only).

#### **language:TEXT**

String target language.

### **component:TEXT**

Component slug or name case-insensitive search, see *Component slug* and *Name der Komponente*.

#### **project:TEXT**

Project slug, see *URL-Kurzbegriff*.

#### **changed\_by:TEXT**

String was changed by author with given username.

#### **changed:DATUMZE[IT](#page-272-0)**

String content was changed on date, supports *Feld-Operatoren*.

#### **change\_time:DATUMZEIT**

String was changed on date, supports *Feld-Operatoren*, unlike changed this includes event which don't change content and you can apply custom action filtering using change\_action.

#### **change\_action:TEXT**

Filters on change action, useful together with change\_time. Accepts English name of the change action, either quoted and with spaces or lo[wercase and spac](#page-63-0)es replaced by a hyphen. See *Searching for changes* for examples.

### **check:TEXT**

String has failing check, see *Überprüfungen und Korrekturen* for check identifiers.

#### **dismissed\_check:TEXT**

String has dismissed check, see *Überprüfungen und Korrekturen* for check identifiers.

#### **comment:TEXT**

Search in user comments.

## **resolved\_comment:TEXT**

Suche in geklärten Kommentar[en.](#page-29-0)

**comment\_author:TEXT**

Filter by comment author.

**suggestion:TEXT** Search in suggestions.

**suggestion\_author:TEXT**

Filter by suggestion author.

**explanation:TEXT** Suche in Erklärungen.

**label:TEXT** Search in labels.

**screenshot:TEXT**

Suche in Bildschirmfotos.

## **1.7.3 Boolesche Operatoren**

Sie können Suchabfragen mit AND, OR, NOT und Klammern kombinieren, um komplexe Abfragen zu bilden. Zum Beispiel: state:translated AND (source:hello OR source:bar)

## **1.7.4 Feld-Operatoren**

You can specify operators, ranges or partial lookups for date or numeric searches:

## <span id="page-63-0"></span>**state:>=translated**

State is translated or better (approved).

**changed:2019** Geändert im Jahr 2019.

## **changed:[2019-03-01 to 2019-04-01]**

Changed between two given dates.

## **1.7.5 Genaue Operatoren**

You can do an exact match query on different string fields using = operator. For example, to search for all source strings exactly matching hello world, use: source:="hello world". For searching single word expressions, you can skip quotes. For example, to search for all source strings matching hello, you can use: source:=hello.

## **1.7.6 Searching for changes**

Neu in Version 4.4.

Searching for history events can be done using change\_action and change\_time operators.

For example, searching for strings marked for edit in 2018 can be entered as change\_time:2018 AND change\_action:marked-for-edit or change\_time:2018 AND change\_action:"Marked for edit".

## **1.7.7 Reguläre Ausdrücke**

Anywhere text is accepted you can also specify a regular expression as r"regexp".

For example, to search for all source strings which contain any digit between 2 and 5, use source:r"  $[2-5]$ ".

## **1.7.8 Predefined queries**

You can select out of predefined queries on the search page, this allows you to quickly access the most frequent searches:

I

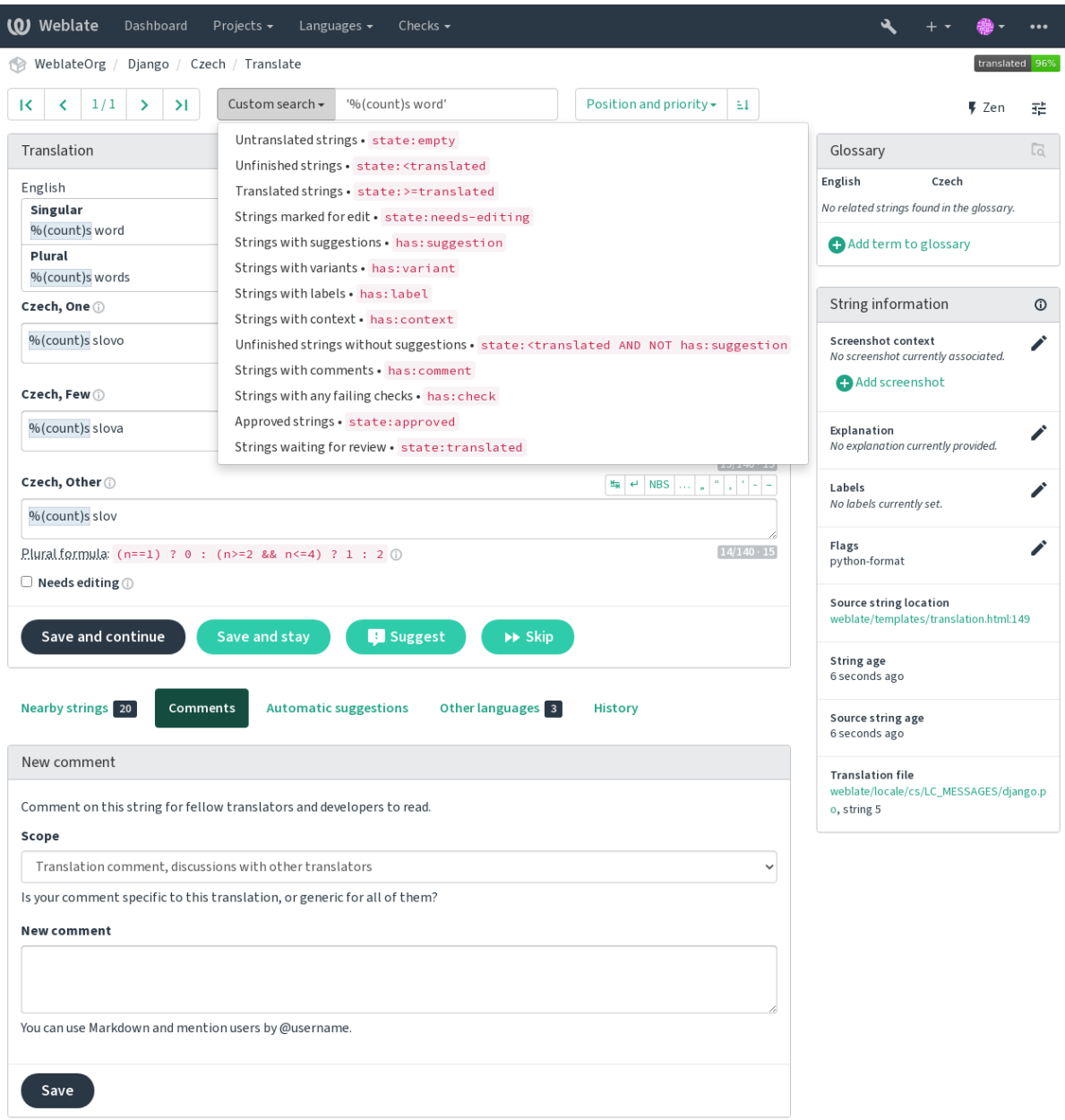

Powered by Weblate 4.15 About Weblate Legal Contact Documentation Donate to Weblate

## **1.7.9 Ordering the results**

There are many options to order the strings according to your needs:

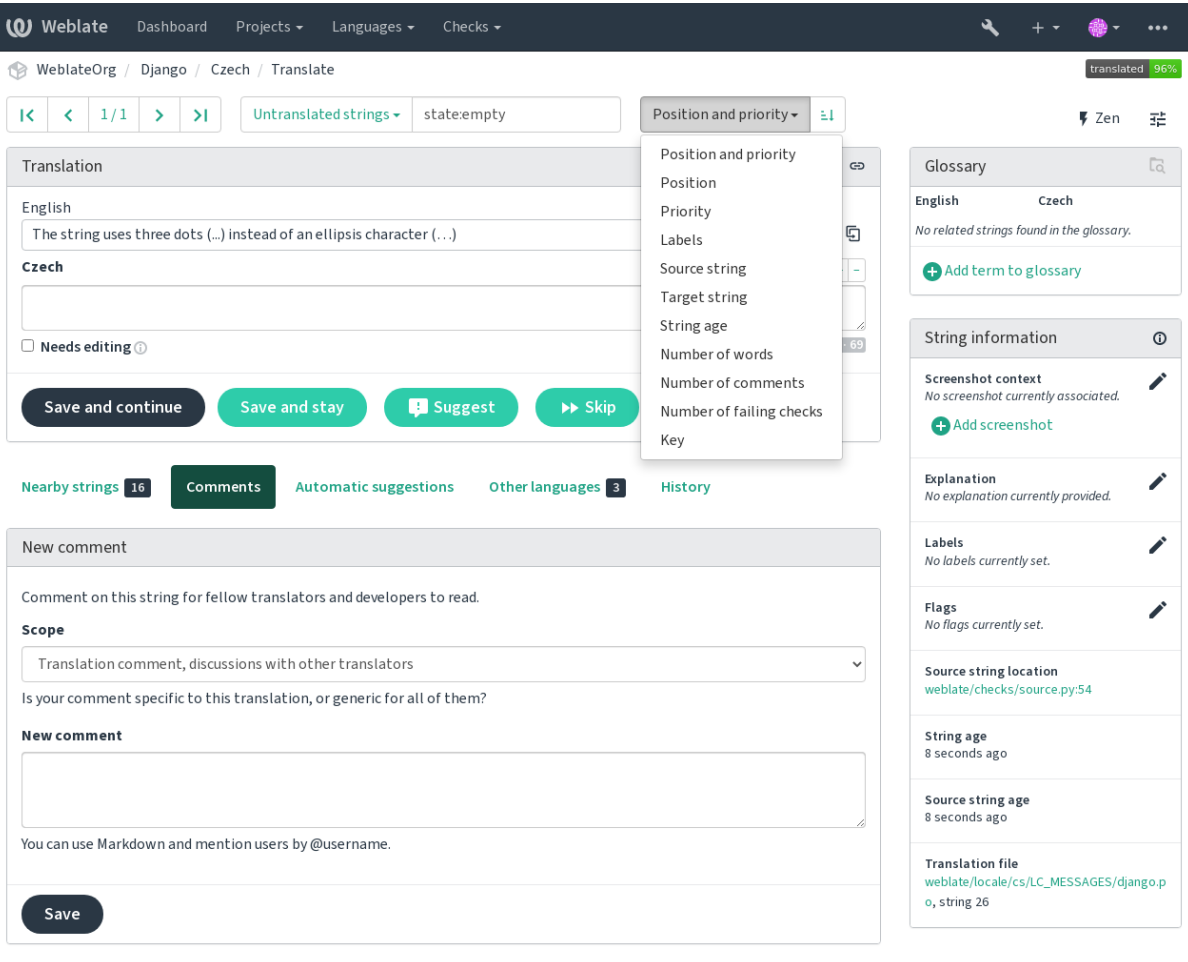

Powered by Weblate 4.15 About Weblate Legal Contact Documentation Donate to Weblate

# **1.8 Übersetzungsabläufe**

<span id="page-66-0"></span>Der Einsatz von Weblate bedeutet mehr Nähe zwischen Ihnen und Ihren Benutzern und damit auch mehr Nähe zwischen Ihnen und Ihren Übersetzern. Es liegt an Ihnen zu entscheiden, wie viele der Funktionen Sie nutzen möchten.

Die folgende Liste ist keine vollständige Auflistung der Konfigurationsmöglichkeiten von Weblate. Sie können weitere Workflows auf der Grundlage der hier aufgelisteten gängigen Beispiele erstellen.

## **1.8.1 Zugriff auf die Übersetzung**

The *access control* is not discussed in detail as a whole in the workflows, as most of its options can be applied to any workflow. Please consult the respective documentation on how to manage access to translations.

In den folgenden Kapiteln bedeutet *jeder Benutzer* einen Benutzer, der Zugriff auf die Übersetzung hat. Das kann jeder authentifizierte Benutzer sein, wenn das Projekt öffentlich ist, oder ein Benutzer, der eine *Translate*-Berechtigung für das [Projekt hat.](#page-257-0)

## **1.8.2 Translation states**

Jede übersetzte Zeichenkette kann sich in einem der folgenden Zustände befinden:

## **Nicht übersetzt**

Die Übersetzung ist leer, je nach Dateiformat kann sie in der Datei gespeichert werden oder nicht.

## **Bearbeitung erforderlich**

Die Übersetzung muss bearbeitet werden. Dies ist in der Regel das Ergebnis einer Änderung der Ausgangszeichenkette, eines Fuzzy Matchings oder einer Aktion des Übersetzers. Die Übersetzung wird in der Datei gespeichert. Je nach Dateiformat kann sie als bearbeitungsbedürftig gekennzeichnet sein (z.B. durch ein fuzzy-Flag in der Gettext-Datei).

## **Ausstehende Überprüfungen**

Die Übersetzung wird vorgenommen, aber nicht überprüft. Sie wird in der Datei als eine gültige Übersetzung gespeichert.

## **Genehmigt**

Die Übersetzung wurde in der Überprüfung genehmigt. Sie kann nicht mehr von Übersetzern geändert werden, sondern nur noch von Prüfern. Übersetzer können nur noch Vorschläge einreichen.

This state is only available when reviews are enabled.

## **Vorschläge**

Vorschläge werden nur in Weblate und nicht in der Übersetzungsdatei gespeichert.

Die Zustände werden soweit möglich in den Übersetzungsdateien dargestellt.

**Hinweis:** Falls das von Ihnen verwendete Dateiformat das Speichern von Zuständen nicht unterstützt, sollten Sie die Erweiterung *Unveränderte Übersetzungen als "bearbeitungsbedürftig" markieren* verwenden, um unveränderte Zeichenketten als zu bearbeiten zu kennzeichnen.

## **Siehe auch:**

*Translation types capabilities*, *[Übersetzungsabläufe](#page-333-0)*

## **1.8.3 Direkte Übersetzung**

[Dies ist die übliche Einstellu](#page-79-0)[ng für kleinere Team](#page-66-0)s, in denen jeder direkt übersetzen kann. Dies ist auch die Standardeinstellung in Weblate.

- *Jeder Benutzer* kann Übersetzungen bearbeiten.
- Vorschläge sind eine optionale Möglichkeit, Änderungen vorzuschlagen, wenn sich die Übersetzer über die Änderung unsicher sind.

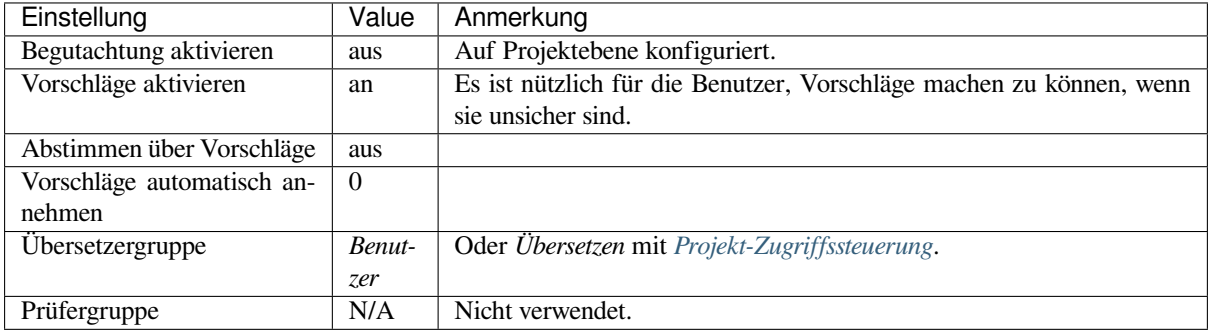

## **1.8.4 Peer-Review**

In diesem Workflow kann jeder Übersetzungsvorschläge einbringen, die von weiteren Mitgliedern genehmigt werden müssen, bevor sie als Übersetzung akzeptiert werden.

- *Jeder Benutzer* kann Übersetzungsvorschläge hinzufügen.
- *Jeder Benutzer* kann für Übersetzungsvorschläge abstimmen.
- Vorschläge werden zu Übersetzungen, wenn sie eine bestimmte Anzahl von Stimmen erhalten haben.

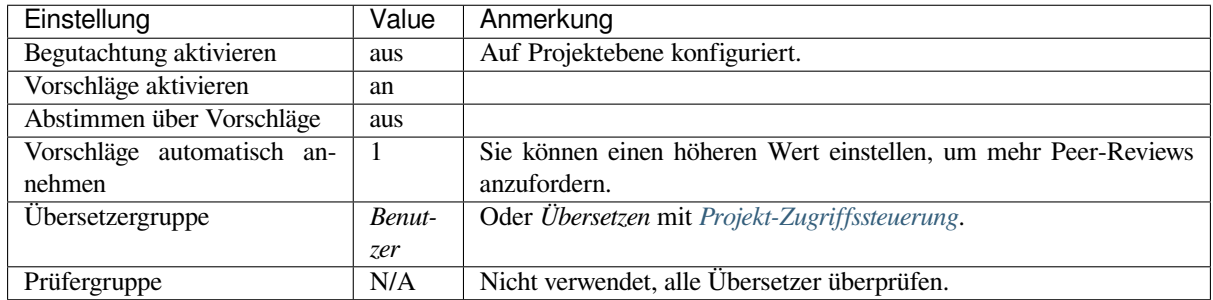

## **1.8.5 Zugehörige Prüfer**

Neu in Version 2.18: The proper review workflow is supported since Weblate 2.18.

<span id="page-68-0"></span>Mit speziellen Prüfern haben Sie zwei Benutzergruppen, von denen eine Übersetzungen einreichen kann und die andere sie überprüft, um sicherzustellen, dass die Übersetzungen konsistent sind und die Qualität stimmt.

- *Jeder Benutzer* kann nicht genehmigte Übersetzungen bearbeiten.
- *Prüfer* kann Zeichenketten genehmigen / nicht genehmigen.
- *Prüfer* können alle Übersetzungen (einschließlich genehmigten) bearbeiten.
- Vorschläge können auch verwendet werden, um Änderungen für genehmigte Zeichenketten vorzuschlagen.

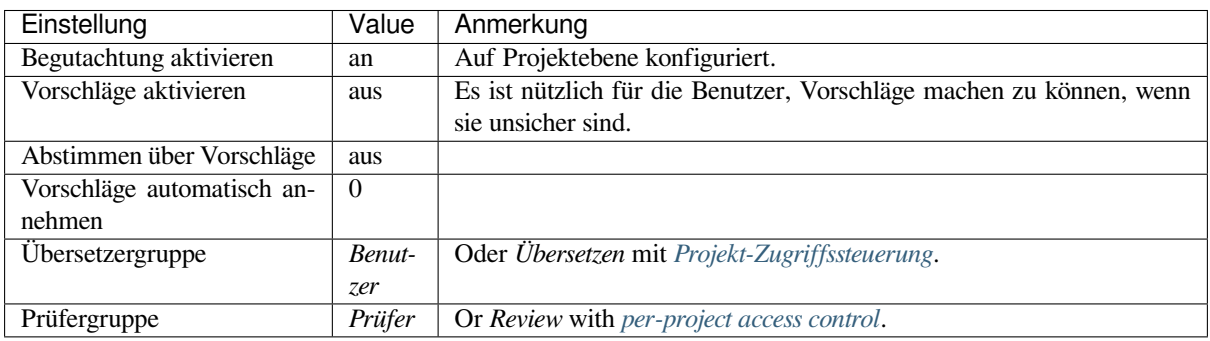

## **1.8.6 Überprüfungen einschalten**

Reviews can be turned on in the project configuration, from the *Workflow* subpage of project settings (to be found in the *Manage* → *Settings* menu):

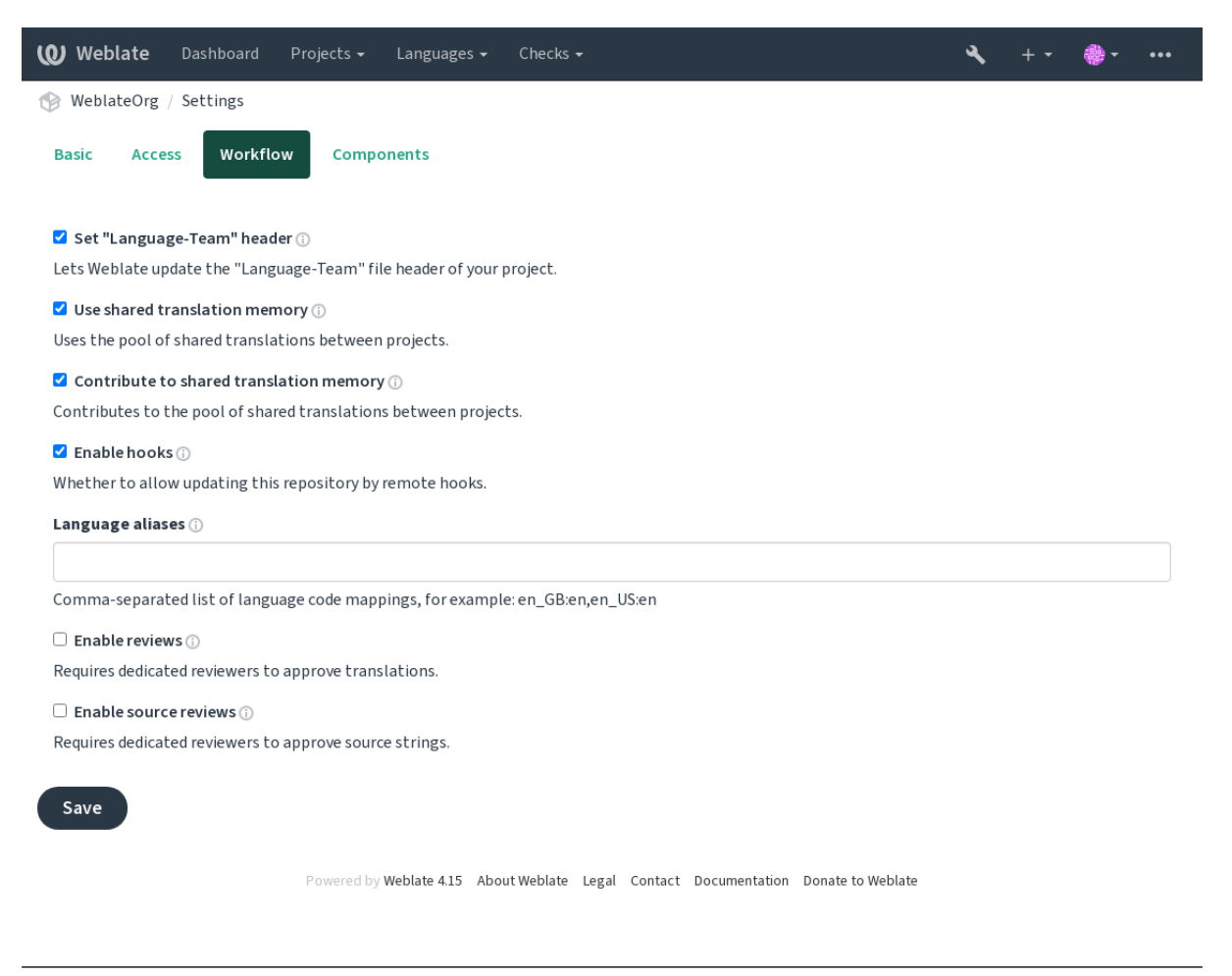

**Bemerkung:** Je nach Weblate-Konfiguration steht Ihnen diese Einstellung möglicherweise nicht zur Verfügung. Bei Hosted Weblate zum Beispiel ist diese Einstellung für kostenlos gehostete Projekte nicht verfügbar.

## **1.8.7 Qualitäts-Gateway für die Ausgangszeichenketten**

In vielen Fällen stammen die ursprünglichen Zeichenketten der Ausgangssprache von den Entwicklern, da sie den Code schreiben und die ursprünglichen Zeichenketten bereitstellen. Die Entwickler sind jedoch oft keine Muttersprachler in der Ausgangssprache und bieten nicht die gewünschte Qualität der Quelltexte. Die Zwischenübersetzung kann Ihnen dabei helfen, dies zu beheben - es gibt eine zusätzliche Qualitätskontrolle für die Texte zwischen Entwicklern, Übersetzern und Benutzern.

Wenn Sie *Zwischensprachedatei* einstellen, wird diese Datei als Quelle für die Zeichenketten verwendet, aber sie wird in der Ausgangssprache bearbeitet, um sie zu optimieren. Sobald die Zeichenkette in der Ausgangssprache fertig ist, steht sie auch für Übersetzer zur Verfügung, die sie in weitere Sprachen übersetzen.

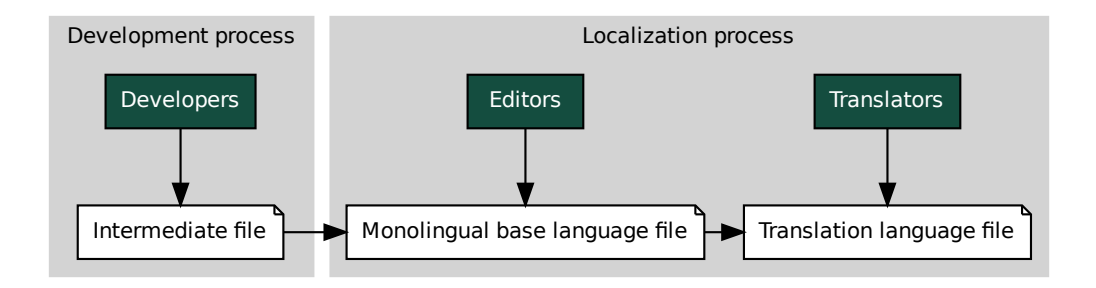

### **Siehe auch:**

*Zwischensprachedatei*, *Einsprachige Basis-Sprachdatei*, *Bilingual and monolingual formats*

## **1.8.8 Überprüfungen der Ausgangszeichenketten**

Wenn *Quellenüberprüfung aktivieren* aktiviert ist, kann der Überprüfungsprozess auf die Quelltexte angewendet werden. Sobald er aktiviert ist, können Benutzer Probleme in den Quelltexten melden. Der tatsächliche Prozess hängt davon ab, ob Sie ein- oder zweisprachige Formate verwenden.

For monolingual formats, the source string review behaves similarly as with *Zugehörige Prüfer* - once issue is reported on the [source string, it is marked as](#page-273-0) *Needs editing*.

Education Entertaine The Monolingual base language file<br>
Education Entertainment Contains and morthloads of the analytical and morthloads the analytical and the analytical controlling datable translation of the analytical le<br>Prozessue is<br>rden r<br>rden anti<br>is entre entre<br>ooks fc<br>hange Die zweisprachigen Formate erlauben keine direkte Bearbeitung der Ausgangszeichenketten (diese werden normalerweise direkt aus dem Quellcode extrahiert). In diesem Fall wird das Label *Quelltext muss überprüft werden* an Strings angehängt, die von Übersetzern gemeldet werden. Sie sollten solche Zeich[enfolgen überprüfe](#page-68-0)n und sie entweder im Quellcode bearbeiten oder die Kennzeichnung entfernen.

## **Siehe auch:**

*Bilingual and monolingual formats*, *Zugehörige Prüfer*, labels, *Kommentare*

## **1.9 [Frequently Aske](#page-78-0)[d Question](#page-68-0)s**

## **1.9.1 Konfiguration**

### **How to create an automated workflow?**

Weblate can handle all the translation things semi-automatically for you. If you give it push access to your repository, the translations can happen without interaction, unless some merge conflict occurs.

- 1. Set up your Git repository to tell Weblate when there is any change, see *Benachrichtigungs-Hooks* for info on how to do it.
- 2. Set a push URL at your *Component configuration* in Weblate, this allows Weblate to push changes to your repository.
- 3. Turn on *Bei Commit gleichzeitig Pushen* on your *Component configuration* in Weblate, this will make Weblate push changes to your rep[ository whenever they hap](#page-274-0)pen at Weblate.

#### **Siehe auch:**

*Kontinuierliche Lokalisierung*, *[Vermeiden von M](#page-279-0)erge-K[onflikten](#page-274-0)*

#### **How to access repositories over SSH?**

Please see *Accessing repositories* for info on setting up SSH keys.

#### **How to fix merge conflicts in translations?**

Merge co[nflicts happen from tim](#page-100-0)e to time when the translation file is changed in both Weblate and the upstream repository concurrently. You can usually avoid this by merging Weblate translations prior to making changes in the translation files (e.g. before running msgmerge). Just tell Weblate to commit all pending translations (you can do it in *Repository maintenance* in the *Manage* menu) and merge the repository (if automatic push is not on).

Wenn Sie bereits auf einen Merge-Konflikt gestoßen sind, ist es am einfachsten, alle Konflikte lokal auf Ihrem Rechner zu lösen, indem Sie Weblate als Remote-Repository hinzufügen, es mit Upstream zusammenführen und alle Konflikte beheben. Sobald Sie die Änderungen pushen, kann Weblate die zusammengeführte Version ohne weitere besondere Maßnahmen verwenden.

**Bemerkung:** Depending on your setup, access to the Weblate repository might require authentication. When using the built-in *Git exporter* in Weblate, you authenticate with your username and the API key.

```
# Commit all pending changes in Weblate, you can do this in the UI as well:
wlc commit
# Lock the translation in Weblate, again this can be done in the UI as well:
wlc lock
# Add Weblate as remote:
git remote add weblate https://hosted.weblate.org/git/project/component/
# You might need to include credentials in some cases:
git remote add weblate https://username:APIKEY@hosted.weblate.org/git/project/
,→component/
# Update weblate remote:
git remote update weblate
# Merge Weblate changes:
git merge weblate/main
# Resolve conflicts:
edit …
git add …
…
git commit
# Rebase changes (if Weblate is configured to do rebases)
git rebase origin/main
# Push changes to upstream repository, Weblate will fetch merge from there:
git push
# Open Weblate for translation:
wlc unlock
```
If you're using multiple branches in Weblate, you can do the same to all of them:

```
# Add and update Weblate remotes
git remote add weblate-one https://hosted.weblate.org/git/project/one/
git remote add weblate-second https://hosted.weblate.org/git/project/second/
git remote update weblate-one weblate-second
# Merge QA_4_7 branch:
git checkout QA_4_7
```
(Fortsetzung auf der nächsten Seite)
```
git merge weblate-one/QA_4_7
... # Resolve conflicts
git commit
# Merge main branch:
git checkout main
git merge weblates-second/main
... # Resolve conflicts
git commit
# Push changes to the upstream repository, Weblate will fetch the merge from there:
git push
```
In case of gettext PO files, there is a way to merge conflicts in a semi-automatic way:

Fetch and keep a local clone of the Weblate Git repository. Also get a second fresh local clone of the upstream Git repository (i. e. you need two copies of the upstream Git repository: An intact and a working copy):

```
# Add remote:
git remote add weblate /path/to/weblate/snapshot/
# Update Weblate remote:
git remote update weblate
# Merge Weblate changes:
git merge weblate/main
# Resolve conflicts in the PO files:
for PO in `find . -name '*.po'` ; do
   msgcat --use-first /path/to/weblate/snapshot/$PO\
              /path/to/upstream/snapshot/$PO -o $PO.merge
   msgmerge --previous --lang=${PO%.po} $PO.merge domain.pot -o $PO
   rm $PO.merge
   git add $PO
done
git commit
# Push changes to the upstream repository, Weblate will fetch merge from there:
git push
```
#### **Siehe auch:**

*How to export the Git repository that Weblate uses?*, *Kontinuierliche Lokalisierung*, *Vermeiden von Merge-Konflikten*, *Weblate Client*

#### **[How do I translate several branches at on](#page-73-0)[ce?](#page-287-0)**

[Weblate unters](#page-155-0)tützt das Pushen von Übersetzungsänderungen innerhalb eines Projekts. Für jede Komponente, die dies aktiviert hat (Standardeinstellung), wird die vorgenommene Änderung automatisch an andere weitergegeben. Auf diese Weise werden die Übersetzungen synchron gehalten, auch wenn die Zweige selbst schon sehr weit auseinander liegen und es nicht möglich ist, Übersetzungsänderungen einfach zwischen ihnen zusammenzuführen.

Once you merge changes from Weblate, you might have to merge these branches (depending on your development workflow) discarding differences:

git merge -s ours origin/maintenance

#### **Siehe auch:**

*Übersetzungen für alle Komponenten gleich halten*

### **How to translate multi-platform projects?**

Weblate supports a wide range of file formats (see *Supported file formats*) and the easiest approach is to use the native format for each platform.

Once you have added all platform translation files as components in one project (see *Adding translation projects and components*), you can utilize the translation propagation feature (turned on by default, and can be turned off in the *Component configuration*) to translate strings fora[ll platforms at once.](#page-78-0)

### **Siehe auch:**

*[Übersetzung](#page-267-0)en für alle Komponenten gleich halten*

### **How to export the Git repository that Weblate uses?**

[There is nothing special about the repository,](#page-296-0) it lives under the *DATA DIR* directory and is named vcs/ <project>/<component>/. If you have SSH access to this machine, you can use the repository directly.

<span id="page-73-0"></span>For anonymous access, you might want to run a Git server and let it serve the repository to the outside world.

Alternatively, you can use *Git exporter* inside Weblate to automate thi[s.](#page-350-0)

### **What are the options for pushing changes back upstream?**

This heavily depends on y[our setup, We](#page-405-0)blate is quite flexible in this area. Here are examples of some workflows used with Weblate:

- Weblate automatically pushes and merges changes (see *How to create an automated workflow?*).
- You manually tell Weblate to push (it needs push access to the upstream repository).
- Somebody manually merges changes from the Weblate git repository into the upstream repository.
- Somebody rewrites history produced by Weblate (e.g. [by eliminating merge commits\), merge](#page-70-0)s changes, and tells Weblate to reset the content in the upstream repository.

Of course you are free to mix all of these as you wish.

### **How can I limit Weblate access to only translations, without exposing source code to it?**

You can use git submodule for separating translations from source code while still having them under version control.

- 1. Create a repository with your translation files.
- 2. Add this as a submodule to your code:

```
git submodule add git@example.com:project-translations.git path/to/translations
```
- 3. Link Weblate to this repository, it no longer needs access to the repository containing your source code.
- 4. You can update the main repository with translations from Weblate by:

git submodule update --remote path/to/translations

Please consult the git submodule documentation for more details.

### **How can I check whether my Weblate is set up properly?**

Weblate includes a set of configuration checks which you can see in the admin interface, just follow the *Performance report* link in the admin interface, or open the /manage/performance/ URL directly.

#### **Siehe auch:**

*Weblate überwachen*, *Celery-Status überwachen*

### **Why are all commits committed by Weblate <noreply@weblate.org>?**

[This is the def](#page-228-0)[ault committer name,](#page-228-1) configured by *DEFAULT\_COMMITER\_EMAIL* and *DE-FAULT\_COMMITER\_NAME*.

The author of every commit (if the underlying VCS supports it) is still recorded correctly as the user that made the translation.

[For commits where no autho](#page-353-1)rship is known (for example anonym[ous suggestions or machine transl](#page-353-0)ation res[ults\),](#page-353-1) the authorship is credited to the anonymous user (see *ANONYMOUS\_USER\_NAME*). You can change the name and e-mail in the management interface.

### **Siehe auch:**

### *Component configuration*

### **How to move files in the repository without losing history in Weblate?**

[Um den Verlauf, die Kom](#page-274-0)mentare oder Bildschirmfotos, die mit Zeichenketten verknüpft sind, nach einer Änderung des Dateispeicherorts beizubehalten, müssen Sie sicherstellen, dass diese Zeichenketten in Weblate niemals gelöscht werden. Dies kann passieren, wenn das Weblate-Repository aktualisiert wird, die Komponentenkonfiguration aber noch auf die alten Dateien verweist. Dies führt dazu, dass Weblate davon ausgeht, dass es alle Übersetzungen löschen sollte.

The solution to this is to perform the operation in sync with Weblate:

- 1. Sperren Sie die betroffene Komponente in Weblate.
- 2. Commiten Sie alle ausstehenden Änderungen und führen Sie sie in das Upstream-Repository ein.
- 3. Disable receiving webhooks the *Project configuration*; this prevents Weblate from immediately seeing changes in the repository.
- 4. Do any needed changes in the repo (for example using **git mv**), push them to the upstream repository.
- 5. Change the *Component configuration* [to match the new](#page-272-0) setup; upon changing configuration, Weblate will fetch the updated repository and notice the changed locations while keeping existing strings.
- 6. Unlock the component and re-enable hooks in the project configuration.

# **1.9.2 Usage**

### **How do I review the translations of others?**

- There are several review based workflows available in Weblate, see *Übersetzungsabläufe*.
- Sie können alle Änderungen, die in Abonnements gemacht werden, abonnieren und dann andere Beiträge, die per E-Mail eintreffen, überprüfen.
- There is a review tool available at the bottom of the translation view[, where you can choo](#page-66-0)se to browse translations made by others since a given date.

#### **Siehe auch:**

### *Übersetzungsabläufe*

### **How do I provide feedback on a source string?**

On context tabs below translation, you can use the *Comments* tab to provide feedback on a source string, or discuss it with other translators.

#### **Siehe auch:**

report-source, *Kommentare*

### **How can I use existing translations while translating?**

- Dank d[es gemeinsam](#page-16-0)en Übersetzungsspeichers können alle Übersetzungen innerhalb von Weblate verwendet werden.
- Sie können vorhandene Übersetzungsspeicherdateien in Weblate importieren.
- Use the import functionality to load compendium as translations, suggestions or translations needing review. This is the best approach for a one-time translation using a compendium or a similar translation database.
- You can set up *tmserver* with all databases you have and let Weblate use it. This is good when you want to use it several times during translation.
- Another option is to translate all related projects in a single Weblate instance, which will make it automatically pick up translat[ions from](#page-323-0) other projects as well.

#### **Siehe auch:**

*Automatische Vorschläge konfigurieren*, *Automatische Vorschläge*, *Übersetzungsspeicher*

### **Does Weblate update translation files besides translations?**

[Weblate tries to limit changes in transla](#page-315-0)[tion files to a minimum.](#page-20-0) [For some file formats i](#page-343-0)t might unfortunately lead to reformatting the file. If you want to keep the file formatted your way, please use a pre-commit hook for that.

#### **Siehe auch:**

updating-target-files

#### **Where do language definitions come from and how can I add my own?**

The basic set of language definitions is included within Weblate and Translate-toolkit. This covers more than 150 languages and includes info about plural forms or text direction.

You are free to define your own languages in the administrative interface, you just need to provide info about it.

#### **Siehe auch:**

*Sprachdefinitionen*

### **Can Weblate highlight changes in a fuzzy string?**

[Weblate supports t](#page-284-0)his, however it needs the data to show the difference.

For Gettext PO files, you have to pass the parameter --previous to **msgmerge** when updating PO files, for example:

msgmerge --previous -U po/cs.po po/phpmyadmin.pot

For monolingual translations, Weblate can find the previous string by ID, so it shows the differences automatically.

### **Why does Weblate still show old translation strings when I've updated the template?**

Weblate does not try to manipulate the translation files in any way other than allowing translators to translate. So it also does not update the translatable files when the template or source code have been changed. You simply have to do this manually and push changes to the repository, Weblate will then pick up the changes automatically.

**Bemerkung:** It is usually a good idea to merge changes done in Weblate before updating translation files, as otherwise you will usually end up with some conflicts to merge.

For example with gettext PO files, you can update the translation files using the **msgmerge** tool:

msgmerge -U locale/cs/LC\_MESSAGES/django.mo locale/django.pot

In case you want to do the update automatically, you can install add-on *PO-Dateien auf POT aktualisieren (msgmerge)*.

#### **Siehe auch:**

updating-target-files

### **1.9.3 Troubleshooting**

#### Requests sometimes fail with "too many open files" error

This happens sometimes when your Git repository grows too much and you have many of them. Compressing the Git repositories will improve this situation.

The easiest way to do this is to run:

```
# Go to DATA_DIR directory
cd data/vcs
# Compress all Git repositories
for d in */* ; do
   pushd $d
   git gc
    popd
done
```
#### **Siehe auch:**

*DATA\_DIR*

### When accessing the site I get a "Bad Request (400)" error

[This is most](#page-350-0) likely caused by an improperly configured *ALLOWED\_HOSTS*. It needs to contain all hostnames you want to access on your Weblate. For example:

ALLOWED\_HOSTS = ["weblate.example.com", "weblate", "localhost"]

#### **Siehe auch:**

*Einrichtung zulässiger Hosts*

### What does mean "There are more files for the single language (en)"?

This typically happens when you have translation file for source language. Weblate keeps track of source strings and reserves source language for this. The additional file for same language is not processed.

- In case the translation to the source language is desired, please change the *Ausgangssprache* in the component settings. You might want to use *English (Developer)* as a source language, or utilize *Qualitäts-Gateway für die Ausgangszeichenketten*.
- Falls die Übersetzungsdatei für die Ausgangssprache nicht benötigt wird[, entfernen Sie di](#page-280-0)ese bitte aus dem Repository.
- [In case the translation](#page-69-0) file for the source language is needed, but should be ignored [by Weblate, please adjust](#page-69-0) the *Sprachen-Filter* to exclude it.

**Hinweis:** You might get similar error message for other languages as well. In that case the most likely reason is that several fil[es map to single](#page-280-1) language in Weblate.

This can be caused by using obsolete language codes together with new one  $(\dagger a$  and  $\dagger p$  for Japanese) or including both country specific and generic codes (fr and fr\_FR). See *Parsing language codes* for more details.

### **1.9.4 Funktionen**

### **Does Weblate support other VCSes than Git and Mercurial?**

Weblate currently does not have native support for anything other than *Git* (with extended support for *GitHub-Pull-Requests*, *Gerrit* and *Subversion*) and *Mercurial*, but it is possible to write backends for other VCSes.

You can also use *Git remote helpers* in Git to access other VCSes.

Weblate also supports VCS-less operation, see *Local files*.

**Bemerkung:** F[or native support o](#page-104-0)f other VCSes, Weblate requires using distributed VCS, and could probably be adjusted to work with anything other than Git [and Mercur](#page-107-0)ial, but somebody has to implement this support.

#### **Siehe auch:**

*Integration der Versionsverwaltung*

### **How does Weblate credit translators?**

[Every change made in Weblate is c](#page-100-0)ommitted into VCS under the translators name. This way every single change has proper authorship, and you can track it down using the standard VCS tools you use for code.

Additionally, when the translation file format supports it, the file headers are updated to include the translator's name.

**Siehe auch:**

*list\_translators*, ../devel/reporting

### **Why does Weblate force showing all PO files in a single tree?**

Weblate was designed in a way that every PO file is represented as a single component. This is beneficial for translators, so they know what they are actually translating.

Geändert in Version 4.2: Übersetzer können alle Komponenten eines Projekts als Ganzes in eine bestimmte Sprache übersetzen.

### **Why does Weblate use language codes such sr\_Latn or zh\_Hant?**

Dies sind Sprachcodes, die durch **RFC 5646** definiert sind, um besser zu zeigen, dass es sich wirklich um verschiedene Sprachen handelt, anstatt der bisher fälschlicherweise verwendeten Modifikatoren (für @latin Varianten) oder Ländercodes (für Chinesisch).

Weblate still understands legacy language codes and will map them to current one - for example  $sr@latin$  will be handled as sr\_Latn or zh@CN as [zh\\_Ha](https://datatracker.ietf.org/doc/html/rfc5646.html)ns.

**Bemerkung:** Weblate verwendet standardmäßig Sprachcodes im POSIX-Stil mit Unterstrich, siehe *Sprachdefinitionen* für weitere Details.

### **Siehe auch:**

*[Sprach](#page-284-0)definitionen*, *Stil des Sprachcodes*, *Neue Übersetzungen hinzufügen*

# **1.10 [Supp](#page-284-0)[orted file for](#page-279-0)[mats](#page-286-0)**

<span id="page-78-0"></span>Weblate supports most translation format understood by translate-toolkit, however each format being slightly different, some issues with formats that are not well tested can arise.

### **Siehe auch:**

### Translation Related File Formats

**Bemerkung:** When choosing a file format for your application, it's better to stick some well established format in the toolkit/platform you use. This way your translators can additionally use whatever tools they are used to, and will [more likely contribute to your pro](http://docs.translatehouse.org/projects/translate-toolkit/en/latest/formats/index.html)ject.

### **1.10.1 Bilingual and monolingual formats**

<span id="page-78-1"></span>Both monolingual and bilingual formats are supported. Bilingual formats store two languages in single file—source and translation (typical examples are *GNU gettext*, *XLIFF* or *Apple iOS strings*). On the other side, monolingual formats identify the string by ID, and each language file contains only the mapping of those to any given language (typically *Android string resources*). Some file formats are used in both variants, see the detailed description below.

For correct use of monolingual files, Weblate requires access to a file containing complete list of strings to translate with their source—this file is called *[Einsprachig](#page-81-0)[e Basis-](#page-82-0)Sp[rachdatei](#page-87-0)* within Weblate, though the naming might vary [in your paradigm.](#page-87-1)

Additionally this workflow can be extended by utilizing *Zwischensprachedatei* to include strings provided by developers, but not to be used as is in the f[inal strings.](#page-276-0)

# **1.10.2 Automatische Detektion**

Weblate can automatically detect several widespread file formats, but this detection can harm your performance and will limit features specific to given file format (for example automatic addition of new translations).

# **1.10.3 Translation types capabilities**

Capabilities of all supported formats:

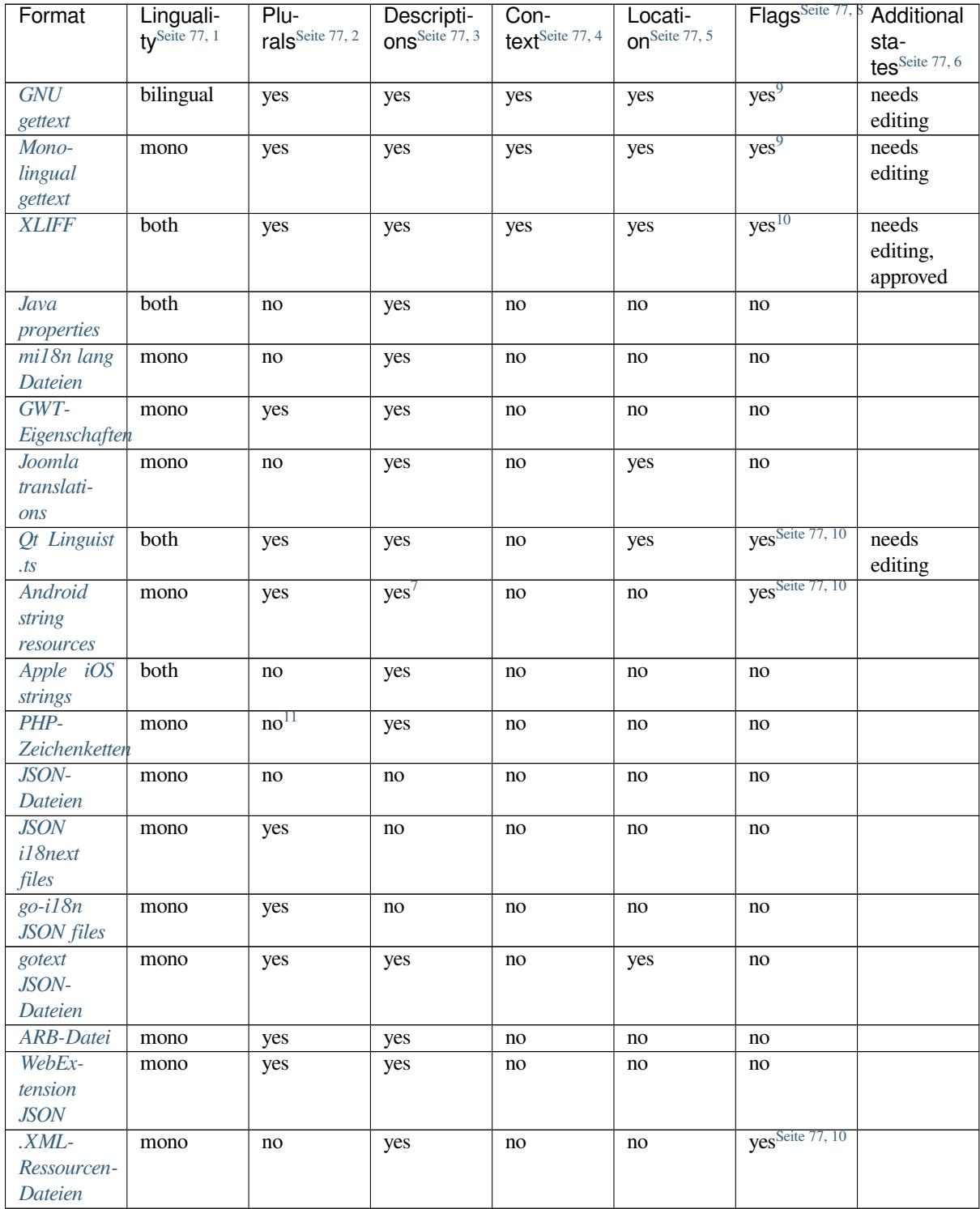

Fortsetzung auf der nächsten Seite

Tab. 1 – Fortsetzung der vorherigen Seite

| Format                         | Linguali-                 | Plurals <sup>2</sup> | Descripti-       | Context <sup>4</sup> | Location $5$ | Flags <sup>8</sup>          | Additional          |
|--------------------------------|---------------------------|----------------------|------------------|----------------------|--------------|-----------------------------|---------------------|
|                                | ty <sup>Seite 77, 1</sup> |                      | ons <sup>3</sup> |                      |              |                             | states <sup>6</sup> |
| ResourceDictiomono             |                           | no                   | no               | no                   | no           | yes <sup>Seite 77, 10</sup> |                     |
| Dateien                        |                           |                      |                  |                      |              |                             |                     |
| $\overline{CSV}$               | both                      | no                   | yes              | yes                  | yes          | no                          | needs               |
| <b>Dateien</b>                 |                           |                      |                  |                      |              |                             | editing             |
| YAML-                          | mono                      | no                   | yes              | no                   | no           | no                          |                     |
| Dateien                        |                           |                      |                  |                      |              |                             |                     |
| Ruby                           | mono                      | yes                  | yes              | no                   | no           | no                          |                     |
| YAML-                          |                           |                      |                  |                      |              |                             |                     |
| Dateien                        |                           |                      |                  |                      |              |                             |                     |
| DTD-                           | mono                      | no                   | no               | no                   | no           | no                          |                     |
| Dateien                        |                           |                      |                  |                      |              |                             |                     |
| Flat XML-                      | mono                      | no                   | no               | no                   | no           | $yes$ <sup>10</sup>         |                     |
| Dateien                        |                           |                      |                  |                      |              |                             |                     |
| Windows                        | mono                      | no                   | yes              | no                   | no           | no                          |                     |
| $RC-$                          |                           |                      |                  |                      |              |                             |                     |
| Dateien                        |                           |                      |                  |                      |              |                             |                     |
| Excel Open                     | mono                      | no                   | yes              | yes                  | yes          | no                          | needs               |
| <b>XML</b>                     |                           |                      |                  |                      |              |                             | editing             |
| App-Store                      | mono                      | no                   | no               | no                   | no           | no                          |                     |
| Metadaten-                     |                           |                      |                  |                      |              |                             |                     |
| dateien                        |                           |                      |                  |                      |              |                             |                     |
| Untertitel-                    | mono                      | no                   | no               | no                   | yes          | no                          |                     |
| dateien                        |                           |                      |                  |                      |              |                             |                     |
| HTML-                          | mono                      | no                   | no               | no                   | no           | no                          |                     |
| <b>Dateien</b>                 |                           |                      |                  |                      |              |                             |                     |
| $\overline{OpenDocument}$ mono |                           | no                   | no               | no                   | no           | no                          |                     |
| Format                         |                           |                      |                  |                      |              |                             |                     |
| <b>IDML-</b>                   | mono                      | no                   | no               | no                   | no           | no                          |                     |
| Format                         |                           |                      |                  |                      |              |                             |                     |
| <b>INI</b> transla-            | mono                      | no                   | no               | no                   | no           | no                          |                     |
| tions                          |                           |                      |                  |                      |              |                             |                     |
| Inno Setup                     | mono                      | no                   | no               | no                   | no           | no                          |                     |
| INI transla-                   |                           |                      |                  |                      |              |                             |                     |
| tions                          |                           |                      |                  |                      |              |                             |                     |
| <b>TermBase</b>                | bilingual                 | no                   | yes              | no                   | no           | $yes^{10}$                  |                     |
| eXchange-                      |                           |                      |                  |                      |              |                             |                     |
| Format                         |                           |                      |                  |                      |              |                             |                     |
| Textdateien                    | mono                      | no                   | no               | no                   | no           | no                          |                     |
| Stringsdict-                   | mono                      | yes                  | yes              | $\rm no$             | no           | no                          |                     |
| Format                         |                           |                      |                  |                      |              |                             |                     |
| Fluent-                        | mono                      | no <sup>12</sup>     | yes              | no                   | no           | $\mathop{\mathrm{no}}$      |                     |
| Format                         |                           |                      |                  |                      |              |                             |                     |

<sup>1</sup> [See](#page-99-0) *Bilingual and monolingual formats*

<sup>2</sup> [Plural](#page-99-1)s are necessary to properly lo[cali](#page-80-4)ze strings with variable count.

<sup>3</sup> [Source](#page-99-1) string descriptions can be used to pass additional info about the string to translate.

<sup>4</sup> Context is used to differentiate identical strings used in different scopes (for example *Sun* can be used as an abbreviated name of the day "Sunday" or as the name of our closest star).

<span id="page-80-0"></span><sup>5</sup> Loc[ation of a string in source code mig](#page-78-1)ht help proficient translators figure out how the string is used.

<sup>8</sup> See *Anpassen des Verhaltens mit Flaggen*

<sup>6</sup> Additional states supported by the file format in addition to "Untranslated" and "Translated".

<sup>9</sup> The gettext type comments are used as flags.

 $10$  The flags are extracted from the non-standard attribute weblate-flags for all XML based formats. Additionally max-length:N is supported through the maxwidth attribute as defined in the XLIFF standard, see *Specifying translation flags*.

<span id="page-80-1"></span>XM[L comment placed before the](#page-304-0) <string> element, parsed as a source string description.

<span id="page-80-2"></span><sup>11</sup> The plurals are supported only for Laravel which uses in string syntax to define them, see Localization in Laravel.

<span id="page-80-4"></span><span id="page-80-3"></span><sup>12</sup> Plurale werden in der Syntax der Zeichenketten behandelt und nicht als Plural in Weblate angezeigt.

### **Schreibgeschützte Zeichenketten**

Neu in Version 3.10.

Read-only strings from translation files will be included, but can not be edited in Weblate. This feature is natively supported by few formats (*XLIFF* and *Android string resources*), but can be emulated in others by adding a read-only flag, see *Anpassen des Verhaltens mit Flaggen*.

### **1.10.4 GNU get[text](#page-82-0)**

Most wi[dely used format for translating libre s](#page-304-0)oftware.

<span id="page-81-0"></span>Contextual info stored in the file is supported by adjusting its headers or linking to corresponding source files.

The bilingual gettext PO file typically looks like this:

```
#: weblate/media/js/bootstrap-datepicker.js:1421
msgid "Monday"
msgstr "Pondělí"
#: weblate/media/js/bootstrap-datepicker.js:1421
msgid "Tuesday"
msgstr "Úterý"
#: weblate/accounts/avatar.py:163
msgctxt "No known user"
msgid "None"
msgstr "Žádný"
```
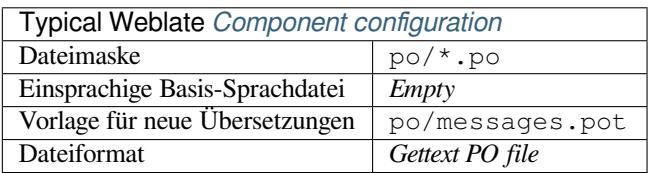

#### **Siehe auch:**

devel/gettext, devel/sphinx, Gettext on Wikipedia, PO Files, *Aktualisieren Sie die Variable ALL\_LINGUAS in der "configure"-Datei*, *Ausgabe von Gettext anpassen*, *LINGUAS-Datei aktualisieren*, *MO-Dateien erzeugen*, *PO-Dateien auf POT aktualisieren (msgmerge)*

#### **[Monolingual g](#page-336-0)[ettext](#page-336-1)**

<span id="page-81-1"></span>[Some projects decide to use gette](#page-337-0)xt as monolingual formats—they code just the IDs in their source code and the string then needs to be translated to all languages, including English. This is supported, though you have to choose this file format explicitly when importing components into Weblate.

The monolingual gettext PO file typically looks like this:

```
#: weblate/media/js/bootstrap-datepicker.js:1421
msgid "day-monday"
msgstr "Pondělí"
#: weblate/media/js/bootstrap-datepicker.js:1421
msgid "day-tuesday"
msgstr "Úterý"
#: weblate/accounts/avatar.py:163
msgid "none-user"
msgstr "Žádný"
```
While the base language file will be:

```
#: weblate/media/js/bootstrap-datepicker.js:1421
msgid "day-monday"
msgstr "Monday"
#: weblate/media/js/bootstrap-datepicker.js:1421
msgid "day-tuesday"
msgstr "Tuesday"
#: weblate/accounts/avatar.py:163
msgid "none-user"
msgstr "None"
```
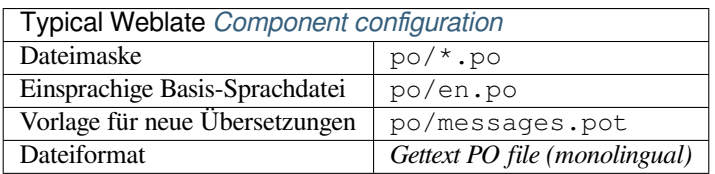

### **1.10.5 XLIFF**

XML-based format created to standardize translation files, but in the end it is one of many standards, in this area.

<span id="page-82-0"></span>*XML Localization Interchange File Format (XLIFF)* is usually used as bilingual, but Weblate supports it as monolingual as well.

Weblate unterstützt XLIFF in mehreren Varianten:

### *XLIFF translation file*

Simple XLIFF file where content of the elements is stored as plain text (all XML elements being escaped).

#### *XLIFF with placeables support*

Standard XLIFF supporting placeables and other XML elements.

#### *XLIFF mit Gettext-Erweiterungen*

XLIFF enriched by XLIFF 1.2 Representation Guide for Gettext PO to support plurals.

### **Siehe auch:**

XML Localization Interchange File Format (XLIFF) specification, XLIFF 1.2 Representation Guide for Gettext PO

### **Translation states**

[Geändert in Version 3.3: Weblate ignored the](http://docs.oasis-open.org/xliff/v1.2/os/xliff-core.html) state attribute pri[or to the 3.3 release.](https://docs.oasis-open.org/xliff/v1.2/xliff-profile-po/xliff-profile-po-1.2-cd02.html)

The state attribute in the file is partially processed and mapped to the "Needs edit" state in Weblate (the following states are used to flag the string as needing edit if there is a target present: new, needs-translation, needs-adaptation, needs-l10n). Should the state attribute be missing, a string is considered translated as soon as a <target> element exists.

If the translation string has approved="yes", it will also be imported into Weblate as "Approved", anything else will be imported as "Waiting for review" (which matches the XLIFF specification).

While saving, Weblate doesn't add those attributes unless necessary:

- The state attribute is only added in case string is marked as needing edit.
- The approved attribute is only added in case string has been reviewed.
- In other cases the attributes are not added, but they are updated in case they are present.

That means that when using the XLIFF format, it is strongly recommended to turn on the Weblate review process, in order to see and change the approved state of strings.

Similarly upon importing such files (in the upload form), you should choose *Import as translated* under *Processing of strings needing edit*.

### **Siehe auch:**

*Zugehörige Prüfer*

### **Leerzeichen und Zeilenumbrüche in XLIFF**

[Generally types or](#page-68-0) amounts of whitespace is not differentiated between in XML formats. If you want to keep it, you have to add the xml:space="preserve" flag to the string.

Zum Beispiel:

```
<trans-unit id="10" approved="yes">
        <source xml:space="preserve">hello</source>
        <target xml:space="preserve">Hello, world!
</target>
    </trans-unit>
```
### **Specifying translation flags**

You can specify additional translation flags (see *Anpassen des Verhaltens mit Flaggen*) by using the weblate-flags attribute. Weblate also understands maxwidth and font attributes from the XLIFF specification:

```
<trans-unit id="10" maxwidth="100" size-unit="pixel" font="ubuntu;22;bold">
  <source>Hello %s</source>
</trans-unit>
<trans-unit id="20" maxwidth="100" size-unit="char" weblate-flags="c-format">
  <source>Hello %s</source>
</trans-unit>
```
The font attribute is parsed for font family, size and weight, the above example shows all of that, though only font family is required. Any whitespace in the font family is converted to underscore, so Source Sans Pro becomes Source\_Sans\_Pro, please keep that in mind when naming the font group (see *Schriftarten verwalten*).

### **String keys**

Weblate identifies the units in the XLIFF file by resname attribute in case it is pre[sent and falls back to](#page-310-0) id (together with file tag if present).

The resname attribute is supposed to be human friendly identifier of the unit making it more suitable for Weblate to display instead of id. The resname has to be unique in the whole XLIFF file. This is required by Weblate and is not covered by the XLIFF standard - it does not put any uniqueness restrictions on this attribute.

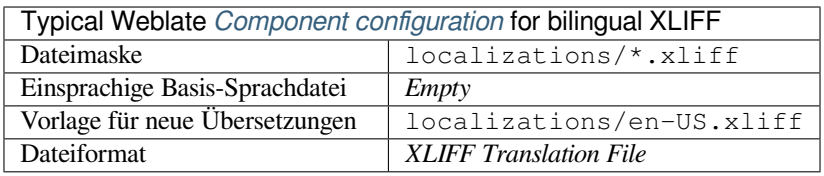

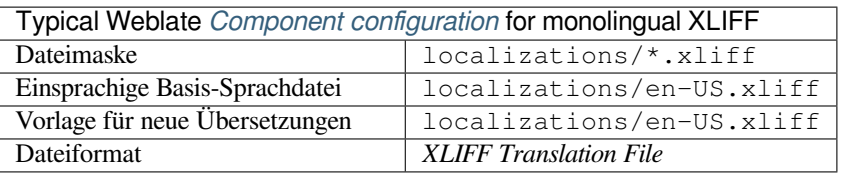

### **Siehe auch:**

XLIFF on Wikipedia, XLIFF, font attribute in XLIFF 1.2, maxwidth attribute in XLIFF 1.2

### **1.10.6 Java properties**

[Native Java format for](https://en.wikipedia.org/wiki/XLIFF) [translat](http://docs.translatehouse.org/projects/translate-toolkit/en/latest/formats/xliff.html)i[ons.](http://docs.oasis-open.org/xliff/v1.2/os/xliff-core.html#font)

<span id="page-84-0"></span>Java properties are usually used as monolingual translations.

Weblate supports ISO-8859-1, UTF-8 and UTF-16 variants of this format. All of them support storing all Unicode characters, it is just differently encoded. In the ISO-8859-1, the Unicode escape sequences are used (for example zkou\u0161ka), all others encode characters directly either in UTF-8 or UTF-16.

**Bemerkung:** Loading escape sequences works in UTF-8 mode as well, so please be careful choosing the correct encoding set to match your application needs.

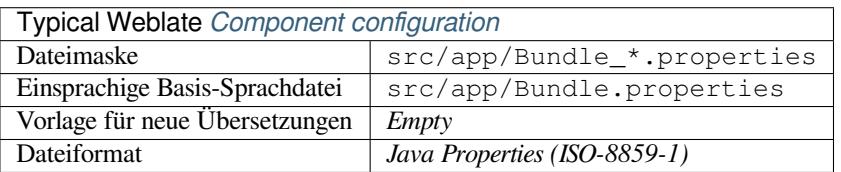

### **Siehe auch:**

Java-Eigenschaften auf Wikipedia, Mozilla and Java properties files, *mi18n lang Dateien*, *GWT-Eigenschaften*, updating-target-files, *Die Übersetzung der Java-Eigenschaften-Datei formatieren*, *Übersetzungsdateien bereinigen*

# **1.10.7 [mi18n lang Dateie](https://en.wikipedia.org/wiki/.properties)[n](http://docs.translatehouse.org/projects/translate-toolkit/en/latest/formats/properties.html)**

Neu in Version 4.7.

<span id="page-84-1"></span>Dateiformat, das für die JavaScript-Lokalisierung von mi18n verwendet wird. Syntaktisch entspricht es *Java properties*.

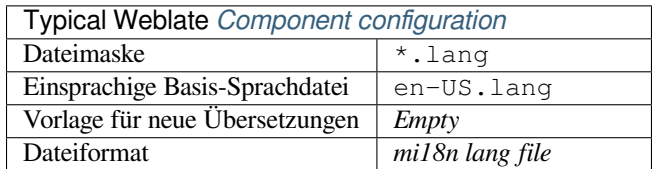

#### **Siehe auch:**

mi18n, Mozilla and Java properties files, *Java properties*, updating-target-files, *Die Übersetzung der Java-Eigenschaften-Datei formatieren*, *Übersetzungsdateien bereinigen*

# **1.10.8 GWT-Eigenschaften**

Native GWT format for translations.

<span id="page-85-0"></span>GWT properties are usually used as monolingual translations.

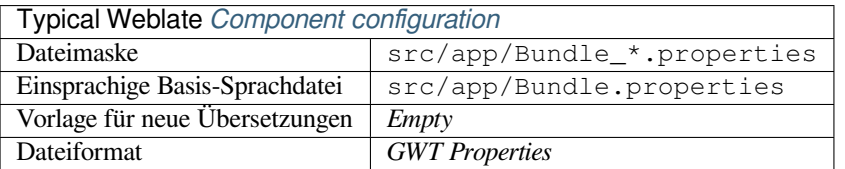

### **Siehe auch:**

GWT localization guide, GWT Internationalization Tutorial, Mozilla and Java properties files, updating-target-files, *Die Übersetzung der Java-Eigenschaften-Datei formatieren*, *Übersetzungsdateien bereinigen*

### **1.10.9 [INI transla](https://www.gwtproject.org/doc/latest/DevGuideI18n.html)[tions](https://www.gwtproject.org/doc/latest/tutorial/i18n.html)**

[Neu in Version 4.1.](#page-339-0)

<span id="page-85-1"></span>INI file format for translations.

INI translations are usually used as monolingual translations.

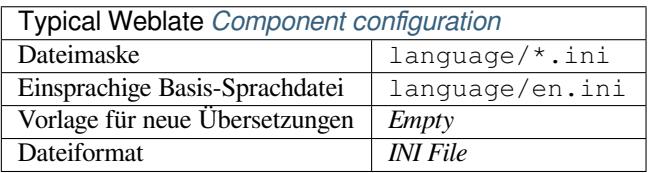

**Bemerkung:** Weblate only extracts keys from sections within an INI file. In case your INI file lacks sections, you might want to use *Joomla translations* or *Java properties* instead.

### **Siehe auch:**

INI Files, *Java properties*, *[Joomla tran](#page-86-0)slations*, *[Inno Setu](#page-84-0)p INI translations*

# **1.10.10 Inno Setup INI translations**

[Neu in V](http://docs.translatehouse.org/projects/translate-toolkit/en/latest/formats/ini.html)e[rsion 4.1.](#page-84-0)

<span id="page-85-2"></span>Inno Setup INI file format for translations.

Inno Setup INI translations are usually used as monolingual translations.

**Bemerkung:** The only notable difference to *INI translations* is in supporting %n and %t placeholders for line break and tab.

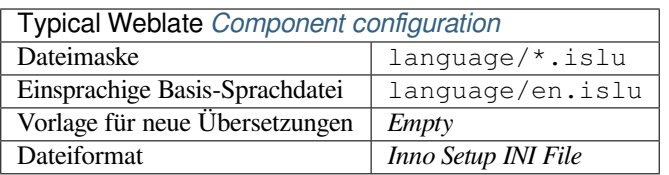

### **Siehe auch:**

INI Files, *Joomla translations*, *INI translations*

### **1.10.11 Joomla translations**

[Neu in V](http://docs.translatehouse.org/projects/translate-toolkit/en/latest/formats/ini.html)e[rsion 2.12.](#page-86-0)

<span id="page-86-0"></span>Native Joomla format for translations.

Joomla translations are usually used as monolingual translations.

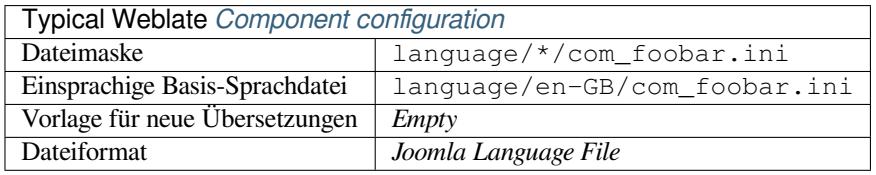

### **Siehe auch:**

Mozilla and Java properties files, *INI translations*, *Inno Setup INI translations*

# **1.10.12 Qt Linguist .ts**

[Translation format used in Qt ba](http://docs.translatehouse.org/projects/translate-toolkit/en/latest/formats/properties.html)s[ed applications.](#page-85-1)

<span id="page-86-1"></span>Qt Linguist files are used as both bilingual and monolingual translations.

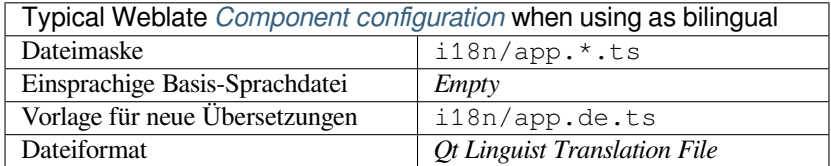

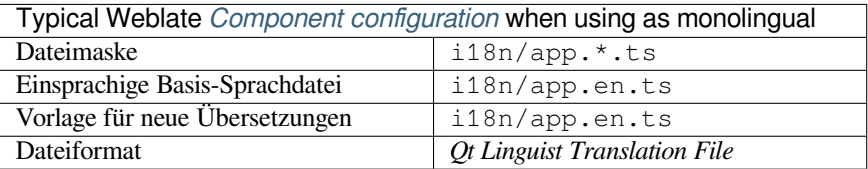

#### **Siehe auch:**

Qt Linguist manual, Qt .ts, *Bilingual and monolingual formats*

# **1.10.13 Android string resources**

Android specific file format for translating applications.

<span id="page-87-1"></span>Android string resources are monolingual, the *Einsprachige Basis-Sprachdatei* is stored in a different location from the other files – res/values/strings.xml.

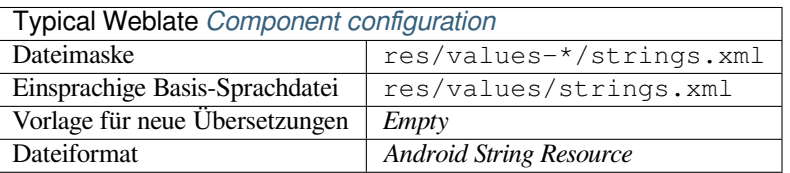

#### **Siehe auch:**

Android string resources documentation, Android string resources

**Bemerkung:** Android *string-array* structures are not currently supported. To work around this, you can break your [string arrays apart:](https://developer.android.com/guide/topics/resources/string-resource)

```
<string-array name="several_strings">
    <item>First string</item>
    <item>Second string</item>
</string-array>
```
become:

```
<string-array name="several_strings">
    <item>@string/several_strings_0</item>
    <item>@string/several_strings_1</item>
</string-array>
<string name="several_strings_0">First string</string>
<string name="several_strings_1">Second string</string>
```
The *string-array* that points to the *string* elements should be stored in a different file, and not be made available for translation.

This script may help pre-process your existing strings.xml files and translations: https://gist.github.com/paour/ 11291062

**Hinweis:** To avoid translating some strings, these can be marked as non-translatable[. This can be especially useful](https://gist.github.com/paour/11291062) [for string r](https://gist.github.com/paour/11291062)eferences:

**<string** name="foobar" translatable="false"**>**@string/foo**</string>**

### **1.10.14 Apple iOS strings**

<span id="page-87-0"></span>File format typically used for translating Apple iOS applications, but also standardized by PWG 5100.13 and used on NeXTSTEP/OpenSTEP.

Apple iOS strings are usually used as monolingual.

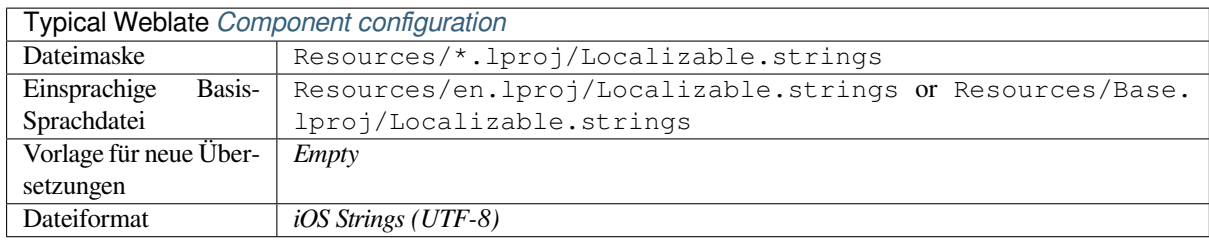

### **Siehe auch:**

*Stringsdict-Format*, Apple "strings files" documentation, Message Catalog File Format in PWG 5100.13, Mac OSX strings

# **[1.10.15](#page-99-0) PHP-[Zeichenketten](https://developer.apple.com/library/archive/documentation/MacOSX/Conceptual/BPInternational/MaintaingYourOwnStringsFiles/MaintaingYourOwnStringsFiles.html)**

[PHP tr](http://docs.translatehouse.org/projects/translate-toolkit/en/latest/formats/strings.html)anslations are usually monolingual, so it is recommended to specify a base file with (what is most often the) English strings.

<span id="page-88-0"></span>Example file:

```
<?php
$LANG['foo'] = 'bar';
$LANG['foo1'] = 'foo bar';
$LANG['foo2'] = 'foo bar baz';
$LANG['foo3'] = 'foo bar baz bag';
```
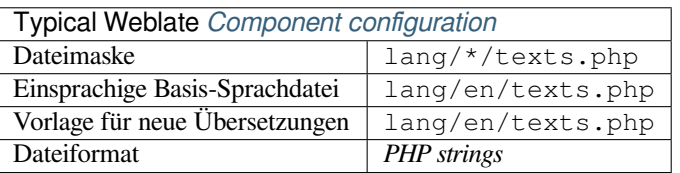

### **Laravel PHP-Zeichenketten**

Geändert in Version 4.1.

The Laravel PHP localization files are supported as well with plurals:

```
<?php
return [
    'welcome' => 'Welcome to our application',
    'apples' => 'There is one apple|There are many apples',
];
```
### **Siehe auch:**

PHP, Localization in Laravel

# **1.10.16 JSON-Dateien**

Neu in Version 2.0.

<span id="page-89-0"></span>Geändert in Version 2.16: Since Weblate 2.16 and with translate-toolkit at-least 2.2.4, nested structure JSON files are supported as well.

Geändert in Version 4.3: The structure of JSON file is properly preserved even for complex situations which were broken in prior releases.

JSON format is used mostly for translating applicationsi[mplemented in J](https://toolkit.translatehouse.org/)avaScript.

Weblate currently supports several variants of JSON translations:

- Simple key / value files, used for example by *vue-i18n* or *react-intl*.
- Files with nested keys.
- *JSON i18next files*
- *go-i18n JSON files*
- *gotext JSON-Dateien*
- *[WebExtension JSO](#page-90-0)N*
- *[ARB-Datei](#page-91-0)*

JSON [translations are usua](#page-91-1)lly monolingual, so it is recommended to specify a base file with (what is most often the) Englis[h strings.](#page-92-0)

Exam[ple file:](#page-91-2)

```
{
  "Hello, world!\n": "Ahoj světe!\n",
  "Orangutan has %d banana.\n": "",
  "Try Weblate at https://demo.weblate.org/!\n": "",
  "Thank you for using Weblate.": ""
}
```
Nested files are supported as well (see above for requirements), such a file can look like:

```
{
  "weblate": {
    "hello": "Ahoj světe!\n",
    "orangutan": "",
    "try": "",
    "thanks": ""
  }
}
```
**Hinweis:** The *JSON file* and *JSON nested structure file* can both handle same type of files. Both preserve existing JSON structure when translating.

The only difference between them is when adding new strings using Weblate. The nested structure format parses the newly added key and inserts the new string into the matching structure. For example app.name key is inserted as:

```
{
   "app": {
       "name": "Weblate"
   }
}
```
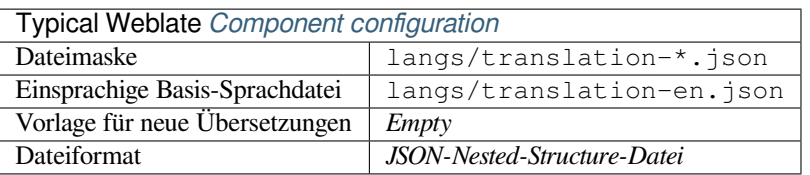

### **Siehe auch:**

JSON, updating-target-files, *Ausgabe von JSON anpassen*, *Übersetzungsdateien bereinigen*,

# **1.10.17 JSON i18next files**

<span id="page-90-0"></span>[Geänd](http://docs.translatehouse.org/projects/translate-toolkit/en/latest/formats/json.html)ert in Version 2.17: Si[nce Weblate 2.17 and with](#page-338-0) translate-toolkit [at-least 2.2.5, i18n](#page-329-0)ext JSON files with plurals are supported as well.

Geändert in Version 4.15.1: Unterstützung für die v4-Variante dieses Formats hinzugefügt.

**Hinweis:** In case you use plurals, it is recommended [to use v4 as tha](https://toolkit.translatehouse.org/)t aligned plural handling with CLDR. Older versions have different plural rules for some languages which are not correct.

i18next is an internationalization framework written in and for JavaScript. Weblate supports its localization files with features such as plurals.

i18next translations are monolingual, so it is recommended to specify a base file with (what is most often the) English [strings.](https://www.i18next.com/)

**Bemerkung:** Weblate unterstützt die Varianten i18next JSON v3 und v4. Bitte wählen Sie das richtige Dateiformat für Ihre Einsatzumgebung.

Die Varianten v2 und v1 sind größtenteils kompatibel mit v3, mit Ausnahme der Behandlung von Pluralformen.

Example file:

```
{
  "hello": "Hello",
  "apple": "I have an apple",
  "apple_plural": "I have {{count}} apples",
  "apple_negative": "I have no apples"
}
```
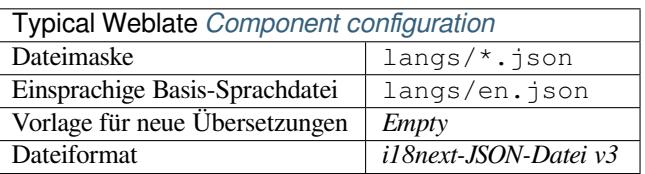

#### **Siehe auch:**

JSON, i18next JSON-Format, updating-target-files, *Ausgabe von JSON anpassen*, *Übersetzungsdateien bereinigen*

# **1.10.18 go-i18n JSON files**

Neu in Version 4.1.

<span id="page-91-0"></span>go-i18n translations are monolingual, so it is recommended to specify a base file with (what is most often the) English strings.

**Bemerkung:** Weblate supports the go-i18n JSON v1 format, for flat JSON formats please use *JSON-Dateien*. The v2 format with hash is currently not supported.

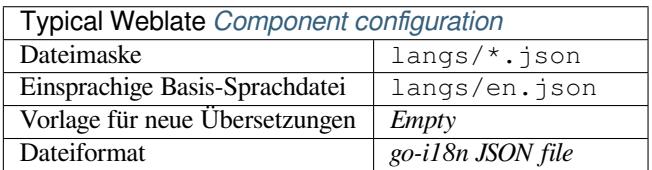

### **Siehe auch:**

JSON, go-i18n, updating-target-files, *Ausgabe von JSON anpassen*, *Übersetzungsdateien bereinigen*,

# **1.10.19** *gotext JSON-Dateien*

[Neu in](http://docs.translatehouse.org/projects/translate-toolkit/en/latest/formats/json.html) [Version](https://github.com/nicksnyder/go-i18n) 4.15.1.

<span id="page-91-1"></span>gotext-Übersetzungen sind einsprachig, daher ist es empfehlenswert, eine Basisdatei mit (meist) englischen Zeichenketten anzugeben.

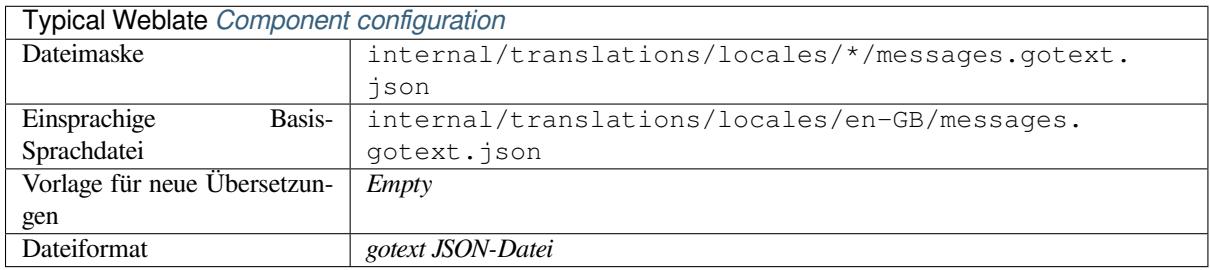

### **Siehe auch:**

JSON, I18n in Go: Managing Translations, updating-target-files, *Ausgabe von JSON anpassen*, *Übersetzungsdateien bereinigen*,

# **[1.10.](http://docs.translatehouse.org/projects/translate-toolkit/en/latest/formats/json.html)20 [ARB-Datei](https://www.alexedwards.net/blog/i18n-managing-translations)**

[Neu in Ve](#page-329-0)rsion 4.1.

<span id="page-91-2"></span>ARB translations are monolingual, so it is recommended to specify a base file with (what is most often the) English strings.

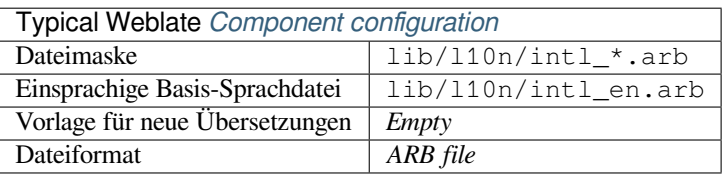

#### **Siehe auch:**

JSON, Application Resource Bundle Specification, Internationalizing Flutter apps, updating-target-files, *Ausgabe von JSON anpassen*, *Übersetzungsdateien bereinigen*

### **[1.10.](http://docs.translatehouse.org/projects/translate-toolkit/en/latest/formats/json.html)21 [WebExtension JSON](https://github.com/google/app-resource-bundle/wiki/ApplicationResourceBundleSpecification)**

[Neu in Version](#page-338-0) [2.16: This is supported since W](#page-329-0)eblate 2.16 and with translate-toolkit at-least 2.2.4.

<span id="page-92-0"></span>File format used when translating extensions for Mozilla Firefox or Google Chromium.

**Bemerkung:** While this format is called JSON, its specification all[ows to include c](https://toolkit.translatehouse.org/)omments, which are not part of JSON specification. Weblate currently does not support file with comments.

Example file:

```
{
  "hello": {
    "message": "Ahoj světe!\n",
    "description": "Description",
    "placeholders": {
      "url": {
        "content": "$1",
        "example": "https://developer.mozilla.org"
      }
    }
  },
  "orangutan": {
    "message": "Orangutan has $coUnT$ bananas",
    "description": "Description",
    "placeholders": {
      "count": {
        "content": "$1",
        "example": "5"
      }
    }
  },
  "try": {
   "message": "",
    "description": "Description"
 },
  "thanks": {
    "message": "",
    "description": "Description"
  }
}
```
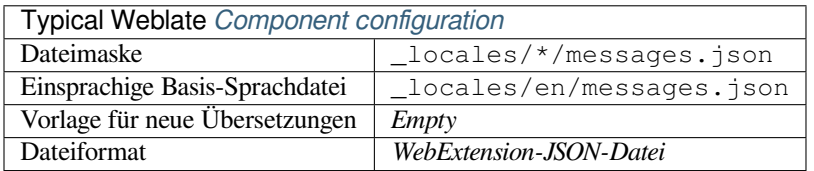

#### **Siehe auch:**

JSON, Google chrome.i18n, Mozilla Extensions Internationalization

# **1.10.22 .XML-Ressourcen-Dateien**

Neu in Version 2.3.

<span id="page-93-0"></span>A .XML resource (.resx) file employs a monolingual XML file format used in Microsoft .NET applications. It is interchangeable with .resw, when using identical syntax to .resx.

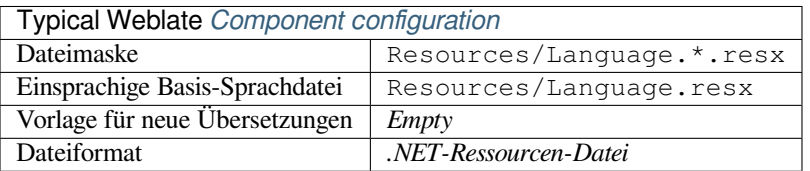

### **Siehe auch:**

.NET Resource files (.resx), updating-target-files, *Übersetzungsdateien bereinigen*

# **1.10.23 ResourceDictionary-Dateien**

[Neu in Version 4.13.](http://docs.translatehouse.org/projects/translate-toolkit/en/latest/formats/resx.html)

<span id="page-93-1"></span>ResourceDictionary is a monolingual XML file format used to package localizable string resources for Windows Presentation Foundation (WPF) applications.

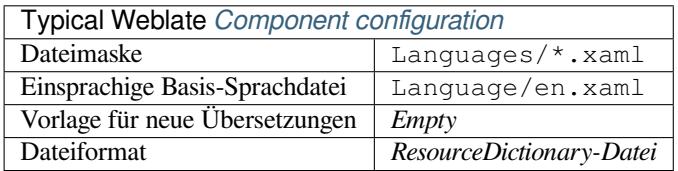

**Siehe auch:**

Flat XML, *Flat XML-Dateien*, updating-target-files, *Übersetzungsdateien bereinigen*

# **1.10.24 CSV-Dateien**

[Neu in Ver](http://docs.translatehouse.org/projects/translate-toolkit/en/latest/formats/flatxml.html)[sion 2.4.](#page-95-2)

<span id="page-93-2"></span>CSV files can contain a simple list of source and translation. Weblate supports the following files:

- Files with header defining fields (location, source, target, ID, fuzzy, context, translator\_comments, developer\_comments). This is the recommended approach, as it is the least error prone. Choose *CSV file* as a file format.
- Files with two fields—source and translation (in this order). Choose *Simple CSV file* as a file format.
- Headerless files with fields in order defined by the translate-toolkit: location, source, target, ID, fuzzy, context, translator\_comments, developer\_comments. Choose *CSV file* as a file format.
- Remember to define *Einsprachige Basis-Sprachdatei* [when your files](https://toolkit.translatehouse.org/) are monolingual (see *Bilingual and monolingual formats*).

**Hinweis:** Standardmäßig erkennt das CSV-Format die Dateikodierung automatisch. Dies kann in einigen Ausnahmefällen unzuverlässig sein un[d zu Leistungseinbußen führen. B](#page-276-0)itte wählen Sie eine Dateiformatvaria[nte mit Kodierung,](#page-78-1) um di[es zu vermeiden \(z](#page-78-1)um Beispiel *CSV-Datei (UTF-8)*).

**Warnung:** Das CSV-Format erkennt derzeit automatisch den Dialekt der CSV-Datei. In einigen Fällen kann die automatische Erkennung fehlschlagen und Sie erhalten gemischte Ergebnisse. Dies gilt insbesondere für CSV-Dateien mit Zeilenumbrüchen in den Werten. Als Abhilfe empfiehlt es sich, die Anführungszeichen wegzulassen.

### Example file:

Thank you for using Weblate.,Děkujeme za použití Weblate.

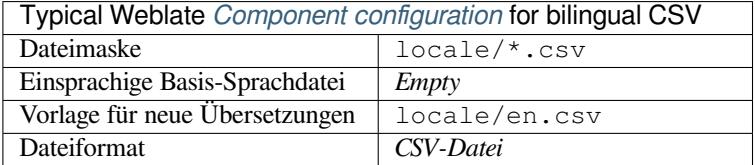

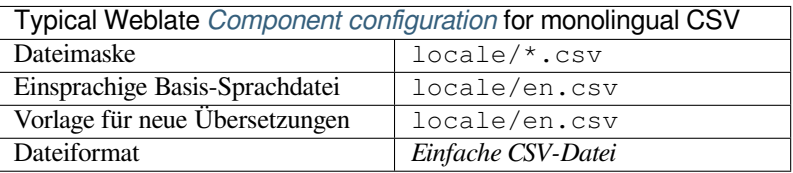

### **Mehrwertige CSV-Datei (UTF-8)**

Neu in Version 4.13.

This variant of the CSV files allows storing multiple translations per string.

### **Siehe auch:**

**CSV** 

# **1.10.25 YAML-Dateien**

[Neu i](http://docs.translatehouse.org/projects/translate-toolkit/en/latest/formats/csv.html)n Version 2.9.

<span id="page-94-0"></span>The plain YAML files with string keys and values. Weblate also extract strings from lists or dictionaries.

Beispiel für eine YAML-Datei:

```
weblate:
 hello: ""
 orangutan": ""
 try": ""
 thanks": ""
```
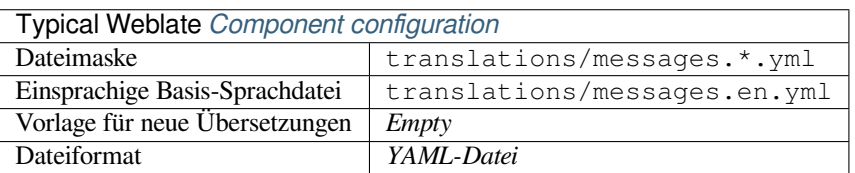

### **Siehe auch:**

YAML, *Ruby YAML-Dateien*

# **1.10.26 Ruby YAML-Dateien**

Neu in Version 2.9.

<span id="page-95-0"></span>Ruby i18n YAML files with language as root node.

Beispiel für eine Ruby i18n YAML-Datei:

```
cs:
  weblate:
   hello: ""
   orangutan: ""
   try: ""
   thanks: ""
```
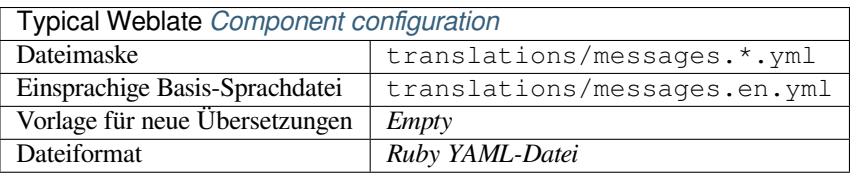

### **Siehe auch:**

YAML, *YAML-Dateien*

# **1.10.27 DTD-Dateien**

[Neu in](http://docs.translatehouse.org/projects/translate-toolkit/en/latest/formats/yaml.html) [Version 2.18.](#page-94-0)

<span id="page-95-1"></span>Beispiel für eine DTD-Datei:

```
<!ENTITY hello "">
<!ENTITY orangutan "">
<!ENTITY try "">
<!ENTITY thanks "">
```
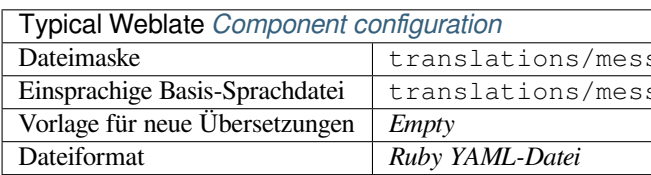

### **Siehe auch:**

Mozilla DTD format

# **1.10.28 Flat XML-Dateien**

[Neu in Version 3.9.](http://docs.translatehouse.org/projects/translate-toolkit/en/latest/formats/dtd.html)

<span id="page-95-2"></span>Beispiel für eine Flat XML-Datei:

```
<?xml version='1.0' encoding='UTF-8'?>
<root>
 <str key="hello_world">Hello World!</str>
 <str key="resource_key">Translated value.</str>
</root>
```
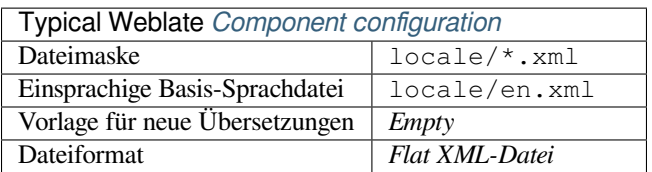

### **Siehe auch:**

Flat XML

# **1.10.29 Windows RC-Dateien**

<span id="page-96-0"></span>[Geändert i](http://docs.translatehouse.org/projects/translate-toolkit/en/latest/formats/flatxml.html)n Version 4.1: Unterstützung für Windows RC-Dateien neu geschrieben.

**Bemerkung:** Die Unterstützung für dieses Format befindet sich derzeit in der Beta-Phase, Rückmeldungen aus der Testphase sind willkommen.

Beispiel für eine Windows RC-Datei:

```
LANGUAGE LANG_CZECH, SUBLANG_DEFAULT
STRINGTABLE
BEGIN
   IDS_MSG1 "Hello, world!\n"
   IDS_MSG2 "Orangutan has %d banana.\n"
   IDS_MSG3 "Try Weblate at http://demo.weblate.org/!\n"
   IDS_MSG4 "Thank you for using Weblate."
END
```
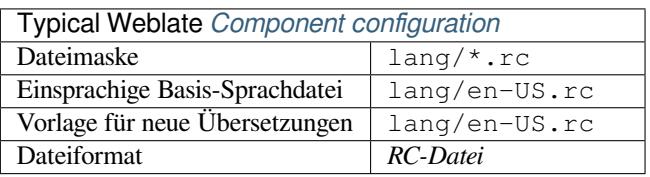

### **Siehe auch:**

Windows RC files

# **1.10.30 App-Store Metadatendateien**

[Neu in Version 3.5](http://docs.translatehouse.org/projects/translate-toolkit/en/latest/formats/rc.html).

<span id="page-96-1"></span>Metadata used for publishing apps in various app stores can be translated. Currently the following tools are compatible:

- Triple-T gradle-play-publisher
- Fastlane
- F-Droid

The [metadata consists of several text](https://github.com/Triple-T/gradle-play-publisher)files, which Weblate will present as separate strings to translate.

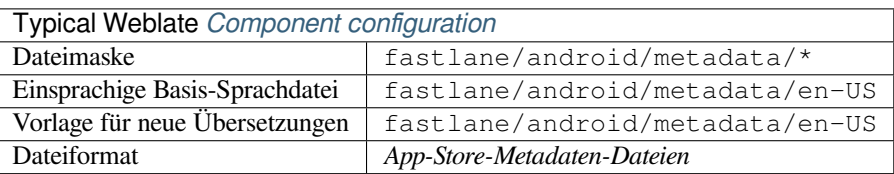

**Hinweis:** In case you don't want to translate certain strings (for example changelogs), mark them read-only (see *Anpassen des Verhaltens mit Flaggen*). This can be automated by the *Massenbearbeitung*.

# **1.10.31 [Untertiteldateien](#page-304-0)**

Neu in Version 3.7.

<span id="page-97-1"></span>Weblate kann verschiedene Untertiteldateien übersetzen:

- SubRip-Untertiteldatei (\*.srt)
- MicroDVD-Untertiteldatei (\*. sub)
- Advanced Substation Alpha-Untertiteldatei (\*.ass)
- Substation Alpha-Untertiteldatei (\*. ssa)

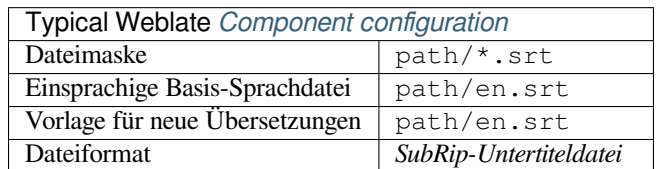

### **Siehe auch:**

Subtitles

# **1.10.32 Excel Open XML**

[Neu in V](http://docs.translatehouse.org/projects/translate-toolkit/en/latest/formats/subtitles.html)ersion 3.2.

<span id="page-97-0"></span>Excel Open XML (.xlsx) files can be imported and exported.

When uploading XLSX files for translation, be aware that only the active worksheet is considered, and there must be at least a column called source (which contains the source string) and a column called target (which contains the translation). Additionally there should be the column called context (which contains the context path of the translation string). If you use the XLSX download for exporting the translations into an Excel workbook, you already get a file with the correct file format.

# **1.10.33 HTML-Dateien**

Neu in Version 4.1.

<span id="page-97-2"></span>**Bemerkung:** Die Unterstützung für dieses Format befindet sich derzeit in der Beta-Phase, Rückmeldungen aus der Testphase sind willkommen.

The translatable content is extracted from the HTML files and offered for the translation.

### **Siehe auch:**

**HTML** 

# **1.10.34 Textdateien**

Neu in Version 4.6.

<span id="page-98-3"></span>**Bemerkung:** Die Unterstützung für dieses Format befindet sich derzeit in der Beta-Phase, Rückmeldungen aus der Testphase sind willkommen.

The translatable content is extracted from the plain text files and offered for the translation. Each paragraph is translated as a separate string.

Dieses Format gibt es in drei Varianten:

- Klartextdatei
- DokuWiki-Textdatei
- MediaWiki-Textdatei

#### **Siehe auch:**

Simple Text Documents

### **1.10.35 OpenDocument-Format**

[Neu in Version 4.1.](http://docs.translatehouse.org/projects/translate-toolkit/en/latest/formats/text.html)

<span id="page-98-0"></span>**Bemerkung:** Die Unterstützung für dieses Format befindet sich derzeit in der Beta-Phase, Rückmeldungen aus der Testphase sind willkommen.

The translatable content is extracted from the OpenDocument files and offered for the translation.

#### **Siehe auch:**

OpenDocument Format

### **1.10.36 IDML-Format**

<span id="page-98-1"></span>[Neu in Version 4.1.](http://docs.translatehouse.org/projects/translate-toolkit/en/latest/formats/odf.html)

**Bemerkung:** Die Unterstützung für dieses Format befindet sich derzeit in der Beta-Phase, Rückmeldungen aus der Testphase sind willkommen.

The translatable content is extracted from the Adobe InDesign Markup Language files and offered for the translation.

### **1.10.37 TermBase eXchange-Format**

Neu in Version 4.5.

<span id="page-98-2"></span>TBX is an XML format for the exchange of terminology data.

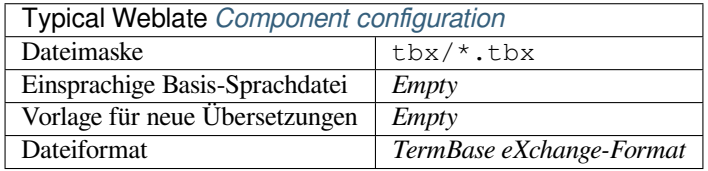

TBX auf Wikipedia, TBX, *Glossar*

# **1.10.38 Stringsdict-Format**

[Neu in Version 4.8.](https://en.wikipedia.org/wiki/TermBase_eXchange)

<span id="page-99-0"></span>**Bemerkung:** Die Unterstützung für dieses Format befindet sich derzeit in der Beta-Phase, Rückmeldungen aus der Testphase sind willkommen.

Ein von Apple verwendetes XML-basiertes Format, das mehrere Pluralformen einer Zeichenkette speichern kann.

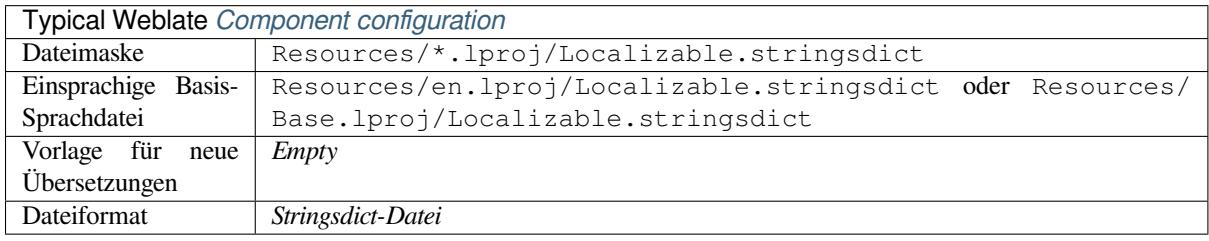

### **Siehe auch:**

*Apple iOS strings*, Stringsdict-Dateiformat

# **1.10.39 Fluent-Format**

[Neu in Version 4](#page-87-0).[8.](https://developer.apple.com/documentation/xcode/localizing-strings-that-contain-plurals)

<span id="page-99-1"></span>**Bemerkung:** Die Unterstützung für dieses Format befindet sich derzeit in der Beta-Phase, Rückmeldungen aus der Testphase sind willkommen.

Fluent ist ein einsprachiges Textformat, das sich auf asymmetrische Lokalisierung konzentriert: Eine einfache Zeichenkette in einer Sprache kann in einer anderen Sprache eine komplexe Übersetzung mit mehreren Varianten ergeben.

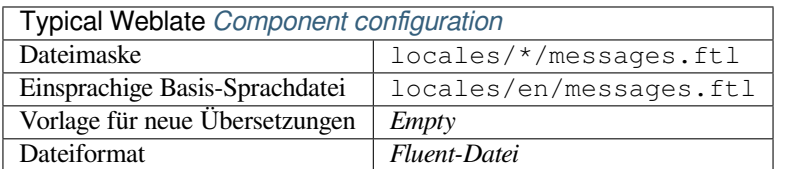

#### **Siehe auch:**

Projekt Fluent Website

# **1.10.40 Unterstützung anderer Formate**

Most formats supported by translate-toolkit which support serializing can be easily supported, but they did not (yet) receive any testing. In most cases some thin layer is needed in Weblate to hide differences in behavior of different translate-toolkit storages.

To add support for a new f[ormat, the preferr](https://toolkit.translatehouse.org/)ed approach is to first implement support for it in the translate-toolkit.

### **Siehe auch:**

[Translation Rela](https://toolkit.translatehouse.org/)ted File Formats

# **1.11 [Integration de](http://docs.translatehouse.org/projects/translate-toolkit/en/latest/formats/index.html)r Versionsverwaltung**

<span id="page-100-0"></span>Weblate currently supports *Git* (with extended support for *GitHub-Pull-Requests*, *GitLab-Merge-Requests*, *Gitea-Pull-Requests*, *Gerrit* and *Subversion*) and *Mercurial* as version control back-ends.

# **1.11.1 Accessing [rep](#page-104-1)ositories**

<span id="page-100-3"></span>[The VCS](#page-105-0) [reposi](#page-106-0)tory [you want t](#page-106-1)o us[e has to be](#page-106-2) accessible to Weblate. With a publicly available repository you just need to enter the correct URL (for example https://github.com/WeblateOrg/weblate.git), but for private repositories or for push URLs the setup is more complex and requires authentication.

### **Accessing repositories from Hosted Weblate**

<span id="page-100-1"></span>For Hosted Weblate there is a dedicated push user registered on GitHub, Bitbucket, Codeberg and GitLab (with the username *weblate*, e-mail hosted@weblate.org and, named *Weblate push user*). You need to add this user as a collaborator and give it appropriate permission to your repository (read-only is okay for cloning, write is required for pushing). Depending on service and your organization settings, this happens immediately, or requires confirmation on the Weblate side.

The *weblate* user on GitHub accepts invitations automatically within five minutes. Manual processing might be needed on the other services, so please be patient.

Once the *weblate* user is added, you can configure *Quellcode-Repository* and *Push-URL für Repository* using the SSH protocol (for example git@github.com:WeblateOrg/weblate.git).

### **SSH repositories**

<span id="page-100-2"></span>The most frequently used method to access private repositories is based on SSH. Authorize the public Weblate SSH key (see *Weblate-SSH-Schlüssel*) to access the upstream repository this way.

**Warnung:** On GitHub, each key can only be used once, see *GitHub repositories* and *Accessing repositories from Hosted [Weblate](#page-101-0)*.

Weblate also stores the host key fingerprint upon first connectio[n, and fails to conne](#page-103-0)ct to [the host should it be change](#page-100-1)d later (see *[Verifyin](#page-100-1)g SSH host keys*).

Falls eine Anpassung erforderlich ist, nehmen Sie diese über die Weblate-Adminoberfläche vor:

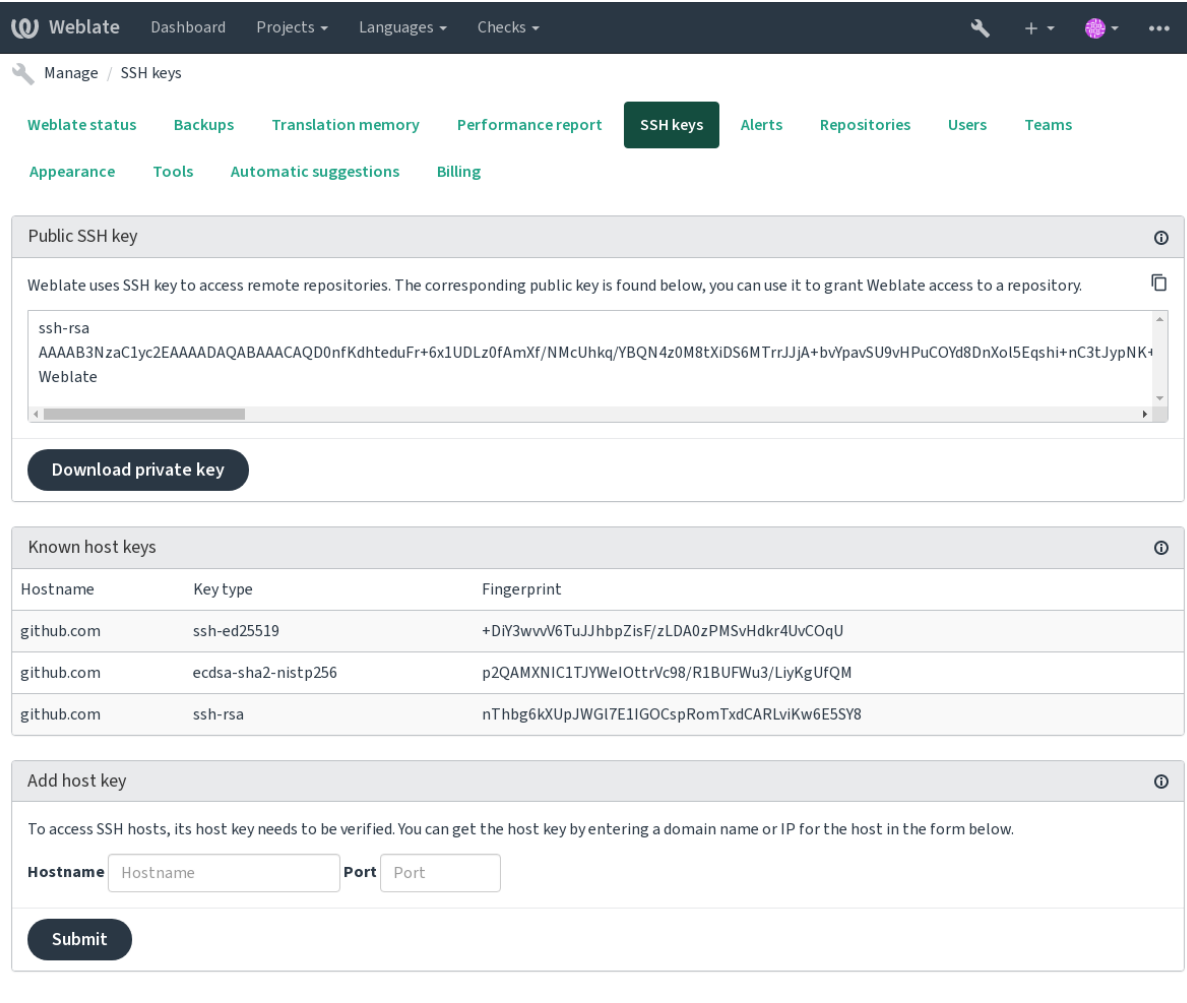

Powered by Weblate 4.15 About Weblate Legal Contact Documentation Donate to Weblate

### <span id="page-101-0"></span>**Weblate-SSH-Schlüssel**

Der öffentliche Schlüssel von Weblate ist für alle Benutzer sichtbar, welche die Seite *Über Weblate* besuchen.

Admins can generate or display the public key currently used by Weblate in the connection (from *SSH keys*) on the admin interface landing page.

**Bemerkung:** The corresponding private SSH key can not currently have a password, so make sure it is well protected.

**Hinweis:** Make a backup of the generated private Weblate SSH key.

### **Verifying SSH host keys**

Weblate speichert die SSH-Hostschlüssel beim ersten Zugriff automatisch und merkt sie sich für die weitere Verwendung.

In case you want to verify the key fingerprint before connecting to the repository, add the SSH host keys of the servers you are going to access in *Add host key*, from the same section of the admin interface. Enter the hostname you are going to access (e.g. gitlab.com), and press *Submit*. Verify its fingerprint matches the server you added.

The added keys with fingerprints are shown in the confirmation message:

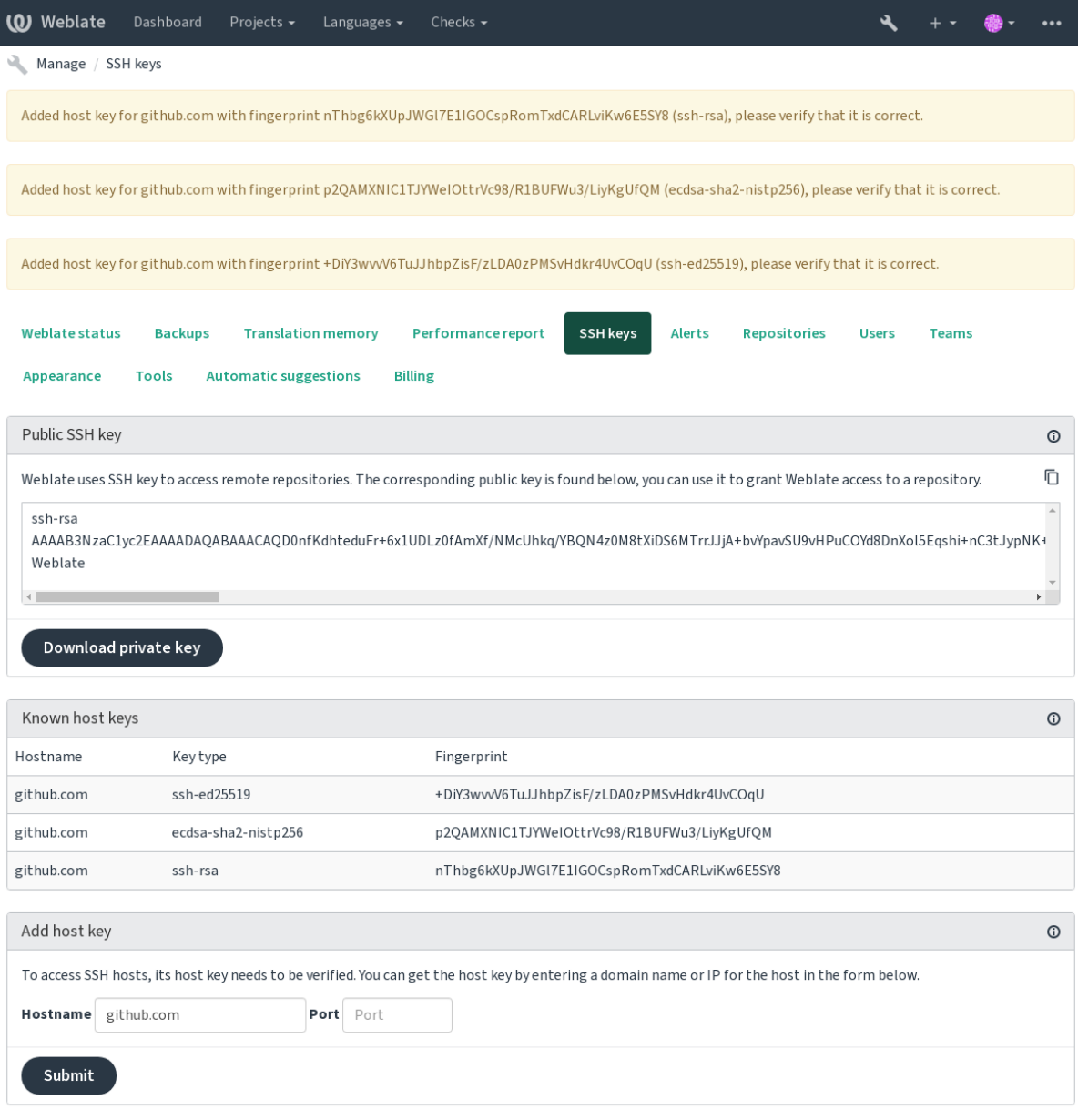

Powered by Weblate 4.15 About Weblate Legal Contact Documentation Donate to Weblate

### **GitHub repositories**

Der Zugriff über SSH ist möglich (siehe *SSH repositories*), aber falls Sie auf mehr als ein Repository zugreifen müssen, stoßen Sie auf eine GitHub-Beschränkung für die Verwendung von SSH-Schlüsseln (da jeder Schlüssel nur einmal verwendet werden kann).

<span id="page-103-0"></span>In case the *Push Branch* is not set, the project is forked and changes pushed through a fork. In case it is set, changes are pushed to the upstream repositorya[nd chosen branc](#page-100-2)h.

For smaller deployments, use HTTPS authentication with a personal access token and your GitHub account, see Creating a[n access token](#page-275-0) for command-line use.

For bigger setups, it is usually better to create a dedicated user for Weblate, assign it the public SSH key generated in Weblate (see *Weblate-SSH-Schlüssel*) and grant it access to all the repositories you want to translate. This approach is [also used for Hosted Weblate, there is dedicated](https://docs.github.com/en/authentication/keeping-your-account-and-data-secure/creating-a-personal-access-token) *weblate* user for that.

### **Siehe auch:**

*Accessing rep[ositories from Hosted W](#page-101-0)eblate*

### **Weblate internal URLs**

[Share one repository setup between differen](#page-100-1)t components by referring to its placement as  $weblate://project/$ component in other(linked) components. This way linked components use the VCS repository configuration of the main(referenced) component.

**Warnung:** Removing main component also removes linked components.

Weblate automatically adjusts the repository URL when creating a component if it finds a component with a matching repository setup. You can override this in the last step of the component configuration.

Reasons to use this:

- Saves disk space on the server, the repository is stored just once.
- Makes the updates faster, only one repository is updated.
- There is just single exported repository with Weblate translations (see *Git exporter*).
- Some add-ons can operate on multiple components sharing one repository, for example *Git-Commits konsolidieren*.

### **HTTPS repositories**

To ac[cess pro](#page-338-1)tected HTTPS repositories, include the username and password in the URL. Don't worry, Weblate will strip this info when the URL is shown to users (if even allowed to see the repository URL at all).

For example the GitHub URL with authentication added might look like: https:// user:your\_access\_token@github.com/WeblateOrg/weblate.git.

**Bemerkung:** If your username or password contains special characters, those have to be URL encoded, for example https://user%40example.com:%24password%23@bitbucket.org/….

### **Using proxy**

If you need to access HTTP/HTTPS VCS repositories using a proxy server, configure the VCS to use it.

This can be done using the http\_proxy, https\_proxy, and all\_proxy environment variables, (as described in the cURL documentation) or by enforcing it in the VCS configuration, for example:

git config --global http.proxy http://user:password@proxy.example.com:80

**Bemerkung:** [The proxy co](https://curl.se/docs/)nfiguration needs to be done under user running Weblate (see also *Dateisystemberechtigungen*) and with HOME=\$DATA\_DIR/home (see *DATA\_DIR*), otherwise Git executed by Weblate will not use it.

#### **[Siehe au](#page-208-0)ch:**

The cURL manpage, Git config documentation

### **1.11.2 Git**

<span id="page-104-1"></span>**Hinweis:** Weblate benötigt Git 2.12 oder neuer.

#### **Siehe auch:**

See *Accessing repositories* for info on how to access different kinds of repositories.

#### **Git Push erzwingen**

Thi[s behaves exactly like](#page-100-3) Git itself, the only difference being that it always force pushes. This is intended only in the case of using a separate repository for translations.

**Warnung:** Use with caution, as this easily leads to lost commits in your upstream repository.

#### **Customizing Git configuration**

Weblate invokes all VCS commands with HOME=\$DATA\_DIR/home (see *DATA\_DIR*), therefore editing the user configuration needs to be done in DATA\_DIR/home/.git.

#### **Git remote helpers**

You can also use Git remote helpers for additionally supporting other version control systems, but be prepared to debug problems this may lead to.

<span id="page-104-0"></span>At this time, helpers for Bazaar and Mercurial are available within separate repositories on GitHub: git-remote-hg and git-remote-bzr. Download them manually and put somewhere in your search path (for example  $\sim$ /bin). Make sure you have the corr[esponding versi](https://git-scm.com/docs/gitremote-helpers)on control systems installed.

Once you have these installed, such remotes can be used to specify a repository in Weblate.

To [clone the](https://github.com/felipec/git-remote-bzr) gnuhello project from Launchpad using Bazaar:

bzr::lp:gnuhello

For the hello repository from selenic.com using Mercurial:

**Warnung:** The inconvenience of using Git remote helpers is for example with Mercurial, the remote helper sometimes creates a new tip when pushing changes back.

# **1.11.3 GitHub-Pull-Requests**

Neu in Version 2.3.

<span id="page-105-1"></span>This adds a thin layer atop *Git* using the GitHub API to allow pushing translation changes as pull requests, instead of pushing directly to the repository.

*Git* pusht Änderungen direkt in ein Repository, während *GitHub-Pull-Requests* Pull Requests erstellt. Letzteres wird für den bloßen Zugriff auf [Git](#page-104-1)-Reposit[orys nicht ben](https://docs.github.com/en/rest)ötigt.

You need to configure API credentials (*GITHUB\_CREDENTIALS*) in the Weblate settings to make this work. Once [con](#page-104-1)figured, you will see a *GitHub* option when selecting *[Versionsverwaltung](#page-105-1)*.

### **Siehe auch:**

*Pushen von Änderungen aus Weblate*, *G[ITHUB\\_USERNAME](#page-357-0)*, *GITHUB\_TOKEN*, *GITHUB\_CREDENTIALS*

# **1.11.4 GitLab-Merge-Requests**

[Neu in Version 3.9.](#page-293-0)

This just adds a thin layer atop *Git* using the GitLab API to allow pushing translation changes as merge requests instead of pushing directly to the repository.

Es besteht keine Notwendigkeit, dies für den Zugriff auf Git-Repositorys zu verwenden, das gewöhnliche *Git* funktioniert genauso, der einzige Unterschied ist, wie das Pushen zu einem Repository gehandhabt wird. Mit *Git* werden Änderungen direkt in das Repos[itory](#page-104-1) gepusht, [während](https://docs.gitlab.com/ee/api/) *GitLab-Merge-Requests* einen Merge Request erstellt.

You need to configure API credentials (*GITLAB CREDENTIALS*) in the Weblate settings to make this w[ork.](#page-104-1) Once configured, you will see a *GitLab* option when selecting *Versionsverwaltung*.

#### **Siehe auch:**

*Pushen von Änderungen aus Weblate*, *G[ITLAB\\_USERNAME](#page-356-0)*, *GITLAB\_TOKEN*, *GITLAB\_CREDENTIALS*

# **1.11.5 Gitea-Pull-Requests**

[Neu in Version 4.12.](#page-293-0)

<span id="page-105-0"></span>This just adds a thin layer atop *Git* using the Gitea API to allow pushing translation changes as pull requests instead of pushing directly to the repository.

Es besteht keine Notwendigkeit, dies für den Zugriff auf Git-Repositorys zu verwenden, das gewöhnliche *Git* funktioniert genauso, der einzige Unterschied ist, wie das Pushen zu einem Repository gehandhabt wird. Mit *Git* werden Änderungen direkt in das Repo[sito](#page-104-1)ry gepush[t, während](https://docs.gitea.io/en-us/api-usage/) *Gitea-Pull-Requests* Pull Requests erstellt.

Damit dies funktioniert, müssen Sie die API-Anmeldeinformationen (*GITEA\_CREDENTIALS*) in den Weblate-Einstellungen konfigurieren. Nach der Konfiguration sehen Sie die Option *Gitea*, wenn Sie *Versionsver[waltun](#page-104-1)g* auswählen.

### **Siehe auch:**

*Pushen von Änderungen aus Weblate*, *GITEA\_USERNAME*, *GITEA\_TOKEN*, *[GITEA\\_CR](#page-355-0)[EDENTIALS](#page-274-1)*

# **1.11.6 Pagure-Merge-Requests**

Neu in Version 4.3.2.

This just adds a thin layer atop *Git* using the Pagure API to allow pushing translation changes as merge requests instead of pushing directly to the repository.

Es besteht keine Notwendigkeit, dies für den Zugriff auf Git-Repositorys zu verwenden, das gewöhnliche *Git* funktioniert genauso, der einzige Unterschied ist, wie das Pushen zu einem Repository gehandhabt wird. Mit *Git* werden Änderungen direkt in das Reposi[tory](#page-104-1) gepusht, [während](https://pagure.io/api/0/) *Pagure-Merge-Requests* einen Merge Request erstellt.

You need to configure API credentials (*PAGURE\_CREDENTIALS*) in the Weblate settings to make this w[ork.](#page-104-1) Once configured, you will see a *Pagure* option when selecting *Versionsverwaltung*.

### **Siehe auch:**

*Pushen von Änderungen aus Weblate*, *P[AGURE\\_USERNAME](#page-363-0)*, *PAGURE\_TOKEN*, *PAGURE\_CREDENTIALS*

# **1.11.7 Gerrit**

[Neu in Version 2.2.](#page-293-0)

<span id="page-106-0"></span>Adds a thin layer atop *Git* using the git-review tool to allow pushing translation changes as Gerrit review requests, instead of pushing them directly to the repository.

Die Gerrit-Dokumentation enthält Einzelheiten zur Konfiguration, die für die Einrichtung solcher Repositorys erforderlich ist.

### **1.11.8 Mercurial**

Neu in Version 2.1.

<span id="page-106-2"></span>Mercurial is another VCS you can use directly in Weblate.

**Bemerkung:** It should work with any Mercurial version, but there are sometimes incompatible changes to the command-line interface which breaks Weblate integration.

#### **Siehe auch:**

See *Accessing repositories* for info on how to access different kinds of repositories.

# **1.11.9 Subversion**

Neu [in Version 2.8.](#page-100-3)

<span id="page-106-1"></span>Weblate uses git-svn to interact with subversion repositories. It is a Perl script that lets subversion be used by a Git client, enabling users to maintain a full clone of the internal repository and commit locally.

**Bemerkung:** Weblate tries to detect Subversion repository layout automatically - it supports both direct URLs for branch or rep[ositorie](https://git-scm.com/docs/git-svn)s with standard [layout \(bran](https://subversion.apache.org/)ches/, tags/ and trunk/). More info about this is to be found in the git-svn documentation. If your repository does not have a standard layout and you encounter errors, try including the branch name in the repository URL and leaving branch empty.

[Geändert in Version 2](https://git-scm.com/docs/git-svn#Documentation/git-svn.txt---stdlayout).19: Before this, only repositories using the standard layout were supported.

### **Subversion credentials**

Weblate expects you to have accepted the certificate up-front (and your credentials if needed). It will look to insert them into the *DATA\_DIR* directory. Accept the certificate by using *svn* once with the *\$HOME* environment variable set to the *DATA\_DIR*:

*# Use DATA\_DIR as configured in Weblate settings.py, it is /app/data in the Docker* HOME=*\${*DAT[A\\_DIR](#page-350-0)*}*/home svn co https://svn.example.com/example

#### **Siehe au[ch:](#page-350-0)**

*DATA\_DIR*

### **1.11.10 Local files**

### <span id="page-107-0"></span>**[1.11.11](#page-350-0) Git**

**Hinweis:** Darunter verwendet es *Git*. Es erfordert die Installation von Git und ermöglicht es Ihnen, Git nativ mit einer vollständigen Historie Ihrer Übersetzungen zu verwenden.

#### Neu in Version 3.8.

Weblate can also operate without [a rem](#page-104-1)ote VCS. The initial translations are imported by uploading them. Later you can replace individual files by file upload, or add translation strings directly from Weblate (currently available only for monolingual translations).

In the background Weblate creates a Git repository for you and all changes are tracked in. In case you later decide to use a VCS to store the translations, you already have a repository within Weblate can base your integration on.

# **1.12 Weblate's REST API**

Neu in Version 2.6: Die REST-API ist seit Weblate 2.6 verfügbar.

The API is accessible on the /api/ URL and it is based on Django REST framework. You can use it directly or by *Weblate Client*.

# **1.12.1 Authentication and generic param[eters](https://www.django-rest-framework.org/)**

[The public pro](#page-155-0)ject API is available without authentication, though unauthenticated requests are heavily throttled (by default to 100 requests per day), so it is recommended to use authentication. The authentication uses a token, which you can get in your profile. Use it in the Authorization header:

**ANY /**

Generic request behaviour for the API, the headers, status codes and parameters here apply to all endpoints as well.

#### **Query Parameters**

- **format** Response format (overrides Accept). Possible values depends on REST framework setup, by default json and api are supported. The latter provides web browser interface for API.
- **page** Gibt eine Seite mit paginierten Ergebnissen zurück (verwenden Sie die Felder *next* und *previous* in der Antwort, umd[ie Navi](https://www.rfc-editor.org/rfc/rfc7231#section-5.3.2)gation zu automatisieren).

#### **Request Headers**

• Accept – the response content type depends on Accept header
• Authorization – optionales Token zur Authentifizierung als Authorization: Token YOUR-TOKEN

#### **Response Headers**

- [Content-Type](https://www.rfc-editor.org/rfc/rfc7235#section-4.2) this depends on Accept header of request
- Allow list of allowed HTTP methods on object

### **Response JSON Object**

- **[detail](https://www.rfc-editor.org/rfc/rfc7231#section-3.1.1.5)** (*string*) verbosed[escripti](https://www.rfc-editor.org/rfc/rfc7231#section-5.3.2)on of the result (for HTTP status codes other than [200 O](https://www.rfc-editor.org/rfc/rfc7231#section-7.4.1)K)
- **count** (*int*) total item count for object lists
- **next** (*string*) next page URL for object lists
- **[previo](https://www.w3.org/Protocols/rfc2616/rfc2616-sec10.html#sec10.2.1)us** (*string*) previous page URL for object lists
- **results** (*array*) results for object lists
- **url** (*string*) URL to access this resource using API
- **web\_url** (*string*) URL to access this resource using web browser

#### **Statuscodes**

- 200 OK wenn die Anfrage korrekt bearbeitet wurde
- 201 Created wenn ein neues Objekt erfolgreich erstellt wurde
- 204 No Content wenn ein Objekt erfolgreich gelöscht wurde
- [400 Bad](https://www.w3.org/Protocols/rfc2616/rfc2616-sec10.html#sec10.2.1) Request wenn Formularparameter fehlen
- [403 Forbidde](https://www.w3.org/Protocols/rfc2616/rfc2616-sec10.html#sec10.2.2)n wenn der Zugriff verweigert wird
- [429 Too Many R](https://www.w3.org/Protocols/rfc2616/rfc2616-sec10.html#sec10.2.5)equests wenn die Drosselung in Kraft ist

# **Authentifizierun[gstoken](https://www.w3.org/Protocols/rfc2616/rfc2616-sec10.html#sec10.4.4)**

Geändert in Version [4.10: Projektspezifische T](https://www.rfc-editor.org/rfc/rfc6585#section-4)oken wurden in der Version 4.10 eingeführt.

Each user has his personal access token which can be obtained in the user profile. Newly generated user tokens have the wlu\_ prefix.

It is possible to create project scoped tokens for API access to given project only. These tokens can be identified by the wlp\_ prefix.

# **Beispiele für die Authentifizierung**

# **Beispielanfrage:**

```
GET /api/ HTTP/1.1
Host: example.com
Accept: application/json, text/javascript
Authorization: Token YOUR-TOKEN
```
## **Beispielantwort:**

```
HTTP/1.0 200 OK
Date: Fri, 25 Mar 2016 09:46:12 GMT
Server: WSGIServer/0.1 Python/2.7.11+
Vary: Accept, Accept-Language, Cookie
X-Frame-Options: SAMEORIGIN
Content-Type: application/json
```
Content-Language: en Allow: GET, HEAD, OPTIONS

```
{
   "projects":"http://example.com/api/projects/",
   "components":"http://example.com/api/components/",
   "translations":"http://example.com/api/translations/",
    "languages":"http://example.com/api/languages/"
}
```
### **CURL-Beispiel:**

```
curl \
    -H "Authorization: Token TOKEN" \
   https://example.com/api/
```
### **Passing Parameters Examples**

For the POST method the parameters can be specified either as form submission (*application/ x-www-form-urlencoded*) or as JSON (*application/json*).

#### **Formularanfrage-Beispiel:**

```
POST /api/projects/hello/repository/ HTTP/1.1
Host: example.com
Accept: application/json
Content-Type: application/x-www-form-urlencoded
Authorization: Token TOKEN
```
# operation=pull

### **JSON-Anfrage-Beispiel:**

```
POST /api/projects/hello/repository/ HTTP/1.1
Host: example.com
Accept: application/json
Content-Type: application/json
Authorization: Token TOKEN
Content-Length: 20
```
{**"operation"**:"pull"}

### **CURL-Beispiel:**

```
curl \
    -d operation=pull \
    -H "Authorization: Token TOKEN" \
    http://example.com/api/components/hello/weblate/repository/
```
### **CURL-JSON-Beispiel:**

```
curl \
   --data-binary '{"operation":"pull"}' \
   -H "Content-Type: application/json" \
   -H "Authorization: Token TOKEN" \
   http://example.com/api/components/hello/weblate/repository/
```
# **API rate limiting**

The API requests are rate limited; the default configuration limits it to 100 requests per day for anonymous users and 5000 requests per hour for authenticated users.

Rate limiting can be adjusted in the settings.py; see Throttling in Django REST framework documentation for more details how to configure it.

In the Docker container this can be configured using *WEBLATE API\_RATELIMIT\_ANON* and *WEBLA*-*TE\_API\_RATELIMIT\_USER*.

The status of rate limiting is reported in following header[s:](https://www.django-rest-framework.org/api-guide/throttling/)

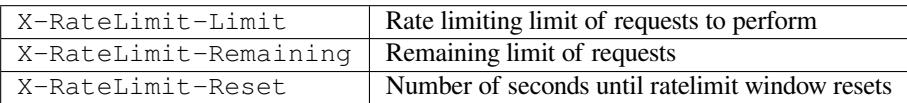

Geändert in Version 4.1: Added ratelimiting status headers.

### **Siehe auch:**

*Rate limiting*, *Rate limiting*, *WEBLATE\_API\_RATELIMIT\_ANON*, *WEBLATE\_API\_RATELIMIT\_USER*

# **1.12.2 API Entry Point**

## **GET /api/**

The API root entry point.

### **Beispielanfrage:**

```
GET /api/ HTTP/1.1
Host: example.com
Accept: application/json, text/javascript
Authorization: Token YOUR-TOKEN
```
# **Beispielantwort:**

```
HTTP/1.0 200 OK
Date: Fri, 25 Mar 2016 09:46:12 GMT
Server: WSGIServer/0.1 Python/2.7.11+
Vary: Accept, Accept-Language, Cookie
X-Frame-Options: SAMEORIGIN
Content-Type: application/json
Content-Language: en
Allow: GET, HEAD, OPTIONS
{
    "projects":"http://example.com/api/projects/",
    "components":"http://example.com/api/components/",
    "translations":"http://example.com/api/translations/",
    "languages":"http://example.com/api/languages/"
}
```
# **1.12.3 Benutzer**

Neu in Version 4.0.

#### **GET /api/users/**

Returns a list of users if you have permissions to see manage users. If not, then you get to see only your own details.

### **Siehe auch:**

Users object attributes are documented at *GET /api/users/(str:username)/*.

#### **POST /api/users/**

Erstellt einen neuen Benutzer.

### **Parameter**

- **username** (*string*) Benutzername
- **full\_name** (*string*) Vollständiger Name des Benutzers
- **email** (*string*) E-Mail-Adresse des Benutzers
- **is\_superuser** (*boolean*) Ist der Benutzer Superuser? (Optional)
- **is\_active** (*boolean*) Ist der Benutzer aktiv? (Optional)
- **is\_bot** (*boolean*) Is user bot? (optional) (used for project scoped tokens)

#### **GET /api/users/**(**str:** *username*)**/**

Gibt Informationen über Benutzer zurück.

#### **Parameter**

• **username** (*string*) – Name des Benutzers

### **Response JSON Object**

- **username** (*string*) Benutzernamen eines Benutzers
- **full\_name** (*string*) Vollständiger Name eines Benutzers
- **email** (*string*) E-Mail-Adresse eines Benutzers
- **is\_superuser** (*boolean*) Ob der Benutzer ein Superuser ist
- **is\_active** (*boolean*) Ob der Benutzer aktiv ist
- **is\_bot** (*boolean*) ob es sich bei dem Benutzer um einen Bot handelt (wird für projektspezifische Token verwendet)
- **date\_joined** (*string*) Datum der Erstellung des Benutzers
- **groups** (*array*) link to associated groups; see *GET /api/groups/(int:id)/*

#### **Example JSON data:**

{

```
"email": "user@example.com",
"full_name": "Example User",
"username": "exampleusername",
"groups": [
    "http://example.com/api/groups/2/",
    "http://example.com/api/groups/3/"
\frac{1}{2},
"is_superuser": true,
"is_active": true,
"is_bot": false,
"date_joined": "2020-03-29T18:42:42.617681Z",
"url": "http://example.com/api/users/exampleusername/",
```
(Fortsetzung der vorherigen Seite)

```
"statistics_url": "http://example.com/api/users/exampleusername/statistics/
,→"
```
**PUT /api/users/**(**str:** *username*)**/**

Ändert die Benutzerparameter.

# **Parameter**

}

• **username** (*string*) – Name des Benutzers

### **Response JSON Object**

- **username** (*string*) Benutzernamen eines Benutzers
- **full\_name** (*string*) Vollständiger Name eines Benutzers
- **email** (*string*) E-Mail-Adresse eines Benutzers
- **is\_superuser** (*boolean*) Ob der Benutzer ein Superuser ist
- **is\_active** (*boolean*) Ob der Benutzer aktiv ist
- **is\_bot** (*boolean*) ob es sich bei dem Benutzer um einen Bot handelt (wird für projektspezifische Token verwendet)
- **date\_joined** (*string*) Datum der Erstellung des Benutzers

### **PATCH /api/users/**(**str:** *username*)**/**

Ändert die Benutzerparameter.

#### **Parameter**

• **username** (*string*) – Name des Benutzers

#### **Response JSON Object**

- **username** (*string*) Benutzernamen eines Benutzers
- **full\_name** (*string*) Vollständiger Name eines Benutzers
- **email** (*string*) E-Mail-Adresse eines Benutzers
- **is\_superuser** (*boolean*) Ob der Benutzer ein Superuser ist
- **is\_active** (*boolean*) Ob der Benutzer aktiv ist
- **is\_bot** (*boolean*) ob es sich bei dem Benutzer um einen Bot handelt (wird für projektspezifische Token verwendet)
- **date\_joined** (*string*) Datum der Erstellung des Benutzers

### **DELETE /api/users/**(**str:** *username*)**/**

Löscht alle Benutzerinformationen und markiert den Benutzer als inaktiv.

#### **Parameter**

• **username** (*string*) – Name des Benutzers

#### **POST /api/users/**(**str:** *username*)**/groups/**

Zuordnen von Gruppen zu einem Benutzer.

#### **Parameter**

• **username** (*string*) – Name des Benutzers

#### **Form Parameters**

• **string group\_id** – Die eindeutige Gruppen-ID

#### **DELETE /api/users/**(**str:** *username*)**/groups/**

Neu in Version 4.13.1.

Benutzer aus einer Gruppe entfernen.

# **Parameter**

• **username** (*string*) – Name des Benutzers

#### **Form Parameters**

• **string group\_id** – Die eindeutige Gruppen-ID

### **GET /api/users/**(**str:** *username*)**/statistics/**

Statistik eines Benutzers auflisten.

# **Parameter**

• **username** (*string*) – Name des Benutzers

## **Response JSON Object**

- **translated** (*int*) Anzahl der Übersetzungen des Benutzers
- **suggested** (*int*) Anzahl der Vorschläge des Benutzers
- **uploaded** (*int*) Anzahl der Uploads des Benutzers
- **commented** (*int*) Anzahl der Kommentare des Benutzers
- **languages** (*int*) Anzahl der Sprachen, die der Benutzer übersetzen kann

### **GET /api/users/**(**str:** *username*)**/notifications/**

Liste der Abonnements eines Benutzers.

### **Parameter**

- **username** (*string*) Name des Benutzers
- **POST /api/users/**(**str:** *username*)**/notifications/**

Verknüpfen Sie Abonnements mit einem Benutzer.

#### **Parameter**

• **username** (*string*) – Name des Benutzers

#### **Request JSON Object**

- **notification** (*string*) Name of notification registered
- **scope** (*int*) Scope of notification from the available choices
- **frequency** (*int*) Frequency choices for notifications
- **GET /api/users/**(**str:** *username*)**/notifications/**

## **int:** *subscription\_id***/**

Get a subscription associated with a user.

### **Parameter**

- **username** (*string*) Name des Benutzers
- **subscription\_id** (*int*) ID der registrierten Benachrichtigung

#### **PUT /api/users/**(**str:** *username*)**/notifications/**

**int:** *subscription\_id***/**

Edit a subscription associated with a user.

- **username** (*string*) Name des Benutzers
- **subscription\_id** (*int*) ID der registrierten Benachrichtigung

#### **Request JSON Object**

- **notification** (*string*) Name of notification registered
- **scope** (*int*) Scope of notification from the available choices
- **frequency** (*int*) Frequency choices for notifications

### **PATCH /api/users/**(**str:** *username*)**/notifications/**

**int:** *subscription\_id***/**

Edit a subscription associated with a user.

#### **Parameter**

- **username** (*string*) Name des Benutzers
- **subscription\_id** (*int*) ID der registrierten Benachrichtigung

## **Request JSON Object**

- **notification** (*string*) Name of notification registered
- **scope** (*int*) Scope of notification from the available choices
- **frequency** (*int*) Frequency choices for notifications

#### **DELETE /api/users/**(**str:** *username*)**/notifications/**

**int:** *subscription\_id***/**

Delete a subscription associated with a user.

## **Parameter**

- **username** (*string*) Name des Benutzers
- **subscription\_id** Name of notification registered
- **subscription\_id** int

# **1.12.4 Gruppen**

Neu in Version 4.0.

#### **GET /api/groups/**

Returns a list of groups if you have permissions to see manage groups. If not, then you get to see only the groups the user is a part of.

#### **Siehe auch:**

Group object attributes are documented at *GET /api/groups/(int:id)/*.

## **POST /api/groups/**

Erstellt eine neue Gruppe.

# **Parameter**

- **name** (*string*) Gruppenname
- **project\_selection** (*int*) Group of project selection from given options
- **language\_selection** (*int*) Group of languages selected from given options
- **defining\_project** (*str*) link to the defining project, used for *Verwaltung der Zugriffssteuerung nach Projekt*; see *GET /api/projects/(string:project)/*

# **GET /api/groups/**(**int:** *id*)**/**

Returns information about group.

#### **Parame[ter](#page-258-0)**

• **id** (*int*) – Group's ID

#### **Response JSON Object**

- **name** (*string*) Name einer Gruppe
- **project\_selection** (*int*) integer corresponding to group of projects
- **language\_selection** (*int*) integer corresponding to group of languages
- **roles** (*array*) link to associated roles; see *GET /api/roles/(int:id)/*
- **projects** (*array*) link to associated projects; see *GET /api/projects/ (string:project)/*
- **components** (*array*) link to associa[ted components; see](#page-117-0) *GET /api/ components/(string:project)/(string:com[ponent\)/](#page-121-0)*
- **[componentlists](#page-121-0)** (*array*) link to associated componentlist; see *GET /api/ component-lists/(str:slug)/*
- **defining\_project** (*str*[\) link to the defining project, used for](#page-127-0) *[Verwaltung der](#page-127-0) Zugriffssteuerung nach Projekt*; see *GET /api/projects/(string[:project\)/](#page-149-0)*

**Example JS[ON data:](#page-149-0)**

{

}

```
"name": "Guests",
"defining_project": null,
"project_selection": 3,
"language_selection": 1,
"url": "http://example.com/api/groups/1/",
"roles": [
    "http://example.com/api/roles/1/",
    "http://example.com/api/roles/2/"
],
"languages": [
    "http://example.com/api/languages/en/",
    "http://example.com/api/languages/cs/",
\frac{1}{\sqrt{2}}"projects": [
    "http://example.com/api/projects/demo1/",
    "http://example.com/api/projects/demo/"
\frac{1}{2},
"componentlist": "http://example.com/api/component-lists/new/",
"components": [
    "http://example.com/api/components/demo/weblate/"
]
```
### **PUT /api/groups/**(**int:** *id*)**/**

Changes the group parameters.

**Parameter**

• **id** (*int*) – Group's ID

#### **Response JSON Object**

- **name** (*string*) Name einer Gruppe
- **project\_selection** (*int*) integer corresponding to group of projects
- **language\_selection** (*int*) integer corresponding to group of Languages

## **PATCH /api/groups/**(**int:** *id*)**/**

Changes the group parameters.

#### **Parameter**

• **id** (*int*) – Group's ID

### **Response JSON Object**

- **name** (*string*) Name einer Gruppe
- **project\_selection** (*int*) integer corresponding to group of projects
- **language\_selection** (*int*) integer corresponding to group of languages

```
DELETE /api/groups/(int: id)/
```
Löscht die Gruppe.

## **Parameter**

• **id** (*int*) – Group's ID

### **POST /api/groups/**(**int:** *id*)**/roles/**

Zuordnen von Rollen zu einer Gruppe.

#### **Parameter**

• **id** (*int*) – Group's ID

#### **Form Parameters**

• **string role\_id** – Die eindeutige Rollen-ID

### **POST /api/groups/**(**int:** *id*)**/components/**

Associate components with a group.

**Parameter**

• **id** (*int*) – Group's ID

- **Form Parameters**
	- **string component\_id** Die eindeutige Komponenten-ID

#### **DELETE /api/groups/**(**int:** *id*)**/components/**

**int:** *component\_id*

Komponente aus einer Gruppe löschen.

### **Parameter**

- **id** (*int*) Group's ID
- **component\_id** (*int*) Die eindeutige Komponenten-ID

### **POST /api/groups/**(**int:** *id*)**/projects/**

Associate projects with a group.

# **Parameter**

• **id** (*int*) – Group's ID

## **Form Parameters**

• **string project\_id** – Die eindeutige Projekt-ID

# **DELETE /api/groups/**(**int:** *id*)**/projects/**

**int:** *project\_id*

Projekt aus einer Gruppe löschen.

- **id** (*int*) Group's ID
- **project\_id** (*int*) Die eindeutige Projekt-ID

## **POST /api/groups/**(**int:** *id*)**/languages/**

Associate languages with a group.

**Parameter**

• **id** (*int*) – Group's ID

**Form Parameters**

• **string language\_code** – Der eindeutige Sprachcode

### **DELETE /api/groups/**(**int:** *id*)**/languages/**

**string:** *language\_code*

Sprache aus einer Gruppe löschen.

**Parameter**

- **id** (*int*) Group's ID
- **language\_code** (*string*) Der eindeutige Sprachcode

#### **POST /api/groups/**(**int:** *id*)**/componentlists/**

Associate componentlists with a group.

**Parameter**

• **id** (*int*) – Group's ID

#### **Form Parameters**

• **string component\_list\_id** – Die eindeutige Komponentenlisten-ID

```
DELETE /api/groups/(int: id)/componentlists/
```
**int:** *component\_list\_id*

Komponentenliste aus einer Gruppe löschen.

#### **Parameter**

- **id** (*int*) Group's ID
- **component\_list\_id** (*int*) Die eindeutige Komponentenlisten-ID

# **1.12.5 Rollen**

## **GET /api/roles/**

Returns a list of all roles associated with user. If user is superuser, then list of all existing roles is returned.

### **Siehe auch:**

Roles object attributes are documented at *GET /api/roles/(int:id)/*.

#### **POST /api/roles/**

Creates a new role.

## **Parameter**

- **name** (*string*) Role name
- **permissions** (*array*) List of codenames of permissions

#### **GET /api/roles/**(**int:** *id*)**/**

<span id="page-117-0"></span>Returns information about a role.

**Parameter**

• **id** (*int*) – Role ID

#### **Response JSON Object**

- **name** (*string*) Role name
- **permissions** (*array*) list of codenames of permissions

### **Example JSON data:**

{

}

```
"name": "Access repository",
"permissions": [
   "vcs.access",
   "vcs.view"
],
"url": "http://example.com/api/roles/1/",
```
# **PUT /api/roles/**(**int:** *id*)**/**

Changes the role parameters.

### **Parameter**

• **id** (*int*) – Role's ID

### **Response JSON Object**

- **name** (*string*) Role name
- **permissions** (*array*) list of codenames of permissions

# **PATCH /api/roles/**(**int:** *id*)**/**

Changes the role parameters.

# **Parameter**

• **id** (*int*) – Role's ID

### **Response JSON Object**

- **name** (*string*) Role name
- **permissions** (*array*) list of codenames of permissions

# **DELETE /api/roles/**(**int:** *id*)**/**

Deletes the role.

# **Parameter**

• **id** (*int*) – Role's ID

# **1.12.6 Sprachen**

# **GET /api/languages/**

Returns a list of all languages.

# **Siehe auch:**

Language object attributes are documented at *GET /api/languages/(string:language)/*.

# **POST /api/languages/**

Creates a new language.

- **code** (*string*) Sprachenname
- **name** (*string*) Sprachenname
- **direction** (*string*) Leserichtung
- **population** (*int*) Anzahl der Sprecher

• **plural** (*object*) – Language plural formula and number

```
GET /api/languages/(string: language)/
```
Returns information about a language.

## **Parameter**

• **language** (*string*) – Sprachkürzel

#### **Response JSON Object**

- **code** (*string*) Sprachkürzel
- **direction** (*string*) Leserichtung
- **plural** (*object*) Object of language plural information
- **aliases** (*array*) Array of aliases for language

#### **Request JSON Object**

• **population** (*int*) – Anzahl der Sprecher

**Example JSON data:**

```
{
    "code": "en",
   "direction": "ltr",
   "name": "English",
    "population": 159034349015,
    "plural": {
        "id": 75,
        "source": 0,
        "number": 2,
        "formula": "n != 1",
        "type": 1
    },
    "aliases": [
       "english",
        "en_en",
       "base",
       "source",
        "eng"
   ],
   "url": "http://example.com/api/languages/en/",
    "web_url": "http://example.com/languages/en/",
    "statistics_url": "http://example.com/api/languages/en/statistics/"
}
```
# **PUT /api/languages/**(**string:** *language*)**/**

Changes the language parameters.

**Parameter**

• **language** (*string*) – Language's code

### **Request JSON Object**

- **name** (*string*) Sprachenname
- **direction** (*string*) Leserichtung
- **population** (*int*) Anzahl der Sprecher
- **plural** (*object*) Language plural details

# **PATCH /api/languages/**(**string:** *language*)**/**

# Changes the language parameters.

• **language** (*string*) – Language's code

### **Request JSON Object**

- **name** (*string*) Sprachenname
- **direction** (*string*) Leserichtung
- **population** (*int*) Anzahl der Sprecher
- **plural** (*object*) Language plural details

## **DELETE /api/languages/**(**string:** *language*)**/**

Löscht die Sprache.

### **Parameter**

• **language** (*string*) – Language's code

**GET /api/languages/**(**string:** *language*)**/statistics/**

Returns statistics for a language.

### **Parameter**

• **language** (*string*) – Sprachkürzel

### **Response JSON Object**

- **total** (*int*) total number of strings
- **total\_words** (*int*) total number of words
- **last\_change** (*timestamp*) last changes in the language
- **recent\_changes** (*int*) total number of changes
- **translated** (*int*) number of translated strings
- **translated\_percent** (*float*) percentage of translated strings
- **translated\_words** (*int*) number of translated words
- **translated\_words\_percent** (*int*) percentage of translated words
- **translated\_chars** (*int*) number of translated characters
- **translated\_chars\_percent** (*int*) percentage of translated characters
- **total\_chars** (*int*) number of total characters
- **fuzzy** (*int*) Anzahl der fragwürdigen (zur Bearbeitung markierten) Zeichenfolgen
- **fuzzy\_percent** (*int*) percentage of fuzzy (marked for edit) strings
- **failing** (*int*) number of failing strings
- **failing** percentage of failing strings

# **1.12.7 Projekte**

# **GET /api/projects/**

Returns a list of all projects.

# **Siehe auch:**

Project object attributes are documented at *GET /api/projects/(string:project)/*.

# **POST /api/projects/**

Neu in Version 3.9.

Creates a new project.

## **Parameter**

- **name** (*string*) Projektname
- **slug** (*string*) Project slug
- **web** (*string*) Projektseite

# **GET /api/projects/**(**string:** *project*)**/**

<span id="page-121-0"></span>Returns information about a project.

## **Parameter**

• **project** (*string*) – Kurzer Projekt-URL

# **Response JSON Object**

- **name** (*string*) Projektname
- **slug** (*string*) project slug
- **web** (*string*) Projektseite
- **components\_list\_url** (*string*) URL to components list; see *GET /api/ projects/(string:project)/components/*
- **repository\_url** (*string*) URL to repository status; see *GET /api/ projects/(string:project)/repository/*
- **[changes\\_list\\_url](#page-123-0)** (*string*) URL to changes list; see *G[ET /api/](#page-123-0) projects/(string:project)/changes/*
- **[translation\\_review](#page-122-0)** (*boolean*) *Begutachtung aktivieren*
- **source\_review** (*boolean*) *Quellenüberprüfung aktivieren*
- **[set\\_language\\_team](#page-122-1)** (*boolean*) *Kopfzeile "Language-Team" setzen*
- **enable\_hooks** (*boolean*) *Hooks a[ktivieren](#page-273-0)*
- **instructions** (*string*) *Ü[bersetzungsanweisungen](#page-273-1)*
- **language\_aliases** (*string*) *Sp[rachaliasnamen](#page-272-0)*

**Example JSON data:**

{

}

```
"name": "Hello",
"slug": "hello",
"url": "http://example.com/api/projects/hello/",
"web": "https://weblate.org/",
"web_url": "http://example.com/projects/hello/"
```
# **PATCH /api/projects/**(**string:** *project*)**/**

Neu in Version 4.3.

Edit a project by a PATCH request.

- **project** (*string*) Kurzer Projekt-URL
- **co[mponent](https://www.rfc-editor.org/rfc/rfc5789#section-2)** (*string*) Kurzer Komponenten-URL

# **PUT /api/projects/**(**string:** *project*)**/**

Neu in Version 4.3.

Edit a project by a PUT request.

### **Parameter**

• **project** (*string*) – Kurzer Projekt-URL

### **DELETE /api/proj[ects](https://www.rfc-editor.org/rfc/rfc7231#section-4.3.4)/**(**string:** *project*)**/**

Neu in Version 3.9.

Deletes a project.

### **Parameter**

• **project** (*string*) – Kurzer Projekt-URL

### **GET /api/projects/**(**string:** *project*)**/changes/**

<span id="page-122-1"></span>Returns a list of project changes. This is essentially a project scoped *GET /api/changes/* accepting same params.

### **Parameter**

• **project** (*string*) – Kurzer Projekt-URL

### **Response JSON Object**

• **results** (*array*) – array of component objects; see *GET /api/changes/ (int:id)/*

### **GET /api/projects/**(**string:** *project*)**/repository/**

<span id="page-122-0"></span>Returns information about VCS repository status. This endpoint contains onl[y an overall summary for all](#page-145-0) repositories for the [project. To get](#page-145-0) more detailed status use *GET /api/components/(string:project)/ (string:component)/repository/*.

### **Parameter**

• **project** (*string*) – Kurzer Proje[kt-URL](#page-133-0)

### **[Response JSON Object](#page-133-0)**

- **needs\_commit** (*boolean*) whether there are any pending changes to commit
- **needs\_merge** (*boolean*) whether there are any upstream changes to merge
- **needs\_push** (*boolean*) whether there are any local changes to push

### **Example JSON data:**

{

}

```
"needs_commit": true,
"needs_merge": false,
"needs_push": true
```
**POST /api/projects/**(**string:** *project*)**/repository/**

<span id="page-122-2"></span>Performs given operation on the VCS repository.

## **Parameter**

• **project** (*string*) – Kurzer Projekt-URL

### **Request JSON Object**

• **operation** (*string*) – Operation to perform: one of push, pull, commit, reset, cleanup, file-sync

### **Response JSON Object**

• **result** (*boolean*) – result of the operation

**CURL-Beispiel:**

```
curl \
   -d operation=pull \
   -H "Authorization: Token TOKEN" \
   http://example.com/api/projects/hello/repository/
```
#### **JSON-Anfrage-Beispiel:**

```
POST /api/projects/hello/repository/ HTTP/1.1
Host: example.com
Accept: application/json
Content-Type: application/json
Authorization: Token TOKEN
Content-Length: 20
```
{**"operation"**:"pull"}

#### **JSON response example:**

```
HTTP/1.0 200 OK
Date: Tue, 12 Apr 2016 09:32:50 GMT
Server: WSGIServer/0.1 Python/2.7.11+
Vary: Accept, Accept-Language, Cookie
X-Frame-Options: SAMEORIGIN
Content-Type: application/json
Content-Language: en
Allow: GET, POST, HEAD, OPTIONS
```
{**"result"**:**true**}

### **GET /api/projects/**(**string:** *project*)**/components/**

<span id="page-123-0"></span>Returns a list of translation components in the given project.

**Parameter**

• **project** (*string*) – Kurzer Projekt-URL

### **Response JSON Object**

• **results** (*array*) – array of component objects; see *GET /api/components/ (string:project)/(string:component)/*

#### **POST /api/projects/**(**string:** *project*)**/components/**

Neu in Version 3.9.

<span id="page-123-1"></span>Geändert in V[ersion 4.3: The](#page-127-0) zipfile and docfile parameters are now accepted for VCS-less components, see *Local files*.

Geändert in Version 4.6: The cloned repositories are now automatically shared within a project using *Weblate internal URLs*. Use disable\_autoshare to turn off this.

Createst[ranslation c](#page-107-0)omponents in the given project.

**[Hinweis:](#page-103-0)** Use *Weblate internal URLs* when creating multiple components from a single VCS reposit[ory.](#page-103-0)

Bemerkung: Most of the component creation happens in the background. Check the task\_url attribute of created com[ponent and follow the p](#page-103-0)rogress there.

#### **Parameter**

• **project** (*string*) – Kurzer Projekt-URL

#### **Form Parameters**

- **file zipfile** ZIP file to upload into Weblate for translations initialization
- **file docfile** Dokument zum Übersetzen
- **boolean disable\_autoshare** Disables automatic repository sharing via *Weblate internal URLs*.

#### **Request JSON Object**

• **object** – Component parameters, see *GET /api/compo[nents/](#page-103-0) [\(string:p](#page-103-0)roject)/(string:component)/*

### **Response JSON Object**

• **result** (*object*) – Created component object; see *[GET /api/components/](#page-127-0) [\(string:project\)/\(string:component\)/](#page-127-0)*

JSON can not be used when uploading the files using the zipfile and docfile parameters. The data has to be uploaded as *multipart/form-data*.

#### **CURL form [request example:](#page-127-0)**

```
curl \
   --form docfile=@strings.html \
   --form name=Weblate \
   --form slug=weblate \
   --form file_format=html \
   --form new_lang=add \
   -H "Authorization: Token TOKEN" \
   http://example.com/api/projects/hello/components/
```
#### **CURL JSON request example:**

```
curl \
    --data-binary '{
       "branch": "main",
        "file_format": "po",
       "filemask": "po/*.po",
       "name": "Weblate",
       "slug": "weblate",
       "repo": "https://github.com/WeblateOrg/hello.git",
       "template": "",
       "new_base": "po/hello.pot",
       "vcs": "git"
    }' \
    -H "Content-Type: application/json" \
    -H "Authorization: Token TOKEN" \
   http://example.com/api/projects/hello/components/
```
#### **JSON request to create a new component from Git:**

```
POST /api/projects/hello/components/ HTTP/1.1
Host: example.com
Accept: application/json
Content-Type: application/json
Authorization: Token TOKEN
Content-Length: 20
{
    "branch": "main",
    "file_format": "po",
    "filemask": "po/*.po",
    "name": "Weblate",
```
}

(Fortsetzung der vorherigen Seite)

```
"slug": "weblate",
"repo": "https://github.com/WeblateOrg/hello.git",
"template": "",
"new_base": "po/hello.pot",
"vcs": "git"
```
**JSON request to create a new component from another one:**

```
POST /api/projects/hello/components/ HTTP/1.1
Host: example.com
Accept: application/json
Content-Type: application/json
Authorization: Token TOKEN
Content-Length: 20
{
    "file_format": "po",
    "filemask": "po/*.po",
    "name": "Weblate",
    "slug": "weblate",
    "repo": "weblate://weblate/hello",
    "template": "",
    "new_base": "po/hello.pot",
    "vcs": "git"
}
```
# **JSON response example:**

```
HTTP/1.0 200 OK
Date: Tue, 12 Apr 2016 09:32:50 GMT
Server: WSGIServer/0.1 Python/2.7.11+
Vary: Accept, Accept-Language, Cookie
X-Frame-Options: SAMEORIGIN
Content-Type: application/json
Content-Language: en
Allow: GET, POST, HEAD, OPTIONS
{
    "branch": "main",
    "file_format": "po",
    "filemask": "po/*.po",
    "git_export": "",
    "license": "",
    "license_url": "",
    "name": "Weblate",
    "slug": "weblate",
    "project": {
        "name": "Hello",
        "slug": "hello",
        "source_language": {
            "code": "en",
            "direction": "ltr",
             "population": 159034349015,
            "name": "English",
            "url": "http://example.com/api/languages/en/",
            "web_url": "http://example.com/languages/en/"
        },
        "url": "http://example.com/api/projects/hello/",
        "web": "https://weblate.org/",
        "web_url": "http://example.com/projects/hello/"
```
(Fortsetzung der vorherigen Seite)

```
},
"repo": "file:///home/nijel/work/weblate-hello",
"template": "",
"new_base": "",
"url": "http://example.com/api/components/hello/weblate/",
"vcs": "git",
"web_url": "http://example.com/projects/hello/weblate/"
```
**GET /api/projects/**(**string:** *project*)**/languages/**

Returns paginated statistics for all languages within a project.

Neu in Version 3.8.

}

**Parameter**

• **project** (*string*) – Kurzer Projekt-URL

**Response JSON Object**

- **results** (*array*) array of translation statistics objects
- **language** (*string*) language name
- **code** (*string*) Sprachcode
- **total** (*int*) total number of strings
- **translated** (*int*) number of translated strings
- **translated\_percent** (*float*) percentage of translated strings
- **total\_words** (*int*) total number of words
- **translated\_words** (*int*) number of translated words
- **words\_percent** (*float*) percentage of translated words

```
GET /api/projects/(string: project)/statistics/
```
Returns statistics for a project.

Neu in Version 3.8.

- **project** (*string*) Kurzer Projekt-URL
- **Response JSON Object**
	- **total** (*int*) total number of strings
	- **translated** (*int*) number of translated strings
	- **translated\_percent** (*float*) percentage of translated strings
	- **total\_words** (*int*) total number of words
	- **translated\_words** (*int*) number of translated words
	- **words\_percent** (*float*) percentage of translated words

# **1.12.8 Komponenten**

**Hinweis:** Use *POST /api/projects/(string:project)/components/* to create new components.

#### **GET /api/components/**

Returns [a list of translation components.](#page-123-1)

### **Siehe auch:**

Component object attributes are documented at *GET /api/components/(string:project)/ (string:component)/*.

**GET /api/components/**(**string:** *project*)**/ string:** *component***/**

<span id="page-127-0"></span>[Returns information about tra](#page-127-0)nslation component.

### **Parameter**

- **project** (*string*) Kurzer Projekt-URL
- **component** (*string*) Kurzer Komponenten-URL

#### **Response JSON Object**

- **project** (*object*) the translation project; see *GET /api/projects/ (string:project)/*
- **name** (*string*) *Name der Komponente*
- **slug** (*string*) *Component slug*
- **vcs** (*[string](#page-121-0)*) *Versionsverwaltung*
- **repo** (*string*) *[Quellcode-Repository](#page-274-0)*
- **git\_export** (*string*) *[Export](#page-274-1)ierte Paketquelladresse*
- **branch** (*string*) *[Repository-Zwe](#page-274-2)ig*
- **push\_branch** (*string*) *[Push Bran](#page-274-3)ch*
- **filemask** (*string*) *Da[teimaske](#page-275-0)*
- **template** (*string*) *[Einsprachige B](#page-275-1)asis-Sprachdatei*
- **edit\_template** (*string*) *[Basisdatei](#page-275-2) bearbeiten*
- **intermediate** (*string*) *[Zwisc](#page-276-0)hensprachedatei*
- **new\_base** (*string*) *[Vorlage für neue Übersetzungen](#page-276-1)*
- **file\_format** (*string*) *Da[teiformat](#page-276-2)*
- **license** (*string*) *Lizenzi[erung der Übersetzung](#page-276-3)*
- **agreement** (*string*) *[Mitwirkungsvereinbarung](#page-276-4)*
- **new\_lang** (*string*) *Neu[e Übersetzun](#page-277-0)g hinzufügen*
- **language\_code\_style** (*string*) *[Stil des Spr](#page-278-0)achcodes*
- **source\_language** (*object*[\) source langu](#page-278-1)age object; see *GET /api/ languages/(string[:language\)/](#page-278-2)*
- **push** (*string*) *Push-URL für Reposit[ory](#page-279-0)*
- **check\_flags** (*string*) *Übersetzungsmarkierungen*
- **[priority](#page-119-0)** (*string*) *Priorität*
- **enforced\_checks** (*[string](#page-275-3)*) *Erzwungene Qualitätsprüfungen*
- **restricted** (*string*) *Restricted access*
- **repoweb** (*string*) *Paketquellnavigator*
- **report\_source\_bugs** (*string*) *Adresse für Fehlerberichte bei Ausgangszeichenketten*
- **merge\_style** (*string*) *[Git-Strategie](#page-275-4)*
- **commit\_message** (*string*) *Com[mit-, Add-, Delete-, Merge-, Add-On- und Merge-](#page-277-1)[Reque](#page-277-1)st-Nachrichten*
- **add\_message** (*string*) *[Commit-, A](#page-279-1)dd-, Delete-, Merge-, Add-On- und Merge-Request-Nachrichten*
- **[delete\\_message](#page-279-2)** (*string*) *[Commit-, Add-, Delete-, Merge-, Add-On- und Merge-](#page-279-2)Request-Nachrichten*
- **[merge\\_message](#page-279-2)** (*string*) *[Commit-, Add-, Delete-, Merge-, Add-On- und Merge-](#page-279-2)Request-Nachrichten*
- **[addon\\_message](#page-279-2)** (*string*) *[Commit-, Add-, Delete-, Merge-, Add-On- und Merge-](#page-279-2)Request-Nachrichten*
- **[pull\\_message](#page-279-2)** (*string*) *Commit-, Add-, Delete-, Merge-, Add-On- und Merge-Request-Nachrichten*
- **[allow\\_translat](#page-279-2)ion\_propagation** (*string*) *Verbreitung von Übersetzungen erlauben*
- **[enable\\_suggest](#page-279-2)ions** (*string*) *Vorschläge aktivieren*
- **suggestion\_voting** (*string*) *Abstimmen über [Vorschläge](#page-277-2)*
- **[sugges](#page-277-2)tion\_autoaccept** (*string*) *Vorschläge automatisch annehmen*
- **push\_on\_commit** (*string*) *Bei C[ommit gleichzeitig Push](#page-277-3)en*
- **commit\_pending\_age** (*string*) *[Alter der Änderungen, da](#page-277-4)s erreicht sein muss, bevor ein Commit erfolgt*
- **auto\_lock\_error** (*string*) *[Sperre bei Fehler](#page-279-3)*
- **language\_regex** (*string*) *Sprach[en-Filter](#page-279-4)*
- **[variant\\_regex](#page-279-4)** (*string*) *Varianten regulärer Ausdruck*
- **repository\_url** (*string*)– [URL to repos](#page-280-0)itory status; see *GET /api/ components/(string:proj[ect\)/\(strin](#page-280-1)g:component)/repository/*
- **translations\_url** (*string*[\) URL to translation](#page-280-2)s list; see *GET / api/components/(string:project)/(string:compone[nt\)/](#page-133-0) [translations/](#page-133-0)*
- **lock\_url** (*string*) URL to lock status; see *GET /api/com[ponents/](#page-134-0) [\(string:project\)/\(string:component\)/lock/](#page-134-0)*
- **[changes\\_list\\_](#page-134-0)url** (*string*) URL to changes list; see *GET /api/ components/(string:project)/(string:[component\)/changes/](#page-132-0)*
- **task\_url** (*string*[\) URL to a background task \(if any\); s](#page-132-0)ee *GET /api/tasks/ (str:uuid)/*

#### **Example JS[ON data:](#page-131-0)**

{

```
"branch": "main",
"file_format": "po",
"filemask": "po/*.po",
"git_export": "",
```

```
"license": "",
    "license_url": "",
    "name": "Weblate",
    "slug": "weblate",
    "project": {
       "name": "Hello",
        "slug": "hello",
        "source_language": {
            "code": "en",
            "direction": "ltr",
            "population": 159034349015,
            "name": "English",
            "url": "http://example.com/api/languages/en/",
            "web_url": "http://example.com/languages/en/"
       },
       "url": "http://example.com/api/projects/hello/",
        "web": "https://weblate.org/",
       "web_url": "http://example.com/projects/hello/"
    },
    "source_language": {
       "code": "en",
       "direction": "ltr",
       "population": 159034349015,
        "name": "English",
        "url": "http://example.com/api/languages/en/",
        "web_url": "http://example.com/languages/en/"
   },
    "repo": "file:///home/nijel/work/weblate-hello",
    "template": "",
    "new_base": "",
    "url": "http://example.com/api/components/hello/weblate/",
    "vcs": "git",
    "web_url": "http://example.com/projects/hello/weblate/"
}
```
# **PATCH /api/components/**(**string:** *project*)**/**

# **string:** *component***/**

Edit a component by a PATCH request.

# **Parameter**

- **project** (*string*) Kurzer Projekt-URL
- **compo[nent](https://www.rfc-editor.org/rfc/rfc5789#section-2)** (*string*) Kurzer Komponenten-URL
- **source\_language** (*string*) Project source language code (optional)

# **Request JSON Object**

- **name** (*string*) name of component
- **slug** (*string*) slug of component
- **repo** (*string*) VCS repository URL

# **CURL-Beispiel:**

```
curl \
   --data-binary '{"name": "new name"}' \
   -H "Content-Type: application/json" \
   -H "Authorization: Token TOKEN" \
   PATCH http://example.com/api/projects/hello/components/
```
# **JSON-Anfrage-Beispiel:**

```
PATCH /api/projects/hello/components/ HTTP/1.1
Host: example.com
Accept: application/json
Content-Type: application/json
Authorization: Token TOKEN
Content-Length: 20
{
```
**"name"**: "new name"

**JSON response example:**

}

```
HTTP/1.0 200 OK
Date: Tue, 12 Apr 2016 09:32:50 GMT
Server: WSGIServer/0.1 Python/2.7.11+
Vary: Accept, Accept-Language, Cookie
X-Frame-Options: SAMEORIGIN
Content-Type: application/json
Content-Language: en
Allow: GET, POST, HEAD, OPTIONS
{
    "branch": "main",
    "file_format": "po",
    "filemask": "po/*.po",
    "git_export": "",
    "license": "",
    "license_url": "",
    "name": "new name",
    "slug": "weblate",
    "project": {
        "name": "Hello",
        "slug": "hello",
        "source_language": {
            "code": "en",
            "direction": "ltr",
            "population": 159034349015,
            "name": "English",
            "url": "http://example.com/api/languages/en/",
            "web_url": "http://example.com/languages/en/"
        },
        "url": "http://example.com/api/projects/hello/",
        "web": "https://weblate.org/",
        "web_url": "http://example.com/projects/hello/"
    },
    "repo": "file:///home/nijel/work/weblate-hello",
    "template": "",
    "new_base": "",
    "url": "http://example.com/api/components/hello/weblate/",
    "vcs": "git",
    "web_url": "http://example.com/projects/hello/weblate/"
}
```
**PUT /api/components/**(**string:** *project*)**/**

**string:** *component***/**

Edit a component by a PUT request.

- **project** (*string*) Kurzer Projekt-URL
- **compo[nent](https://www.rfc-editor.org/rfc/rfc7231#section-4.3.4)** (*string*) Kurzer Komponenten-URL

### **Request JSON Object**

- **branch** (*string*) VCS repository branch
- **file\_format** (*string*) file format of translations
- **filemask** (*string*) mask of translation files in the repository
- **name** (*string*) name of component
- **slug** (*string*) slug of component
- **repo** (*string*) VCS repository URL
- **template** (*string*) base file for monolingual translations
- **new\_base** (*string*) base file for adding new translations
- **vcs** (*string*) Versionsverwaltung

#### **DELETE /api/components/**(**string:** *project*)**/**

**string:** *component***/**

Neu in Version 3.9.

Deletes a component.

#### **Parameter**

- **project** (*string*) Kurzer Projekt-URL
- **component** (*string*) Kurzer Komponenten-URL

# **GET /api/components/**(**string:** *project*)**/**

# **string:** *component***/changes/**

<span id="page-131-0"></span>Returns a list of component changes. This is essentially a component scoped *GET /api/changes/* accepting same params.

#### **Parameter**

- **project** (*string*) Kurzer Projekt-URL
- **component** (*string*) Kurzer Komponenten-URL

### **Response JSON Object**

• **results** (*array*) – array of component objects; see *GET /api/changes/ (int:id)/*

#### **GET /api/components/**(**string:** *project*)**/**

**string:** *component***/file/**

Neu in Versio[n 4.9.](#page-145-0)

Downloads all available translations associated with the component as an archive file using the requested format.

#### **Parameter**

- **project** (*string*) Kurzer Projekt-URL
- **component** (*string*) Kurzer Komponenten-URL

# **Query Parameters**

• **format** (*string*) – The archive format to use; If not specified, defaults to zip; Supported formats: zip

### **GET /api/components/**(**string:** *project*)**/**

**string:** *component***/screenshots/**

Gibt eine Liste von Komponenten-Bildschirmfotos zurück.

## **Parameter**

• **project** (*string*) – Kurzer Projekt-URL

• **component** (*string*) – Kurzer Komponenten-URL

#### **Response JSON Object**

• **results** (*array*) – Reihe von Komponenten-Bildschirmfotos; siehe *GET /api/ screenshots/(int:id)/*

```
GET /api/components/(string: project)/
```
**string:** *component***/lock/**

<span id="page-132-0"></span>Returns comp[onent lock status.](#page-146-0)

#### **Parameter**

- **project** (*string*) Kurzer Projekt-URL
- **component** (*string*) Kurzer Komponenten-URL

# **Response JSON Object**

• **locked** (*boolean*) – whether component is locked for updates

#### **Example JSON data:**

{

}

**"locked"**: **false**

# **POST /api/components/**(**string:** *project*)**/**

**string:** *component***/lock/**

Sets component lock status.

Response is same as *GET /api/components/(string:project)/(string:component)/ lock/*.

### **Parameter**

- **project** (*string*[\) Kurzer Projekt-URL](#page-132-0)
- **component** (*string*) Kurzer Komponenten-URL

#### **Request JSON Object**

• **lock** – Boolesche Angabe, ob gesperrt werden soll oder nicht.

#### **CURL-Beispiel:**

```
curl \
   -d lock=true \
   -H "Authorization: Token TOKEN" \
   http://example.com/api/components/hello/weblate/repository/
```
#### **JSON-Anfrage-Beispiel:**

```
POST /api/components/hello/weblate/repository/ HTTP/1.1
Host: example.com
Accept: application/json
Content-Type: application/json
Authorization: Token TOKEN
Content-Length: 20
```
{**"lock"**: **true**}

**JSON response example:**

```
HTTP/1.0 200 OK
Date: Tue, 12 Apr 2016 09:32:50 GMT
Server: WSGIServer/0.1 Python/2.7.11+
```

```
Vary: Accept, Accept-Language, Cookie
X-Frame-Options: SAMEORIGIN
Content-Type: application/json
Content-Language: en
Allow: GET, POST, HEAD, OPTIONS
{"locked":true}
```
**GET /api/components/**(**string:** *project*)**/**

**string:** *component***/repository/**

Returns information about VCS repository status.

<span id="page-133-0"></span>The response is same as for *GET /api/projects/(string:project)/repository/*.

#### **Parameter**

- **project** (*string*) Kurzer Projekt-URL
- **component** (*string*[\) Kurzer Komponenten-URL](#page-122-0)

#### **Response JSON Object**

- **needs** commit (*boolean*) whether there are any pending changes to commit
- **needs\_merge** (*boolean*) whether there are any upstream changes to merge
- **needs\_push** (*boolean*) whether there are any local changes to push
- **remote\_commit** (*string*) Remote commit information
- **status** (*string*) VCS repository status as reported by VCS
- **merge\_failure** Text describing merge failure or null if there is none

### **POST /api/components/**(**string:** *project*)**/**

**string:** *component***/repository/**

Performs the given operation on a VCS repository.

See *POST /api/projects/(string:project)/repository/* for documentation.

#### **Parameter**

- **project** (*string*) Kurzer Projekt-URL
- **component** (*string*[\) Kurzer Komponenten-URL](#page-122-2)

#### **Request JSON Object**

• **operation** (*string*) – Operation to perform: one of push, pull, commit, reset, cleanup

#### **Response JSON Object**

• **result** (*boolean*) – result of the operation

### **CURL-Beispiel:**

```
curl \
    -d operation=pull \
   -H "Authorization: Token TOKEN" \
   http://example.com/api/components/hello/weblate/repository/
```
#### **JSON-Anfrage-Beispiel:**

```
POST /api/components/hello/weblate/repository/ HTTP/1.1
Host: example.com
Accept: application/json
Content-Type: application/json
```
Authorization: Token TOKEN Content-Length: 20

{**"operation"**:"pull"}

**JSON response example:**

```
HTTP/1.0 200 OK
Date: Tue, 12 Apr 2016 09:32:50 GMT
Server: WSGIServer/0.1 Python/2.7.11+
Vary: Accept, Accept-Language, Cookie
X-Frame-Options: SAMEORIGIN
Content-Type: application/json
Content-Language: en
Allow: GET, POST, HEAD, OPTIONS
```
{**"result"**:**true**}

# **GET /api/components/**(**string:** *project*)**/ string:** *component***/monolingual\_base/**

Downloads base file for monolingual translations.

**Parameter**

- **project** (*string*) Kurzer Projekt-URL
- **component** (*string*) Kurzer Komponenten-URL

```
GET /api/components/(string: project)/
    string: component/new_template/
```
Downloads template file for new translations.

**Parameter**

- **project** (*string*) Kurzer Projekt-URL
- **component** (*string*) Kurzer Komponenten-URL

```
GET /api/components/(string: project)/
```
**string:** *component***/translations/**

<span id="page-134-0"></span>Returns a list of translation objects in the given component.

### **Parameter**

- **project** (*string*) Kurzer Projekt-URL
- **component** (*string*) Kurzer Komponenten-URL

#### **Response JSON Object**

```
• results (array) – array of translation objects; see GET /api/translations/
  (string:project)/(string:component)/(string:language)/
```
# **POST /api/components/**(**string:** *project*)**/**

### **string:** *component***/translations/**

Creates new tr[anslation in the given component.](#page-137-0)

**Parameter**

- **project** (*string*) Kurzer Projekt-URL
- **component** (*string*) Kurzer Komponenten-URL

### **Request JSON Object**

• **language\_code** (*string*) – translation language code; see *GET /api/ languages/(string:language)/*

#### **Response JSON Object**

• **result** (*object*) – new translation object created

## **CURL-Beispiel:**

curl **\**

```
-d language_code=cs \
-H "Authorization: Token TOKEN" \
http://example.com/api/projects/hello/components/
```
# **JSON-Anfrage-Beispiel:**

```
POST /api/projects/hello/components/ HTTP/1.1
Host: example.com
Accept: application/json
Content-Type: application/json
Authorization: Token TOKEN
Content-Length: 20
{"language_code": "cs"}
```
# **JSON response example:**

```
HTTP/1.0 200 OK
Date: Tue, 12 Apr 2016 09:32:50 GMT
Server: WSGIServer/0.1 Python/2.7.11+
Vary: Accept, Accept-Language, Cookie
X-Frame-Options: SAMEORIGIN
Content-Type: application/json
Content-Language: en
Allow: GET, POST, HEAD, OPTIONS
{
    "failing_checks": 0,
    "failing_checks_percent": 0,
    "failing_checks_words": 0,
    "filename": "po/cs.po",
    "fuzzy": 0,
    "fuzzy_percent": 0.0,
    "fuzzy_words": 0,
    "have_comment": 0,
    "have_suggestion": 0,
    "is_template": false,
    "is_source": false,
    "language": {
        "code": "cs",
        "direction": "ltr",
        "population": 1303174280
        "name": "Czech",
        "url": "http://example.com/api/languages/cs/",
        "web_url": "http://example.com/languages/cs/"
    },
    "language_code": "cs",
    "id": 125,
    "last_author": null,
    "last_change": null,
    "share_url": "http://example.com/engage/hello/cs/",
    "total": 4,
    "total_words": 15,
    "translate_url": "http://example.com/translate/hello/weblate/cs/",
    "translated": 0,
    "translated_percent": 0.0,
```

```
"translated_words": 0,
"url": "http://example.com/api/translations/hello/weblate/cs/",
"web_url": "http://example.com/projects/hello/weblate/cs/"
```
#### **GET /api/components/**(**string:** *project*)**/ string:** *component***/statistics/**

Returns paginated statistics for all translations within component.

Neu in Version 2.7.

}

**Parameter**

- **project** (*string*) Kurzer Projekt-URL
- **component** (*string*) Kurzer Komponenten-URL

#### **Response JSON Object**

• **results** (*array*) – array of translation statistics objects; see *GET / api/translations/(string:project)/(string:component)/ (string:language)/statistics/*

# **GET /api/components/**(**string:** *project*)**/**

**string:** *component***/links/**

Gibt Projekte [zurück, die mit einer Komponente verknüpft sind.](#page-142-0)

Neu in Version 4.5.

### **Parameter**

- **project** (*string*) Kurzer Projekt-URL
- **component** (*string*) Kurzer Komponenten-URL

#### **Response JSON Object**

• **projects** (*array*) – associated projects; see *GET /api/projects/ (string:project)/*

#### **POST /api/components/**(**string:** *project*)**/**

```
string: component/links/
```
Projekt mit ei[ner Komponente verknüpfe](#page-121-0)n.

Neu in Version 4.5.

#### **Parameter**

- **project** (*string*) Kurzer Projekt-URL
- **component** (*string*) Kurzer Komponenten-URL

#### **Form Parameters**

• **string project\_slug** – Project slug

```
DELETE /api/components/(string: project)/
```
**string:** *component***/links/string:** *project\_slug***/**

Aufhebung der Zuordnung eines Projekts zu einer Komponente.

Neu in Version 4.5.

- **project** (*string*) Kurzer Projekt-URL
- **component** (*string*) Kurzer Komponenten-URL
- **project\_slug** (*string*) Slug des zu entfernenden Projekts

# **1.12.9 Übersetzungen**

### **GET /api/translations/**

Returns a list of translations.

### **Siehe auch:**

Translation object attributes are documented at *GET /api/translations/(string:project)/ (string:component)/(string:language)/*.

# **GET /api/translations/**(**string:** *project*)**/**

**string:** *component***/string:** *language***/**

<span id="page-137-0"></span>[Returns information about a translation.](#page-137-0)

# **Parameter**

- **project** (*string*) Kurzer Projekt-URL
- **component** (*string*) Kurzer Komponenten-URL
- **language** (*string*) Translation language code

### **Response JSON Object**

- **component** (*object*) component object; see *GET /api/components/ (string:project)/(string:component)/*
- **failing\_checks** (*int*) Anzahl der Zeichenketten, die nicht geprüft wurden
- **failing\_checks\_percent** (*float*) Prozentsa[tz der Zeichenketten, welche die](#page-127-0) [Qualitätsprüfungen nicht bestanden haben](#page-127-0)
- **failing\_checks\_words** (*int*) Anzahl der Wörter mit nicht bestandener Qualitätsprüfungen
- **filename** (*string*) translation filename
- **fuzzy** (*int*) Anzahl der fragwürdigen (zur Bearbeitung markierten) Zeichenfolgen
- **fuzzy\_percent** (*float*) percentage of fuzzy (marked for edit) strings
- **fuzzy\_words** (*int*) number of words in fuzzy (marked for edit) strings
- **have\_comment** (*int*) number of strings with comment
- **have\_suggestion** (*int*) number of strings with suggestion
- **is\_template** (*boolean*) ob die Übersetzung eine einsprachige Basis hat
- **language** (*object*) source language object; see *GET /api/languages/ (string:language)/*
- **Language\_code** ( $string$ ) language code used in the repository; this can be different from language code in the language object
- **[last\\_author](#page-119-0)** (*string*) name of last author
- **last\_change** (*timestamp*) last change timestamp
- **revision** (*string*) revision hash for the file
- **share\_url** (*string*) URL for sharing leading to engagement page
- **total** (*int*) total number of strings
- **total\_words** (*int*) total number of words
- **translate\_url** (*string*) URL for translating
- **translated** (*int*) number of translated strings
- **translated\_percent** (*float*) percentage of translated strings
- **translated\_words** (*int*) number of translated words
- **repository\_url** (*string*) URL to repository status; see *GET / api/translations/(string:project)/(string:component)/ (string:language)/repository/*
- **file\_url** (*string*) URL to file object; see *GET /api/translations/ [\(string:project\)/\(string:component\)/\(string:language\)/](#page-141-0) [file/](#page-141-0)*
- **changes\_list\_url** (*string*) URL to changes list; see *GET / api/translations/(string:project)/([string:component\)/](#page-140-0) [\(string:language\)/changes/](#page-140-0)*
- **units\_list\_url** (*string*) URL to strings list; see *GET [/api/](#page-139-0) translations/(string:project)/(string:component)/ [\(string:language\)/units/](#page-139-0)*

**Example JSON data:**

```
{
    "component": {
       "branch": "main",
       "file_format": "po",
       "filemask": "po/*.po",
       "git_export": "",
       "license": "",
       "license_url": "",
       "name": "Weblate",
        "new_base": "",
        "project": {
            "name": "Hello",
            "slug": "hello",
            "source_language": {
               "code": "en",
                "direction": "ltr",
                "population": 159034349015,
                "name": "English",
                "url": "http://example.com/api/languages/en/",
                "web_url": "http://example.com/languages/en/"
            },
            "url": "http://example.com/api/projects/hello/",
            "web": "https://weblate.org/",
            "web_url": "http://example.com/projects/hello/"
       },
       "repo": "file:///home/nijel/work/weblate-hello",
       "slug": "weblate",
       "template": "",
       "url": "http://example.com/api/components/hello/weblate/",
       "vcs": "git",
       "web_url": "http://example.com/projects/hello/weblate/"
   },
   "failing_checks": 3,
    "failing_checks_percent": 75.0,
    "failing_checks_words": 11,
    "filename": "po/cs.po",
    "fuzzy": 0,
    "fuzzy_percent": 0.0,
    "fuzzy_words": 0,
    "have_comment": 0,
    "have_suggestion": 0,
    "is_template": false,
    "language": {
       "code": "cs",
```

```
"direction": "ltr",
    "population": 1303174280
    "name": "Czech",
    "url": "http://example.com/api/languages/cs/",
    "web_url": "http://example.com/languages/cs/"
},
"language_code": "cs",
"last_author": "Weblate Admin",
"last_change": "2016-03-07T10:20:05.499",
"revision": "7ddfafe6daaf57fc8654cc852ea6be212b015792",
"share_url": "http://example.com/engage/hello/cs/",
"total": 4,
"total_words": 15,
"translate_url": "http://example.com/translate/hello/weblate/cs/",
"translated": 4,
"translated_percent": 100.0,
"translated_words": 15,
"url": "http://example.com/api/translations/hello/weblate/cs/",
"web_url": "http://example.com/projects/hello/weblate/cs/"
```
# **DELETE /api/translations/**(**string:** *project*)**/**

**string:** *component***/string:** *language***/**

Neu in Version 3.9.

}

Deletes a translation.

#### **Parameter**

- **project** (*string*) Kurzer Projekt-URL
- **component** (*string*) Kurzer Komponenten-URL
- **language** (*string*) Translation language code

### **GET /api/translations/**(**string:** *project*)**/**

**string:** *component***/string:** *language***/changes/**

<span id="page-139-0"></span>Returns a list of translation changes. This is essentially a translations-scoped *GET /api/changes/* accepting the same parameters.

#### **Parameter**

- **project** (*string*) Kurzer Projekt-URL
- **component** (*string*) Kurzer Komponenten-URL
- **language** (*string*) Translation language code

### **Response JSON Object**

• **results** (*array*) – array of component objects; see *GET /api/changes/ (int:id)/*

```
GET /api/translations/(string: project)/
```
#### **string:** *component***/string:** *language***/units/**

<span id="page-139-1"></span>Returns a list [of translation u](#page-145-0)nits.

- **project** (*string*) Kurzer Projekt-URL
- **component** (*string*) Kurzer Komponenten-URL
- **language** (*string*) Translation language code
- **q** (*string*) Search query string *Suche* (optional)

### **Response JSON Object**

• **results** (*array*) – array of component objects; see *GET /api/units/ (int:id)/*

# **POST /api/translations/**(**string:** *project*)**/**

**string:** *component***/string:** *language***/units/**

Neue Einheit [hinzufügen.](#page-143-0)

#### **Parameter**

- **project** (*string*) Kurzer Projekt-URL
- **component** (*string*) Kurzer Komponenten-URL
- **language** (*string*) Translation language code

#### **Request JSON Object**

- **key** (*string*) Name der Übersetzungseinheit (verwendet als Schlüssel oder Kontext)
- **value** (*array*) Source strings (use single string if not creating plural)

### **Response JSON Object**

• **unit** (*object*) – neu erstellte Einheit; siehe *GET /api/units/(int:id)/*

### **Siehe auch:**

*Zeichenketten verwalten*, adding-new-strings

### **POST /api/translations/**(**string:** *project*)**/**

### **string:** *component***/string:** *language***/autotranslate/**

[Trigger automatic transl](#page-278-3)ation.

### **Parameter**

- **project** (*string*) Kurzer Projekt-URL
- **component** (*string*) Kurzer Komponenten-URL
- **language** (*string*) Translation language code

### **Request JSON Object**

- **mode** (*string*) Automatischer Übersetzungsmodus
- **filter\_type** (*string*) Automatic translation filter type
- **auto\_source** (*string*) Automatische Übersetzung mt oder others
- **component** (*string*) Aktivieren Sie den Beitrag zum gemeinsamen Übersetzungsspeicher für das Projekt, um Zugriff auf zusätzliche Komponenten zu erhalten.
- **engines** (*array*) Vorschläge aus automatischer Übersetzung
- **threshold** (*string*) Scoreschwellwert

### **GET /api/translations/**(**string:** *project*)**/**

**string:** *component***/string:** *language***/file/**

<span id="page-140-0"></span>Download current translation file as it is stored in the VCS (without the format parameter) or converted to another format (see *Downloading translations*).

**Bemerkung:** This API endpoint uses different logic for output than rest of API as it operates on whole file rather than on data. [Set of accepted](#page-23-0) format parameter differs and without such parameter you get translation file as stored in VCS.

**Query Parameters**

- **format** File format to use; if not specified no format conversion happens; supported file formats: po, mo, xliff, xliff11, tbx, csv, xlsx, json, aresource, strings
- **q** (*string*) Filter downloaded strings, see search, only applicable when conversion is in place (format is specified).

### **Parameter**

- **project** (*string*) Kurzer Projekt-URL
- **component** (*string*) Kurzer Komponenten-URL
- **language** (*string*) Translation language code

# **POST /api/translations/**(**string:** *project*)**/**

**string:** *component***/string:** *language***/file/**

Upload new file with translations.

### **Parameter**

- **project** (*string*) Kurzer Projekt-URL
- **component** (*string*) Kurzer Komponenten-URL
- **language** (*string*) Translation language code

### **Form Parameters**

- **string conflicts** How to deal with conflicts (ignore, replace-translated or replace-approved)
- **file file** Uploaded file
- **string email** Autor-E-Mail
- **string author** Autor-Name
- **string method** Upload method (translate, approve, suggest, fuzzy, replace, source, add), see *Import methods*
- **string fuzzy** Fuzzy (marked for edit) strings processing (*empty*, process, approve)

# **CURL-Beispiel:**

```
curl -X POST \
   -F file=@strings.xml \
   -H "Authorization: Token TOKEN" \
   http://example.com/api/translations/hello/android/cs/file/
```
# **GET /api/translations/**(**string:** *project*)**/**

**string:** *component***/string:** *language***/repository/**

Returns information about VCS repository status.

<span id="page-141-0"></span>The response is same as for *GET /api/components/(string:project)/ (string:component)/repository/*.

**Parameter**

- **project** (*string*) Kurz[er Projekt-URL](#page-133-0)
- **[component](#page-133-0)** (*string*) Kurzer Komponenten-URL
- **language** (*string*) Translation language code

```
POST /api/translations/(string: project)/
```

```
string: component/string: language/repository/
```
Performs given operation on the VCS repository.

See *POST* /api/projects/(string:project)/repository/for documentation.

### **Parameter**

- **project** (*string*) Kurzer Projekt-URL
- **component** (*string*) Kurzer Komponenten-URL
- **language** (*string*) Translation language code

### **Request JSON Object**

• **operation** (*string*) – Operation to perform: one of push, pull, commit, reset, cleanup

#### **Response JSON Object**

• **result** (*boolean*) – result of the operation

### <span id="page-142-0"></span>**GET /api/translations/**(**string:** *project*)**/**

#### **string:** *component***/string:** *language***/statistics/**

Returns detailed translation statistics.

Neu in Version 2.7.

### **Parameter**

- **project** (*string*) Kurzer Projekt-URL
- **component** (*string*) Kurzer Komponenten-URL
- **language** (*string*) Translation language code

## **Response JSON Object**

- **code** (*string*) Sprachcode
- **failing** (*int*) number of failing checks
- **failing\_percent** (*float*) percentage of failing checks
- **fuzzy** (*int*) Anzahl der fragwürdigen (zur Bearbeitung markierten) Zeichenfolgen
- **fuzzy\_percent** (*float*) percentage of fuzzy (marked for edit) strings
- **total\_words** (*int*) total number of words
- **translated\_words** (*int*) number of translated words
- **last\_author** (*string*) name of last author
- **last\_change** (*timestamp*) date of last change
- **name** (*string*) language name
- **total** (*int*) total number of strings
- **translated** (*int*) number of translated strings
- **translated\_percent** (*float*) percentage of translated strings
- **url** (*string*) URL to access the translation (engagement URL)
- **url\_translate** (*string*) URL to access the translation (real translation URL)

# **1.12.10 Speicher**

Neu in Version 4.14.

```
GET /api/memory/
```
Gibt eine Liste der Speicherergebnisse zurück.

```
DELETE /api/memory/(int: memory_object_id)/
```
Löscht ein Speicherobjekt

**Parameter**

• **memory\_object\_id** – Memory Object ID

# **1.12.11 Units**

A *unit* is a single piece of a translation which pairs a source string with a corresponding translated string and also contains some related metadata. The term is derived from the Translate Toolkit and XLIFF.

Neu in Version 2.10.

```
GET /api/units/
```
Returns list of translation units.

### **Parameter**

• **q** (*string*) – Search query string *Suche* (optional)

### **Siehe auch:**

Unit object attributes are documented at *GET /api/units/(int:id)/*.

### **GET /api/units/**(**int:** *id*)**/**

Geändert in Version 4.3: The target and source are now arrays to properly handle plural strings.

<span id="page-143-0"></span>Returns information about translation un[it.](#page-143-0)

### **Parameter**

•  $id(int) - Unit ID$ 

# **Response JSON Object**

- **translation** (*string*) URL of a related translation object
- **source** (*array*) Ausgangszeichenkette
- **previous\_source** ( $string$ ) previous source string used for fuzzy matching
- **target** (*array*) Zielzeichenkette
- **id\_hash** (*string*) unique identifier of the unit
- **content\_hash** (*string*) unique identifier of the source string
- **location** (*string*) location of the unit in source code
- **context** (*string*) translation unit context
- **note** (*string*) translation unit note
- **flags** (*string*) translation unit flags
- **labels** (*array*) translation unit labels, available on source units
- **state** (*int*) unit state, 0 untranslated, 10 needs editing, 20 translated, 30 approved, 100 - read only
- **fuzzy** (*boolean*) ob die Einheit fragwürdig oder zur Überprüfung markiert ist
- **translated** (*boolean*) ob die Einheit übersetzt wird
- **approved** (*boolean*) ob die Übersetzung genehmigt wird
- **position** (*int*) Position der Einheit in der Übersetzungsdatei
- **has\_suggestion** (*boolean*) ob die Einheit Vorschläge hat
- **has\_comment** (*boolean*) ob die Einheit Kommentare hat
- **has\_failing\_check** (*boolean*) ob die Einheit fehlerhafte Prüfungen aufweist
- **num\_words** (*int*) Anzahl der Ausgangswörter
- **priority** (*int*) Übersetzungspriorität; 100 ist Standard
- **id** (*int*) Einheitenkennung
- **explanation** (*string*) String explanation, available on source units, see *Additional info on source strings*
- **extra\_flags** (*string*) Additional string flags, available on source units, see *Anpassen des Verhaltens mit Flaggen*
- **[web\\_url](#page-299-0)** (*string*) URL, unter der die Einheit bearbeitet werden kann
- **source\_unit** (*string*) Source unit link; see *GET /api/units/(int:i[d\)/](#page-304-0)*
- **pending** (*boolean*[\) ob die E](#page-304-0)inheit zum Schreiben aussteht
- **timestamp** (*timestamp*) Alter der Zeichenkette

### **PATCH /api/units/**(**int:** *id*)**/**

Neu in Version 4.3.

Führt eine teilweise Aktualisierung der Übersetzungseinheit durch.

#### **Parameter**

•  $id(int) - Unit ID$ 

#### **Request JSON Object**

- **state** (*int*) unit state, 0 untranslated, 10 needs editing, 20 translated, 30 approved (need review workflow enabled, see *Zugehörige Prüfer*)
- **target** (*array*) Zielzeichenkette
- **explanation** (*string*) String explanation, available on source units, see *Additional info on source strings*
- **extra flags** ( $string$ ) Additional string flags, available on source units, see *Anpassen des Verhaltens mit Flaggen*

### **Respons[e JSON Object](#page-299-0)**

• **labels** (*array*) – labels, available on source units

#### **PUT /api/units/**(**[int:](#page-304-0)** *id*)**/**

Neu in Version 4.3.

Führt ein vollständiges Update der Übersetzungseinheit durch.

### **Parameter**

 $\cdot$  **id** (*int*) – Unit ID

#### **Request JSON Object**

- **state** (*int*) unit state, 0 untranslated, 10 needs editing, 20 translated, 30 approved (need review workflow enabled, see *Zugehörige Prüfer*)
- **target** (*array*) Zielzeichenkette
- **explanation** (*string*) String explanation, available on source units, see *Additional info on source strings*

• **extra flags** ( $string$ ) – Additional string flags, available on source units, see *Anpassen des Verhaltens mit Flaggen*

### **Response JSON Object**

• **labels** (*array*) – labels, available on source units

**DELETE /api/u[nits/](#page-304-0)**(**int:** *id*)**/**

Neu in Version 4.3.

Löscht eine Übersetzungseinheit.

### **Parameter**

•  $id(int) - Unit ID$ 

# **1.12.12 Änderungen**

Neu in Version 2.10.

### **GET /api/changes/**

Geändert in Version 4.1: Filtering of changes was introduced in the 4.1 release.

Returns a list of translation changes.

### **Siehe auch:**

Change object attributes are documented at *GET /api/changes/(int:id)/*.

### **Query Parameters**

- **user** (*string*) Userna[me of user to filters](#page-145-0)
- **action** (*int*) Action to filter, can be used several times
- **timestamp\_after** (*timestamp*) ISO 8601 formatted timestamp to list changes after
- **timestamp\_before** (*timestamp*) ISO 8601 formatted timestamp to list changes before

### **GET /api/changes/**(**int:** *id*)**/**

<span id="page-145-0"></span>Returns information about translation change.

#### **Parameter**

• **id** (*int*) – Change ID

#### **Response JSON Object**

- **unit** (*string*) URL eines zugehörigen Einheitenobjekts
- **translation** (*string*) URL of a related translation object
- **component** (*string*) URL eines zugehörigen Komponentenobjekts
- **user** (*string*) URL eines zugehörigen Benutzerobjekts
- **author** (*string*) URL eines zugehörigen Autorenobjekts
- **timestamp** (*timestamp*) Zeitstempel des Ereignisses
- **action** (*int*) numeric identification of action
- **action\_name** (*string*) text description of action
- **target** (*string*) event changed text or detail
- **id** (*int*) change identifier

## **1.12.13 Bildschirmfotos**

Neu in Version 2.14.

### **GET /api/screenshots/**

Returns a list of screenshot string information.

### **Siehe auch:**

Die Attribute von Bildschirmfoto-Objekten sind unter *GET /api/screenshots/(int:id)/* dokumentiert.

### **GET /api/screenshots/**(**int:** *id*)**/**

Gibt Informationen über Bildschirmfotos zurück.

### **Parameter**

• **id** (*int*) – Bildschirmfoto-ID

### **Response JSON Object**

- **name** (*string*) Name eines Bildschirmfotos
- **component** (*string*) URL eines zugehörigen Komponentenobjekts
- **file\_url** (*string*) URL zum Herunterladen einer Datei; siehe *GET /api/ screenshots/(int:id)/file/*
- **units** (*array*) link to associated source string information; see *GET /api/ units/(int:id)/*

### **GET /api/scre[enshots/](#page-146-0)**(**int:** *id*)**/file/**

Laden Sie das Bildschirmfoto herunter.

### **Parame[ter](#page-143-0)**

• **id** (*int*) – Bildschirmfoto-ID

### <span id="page-146-0"></span>**POST /api/screenshots/**(**int:** *id*)**/file/**

Ersetzen Sie das Bildschirmfoto.

### **Parameter**

• **id** (*int*) – Bildschirmfoto-ID

#### **Form Parameters**

• **file image** – Uploaded file

### **CURL-Beispiel:**

```
curl -X POST \
   -F image=@image.png \
    -H "Authorization: Token TOKEN" \
   http://example.com/api/screenshots/1/file/
```
### **POST /api/screenshots/**(**int:** *id*)**/units/**

Verknüpfen Sie die Ausgangszeichenkette mit dem Bildschirmfoto.

### **Parameter**

• **id** (*int*) – Bildschirmfoto-ID

**Form Parameters**

• **string unit\_id** – Unit ID

### **Response JSON Object**

• **name** (*string*) – Name eines Bildschirmfotos

- **translation** (*string*) URL of a related translation object
- **file\_url** (*string*) URL zum Herunterladen einer Datei; siehe *GET /api/ screenshots/(int:id)/file/*
- **units** (*array*) link to associated source string information; see *GET /api/ units/(int:id)/*

### **DELETE /api/s[creenshots/](#page-146-0)**(**int:** *id*)**/units/**

**int:** *unit\_id*

Entfernen Sie [die Verknüpfung der Au](#page-143-0)sgangszeichenkette mit dem Bildschirmfoto.

**Parameter**

- **id** (*int*) Bildschirmfoto-ID
- **unit\_id** Ausgangszeichenkette-Einheitenkennung

### **POST /api/screenshots/**

Erzeugt ein neues Bildschirmfoto.

### **Form Parameters**

- **file image** Uploaded file
- **string name** Name des Bildschirmfotos
- **string project\_slug** Project slug
- **string component\_slug** Component slug
- **string language\_code** Sprachkürzel

### **Response JSON Object**

- **name** (*string*) Name eines Bildschirmfotos
- **component** (*string*) URL eines zugehörigen Komponentenobjekts
- **file\_url** (*string*) URL zum Herunterladen einer Datei; siehe *GET /api/ screenshots/(int:id)/file/*
- **units** (*array*) link to associated source string information; see *GET /api/ units/(int:id)/*

### **PATCH /api/sc[reenshots/](#page-146-0)**(**int:** *id*)**/**

Teilinformationen zum Bildschirmfoto bearbeiten.

### **Parame[ter](#page-143-0)**

• **id** (*int*) – Bildschirmfoto-ID

### **Response JSON Object**

- **name** (*string*) Name eines Bildschirmfotos
- **component** (*string*) URL eines zugehörigen Komponentenobjekts
- **file\_url** (*string*) URL zum Herunterladen einer Datei; siehe *GET /api/ screenshots/(int:id)/file/*
- **units** (*array*) link to associated source string information; see *GET /api/ units/(int:id)/*

### **PUT /api/scre[enshots/](#page-146-0)**(**int:** *id*)**/**

Bearbeiten Sie alle Informationen zum Bildschirmfoto.

### **Parame[ter](#page-143-0)**

• **id** (*int*) – Bildschirmfoto-ID

**Response JSON Object**

- **name** (*string*) Name eines Bildschirmfotos
- **component** (*string*) URL eines zugehörigen Komponentenobjekts
- **file\_url** (*string*) URL zum Herunterladen einer Datei; siehe *GET /api/ screenshots/(int:id)/file/*
- **units** (*array*) link to associated source string information; see *GET /api/ units/(int:id)/*

### **DELETE /api/s[creenshots/](#page-146-0)**(**int:** *id*)**/**

Bildschirmfoto löschen.

**Parame[ter](#page-143-0)**

• **id** (*int*) – Bildschirmfoto-ID

### **1.12.14 Erweiterungen**

Neu in Version 4.4.1.

### **GET /api/addons/**

Gibt eine Liste der Erweiterungen aus.

### **Siehe auch:**

Add-on object attributes are documented at *GET /api/addons/(int:id)/*.

### **GET /api/addons/**(**int:** *id*)**/**

Gibt Informationen über Erweiterungen zurück.

**Parameter**

• **id** (*int*) – Erweiterungs-ID

#### **Response JSON Object**

- **name** (*string*) Name einer Erweiterung
- **component** (*string*) URL eines zugehörigen Komponentenobjekts
- **configuration** (*object*) Optional add-on configuration

### **Siehe auch:**

*Erweiterungen*

```
POST /api/components/(string: project)/
```
**string:** *component***/addons/**

[Creates a new](#page-325-0) add-on.

**Parameter**

- **project\_slug** (*string*) Project slug
- **component\_slug** (*string*) Component slug

#### **Request JSON Object**

- **name** (*string*) Name einer Erweiterung
- **configuration** (*object*) Optional add-on configuration

### **PATCH /api/addons/**(**int:** *id*)**/**

Edit partial information about add-on.

### **Parameter**

• **id** (*int*) – Erweiterungs-ID

### **Response JSON Object**

• **configuration** (*object*) – Optional add-on configuration

**PUT /api/addons/**(**int:** *id*)**/**

Edit full information about add-on.

### **Parameter**

• **id** (*int*) – Erweiterungs-ID

### **Response JSON Object**

• **configuration** (*object*) – Optional add-on configuration

### **DELETE /api/addons/**(**int:** *id*)**/**

Delete add-on.

**Parameter**

• **id** (*int*) – Erweiterungs-ID

### **1.12.15 Komponentenlisten**

Neu in Version 4.0.

### **GET /api/component-lists/**

Returns a list of component lists.

### **Siehe auch:**

Component list object attributes are documented at *GET /api/component-lists/(str:slug)/*.

### **GET /api/component-lists/**(**str:** *slug*)**/**

Returns information about component list.

### **Parameter**

• **slug** (*string*) – Component list slug

### **Response JSON Object**

- **name** (*string*) name of a component list
- **slug** (*string*) slug of a component list
- **show\_dashboard** (*boolean*) whether to show it on a dashboard
- **components** (*array*) link to associated components; see *GET /api/ components/(string:project)/(string:component)/*
- **auto\_assign** (*array*) automatische Zuweisungsregeln

### **PUT /api/component-lists/**(**str:** *slug*)**/**

Changes the c[omponent list parameters.](#page-127-0)

### **Parameter**

• **slug** (*string*) – Component list slug

### **Request JSON Object**

- **name** (*string*) name of a component list
- **slug** (*string*) slug of a component list
- **show\_dashboard** (*boolean*) whether to show it on a dashboard

### **PATCH /api/component-lists/**(**str:** *slug*)**/**

Changes the component list parameters.

**Parameter**

• **slug** (*string*) – Component list slug

### **Request JSON Object**

- **name** (*string*) name of a component list
- **slug** (*string*) slug of a component list
- **show\_dashboard** (*boolean*) whether to show it on a dashboard

### **DELETE /api/component-lists/**(**str:** *slug*)**/**

Deletes the component list.

#### **Parameter**

• **slug** (*string*) – Component list slug

#### **POST /api/component-lists/**(**str:** *slug*)**/components/**

Associate component with a component list.

### **Parameter**

• **slug** (*string*) – Component list slug

### **Form Parameters**

• **string component\_id** – Component ID

**DELETE /api/component-lists/**(**str:** *slug*)**/components/**

**str:** *component\_slug*

Disassociate a component from the component list.

**Parameter**

- **slug** (*string*) Component list slug
- **component\_slug** (*string*) Component slug

### **1.12.16 Glossar**

Geändert in Version 4.5: Glossaries are now stored as regular components, translations and strings, please use respective API instead.

### **1.12.17 Tasks**

Neu in Version 4.4.

### **GET /api/tasks/**

Eine Auflistung der Aufgaben ist derzeit nicht verfügbar.

### **GET /api/tasks/**(**str:** *uuid*)**/**

Gibt Informationen über eine Aufgabe zurück

### **Parameter**

• **uuid** (*string*) – Task UUID

### **Response JSON Object**

- **completed** (*boolean*) ob die Aufgabe abgeschlossen ist
- **progress** (*int*) Task progress in percent
- **result** (*object*) Task result or progress details
- **log** (*string*) Aufgabenprotokoll

### **1.12.18 Metrics**

### **GET /api/metrics/**

Returns server metrics.

### **Response JSON Object**

- **units** (*int*) Anzahl der Einheiten
- **units\_translated** (*int*) Anzahl der übersetzten Einheiten
- **users** (*int*) Anzahl der Benutzer
- **changes** (*int*) Anzahl der Änderungen
- **projects** (*int*) Anzahl der Projekte
- **components** (*int*) Anzahl der Komponenten
- **translations** (*int*) Anzahl der Übersetzungen
- **languages** (*int*) Anzahl der verwendeten Sprachen
- **checks** (*int*) Anzahl der ausgelösten Qualitätsprüfungen
- **configuration\_errors** (*int*) Anzahl der Konfigurationsfehler
- **suggestions** (*int*) Anzahl der ausstehenden Übersetzungsvorschläge
- **celery\_queues** (*object*) Lengths of Celery queues, see *Hintergrundaufgaben mit Celery*
- **name** (*string*) Konfigurierter Servername

### **1.12.19 Benac[hrich](#page-225-0)tigungs-Hooks**

Notification hooks allow external applications to notify Weblate that the VCS repository has been updated.

You can use repository endpoints for projects, components and translations to update individual repositories; see *POST /api/projects/(string:project)/repository/* for documentation.

**GET /hooks/update/**(**string:** *project*)**/ string:** *component***/**

> [Veraltet ab Version 2.6: Please use](#page-122-0) *POST /api/components/(string:project)/ (string:component)/repository/* instead which works properly with authentication for ACL limited projects.

Triggers update of a component (pulling from [VCS and scanning for translation changes\).](#page-133-0)

### **GET [/hooks/update/](#page-133-0)**(**string:** *project*)**/**

Veraltet ab Version 2.6: Please use *POST /api/projects/(string:project)/repository/* instead which works properly with authentication for ACL limited projects.

Triggers update of all components in a project (pulling from VCS and scanning for translation changes).

### **POST /hooks/github/**

Special hook for handling GitHub notifications and automatically updating matching components.

**Bemerkung:** GitHub includes direct support for notifying Weblate: enable Weblate service hook in repository settings and set the URL to the URL of your Weblate installation.

### **Siehe auch:**

*Automatisches Empfangen von Änderungen von GitHub*

Für Anweisungen zur Einrichtung der GitHub-Integration

### **https://docs.github.com/en/get-started/customizing-your-github-workflow/exploring-integrations/ about-webhooks**

[Allgemeine Informationen zu GitHub-Webhooks](#page-290-0)

### *ENABLE\_HOOKS*

[For enabling hooks for whole Weblate](https://docs.github.com/en/get-started/customizing-your-github-workflow/exploring-integrations/about-webhooks)

### **POST /hooks/gitlab/**

[Special hook for ha](#page-354-0)ndling GitLab notifications and automatically updating matching components.

#### **Siehe auch:**

*Automatischer Empfang von Änderungen von GitLab* Für Anweisungen zur Einrichtung der GitLab-Integration

# **https://docs.gitlab.com/ee/user/project/integrations/webhooks.html**

[Allgemeine Informationen zu GitLab-Webhooks](#page-291-0)

### *ENABLE\_HOOKS*

[For enabling hooks for whole Weblate](https://docs.gitlab.com/ee/user/project/integrations/webhooks.html)

### **POST /hooks/bitbucket/**

[Special hook for ha](#page-354-0)ndling Bitbucket notifications and automatically updating matching components.

### **Siehe auch:**

*Automatischer Empfang von Änderungen von Bitbucket* Für Anweisungen zur Einrichtung der Bitbucket-Integration

**https://support.atlassian.com/bitbucket-cloud/docs/manage-webhooks/** [Allgemeine Informationen zu Bitbucket-Webhooks](#page-291-1)

### *ENABLE\_HOOKS*

[For enabling hooks for whole Weblate](https://support.atlassian.com/bitbucket-cloud/docs/manage-webhooks/)

### **POST /hooks/pagure/**

[Neu in Version 3.3](#page-354-0).

Special hook for handling Pagure notifications and automatically updating matching components.

### **Siehe auch:**

*Automatischer Empfang von Änderungen von Pagure* Für Anweisungen zur Einrichtung der Pagure-Integration

**https://docs.pagure.org/pagure/usage/using\_webhooks.html** [Allgemeine Informationen zu Pagure-Webhooks](#page-291-2)

### *ENABLE\_HOOKS*

[For enabling hooks for whole Weblate](https://docs.pagure.org/pagure/usage/using_webhooks.html)

### **POST /hooks/azure/**

[Neu in Version 3.8](#page-354-0).

Special hook for handling Azure DevOps notifications and automatically updating matching components.

**Bemerkung:** Please make sure that *Resource details to send* is set to *All*, otherwise Weblate will not be able to match your Azure repository.

### **Siehe auch:**

*Automatischer Empfang von Änderungen von Azure Repos*

Für Anweisungen zur Einrichtung der Azure-Integration

### **https:**

**//learn.microsoft.com/en-us/azure/devops/service-hooks/services/webhooks?view=azure-devops** [Generic information about Azure DevOps Web Hooks](#page-292-0)

### *ENABLE\_HOOKS*

[For enabling hooks for whole Weblate](https://learn.microsoft.com/en-us/azure/devops/service-hooks/services/webhooks?view=azure-devops)

### **POST /hooks/gitea/**

[Neu in Version 3.9](#page-354-0).

Special hook for handling Gitea Webhook notifications and automatically updating matching components.

### **Siehe auch:**

*Automatischer Empfang von Änderungen von Gitea Repos* Für Anweisungen zur Einrichtung der Gitea-Integration

**https://docs.gitea.io/en-us/webhooks/** [Allgemeine Informationen zu Gitea-Webhooks](#page-293-0)

### *ENABLE\_HOOKS*

[For enabling hooks for whole Webl](https://docs.gitea.io/en-us/webhooks/)ate

### **POST /hooks/gitee/**

[Neu in Version 3.9](#page-354-0).

Special hook for handling Gitee Webhook notifications and automatically updating matching components.

### **Siehe auch:**

```
Automatischer Empfang von Änderungen von Gitee Repos
     Für Anweisungen zur Einrichtung der Gitee-Integration
```
**https://gitee.com/help/categories/40** [Allgemeine Informationen zu Gitee-Webhooks](#page-293-1)

*ENABLE\_HOOKS* [For enabling hooks for whole We](https://gitee.com/help/categories/40)blate

### **1.12.20 [Exports](#page-354-0)**

Weblate provides various exports to allow you to further process the data.

```
GET /exports/stats/(string: project)/
    string: component/
```
#### **Query Parameters**

• **format** (*string*) – Output format: either json or csv

Veraltet ab Version 2.6: Please use *GET /api/components/(string:project)/ (string:component)/statistics/* and *GET /api/translations/ (string:project)/(string:component)/(string:language)/statistics/* instead; it allows access to ACL controlled projects as well.

[Retrieves statistics for given component in given format.](#page-136-0)

#### **[Beispielanfrage:](#page-142-0)**

```
GET /exports/stats/weblate/main/ HTTP/1.1
Host: example.com
Accept: application/json, text/javascript
```
### **Beispielantwort:**

```
HTTP/1.1 200 OK
Vary: Accept
Content-Type: application/json
\lceil{
        "code": "cs",
        "failing": 0,
        "failing_percent": 0.0,
        "fuzzy": 0,
        "fuzzy_percent": 0.0,
        "last_author": "Michal Čihař",
        "last_change": "2012-03-28T15:07:38+00:00",
        "name": "Czech",
        "total": 436,
        "total_words": 15271,
        "translated": 436,
        "translated_percent": 100.0,
        "translated_words": 3201,
        "url": "http://hosted.weblate.org/engage/weblate/cs/",
        "url_translate": "http://hosted.weblate.org/projects/weblate/main/cs/"
    },
    {
        "code": "nl",
        "failing": 21,
        "failing_percent": 4.8,
        "fuzzy": 11,
        "fuzzy_percent": 2.5,
        "last_author": null,
        "last_change": null,
        "name": "Dutch",
        "total": 436,
        "total_words": 15271,
        "translated": 319,
        "translated_percent": 73.2,
        "translated_words": 3201,
        "url": "http://hosted.weblate.org/engage/weblate/nl/",
        "url_translate": "http://hosted.weblate.org/projects/weblate/main/nl/"
    },
    {
        "code": "el",
        "failing": 11,
        "failing_percent": 2.5,
        "fuzzy": 21,
        "fuzzy_percent": 4.8,
        "last_author": null,
        "last_change": null,
        "name": "Greek",
        "total": 436,
        "total_words": 15271,
        "translated": 312,
        "translated_percent": 71.6,
        "translated_words": 3201,
        "url": "http://hosted.weblate.org/engage/weblate/el/",
        "url_translate": "http://hosted.weblate.org/projects/weblate/main/el/"
    }
```
(Fortsetzung auf der nächsten Seite)

### **1.12.21 RSS-Feeds**

]

Änderungen an Übersetzungen werden in RSS-Feeds exportiert.

- **GET /exports/rss/**(**string:** *project*)**/ string:** *component***/string:** *language***/** Ruft den RSS-Feed mit den letzten Änderungen für eine Übersetzung ab.
- **GET /exports/rss/**(**string:** *project*)**/ string:** *component***/** Ruft den RSS-Feed mit den letzten Änderungen für eine Komponente ab.

```
GET /exports/rss/(string: project)/
     Ruft den RSS-Feed mit den letzten Änderungen für ein Projekt ab.
```
- **GET /exports/rss/language/**(**string:** *language*)**/** Ruft den RSS-Feed mit den letzten Änderungen für eine Sprache ab.
- **GET /exports/rss/**

Ruft den RSS-Feed mit den letzten Änderungen für die Weblate-Instanz ab.

### **Siehe auch:**

RSS auf Wikipedia

# **1.13 [Webla](https://en.wikipedia.org/wiki/RSS)te Client**

Neu in Version 2.7: There has been full wlc utility support ever since Weblate 2.7. If you are using an older version some incompatibilities with the API might occur.

### **1.13.1 Installation**

The Weblate Client is shipped separately and includes the Python module. To use the commands below, you need to install *wlc*:

pip install wlc

### **1.13.[2](#page-160-0) Docker usage**

The Weblate Client is also available as a Docker image.

The image is published on Docker Hub: https://hub.docker.com/r/weblate/wlc

Installieren:

docker pull weblate/wlc

Der Docker-Container verwendet die Standardeinstellungen von Weblate und verbindet sich mit der auf localhost bereitgestellten API. Die API-URL und der API\_KEY können über die von Weblate akzeptierten Argumente konfiguriert werden.

The command to launch the container uses the following syntax:

docker run --rm weblate/wlc [WLC\_ARGS]

#### Beispiel:

docker run --rm weblate/wlc --url https://hosted.weblate.org/api/ list-projects

You might want to pass your *Konfigurationsdateien* to the Docker container, the easiest approach is to add your current directory as /home/weblate volume:

docker run --volume \$PWD:/home/weblate --rm weblate/wlc show

### **1.13.3 Getting started**

The wlc configuration is stored in ~/.config/weblate (see *Konfigurationsdateien* for other locations), please create it to match your environment:

```
[weblate]
url = https://hosted.weblate.org/api/
[keys]
https://hosted.weblate.org/api/ = APIKEY
```
You can then invoke commands on the default server:

```
wlc ls
wlc commit sandbox/hello-world
```
#### **Siehe auch:**

*Konfigurationsdateien*

### **1.13.4 Synopsis**

wlc [arguments] <command> [options]

Commands actually indicate which operation should be performed.

### **1.13.5 Beschreibung**

Weblate Client is a Python library and command-line utility to manage Weblate remotely using *Weblate's REST API*. The command-line utility can be invoked as **wlc** and is built-in on *wlc*.

#### **Argumente**

Das Programm akzeptiert die folgenden Argumente, die das Ausgab[eform](#page-160-0)at oder die zu verwendende Weblate-Instanz definieren. Diese müssen vor jedem Befehl eingegeben werden.

```
--format {csv,json,text,html}
```
Specify the output format.

**--url** URL

Specify the API URL. Overrides any value found in the configuration file, see *Konfigurationsdateien*. The URL should end with /api/, for example https://hosted.weblate.org/api/.

**--key** KEY

Specify the API user key to use. Overrides any value found in the configuration file, see *Konfigurationsdateien*. You can find your key in your profile on Weblate.

### **--config** PATH

Overrides the configuration file path, see *Konfigurationsdateien*.

### **--config-section** SECTION

Overrides configuration file section in use, see *Konfigurationsdateien*.

### <span id="page-157-0"></span>**Befehle**

The following commands are available:

### **version**

Prints the current version.

### **list-languages**

Lists used languages in Weblate.

### **list-projects**

Lists projects in Weblate.

### **list-components**

Lists components in Weblate.

### **list-translations**

Lists translations in Weblate.

### **show**

Shows Weblate object (translation, component or project).

#### **ls**

Lists Weblate object (translation, component or project).

#### **commit**

Commits changes made in a Weblate object (translation, component or project).

### **pull**

Pulls remote repository changes into Weblate object (translation, component or project).

### **push**

Pushes Weblate object changes into remote repository (translation, component or project).

### **reset**

Neu in Version 0.7: Supported since wlc 0.7.

Resets changes in Weblate object to match remote repository (translation, component or project).

### **cleanup**

Neu in Version 0.9: Supported since wlc 0.9.

Removes any untracked changes in a Weblate object to match the remote repository (translation, component or project).

### **repo**

Displays repository status for a given Weblate object (translation, component or project).

### **stats**

Displays detailed statistics for a given Weblate object (translation, component or project).

### **lock-status**

Neu in Version 0.5: Supported since wlc 0.5.

Displays lock status.

### **lock**

Neu in Version 0.5: Supported since wlc 0.5.

Locks component from further translation in Weblate.

### **unlock**

Neu in Version 0.5: Supported since wlc 0.5.

Unlocks translation of Weblate component.

### **changes**

Neu in Version 0.7: Supported since wlc 0.7 and Weblate 2.10.

Displays changes for a given object.

### **download**

Neu in Version 0.7: Supported since wlc 0.7.

Downloads a translation file.

### **--convert**

Converts file format, if unspecified no conversion happens on the server and the file is downloaded as is to the repository.

### **--output**

Specifies file to save output in, if left unspecified it is printed to stdout.

### **upload**

Neu in Version 0.9: Supported since wlc 0.9.

Uploads a translation file.

### **--overwrite**

Beim Hochladen vorhandene Übersetzungen überschreiben.

### **--input**

File from which content is read, if left unspecified it is read from stdin.

#### **--method**

Upload method to use, see *Import methods*.

### **--fuzzy**

Fuzzy (marked for edit) strings processing (*empty*, process, approve)

### **--author-name**

Author name, to override currently authenticated user

### **--author-email**

Author e-mail, to override currently authenticated user

Hinweis: You can get more detailed information on invoking individual commands by passing  $-\text{help}$ , for example: wlc ls --help.

### **1.13.6 Konfigurationsdateien**

### **:Datei:`.weblate`, :Datei:`.weblate.ini`, :Datei:`weblate.ini`**

Geändert in Version 1.6: Die Dateien mit der Erweiterung *.ini* werden ebenfalls akzeptiert.

Pro Projekt-Konfigurationsdatei

#### **:Datei:`C:\\Users\\NAME\\AppData\\weblate.ini`**

Neu in Version 1.6.

Benutzer-Konfigurationsdatei unter Windows.

### **:Datei:`~/.config/weblate`**

Benutzer-Konfigurationsdatei

### **:Datei:`/etc/xdg/weblate`**

Systemweite Konfigurationsdatei

The program follows the XDG specification, so you can adjust placement of config files by environment variables XDG\_CONFIG\_HOME or XDG\_CONFIG\_DIRS. On Windows APPDATA directory is preferred location for the configuration file.

Following settings can be configured in the [weblate] section (you can customize this by *--config-section*):

#### **key**

API-SCHLÜSSEL für den Zugriff auf Weblate.

#### **[url](#page-157-0)**

API server URL, defaults to http://127.0.0.1:8000/api/.

### **translation**

Pfad zur Standardübersetzung - Komponente oder Projekt.

Die Konfigurationsdatei ist eine INI-Datei, zum Beispiel:

```
[weblate]
url = https://hosted.weblate.org/api/
key = APIKEYtranslation = weblate/application
```
Zusätzlich können API-Schlüssel im Abschnitt [keys] gespeichert werden:

```
[keys]
https://hosted.weblate.org/api/ = APIKEY
```
This allows you to store keys in your personal settings, while using the .weblate configuration in the VCS repository so that wlc knows which server it should talk to.

### **1.13.7 Beispiele**

Aktuelle Programmversion drucken:

```
$ wlc version
version: 0.1
```
Alle Projekte auflisten:

```
$ wlc list-projects
name: Hello
slug: hello
url: http://example.com/api/projects/hello/
web: https://weblate.org/
web_url: http://example.com/projects/hello/
```
Übersetzungsdatei hochladen:

\$ wlc upload project/component/language --input /tmp/hello.po

Sie können auch angeben, an welchem Projekt wlc arbeiten soll:

```
$ cat .weblate
[weblate]
url = https://hosted.weblate.org/api/
translation = weblate/application
$ wlc show
branch: main
file_format: po
source_language: en
filemask: weblate/locale/*/LC_MESSAGES/django.po
git_export: https://hosted.weblate.org/git/weblate/application/
license: GPL-3.0+
license_url: https://spdx.org/licenses/GPL-3.0+
name: Application
new_base: weblate/locale/django.pot
project: weblate
repo: git://github.com/WeblateOrg/weblate.git
slug: application
template:
url: https://hosted.weblate.org/api/components/weblate/application/
vcs: git
web_url: https://hosted.weblate.org/projects/weblate/application/
```
Mit diesem Setup können anstehende Änderungen im aktuellen Projekt einfach committet werden:

\$ wlc commit

# **1.14 Weblate's Python API**

### **1.14.1 Installation**

The Python API is shipped separately, you need to install the *Weblate Client* (wlc) to have it.

pip install wlc

### **1.14.2 wlc**

<span id="page-160-0"></span>**WeblateException**

**exception** wlc.**WeblateException**

Base class for all exceptions.

#### **Weblate**

**class** wlc.**Weblate**(*key=''*, *url=None*, *config=None*)

**Parameter**

- **key** (*str*) User key
- **url** (*str*) API server URL, if not specified default is used
- **config** (wlc.config.WeblateConfig) Configuration object, overrides any other parameters.

Access class to the API, define API key and optionally API URL.

**get**(*path*)

**Parameter path** (*str*) – Request path

**Rückgabetyp** object

Performs a single API GET call.

**post**(*path*, *\*\*kwargs*)

**Parameter path** (*str*) – Request path

**Rückgabetyp** object

Performs a single API GET call.

### **1.14.3 wlc.config**

#### **WeblateConfig**

**class** wlc.config.**WeblateConfig**(*section='wlc'*)

### **Parameter**

**section** (*str*) – Configuration section to use

Configuration file parser following XDG specification.

**load**(*path=None*)

### **Parameter**

**path** (*str*) – Path from which to load configuration.

Loads configuration from a file, if none is specified, it loads from the *wlc* configuration file (~/. config/wlc) placed in your XDG configuration path (/etc/xdg/wlc).

# **1.14.4 wlc.main**

wlc.main.**main**(*settings=None*, *stdout=None*, *args=None*)

### **Parameter**

- **settings** (*list*) Settings to override as list of tuples
- **stdout** (*object*) stdout file object for printing output, uses sys.stdout as default
- **args** (*list*) Befehlszeilenargumente, die verarbeitet werden sollen, verwendet standardmäßig sys.args

Main entry point for command-line interface.

### @wlc.main.**register\_command**(*command*)

Decorator to register *Command* class in main parser used by *main()*.

### **Command**

<span id="page-162-0"></span>**class** wlc.main.**Com[mand](#page-162-0)**(*args*, *config*, *stdout=None*) Main class for invoking commands.

# KAPITEL 2

# Dokumentation für Administratoren

# **2.1 Konfigurationsanweisungen**

### **2.1.1 Weblate installieren**

### **Installation über Docker**

Mit der Bereitstellung von Weblate per Docker können Sie Ihre persönliche Weblate-Instanz in Sekundenschnelle zum Laufen bringen. Alle Abhängigkeiten von Weblate sind bereits enthalten. PostgreSQL ist als Standarddatenbank eingerichtet.

### **Hardwareanforderungen**

Weblate sollte auf jeder zeitgemäßen Hardware problemlos laufen. Nachfolgend finden Sie die minimale Konfiguration, die erforderlich ist, um Weblate auf einem einzelnen Host zu betreiben (Weblate, Datenbank und Webserver):

- 2 GB Arbeitsspeicher
- 2 CPU-Kerne
- 1 GB Speicherplatz

Je mehr Speicher, desto besser - er wird für das Caching auf allen Ebenen (Dateisystem, Datenbank und Weblate) verwendet.

Viele gleichzeitige Benutzer erhöhen die Anzahl der benötigten CPU-Kerne. Für Hunderte von Übersetzungskomponenten werden mindestens 4 GB RAM empfohlen.

Dies hat schwerwiegende Auswirkungen auf die Leistung der Weboberfläche und beeinträchtigt Funktionen, die von regelmäßigen Auslösern abhängen (z. B. das Übertragen ausstehender Änderungen, Digest-Benachrichtigungen oder Sicherungen).

**Bemerkung:** Die tatsächlichen Anforderungen an Ihre Weblate-Installation hängen stark von der Größe der darin verwalteten Übersetzungen ab.

### **Installation**

Die folgenden Beispiele gehen davon aus, dass Sie eine funktionierende Docker-Umgebung haben, in der docker-compose installiert ist. Anweisungen hierzu finden Sie in der Docker-Dokumentation.

1. Klonen Sie das Weblate-Docker-Repository:

```
git clone https://github.com/WeblateOrg/docker-compose.git weblate-docker
cd weblate-docker
```
2. Erstellen Sie eine Datei docker-compose.override.yml mit Ihren Einstellungen. Siehe *Docker-Umgebungsvariablen* für eine vollständige Liste der Umgebungsvariablen.

```
version: '3'
services:
 weblate:
   ports:
      - 80:8080
   environment:
     WEBLATE_EMAIL_HOST: smtp.example.com
      WEBLATE_EMAIL_HOST_USER: user
      WEBLATE_EMAIL_HOST_PASSWORD: pass
      WEBLATE_SERVER_EMAIL: weblate@example.com
      WEBLATE_DEFAULT_FROM_EMAIL: weblate@example.com
      WEBLATE_SITE_DOMAIN: weblate.example.com
      WEBLATE ADMIN PASSWORD: password for the admin user
      WEBLATE_ADMIN_EMAIL: weblate.admin@example.com
```
**Bemerkung:** Wenn *WEBLATE\_ADMIN\_PASSWORD* nicht gesetzt ist, wird der Benutzer admin mit einem zufälligen Passwort angelegt, das beim ersten Start angezeigt wird.

Das mitgelieferte Beispiel lässt Weblate auf Port 80 lauschen. Bearbeiten Sie die Portzuordnung in der Datei docker-compose[.override.yml](#page-169-1), um sie zu ändern.

3. Weblate-Container starten:

```
docker-compose up
```
Viel Spaß beim Einsatz von Weblate, es ist über Port 80 des Containers weblate erreichbar.

Geändert in Version 2.15-2: Die Einrichtung hat sich kürzlich geändert, vorher gab es einen separaten Webserver-Container, seit 2.15-2 ist der Webserver in den Weblate-Container eingebettet.

Geändert in Version 3.7.1-6: Im Juli 2019 (beginnend mit dem Tag 3.7.1-6) werden die Container nicht als Root-Benutzer ausgeführt. Dadurch hat sich der exponierte Port von 80 auf 8080 geändert.

### **Siehe auch:**

*Invoking management commands*

### **Auswählen des Docker-Hub-Tags**

Sie können die folgenden Tags auf Docker Hub verwenden. Eine vollständige Liste der verfügbaren Tags finden Sie unter https://hub.docker.com/r/weblate/weblate/tags/.

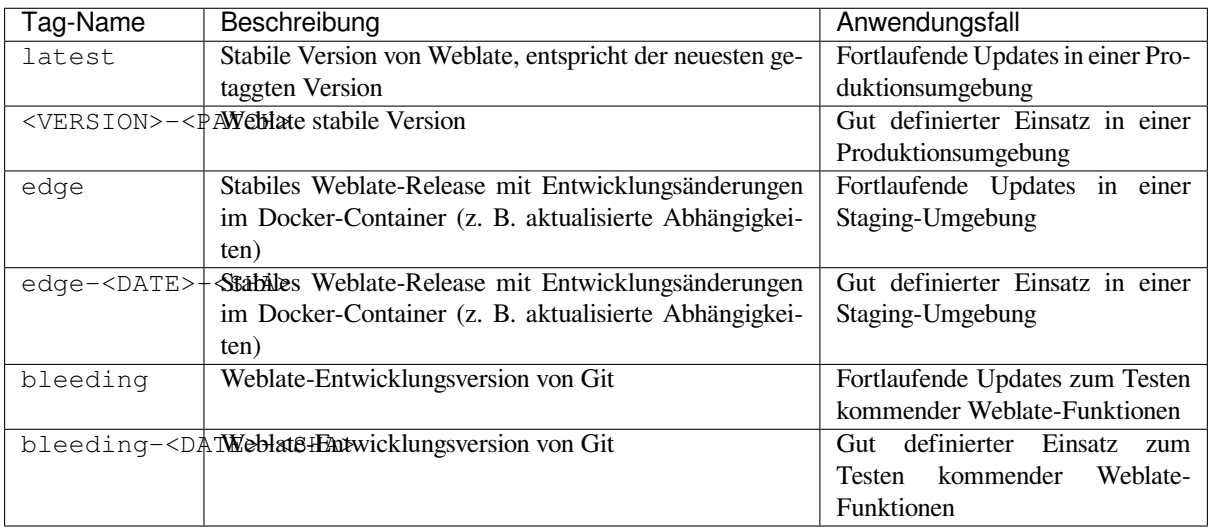

Jedes Bild wird vor der Veröffentlichung von unserer CI getestet, so dass selbst die *bleeding*-Version sicher zu verwenden ist.

### **Docker-Container mit HTTPS-Unterstützung**

<span id="page-165-0"></span>Bitte lesen Sie :ref:'docker-deploy' für allgemeine Bereitstellungsanweisungen, dieser Abschnitt erwähnt nur Unterschiede im Vergleich dazu.

### **Verwendung eigener SSL-Zertifikate**

Neu in Version 3.8-3.

Wenn Sie ein eigenes SSL-Zertifikat haben, das Sie verwenden möchten, legen Sie die Dateien einfach in das Weblate-Datenvolumen (siehe *Docker-Container-Volumes*):

- ssl/fullchain.pem, das das Zertifikat enthält, einschließlich aller erforderlichen CA-Zertifikate
- ssl/privkey.pem mit dem privaten Schlüssel

Beide Dateien müsse[n demselben Benutzer gehö](#page-186-0)ren wie demjenigen, der den Docker-Container startet und die Dateimaske muss auf 600 gesetzt sein (nur lesbar und schreibbar für den besitzenden Benutzer).

Außerdem akzeptiert der Weblate-Container jetzt SSL-Verbindungen auf Port 4443. Sie müssen die Port-Weiterleitung für HTTPS in den Docker Compose Override aufnehmen:

```
version: '3'
services:
  weblate:
    ports:
      - 80:8080
      -443:4443
```
Wenn Sie bereits andere Sites auf demselben Server hosten, werden die Ports 80 und 443 wahrscheinlich von einem Reverse-Proxy wie NGINX verwendet. Um die HTTPS-Verbindung von NGINX an den Docker-Container zu übergeben, können Sie die folgende Konfiguration verwenden:

```
server {
   listen 443;
   listen [::]:443;
    server_name <SITE_URL>;
    ssl_certificate /etc/letsencrypt/live/<SITE>/fullchain.pem;
    ssl_certificate_key /etc/letsencrypt/live/<SITE>/privkey.pem;
    location / {
           proxy_set_header HOST $host;
            proxy_set_header X-Forwarded-Proto https;
            proxy_set_header X-Real-IP $remote_addr;
            proxy_set_header X-Forwarded-For $proxy_add_x_forwarded_for;
            proxy_set_header X-Forwarded-Host $server_name;
            proxy_pass https://127.0.0.1:<EXPOSED_DOCKER_PORT>;
    }
}
```
Ersetzen Sie <SITE\_URL>, <SITE> und <EXPOSED\_DOCKER\_PORT> durch tatsächliche Werte aus Ihrer Umgebung.

### **Automatische SSL-Zertifikate mit Let's Encrypt**

Für den Fall, dass Sie automatisch generierte Let's Encrypt SSL-Zertifikate auf der öffentlichen Installation verwenden möchten, müssen Sie einen Reverse-HTTPS-Proxy in einem zusätzlichen Docker-Container hinzufügen, httpsportal wird dafür verwendet. Dieser wird in der Datei docker-compose-https.yml verwendet. Anschließend erstellen Sie eine Datei docker-compose-https.override.yml mit Ihren Einstellungen:

```
version: '3'
services:
  weblate:
    environment:
      WEBLATE_EMAIL_HOST: smtp.example.com
      WEBLATE_EMAIL_HOST_USER: user
      WEBLATE_EMAIL_HOST_PASSWORD: pass
      WEBLATE_SITE_DOMAIN: weblate.example.com
      WEBLATE_ADMIN_PASSWORD: password for admin user
  https-portal:
    environment:
      DOMAINS: 'weblate.example.com -> http://weblate:8080'
```
Bei jedem Aufruf von **docker-compose** müssen Sie beide Dateien übergeben und dann:

```
docker-compose -f docker-compose-https.yml -f docker-compose-https.override.yml␣
,→build
docker-compose -f docker-compose-https.yml -f docker-compose-https.override.yml up
```
### **Aktualisieren des Docker-Containers**

Normalerweise ist es eine gute Idee, nur den Weblate-Container zu aktualisieren und den PostgreSQL-Container auf der vorhandenen Version zu belassen, da ein Upgrade von PostgreSQL ziemlich mühsam ist und in den meisten Fällen nicht viel bringt.

Geändert in Version 4.10-1: Seit Weblate 4.10-1 verwendet der Docker-Container Django 4.0, was PostgreSQL 10 oder neuer erfordert. Bitte aktualisieren Sie es vor dem Upgrade von Weblate. Siehe *Upgrade von 4.0 auf 4.10* und *Aktualisieren des PostgreSQL-Containers*.

Sie können dies tun, indem Sie das bestehende Docker-Compose beibehalten und einfach die neuesten Images ziehen und dann neu starten:

```
# Fetch latest versions of the images
docker-compose pull
# Stop and destroy the containers
docker-compose down
# Spawn new containers in the background
docker-compose up -d
# Follow the logs during upgrade
docker-compose logs -f
```
Die Weblate-Datenbank sollte beim ersten Start automatisch migriert werden, und es sollten keine weiteren manuellen Maßnahmen erforderlich sein.

**Bemerkung:** Upgrades über Hauptversionen hinweg werden von Weblate nicht unterstützt. Wenn Sie z. B. mit der 3.x-Serie arbeiten und auf 4.x aktualisieren möchten, aktualisieren Sie zunächst auf das neueste 4.0.x-y-Image (zum Zeitpunkt der Erstellung dieses Artikels ist es das 4.0.4-5), das die Migration durchführt, und fahren Sie dann mit dem Upgrade auf neuere Versionen fort.

Sie können auch das docker-compose Repository aktualisieren, obwohl dies in den meisten Fällen nicht notwendig ist. Siehe *Aktualisieren des PostgreSQL-Containers* für die Aktualisierung des PostgreSQL-Servers.

### **Aktualisieren des PostgreSQL-Containers**

PostgreSQL-Container unterstützen kein automatisches Upgrade zwischen Versionen, Sie müssen das Upgrade manuell durchführen. Die folgenden Schritte zeigen eine der Möglichkeiten des Upgrades.

### **Siehe auch:**

https://github.com/docker-library/postgres/issues/37

1. Weblate-Container stoppen:

docker-compose stop weblate cache

2. Datenbank sichern:

docker-compose exec database pg\_dumpall --clean --username weblate > backup.sql

3. Datenbank-Container sperren:

docker-compose stop database

4. Entfernen des PostgreSQL-Volumes:

```
docker-compose rm -v database
docker volume remove weblate-docker_postgres-data
```
- 5. Passen Sie docker-compose.yml an, um die neue PostgreSQL-Version zu verwenden.
- 6. Datenbank-Container öffnen:

docker-compose up -d database

7. Datenbank aus Sicherung wiederherstellen:

```
cat backup.sql | docker-compose exec -T database psql --username weblate --
,→dbname postgres
```
8. Alle verbleibenden Container öffnen:

### **Administrator-Anmeldung**

<span id="page-168-0"></span>Nach der Container-Einrichtung können Sie sich als Benutzer *admin* mit dem in *WEBLATE\_ADMIN\_PASSWORD* bereitgestellten Passwort oder, falls es nicht festgelegt wurde, mit einem beim ersten Öffnen erzeugten Zufallspasswort anmelden.

Um das Passwort für *admin* zurückzusetzen, öffnen Sie den Container mit dem in *[WEBLATE\\_ADMIN\\_PASSWORD](#page-169-1)* neu festgelegten Passwort nochmals.

#### **Siehe auch:**

```
WEBLATE_ADMIN_PASSWORD, WEBLATE_ADMIN_NAME, WEBLATE_ADMIN_EMAIL
```
### **Anzahl der Prozesse und Speicherverbrauch**

Die Anzahl der Mitarbeitervorgänge wird sowohl für uWSGI als auch Celery automatisch auf Grundlage der Anzahl der CPUs bestimmt. Dies funktioniert für die meisten virtuellen Maschinen in der Cloud gut, da sie typischerweise wenig CPUs und große Speicherkapazitäten besitzen.

Für den Fall, dass Sie sehr viele CPU-Kerne haben und auf Speicherprobleme stoßen, versuchen Sie die Zahl der Arbeitskräfte zu reduzieren:

```
environment:
 WEBLATE_WORKERS: 2
```
Sie können auch individuelle Arbeitskräftekategorien feinabstimmen:

```
environment:
  WEB_WORKERS: 4
  CELERY MAIN OPTIONS: --concurrency 2
  CELERY_NOTIFY_OPTIONS: --concurrency 1
  CELERY_TRANSLATE_OPTIONS: --concurrency 1
```
#### **Siehe auch:**

```
WEBLATE_WORKERS CELERY_MAIN_OPTIONS, CELERY_NOTIFY_OPTIONS, CELE-
RY_MEMORY_OPTIONS, CELERY_TRANSLATE_OPTIONS, CELERY_BACKUP_OPTIONS, CELE-
RY_BEAT_OPTIONS, UWSGI_WORKERS
```
### **[Horizontale Skalierun](#page-185-1)g**

Neu in Version 4.6.

Sie können mehrere Weblate-Container ausführen, um den Dienst horizontal zu skalieren. Das Volume /app/data muss von allen Containern gemeinsam genutzt werden, es wird empfohlen, dafür ein Cluster-Dateisystem wie z. B. GlusterFS zu verwenden. Das Volume /app/cache sollte für jeden Container separat sein.

Jeder Weblate-Container hat eine definierte Rolle mit der Umgebungsvariablen *WEBLATE\_SERVICE*. Bitte folgen Sie sorgfältig der Dokumentation, da einige der Dienste nur einmal im Cluster laufen sollen und auch die Reihenfolge der Dienste wichtig ist.

Ein Beispiel-Setup finden Sie im docker-compose-Repo als docker-compo[se-split.yml.](#page-185-2)

### **Docker-Umgebungsvariablen**

Viele von Weblates *Konfiguration* können mit den unten beschriebenen Umgebungsvariablen im Docker-Container eingestellt werden.

<span id="page-169-0"></span>Wenn Sie eine Einstellung definieren müssen, die nicht über Docker-Umgebungsvariablen zugänglich ist, siehe *Konfiguration über Um[gebungsvariabl](#page-345-0)en hinaus*.

### **Allgemeine Einstellungen**

### **WEBLATE\_DEBUG**

Konfiguriert den Debugmodus von Django mit *DEBUG*.

### **Beispiel:**

**environment**: **WEBLATE\_DEBUG**: 1

#### **Siehe auch:**

*Debugmodus deaktivieren*

### **WEBLATE\_LOGLEVEL**

Konfiguriert die Ausführlichkeit der Protokollierung.

#### **WEBL[ATE\\_LOGLEVEL\\_DATA](#page-214-0)BASE**

Konfiguriert die Protokollierung der Ausführlichkeit der Datenbankabfragen.

#### **WEBLATE\_SITE\_TITLE**

Ändert den Plattform-Titel, der in der Kopfzeile aller Seiten angezeigt wird.

#### **WEBLATE\_SITE\_DOMAIN**

Konfiguriert die Seitendomain. Dieser Parameter ist erforderlich.

#### **Siehe auch:**

*Stellen Sie die richtige Websitedomäne ein*, *SITE\_DOMAIN*

### **WEBLATE\_ADMIN\_NAME**

#### <span id="page-169-2"></span>**WEBLATE\_ADMIN\_EMAIL**

[Legt den Namen und die E-Mail des](#page-214-1) [Plattform-Admini](#page-368-0)strators fest. Es wird sowohl für die *ADMINS*-Einstellung als auch für die Erstellung des *admin*-Benutzers verwendet (siehe *WEBLATE\_ADMIN\_PASSWORD* für weitere Informationen dazu).

### <span id="page-169-3"></span>**Beispiel:**

```
environment:
 WEBLATE ADMIN NAME: Weblate admin
 WEBLATE_ADMIN_EMAIL: noreply@example.com
```
#### **Siehe auch:**

*Administrator-Anmeldung*, *Administratoren richtig konfigurieren*, *ADMINS*

#### **WEBLATE\_ADMIN\_PASSWORD**

<span id="page-169-1"></span>Setzt das Passwort für den Benutzer *admin*.

- [Wenn nicht gesetzt u](#page-168-0)[nd der Benutzer](#page-214-2) *admin* nicht existiert, [wird er mi](#page-212-0)t einem zufälligen Passwort erstellt, das beim ersten Start des Containers angezeigt wird.
- Wenn nicht gesetzt und der Benutzer *admin* existiert, wird keine Aktion durchgeführt.

• Wenn gesetzt, wird der *admin*-Benutzer bei jedem Start des Containers angepasst, um *WEBLA-TE\_ADMIN\_PASSWORD*, *WEBLATE\_ADMIN\_NAME* und *WEBLATE\_ADMIN\_EMAIL* zu entsprechen.

**Warnung:** Es könnte ein Sicherheitsrisiko darstellen, das Passwort in der Konfigurationsdatei zu sp[eichern.](#page-169-1) Er[wägen Sie, diese Variable nu](#page-169-1)r [für die Ersteinrichtung zu ve](#page-169-2)rwen[den \(oder lassen Sie Weblate b](#page-169-3)eim ersten Start ein zufälliges Passwort generieren) oder für die Wiederherstellung des Passworts.

#### **Siehe auch:**

*Administrator-Anmeldung*, *WEBLATE\_ADMIN\_PASSWORD*, *WEBLATE\_ADMIN\_PASSWORD\_FILE*, *WEBLATE\_ADMIN\_NAME*, *WEBLATE\_ADMIN\_EMAIL*

#### **WEBLATE\_ADMIN\_PASSWORD\_FILE**

[Legt den Pfad zu einer Da](#page-168-0)tei [fest, die das Passwort für den Benu](#page-169-1)tzer *[Administrator](#page-170-0)* enthält.

#### <span id="page-170-0"></span>**[Siehe auch:](#page-169-2)**

*WEBLATE\_ADMIN\_PASSWORD*

### **WEBLATE\_SERVER\_EMAIL**

Die E-Mail-Adresse, von der aus Fehlermeldungen gesendet werden.

#### **[Siehe auch:](#page-169-1)**

SERVER\_EMAIL, *Konfigurieren Sie den E-Mail-Versand*

### **WEBLATE\_DEFAULT\_FROM\_EMAIL**

Legt die Adresse für ausgehende E-Mails fest.

### **[Siehe auch:](https://docs.djangoproject.com/en/stable/ref/settings/#std-setting-SERVER_EMAIL)**

DEFAULT\_FROM\_EMAIL, *Konfigurieren Sie den E-Mail-Versand*

### **WEBLATE\_CONTACT\_FORM**

Konfiguriert das Verhalten des Kontaktformulars, siehe *CONTACT\_FORM*.

### **WEBL[ATE\\_ALLOWED\\_HOSTS](https://docs.djangoproject.com/en/stable/ref/settings/#std-setting-DEFAULT_FROM_EMAIL)**

Konfiguriert erlaubte HTTP-Hostnamen mit *ALLOWED\_HOSTS*.

Defaults to  $*$  which allows all hostnames.

### **Beispiel:**

```
environment:
 WEBLATE_ALLOWED_HOSTS: weblate.example.com,example.com
```
### **Siehe auch:**

*ALLOWED\_HOSTS*, *Einrichtung zulässiger Hosts*, *Stellen Sie die richtige Websitedomäne ein*

#### **WEBLATE\_REGISTRATION\_OPEN**

Legt fest, ob Registrierungen offen sind, durch Umschaltung von *REGISTRATION\_OPEN*.

#### **[Beispiel:](#page-212-1)**

**environment**: **WEBLATE\_REGISTRATION\_OPEN**: 0

### **WEBLATE\_REGISTRATION\_ALLOW\_BACKENDS**

Configure which authentication methods can be used to create new account via *REGISTRATI-ON\_ALLOW\_BACKENDS*.

**Beispiel:**

```
environment:
 WEBLATE_REGISTRATION_OPEN: 0
 WEBLATE_REGISTRATION_ALLOW_BACKENDS: azuread-oauth2,azuread-tenant-
,→oauth2
```
### **WEBLATE\_TIME\_ZONE**

Configures the used time zone in Weblate, see TIME\_ZONE.

**Bemerkung:** To change the time zone of the Docker container itself, use the TZ environment variable.

**Beispiel:**

```
environment:
 WEBLATE_TIME_ZONE: Europe/Prague
```
### **WEBLATE\_ENABLE\_HTTPS**

Makes Weblate assume it is operated behind a reverse HTTPS proxy, it makes Weblate use HTTPS in e-mail and API links or set secure flags on cookies.

**Hinweis:** Please see *ENABLE\_HTTPS* documentation for possible caveats.

**Bemerkung:** This does not make the Weblate container accept HTTPS connections, you need to configure that as well, see *Dock[er-Container mit H](#page-354-1)TTPS-Unterstützung* for examples.

### **Beispiel:**

```
environment:
 WEBLATE_ENABLE_HTTPS: 1
```
#### **Siehe auch:**

*ENABLE\_HTTPS Stellen Sie die richtige Websitedomäne ein*, *WEBLATE\_SECURE\_PROXY\_SSL\_HEADER*

### **WEBLATE\_INTERLEDGER\_PAYMENT\_POINTERS**

Neu in Version 4.12.1.

[Lets Weblate set th](#page-354-1)e *[meta\[name=monetization\]](#page-214-1)* field in the [head of the document. If multiple are specified,](#page-172-0) chooses one randomly.

#### **Siehe auch:**

*INTERLEDGER\_PAYMENT\_POINTERS*

#### **WEBLATE\_IP\_PROXY\_HEADER**

Lets Weblate fetch the IP address from any given HTTP header. Use this when using a reverse proxy in front [of the Weblate container.](#page-358-0)

Enables *IP\_BEHIND\_REVERSE\_PROXY* and sets *IP\_PROXY\_HEADER*.

**Bemerkung:** The format must conform to Django's expectations. Django transforms raw HTTP header names as follo[ws:](#page-358-1)

- converts all characters to uppercase
- replaces any hyphens with underscores
- prepends HTTP\_ prefix

#### **Beispiel:**

**environment**: **WEBLATE\_IP\_PROXY\_HEADER**: HTTP\_X\_FORWARDED\_FOR

### **WEBLATE\_SECURE\_PROXY\_SSL\_HEADER**

A tuple representing a HTTP header/value combination that signifies a request is secure. This is needed when Weblate is running behind a reverse proxy doing SSL termination which does not pass standard HTTPS headers.

#### <span id="page-172-0"></span>**Beispiel:**

**environment**: **WEBLATE\_SECURE\_PROXY\_SSL\_HEADER**: HTTP\_X\_FORWARDED\_PROTO,https

#### **Siehe auch:**

SECURE\_PROXY\_SSL\_HEADER

#### **WEBLATE\_REQUIRE\_LOGIN**

Enables *REQUIRE* LOGIN to enforce authentication on whole Weblate.

#### **[Beispiel:](https://docs.djangoproject.com/en/stable/ref/settings/#std-setting-SECURE_PROXY_SSL_HEADER)**

**environment**: **WEBL[ATE\\_REQUIRE\\_LOG](#page-367-0)IN**: 1

#### **WEBLATE\_LOGIN\_REQUIRED\_URLS\_EXCEPTIONS**

#### **WEBLATE\_ADD\_LOGIN\_REQUIRED\_URLS\_EXCEPTIONS**

#### **WEBLATE\_REMOVE\_LOGIN\_REQUIRED\_URLS\_EXCEPTIONS**

Adds URL exceptions for authentication required for the whole Weblate installation using *LOG-IN\_REQUIRED\_URLS\_EXCEPTIONS*.

You can either replace whole settings, or modify default value using ADD and REMOVE variables.

### **WEBLATE\_GOOGLE\_ANALYTICS\_ID**

[Configures ID for Google Analytics by ch](#page-362-0)anging *GOOGLE\_ANALYTICS\_ID*.

### **WEBLATE\_GITHUB\_USERNAME**

#### **WEBLATE\_GITHUB\_TOKEN**

### **WEBLATE\_GITHUB\_HOST**

Konfiguriert die Integration von GitHub-Pull-Requests durch Ändern von *GITHUB\_CREDENTIALS* (wenn *WEBLATE\_GITHUB\_HOST* gesetzt ist), oder *GITHUB\_USERNAME* und *GITHUB\_TOKEN*.

### <span id="page-172-1"></span>**Siehe auch:**

*GitHub-Pull-Requests*

### **WEBL[ATE\\_GITLAB\\_USERNAME](#page-172-1)**

### **WEBL[ATE\\_GITLAB\\_TOKE](#page-105-0)N**

#### **WEBLATE\_GITLAB\_HOST**

Konfiguriert die Integration von GitLab-Merge-Requests durch Ändern von *GITLAB\_CREDENTIALS* (wenn *WEBLATE\_GITLAB\_HOST* gesetzt ist), oder *GITLAB\_USERNAME* und *GITLAB\_TOKEN*.

### **Siehe auch:**

*GitLab-Merge-Requests*

#### **WEBLATE\_GITEA\_USERNAME**

#### **WEBLATE\_GITEA\_TOKEN**

### **WEBLATE\_GITEA\_HOST**

Konfiguriert die Integration von Gitea-Pull-Requests durch Ändern von *GITEA\_CREDENTIALS* (wenn *WEBLATE\_GITEA\_HOST* gesetzt ist), oder *GITEA\_USERNAME* und *GITEA\_TOKEN*.

#### <span id="page-173-0"></span>**Siehe auch:**

*Gitea-Pull-Requests*

### **WEBL[ATE\\_PAGURE\\_USERNAME](#page-173-0)**

### **WEBLATE\_PAGURE\_TOKEN**

### **WEBL[ATE\\_PAGURE\\_HO](#page-105-2)ST**

Konfiguriert die Integration von Pagure-Merge-Requests durch Ändern von *PAGURE\_CREDENTIALS* (wenn *WEBLATE\_PAGURE\_HOST* gesetzt ist), oder *PAGURE\_USERNAME* und *PAGURE\_TOKEN*.

### <span id="page-173-1"></span>**Siehe auch:**

*Pagure-Merge-Requests*

### **WEBL[ATE\\_DEFAULT\\_PULL\\_MES](#page-173-1)SAGE**

Konfiguriert den Standardtitel und die Nachricht für Pull Requests über die API durch Ändern von *DE-[FAULT\\_PULL\\_MESSA](#page-106-0)GE*

#### **Siehe auch:**

*DEFAULT\_PULL\_MESSAGE*

### **WEBL[ATE\\_SIMPLIFY\\_LANGUA](#page-354-2)GES**

Configures the language simplification policy, see *SIMPLIFY\_LANGUAGES*.

### **WEBL[ATE\\_DEFAULT\\_ACCESS\\_C](#page-354-2)ONTROL**

Configures the default *Zugriffssteuerung* for new projects, see *DEFAULT\_ACCESS\_CONTROL*.

#### **WEBLATE\_DEFAULT\_RESTRICTED\_COMPONENT**

Configures the default value for *Restricted access* for new components, see *DE-FAULT\_RESTRICT[ED\\_COMPONENT](#page-273-0)*.

### **WEBLATE\_DEFAULT\_TRANSLATION\_PROPAGATION**

Configures the default value for *Verbreitun[g von Übersetzunge](#page-281-0)n erlauben* for new components, see *[DE-](#page-352-0)[FAULT\\_TRANSLATION\\_PROPAGAT](#page-352-0)ION*.

### **WEBLATE\_DEFAULT\_COMMITER\_EMAIL**

Konfiguriert *DEFAULT\_COMMIT[ER\\_EMAIL](#page-277-0)*.

### **WEBL[ATE\\_DEFAULT\\_COMMITER\\_NAME](#page-354-3)**

Konfiguriert *DEFAULT\_COMMITER\_NAME*.

### **WEBLATE\_DEFA[ULT\\_SHARED\\_TM](#page-353-0)**

Konfiguriert *DEFAULT\_SHARED\_TM*.

### **WEBLATE\_AKIS[MET\\_API\\_KEY](#page-353-1)**

Configures the Akismet API key, see *AKISMET\_API\_KEY*.

### **WEBLATE\_GPG\_[IDENTITY](#page-354-4)**

Configures GPG signing of commits, see *WEBLATE\_GPG\_IDENTITY*.

### **Siehe auch:**

*Signing Git commits with GnuPG*

#### **WEBLATE\_URL\_PREFIX**

Configures URL prefix where Weblate is running, see *URL\_PREFIX*.

### **WEBLATE\_SILENCED\_SYSTEM\_CHECKS**

Configures checks which you do not want to be displayed, see SILENCED\_SYSTEM\_CHECKS.

### **WEBLATE\_CSP\_SCRIPT\_SRC**

**WEBLATE\_CSP\_IMG\_SRC**

**WEBLATE\_CSP\_CONNECT\_SRC**

### **WEBLATE\_CSP\_STYLE\_SRC**

### **WEBLATE\_CSP\_FONT\_SRC**

Allows to customize Content-Security-Policy HTTP header.

### **Siehe auch:**

*Richtlinie zur Inhaltssicherheit*, *CSP\_SCRIPT\_SRC*, *CSP\_IMG\_SRC*, *CSP\_CONNECT\_SRC*, *CSP\_STYLE\_SRC*, *CSP\_FONT\_SRC*

#### **WEBLATE\_LICENSE\_FILTER**

Konfiguriert *[LICENSE\\_FILTER](#page-220-0)*.

#### **WEBL[ATE\\_LICENSE\\_RE](#page-349-0)[QUIRED](#page-349-1)**

Konfiguriert *LICENSE\_REQUIRED*

### **WEBLATE\_WEBS[ITE\\_REQUIRED](#page-360-0)**

Konfiguriert *WEBSITE\_REQUIRED*

### **WEBLATE\_HIDE[\\_VERSION](#page-361-0)**

Konfiguriert *HIDE\_VERSION*.

### **WEBLATE\_BASI[C\\_LANGUAGES](#page-373-0)**

Konfiguriert *BASIC\_LANGUAGES*.

#### **WEBLATE\_DEFA[ULT\\_AUTO\\_WATC](#page-358-2)H**

Konfiguriert *DEFAULT\_AUTO\_WATCH*.

#### **WEBLATE\_RATE[LIMIT\\_ATTEMPTS](#page-348-0)**

### **WEBLATE\_RATELIMIT\_LOCKOUT**

### **WEBLATE\_RATE[LIMIT\\_WINDOW](#page-352-1)**

Neu in Version 4.6.

Konfiguriert den Ratelimiter.

**Hinweis:** You can set configuration for any rate limiter scopes. To do that add WEBLATE\_ prefix to any of setting described in *Rate limiting*.

#### **Siehe auch:**

*Rate limiting*, *RATE[LIMIT\\_ATT](#page-408-0)EMPTS*, *RATELIMIT\_WINDOW*, *RATELIMIT\_LOCKOUT*

### **WEBLATE\_API\_RATELIMIT\_ANON**

#### **WEBLATE\_API\_RATELIMIT\_USER**

[Neu in Versi](#page-408-0)[on 4.11.](#page-365-0)

Configures API rate limiting. Defaults to 100/day for anonymous and 5000/hour for authenticated users.

### **Siehe auch:**

*API rate limiting*

### **WEBLATE\_ENABLE\_HOOKS**

Neu in Version 4.13.

Konfiguriert *ENABLE\_HOOKS*.

### **WEBLATE\_ENABLE\_AVATARS**

Neu in Version 4.6.1.

Konfiguriert *[ENABLE\\_AVATAR](#page-354-0)S*.

### **WEBLATE\_AVATAR\_URL\_PREFIX**

Neu in Version 4.15.

Konfiguriert *[AVATAR\\_URL\\_PREF](#page-354-5)IX*.

### **WEBLATE\_LIMIT\_TRANSLATION\_LENGTH\_BY\_SOURCE\_LENGTH**

Neu in Version 4.9.

Konfiguriert *[LIMIT\\_TRANSLATION\\_](#page-347-0)LENGTH\_BY\_SOURCE\_LENGTH*.

#### **WEBLATE\_SSH\_EXTRA\_ARGS**

Neu in Version 4.9.

Konfiguriert *[SSH\\_EXTRA\\_ARGS](#page-361-1)*.

### **WEBLATE\_BORG\_EXTRA\_ARGS**

Neu in Version 4.9.

Konfiguriert *[BORG\\_EXTRA\\_ARGS](#page-369-0)*.

### **WEBLATE\_ENABLE\_SHARING**

Neu in Version 4.14.1.

Konfiguriert *[ENABLE\\_SHARING](#page-349-2)*.

### **WEBLATE\_EXTRA\_HTML\_HEAD**

Neu in Version 4.15.

Konfiguriert *[EXTRA\\_HTML\\_HEAD](#page-355-0)*.

### **WEBLATE\_PRIVATE\_COMMIT\_EMAIL\_TEMPLATE**

Neu in Version 4.15.

Konfiguriert *[PRIVATE\\_COMMIT\\_E](#page-355-1)MAIL\_TEMPLATE*.

### WEBLATE PRIVATE COMMIT EMAIL OPT IN

Neu in Version 4.15.

Konfiguriert *[PRIVATE\\_COMMIT\\_EMAIL\\_OPT\\_IN](#page-364-0)*.

### **Automatische Vorschlagseinstellungen**

Geändert in Version 4.13: Automatic suggestion services are now configured in the user interface, see *Automatische Vorschläge konfigurieren*.

The existing environment variables are imported during the migration to Weblate 4.13, but changing them will not have any further effect.

### **Authentifizierungseinstellungen**

### **LDAP**

**WEBLATE\_AUTH\_LDAP\_SERVER\_URI**

**WEBLATE\_AUTH\_LDAP\_USER\_DN\_TEMPLATE**

**WEBLATE\_AUTH\_LDAP\_USER\_ATTR\_MAP**

**WEBLATE\_AUTH\_LDAP\_BIND\_DN**

**WEBLATE\_AUTH\_LDAP\_BIND\_PASSWORD**

### **WEBLATE\_AUTH\_LDAP\_BIND\_PASSWORD\_FILE**

Pfad zu der Datei, die das LDAP-Server-Verbindungskennwort enthält.

**Siehe auch:**

*WEBLATE\_AUTH\_LDAP\_BIND\_PASSWORD*

#### **WEBLATE\_AUTH\_LDAP\_CONNECTION\_OPTION\_REFERRALS**

**WEBLATE\_AUTH\_LDAP\_USER\_SEARCH**

**WEBLATE\_AUTH\_LDAP\_USER\_SEARCH\_FILTER**

**WEBLATE\_AUTH\_LDAP\_USER\_SEARCH\_UNION**

### **WEBLATE\_AUTH\_LDAP\_USER\_SEARCH\_UNION\_DELIMITER**

Konfiguration der LDAP-Authentifizierung.

**Example for direct bind:**

```
environment:
 WEBLATE_AUTH_LDAP_SERVER_URI: ldap://ldap.example.org
 WEBLATE_AUTH_LDAP_USER_DN_TEMPLATE: uid=%(user)s,ou=People,dc=example,dc=net
 # map weblate 'full_name' to ldap 'name' and weblate 'email' attribute to
,→'mail' ldap attribute.
  # another example that can be used with OpenLDAP: 'full_name:cn,email:mail'
 WEBLATE_AUTH_LDAP_USER_ATTR_MAP: full_name:name,email:mail
```
**Example for search and bind:**

```
environment:
 WEBLATE_AUTH_LDAP_SERVER_URI: ldap://ldap.example.org
 WEBLATE_AUTH_LDAP_BIND_DN: CN=ldap,CN=Users,DC=example,DC=com
 WEBLATE_AUTH_LDAP_BIND_PASSWORD: password
 WEBLATE_AUTH_LDAP_USER_ATTR_MAP: full_name:name,email:mail
 WEBLATE_AUTH_LDAP_USER_SEARCH: CN=Users,DC=example,DC=com
```
**Example for union search and bind:**

```
environment:
 WEBLATE_AUTH_LDAP_SERVER_URI: ldap://ldap.example.org
 WEBLATE_AUTH_LDAP_BIND_DN: CN=ldap,CN=Users,DC=example,DC=com
 WEBLATE_AUTH_LDAP_BIND_PASSWORD: password
 WEBLATE_AUTH_LDAP_USER_ATTR_MAP: full_name:name,email:mail
 WEBLATE_AUTH_LDAP_USER_SEARCH_UNION: ou=users,dc=example,
,→dc=com|ou=otherusers,dc=example,dc=com
```
**Example with search and bind against Active Directory:**

```
environment:
 WEBLATE_AUTH_LDAP_BIND_DN: CN=ldap,CN=Users,DC=example,DC=com
 WEBLATE_AUTH_LDAP_BIND_PASSWORD: password
 WEBLATE_AUTH_LDAP_SERVER_URI: ldap://ldap.example.org
 WEBLATE_AUTH_LDAP_CONNECTION_OPTION_REFERRALS: 0
 WEBLATE_AUTH_LDAP_USER_ATTR_MAP: full_name:name,email:mail
 WEBLATE_AUTH_LDAP_USER_SEARCH: CN=Users,DC=example,DC=com
 WEBLATE_AUTH_LDAP_USER_SEARCH_FILTER: (sAMAccountName=%(user)s)
```
**Siehe auch:**

*LDAP-Authentifizierung*

### **GitHub**

- **WEBLATE\_SOCIAL\_AUTH\_GITHUB\_KEY**
- **WEBLATE\_SOCIAL\_AUTH\_GITHUB\_SECRET**
- **WEBLATE\_SOCIAL\_AUTH\_GITHUB\_ORG\_KEY**
- **WEBLATE\_SOCIAL\_AUTH\_GITHUB\_ORG\_SECRET**
- **WEBLATE\_SOCIAL\_AUTH\_GITHUB\_ORG\_NAME**
- **WEBLATE\_SOCIAL\_AUTH\_GITHUB\_TEAM\_KEY**
- **WEBLATE\_SOCIAL\_AUTH\_GITHUB\_TEAM\_SECRET**
- **WEBLATE\_SOCIAL\_AUTH\_GITHUB\_TEAM\_ID** Enables *GitHub-Authentifizierung*.

### **Bitbucket**

- **WEBLATE\_SOCIAL\_AUTH\_BITBUCKET\_OAUTH2\_KEY**
- **WEBLATE\_SOCIAL\_AUTH\_BITBUCKET\_OAUTH2\_SECRET**

### **WEBLATE\_SOCIAL\_AUTH\_BITBUCKET\_KEY**

**WEBLATE\_SOCIAL\_AUTH\_BITBUCKET\_SECRET** Enables *Bitbucket-Authentifizierung*.

### **Facebook**

**WEBLATE\_SOCIAL\_AUTH\_FACEBOOK\_KEY**

# **WEBLATE\_SOCIAL\_AUTH\_FACEBOOK\_SECRET**

Enables *Facebook OAuth 2*.

### **Google**

**WEBLATE\_SOCIAL\_AUTH\_GOOGLE\_OAUTH2\_KEY**

**WEBLATE\_SOCIAL\_AUTH\_GOOGLE\_OAUTH2\_SECRET**

**WEBLATE\_SOCIAL\_AUTH\_GOOGLE\_OAUTH2\_WHITELISTED\_DOMAINS**

**WEBLATE\_SOCIAL\_AUTH\_GOOGLE\_OAUTH2\_WHITELISTED\_EMAILS** Enables *Google OAuth 2*.

### **GitLab**

**WEBLATE\_SOCIAL\_AUTH\_GITLAB\_KEY**

### **WEBLATE\_SOCIAL\_AUTH\_GITLAB\_SECRET**

**WEBLATE\_SOCIAL\_AUTH\_GITLAB\_API\_URL** Enables *GitLab OAuth 2*.

### **Gitea**

**WEBLATE\_SOCIAL\_AUTH\_GITEA\_API\_URL**

### **WEBLATE\_SOCIAL\_AUTH\_GITEA\_KEY**

**WEBLATE\_SOCIAL\_AUTH\_GITEA\_SECRET** Aktiviert die Gitea-Authentifizierung.

### **Azure Active Directory**

### **WEBLATE\_SOCIAL\_AUTH\_AZUREAD\_OAUTH2\_KEY**

### **WEBLATE\_SOCIAL\_AUTH\_AZUREAD\_OAUTH2\_SECRET**

Enables Azure Active Directory authentication, see *Microsoft Azure Active Directory*.

### **Azure Active Directory with Tenant support**

**WEBLATE\_SOCIAL\_AUTH\_AZUREAD\_TENANT\_OAUTH2\_KEY**

#### **WEBLATE\_SOCIAL\_AUTH\_AZUREAD\_TENANT\_OAUTH2\_SECRET**

### **WEBLATE\_SOCIAL\_AUTH\_AZUREAD\_TENANT\_OAUTH2\_TENANT\_ID**

Enables Azure Active Directory authentication with Tenant support, see *Microsoft Azure Active Directory*.

### **Keycloak**

**WEBLATE\_SOCIAL\_AUTH\_KEYCLOAK\_KEY WEBLATE\_SOCIAL\_AUTH\_KEYCLOAK\_SECRET WEBLATE\_SOCIAL\_AUTH\_KEYCLOAK\_PUBLIC\_KEY WEBLATE\_SOCIAL\_AUTH\_KEYCLOAK\_ALGORITHM WEBLATE\_SOCIAL\_AUTH\_KEYCLOAK\_AUTHORIZATION\_URL WEBLATE\_SOCIAL\_AUTH\_KEYCLOAK\_ACCESS\_TOKEN\_URL WEBLATE\_SOCIAL\_AUTH\_KEYCLOAK\_TITLE WEBLATE\_SOCIAL\_AUTH\_KEYCLOAK\_IMAGE** Enables Keycloak authentication, see documentation.

### **Linux vendors**

You can enable authentication using Linux vendors authentication services by setting following variables to any value.

**WEBLATE\_SOCIAL\_AUTH\_FEDORA**

**WEBLATE\_SOCIAL\_AUTH\_OPENSUSE**

**WEBLATE\_SOCIAL\_AUTH\_UBUNTU**

### **Slack**

#### **WEBLATE\_SOCIAL\_AUTH\_SLACK\_KEY**

**SOCIAL\_AUTH\_SLACK\_SECRET** Enables Slack authentication, see *Slack*.

### **OpenID Connect**

Neu in Version 4.13-1.

**WEBLATE\_SOCIAL\_AUTH\_OIDC\_OIDC\_ENDPOINT**

**WEBLATE\_SOCIAL\_AUTH\_OIDC\_KEY**

**WEBLATE\_SOCIAL\_AUTH\_OIDC\_SECRET**

**WEBLATE\_SOCIAL\_AUTH\_OIDC\_USERNAME\_KEY**

Configures generic OpenID Connect intergration.

**Siehe auch:**

OIDC (OpenID Connect)
# **SAML**

Self-signed SAML keys are automatically generated on first container startup. In case you want to use own keys, place the certificate and private key in /app/data/ssl/saml.crt and /app/data/ssl/saml.key.

**WEBLATE\_SAML\_IDP\_ENTITY\_ID**

**WEBLATE\_SAML\_IDP\_URL**

**WEBLATE\_SAML\_IDP\_X509CERT**

**WEBLATE\_SAML\_IDP\_IMAGE**

# **WEBLATE\_SAML\_IDP\_TITLE**

SAML Identity Provider settings, see *SAML-Authentifizierung*.

# **Other authentication settings**

## **WEBLATE\_NO\_EMAIL\_AUTH**

Disables e-mail authentication when set to any value. See *Passwort-Authentifizierung deaktivieren*.

## **PostgreSQL database setup**

The database is created by docker-compose.yml, so these settings affect both Weblate and PostgreSQL containers.

## **Siehe auch:**

*Datenbankeinrichtung für Weblate*

#### **POSTGRES\_PASSWORD**

PostgreSQL-Passwort.

## **[POSTGRES\\_PASSWORD\\_FILE](#page-208-0)**

Path to the file containing the PostgreSQL password. Use as an alternative to POSTGRES\_PASSWORD.

# **POSTGRES\_USER**

PostgreSQL-Benutzername.

## **POSTGRES\_DATABASE**

PostgreSQL-Datenbankname.

## **POSTGRES\_HOST**

PostgreSQL server hostname or IP address. Defaults to database.

## **POSTGRES\_PORT**

PostgreSQL server port. Defaults to none (uses the default value).

# **POSTGRES\_SSL\_MODE**

Configure how PostgreSQL handles SSL in connection to the server, for possible choices see SSL Mode Descriptions

## **POSTGRES\_ALTER\_ROLE**

Configures name of role to alter during migrations, see *Weblate für die Verwendung von Post[greSQL konfigu](https://www.postgresql.org/docs/11/libpq-ssl.html#LIBPQ-SSL-SSLMODE-STATEMENTS)[rieren](https://www.postgresql.org/docs/11/libpq-ssl.html#LIBPQ-SSL-SSLMODE-STATEMENTS)*.

## **POSTGRES\_CONN\_MAX\_AGE**

Neu in Version 4.8.1.

Die Lebensdauer einer Datenbankverbindung als ganze Zahl von Sekunden. Verwenden Sie 0, um Datenbankverbindungen am Ende jeder Anfrage zu schließen (dies ist das Standardverhalten).

Die Aktivierung der Verbindungsaufrechterhaltung führt in der Regel zu mehr offenen Verbindungen zur Datenbank. Bitte passen Sie Ihre Datenbankkonfiguration vor der Aktivierung an.

Beispielkonfiguration:

```
environment:
   POSTGRES_CONN_MAX_AGE: 3600
```
#### **Siehe auch:**

CONN\_MAX\_AGE, Persistent connections

#### **POSTGRES\_DISABLE\_SERVER\_SIDE\_CURSORS**

Neu in Version 4.9.1.

[Disable server side](https://docs.djangoproject.com/en/stable/ref/settings/#std-setting-CONN_MAX_AGE) [cursors in the database](https://docs.djangoproject.com/en/stable/ref/databases/#persistent-database-connections). This is necessary in some **pgbouncer** setups.

Beispielkonfiguration:

**environment**: **POSTGRES\_DISABLE\_SERVER\_SIDE\_CURSORS**: 1

## **Siehe auch:**

DISABLE\_SERVER\_SIDE\_CURSORS, Transaction pooling and server-side cursors

# **Database backup settings**

#### **Siehe [auch:](https://docs.djangoproject.com/en/stable/ref/settings/#std-setting-DATABASE-DISABLE_SERVER_SIDE_CURSORS)**

#### *Gedumpte Daten für Backups*

## **WEBLATE\_DATABASE\_BACKUP**

Configures the daily database dump using *DATABASE\_BACKUP*. Defaults to plain.

## **Caching server setup**

Using Redis is strongly recommended by Weblate and you have to provide a Redis instance when running Weblate in Docker.

# **Siehe auch:**

*Aktivieren Sie Caching*

## **REDIS\_HOST**

The Redis server hostname or IP address. Defaults to cache.

## **[REDIS\\_PORT](#page-215-0)**

The Redis server port. Defaults to 6379.

## **REDIS\_DB**

The Redis database number, defaults to 1.

#### **REDIS\_PASSWORD**

<span id="page-181-0"></span>The Redis server password, not used by default.

## **REDIS\_PASSWORD\_FILE**

Pfad zu der Datei, die das Passwort für den Redis-Server enthält.

# **Siehe auch:**

*REDIS\_PASSWORD*

# **REDIS\_TLS**

Enables using SSL for Redis connection.

# **REDI[S\\_VERIFY\\_SSL](#page-181-0)**

Can be used to disable SSL certificate verification for Redis connection.

# **Einrichtung eines E-Mail-Servers**

Damit ausgehende E-Mails funktionieren, müssen Sie einen Mailserver bereitstellen.

<span id="page-182-2"></span>Beispiel für eine TLS-Konfiguration:

```
environment:
   WEBLATE_EMAIL_HOST: smtp.example.com
   WEBLATE_EMAIL_HOST_USER: user
   WEBLATE_EMAIL_HOST_PASSWORD: pass
```
Beispiel für eine SSL-Konfiguration:

```
environment:
   WEBLATE_EMAIL_HOST: smtp.example.com
   WEBLATE_EMAIL_PORT: 465
   WEBLATE_EMAIL_HOST_USER: user
   WEBLATE_EMAIL_HOST_PASSWORD: pass
   WEBLATE_EMAIL_USE_TLS: 0
   WEBLATE_EMAIL_USE_SSL: 1
```
# **Siehe auch:**

*Konfigurieren ausgehender E-Mail*

## **WEBLATE\_EMAIL\_HOST**

Mail server hostname or IP address.

#### **[Siehe auch:](#page-211-0)**

*WEBLATE\_EMAIL\_PORT*, *WEBLATE\_EMAIL\_USE\_SSL*, *WEBLATE\_EMAIL\_USE\_TLS*, EMAIL\_HOST

## **WEBLATE\_EMAIL\_PORT**

[Mail server port, defaults to](#page-182-0) 25.

# <span id="page-182-0"></span>**[Siehe auch:](https://docs.djangoproject.com/en/stable/ref/settings/#std-setting-EMAIL_HOST)**

EMAIL\_PORT

## **WEBLATE\_EMAIL\_HOST\_USER**

Benutzer der E-Mail-Authentifizierung.

## **[Siehe auch:](https://docs.djangoproject.com/en/stable/ref/settings/#std-setting-EMAIL_PORT)**

EMAIL\_HOST\_USER

# **WEBLATE\_EMAIL\_HOST\_PASSWORD**

Passwort für die E-Mail-Authentifizierung.

## <span id="page-182-1"></span>**[Siehe auch:](https://docs.djangoproject.com/en/stable/ref/settings/#std-setting-EMAIL_HOST_USER)**

EMAIL\_HOST\_PASSWORD

#### WEBLATE\_EMAIL\_HOST\_PASSWORD\_FILE

Pfad zu der Datei, die das Kennwort für die E-Mail-Authentifizierung enthält.

## **Siehe auch:**

*WEBLATE\_EMAIL\_HOST\_PASSWORD*

#### **WEBLATE\_EMAIL\_USE\_SSL**

Whether to use an implicit TLS (secure) connection when talking to the SMTP server. In most e-mail do[cumentation, this type of TLS connection](#page-182-1) is referred to as SSL. It is generally used on port 465. If you are experiencing problems, see the explicit TLS setting *WEBLATE\_EMAIL\_USE\_TLS*.

<span id="page-183-1"></span>Geändert in Version 4.11: The SSL/TLS support is automatically enabled based on the *WEBLA-TE\_EMAIL\_PORT*.

#### **Siehe auch:**

*WEBLATE\_EMAIL\_PORT*, *WEBLATE\_EMAIL\_USE\_TLS*, EMAIL\_USE\_SSL

## **WEBL[ATE\\_EMAIL\\_USE\\_](#page-182-0)TLS**

Whether to use a TLS (secure) connection when talking to the SMTP server. This is used for explicit TLS [connections, generally on po](#page-182-0)[rt 587 or 25. If you are experienc](#page-183-0)[ing connections that](https://docs.djangoproject.com/en/stable/ref/settings/#std-setting-EMAIL_USE_SSL) hang, see the implicit TLS setting *WEBLATE\_EMAIL\_USE\_SSL*.

<span id="page-183-0"></span>Geändert in Version 4.11: The SSL/TLS support is automatically enabled based on the *WEBLA-TE\_EMAIL\_PORT*.

## **Siehe [auch:](#page-183-1)**

*WEBLATE\_EMAIL\_PORT*, *WEBLATE\_EMAIL\_USE\_SSL*, EMAIL\_USE\_TLS

#### **WEBL[ATE\\_EMAIL\\_BACK](#page-182-0)END**

Konfiguriert das Django-Backend, das für den Versand von E-Mails verwendet werden soll.

#### **[Siehe auch:](#page-182-0)**

*Konfigurieren Sie den E-Mail-Versand*, EMAIL\_BACKEND

## **WEBLATE\_AUTO\_UPDATE**

Configures if and how Weblate should update repositories.

**[Siehe auch:](#page-216-0)**

# *AUTO\_UPDATE*

**Bemerkung:** Dies ist eine boolesche Einstellung (verwenden Sie "true" oder "false").

## **Integration der Website**

#### **WEBLATE\_GET\_HELP\_URL**

Konfiguriert *GET\_HELP\_URL*.

#### **WEBLATE\_STATUS\_URL**

Konfiguriert *STATUS\_URL*.

#### **WEBLATE\_LEGA[L\\_URL](#page-355-0)**

Konfiguriert *LEGAL\_URL*.

## **WEBLATE\_PRIV[ACY\\_URL](#page-370-0)**

Konfiguriert *PRIVACY\_URL*.

# **Fehlerbericht**

Es wird empfohlen, Fehler bei der Installation systematisch zu sammeln, siehe *Sammeln von Fehlerberichten*.

To enable support for Rollbar, set the following:

# **ROLLBAR\_KEY**

Your Rollbar post server access token.

## **ROLLBAR\_ENVIRONMENT**

Your Rollbar environment, defaults to production.

To enable support for Sentry, set following:

## **SENTRY\_DSN**

Your Sentry DSN.

# **SENTRY\_ENVIRONMENT**

Your Sentry Environment (optional).

# **Lokalisierung CDN**

## **WEBLATE\_LOCALIZE\_CDN\_URL**

## **WEBLATE\_LOCALIZE\_CDN\_PATH**

Neu in Version 4.2.1.

Configuration for *JavaScript-Lokalisierung CDN*.

<span id="page-184-0"></span>The *WEBLATE\_LOCALIZE\_CDN\_PATH* is path within the container. It should be stored on the persistent volume and not in the transient storage.

One of possibiliti[es is storing that inside the Web](#page-328-0)late data dir:

```
environment:
 WEBLATE_LOCALIZE_CDN_URL: https://cdn.example.com/
 WEBLATE_LOCALIZE_CDN_PATH: /app/data/l10n-cdn
```
**Bemerkung:** You are responsible for setting up serving of the files generated by Weblate, it only does stores the files in configured location.

#### **Siehe auch:**

weblate-cdn, *LOCALIZE\_CDN\_URL*, *LOCALIZE\_CDN\_PATH*

## **Changing enabled apps, checks, add-ons or autofixes**

Neu in Version 3.8[-5.](#page-361-0)

The built-in configuration of enabled checks, add-ons or autofixes can be adjusted by the following variables:

**WEBLATE\_ADD\_APPS**

**WEBLATE\_REMOVE\_APPS**

**WEBLATE\_ADD\_CHECK**

**WEBLATE\_REMOVE\_CHECK**

```
WEBLATE_ADD_AUTOFIX
```
#### **WEBLATE\_REMOVE\_AUTOFIX**

**WEBLATE\_ADD\_ADDONS**

**WEBLATE\_REMOVE\_ADDONS**

#### **Beispiel:**

```
environment:
 WEBLATE_REMOVE_AUTOFIX: weblate.trans.autofixes.whitespace.
,→SameBookendingWhitespace
 WEBLATE_ADD_ADDONS: customize.addons.MyAddon,customize.addons.OtherAddon
```
#### **Siehe auch:**

*CHECK\_LIST*, *AUTOFIX\_LIST*, *WEBLATE\_ADDONS*, INSTALLED\_APPS

# **Container-Einstellungen**

#### **WEBLATE\_WORKERS**

Neu in Version 4.6.1.

<span id="page-185-2"></span>Basisanzahl der im Container laufenden Arbeitsprozesse. Wenn sie nicht festgelegt ist, wird sie automatisch beim Start des Containers anhand der Anzahl der verfügbaren CPU-Kerne ermittelt.

Wird zur Bestimmung von *CELERY\_MAIN\_OPTIONS*, *CELERY\_NOTIFY\_OPTIONS*, *CELE-RY\_MEMORY\_OPTIONS*, *CELERY\_TRANSLATE\_OPTIONS*, *CELERY\_BACKUP\_OPTIONS*, *CELE-RY\_BEAT\_OPTIONS* und *WEB\_WORKERS* verwendet. Sie können diese Einstellungen zur Feinabstimmung nutzen.

#### **CELE[RY\\_MAIN\\_OPTIONS](#page-185-0)**

#### **CELE[RY\\_NOTIFY\\_OPTION](#page-185-1)S**

**CELERY\_MEMORY\_OPTIONS**

**CELERY\_TRANSLATE\_OPTIONS**

<span id="page-185-0"></span>**CELERY\_BACKUP\_OPTIONS**

#### **CELERY\_BEAT\_OPTIONS**

These variables allow you to adjust Celery worker options. It can be useful to adjust concurrency (--concurrency 16) or use different pool implementation (--pool=gevent).

<span id="page-185-1"></span>By default, the number of concurrent workers is based on *WEBLATE\_WORKERS*.

#### **Beispiel:**

```
environment:
 CELERY_MAIN_OPTIONS: --concurrency 16
```
#### **Siehe auch:**

Celery worker options, *Hintergrundaufgaben mit Celery*

#### **WEB\_WORKERS**

Configure how many uWSGI workers should be executed.

[It defaults to](https://docs.celeryq.dev/en/stable/reference/celery.bin.worker.html) *WEBLAT[E\\_WORKERS](#page-225-0)*.

## **Beispiel:**

**environment**: **WEB\_WOR[KERS](#page-185-2)**: 32

#### **WEBLATE\_SERVICE**

Defines which services should be executed inside the container. Use this for *Horizontale Skalierung*.

Folgende Dienste sind definiert:

#### **celery-beat**

Celery-Aufgabenplaner, es sollte nur eine Instanz ausgeführt werden. [Dieser Container ist au](#page-168-0)ch für die Migrationen der Datenbankstruktur zuständig und sollte vor den anderen gestartet werden.

#### **celery-backup**

Celery-Worker für Backups, es sollte nur eine Instanz laufen.

#### **celery-celery**

Generischer Celery-Worker.

## **celery-memory**

Übersetzungsspeicher Celery-Worker.

#### **celery-notify**

Benachrichtigungen Celery-Worker.

## **celery-translate**

Automatische Übersetzung Celery-Worker.

**web**

Webserver.

# **Docker-Container-Volumes**

<span id="page-186-0"></span>Es gibt zwei Volumes (Daten und Cache), die vom Weblate-Container exportiert werden. Die anderen Service-Container (PostgreSQL oder Redis) verfügen ebenfalls über Datenvolumina, die jedoch in diesem Dokument nicht behandelt werden.

Das Datenvolumen wird verwendet, um persistente Weblate-Daten wie geklonte Repositorys zu speichern oder die Weblate-Installation anzupassen.

Die Platzierung des Docker-Volumes auf dem Host-System hängt von Ihrer Docker-Konfiguration ab, aber normalerweise wird es in /var/lib/docker/volumes/weblate-docker\_weblate-data/\_data/ gespeichert (der Pfad besteht aus dem Namen Ihres Docker-Compose-Verzeichnisses, dem Container und den Volume-Namen). Im Container wird es als /app/data eingehängt.

Das Cache-Volume wird als /app/cache gemountet und dient der Speicherung statischer Dateien. Sein Inhalt wird beim Start des Containers neu erstellt und das Volume kann mit einem ephemeren Dateisystem wie *tmpfs* eingebunden werden.

Wenn Sie die Volumes manuell erstellen, sollten die Verzeichnisse der UID 1000 gehören, da dies der im Container verwendete Benutzer ist.

## **Siehe auch:**

Dokumentation der Docker-Volumes

#### **Konfiguration über Umgebungsvariablen hinaus**

*Docker environment variables* are intended to expose most *configuration settings* of relevance for Weblate installations.

If you find a setting that is not exposed as an environment variable, and you believe that it should be, feel free to *ask for it to be exposed in a future version of Weblate*.

[If you need to modify a settin](#page-169-0)g that is not exposed as a D[ocker environment va](#page-345-0)riable, you can still do so, either *from the data volume* or *extending the Docker image*.

#### **[Siehe auch:](#page-438-0)**

*Anpassen von Weblate*

# **Overriding settings from the data volume**

You can create a file at /app/data/settings-override.py, i.e. at the root of the *data volume*, to extend or override settings defined through environment variables.

# **Overriding settings by extending the Docker image**

To override settings at the Docker image level instead of from the data volume:

- 1. *Create a custom Python package*.
- 2. Add a module to your package that imports all settings from weblate.settings\_docker.

For example, within the example package structure defined at *Erstellung eines Python-Moduls*, you could create a file at [weblate\\_customi](#page-410-0)zation/weblate\_customization/settings.py with the following initial code:

```
from weblate.settings_docker import *
```
3. Create a custom Dockerfile that inherits from the official Weblate Docker image, and then installs your package and points the DJANGO\_SETTINGS\_MODULE environment variable to your settings module:

```
FROM weblate/weblate
USER root
COPY weblate_customization /usr/src/weblate_customization
RUN pip install --no-cache-dir /usr/src/weblate_customization
ENV DJANGO_SETTINGS_MODULE=weblate_customization.settings
```
**USER** 1000

4. Instead of using the official Weblate Docker image, build a custom image from this Dockerfile file.

There is no clean way to do this with docker-compose.override.yml. You *could* add build: . to the weblate node in that file, but then your custom image will be tagged as weblate/weblate in your system, which could be problematic.

So, instead of using the docker-compose.yml straight from the official repository, unmodified, and extendin[g it through](https://github.com/docker/compose/issues/7231) docker-compose.override.yml, you may want to make a copy of the official docker-compose.yml file, and edit your copy to replace image: weblate/weblate with build: ..

See the Compose file build reference for details on building [images from sou](https://github.com/WeblateOrg/docker-compose)rce when using docker-compose.

5. Extend your custom settings module to define or redefine settings.

You can d[efine settings before or after the im](https://docs.docker.com/compose/compose-file/build/)port statement above to determine which settings take precedence. Settings defined before the import statement can be overriden by environment variables and setting overrides defined in the data volume. Setting defined after the import statement cannot be overriden.

You can also go further. For example, you can reproduce some of the things that weblate. docker\_settings does, such as exposing settings as environment variables, or allow overriding settings from Python files in the data volume.

# **Ersetzen des Logos und anderer statischer Dateien**

Neu in Version 3.8-5.

Die mit Weblate gelieferten statischen Dateien können überschrieben werden, indem sie in /app/data/python/ customize/static abgelegt werden (siehe *Docker-Container-Volumes*). Zum Beispiel wird durch die Erstellung von /app/data/python/customize/static/favicon.ico das Favicon ersetzt.

**Hinweis:** Die Dateien werden beim Start des Containers an den entsprechenden Ort kopiert, so dass ein Neustart von Weblate erforderlich ist, wenn der Inhalt de[s Volumes geändert wurde.](#page-186-0)

This approach can be also used to override Weblate templates. For example *Rechtliche Grundlagen* documents can be placed into /app/data/python/customize/templates/legal/documents.

Alternativ können Sie auch ein eigenes Modul einbinden (siehe *Anpassen von Weblate*) und es z.B. als separates Volume dem Docker-Container hinzufügen:

```
weblate:
 volumes:
    - weblate-data:/app/data
    - ./weblate_customization/weblate_customization:/app/data/python/weblate_
,→customization
 environment:
   WEBLATE_ADD_APPS: weblate_customization
```
# **Konfigurieren des PostgreSQL-Servers**

The PostgtreSQL container uses default PostgreSQL configuration and it won't effectively utilize your CPU cores or memory. It is recommended to customize the configuration to improve the performance.

The configuration can be adjusted as described in *Database Configuration* at https://hub.docker.com/\_/postgres. The configuration matching your environment can be generated using https://pgtune.leopard.in.ua/.

## **Container-Interna**

The container is using **supervisor** to start individual services. In case of *Horizontale Skalierung*, it only starts single service in a container.

Um den Status der Dienste zu überprüfen, verwenden Sie:

docker-compose exec --user weblate weblate supervisorctl [status](#page-168-0)

There are individual services for each Celery queue (see *Hintergrundaufgaben mit Celery* for details). You can stop processing some tasks by stopping the appropriate worker:

docker-compose exec --user weblate weblate supervisorctl stop celery-translate

# **Installing on Debian and Ubuntu**

## **Hardwareanforderungen**

<span id="page-189-0"></span>Weblate sollte auf jeder zeitgemäßen Hardware problemlos laufen. Nachfolgend finden Sie die minimale Konfiguration, die erforderlich ist, um Weblate auf einem einzelnen Host zu betreiben (Weblate, Datenbank und Webserver):

- 2 GB Arbeitsspeicher
- 2 CPU-Kerne
- 1 GB Speicherplatz

Je mehr Speicher, desto besser - er wird für das Caching auf allen Ebenen (Dateisystem, Datenbank und Weblate) verwendet.

Viele gleichzeitige Benutzer erhöhen die Anzahl der benötigten CPU-Kerne. Für Hunderte von Übersetzungskomponenten werden mindestens 4 GB RAM empfohlen.

Dies hat schwerwiegende Auswirkungen auf die Leistung der Weboberfläche und beeinträchtigt Funktionen, die von regelmäßigen Auslösern abhängen (z. B. das Übertragen ausstehender Änderungen, Digest-Benachrichtigungen oder Sicherungen).

**Bemerkung:** Die tatsächlichen Anforderungen an Ihre Weblate-Installation hängen stark von der Größe der darin verwalteten Übersetzungen ab.

# **Installation**

# **Systemvoraussetzungen**

Install the dependencies needed to build the Python modules (see *Software-Anforderungen*):

```
apt install -y \
  libxml2-dev libxslt-dev libfreetype6-dev libjpeg-dev libz-dev libyaml-dev \
  libffi-dev libcairo-dev gir1.2-pango-1.0 libgirepository1.0-dev \
  libacl1-dev libssl-dev libpq-dev libjpeg-dev build-essential \
  python3-gdbm python3-dev python3-pip python3-virtualenv virtualenv git
```
Install wanted optional dependencies depending on features you intend to use (see *Optionale Abhängigkeiten*):

```
apt install -y \
  tesseract-ocr libtesseract-dev libleptonica-dev \
  libldap2-dev libldap-common libsasl2-dev \
  libxmlsec1-dev
```
Optionally install software for running production server, see *Laufender Server*, *Datenbankeinrichtung für Weblate*, *Hintergrundaufgaben mit Celery*. Depending on size of your installation you might want to run these components on dedicated servers.

The local installation instructions:

```
# Web server option 1: NGINX and uWSGI
apt install -y nginx uwsgi uwsgi-plugin-python3
# Web server option 2: Apache with ``mod_wsgi``
apt install -y apache2 libapache2-mod-wsgi-py3
# Caching backend: Redis
apt install -y redis-server
```
(Fortsetzung auf der nächsten Seite)

```
# Database server: PostgreSQL
apt install -y postgresql postgresql-contrib
# SMTP server
apt install -y exim4
```
# **Python modules**

Hinweis: We're using virtualenv to install Weblate in a separate environment from your system. If you are not familiar with it, check virtualenv User Guide.

1. Create the virtualenv for Weblate:

virtualenv ~/weblat[e-env](https://virtualenv.pypa.io/en/stable/user_guide.html)

2. Activate the virtualenv for Weblate:

```
. ~/weblate-env/bin/activate
```
3. Install Weblate including all optional dependencies:

```
# Install Weblate with all optional dependencies
pip install "Weblate[all]"
```
Please check *Optionale Abhängigkeiten* for fine-tuning of optional dependencies.

**Bemerkung:** On some Linux distributions running Weblate fails with libffi error:

```
closure(): bad user_data (it seems that the version of the libffi.
,→library seen at runtime is different from the 'ffi.h' file seen at compile-
,→time)
```
This is caused by incompatibility of binary packages distributed via PyPI with the distribution. To address this, you need to rebuild the package on your system:

pip install --force-reinstall --no-binary :all: cffi

## **Configuring Weblate**

**Bemerkung:** The following assumes the virtualenv used by Weblate is activated (by executing . ~/ weblate-env/bin/activate). If not, specify the full path to the **weblate** command as  $\sim$ / weblate-env/bin/weblate.

- 1. Copy the file ~/weblate-env/lib/python3.9/site-packages/weblate/ settings\_example.py to ~/weblate-env/lib/python3.9/site-packages/weblate/ settings.py.
- 2. Passen Sie die Werte in der neuen Datei settings.py nach Ihren Wünschen an. Sie müssen zumindest die Datenbank-Zugangsdaten und den geheimen Django-Schlüssel angeben, aber Sie werden mehr Änderungen für die Produktionseinrichtung benötigen, siehe *Anpassen der Konfiguration*.
- 3. Erstellen Sie die Datenbank und ihre Struktur für Weblate (die Beispieleinstellungen verwenden PostgreSQL, sehen Sie sich *Datenbankeinrichtung für Weblate* für ein produktionsreifes Setup an):

weblate migrate

4. Erstellen Sie ein Benutzerkonto für den Administrator und kopieren Sie dessen Passwort in die Zwischenablage, und speichern Sie es zur späteren Verwendung:

weblate createadmin

5. Sammeln Sie die statischen Dateien für Ihren Webserver (siehe *Laufender Server* und *Bereitstellung statischer Dateien*):

weblate collectstatic

6. [Kompri](#page-220-0)mieren Sie die JavaScript- und CSS-Dateien (optional, siehe *[Compressing](#page-219-0) clien[t assets](#page-220-0)*):

weblate compress

7. Start the Celery workers. This is not necessary for development purpo[ses, but strongly recomme](#page-218-0)nded otherwise. *Hintergrundaufgaben mit Celery* has more info:

~/weblate-env/lib/python3.9/site-packages/weblate/examples/celery start

8. [Start the development server \(](#page-225-0)*Laufender Server* details a production setup):

weblate runserver

## **After installation**

Congratulations, your Weblate server is now running and you can start using it.

- You can now access Weblate on http://localhost:8000/.
- Sign in with admin credentials obtained during installation or register with new users.
- You can now run Weblate commands using **weblate** command when Weblate virtualenv is active, see *Management commands*.
- You can stop the test server with Ctrl+C.
- Review potential issues with your installation either on /manage/performance/ URL (see *Verwalt[ungs](#page-389-0)[oberfläche](#page-389-0)*) or using **weblate check --deploy**, see *Produktionseinrichtung*.

## **Adding translation**

1. Open the admin interface (http://localhost:8000/create/project/) and create the project you want to translate. See *Project configuration* for more details.

All you need to specify here is the project name and its website.

2. Create a component which is the real object for translation - it points to the VCS repository, and selects which files to translate. See *[Component configura](#page-272-0)tion* for more details.

The important fields here are: *Name der Komponente*, *Quellcode-Repository*, and *Dateimaske* for finding translatable files. Weblate supports a wide range of formats including *GNU gettext*, *Android string resources*, *Apple iOS strings*, *Java properties*, *[Stringsdict-Format](#page-274-0)* or *Fluent-Format*, see *Supported file formats* for more details.

3. Once the above is completed (it can be lengthy proc[ess depending on the](#page-274-2) size [of your VC](#page-276-0)S repository, and number of messages to transla[te\), you can start transl](#page-274-1)ating.

# **Installing on SUSE and openSUSE**

## **Hardwareanforderungen**

<span id="page-192-0"></span>Weblate sollte auf jeder zeitgemäßen Hardware problemlos laufen. Nachfolgend finden Sie die minimale Konfiguration, die erforderlich ist, um Weblate auf einem einzelnen Host zu betreiben (Weblate, Datenbank und Webserver):

- 2 GB Arbeitsspeicher
- 2 CPU-Kerne
- 1 GB Speicherplatz

Je mehr Speicher, desto besser - er wird für das Caching auf allen Ebenen (Dateisystem, Datenbank und Weblate) verwendet.

Viele gleichzeitige Benutzer erhöhen die Anzahl der benötigten CPU-Kerne. Für Hunderte von Übersetzungskomponenten werden mindestens 4 GB RAM empfohlen.

Dies hat schwerwiegende Auswirkungen auf die Leistung der Weboberfläche und beeinträchtigt Funktionen, die von regelmäßigen Auslösern abhängen (z. B. das Übertragen ausstehender Änderungen, Digest-Benachrichtigungen oder Sicherungen).

**Bemerkung:** Die tatsächlichen Anforderungen an Ihre Weblate-Installation hängen stark von der Größe der darin verwalteten Übersetzungen ab.

## **Installation**

# **Systemvoraussetzungen**

Install the dependencies needed to build the Python modules (see *Software-Anforderungen*):

```
zypper install \
  libxslt-devel libxml2-devel freetype-devel libjpeg-devel zlib-devel \
  libyaml-devel libffi-devel cairo-devel pango-devel \
  gobject-introspection-devel libacl-devel python3-pip python3-virtualenv \
  python3-devel git
```
Install wanted optional dependencies depending on features you intend to use (see *Optionale Abhängigkeiten*):

```
zypper install tesseract-ocr tesseract-devel leptonica-devel
zypper install libldap2-devel libsasl2-devel
zypper install libxmlsec1-devel
```
Optionally install software for running production server, see *Laufender Server*, *Datenbankeinrichtung für Weblate*, *Hintergrundaufgaben mit Celery*. Depending on size of your installation you might want to run these components on dedicated servers.

The local installation instructions:

```
# Web server option 1: NGINX and uWSGI
zypper install nginx uwsgi uwsgi-plugin-python3
# Web server option 2: Apache with ``mod_wsgi``
zypper install apache2 apache2-mod_wsgi
# Caching backend: Redis
zypper install redis-server
# Database server: PostgreSQL
```
(Fortsetzung auf der nächsten Seite)

```
zypper install postgresql postgresql-contrib
# SMTP server
zypper install postfix
```
# **Python modules**

Hinweis: We're using virtualenv to install Weblate in a separate environment from your system. If you are not familiar with it, check virtualenv User Guide.

1. Create the virtualenv for Weblate:

virtualenv ~/weblat[e-env](https://virtualenv.pypa.io/en/stable/user_guide.html)

2. Activate the virtualenv for Weblate:

. ~/weblate-env/bin/activate

3. Install Weblate including all optional dependencies:

```
# Install Weblate with all optional dependencies
pip install "Weblate[all]"
```
Please check *Optionale Abhängigkeiten* for fine-tuning of optional dependencies.

**Bemerkung:** On some Linux distributions running Weblate fails with libffi error:

```
closure(): bad user_data (it seems that the version of the libffi_
,→library seen at runtime is different from the 'ffi.h' file seen at compile-
,→time)
```
This is caused by incompatibility of binary packages distributed via PyPI with the distribution. To address this, you need to rebuild the package on your system:

pip install --force-reinstall --no-binary :all: cffi

## **Configuring Weblate**

**Bemerkung:** The following assumes the virtualenv used by Weblate is activated (by executing  $\sim$   $\sim$   $\frac{1}{2}$ ) weblate-env/bin/activate). If not, specify the full path to the **weblate** command as  $\sim$ / weblate-env/bin/weblate.

- 1. Copy the file ~/weblate-env/lib/python3.9/site-packages/weblate/ settings\_example.py to ~/weblate-env/lib/python3.9/site-packages/weblate/ settings.py.
- 2. Passen Sie die Werte in der neuen Datei settings.py nach Ihren Wünschen an. Sie müssen zumindest die Datenbank-Zugangsdaten und den geheimen Django-Schlüssel angeben, aber Sie werden mehr Änderungen für die Produktionseinrichtung benötigen, siehe *Anpassen der Konfiguration*.
- 3. Erstellen Sie die Datenbank und ihre Struktur für Weblate (die Beispieleinstellungen verwenden PostgreSQL, sehen Sie sich *Datenbankeinrichtung für Weblate* für ein produktionsreifes Setup an):

weblate migrate

4. Erstellen Sie ein Benutzerkonto für den Administrator und kopieren Sie dessen Passwort in die Zwischenablage, und speichern Sie es zur späteren Verwendung:

weblate createadmin

5. Sammeln Sie die statischen Dateien für Ihren Webserver (siehe *Laufender Server* und *Bereitstellung statischer Dateien*):

weblate collectstatic

6. [Kompri](#page-220-0)mieren Sie die JavaScript- und CSS-Dateien (optional, siehe *[Compressing](#page-219-0) clien[t assets](#page-220-0)*):

weblate compress

7. Start the Celery workers. This is not necessary for development purpo[ses, but strongly recomme](#page-218-0)nded otherwise. *Hintergrundaufgaben mit Celery* has more info:

~/weblate-env/lib/python3.9/site-packages/weblate/examples/celery start

8. [Start the development server \(](#page-225-0)*Laufender Server* details a production setup):

weblate runserver

## **After installation**

Congratulations, your Weblate server is now running and you can start using it.

- You can now access Weblate on http://localhost:8000/.
- Sign in with admin credentials obtained during installation or register with new users.
- You can now run Weblate commands using **weblate** command when Weblate virtualenv is active, see *Management commands*.
- You can stop the test server with Ctrl+C.
- Review potential issues with your installation either on /manage/performance/ URL (see *Verwalt[ungs](#page-389-0)[oberfläche](#page-389-0)*) or using **weblate check --deploy**, see *Produktionseinrichtung*.

## **Adding translation**

1. Open the admin interface (http://localhost:8000/create/project/) and create the project you want to translate. See *Project configuration* for more details.

All you need to specify here is the project name and its website.

2. Create a component which is the real object for translation - it points to the VCS repository, and selects which files to translate. See *[Component configura](#page-272-0)tion* for more details.

The important fields here are: *Name der Komponente*, *Quellcode-Repository*, and *Dateimaske* for finding translatable files. Weblate supports a wide range of formats including *GNU gettext*, *Android string resources*, *Apple iOS strings*, *Java properties*, *[Stringsdict-Format](#page-274-0)* or *Fluent-Format*, see *Supported file formats* for more details.

3. Once the above is completed (it can be lengthy proc[ess depending on the](#page-274-2) size [of your VC](#page-276-0)S repository, and number of messages to transla[te\), you can start transl](#page-274-1)ating.

# **Installing on RedHat, Fedora and CentOS**

# **Hardwareanforderungen**

Weblate sollte auf jeder zeitgemäßen Hardware problemlos laufen. Nachfolgend finden Sie die minimale Konfiguration, die erforderlich ist, um Weblate auf einem einzelnen Host zu betreiben (Weblate, Datenbank und Webserver):

- 2 GB Arbeitsspeicher
- 2 CPU-Kerne
- 1 GB Speicherplatz

Je mehr Speicher, desto besser - er wird für das Caching auf allen Ebenen (Dateisystem, Datenbank und Weblate) verwendet.

Viele gleichzeitige Benutzer erhöhen die Anzahl der benötigten CPU-Kerne. Für Hunderte von Übersetzungskomponenten werden mindestens 4 GB RAM empfohlen.

Dies hat schwerwiegende Auswirkungen auf die Leistung der Weboberfläche und beeinträchtigt Funktionen, die von regelmäßigen Auslösern abhängen (z. B. das Übertragen ausstehender Änderungen, Digest-Benachrichtigungen oder Sicherungen).

**Bemerkung:** Die tatsächlichen Anforderungen an Ihre Weblate-Installation hängen stark von der Größe der darin verwalteten Übersetzungen ab.

## **Installation**

# **Systemvoraussetzungen**

Install the dependencies needed to build the Python modules (see *Software-Anforderungen*):

```
dnf install \
  libxslt-devel libxml2-devel freetype-devel libjpeg-devel zlib-devel \
  libyaml-devel libffi-devel cairo-devel pango-devel \
  gobject-introspection-devel libacl-devel python3-pip python3-virtualenv \
  python3-devel git
```
Install wanted optional dependencies depending on features you intend to use (see *Optionale Abhängigkeiten*):

```
dnf install tesseract-langpack-eng tesseract-devel leptonica-devel
dnf install libldap2-devel libsasl2-devel
dnf install libxmlsec1-devel
```
Optionally install software for running production server, see *Laufender Server*, *Datenbankeinrichtung für Weblate*, *Hintergrundaufgaben mit Celery*. Depending on size of your installation you might want to run these components on dedicated servers.

The local installation instructions:

```
# Web server option 1: NGINX and uWSGI
dnf install nginx uwsgi uwsgi-plugin-python3
# Web server option 2: Apache with ``mod_wsgi``
dnf install apache2 apache2-mod_wsgi
# Caching backend: Redis
dnf install redis
# Database server: PostgreSQL
```
(Fortsetzung auf der nächsten Seite)

```
dnf install postgresql postgresql-contrib
# SMTP server
dnf install postfix
```
# **Python modules**

Hinweis: We're using virtualenv to install Weblate in a separate environment from your system. If you are not familiar with it, check virtualenv User Guide.

1. Create the virtualenv for Weblate:

virtualenv ~/weblat[e-env](https://virtualenv.pypa.io/en/stable/user_guide.html)

2. Activate the virtualenv for Weblate:

. ~/weblate-env/bin/activate

3. Install Weblate including all optional dependencies:

```
# Install Weblate with all optional dependencies
pip install "Weblate[all]"
```
Please check *Optionale Abhängigkeiten* for fine-tuning of optional dependencies.

**Bemerkung:** On some Linux distributions running Weblate fails with libffi error:

```
closure(): bad user_data (it seems that the version of the libffi_
,→library seen at runtime is different from the 'ffi.h' file seen at compile-
,→time)
```
This is caused by incompatibility of binary packages distributed via PyPI with the distribution. To address this, you need to rebuild the package on your system:

pip install --force-reinstall --no-binary :all: cffi

## **Configuring Weblate**

**Bemerkung:** The following assumes the virtualenv used by Weblate is activated (by executing  $\sim$   $\sim$   $\frac{1}{2}$ ) weblate-env/bin/activate). If not, specify the full path to the **weblate** command as  $\sim$ / weblate-env/bin/weblate.

- 1. Copy the file ~/weblate-env/lib/python3.9/site-packages/weblate/ settings\_example.py to ~/weblate-env/lib/python3.9/site-packages/weblate/ settings.py.
- 2. Passen Sie die Werte in der neuen Datei settings.py nach Ihren Wünschen an. Sie müssen zumindest die Datenbank-Zugangsdaten und den geheimen Django-Schlüssel angeben, aber Sie werden mehr Änderungen für die Produktionseinrichtung benötigen, siehe *Anpassen der Konfiguration*.
- 3. Erstellen Sie die Datenbank und ihre Struktur für Weblate (die Beispieleinstellungen verwenden PostgreSQL, sehen Sie sich *Datenbankeinrichtung für Weblate* für ein produktionsreifes Setup an):

weblate migrate

4. Erstellen Sie ein Benutzerkonto für den Administrator und kopieren Sie dessen Passwort in die Zwischenablage, und speichern Sie es zur späteren Verwendung:

weblate createadmin

5. Sammeln Sie die statischen Dateien für Ihren Webserver (siehe *Laufender Server* und *Bereitstellung statischer Dateien*):

weblate collectstatic

6. [Kompri](#page-220-0)mieren Sie die JavaScript- und CSS-Dateien (optional, siehe *[Compressing](#page-219-0) clien[t assets](#page-220-0)*):

weblate compress

7. Start the Celery workers. This is not necessary for development purpo[ses, but strongly recomme](#page-218-0)nded otherwise. *Hintergrundaufgaben mit Celery* has more info:

~/weblate-env/lib/python3.9/site-packages/weblate/examples/celery start

8. [Start the development server \(](#page-225-0)*Laufender Server* details a production setup):

weblate runserver

## **After installation**

Congratulations, your Weblate server is now running and you can start using it.

- You can now access Weblate on http://localhost:8000/.
- Sign in with admin credentials obtained during installation or register with new users.
- You can now run Weblate commands using **weblate** command when Weblate virtualenv is active, see *Management commands*.
- You can stop the test server with Ctrl+C.
- Review potential issues with your installation either on /manage/performance/ URL (see *Verwalt[ungs](#page-389-0)[oberfläche](#page-389-0)*) or using **weblate check --deploy**, see *Produktionseinrichtung*.

## **Adding translation**

1. Open the admin interface (http://localhost:8000/create/project/) and create the project you want to translate. See *Project configuration* for more details.

All you need to specify here is the project name and its website.

2. Create a component which is the real object for translation - it points to the VCS repository, and selects which files to translate. See *[Component configura](#page-272-0)tion* for more details.

The important fields here are: *Name der Komponente*, *Quellcode-Repository*, and *Dateimaske* for finding translatable files. Weblate supports a wide range of formats including *GNU gettext*, *Android string resources*, *Apple iOS strings*, *Java properties*, *[Stringsdict-Format](#page-274-0)* or *Fluent-Format*, see *Supported file formats* for more details.

3. Once the above is completed (it can be lengthy proc[ess depending on the](#page-274-2) size [of your VC](#page-276-0)S repository, and number of messages to transla[te\), you can start transl](#page-274-1)ating.

## **Installing on macOS**

# **Hardwareanforderungen**

Weblate sollte auf jeder zeitgemäßen Hardware problemlos laufen. Nachfolgend finden Sie die minimale Konfiguration, die erforderlich ist, um Weblate auf einem einzelnen Host zu betreiben (Weblate, Datenbank und Webserver):

- 2 GB Arbeitsspeicher
- 2 CPU-Kerne
- 1 GB Speicherplatz

Je mehr Speicher, desto besser - er wird für das Caching auf allen Ebenen (Dateisystem, Datenbank und Weblate) verwendet.

Viele gleichzeitige Benutzer erhöhen die Anzahl der benötigten CPU-Kerne. Für Hunderte von Übersetzungskomponenten werden mindestens 4 GB RAM empfohlen.

Dies hat schwerwiegende Auswirkungen auf die Leistung der Weboberfläche und beeinträchtigt Funktionen, die von regelmäßigen Auslösern abhängen (z. B. das Übertragen ausstehender Änderungen, Digest-Benachrichtigungen oder Sicherungen).

**Bemerkung:** Die tatsächlichen Anforderungen an Ihre Weblate-Installation hängen stark von der Größe der darin verwalteten Übersetzungen ab.

# **Installation**

# **Systemvoraussetzungen**

Install the dependencies needed to build the Python modules (see *Software-Anforderungen*):

```
brew install python pango cairo gobject-introspection libffi glib libyaml
pip install virtualenv
```
Make sure pip will be able to find the libffi version provide[d by homebrew — this w](#page-204-0)ill be needed during the installation build step.

export PKG\_CONFIG\_PATH="/usr/local/opt/libffi/lib/pkgconfig"

Install wanted optional dependencies depending on features you intend to use (see *Optionale Abhängigkeiten*):

brew install tesseract

Optionally install software for running production server, see *Laufender Server*, *[Datenbankeinrichtung für W](#page-205-0)eblate*, *Hintergrundaufgaben mit Celery*. Depending on size of your installation you might want to run these components on dedicated servers.

The local installation instructions:

```
# Web server option 1: NGINX and uWSGI
brew install nginx uwsgi
# Web server option 2: Apache with ``mod_wsgi``
brew install httpd
# Caching backend: Redis
brew install redis
```
(Fortsetzung auf der nächsten Seite)

```
# Database server: PostgreSQL
brew install postgresql
```
## **Python modules**

**Hinweis:** We're using virtualenv to install Weblate in a separate environment from your system. If you are not familiar with it, check virtualenv User Guide.

1. Create the virtualenv for Weblate:

virtualenv ~/weblat[e-env](https://virtualenv.pypa.io/en/stable/user_guide.html)

2. Activate the virtualenv for Weblate:

```
. ~/weblate-env/bin/activate
```
3. Install Weblate including all optional dependencies:

```
# Install Weblate with all optional dependencies
pip install "Weblate[all]"
```
Please check *Optionale Abhängigkeiten* for fine-tuning of optional dependencies.

**Bemerkung:** On some Linux distributions running Weblate fails with libffi error:

```
closure(): bad user_data (it seems that the version of the libffi_
,→library seen at runtime is different from the 'ffi.h' file seen at compile-
,→time)
```
This is caused by incompatibility of binary packages distributed via PyPI with the distribution. To address this, you need to rebuild the package on your system:

pip install --force-reinstall --no-binary :all: cffi

## **Configuring Weblate**

**Bemerkung:** The following assumes the virtualenv used by Weblate is activated (by executing . ~/ weblate-env/bin/activate). If not, specify the full path to the **weblate** command as  $\sim$ / weblate-env/bin/weblate.

- 1. Copy the file ~/weblate-env/lib/python3.9/site-packages/weblate/ settings\_example.py to ~/weblate-env/lib/python3.9/site-packages/weblate/ settings.py.
- 2. Passen Sie die Werte in der neuen Datei settings.py nach Ihren Wünschen an. Sie müssen zumindest die Datenbank-Zugangsdaten und den geheimen Django-Schlüssel angeben, aber Sie werden mehr Änderungen für die Produktionseinrichtung benötigen, siehe *Anpassen der Konfiguration*.
- 3. Erstellen Sie die Datenbank und ihre Struktur für Weblate (die Beispieleinstellungen verwenden PostgreSQL, sehen Sie sich *Datenbankeinrichtung für Weblate* für ein produktionsreifes Setup an):

weblate migrate

4. Erstellen Sie ein Benutzerkonto für den Administrator und kopieren Sie dessen Passwort in die Zwischenablage, und speichern Sie es zur späteren Verwendung:

weblate createadmin

5. Sammeln Sie die statischen Dateien für Ihren Webserver (siehe *Laufender Server* und *Bereitstellung statischer Dateien*):

weblate collectstatic

6. [Kompri](#page-220-0)mieren Sie die JavaScript- und CSS-Dateien (optional, siehe *[Compressing](#page-219-0) clien[t assets](#page-220-0)*):

weblate compress

7. Start the Celery workers. This is not necessary for development purpo[ses, but strongly recomme](#page-218-0)nded otherwise. *Hintergrundaufgaben mit Celery* has more info:

~/weblate-env/lib/python3.9/site-packages/weblate/examples/celery start

8. [Start the development server \(](#page-225-0)*Laufender Server* details a production setup):

weblate runserver

## **After installation**

Congratulations, your Weblate server is now running and you can start using it.

- You can now access Weblate on http://localhost:8000/.
- Sign in with admin credentials obtained during installation or register with new users.
- You can now run Weblate commands using **weblate** command when Weblate virtualenv is active, see *Management commands*.
- You can stop the test server with Ctrl+C.
- Review potential issues with your installation either on /manage/performance/ URL (see *Verwalt[ungs](#page-389-0)[oberfläche](#page-389-0)*) or using **weblate check --deploy**, see *Produktionseinrichtung*.

## **Adding translation**

1. Open the admin interface (http://localhost:8000/create/project/) and create the project you want to translate. See *Project configuration* for more details.

All you need to specify here is the project name and its website.

2. Create a component which is the real object for translation - it points to the VCS repository, and selects which files to translate. See *[Component configura](#page-272-0)tion* for more details.

The important fields here are: *Name der Komponente*, *Quellcode-Repository*, and *Dateimaske* for finding translatable files. Weblate supports a wide range of formats including *GNU gettext*, *Android string resources*, *Apple iOS strings*, *Java properties*, *[Stringsdict-Format](#page-274-0)* or *Fluent-Format*, see *Supported file formats* for more details.

3. Once the above is completed (it can be lengthy proc[ess depending on the](#page-274-2) size [of your VC](#page-276-0)S repository, and number of messages to transla[te\), you can start transl](#page-274-1)ating.

## **Installieren aus Quellen**

- 1. Bitte folgen Sie zunächst den Installationsanweisungen für Ihr System, bevor Sie Weblate installieren:
	- *Installing on Debian and Ubuntu*
	- *Installing on SUSE and openSUSE*
	- *Installing on RedHat, Fedora and CentOS*
- 2. Grab [the latest Weblate sources using G](#page-189-0)it (or download a tarball and unpack that):

git clone [https://github.com/](#page-192-0)WeblateOrg/weblate.git weblate-src

Alternatively you can use released archives. You can download them from our website <https://weblate.org/>. Those downloads are cryptographically signed, please see *Überprüfen von Release-Signaturen*.

3. Install current Weblate code into the virtualenv:

```
. ~/weblate-env/bin/activate
pip install -e weblate-src
```
- 4. Copy weblate/settings\_example.py to weblate/settings.py.
- 5. Passen Sie die Werte in der neuen Datei settings.py nach Ihren Wünschen an. Sie müssen zumindest die Datenbank-Zugangsdaten und den geheimen Django-Schlüssel angeben, aber Sie werden mehr Änderungen für die Produktionseinrichtung benötigen, siehe *Anpassen der Konfiguration*.
- 6. Create the database used by Weblate, see *Datenbankeinrichtung für Weblate*.
- 7. Build Django tables, static files and initial data (see *Füllen der Datenbank* and *Bereitstellung statischer Dateien*):

```
weblate migrate
weblate collectstatic
weblate compress
```
**Bemerkung:** This step should be repeated whenever you update the repository.

# **Installing on OpenShift**

<span id="page-201-0"></span>With the OpenShift Weblate template you can get your personal Weblate instance up and running in seconds. All of Weblate's dependencies are already included. PostgreSQL is set up as the default database and persistent volume claims are used.

You can find the template at <https://github.com/WeblateOrg/openshift/>.

# **Installation**

The following examples assume you have a working OpenShift v3.x environment, with  $\circ \circ$  client tool installed. Please check the OpenShift documentation for instructions.

The template.yml is suited for running all components in OpenShift. There is also template-external-postgresql.yml which does not start a PostgreSQL server and allows you to configure external PostgreSQL server.

# **Webkonsole**

Copy the raw content from template.yml and import them into your project, then use the Create button in the OpenShift web console to create your application. The web console will prompt you for the values for all of the parameters used by the template.

# **CLI**

Um die Weblate-Vorlage in die Vorlagenbibliothek Ihres aktuellen Projekts hochzuladen, übergeben Sie die Datei template.yml mit dem folgenden Befehl:

```
$ oc create -f https://raw.githubusercontent.com/WeblateOrg/openshift/main/
,→template.yml \
   -n <PROJECT>
```
Die Vorlage kann nun über die Webkonsole oder das CLI ausgewählt werden.

## **Parameter**

The parameters that you can override are listed in the parameters section of the template. You can list them with the CLI by using the following command and specifying the file to be used:

```
$ oc process --parameters -f https://raw.githubusercontent.com/WeblateOrg/
,→openshift/main/template.yml
# If the template is already uploaded
$ oc process --parameters -n <PROJECT> weblate
```
## **Bereitstellung**

You can also use the CLI to process templates and use the configuration that is generated to create objects immediately.

```
$ oc process -f https://raw.githubusercontent.com/WeblateOrg/openshift/main/
,→template.yml \
   -p APPLICATION_NAME=weblate \
   -p WEBLATE_VERSION=4.3.1-1 \
   -p WEBLATE_SITE_DOMAIN=weblate.app-openshift.example.com \
   -p POSTGRESQL_IMAGE=docker-registry.default.svc:5000/openshift/postgresql:9.6 \
    -p REDIS_IMAGE=docker-registry.default.svc:5000/openshift/redis:3.2 \
    | oc create -f
```
The Weblate instance should be available after successful migration and deployment at the specified WEBLA-TE\_SITE\_DOMAIN parameter.

After container setup, you can sign in as *admin* user with password provided in WEBLATE\_ADMIN\_PASSWORD, or a random password generated on first start if that was not set.

To reset *admin* password, restart the container with WEBLATE\_ADMIN\_PASSWORD set to new password in the respective Secret.

# **Beseitigen**

```
$ oc delete all -l app=<APPLICATION_NAME>
$ oc delete configmap -l app= <APPLICATION_NAME>
$ oc delete secret -l app=<APPLICATION_NAME>
# ATTTENTION! The following command is only optional and will permanently delete␣
,→all of your data.
$ oc delete pvc -l app=<APPLICATION_NAME>
$ oc delete all -l app=weblate \
   && oc delete secret -l app=weblate \
   && oc delete configmap -l app=weblate \
   && oc delete pvc -l app=weblate
```
# **Konfiguration**

Durch die Verarbeitung des Templates wird eine entsprechende ConfigMap erstellt, die zur Anpassung des Weblate-Bildes verwendet werden kann. Die ConfigMap wird direkt als Umgebungsvariable eingebunden und löst bei jeder Änderung eine neue Bereitstellung aus. Für weitere Konfigurationsoptionen siehe *Docker-Umgebungsvariablen* für eine vollständige Liste der Umgebungsvariablen.

#### **Installing on Kubernetes**

**Bemerkung:** This guide is looking for contributors experienced with Kubernetes to cover the setup in more details.

With the Kubernetes Helm chart you can get your personal Weblate instance up and running in seconds. All of Weblate's dependencies are already included. PostgreSQL is set up as the default database and persistent volume claims are used.

You can find the chart at <https://github.com/WeblateOrg/helm/> and it can be displayed at <https://artifacthub.io/ packages/helm/weblate/weblate>.

## **Installation**

```
helm repo add weblate https://helm.weblate.org
helm install my-release weblate/weblate
```
# **Konfiguration**

Für weitere Konfigurationsoptionen siehe *Docker-Umgebungsvariablen* für eine vollständige Liste der Umgebungsvariablen.

Wählen Sie je nach Ihren Gegebenheiten und Ihrer Erfahrung eine für Sie geeignete Installationsmethode:

- *Installation über Docker*, empfohlen [für Produktionssysteme.](#page-169-0)
- Virtualenv-Installation, empfohlen für Produktionssysteme:
	- **–** *Installing on Debian and Ubuntu*
	- **–** *[Installing on SUSE](#page-163-0) and openSUSE*
	- **–** *Installing on RedHat, Fedora and CentOS*
	- **–** *[Installing on macOS](#page-189-0)*
- *Installieren aus Quellen*, empfohlen für die Entwicklung.
- *Installing on OpenShift*
- *Installing on Kubernetes*

# **2.1.2 [Software-Anfo](#page-201-0)rderungen**

# **Betriebssystem**

<span id="page-204-0"></span>Von Weblate ist bekannt, dass es unter Linux, FreeBSD und macOS funktioniert. Andere Unix-ähnliche Systeme werden höchstwahrscheinlich auch funktionieren.

Weblate wird unter Windows nicht unterstützt. Aber es kann trotzdem funktionieren und Patches werden gerne angenommen.

# **Andere Dienste**

Weblate nutzt andere Dienste für seinen Betrieb. Sie müssen mindestens die folgenden Dienste ausführen:

- PostgreSQL-Datenbank-Server, siehe *Datenbankeinrichtung für Weblate*.
- Redis-Server für Cache und Aufgabenwarteschlange, siehe *Hintergrundaufgaben mit Celery*.
- SMTP-Server für ausgehende E-Mails, siehe *Konfigurieren ausgehender E-Mail*.

# **Python-Abhängigkeiten**

Weblate ist in Python geschrieben und unterstützt P[ython 3.6 oder neuer. Sie können di](#page-211-0)e Abhängigkeiten mit pip oder aus Ihren Distributionspaketen installieren, eine vollständige Liste finden Sie in requirements.txt.

Wichtigste Abhängigkeiten:

# **Django**

https://www.djangoproject.com/

#### **Celery**

https://docs.celeryq.dev/

## **Tran[slate Toolkit](https://www.djangoproject.com/)**

https://toolkit.translatehouse.org/

#### **transl[ation-finder](https://docs.celeryq.dev/)**

https://github.com/WeblateOrg/translation-finder

## **Pytho[n Social Auth](https://toolkit.translatehouse.org/)**

https://python-social-auth.readthedocs.io/

## **Djan[go REST-Framework](https://github.com/WeblateOrg/translation-finder)**

https://www.django-rest-framework.org/

# **Optionale Abhängigkeiten**

Die folgenden Module sind für einige Weblate-Funktionen erforderlich. Sie finden sie alle in requirements-optional.txt.

<span id="page-205-0"></span>*Mercurial`(optional für die Unterstützung von :ref:`vcs-mercurial***-Repositories)** https://www.mercurial-scm.org/

**phply (optional für** *PHP-Zeichenketten***)** https://github.com/viraptor/phply

**tesserocr [\(optional für OCR in B](https://www.mercurial-scm.org/)ildschirmfotos)** https://github.c[om/sirfz/tesserocr](#page-88-0)

**pyth[on-akismet](https://github.com/viraptor/phply) (optional für** *Spam protection***)** https://github.com/Nekmo/python-akismet

- **ruamel.yaml [\(optional für](https://github.com/sirfz/tesserocr)** *YAML-Dateien***)** https://pypi.org/project/ruam[el.yaml/](#page-407-0)
- **Zeep (optional für** *[Microsoft Terminology](https://github.com/Nekmo/python-akismet)***)** https://docs.python-zeep[.org/](#page-94-0)

**aeidon (optional für** *[Untertiteldateien](https://pypi.org/project/ruamel.yaml/)***)** https://pypi.or[g/project/aeidon/](#page-320-0)

**fluent.syntax [\(optional für](https://docs.python-zeep.org/)** *Fluent-Format***)** https://projectflu[ent.org/](#page-97-0)

**Hinweis:** [Wenn Sie mit pip install](https://pypi.org/project/aeidon/)[ieren, können Si](#page-99-0)e die gewünschten Funktionen direkt bei der Installation angeben:

pip install ["Weblate\[PH](https://projectfluent.org/)P,Fluent]"

Oder Sie können Weblate mit allen optionalen Funktionen installieren:

pip install "Weblate[all]"

Oder Sie können Weblate ohne optionale Funktionen installieren:

pip install Weblate

## **Datenbank-Backend-Abhängigkeiten**

Weblate unterstützt PostgreSQL, MySQL und MariaDB, siehe *Datenbankeinrichtung für Weblate* und Backend-Dokumentation für weitere Details.

## **Weitere Systemanforderungen**

Die folgenden Abhängigkeiten müssen auf dem System installiert sein:

**Git**

https://git-scm.com/

**Pango, Cairo und zugehörige Header-Dateien sowie GObject-Introspektionsdaten** https://cairographics.org/, https://pango.gnome.org/, siehe Pangokairo

*git-review***[" \(optional für G](https://git-scm.com/)errit-Unterstützung)** https://pypi.org/project/git-review/

**git-svn [\(optional für Subve](https://cairographics.org/)[rsion-Unterstützung\)](https://pango.gnome.org/)** https://git-scm.com/docs/git-svn

#### **tesseract und seine Daten (optional für Bildschirmfotos-OCR)**

https://github.com/tesseract-ocr/tesseract

**`licensee`(optional zur Erkennung der Lizenz beim Erstellen der Komponente)**

https://github.com/licensee/licensee

## **Build-Zeit-Abhängigkeiten**

Um einige der *[Python-Abhängigkeiten](https://github.com/licensee/licensee)* zu bauen, müssen Sie möglicherweise deren Abhängigkeiten installieren. Dies hängt davon ab, wie Sie sie installieren, also konsultieren Sie bitte die Dokumentation der einzelnen Pakete. Sie werden diese nicht benötigen, wenn Sie das vorgefertigte Wheels verwenden, während Sie pip installieren oder wenn Sie Distributionspakete verwenden.

## **Pango und Kairo**

Geändert in Version 3.7.

Weblate verwendet Pango und Cairo für die Darstellung von Bitmap-Widgets (siehe promotion) und für die Darstellung von Qualitätsprüfungen (siehe *Schriftarten verwalten*). Um die Python-Bindings dafür richtig zu installieren, müssen Sie zuerst die Systembibliotheken installieren - Sie brauchen sowohl Cairo als auch Pango, die wiederum GLib benötigen. Alle diese Bibliotheken sollten zusammen mit Entwicklungsdateien und GObject-Introspektionsdaten installiert werden.

# **2.1.3 Überprüfen von Release-Signaturen**

Weblate-Veröffentlichungen werden vom veröffentlichenden Entwickler kryptografisch signiert. Derzeit ist dies Michal Čihař. Der Fingerabdruck seines PGP-Schlüssels lautet:

63CB 1DF1 EF12 CF2A C0EE 5A32 9C27 B313 42B7 511D

und weitere Informationen zur Identifizierung erhalten Sie unter <https://keybase.io/nijel>.

Sie sollten überprüfen, ob die Signatur mit dem heruntergeladenen Archiv übereinstimmt. Auf diese Weise können Sie sicher sein, dass Sie denselben Code verwenden, der veröffentlicht wurde. Sie sollten auch das Datum der Signatur überprüfen, um sicherzustellen, dass Sie die neueste Version heru[ntergeladen haben.](https://keybase.io/nijel)

Jedem Archiv liegen .asc Dateien bei, die die PGP-Signatur für das Archiv enthalten. Sobald Sie beide Dateien im selben Ordner haben, können Sie die Signatur überprüfen:

```
$ gpg --verify Weblate-3.5.tar.xz.asc
gpg: assuming signed data in 'Weblate-3.5.tar.xz'
gpg: Signature made Ne 3. března 2019, 16:43:15 CET
gpg: using RSA key 87E673AF83F6C3A0C344C8C3F4AA229D4D58C245
gpg: Can't check signature: public key not found
```
Wie Sie sehen können, beschwert sich GPG, dass es den öffentlichen Schlüssel nicht kennt. An diesem Punkt sollten Sie einen der folgenden Schritte durchführen:

• Verwenden Sie ,wkd', um den Schlüssel herunterzuladen:

```
$ gpg --auto-key-locate wkd --locate-keys michal@cihar.com
pub rsa4096 2009-06-17 [SC]
     63CB1DF1EF12CF2AC0EE5A329C27B31342B7511D
uid [ultimate] Michal Čihař <michal@cihar.com>
uid [ultimate] Michal Čihař <nijel@debian.org>
uid [ultimate] [jpeg image of size 8848]
uid [ultimate] Michal Čihař (Braiins) <michal.cihar@braiins.cz>
sub rsa4096 2009-06-17 [E]
sub rsa4096 2015-09-09 [S]
```
• Laden Sie den Schlüsselbund von Michal's Server herunter und importieren Sie ihn mit:

**\$** gpg --import wmxth3chu9jfxdxywj1skpmhsj311mzm

#### • Herunterladen und Importieren d[es Schlüssels von](https://cihar.com/.well-known/openpgpkey/hu/wmxth3chu9jfxdxywj1skpmhsj311mzm) einem der Schlüsselserver:

```
$ gpg --keyserver hkp://pgp.mit.edu --recv-keys␣
,→87E673AF83F6C3A0C344C8C3F4AA229D4D58C245
gpg: key 9C27B31342B7511D: "Michal Čihař <michal@cihar.com>" imported
gpg: Total number processed: 1
gpg: unchanged: 1
```
Dies verbessert die Situation ein wenig - zu diesem Zeitpunkt können Sie zwar überprüfen, ob die Signatur des angegebenen Schlüssels korrekt ist, aber Sie können dem im Schlüssel verwendeten Namen immer noch nicht vertrauen:

```
$ gpg --verify Weblate-3.5.tar.xz.asc
gpg: assuming signed data in 'Weblate-3.5.tar.xz'
gpg: Signature made Ne 3. března 2019, 16:43:15 CET
gpg: using RSA key 87E673AF83F6C3A0C344C8C3F4AA229D4D58C245
gpg: Good signature from "Michal Čihař <michal@cihar.com>" [ultimate]
gpg: aka "Michal Čihař <nijel@debian.org>" [ultimate]
gpg: aka "[jpeg image of size 8848]" [ultimate]
gpg: aka "Michal Čihař (Braiins) <michal.cihar@braiins.cz>"␣
,→[ultimate]
gpg: WARNING: This key is not certified with a trusted signature!
gpg: There is no indication that the signature belongs to the owner.
Primary key fingerprint: 63CB 1DF1 EF12 CF2A C0EE 5A32 9C27 B313 42B7 511D
```
Das Problem dabei ist, dass jeder einen Schlüssel mit diesem Namen ausstellen könnte. Sie müssen sicherstellen, dass der Schlüssel tatsächlich der genannten Person gehört. Das GNU Privacy Handbook behandelt dieses Thema im Kapitel Validating other keys on your public keyring. Die zuverlässigste Methode ist es, den Entwickler persönlich zu treffen und die Fingerabdrücke der Schlüssel auszutauschen, aber Sie können sich auch auf das Netz des Vertrauens verlassen. Auf diese Weise können Sie dem Schlüssel durch die Unterschriften anderer Personen, die den Entwickler persönlich getroffen haben, vertrauen.

Sobald [der Schlüssel vertrauenswürdig ist, wird die W](https://www.gnupg.org/gph/en/manual.html#AEN335)arnung nicht angezeigt:

```
$ gpg --verify Weblate-3.5.tar.xz.asc
gpg: assuming signed data in 'Weblate-3.5.tar.xz'
gpg: Signature made Sun Mar 3 16:43:15 2019 CET
gpg: using RSA key 87E673AF83F6C3A0C344C8C3F4AA229D4D58C245
gpg: Good signature from "Michal Čihař <michal@cihar.com>" [ultimate]
gpg: aka "Michal Čihař <nijel@debian.org>" [ultimate]
gpg: aka "[jpeg image of size 8848]" [ultimate]
gpg: aka "Michal Čihař (Braiins) <michal.cihar@braiins.cz>"␣
,→[ultimate]
```
Sollte die Signatur ungültig sein (das Archiv wurde geändert), erhalten Sie eine eindeutige Fehlermeldung, unabhängig davon, ob der Schlüssel vertrauenswürdig ist oder nicht:

```
$ gpg --verify Weblate-3.5.tar.xz.asc
gpg: Signature made Sun Mar 3 16:43:15 2019 CET
gpg: using RSA key 87E673AF83F6C3A0C344C8C3F4AA229D4D58C245
gpg: BAD signature from "Michal Čihař <michal@cihar.com>" [ultimate]
```
# **2.1.4 Dateisystemberechtigungen**

Der Weblate-Prozess muss in der Lage sein, vom und ins Verzeichnis zu lesen und zu schreiben, in dem er Daten speichert - *DATA\_DIR*. Alle Dateien in diesem Verzeichnis sollten dem Benutzer gehören, der alle Weblate-Prozesse ausführt (in der Regel WSGI und Celery, siehe *Laufender Server* und *Hintergrundaufgaben mit Celery*).

Die Standardkonfiguration platziert sie im selben Baum wie die Weblate-Quellen, aber Sie könnten es vorziehen, sie an einen b[esseren Ort z](#page-350-0)u verschieben, wie zum Beispiel: /var/lib/weblate.

Weblate versucht, diese Verzeichnisse automati[sch zu erstellen, ab](#page-219-0)er e[s wird scheitern, wenn es keine en](#page-225-0)tsprechenden Rechte hat.

Sie sollten auch vorsichtig sein, wenn Sie *Management commands* ausführen, da sie unter demselben Benutzer ausgeführt werden sollten, unter dem auch Weblate selbst läuft, da sonst die Berechtigungen für einige Dateien falsch sein könnten.

Im Docker-Container müssen alle Dateie[n im Volume :file:'/app/d](#page-389-0)ata' dem Benutzer ,'weblate" innerhalb des Containers gehören (UID 1000).

## **Siehe auch:**

*Bereitstellung statischer Dateien*

# **2.1.5 Datenbankeinrichtung für Weblate**

[Es wird empfohlen, Weblate mi](#page-220-0)t einem PostgreSQL-Datenbankserver zu betreiben.

## <span id="page-208-0"></span>**Siehe auch:**

*Verwenden Sie eine leistungsstarke Datenbank-Engine*, Databases, *Migration von anderen Datenbanken zu PostgreSQL*

# **PostgreSQL**

<span id="page-208-1"></span>[PostgreSQL ist normalerweise die beste Wahl für D](#page-215-1)j[ango-basie](https://docs.djangoproject.com/en/stable/ref/databases/)r[te Websites. Es ist die Referenzdatenbank, die für](#page-237-0) die Implementierung der Django-Datenbankschicht verwendet wird.

**Bemerkung:** Weblate verwendet die Trigram-Erweiterung, die in einigen Fällen separat installiert werden muss. Suchen Sie nach postgresql-contrib oder einem ähnlich benannten Paket.

#### **Siehe auch:**

PostgreSQL notes

# **Erstellen einer Datenbank in PostgreSQL**

Normalerweise ist es eine gute Idee, Weblate in einer separaten Datenbank und unter einem separaten Benutzerkonto laufen zu lassen:

```
# If PostgreSQL was not installed before, set the main password
sudo -u postgres psql postgres -c "\password postgres"
# Create a database user called "weblate"
sudo -u postgres createuser --superuser --pwprompt weblate
# Create the database "weblate" owned by "weblate"
sudo -u postgres createdb -E UTF8 -O weblate weblate
```
**Hinweis:** Wenn Sie den Weblate-Benutzer nicht zu einem Superuser in PostgreSQL machen wollen, können Sie das weglassen. In diesem Fall müssen Sie einige der Migrationsschritte manuell als PostgreSQL-Superuser im Schema durchführen, das Weblate verwenden wird:

```
CREATE EXTENSION IF NOT EXISTS pg_trgm WITH SCHEMA weblate;
CREATE EXTENSION IF NOT EXISTS btree_gin WITH SCHEMA weblate;
```
# **Weblate für die Verwendung von PostgreSQL konfigurieren**

Das settings.py-Snippet für PostgreSQL:

```
DATABASES = {
    "default": {
        # Database engine
        "ENGINE": "django.db.backends.postgresql",
        # Database name
        "NAME": "weblate",
        # Database user
        "USER": "weblate",
        # Name of role to alter to set parameters in PostgreSQL,
        # use in case role name is different than user used for authentication.
        # "ALTER_ROLE": "weblate",
        # Database password
        "PASSWORD": "password",
        # Set to empty string for localhost
        "HOST": "database.example.com",
        # Set to empty string for default
        "PORT": "",
    }
}
```
Die Datenbankmigration führt ALTER ROLE für die von Weblate verwendete Datenbankrolle durch. In den meisten Fällen stimmt der Name der Rolle mit dem Benutzernamen überein. In komplexeren Setups unterscheidet sich der Rollenname vom Benutzernamen und Sie erhalten eine Fehlermeldung über eine nicht existierende Rolle während der Datenbankmigration (psycopg2.errors.UndefinedObject: role "weblate@hostname" does not exist). Es ist bekann[t, dass dies mit](https://www.postgresql.org/docs/12/sql-alterrole.html) Azure Database for PostgreSQL passiert, aber es ist nicht auf diese Umgebung beschränkt. Bitte setzen Sie ALTER\_ROLE, um den Namen der Rolle zu ändern, die Weblate während der Datenbankmigration ändern soll.

# **MySQL und MariaDB**

**Hinweis:** Einige Weblate-Funktionen werden mit *PostgreSQL* besser funktionieren. Dazu gehören die Suche und das Translation Memory, die Volltextfunktionen in der Datenbank nutzen, wobei die PostgreSQL-Implementierung besser ist.

Weblate kann auch mit MySQL oder MariaDB ver[wendet werde](#page-208-1)n, bitte lesen Sie MySQL notes und MariaDB notes für Hinweise zur Verwendung von Django mit diesen. Aufgrund der Einschränkungen wird empfohlen, *PostgreSQL* für neue Installationen zu verwenden.

Weblate benötigt MySQL mindestens in der Version 5.7.8 oder MariaDB mindes[tens in der Ver](https://docs.djangoproject.com/en/stable/ref/databases/#mysql-notes)sion [10.2.7.](https://docs.djangoproject.com/en/stable/ref/databases/#mariadb-notes)

Die folgende Konfiguration wird für Weblate empfohlen:

• Verwenden Sie den Zeichensatz ut f8mb4, um die Darstellung höherer Unicode-Ebenen (zum Beispiel Emojis) zu ermöglichen.

- Konfigurieren Sie den Server mit innodb large prefix, um längere Indizes für Textfelder zu ermöglichen.
- Setzen Sie die Isolationsstufe auf READ COMMITTED.
- Der SQL-Modus sollte auf STRICT\_TRANS\_TABLES eingestellt werden.

MySQL 8.x, MariaDB 10.5.x oder neuer haben eine vernünftige Standardkonfiguration, sodass keine Serveranpassung notwendig sein sollte und alles, was benötigt wird, auf der Client-Seite konfiguriert werden kann.

Im Folgenden finden Sie ein Beispiel für die **:Datei:`/etc/my.cnf.d/server.cnf`** für einen Server mit 8 GB RAM. Diese Einstellungen sollten für die meisten Installationen ausreichend sein. MySQL und MariaDB verfügen über Einstellungen, die die Leistung Ihres Servers erhöhen, die aber nicht als notwendig erachtet werden, es sei denn, Sie planen, dass eine große Anzahl von Benutzern gleichzeitig auf das System zugreift. Einzelheiten hierzu finden Sie in der Dokumentation des jeweiligen Anbieters.

Um Probleme bei der Installation zu vermeiden, ist es absolut wichtig, dass die Einstellung innodb\_file\_per\_table richtig gesetzt ist und MySQL/MariaDB neu gestartet wurde, bevor Sie Ihre Weblate-Installation starten.

```
[mysqld]
character-set-server = utf8mb4
character-set-client = utf8mb4
collation-server = utf8mb4_unicode_ci
datadir=/var/lib/mysql
log-error=/var/log/mariadb/mariadb.log
innodb_large_prefix=1
innodb_file_format=Barracuda
innodb_file_per_table=1
innodb_buffer_pool_size=2G
sql_mode=STRICT_TRANS_TABLES
```
**Hinweis:** Falls Sie den Fehler #1071 - Specified key was too long; max key length is 767 bytes erhalten, aktualisieren Sie bitte Ihre Konfiguration, um die obigen Einstellungen innodb zu übernehmen und starten Sie Ihre Installation neu.

**Hinweis:** Falls Sie den Fehler #2006 - MySQL server has gone away erhalten, könnte die Konfiguration von CONN\_MAX\_AGE helfen.

# **We[blate für die Ver](https://docs.djangoproject.com/en/stable/ref/settings/#std-setting-CONN_MAX_AGE)wendung von MySQL/MariaDB konfigurieren**

Das settings.py-Snippet für MySQL und MariaDB:

```
DATABASES = {
    "default": {
       # Database engine
        "ENGINE": "django.db.backends.mysql",
        # Database name
        "NAME": "weblate",
        # Database user
        "USER": "weblate",
        # Database password
        "PASSWORD": "password",
        # Set to empty string for localhost
        "HOST": "127.0.0.1",
```
(Fortsetzung auf der nächsten Seite)

```
# Set to empty string for default
    "PORT": "3306",
    # In case you wish to use additional
    # connection options
    "OPTIONS": {},
}
```
Sie sollten auch das Benutzerkonto weblate in MySQL oder MariaDB erstellen, bevor Sie mit der Installation beginnen. Verwenden Sie dazu die folgenden Befehle:

```
GRANT ALL ON weblate.* to 'weblate'@'localhost' IDENTIFIED BY 'password';
FLUSH PRIVILEGES;
```
# **2.1.6 Andere Konfigurationen**

# **Konfigurieren ausgehender E-Mail**

Weblate verschickt zu verschiedenen Anlässen E-Mails - zur Kontoaktivierung und zu verschiedenen vom Nutzer konfigurierten Benachrichtigungen. Hierfür benötigt es Zugang zu einem SMTP-Server.

<span id="page-211-0"></span>Das Mailserver-Setup wird mit diesen Einstellungen konfiguriert: EMAIL\_HOST, EMAIL\_HOST\_PASSWORD, EMAIL\_USE\_TLS, EMAIL\_USE\_SSL, EMAIL\_HOST\_USER und EMAIL\_PORT. Ihre Namen sind ziemlich selbsterklärend, aber Sie können mehr Informationen in der Django-Dokumentation finden.

**Hinweis:** Falls Sie die Fehlermeldung erhalten, dass die Authentifizi[erung nicht unte](https://docs.djangoproject.com/en/stable/ref/settings/#std-setting-EMAIL_HOST)r[stützt wird \(z.B.](https://docs.djangoproject.com/en/stable/ref/settings/#std-setting-EMAIL_HOST_PASSWORD) SMTP AUTH [extension not](https://docs.djangoproject.com/en/stable/ref/settings/#std-setting-EMAIL_USE_TLS) [supported by](https://docs.djangoproject.com/en/stable/ref/settings/#std-setting-EMAIL_USE_SSL) server[\), liegt das wahr](https://docs.djangoproject.com/en/stable/ref/settings/#std-setting-EMAIL_HOST_USER)sche[inlich daran, das](https://docs.djangoproject.com/en/stable/ref/settings/#std-setting-EMAIL_PORT)s Sie eine unsichere Verbindung verwenden und der Server sich weigert, sich auf diese Weise zu authentifizieren. Versuchen Sie in diesem Fall EMAIL\_USE\_TLS zu aktivieren.

#### **Siehe auch:**

}

*[Keine E-Mails von W](https://docs.djangoproject.com/en/stable/ref/settings/#std-setting-EMAIL_USE_TLS)eblate erhalten*, *Konfiguration der ausgehenden E-Mails im Docker-Container*

## **Hinter einem Reverse-Proxy laufen**

[Mehrere Funktionen in Weblate sind](#page-433-0) [darauf angewiesen, dass die IP-Adresse des Clients ermittelt w](#page-182-2)erden kann. Dazu gehören *Rate limiting*, *Spam protection* oder *Audit-Protokoll*.

In der Standardkonfiguration parst Weblate die IP-Adresse von REMOTE\_ADDR, die durch den WSGI-Handler gesetzt wird.

Falls Si[e einen Reve](#page-408-0)r[se-Proxy verwen](#page-407-0)den, [enthält dieses](#page-13-0) Feld höchstwahrscheinlich dessen Adresse. Sie müssen Weblate so konfigurieren, dass es zusätzlichen HTTP-Headern vertraut und die IP-Adresse aus diesen auswertet. Dies kann nicht standardmäßig aktiviert werden, da dies bei Installationen, die keinen Reverse-Proxy verwenden, IP-Adress-Spoofing ermöglichen würde. Die Aktivierung von *IP\_BEHIND\_REVERSE\_PROXY* dürfte für die meisten üblichen Installationen ausreichen, aber möglicherweise müssen Sie auch *IP\_PROXY\_HEADER* und *IP\_PROXY\_OFFSET* anpassen.

Eine weitere Sache, auf die Sie achten müssen, ist der Host-Header. Er sollte mit dem übereinstimmen, der als *SITE\_DOMAIN* konfiguriert ist. Möglicherweise ist eine zusätzlich[e Konfiguration in Ihrem Reverse-P](#page-358-0)roxy erforderlich (verwenden Sie zum Beispiel ProxyPreserveHost On für Apache oder pr[oxy\\_set\\_header H](#page-359-0)ost \$host; [für nginx\).](#page-359-1)

## **[Siehe auch:](#page-368-0)**

*Spam protection*, *Rate limiting*, *Audit-Protokoll*, *IP\_BEHIND\_REVERSE\_PROXY*, *IP\_PROXY\_HEADER*, *IP\_PROXY\_OFFSET*, SECURE\_PROXY\_SSL\_HEADER

# **HTTP-Proxy**

Weblate führt VCS-Befehle aus und diese akzeptieren die Proxy-Konfiguration aus der Umgebung. Es wird empfohlen, die Proxy-Einstellungen in settings.py zu definieren:

#### **import os**

```
os.environ["http_proxy"] = "http://proxy.example.com:8080"
os.environ["HTTPS_PROXY"] = "http://proxy.example.com:8080"
```
#### **Siehe auch:**

Proxy-Umgebungsvariablen

# **2.1.7 Anpassen der Konfiguration**

# **[Siehe auch:](https://everything.curl.dev/usingcurl/proxies/env)**

#### <span id="page-212-0"></span>*Sample configuration*

Kopieren Sie weblate/settings\_example.py nach weblate/settings.py und passen Sie es an Ihre Einrichtung an. Wahrscheinlich werden Sie die folgenden Optionen anpassen: ADMINS

[Liste der Web](#page-373-0)site-Administratoren, die Benachrichtigungen erhalten sollen, wenn etwas schiefläuft, z. B. Benachrichtigungen über fehlgeschlagene Merges oder Django-Fehler.

#### **Siehe auch:**

ADMINS, *Administratoren richtig konfigurieren*

## ALLOWED\_HOSTS

Sie müssen hier die Hosts auflisten, die Ihre Website bedienen soll. Zum Beispiel:

[ALLOWED](https://docs.djangoproject.com/en/stable/ref/settings/#std-setting-ADMINS)\_HOSTS = [\["demo.weblate.org"](#page-214-0)]

Alternativ können Sie auch einen Platzhalter einfügen:

```
ALLOWED_HOSTS = ["*"]
```
#### **Siehe auch:**

## ALLOWED\_HOSTS, *WEBLATE\_ALLOWED\_HOSTS*, *Einrichtung zulässiger Hosts*

#### SESSION\_ENGINE

Konfigurieren Sie, wie Ihre Sitzungen gespeichert werden sollen. Wenn Sie die Standard-Datenbank-[Backend-Engine bei](https://docs.djangoproject.com/en/stable/ref/settings/#std-setting-ALLOWED_HOSTS)[behalten, sollten Sie Folgendes ein](#page-170-0)planen: **[weblate clears](#page-217-0)essions**, um veraltete Sitzungsdaten aus der Datenbank zu entfernen.

Wenn Sie Redis als Cache verwenden (siehe *Aktivieren Sie Caching*), ist es empfehlenswert, ihn auch für Sitzungen zu verwenden:

SESSION\_ENGINE = "django.contrib.sessions.backends.cache"

#### **Siehe auch:**

Configuring the session engine, SESSION\_ENGINE

## DATABASES

Verbindung zum Datenbankserver, bitte lesen Sie die Django-Dokumentation für weitere Details.

### **[Siehe auch:](https://docs.djangoproject.com/en/stable/topics/http/sessions/#configuring-sessions)**

*Datenbankeinrichtung für Weblate*, DATABASES, Databases

#### DEBUG

Deaktivieren Sie dies für alle Produktionsserver. Wenn der Debugmodus aktiviert ist, zeigt Django den Benutzern im Falle eines Fehlers Backtraces an. Wenn Sie ihn deaktivieren, werden Fehler per E-Mail an ADMINS (siehe oben) gesendet.

Der Debugmodus verlangsamt auch Weblate, da Django in diesem Fall viel mehr Informationen intern speichert.

## **Siehe auch:**

DEBUG, *Debugmodus deaktivieren*

DEFAULT\_FROM\_EMAIL

E-Mail-Absenderadresse für ausgehende E-Mails, z. B. Registrierungs-E-Mails.

## **[Siehe a](https://docs.djangoproject.com/en/stable/ref/settings/#std-setting-DEBUG)[uch:](#page-214-1)**

DEFAULT\_FROM\_EMAIL

SECRET\_KEY

Schlüssel, der von Django verwendet wird, um einige Informationen in Cookies zu signieren, siehe *Ge[heimer Django-Schlüssel](https://docs.djangoproject.com/en/stable/ref/settings/#std-setting-DEFAULT_FROM_EMAIL)* für weitere Informationen.

#### **Siehe auch:**

SECRET\_KEY

SERV[ER\\_EMAIL](#page-217-1)

E-Mail, die als Absenderadresse für den Versand von E-Mails an den Administrator verwendet wird, z. [B. für Benachri](https://docs.djangoproject.com/en/stable/ref/settings/#std-setting-SECRET_KEY)chtigungen über fehlgeschlagene Merges.

## **Siehe auch:**

SERVER\_EMAIL

# **2.1.8 Füllen der Datenbank**

Nach[dem Ihre Konfigura](https://docs.djangoproject.com/en/stable/ref/settings/#std-setting-SERVER_EMAIL)tion fertig ist, können Sie weblate migrate ausführen, um die Datenbankstruktur zu erstellen. Nun sollten Sie in der Lage sein, Übersetzungsprojekte über die Adminoberfläche zu erstellen.

Wenn Sie die Installation nicht interaktiv durchführen möchten, können Sie weblate migrate --noinput verwenden und dann mit dem Befehl *createadmin* einen Administrator-Benutzer anlegen.

Wenn Sie fertig sind, sollten Sie auch den *Performance report* in der Verwaltungsoberfläche überprüfen, der Ihnen Hinweise auf eine möglicherweise nicht optimale Konfiguration Ihrer Website gibt.

## **Siehe auch:**

*Konfiguration*, *Liste der Berechtigungen und integrierten Rollen*

# **2.1.9 Produktionseinrichtung**

[Für eine Produ](#page-345-0)[ktionseinrichtung sollten Sie die in den folgenden](#page-264-0) Abschnitten beschriebenen Anpassungen vornehmen. Die kritischsten Einstellungen lösen eine Warnung aus, die durch ein Ausrufezeichen in der oberen Leiste angezeigt wird, wenn Sie als Superuser angemeldet sind:

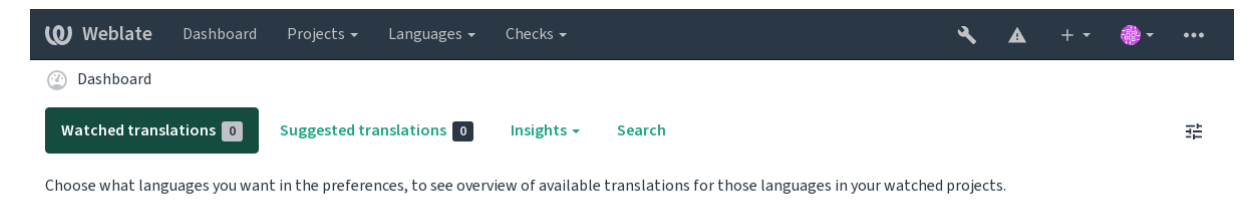

Powered by Weblate 4.15 About Weblate Legal Contact Documentation Donate to Weblate

Es wird auch empfohlen, die von Django ausgelösten Prüfungen zu kontrollieren (auch wenn Sie nicht alle korrigieren müssen):

weblate check --deploy

Sie können die gleiche Checkliste auch über die *Verwaltungsoberfläche* einsehen.

#### **Siehe auch:**

Deployment checklist

## **Debugmodus deaktivieren**

[Deaktivieren Sie den D](https://docs.djangoproject.com/en/stable/howto/deployment/checklist/)ebugmodus von Django (**:Einstellung:`DEBUG`**) durch:

<span id="page-214-1"></span>DEBUG = **False**

Wenn der Debugmodus aktiviert ist, speichert Django alle ausgeführten Abfragen und zeigt den Benutzern Rückverfolgungen von Fehlern an, was in einer Produktionsumgebung nicht erwünscht ist.

#### **Siehe auch:**

*Anpassen der Konfiguration*

## **Administratoren richtig konfigurieren**

[Setzen Sie die richtigen Ad](#page-212-0)ministrator-Adressen in die Einstellung *ADMINS*, um festzulegen, wer E-Mails erhalten soll, wenn z.B. auf dem Server etwas schiefläuft:

<span id="page-214-0"></span>ADMINS = (("Your Name", "your\_email@example.com"),)

#### **Siehe auch:**

*Anpassen der Konfiguration*

#### **Stellen Sie die richtige Websitedomäne ein**

<span id="page-214-2"></span>[Passen Sie den Plattform-N](#page-212-0)amen und die Domain in der Verwaltungsschnittstelle an, da sonst die Links in RSS oder Registrierungs-E-Mails nicht funktionieren. Dies wird mit *SITE\_DOMAIN* konfiguriert, das die Seitendomain enthalten sollte.

Geändert in Version 4.2: Vor der Version 4.2 wurde stattdessen das Django Sites Framework verwendet, siehe The "sites" framework.

# **Siehe auch:**

*Einrichtung zulässiger Hosts*, *HTTPS richtig konfigurieren SITE\_DOMAIN*, *WEBLATE\_SITE\_DOM[AIN](https://docs.djangoproject.com/en/stable/ref/contrib/sites/)*, *[ENABLE\\_HTTPS](https://docs.djangoproject.com/en/stable/ref/contrib/sites/)*

# **HTTPS richtig konfigurieren**

Es wird dringend empfohlen, Weblate über das verschlüsselte HTTPS-Protokoll laufen zu lassen. Nachdem Sie es aktiviert haben, sollten Sie *ENABLE\_HTTPS* in den Einstellungen setzen:

ENABLE\_HTTPS = **True**

**Hinweis:** Vielleicht möch[ten Sie auch HSTS](#page-354-0) einrichten, siehe :ref:'django:security-recommendation-ssl' für weitere Details.

## **Siehe auch:**

*ENABLE\_HTTPS*, *Einrichtung zulässiger Hosts*, *Stellen Sie die richtige Websitedomäne ein*

## **SECURE\_HSTS\_SECONDS richtig einstellen**

[Wenn Ihre Websit](#page-354-0)[e über SSL bereitgestellt wi](#page-217-0)r[d, müssen Sie einen Wert für](#page-214-2) SECURE\_HSTS\_SECONDS in der settings.py setzen, um HTTP Strict Transport Security zu aktivieren. Standardmäßig ist dieser Wert auf 0 gesetzt, wie unten gezeigt.

SECURE HSTS SECONDS =  $0$ 

Wenn auf einen Integer-Wert ungleich Null gesetzt, setzt die django.middleware.security. SecurityMiddleware den HTTP Strict Transport Security-Header auf alle Antworten, die ihn nicht bereits haben.

**Warnung:** Eine falsche Einstell[ung kann Ihre Website unwiderrufli](https://docs.djangoproject.com/en/stable/ref/middleware/#http-strict-transport-security)ch (f[ür einige Zeit\) zerstören. Lesen Sie zuerst](https://docs.djangoproject.com/en/stable/ref/middleware/#django.middleware.security.SecurityMiddleware) die [HTTP Strict Transport](https://docs.djangoproject.com/en/stable/ref/middleware/#django.middleware.security.SecurityMiddleware) Security Dokumentation.

#### **Ver[wenden Sie eine leistungss](https://docs.djangoproject.com/en/stable/ref/middleware/#http-strict-transport-security)tarke Datenbank-Engine**

- <span id="page-215-1"></span>• Bitte verwenden Sie PostgreSQL für eine Produktionsumgebung, siehe *Datenbankeinrichtung für Weblate* für weitere Informationen.
- Verwenden Sie einen benachbarten Standort für den Betrieb des Datenbankservers, da sonst die Netzwerkleistung oder -zuverlässigkeit Ihr Weblate-Erlebnis beeinträchtigen könnte.
- Überprüfen Sie die Leistung des Datenbankservers oder passen Sie sein[e Konfiguration an, z. B. mit](#page-208-0) PGTune.

#### **Siehe auch:**

*Datenbankeinrichtung für Weblate*, *Migration von anderen Datenbanken zu PostgreSQL*, *Anpassen der Konfiguration*, Databases

#### **[Aktivieren Sie Caching](#page-208-0)**

[Wenn mög](https://docs.djangoproject.com/en/stable/ref/databases/)lich, verwenden Sie Redis von Django aus, indem Sie z.B. die Konfigurationsvariable CACHES anpassen:

```
CACHES = {"default": {
        "BACKEND": "django_redis.cache.RedisCache",
        "LOCATION": "redis://127.0.0.1:6379/0",
        # If redis is running on same host as Weblate, you might
        # want to use unix sockets instead:
        # 'LOCATION': 'unix:///var/run/redis/redis.sock?db=0',
        "OPTIONS": {
```
(Fortsetzung auf der nächsten Seite)
```
"CLIENT CLASS": "django redis.client.DefaultClient",
    "PARSER_CLASS": "redis.connection.HiredisParser",
},
```
**Hinweis:** Falls Sie die Redis-Einstellungen für den Cache ändern, müssen Sie diese möglicherweise auch für Celery anpassen, siehe *Hintergrundaufgaben mit Celery*.

#### **Siehe auch:**

}

}

*Avatar-Zwischenspeicherung*, [Django's cache fra](#page-225-0)mework

## **Avatar-Zwischenspeicherung**

<span id="page-216-0"></span>[Neben der Zwischenspeicher](#page-216-0)[ung von Django führt Webla](https://docs.djangoproject.com/en/stable/topics/cache/)te auch eine Zwischenspeicherung von Avataren durch. Es wird empfohlen, für diesen Zweck einen separaten, dateibasierten Cache zu verwenden:

```
CACHES = {"default": {
        # Default caching backend setup, see above
        "BACKEND": "django_redis.cache.RedisCache",
        "LOCATION": "unix:///var/run/redis/redis.sock?db=0",
        "OPTIONS": {
            "CLIENT_CLASS": "django_redis.client.DefaultClient",
            "PARSER_CLASS": "redis.connection.HiredisParser",
        },
    },
    "avatar": {
       "BACKEND": "django.core.cache.backends.filebased.FileBasedCache",
       "LOCATION": os.path.join(DATA_DIR, "avatar-cache"),
        "TIMEOUT": 604800,
        "OPTIONS": {
            "MAX ENTRIES": 1000,
       },
    },
}
```
#### **Siehe auch:**

*ENABLE\_AVATARS*, *AVATAR\_URL\_PREFIX*, *Avatars*, *Aktivieren Sie Caching*, Django's cache framework

#### **Konfigurieren Sie den E-Mail-Versand**

[Weblate muss bei vers](#page-354-0)[chiedenen Gelegenheiten E](#page-347-0)[-Mails ve](#page-407-0)[rschicken und diese E-](#page-215-0)[Mails sollten eine korrekte A](https://docs.djangoproject.com/en/stable/topics/cache/)bsenderadresse haben. Bitte konfigurieren Sie *SERVER\_EMAIL* und *DEFAULT\_FROM\_EMAIL* so, dass sie zu Ihrer Umgebung passen, z.B.:

```
SERVER_EMAIL = "admin@example.org"
DEFAULT_FROM_EMAIL = "weblate@example.org"
```
**Bemerkung:** Um den Versand von E-Mails durch Weblate zu deaktivieren, setzen Sie EMAIL\_BACKEND auf django.core.mail.backends.dummy.EmailBackend.

Dies deaktiviert *alle* E-Mails, einschließlich der E-Mails zur Registrierung oder zum Zurücksetzen des Passworts.

### **Siehe auch:**

*Anpassen der Konfiguration*, *Konfigurieren ausgehender E-Mail*, EMAIL\_BACKEND, DEFAULT\_FROM\_EMAIL, SERVER\_EMAIL

## **[Einrichtung zulässiger](#page-212-0) [Hosts](#page-211-0)**

[Django benötigt](https://docs.djangoproject.com/en/stable/ref/settings/#std-setting-SERVER_EMAIL) *ALLOWED\_HOSTS*, um eine Liste von Domänennamen zu speichern, die Ihre Seite bedienen darf. Wenn Sie die Liste leer lassen, werden alle Anfragen blockiert.

Wenn dies nicht so konfiguriert ist, dass es zu Ihrem HTTP-Server passt, erhalten Sie Fehler wie Invalid HTTP\_HOST [header:](#page-212-1) '[1.1.1.](#page-212-1)1'. You may need to add '1.1.1.1' to ALLOWED\_HOSTS.

**Hinweis:** Auf Docker-Containern ist dies als *WEBLATE\_ALLOWED\_HOSTS* verfügbar.

#### **Siehe auch:**

*ALLOWED\_HOSTS*, *WEBLATE\_ALLOWED\_HOSTS*, *[Stellen Sie die richtige W](#page-170-0)ebsitedomäne ein*

### **Geheimer Django-Schlüssel**

[Die Einstellung](#page-212-1) *SECRET\_KEY* [wird von Django ve](#page-170-0)r[wendet, um Cookies zu signieren. Sie so](#page-214-0)llten wirklich Ihren eigenen Wert erzeugen, anstatt den aus dem Beispiel-Setup zu verwenden.

Sie können einen neuen Schlüssel mittels **weblate-generate-secret-key** erzeugen, das mit Weblate ausgeliefert wird.

#### **Siehe auch:**

*SECRET\_KEY*

## **Ausführen von Wartungsaufgaben**

[Für eine optima](#page-213-1)le Leistung empfiehlt es sich, einige Wartungsaufgaben im Hintergrund laufen zu lassen. Dies wird nun automatisch von *Hintergrundaufgaben mit Celery* erledigt und umfasst die folgenden Aufgaben:

- Konfigurationsintegritätsprüfung (stündlich).
- Übertragen anstehender Änderungen (stündlich), siehe *Lazy Commits* und *commit\_pending*.
- Aktualisieren [von Komponentenwarnungen \(täg](#page-225-0)lich).
- Entfernte Branches aktualisieren (nachts), siehe *AUTO\_UPDATE*.
- Translation-Memory-Backup in JSON (täglich), siehe *[dump\\_memor](#page-295-0)y*.
- Volltext- und Datenbankwartungsaufgaben (tägliche und wöchentliche Aufgaben), siehe :d jadmin:'cleanuptrans'.

Geändert in Version 3.2: Seit Version 3.2 werden diese Aufg[aben standardmäß](#page-393-0)ig mit Celery ausgeführt und Weblate wird bereits mit einer entsprechenden Konfiguration geliefert, siehe *Hintergrundaufgaben mit Celery*.

## **Systemgebietsschemata und Kodierung**

Die System-Sprachumgebungen sollten als UTF-8-fähig konfiguriert werden. Bei den meisten Linux-Distributionen ist dies die Standardeinstellung. Falls dies auf Ihrem System nicht der Fall ist, ändern Sie bitte die Locales auf die UTF-8-Variante.

<span id="page-218-1"></span>Zum Beispiel, indem Sie die Datei /etc/default/locale bearbeiten und dort LANG="C.UTF-8" einstellen.

In einigen Fällen haben die einzelnen Dienste eine separate Konfiguration für Gebietsschemata. Dies ist je nach Distribution und Webserver unterschiedlich, daher sollten Sie die Dokumentation Ihrer Webserver-Pakete daraufhin überprüfen.

Apache unter Ubuntu verwendet /etc/apache2/envvars:

```
export LANG='en_US.UTF-8'
export LC_ALL='en_US.UTF-8'
```
Apache unter CentOS verwendet /etc/sysconfig/httpd (oder /opt/rh/httpd24/root/etc/ sysconfig/httpd):

LANG='en\_US.UTF-8'

## **Verwenden der benutzerdefinierten Zertifizierungsstelle**

Weblate prüft SSL-Zertifikate bei HTTP-Anfragen. Wenn Sie eine benutzerdefinierte Zertifizierungsstelle verwenden, der in den Standardpaketen nicht vertraut wird, müssen Sie ihr Zertifikat als vertrauenswürdig hinzufügen.

Der bevorzugte Ansatz ist, dies auf Systemebene zu tun. Bitte lesen Sie die Dokumentation Ihrer Distribution für weitere Details (unter Debian kann dies zum Beispiel durch das Ablegen des CA-Zertifikats in /usr/local/ share/ca-certificates/ und dem Ausführen von **update-ca-certificates** geschehen).

Sobald dies geschehen ist, vertrauen die Systemprogramme dem Zertifikat, so auch Git.

Für Python-Code müssen Sie die Anfragen so konfigurieren, dass das System-CA-Bündel anstelle des mitgelieferten verwendet wird. Dies kann erreicht werden, indem der folgende Ausschnitt in die Datei "settings.py" eingefügt wird (der Pfad ist Debian-spezifisch):

```
import os
os.environ["REQUESTS_CA_BUNDLE"] = "/etc/ssl/certs/ca-certificates.crt"
```
## **Compressing client assets**

<span id="page-218-0"></span>Weblate wird mit einer Reihe von JavaScript- und CSS-Dateien geliefert. Aus Leistungsgründen ist es sinnvoll, diese vor dem Senden an einen Client zu komprimieren. In der Standardkonfiguration wird dies im laufenden Betrieb auf Kosten eines geringen Overheads durchgeführt. Bei großen Installationen empfiehlt es sich, den Offline-Komprimierungsmodus zu aktivieren. Dies muss in der Konfiguration vorgenommen werden, und die Komprimierung muss bei jeder Aktualisierung von Weblate ausgelöst werden.

Der Konfigurationswechsel ist einfach, indem man django.conf.settings.COMPRESS\_OFFLINE aktiviert und django.conf.settings.COMPRESS\_OFFLINE\_CONTEXT konfiguriert (letzteres ist bereits in der Beispielkonfiguration enthalten):

COMPRESS\_OFFLINE = **True**

Bei jeder [Bereitstellung müssen Sie die Dateien komprimieren, damit sie der ak](https://django-compressor.readthedocs.io/en/stable/settings.html#django.conf.settings.COMPRESS_OFFLINE_CONTEXT)tuellen Version entsprechen:

weblate compress

## **Siehe auch:**

Common Deployment Scenarios, *Bereitstellung statischer Dateien*

## **2.1.10 Laufender Server**

<span id="page-219-0"></span>**Hinweis:** Falls Sie keine Erfahrung mit den unten beschriebenen Diensten haben, sollten Sie *Installation über Docker* ausprobieren.

Sie benötigen mehrere Dienste, um Weblate auszuführen, die empfohlene Einrichtung beste[ht aus:](#page-163-0)

- Datenbankserver (siehe :ref:'database-setup')
- Cache-Server (siehe *Aktivieren Sie Caching*)
- Frontend-Webserver für statische Dateien und SSL-Terminierung (siehe *Bereitstellung statischer Dateien*)
- WSGI-Server für dynamische Inhalte (siehe *Beispielkonfiguration für NGINX und uWSGI*)
- Celery für die Ausfü[hrung von Hintergrund](#page-215-0)aufgaben (siehe *Hintergrundaufgaben mit Celery*)

**Bemerkung:** Es gibt einige Abhängigkeiten zwisc[hen den Diensten, z.B. sollten Cache und Date](#page-220-0)nbank beim Starten von Celery- oder uwsgi-Prozessen bereits laufen.

In den meisten Fällen werden Sie alle Dienste auf einem einzigen (virtuellen) Server laufen lassen, aber wenn Ihre Installation stark ausgelastet ist, können Sie die Dienste aufteilen. Die einzige Einschränkung dabei ist, dass Celeryund Wsgi-Server Zugriff auf *DATA\_DIR* benötigen.

**Bemerkung:** Der WSGI-Prozess muss unter demselben Benutzer wie der Celery-Prozess ausgeführt werden, sonst werden die Dateien im *DATA\_DIR* [mit un](#page-350-0)terschiedlichen Besitzverhältnissen gespeichert, was zu Laufzeitproblemen führt.

Siehe auch *Dateisystemberechtigungen* und *Hintergrundaufgaben mit Celery*.

### **Webserv[er ausführen](#page-208-0)**

Die Ausführung von Weblate unterscheidet sich nicht von der Ausführung anderer Django-basierter Programme. Django wird normalerweise als uWSGI oder fcgi ausgeführt (siehe Beispiele für verschiedene Webserver unten).

Zu Testzwecken können Sie den in Django integrierten Webserver verwenden:

weblate runserver

**Warnung:** VERWENDEN SIE DIESEN SERVER NICHT IN EINER PRODUKTIONSUMGEBUNG. Er hat keine Sicherheits- oder Leistungstests durchlaufen. Siehe auch Django-Dokumentation zu runserver.

**Hinweis:** Der integrierte Django-Server serviert statische Dateien nur mit aktiviertem *DEBUG*[, da er nur fü](https://docs.djangoproject.com/en/stable/ref/django-admin/#django-admin-runserver)r die Entwicklung gedacht ist. Für den produktiven Einsatz siehe die wsgi-Einstellungen in *Beispielkonfiguration für NGINX* *und uWSGI*, *Beispielkonfiguration für Apache*, *Beispielkonfiguration für Apache und Gunicorn* und *Bereitstellung statischer Dateien*.

## **[Bereitstellu](#page-220-1)[ng statischer Dateien](#page-222-0)**

Geändert in Version 2.4: Vor der Version 2.4 nutzte Weblate das Django-Framework für statische Dateien nicht richtig und die Einrichtung war komplexer.

<span id="page-220-1"></span>Django muss seine statischen Dateien in einem einzigen Verzeichnis sammeln. Um dies zu tun, führen Sie weblate collectstatic --noinput aus. Dadurch werden die statischen Dateien in ein Verzeichnis kopiert, das durch die Einstellung STATIC\_ROOT festgelegt ist (dies ist standardmäßig ein static Verzeichnis innerhalb von *DATA\_DIR*).

Es wird empfohlen, statische Dateien direkt von Ihrem Webserver bereitzustellen, was Sie für die folgenden Pfade verwenden sollten:

### **[/static/](#page-350-0)**

Stellt statische Dateien für Weblate und das Admin-Interface bereit (definiert durch STATIC\_ROOT).

### **/media/**

Wird für Medien-Uploads durch Benutzer (z. B. Bildschirmfotos) verwendet.

### **/favicon.ico**

Sollte umgeschrieben werden, um eine Regel zur Bereitstellung von /static/favicon.ico umzuschreiben.

## **Siehe auch:**

*Beispielkonfiguration für NGINX und uWSGI*, *Beispielkonfiguration für Apache*, *Beispielkonfiguration für Apache und Gunicorn*, *Compressing client assets*, How to deploy Django, How to deploy static files

## **[Richtlinie zur Inhaltssicherheit](#page-220-0)**

[Die St](#page-223-0)a[ndardkonfiguration vo](#page-218-0)[n Weblate aktivie](https://docs.djangoproject.com/en/stable/howto/deployment/)r[t die Middleware](https://docs.djangoproject.com/en/stable/howto/static-files/deployment/) weblate.middleware. SecurityMiddleware, die sicherheitsbezogene HTTP-Header wie Content-Security-Policy oder X-XSS-Protection setzt. Diese sind standardmäßig so eingerichtet, dass sie mit Weblate und seiner Konfiguration zusammenarbeiten, aber dies muss möglicherweise an Ihre Umgebung angepasst werden.

### **Siehe auch:**

*CSP\_SCRIPT\_SRC*, *CSP\_IMG\_SRC*, *CSP\_CONNECT\_SRC*, *CSP\_STYLE\_SRC*, *CSP\_FONT\_SRC*

### **Beispielkonfiguration für NGINX und uWSGI**

<span id="page-220-0"></span>[Um einen produktiven Webserver zu betreiben, verwenden Sie den mit Weblate installie](#page-349-0)[rten wsgi-Wrapper](#page-349-1) (in der virtuellen Umgebung wird er als ~/weblate-env/lib/python3.9/site-packages/weblate/wsgi. py installiert). Vergessen Sie nicht, auch den Python-Suchpfad in Ihrer virtuellen Umgebung zu setzen (zum Beispiel mit virtualenv = /home/user/weblate-env in uWSGI).

In der folgenden Konfiguration wird Weblate als uWSGI unter dem NGINX-Webserver ausgeführt.

Konfiguration für NGINX (auch verfügbar als weblate/examples/weblate.nginx.conf):

```
#
# nginx configuration for Weblate
#
# You will want to change:
#
 # - server_name
 # - change /home/weblate/weblate-env to location where Weblate virtualenv is placed
```
(Fortsetzung der vorherigen Seite)

```
# - change /home/weblate/data to match your DATA_DIR
# - change python3.9 to match your Python version
# - change weblate user to match your Weblate user
#
server {
   listen 80;
   server_name weblate;
    # Not used
   root /var/www/html;
    location ~ ^/favicon.ico$ {
        # DATA_DIR/static/favicon.ico
        alias /home/weblate/data/static/favicon.ico;
        expires 30d;
    }
    location /static/ {
        # DATA_DIR/static/
       alias /home/weblate/data/static/;
        expires 30d;
    }
    location /media/ {
        # DATA_DIR/media/
        alias /home/weblate/data/media/;
        expires 30d;
    }
    location / {
        include uwsgi_params;
        # Needed for long running operations in admin interface
        uwsgi_read_timeout 3600;
        # Adjust based to uwsgi configuration:
        uwsgi_pass unix:///run/uwsgi/app/weblate/socket;
        # uwsgi_pass 127.0.0.1:8080;
    }
}
```
Konfiguration für uWSGI (auch verfügbar als weblate/examples/weblate.uwsgi.ini):

```
#
# uWSGI configuration for Weblate
#
# You will want to change:
#
# - change /home/weblate/weblate-env to location where Weblate virtualenv is placed
# - change /home/weblate/data to match your DATA_DIR
# - change python3.9 to match your Python version
# - change weblate user to match your Weblate user
#
[uwsgi]
plugins = python3
master = true
protocol = uwsgi
socket = 127.0.0.1:8080wsgi-file = /home/weblate/weblate-env/lib/python3.9/site-packages/weblate/wsgi.
,→py
# Add path to Weblate checkout if you did not install
# Weblate by pip
# python-path = /path/to/weblate
```

```
# In case you're using virtualenv uncomment this:
virtualenv = /home/weblate/weblate-env
# Needed for OAuth/OpenID
buffer-size = 8192# Reload when consuming too much of memory
reload-on-rss = 250# Increase number of workers for heavily loaded sites
works = 8# Enable threads for Sentry error submission
enable-threads = true
# Child processes do not need file descriptors
close-on-exec = true
# Avoid default 0000 umask
umask = 0022# Run as weblate user
uid = weblateqid = weblate# Enable harakiri mode (kill requests after some time)
# harakiri = 3600
# harakiri-verbose = true
# Enable uWSGI stats server
# stats = :1717
# stats-http = true
# Do not log some errors caused by client disconnects
ignore-sigpipe = true
ignore-write-errors = true
disable-write-exception = true
```
#### **Siehe auch:**

How to use Django with uWSGI

#### **Beispielkonfiguration für Apache**

[Es wird empfohlen, prefork MPM](https://docs.djangoproject.com/en/stable/howto/deployment/wsgi/uwsgi/) zu verwenden, wenn WSGI mit Weblate genutzt wird.

<span id="page-222-0"></span>Die folgende Konfiguration lässt Weblate als WSGI laufen, Sie müssen mod\_wsgi aktiviert haben (verfügbar als weblate/examples/apache.conf):

```
#
# VirtualHost for Weblate
#
# You will want to change:
#
# - ServerAdmin and ServerName
# - change /home/weblate/weblate-env to location where Weblate virtualenv is placed
# - change /home/weblate/data to match your DATA_DIR
# - change python3.9 to match your Python version
# - change weblate user to match your Weblate user
#
```

```
<VirtualHost *:80>
   ServerAdmin admin@weblate.example.org
   ServerName weblate.example.org
   # DATA_DIR/static/favicon.ico
   Alias /favicon.ico /home/weblate/data/static/favicon.ico
   # DATA_DIR/static/
   Alias /static/ /home/weblate/data/static/
   <Directory /home/weblate/data/static/>
       Require all granted
   </Directory>
   # DATA_DIR/media/
   Alias /media/ /home/weblate/data/media/
   <Directory /home/weblate/data/media/>
       Require all granted
   </Directory>
   # Path to your Weblate virtualenv
   WSGIDaemonProcess weblate python-home=/home/weblate/weblate-env user=weblate␣
,→request-timeout=600
   WSGIProcessGroup weblate
   WSGIApplicationGroup %{GLOBAL}
   WSGIScriptAlias / /home/weblate/weblate-env/lib/python3.9/site-packages/
,→weblate/wsgi.py process-group=weblate
   WSGIPassAuthorization On
   <Directory /home/weblate/weblate-env/lib/python3.9/site-packages/weblate/>
       <Files wsgi.py>
       Require all granted
       </Files>
   </Directory>
</VirtualHost>
```
**Bemerkung:** Weblate erfordert Python 3, also stellen Sie bitte sicher, dass Sie die Python 3-Variante des modwsgi verwenden. Normalerweise ist es als separates Paket verfügbar, zum Beispiel libapache2-mod-wsgi-py3.

### **Siehe auch:**

*Systemgebietsschemata und Kodierung*, How to use Django with Apache and mod\_wsgi

#### **Beispielkonfiguration für Apache und Gunicorn**

[Die folgende Konfiguration füh](#page-218-1)r[t Weblate in Gunicorn und Apache](https://docs.djangoproject.com/en/stable/howto/deployment/wsgi/modwsgi/) 2.4 aus (verfügbar als :file:'weblate/examples/apache.gunicorn.conf'):

```
#
# VirtualHost for Weblate using gunicorn on localhost:8000
#
# You will want to change:
#
# - ServerAdmin and ServerName
# - change /home/weblate/weblate-env to location where Weblate virtualenv is placed
# - change /home/weblate/data to match your DATA_DIR
 # - change python3.9 to match your Python version
```

```
# - change weblate user to match your Weblate user
#
<VirtualHost *:443>
   ServerAdmin admin@weblate.example.org
   ServerName weblate.example.org
    # DATA_DIR/static/favicon.ico
   Alias /favicon.ico /home/weblate/data/static/favicon.ico
    # DATA_DIR/static/
   Alias /static/ /home/weblate/data/static/
   <Directory /home/weblate/data/static/>
       Require all granted
   </Directory>
    # DATA_DIR/media/
   Alias /media/ /home/weblate/data/media/
   <Directory /home/weblate/data/media/>
       Require all granted
   </Directory>
   SSLEngine on
   SSLCertificateFile /etc/apache2/ssl/https_cert.cert
   SSLCertificateKeyFile /etc/apache2/ssl/https_key.pem
   SSLProxyEngine On
   ProxyPass /favicon.ico !
   ProxyPass /static/ !
   ProxyPass /media/ !
   ProxyPass / http://localhost:8000/
   ProxyPassReverse / http://localhost:8000/
   ProxyPreserveHost On
</VirtualHost>
```
### **Siehe auch:**

How to use Django with Gunicorn

## **Weblate unter Pfad ausführen**

[Neu in Version 1.3.](https://docs.djangoproject.com/en/stable/howto/deployment/wsgi/gunicorn/)

Es wird empfohlen, prefork MPM zu verwenden, wenn WSGI mit Weblate genutzt wird.

Eine beispielhafte Apache-Konfiguration für die Bereitstellung von Weblate unter /weblate. Wiederum unter mod\_wsgi (auch verfügbar als weblate/examples/apache-path.conf):

```
#
# VirtualHost for Weblate, running under /weblate path
#
# You will want to change:
#
# - ServerAdmin and ServerName
# - change /home/weblate/weblate-env to location where Weblate virtualenv is placed
# - change /home/weblate/data to match your DATA_DIR
# - change python3.9 to match your Python version
# - change weblate user to match your Weblate user
#
<VirtualHost *:80>
   ServerAdmin admin@weblate.example.org
```

```
ServerName weblate.example.org
   # DATA_DIR/static/favicon.ico
   Alias /weblate/favicon.ico /home/weblate/data/static/favicon.ico
   # DATA_DIR/static/
   Alias /weblate/static/ /home/weblate/data/static/
   <Directory /home/weblate/data/static/>
       Require all granted
   </Directory>
   # DATA_DIR/media/
   Alias /weblate/media/ /home/weblate/data/media/
   <Directory /home/weblate/data/media/>
       Require all granted
   </Directory>
   # Path to your Weblate virtualenv
   WSGIDaemonProcess weblate python-home=/home/weblate/weblate-env user=weblate␣
,→request-timeout=600
   WSGIProcessGroup weblate
   WSGIApplicationGroup %{GLOBAL}
   WSGIScriptAlias /weblate /home/weblate/weblate-env/lib/python3.9/site-packages/
,→weblate/wsgi.py process-group=weblate
   WSGIPassAuthorization On
   <Directory /home/weblate/weblate-env/lib/python3.9/site-packages/weblate/>
       <Files wsgi.py>
       Require all granted
       </Files>
   </Directory>
</VirtualHost>
```
Zusätzlich müssen Sie weblate/settings.py anpassen:

URL\_PREFIX = "/weblate"

## **2.1.11 Hintergrundaufgaben mit Celery**

Neu in Version 3.2.

<span id="page-225-0"></span>Weblate verwendet Celery, um regelmäßige Aufgaben und Hintergrundaufgaben auszuführen. Sie sollten einen Celery-Dienst laufen lassen, der diese ausführt. Er ist zum Beispiel für die folgenden Vorgänge zuständig (diese Liste ist nicht vollständig):

- Empfang von Webhooks von externen Diensten (siehe *Benachrichtigungs-Hooks*).
- Durchführung regelmäßiger Wartungsaufgaben wie Sicherungen, Bereinigungen, tägliche Erweiterungen oder Aktualisierungen (siehe *Sichern und Verschieben von Weblate*, *BACKGROUND\_TASKS*, *Erweiterungen*).
- Ausführung von *Automatische Übersetzung*.
- Zusammenfassungs-Benachrichtigungen senden.
- Auslagerung kostspielig[er Operationen aus dem wsgi-Prozess.](#page-239-0)
- Übergabe ausste[hender Änderungen \(siehe](#page-20-0) *Lazy Commits*).

Eine typische Einrichtung mit Redis als Backend sieht wie folgt aus:

```
CELERY_TASK_ALWAYS_EAGER = False
CELERY_BROKER_URL = "redis://localhost:6379"
CELERY_RESULT_BACKEND = CELERY_BROKER_URL
```
### **Siehe auch:**

Redis-Broker-Konfiguration in Celery

Sie sollten auch den Celery-Worker starten, um die Aufgaben zu verarbeiten und geplante Aufgaben zu starten. Dies kann direkt auf der Befehlszeile erfolgen (was vor allem beim Debuggen oder Entwickeln nützlich ist):

```
./weblate/examples/celery start
./weblate/examples/celery stop
```
**Bemerkung:** Der Celery-Prozess muss unter demselben Benutzer wie der WSGI-Prozess ausgeführt werden, sonst werden die Dateien im *DATA\_DIR* mit unterschiedlichen Besitzverhältnissen gespeichert, was zu Laufzeitproblemen führt.

Siehe auch *Dateisystemberechtigungen* und *Hintergrundaufgaben mit Celery*.

## **Ausführu[ng von Celery-Aufgab](#page-208-0)eni[n der wsgi unter Verwendu](#page-225-0)ng des Eager-Modus**

**Bemerkung:** Dies hat schwerwiegende Auswirkungen auf die Leistung der Weboberfläche und beeinträchtigt Funktionen, die von regelmäßigen Auslösern abhängen (z. B. das Übertragen ausstehender Änderungen, Zusammenfassungs-Benachrichtigungen oder Backups).

For development, you might want to use eager configuration, which does process all tasks in place:

```
CELERY_TASK_ALWAYS_EAGER = True
CELERY_BROKER_URL = "memory://"
CELERY_TASK_EAGER_PROPAGATES = True
```
## **Celery als Systemdienst ausführen**

Höchstwahrscheinlich werden Sie Celery als Daemon laufen lassen wollen, und das wird in Daemonization behandelt. Für die gebräuchlichste Linux-Konfiguration mit systemd können Sie die Beispieldateien verwenden, die, wie im Ordner examples unten aufgelistet, geliefert werden.

Die Systemd-Unit muss als /etc/systemd/system/celery-weblate.service [abgelegt wer](https://docs.celeryq.dev/en/stable/userguide/daemonizing.html)den:

```
[Unit]
Description=Celery Service (Weblate)
After=network.target
[Service]
Type=forking
User=weblate
Group=weblate
EnvironmentFile=/etc/default/celery-weblate
WorkingDirectory=/home/weblate
RuntimeDirectory=celery
RuntimeDirectoryPreserve=restart
LogsDirectory=celery
ExecStart=/bin/sh -c '${CELERY_BIN} multi start ${CELERYD_NODES} \
 -A ${CELERY_APP} --pidfile=${CELERYD_PID_FILE} \
 --logfile=${CELERYD_LOG_FILE} --loglevel=${CELERYD_LOG_LEVEL} ${CELERYD_OPTS}'
```

```
ExecStop=/bin/sh -c '${CELERY_BIN} multi stopwait ${CELERYD_NODES}
  --pidfile=${CELERYD_PID_FILE}'
ExecReload=/bin/sh -c '${CELERY_BIN} multi restart ${CELERYD_NODES} \
 -A ${CELERY_APP} --pidfile=${CELERYD_PID_FILE} \
 --logfile=${CELERYD_LOG_FILE} --loglevel=${CELERYD_LOG_LEVEL} ${CELERYD_OPTS}'
[Install]
```
WantedBy=multi-user.target

Umgebungskonfiguration als :file:**`**/etc/default/celery-weblate`abzulegen:

```
# Name of nodes to start
CELERYD_NODES="celery notify memory backup translate"
# Absolute or relative path to the 'celery' command:
CELERY_BIN="/home/weblate/weblate-env/bin/celery"
# App instance to use
# comment out this line if you don't use an app
CELERY_APP="weblate.utils"
# Extra command-line arguments to the worker,
# increase concurrency if you get weblate.E019
CELERYD_OPTS="--beat:celery --queues:celery=celery --prefetch-multiplier:celery=4 \
    --queues:notify=notify --prefetch-multiplier:notify=10 \
    --queues:memory=memory --prefetch-multiplier:memory=10 \
    --queues:translate=translate --prefetch-multiplier:translate=4 \
   --concurrency:backup=1 --queues:backup=backup --prefetch-multiplier:backup=2"
# Logging configuration
# - %n will be replaced with the first part of the nodename.
# - %I will be replaced with the current child process index
# and is important when using the prefork pool to avoid race conditions.
CELERYD_PID_FILE="/run/celery/weblate-%n.pid"
CELERYD_LOG_FILE="/var/log/celery/weblate-%n%I.log"
CELERYD_LOG_LEVEL="INFO"
```
Zusätzliche Konfiguration für die Rotation der Celery-Logs mit **logrotate**, die als /etc/logrotate.d/ celery abgelegt wird:

```
/var/log/celery/*.log {
       weekly
        missingok
        rotate 12
        compress
        notifempty
}
```
## **Regelmäßige Aufgaben mit Celery Beat**

Weblate wird mit integrierten Einstellungen für geplante Aufgaben geliefert. Sie können jedoch zusätzliche Aufgaben in settings.py definieren, siehe zum Beispiel *Lazy Commits*.

Die Aufgaben sollen vom Celery Beats Daemon ausgeführt werden. Wenn er nicht richtig funktioniert, läuft er möglicherweise nicht oder seine Datenbank wurde beschädigt. Überprüfen Sie in einem solchen Fall die Startprotokolle von Celery, um die Ursache herauszufinden.

## **Celery-Status überwachen**

Sie können die aktuelle Länge der Celery-Aufgabenwarteschlangen im *Verwaltungsoberfläche* finden oder Sie können *celery\_queues* auf der Kommandozeile verwenden. Falls die Warteschlange zu lang wird, erhalten Sie auch einen Konfigurationsfehler in der Verwaltungsoberfläche.

**Warnung:** Die Celery-Fehler werden standardmäßig nur im Celer[y-Log protokolliert und](#page-412-0) sind für den Benut[zer nicht sichtbar.](#page-391-0) Falls Sie einen Überblick über solche Fehler haben möchten, wird empfohlen, *Sammeln von Fehlerberichten* zu konfigurieren.

### **Siehe auch:**

*[Weblate überwach](#page-228-0)en*, *How can I check whether my Weblate is set up properly?*, Configuration and defaults, Workers Guide, Daemonization, Monitoring and Management Guide, *celery\_queues*

## **2.1.12 [Weblate](#page-228-1) [überwachen](#page-74-0)**

<span id="page-228-1"></span>[Webla](https://docs.celeryq.dev/en/stable/userguide/workers.html)t[e stellt die URL](https://docs.celeryq.dev/en/stable/userguide/daemonizing.html) /healthz/ [zur Verfügung, die für](https://docs.celeryq.dev/en/stable/userguide/monitoring.html) [einfache Gesundheitsp](#page-391-0)rüfungen verwendet werden kann, zum Beispiel mit Kubernetes. Der Docker-Container verfügt über integrierte Gesundheitsprüfungen, die diese URL verwenden.

Zur Überwachung der Metriken von Weblate können Sie den *GET /api/metrics/* API-Endpunkt verwenden.

#### **Siehe auch:**

*How can I check whether my Weblate is set up properly?*, *Celery-Status überwachen*,`Weblate-Plugin für Munin <https: //github.com/WeblateOrg/munin>`\_

## **2.1.13 [Sammeln von Fehlerberichten](#page-74-0)**

<span id="page-228-0"></span>[Weblate kann, wie jede andere S](https://github.com/WeblateOrg/munin)oftware auch, ausfallen. Um nützliche Fehlermeldungen zu sammeln, empfehlen wir die Nutzung von Diensten Dritter, um solche Informationen zu sammeln. Dies ist besonders nützlich bei fehlgeschlagenen Celery-Aufgaben, die sonst nur Fehler in den Logs melden würden und über die Sie nicht benachrichtigt werden. Weblate bietet Unterstützung für die folgenden Dienste:

### **Sentry**

Weblate hat integrierte Unterstützung für Sentry. Um sie zu nutzen, genügt es, *SENTRY\_DSN* in der settings.py zu setzen:

```
SENTRY_DSN = "https://id@your.sentry.example.com/"
```
### **Rollbar**

Weblate hat integrierte Unterstützung für Rollbar. Um sie zu nutzen, genügt es, den Anweisungen für Rollbar-Notifier für Python zu folgen.

Kurz gesagt, Sie müssen :file:'settings.py' anpassen:

```
# Add rollbar as last middleware:
MIDDLEWARE = [# … other middleware classes …
    "rollbar.contrib.django.middleware.RollbarNotifierMiddleware",
]
```

```
# Configure client access
ROLLBAR = {"access_token": "POST_SERVER_ITEM_ACCESS_TOKEN",
    "client_token": "POST_CLIENT_ITEM_ACCESS_TOKEN",
    "environment": "development" if DEBUG else "production",
    "branch": "main",
    "root": "/absolute/path/to/code/root",
}
```
Alles andere wird automatisch integriert, Sie werden jetzt sowohl server- als auch clientseitige Fehler sammeln.

## **2.1.14 Migration von Weblate auf einen anderen Server**

Die Migration von Weblate auf einen anderen Server sollte ziemlich einfach sein, es speichert jedoch Daten an wenigen Orten, die Sie sorgfältig migrieren sollten. Der beste Ansatz ist, Weblate für die Migration zu stoppen.

## **Migration der Datenbank**

Abhängig von Ihrem Datenbank-Backend haben Sie mehrere Möglichkeiten, die Datenbank zu migrieren. Der einfachste Ansatz ist die Verwendung datenbankeigener Tools, da diese in der Regel am effektivsten sind (z. B. **mysqldump** oder **pg\_dump**). Alternativ können Sie auch die Replikation verwenden, falls Ihre Datenbank dies unterstützt.

## **Siehe auch:**

Migration zwischen Datenbanken, beschrieben in *Migration von anderen Datenbanken zu PostgreSQL*.

### **Migrieren von VCS-Repositories**

Die VCS-Repositorys, die unter :setting:'DATA\_[DIR' gespeichert sind, müssen ebenfalls migriert werd](#page-237-0)en. Sie können sie einfach kopieren oder :command:'rsync' verwenden, um die Migration effektiver durchzuführen.

### **Sonstige Anmerkungen**

Vergessen Sie nicht, andere Dienste zu verschieben, die Weblate möglicherweise verwendet hat, wie Redis, Cron-Jobs oder benutzerdefinierte Authentifizierungs-Backends.

## **2.2 Weblate-Bereitstellungen**

Weblate lässt sich einfach in Ihrer Cloud installieren. Hier finden Sie eine detaillierte Anleitung für Ihre Plattform:

- *Installation über Docker*
- *Installing on OpenShift*
- *Installing on Kubernetes*

## **2.2.1 Drittanbieterbereitstellungen für Weblate**

**Bemerkung:** Die folgenden Bereitstellungen werden nicht vom Weblate-Team entwickelt oder unterstützt. Teile der Einrichtung können von der Beschreibung in dieser Dokumentation abweichen.

## **Bitnami Weblate-Stack**

Bitnami bietet einen Weblate-Stack für viele Plattformen unter <https://bitnami.com/stack/weblate>. Das Setup wird während der Installation angepasst, siehe <https://bitnami.com/stack/weblate/README.txt> für weitere Dokumentation.

## **Weblate Cloudron-Paket**

Cloudron ist eine Plattform für das Selbsthosten von Webanwendungen. Weblate, das mit Cloudron installiert wird, wird automatisch auf dem neuesten Stand gehalten. Das Paket wird vom Cloudron-Team in seinem Weblate-Paket-Repository gepflegt.

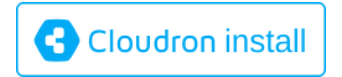

## **[Weblate in YunoHost](https://cloudron.io/button.html?app=org.weblate.cloudronapp)**

Das Self-Hosting-Projekt YunoHost bietet ein Paket für Weblate. Sobald Sie Ihre YunoHost-Installation haben, können Sie Weblate wie jede andere Anwendung installieren. Sie erhalten damit einen voll funktionsfähigen Stack mit Backup und Wiederherstellung, müssen aber möglicherweise noch Ihre Einstellungsdatei für bestimmte Verwendungszwecke bearbeiten.

Sie können Ihre Verwaltu[ngsschnitts](https://yunohost.org/)telle oder diese Schaltfläche verwenden (sie bringt Sie zu Ihrem Server):

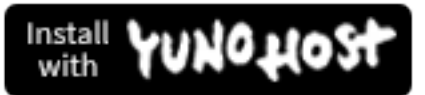

[Es ist auch möglich, die Befehlszeilenschn](https://install-app.yunohost.org/?app=weblate)ittstelle zu verwenden:

yunohost app install https://github.com/YunoHost-Apps/weblate\_ynh

# **2.3 Upgrading Weblate**

## **2.3.1 Docker image upgrades**

The official Docker image (see *Installation über Docker*) has all Weblate upgrade steps integrated. There are typically no manual steps needed besides pulling latest version.

**Siehe auch:**

*Aktualisieren des Docker-Conta[iners](#page-163-0)*

## **2.3.2 Generic upgrade instructions**

Before upgrading, please check the current *Software-Anforderungen* as they might have changed. Once all requirements are installed or updated, please adjust your settings.py to match changes in the configuration (consult settings\_example.py for correct values).

<span id="page-231-0"></span>Always check *Versionsspezifische Anweisungen* before upgrade. In case you are skipping some versions, please follow instructions for all versions you are skippin[g in the upgrade. Sometim](#page-204-0)es it's better to upgrade to some intermediate version to ensure a smooth migration. Upgrading across multiple releases should work, but is not as well tested as single version upgrades.

**Bemerkung:** Es wird empfohlen, vor dem Upgrade eine vollständige Datenbanksicherung durchzuführen, damit Sie die Datenbank zurücksetzen können, falls das Upgrade fehlschlägt, siehe *Sichern und Verschieben von Weblate*.

- 1. Stop wsgi and Celery processes. The upgrade can perform incompatible changes in the database, so it is always safer to avoid old processes running while upgrading.
- 2. Upgrade Weblate code.

For pip installs it can be achieved by:

pip install -U "Weblate[all]==version"

Or, if you just want to get the latest released version:

pip install -U "Weblate[all]"

If you don't want to install all of the optional dependencies do:

```
pip install -U Weblate
```
With Git checkout you need to fetch new source code and update your installation:

```
cd weblate-src
git pull
# Update Weblate inside your virtualenv
. ~/weblate-env/bin/pip install -e .
# Install dependencies directly when not using virtualenv
pip install --upgrade -r requirements.txt
# Install optional dependencies directly when not using virtualenv
pip install --upgrade -r requirements-optional.txt
```
- 3. New Weblate release might have new *Optionale Abhängigkeiten*, please check if they cover features you want.
- 4. Upgrade configuration file, refer to settings\_example.py or *Versionsspezifische Anweisungen* for needed steps.
- 5. Upgrade database structure:

weblate migrate --noinput

6. Collect updated static files (see *Laufender Server* and *Bereitstellung statischer Dateien*):

weblate collectstatic --noinput --clear

7. Compress JavaScript and CSS [files \(optional, see](#page-219-0) *Co[mpressing client assets](#page-220-1)*):

weblate compress

8. If you are running version from Git, you should al[so regenerate locale files](#page-218-0) every time you are upgrading. You can do this by invoking:

weblate compilemessages

9. Verify that your setup is sane (see also *Produktionseinrichtung*):

weblate check --deploy

10. Celery-Worker neu starten (siehe *Hint[ergrundaufgaben mit Ce](#page-213-2)lery*).

## **2.3.3 Versionsspezifische Anweisungen**

## **Upgrade von 2.x**

Wenn Sie von der Version 2.x upgraden, sollten Sie immer zuerst auf 3.0.1 upgraden und dann mit der 3.x-Serie fortfahren. Upgrades, die diesen Schritt überspringen, werden nicht unterstützt und führen zu Fehlern.

#### **Siehe auch:**

Upgrade von 2.20 auf 3.0 in der Weblate-3.0-Dokumentation

#### **Upgrade von 3.x**

[Wenn Sie von der Version 3.x aktualisieren, führen Sie imme](https://docs.weblate.org/en/weblate-3.0.1/admin/upgrade.html#upgrade-3)r zuerst ein Upgrade auf 4.0.4 oder 4.1.1 durch und setzen Sie dann das Upgrade in der 4.x-Serie fort. Upgrades, die diesen Schritt überspringen, werden nicht unterstützt und führen zu Fehlern.

#### **Siehe auch:**

Upgrade von 3.11 auf 4.0 in der Weblate-4.0-Dokumentation <https://docs.weblate.org/en/weblate-4.0.4/admin/ upgrade.html#upgrade-from-3-11-to-4-0>`\_

#### **Upgrade von 4.0 auf 4.1**

Please follow *[Generic upgrade instructions](https://docs.weblate.org/en/weblate-4.0.4/admin/upgrade.html#upgrade-from-3-11-to-4-0)* in order to perform update.

Notable configuration or dependencies changes:

- There are several changes in settings\_example.py, most notable middleware changes, please adjust your se[ttings accordingly.](#page-231-0)
- There are new file formats, you might want to include them in case you modified the *WEBLATE\_FORMATS*.
- There are new quality checks, you might want to include them in case you modified the *CHECK\_LIST*.
- There is change in DEFAULT\_THROTTLE\_CLASSES setting to allow reporting of rate limiting in the API.
- Es gibt einige neue und aktualisierte Anforderungen.
- There is a change in INSTALLED\_APPS.
- Die Einstellung MT\_DEEPL\_API\_VERSION wurde in Version 4.7 entfernt. Die automatische Übersetzung *DeepL* verwendet nun stattdessen MT\_DEEPL\_API\_URL. Möglicherweise müssen Sie MT\_DEEPL\_API\_URL [an Ihre Abonnem](https://docs.djangoproject.com/en/stable/ref/settings/#std-setting-INSTALLED_APPS)ents anpassen.

#### **Siehe auch:**

## **Upgrade von 4.1 auf 4.2**

Please follow *Generic upgrade instructions* in order to perform update.

Notable configuration or dependencies changes:

- Upgrades von 3.x Versionen werden nicht mehr unterstützt, bitte aktualisieren Sie zuerst auf 4.0 oder 4.1.
- Es gibt [einige neue und aktualisierte](#page-231-0) Anforderungen.
- There are several changes in settings\_example.py, most notable new middleware and changed application ordering.
- The keys for JSON based formats no longer include leading dot. The strings are adjusted during the database migration, but external components might need adjustment in case you rely on keys in exports or API.
- The Celery configuration was changed to no longer use memory queue. Please adjust your startup scripts and CELERY\_TASK\_ROUTES setting.
- The Weblate domain is now configured in the settings, see *SITE\_DOMAIN* (or *WEBLATE\_SITE\_DOMAIN*). You will have to configure it before running Weblate.
- The username and email fields on user database now should be case insensitive unique. It was mistakenly not enforced with PostgreSQL.

#### **Siehe auch:**

*Generic upgrade instructions*

## **Upgrade von 4.2 auf 4.3**

Please follow *[Generic upgrad](#page-231-0)e instructions* in order to perform update.

Notable configuration or dependencies changes:

- There are some changes in quality checks, you might want to include them in case you modified the *CHEC[K\\_LIST](#page-231-0)*.
- The source language attribute was moved from project to a component what is exposed in the API. You will need to update *Weblate Client* in case you are using it.
- [The database m](#page-349-2)igration to 4.3 might take long depending on number of strings you are translating (expect around one hour of migration time per 100,000 source strings).
- There is a change in [INSTAL](#page-155-0)LED\_APPS.
- There is a new setting *SESSION\_COOKIE\_AGE\_AUTHENTICATED* which complements SESSI-ON\_COOKIE\_AGE.
- In case you were using **hub** or **lab** [to inte](https://docs.djangoproject.com/en/stable/ref/settings/#std-setting-INSTALLED_APPS)grate with GitHub or GitLab, you will need to reconfigure this, see *GITHUB\_CREDENTIALS* and *[GITLAB\\_CREDENTIALS](#page-368-0)*.

Geän[dert in Version 4.3.1:](https://docs.djangoproject.com/en/stable/ref/settings/#std-setting-SESSION_COOKIE_AGE)

• The Celery configuration was changed to add memory queue. Please adjust your startup scripts and CELE-[RY\\_TASK\\_ROUTES](#page-357-0) setting.

Geändert in Version 4.3.2:

• The post\_update method of add-ons now takes extra skip\_push parameter.

#### **Siehe auch:**

## **Upgrade von 4.3 auf 4.4**

Please follow *Generic upgrade instructions* in order to perform update.

Notable configuration or dependencies changes:

- There is a change in INSTALLED APPS, weblate.configuration has to be added there.
- Django [3.1 ist jetzt erforderlich.](#page-231-0)
- In case you are using MySQL or MariaDB, the minimal required versions have increased, see *MySQL und MariaDB*.

Geändert in Version 4.4.1:

- *Monolingual gettext* now uses both msgid and msgctxt when present. This will change ide[ntification of](#page-209-0) [translation](#page-209-0) strings in such files breaking links to Weblate extended data such as screenshots or review states. Please make sure you commit pending changes in such files prior upgrading and it is recommended to force loading of affected component using *loadpo*.
- [Increased minimal r](#page-81-0)equired version of translate-toolkit to address several file format issues.

#### **Siehe auch:**

*Generic upgrade instructions*

## **Upgrade von 4.4 auf 4.5**

Please follow *[Generic upgrad](#page-231-0)e instructions* in order to perform update.

Notable configuration or dependencies changes:

- Bei umfangreichen Glossaren kann die Migration viel Zeit in Anspruch nehmen.
- Glossa[re werden jetzt als reguläre K](#page-231-0)omponenten gespeichert.
- Die Glossar-API wurde entfernt. Verwenden Sie die reguläre Übersetzungs-API für den Zugriff auf Glossare.
- There is a change in INSTALLED APPS weblate.metrics should be added.

#### Geändert in Version 4.5.1:

• Es gibt eine neue Abhängigkeit vom Modul *pyahocorasick*.

#### **Siehe auch:**

*Generic upgrade instructions*

### **Upgrade von 4.5 auf 4.6**

Please follow *[Generic upgrad](#page-231-0)e instructions* in order to perform update.

Notable configuration or dependencies changes:

- There are new file formats, you might want to include them in case you modified the *WEBLATE\_FORMATS*.
- API fo[r creating components now au](#page-231-0)tomatically uses *Weblate internal URLs*, see *POST /api/projects/ (string:project)/components/*.
- Es gibt eine Änderung in den Abhängigkeiten und PASSWORD\_HASHERS um Arg[on2 für das Hashing von](#page-373-0) Passwörtern zu bevorzugen.

#### **Siehe [auch:](#page-123-0)**

## **Upgrade von 4.6 auf 4.7**

Please follow *Generic upgrade instructions* in order to perform update.

Notable configuration or dependencies changes:

- Es gibt mehrere Änderungen in settings example.py, vor allem in der Middleware (MIDDLEWARE), bitte p[assen Sie Ihre Einstellungen e](#page-231-0)ntsprechend an.
- Die automatische Übersetzung deepl hat jetzt eine generische Einstellung MT\_DEEPL\_API\_URL, um sich flexibler an verschiedene Abonnementmodelle anzupassen. Die Einstellung MT\_DEEPL\_[API\\_VERSIO](https://docs.djangoproject.com/en/stable/ref/settings/#std-setting-MIDDLEWARE)N wird nicht mehr verwendet.
- Django 3.2 ist jetzt erforderlich.

#### **Siehe auch:**

*Generic upgrade instructions*

## **Upgrade von 4.7 auf 4.8**

Please follow *[Generic upgrad](#page-231-0)e instructions* in order to perform update.

In dieser Version sind keine zusätzlichen Upgrade-Schritte erforderlich.

#### **Siehe auch:**

*Generic upgr[ade instructions](#page-231-0)*

## **Upgrade von 4.8 auf 4.9**

Please follow *[Generic upgrad](#page-231-0)e instructions* in order to perform update.

• There is a change in storing metrics, the upgrade can take long time on larger sites.

#### **Siehe auch:**

*Generic upgr[ade instructions](#page-231-0)*

### **Upgrade von 4.0 auf 4.10**

Please follow *[Generic upgrad](#page-231-0)e instructions* in order to perform update.

- There is a change in per-project groups, the upgrade can take long time on sites with thousands of projects.
- Django 4.0 has made some incompatible changes, see Backwards incompatible changes in 4.0. Weblate still suppor[ts Django 3.2 for now, in cas](#page-231-0)e any of these are problematic. Most notable changes which might affect Weblate:
	- **–** Unterstützung für PostgreSQL 9.6 wurde eingest[ellt, Django 4.0 unterstützt PostgreSQL 1](https://docs.djangoproject.com/en/stable/releases/4.0/#backwards-incompatible-4-0)0 und höher.
	- **–** Das Format von CSRF\_TRUSTED\_ORIGINS wurde geändert.
- Der Docker-Container verwendet jetzt Django 4.0, siehe oben für Änderungen.

#### **Siehe auch:**

## **Upgrade von 4.10 auf 4.11**

Please follow *Generic upgrade instructions* in order to perform update.

- Weblate erfordert jetzt Python 3.7 oder neuer.
- Die Implementierung von *Verwaltung der Zugriffssteuerung nach Projekt* wurde geändert, indem das Projektpräfix [aus den Gruppennamen entfe](#page-231-0)rnt wurde. Dies betrifft API-Benutzer.
- Weblate verwendet jetzt das Modul charset-normalizer anstelle von chardet für die Zeichensatzerkennung.
- **Geändert in 4.11.1:** Es gibt eine Änderung in [REST\\_FRAMEWORK](#page-258-0) (Entfernung eines der Backends in DE-FAULT AUTHENTICATION CLASSES).

#### **Siehe auch:**

*Generic upgrade instructions*

## **Upgrade von 4.11 auf 4.12**

Please follow *[Generic upgrad](#page-231-0)e instructions* in order to perform update.

• Es sind keine besonderen Schritte erforderlich.

#### **Siehe auch:**

*Generic upgr[ade instructions](#page-231-0)*

## **Upgrade von 4.12 auf 4.13**

Please follow *[Generic upgrad](#page-231-0)e instructions* in order to perform update.

- Die *Sprachdefinitionen* werden nun automatisch bei einem Upgrade aktualisiert, verwenden Sie *UP-DATE\_LANGUAGES* um dies zu deaktivieren.
- Handli[ng of context and location ha](#page-231-0)s been changed for *Windows RC-Dateien*, *HTML-Dateien*, *IDML-Format*, and *[Textdateien](#page-284-0)* file formats. In most cases the context is now shown as location.
- [Die automatischen Üb](#page-370-0)ersetzungsdienste werden nun über die Benutzeroberfläche konfiguriert, die Einstellungen aus der Konfigurationsdatei werden bei der Datenb[ankmigration importie](#page-96-0)[rt.](#page-97-0)

#### **Siehe auc[h:](#page-98-0)**

*Generic upgrade instructions*

### **Upgrade von 4.13 auf 4.14**

Please follow *[Generic upgrad](#page-231-0)e instructions* in order to perform update.

- The Java formatting checks now match GNU gettext flags. The flags set in Weblate will be automatically migrated, but third-party scripts will need to use java-printf-format instead of java-format and java-format [instead of](#page-231-0) java-messageformat.
- Die *jellyfish*-Abhängigkeit wurde durch *rapidfuzz* ersetzt.
- **Changed in 4.14.2:** Deprecated insecure configuration of VCS service API keys via \_TOKEN/\_USERNAME configuration instead of \_CREDENTIALS list. In Docker, please add matching \_HOST directive. For example see *WEBLATE\_GITHUB\_HOST* and *GITHUB\_CREDENTIALS*.

#### **Siehe auch:**

## **Upgrade von 4.14 auf 4.15**

Please follow *Generic upgrade instructions* in order to perform update.

- Weblate benötigt jetzt die btree\_gin Erweiterung in PostgreSQL. Der Migrationsprozess wird sie installieren, wenn er genügend Rechte hat. Siehe *Erstellen einer Datenbank in PostgreSQL* für die manuelle Einrichtung.
- Das D[ocker-Image aktiviert den De](#page-231-0)bugmodus nicht mehr standardmäßig. Falls Sie ihn wünschen, aktivieren Sie ihn in der Einsatzumgebung mit *WEBLATE\_DEBUG*.
- Die Datenbankmigration kann bei größe[ren Instanzen Stunden dauern, da einige d](#page-208-1)er Indizes neu erstellt werden müssen.
- **Geändert in 4.15.1:** Der Standardwert für [DEFAULT](#page-169-0)\_PAGINATION\_CLASS in den Rest-Framework-Einstellungen wurde geändert.

#### **Siehe auch:**

*Generic upgrade instructions*

## **2.3.4 Upgrade von Python 2 auf Python 3**

<span id="page-237-1"></span>[Weblate unterstützt kein Pyth](#page-231-0)on das älter als 3.6 ist. Falls Sie noch mit einer älteren Version arbeiten, führen Sie bitte zuerst die Migration auf Python 3 mit der bestehenden Version durch und aktualisieren Sie später. Siehe Upgrade von Python 2 auf Python 3 in der Weblate-3.11.1-Dokumentation.

## **2.3.5 Migration von anderen Datenbanken zu PostgreSQL**

<span id="page-237-0"></span>[Wenn Sie Weblate auf einer anderen Datenbank als PostgreSQL be](https://docs.weblate.org/en/weblate-3.11.1/admin/upgrade.html#upgrading-from-python-2-to-python-3)treiben, sollten Sie eine Migration zu PostgreSQL in Betracht ziehen, da Weblate damit am besten funktioniert. Die folgenden Schritte werden Sie bei der Migration Ihrer Daten zwischen den Datenbanken anleiten. Bitte denken Sie daran, sowohl den Web- als auch den Celery-Server vor der Migration zu stoppen, da es sonst zu inkonsistenten Daten kommen kann.

## **Erstellen einer Datenbank in PostgreSQL**

Normalerweise ist es eine gute Idee, Weblate in einer separaten Datenbank und unter einem separaten Benutzerkonto laufen zu lassen:

```
# If PostgreSQL was not installed before, set the main password
sudo -u postgres psql postgres -c "\password postgres"
# Create a database user called "weblate"
sudo -u postgres createuser -D -P weblate
# Create the database "weblate" owned by "weblate"
sudo -u postgres createdb -E UTF8 -O weblate weblate
```
## **Migration mit Django-JSON-Dumps**

Der einfachste Ansatz für die Migration ist die Verwendung von Django-JSON-Dumps. Dies funktioniert gut für kleinere Installationen. Bei größeren Sites sollten Sie stattdessen pgloader verwenden, siehe *Migration zu PostgreSQL mit pgloader*.

1. Fügen Sie PostgreSQL als zusätzliche Datenbankverbindung in settings.py ein:

```
DATABASES = {
    "default": {
        # Database engine
        "ENGINE": "django.db.backends.mysql",
        # Database name
        "NAME": "weblate",
        # Database user
        "USER": "weblate",
        # Database password
        "PASSWORD": "password",
        # Set to empty string for localhost
        "HOST": "database.example.com",
        # Set to empty string for default
        "PORT": "",
        # Additional database options
        "OPTIONS": {
            # In case of using an older MySQL server, which has MyISAM as a␣
,→default storage
            # 'init_command': 'SET storage_engine=INNODB',
            # Uncomment for MySQL older than 5.7:
            # 'init_command': "SET sql_mode='STRICT_TRANS_TABLES'",
            # If your server supports it, see the Unicode issues above
            "charset": "utf8mb4",
            # Change connection timeout in case you get MySQL gone away error:
            "connect_timeout": 28800,
        },
    },
    "postgresql": {
        # Database engine
        "ENGINE": "django.db.backends.postgresql",
        # Database name
        "NAME": "weblate",
        # Database user
        "USER": "weblate",
        # Database password
        "PASSWORD": "password",
        # Set to empty string for localhost
        "HOST": "database.example.com",
        # Set to empty string for default
        "PORT": "",
    },
}
```
2. Führen Sie die Migration durch und löschen Sie alle in die Tabellen eingefügten Daten:

```
weblate migrate --database=postgresql
weblate sqlflush --database=postgresql | weblate dbshell --database=postgresql
```
3. Dump der Legacy-Datenbank und Import in PostgreSQL

```
weblate dumpdata --all --output weblate.json
weblate loaddata weblate.json --database=postgresql
```
4. Passen Sie DATABASES an, um nur die PostgreSQL-Datenbank als Standard zu verwenden, entfernen Sie die Legacy-Verbindung.

Weblate sollte nun bereit sein, um von der PostgreSQL-Datenbank aus zu laufen.

## **Migration zu PostgreSQL mit pgloader**

Der pgloader ist ein generisches Migrationswerkzeug für die Migration von Daten nach PostgreSQL. Sie können es verwenden, um Weblate-Datenbanken zu migrieren.

- 1. Passen Sie settings.py an, um PostgreSQL als Datenbank zu verwenden.
- 2. [Migrat](https://pgloader.io/)e the schema in the PostgreSQL database:

```
weblate migrate
weblate sqlflush | weblate dbshell
```
3. Run the pgloader to transfer the data. The following script can be used to migrate the database, but you might want to learn more about pgloader to understand what it does and tweak it to match your setup:

```
LOAD DATABASE
    FROM mysql://weblate:password@localhost/weblate
     INTO postgresql://weblate:password@localhost/weblate
WITH include no drop, truncate, create no tables, create no indexes, no␣
,→foreign keys, disable triggers, reset sequences, data only
ALTER SCHEMA 'weblate' RENAME TO 'public'
;
```
## **2.3.6 Migrating from Pootle**

<span id="page-239-1"></span>As Weblate was originally written as replacement from Pootle, it is supported to migrate user accounts from Pootle. You can dump the users from Pootle and import them using *importusers*.

# **2.4 Sichern und Verschieben von [Weblate](#page-396-0)**

## <span id="page-239-0"></span>**2.4.1 Backups auf Projektebene**

Neu in Version 4.14.

**Warnung:** Die Wiederherstellung von Backups wird nur unterstützt, wenn PostgreSQL oder MariaDB 10.5+ als Datenbank verwendet wird.

Das Projekt sichert alle Übersetzungsinhalte von Weblate (Projekt, Komponenten, Übersetzungen, String-Kommentare, Vorschläge oder Prüfungen). Es ist geeignet, um ein Projekt auf eine andere Weblate-Instanz zu übertragen.

Sie können ein Projekt-Backup in *Verwaltung* ↓ *Backups* durchführen. Das Backup kann beim Erstellen eines Projekts wiederhergestellt werden (siehe Projekte hinzufügen).

Die Backups enthalten derzeit keine Informationen über die Zugriffskontrolle und den Verlauf.

Die Kommentare und Vorschläge sind mit dem Benutzernamen des Benutzers, der sie erstellt hat, hinterlegt. Beim Import werden sie einem passenden Benutzer zugewiesen. Wenn es keinen Benutzer mit einem solchen Benutzernamen gibt, wird er einem anonymen Benutzer zugewiesen.

Die erzeugten Backups werden auf dem Server aufbewahrt, wie durch *PROJECT\_BACKUP\_KEEP\_DAYS* und *PROJECT\_BACKUP\_KEEP\_COUNT* konfiguriert (standardmäßig werden maximal 3 Backups für 30 Tage aufbewahrt).

## **2.4.2 Automatisierte Datensicherung mit BorgBackup**

Neu in Version 3.9.

Weblate bietet integrierte Unterstützung für die Erstellung von Service-Backups mit BorgBackup. Borg erstellt platzsparende verschlüsselte Backups, die sicher in der Cloud gespeichert werden können. Die Backups können in der Verwaltungsoberfläche über die Registerkarte *Backups* gesteuert werden.

Geändert in Version 4.4.1: Sowohl PostgreSQL- als auch MySQL/MariaDB-Datenb[anken sind in](https://www.borgbackup.org/) den automatischen Backups enthalten.

Die Backups mit Borg sind inkrementell, und Weblate ist so konfiguriert, dass die folgenden Backups beibehalten werden:

- Tägliche Backups der letzten 14 Tage
- Wöchentliche Backups der letzten 8 Wochen
- Monatliche Backups der letzten 6 Monate

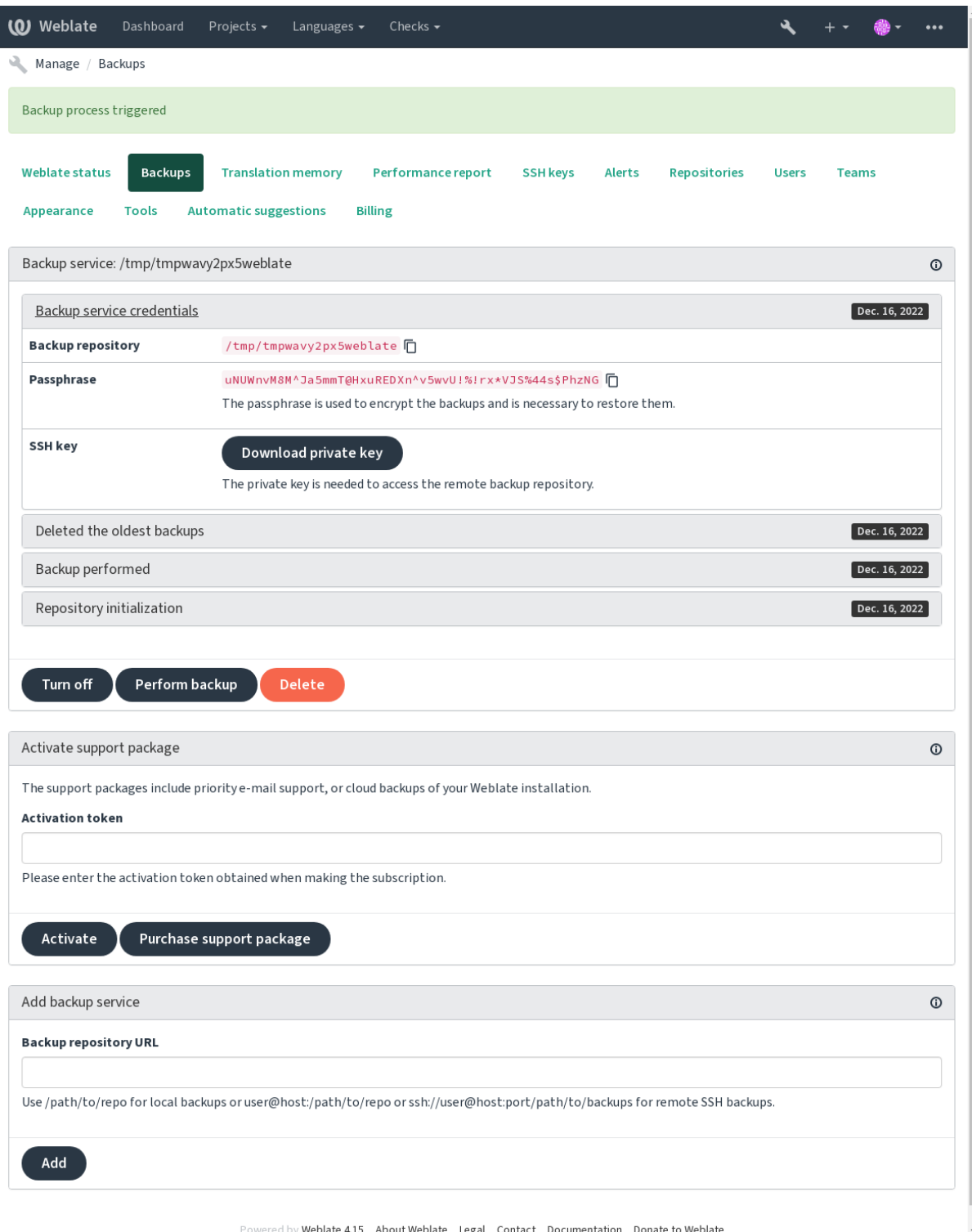

## **Borg-Verschlüsselungsschlüssel**

BorgBackup erstellt verschlüsselte Backups, die Sie ohne die Passphrase nicht wiederherstellen können. Die Passphrase wird beim Hinzufügen eines neuen Backup-Dienstes generiert und Sie sollten sie kopieren und an einem sicheren Ort aufbewahren.

<span id="page-242-0"></span>Wenn Sie *Von Weblate bereitgestellter Backup-Speicher* verwenden, sichern Sie bitte auch Ihren privaten SSH-[Schlüssel, da](https://www.borgbackup.org/) dieser für den Zugriff auf Ihre Backups verwendet wird.

#### **Siehe auch:**

borg init

## **Backup anpassen**

- [Da](https://borgbackup.readthedocs.io/en/stable/usage/init.html)s Datenbank-Backup kann über *DATABASE\_BACKUP* konfiguriert werden.
- Die Erstellung von Sicherungskopien kann mit *BORG\_EXTRA\_ARGS* angepasst werden.

## **2.4.3 Von Weblate bereitge[stellter Backup-S](#page-351-0)peicher**

<span id="page-242-1"></span>Der einfachste Weg, Ihre Weblate-Instanz zu sichern,i[st der Erwerb des](#page-349-3) Backup-Service unter weblate.org. So bringen Sie ihn zum Laufen:

- 1. Erwerben Sie den *Backup-Dienst* auf https://weblate.org/support/#backup.
- 2. Geben Sie den erhaltenen Schlüssel in die Verwaltungsoberfläche ein, siehe *[Integrating support](https://weblate.org/support/#backup)*.
- 3. Weblate stellt eine Verbindung zum Cloud-Dienst her und erhält die Zugangsdaten für die Backups.
- 4. Aktivieren Sie die neue Backup-Kon[figuration auf der Reiterkarte](https://weblate.org/support/#backup) *Backups*.
- 5. Sichern Sie Ihre Borg-Zugangsdaten, um die Backups wiederherst[ellen zu können,](#page-420-0) siehe *Borg-Verschlüsselungsschlüssel*.

**Hinweis:** Der manuelle Schritt, alles einzuschalten, dient Ihrer Sicherheit. Ohne Ihre Zustimmung werden [keine](#page-242-0) Daten [an den Backup-Speicher](#page-242-0) gesendet, den Sie durch den Registrierungsprozess erhalten haben.

## **2.4.4 Verwendung von eigenem Backup-Speicher**

Sie können auch Ihren eigenen Speicher für die Backups verwenden. SSH kann verwendet werden, um Backups im entfernten Ziel zu speichern, der Zielserver muss BorgBackup installiert haben.

## **Siehe auch:**

General in der Borg-Dokumentation

### **Lokales Dateisystem**

[Es wird e](https://borgbackup.readthedocs.io/en/stable/usage/general.html)mpfohlen, den absoluten Pfad für das lokale Backup anzugeben, zum Beispiel */path/to/backup*. Das Verzeichnis muss für den Benutzer, unter dem Weblate läuft, beschreibbar sein (siehe *Dateisystemberechtigungen*). Existiert es nicht, versucht Weblate, es zu erstellen, benötigt dafür aber die entsprechenden Berechtigungen.

**Hinweis:** Wenn Sie Weblate in Docker ausführen, stellen Sie bitte sicher, dass der Speicherort des Backups vom Weblate-Container als Volume freigegeben wird. Andernfalls werden die Bac[kups beim Neustart des Con](#page-208-0)tainers, in dem sie sich befinden, von Docker verworfen.

Eine Möglichkeit ist, Backups in ein bestehendes Volume zu legen, zum Beispiel /app/data/borgbackup. Dies ist ein vorhandenes Volume im Container.

Sie können auch einen neuen Container für die Backups in der Docker-Compose-Datei hinzufügen, indem Sie beispielsweise /borgbackup verwenden:

```
services:
 weblate:
    volumes:
      - /home/weblate/data:/app/data
      - /home/weblate/borgbackup:/borgbackup
```
Das Verzeichnis, in dem die Backups gespeichert werden, muss der UID 1000 gehören, ansonsten kann Weblate die Backups nicht dorthin schreiben.

## **Remote-Backups**

Um Remote-Backups zu erstellen, müssen Sie BorgBackup auf einem anderen Server installieren, der für Ihre Weblate-Installation über SSH mit dem Weblate-SSH-Schlüssel erreichbar ist:

- 1. Bereiten Sie einen Server vor, auf dem Ihre Backups gespeichert werden sollen.
- 2. Installieren Sie den SSH-Server darauf (bei [den meisten](https://www.borgbackup.org/) Linux-Distributionen erhalten Sie ihn standardmäßig).
- 3. Installieren Sie *BorgBackup* auf diesem Server; für die meisten Linux-Distributionen sind Pakete verfügbar (siehe Installation).
- 4. Wählen Sie einen vorhandenen Benutzer oder erstellen Sie einen neuen Benutzer, der für die Sicherung verwendet werden soll.
- 5. Fügen [Sie dem B](https://borgbackup.readthedocs.io/en/stable/installation.html)enutzer den SSH-Schlüssel von Weblate hinzu, damit Weblate ohne Passwort per SSH auf den Server zugreifen kann (siehe *Weblate-SSH-Schlüssel*).
- 6. Konfigurieren Sie den Backup-Speicherort in Weblate als user@host:/path/to/backups oder ssh://user@host:port/path/to/backups.

**Hinweis:** *Von Weblate bereitgestellter [Backup-Speicher](#page-101-0)* bietet Ihnen automatisierte Remote-Backups ohne jeglichen Aufwand.

### **Siehe auc[h:](#page-242-1)**

*Weblate-SSH-Schlüssel*, General

## **2.4.5 Wiederherstellung aus BorgBackup**

- 1. [Stellen Sie den Z](#page-101-0)[ugriff au](https://borgbackup.readthedocs.io/en/stable/usage/general.html)f Ihr Backup-Repository wieder her und bereiten Sie Ihre Backup-Passphrase vor.
- 2. Listen Sie alle Backups auf dem Server mit borg list REPOSITORY auf.
- 3. Stellen Sie die gewünschte Sicherung mit borg extract REPOSITORY::ARCHIVE in das aktuelle Verzeichnis wieder her.
- 4. Stellen Sie die Datenbank aus dem SQL-Dump wieder her, der sich im Verzeichnis backup im Weblate-Datenverzeichnis befindet (siehe *Gedumpte Daten für Backups*).
- 5. Kopieren Sie die Weblate-Konfiguration (backups/settings.py, siehe *Gedumpte Daten für Backups*) an den richtigen Ort, siehe *Anpassen der Konfiguration*.

Bei der Verwendung von Docke[r-Containern ist die Einstellun](#page-245-0)gsdatei bereits im Container enthalten und Sie sollten die ursprünglichen Umgebungsvariablen wiederherstellen. Die Datei environment. yml kann Ihnen dabei helfen (siehe *Gedum[pte Daten für Backups](#page-212-0)*).

6. Kopieren Sie das gesamte wiederhergestellte Datenverzeichnis an den mit *DATA\_DIR* konfigurierten Ort.

Bei der Verwendung von Docker-Containern legen Sie die Daten in das Datenvolumen, siehe *Docker-Container-Volumes*.

Bitte vergewissern Sie sich, dass die Dateien die korrekten Besitzverhältnis[se und Berec](#page-350-0)htigungen haben, siehe *Dateisystemberechtigungen*.

Die B[org-Sitzu](#page-186-0)ng könnte wie folgt aussehen:

```
$ borg list /tmp/xxx
Enter passphrase for key /tmp/xxx:
2019-09-26T14:56:08 Thu, 2019-09-26 14:56:08␣
,→[de0e0f13643635d5090e9896bdaceb92a023050749ad3f3350e788f1a65576a5]
$ borg extract /tmp/xxx::2019-09-26T14:56:08
Enter passphrase for key /tmp/xxx:
```
### **Siehe auch:**

borg list, borg extract

## **2.4.6 Manuelle Sicherung**

[Je nachd](https://borgbackup.readthedocs.io/en/stable/usage/list.html)[em, was Sie sp](https://borgbackup.readthedocs.io/en/stable/usage/extract.html)eichern möchten, sichern Sie die Art der Daten, die Weblate an den jeweiligen Stellen speichert.

**Hinweis:** Wenn Sie manuelle Backups durchführen, können Sie die Warnung von Weblate über fehlende Backups ausschalten, indem Sie weblate.I028 zu SILENCED\_SYSTEM\_CHECKS in settings.py oder *WEBLA-TE\_SILENCED\_SYSTEM\_CHECKS* für Docker hinzufügen.

SILENCED\_SYSTEM\_CHECKS.append("weblate.I028")

## **Datenbank**

Der tatsächliche Speicherort hängt von der Einrichtung Ihrer Datenbank ab.

**Hinweis:** Die Datenbank ist der wichtigste Speicher. Legen Sie regelmäßig Sicherungskopien Ihrer Datenbank an. Ohne die Datenbank sind alle Übersetzungen verloren.

## **Native Datenbanksicherung**

Es wird empfohlen, einen Dump der Datenbank mit datenbankeigenen Tools wie **pg\_dump** oder **mysqldump** zu speichern. Diese Methode ist in der Regel leistungsfähiger als das Django-Backup und stellt vollständige Tabellen mit allen Daten wieder her.

Sie können dieses Backup in einer neueren Version von Weblate wiederherstellen. Es wird alle notwendigen Migrationen durchführen, wenn es in migrate ausgeführt wird. Bitte konsultieren Sie *Upgrading Weblate* für detailliertere Informationen über das Upgrade zwischen Versionen.

## **Sicherung der Django-Datenbank**

Alternativ können Sie Ihre Datenbank auch mit dem Befehl dumpdata von Django sichern. Auf diese Weise ist die Sicherung datenbankunabhängig und kann verwendet werden, falls Sie das Datenbank-Backend ändern möchten.

Bevor Sie die Datenbank wiederherstellen, müssen Sie genau dieselbe Weblate-Version verwenden, mit der die Sicherung erstellt wurde. Dies ist notwendig, da sich die Datenbankstruktur zwischen den einzelnen Versionen ändert und Sie die Daten auf irgendeine Weise beschädigen wür[den. Nachdem](https://docs.djangoproject.com/en/stable/ref/django-admin/#django-admin-dumpdata) Sie die gleiche Version installiert haben, führen Sie alle Datenbankmigrationen mit migrate durch.

Danach werden einige Einträge bereits in der Datenbank erstellt und sind auch in der Datenbanksicherung enthalten. Es wird empfohlen, solche Einträge manuell über die Verwaltungsshell zu löschen (siehe *Invoking management commands*):

```
weblate shell
>>> from weblate.auth.models import User
>>> User.objects.get(username='anonymous').delete()
```
## **Dateien**

Wenn Sie genügend Speicherplatz haben, sichern Sie einfach das gesamte *DATA\_DIR*. Das ist eine sichere Sache, auch wenn es einige Dateien enthält, die Sie nicht wollen. In den folgenden Abschnitten wird detailliert beschrieben, was Sie sichern sollten und was Sie weglassen können.

## **Gedumpte Daten für Backups**

<span id="page-245-0"></span>Geändert in Version 4.7: Der Umgebungsdump wurde als environment.yml hinzugefügt, um die Wiederherstellung in den Docker-Umgebungen zu erleichtern.

Gespeichert in *DATA\_DIR* /backups.

Weblate legt hier verschiedene Daten ab, und Sie können diese Dateien für vollständigere Backups einbinden. Die Dateien werden täglich aktualisiert (erfordert einen laufenden Celery-Beats-Server, siehe *Hintergrundaufgaben mit Celery*). Derze[it umfasst die](#page-350-0)s:

- Weblate-Einstellungen als settings.py (es gibt auch eine erweiterte Version in settings-expanded. py).
- [•](#page-225-0) Sicherung der PostgreSQL-Datenbank als Datenbank.sql.
- Umgebungsdump als environment.yml.

Die Datenbanksicherungen werden standardmäßig als reiner Text gespeichert, können aber auch komprimiert oder mit *DATABASE\_BACKUP* ganz übersprungen werden.

Um die Datenbanksicherung wiederherzustellen, laden Sie sie z. B. mit Hilfe der Datenbank-Tools:

psql --file=database.sql weblate

### **Repositorys der Versionskontrolle**

Gespeichert in *DATA\_DIR* /vcs.

Die Versionsverwaltung enthält eine Kopie Ihrer Upstream-Repositorys mit Weblate-Änderungen. Wenn Sie *Bei Commit gleichzeitig Pushen* für alle Ihre Übersetzungskomponenten aktiviert haben, werden alle Weblate-Änderungen Upstream aufgenommen. Es ist nicht notwendig, die Repositorys auf der Weblate-Seite zu sichern, da sie ohne Datenverlust von [den Upstream](#page-350-0)-Speicherorten erneut geklont werden können.

#### **SSH- und GPG-Schlüssel**

Gespeichert in *DATA\_DIR* /ssh und *DATA\_DIR* /home.

Wenn Sie SSH- oder GPG-Schlüssel verwenden, die von Weblate generiert wurden, sollten Sie von diesen Speicherorten ein Backup erstellen. Andernfalls gehen die privaten Schlüssel verloren und Sie müssen neue Schlüssel generieren.

## **Vom Benutzer hochgeladene Dateien**

Gespeichert in *DATA\_DIR* /media.

Sie sollten alle vom Benutzer hochgeladenen Dateien sichern (z. B. Bildschirmfotos).

#### **Aufgaben v[on Celery](#page-350-0)**

Die Celery-Aufgabenwarteschlange kann einige Informationen enthalten, wird aber normalerweise nicht für ein Backup benötigt. Sie verlieren höchstens Aktualisierungen, die noch nicht im Translation Memory verarbeitet wurden. Es wird ohnehin empfohlen, bei der Wiederherstellung eine Volltext- oder Repository-Aktualisierung durchzuführen, so dass es kein Problem ist, diese zu verlieren.

### **Siehe auch:**

*Hintergrundaufgaben mit Celery*

### **Befehlszeile für manuelles Backup**

[Mit einem Cron-Job können Sie](#page-225-0) einen Bash-Befehl einrichten, der z. B. täglich ausgeführt wird:

```
$ XZ_OPT="-9" tar -Jcf ~/backup/weblate-backup-$(date -u +%Y-%m-%d_%H%M%S).xz␣
,→backups vcs ssh home media fonts secret
```
Die Zeichenkette zwischen den Anführungszeichen nach *XZ\_OPT* erlaubt es Ihnen, Ihre xz-Optionen auszuwählen, zum Beispiel die Menge an Speicher, die für die Kompression verwendet wird; siehe https://linux.die.net/man/1/xz

Sie können die Liste der Ordner und Dateien an Ihre Bedürfnisse anpassen. Um zu vermeiden, dass das Translation Memory (im Ordner "Backups") gespeichert wird, können Sie diese Option verwenden:

```
$ XZ_OPT="-9" tar -Jcf ~/backup/weblate-backup-$(date -u +%Y-%m-%d_%H%M%S).xz␣
,→backups/database.sql backups/settings.py vcs ssh home media fonts secret
```
## **2.4.7 Wiederherstellen der manuellen Sicherung**

- 1. Stellen Sie alle von Ihnen gesicherten Daten wieder her.
- 2. Aktualisieren Sie alle Repositories mit *updategit*.

weblate updategit --all

## **2.4.8 Verschieben einer Weblate-Installation**

Verschieben Sie Ihre Installation auf ein anderes System, indem Sie die obigen Anweisungen zum Sichern und Wiederherstellen befolgen.

## **Siehe auch:**

*Upgrade von Python 2 auf Python 3*, Datenbank-Migration

# **2.5 [Legitimierung](#page-237-1)**

## **2.5.1 Benutzerregistrierung**

Die Standardeinstellung für Weblate ist die Verwendung von python-social-auth, einem Formular auf der Website zur Registrierung neuer Benutzer. Nach der Bestätigung ihrer E-Mail kann ein neuer Benutzer einen Beitrag leisten oder sich mit einem der Dienste von Drittanbietern authentifizieren.

Sie können die Registrierung neuer Benutzer auch mit *REGISTRATION\_OPEN* abschalten.

Die Authentifizierungsversuche unterliegen dem *Rate limiting*.

## **2.5.2 Authentifizierungs-Backends**

Die eingebaute Lösung von Django wird für die [Authentifizie](#page-408-0)rung verwendet, einschließlich verschiedener sozialer Optionen, um dies zu tun. Wenn Sie sie verwenden, können Sie die Benutzerdatenbank anderer Django-basierter Projekte importieren (siehe *Migrating from Pootle*).

Django kann zusätzlich so eingerichtet werden, dass es sich auch gegenüber anderen Mitteln authentifiziert.

### **Siehe auch:**

*Authentifizierungseinstellungen* [beschreibt, wie ma](#page-239-1)n die Authentifizierung im offiziellen Docker-Image konfiguriert.

## **2.5.3 Soziale Authentifizierung**

Dank [Welcome to Python Soci](#page-176-0)al Auth's documentation! unterstützt Weblate die Authentifizierung über viele Dienste von Drittanbietern wie GitLab, Ubuntu, Fedora, etc.

Bitte lesen Sie die Dokumentation für allgemeine Konfigurationsanweisungen in Django Framework.

**Bemerkung:** [Standardmäßig verlässt sich Weblate auf](https://python-social-auth.readthedocs.io/en/latest/index.html) die Authentifizierungsdienste von Drittanbietern, um eine geprüfte E-Mail-Adresse bereitzustellen. Wenn einige der Dienste, die Sie verwenden möchten, dies nicht unterstützen, erzwingen Sie bitte die E-Mail-Validierung auf der Weblate-Seite, indem Si[e FORCE\\_EMAIL\\_V](https://python-social-auth.readthedocs.io/en/latest/configuration/django.html)ALIDATION für sie konfigurieren. Zum Beispiel:

```
SOCIAL_AUTH_OPENSUSE_FORCE_EMAIL_VALIDATION = True
```
### **Siehe auch:**

Pipeline

Das Aktivieren einzelner Backends ist recht einfach: Sie müssen lediglich einen Eintrag in der Einstellung AUTHEN-TICATION\_BACKENDS hinzufügen und eventuell die für eine bestimmte Authentifizierungsmethode benötigten [Schlüsse](https://python-social-auth.readthedocs.io/en/latest/pipeline.html)l hinzufügen. Bitte beachten Sie, dass einige Backends standardmäßig keine Benutzer-E-Mails zur Verfügung stellen. Sie müssen diese explizit anfordern, da Weblate sonst nicht in der Lage ist, die Beiträge der Benutzer richtig zuzuordnen.

**Hinweis:** Die meisten der Authentifizierungs-Backends erfordern HTTPS. Sobald HTTPS in Ihrem Webserver aktiviert ist, konfigurieren Sie Weblate bitte mit *ENABLE\_HTTPS* oder durch *WEBLATE\_ENABLE\_HTTPS* im Docker-Container so, dass es korrekt gemeldet wird.

## **Siehe auch:**

Python Social Auth Backend

## **OpenID-Authentifizierung**

[Für OpenID-basierte Dienste](https://python-social-auth.readthedocs.io/en/latest/backends/index.html) ist es normalerweise nur eine Frage der Aktivierung. Der folgende Abschnitt aktiviert die OpenID-Authentifizierung für OpenSUSE, Fedora und Ubuntu:

```
# Authentication configuration
AUTHENTICATION_BACKENDS = (
    "social_core.backends.email.EmailAuth",
    "social_core.backends.suse.OpenSUSEOpenId",
    "social_core.backends.ubuntu.UbuntuOpenId",
    "social_core.backends.fedora.FedoraOpenId",
    "weblate.accounts.auth.WeblateUserBackend",
)
```
## **Siehe auch:**

OpenID

## **GitHub-Authentifizierung**

[Sie müss](https://python-social-auth.readthedocs.io/en/latest/backends/openid.html)en eine OAuth-Anwendung auf GitHub registrieren und dann Weblate alle ihre Geheimnisse mitteilen:

```
# Authentication configuration
AUTHENTICATION_BACKENDS = (
    "social_core.backends.github.GithubOAuth2",
    "social_core.backends.email.EmailAuth",
    "weblate.accounts.auth.WeblateUserBackend",
)
# Social auth backends setup
SOCIAL AUTH_GITHUB_KEY = "GitHub Client ID"
SOCIAL_AUTH_GITHUB_SECRET = "GitHub Client Secret"
SOCIAL_AUTH_GITHUB_SCOPE = ["user:email"]
```
GitHub sollte so konfiguriert sein, dass die Callback-URL https://example.com/accounts/complete/ github/ lautet.

Es gibt ähnliche Authentifizierungs-Backends für GitHub for Organizations und GitHub for Teams. Ihre Einstellungen heißen SOCIAL\_AUTH\_GITHUB\_ORG\_\* und SOCIAL\_AUTH\_GITHUB\_TEAM\_\*, und sie erfordern zusätzliche Einstellungen des Bereichs - SOCIAL\_AUTH\_GITHUB\_ORG\_NAME oder SO-CIAL\_AUTH\_GITHUB\_TEAM\_ID. Ihre Callback-URLs lauten https://example.com/accounts/ complete/github-org/ und https://example.com/accounts/complete/github-teams/.

**Bemerkung:** Die von Weblate während der Authentifizierung bereitgestellte Callback-URL enthält die konfigurierte Domäne. Falls Sie Fehlermeldungen über eine nicht übereinstimmende URL erhalten, sollten Sie dies beheben, siehe *Stellen Sie die richtige Websitedomäne ein*.

## **Siehe auch:**

**[GitHub](#page-214-0)** 

## **Bitbucket-Authentifizierung**

Sie müssen eine Anwendung bei Bitbucket registrieren und dann Weblate alle ihre Geheimnisse mitteilen:

```
# Authentication configuration
AUTHENTICATION_BACKENDS = (
    "social_core.backends.bitbucket.BitbucketOAuth2",
    "social_core.backends.email.EmailAuth",
    "weblate.accounts.auth.WeblateUserBackend",
)
# Social auth backends setup
SOCIAL_AUTH_BITBUCKET_OAUTH2_KEY = "Bitbucket Client ID"
SOCIAL_AUTH_BITBUCKET_OAUTH2_SECRET = "Bitbucket Client Secret"
SOCIAL_AUTH_BITBUCKET_OAUTH2_VERIFIED_EMAILS_ONLY = True
```
**Bemerkung:** Die von Weblate während der Authentifizierung bereitgestellte Callback-URL enthält die konfigurierte Domäne. Falls Sie Fehlermeldungen über eine nicht übereinstimmende URL erhalten, sollten Sie dies beheben, siehe *Stellen Sie die richtige Websitedomäne ein*.

#### **Siehe auch:**

[Bitbucket](#page-214-0)

## **Google OAuth 2**

[Um Goog](https://python-social-auth.readthedocs.io/en/latest/backends/bitbucket.html)le OAuth 2 zu verwenden, müssen Sie eine Anwendung auf <https://console.developers.google.com/> registrieren und die Google+ API aktivieren.

Die Weiterleitungs-URL lautet https://WEBLATE SERVER/accounts/complete/google-oauth2/

```
# Authentication configuration
AUTHENTICATION_BACKENDS = (
    "social_core.backends.google.GoogleOAuth2",
    "social_core.backends.email.EmailAuth",
    "weblate.accounts.auth.WeblateUserBackend",
)
# Social auth backends setup
SOCIAL_AUTH_GOOGLE_OAUTH2_KEY = "Client ID"
SOCIAL_AUTH_GOOGLE_OAUTH2_SECRET = "Client secret"
```
**Bemerkung:** Die von Weblate während der Authentifizierung bereitgestellte Callback-URL enthält die konfigurierte Domäne. Falls Sie Fehlermeldungen über eine nicht übereinstimmende URL erhalten, sollten Sie dies beheben, siehe *Stellen Sie die richtige Websitedomäne ein*.

### **Siehe auch:**

[Google](#page-214-0)

## **Facebook OAuth 2**

Wie bei "OAuth 2"-Diensten üblich, müssen Sie Ihre Anwendung bei Facebook registrieren. Sobald dies geschehen ist, können Sie Weblate einrichten, um es zu nutzen:

Die Weiterleitungs-URL lautet https://WEBLATE SERVER/accounts/complete/facebook/

```
# Authentication configuration
AUTHENTICATION_BACKENDS = (
    "social_core.backends.facebook.FacebookOAuth2",
    "social_core.backends.email.EmailAuth",
    "weblate.accounts.auth.WeblateUserBackend",
)
# Social auth backends setup
SOCIAL_AUTH_FACEBOOK_KEY = "key"
SOCIAL_AUTH_FACEBOOK_SECRET = "secret"
SOCIAL_AUTH_FACEBOOK_SCOPE = ["email", "public_profile"]
```
**Bemerkung:** Die von Weblate während der Authentifizierung bereitgestellte Callback-URL enthält die konfigurierte Domäne. Falls Sie Fehlermeldungen über eine nicht übereinstimmende URL erhalten, sollten Sie dies beheben, siehe *Stellen Sie die richtige Websitedomäne ein*.

### **Siehe auch:**

[Facebook](#page-214-0)

## **GitLab OAuth 2**

[Um GitLa](https://python-social-auth.readthedocs.io/en/latest/backends/facebook.html)b OAuth 2 zu verwenden, müssen Sie eine Anwendung auf <https://gitlab.com/profile/applications> registrieren.

Die Weiterleitungs-URL lautet https://WEBLATE SERVER/accounts/complete/gitlab/ und stellen Sie sicher, dass Sie den Bereich *read\_user* markieren.

```
# Authentication configuration
AUTHENTICATION_BACKENDS = (
    "social_core.backends.gitlab.GitLabOAuth2",
    "social_core.backends.email.EmailAuth",
    "weblate.accounts.auth.WeblateUserBackend",
)
# Social auth backends setup
SOCIAL_AUTH_GITLAB_KEY = "Application ID"
SOCIAL_AUTH_GITLAB_SECRET = "Secret"
SOCIAL_AUTH_GITLAB_SCOPE = ["read_user"]
# If you are using your own GitLab
# SOCIAL_AUTH_GITLAB_API_URL = 'https://gitlab.example.com/'
```
**Bemerkung:** Die von Weblate während der Authentifizierung bereitgestellte Callback-URL enthält die konfigurierte Domäne. Falls Sie Fehlermeldungen über eine nicht übereinstimmende URL erhalten, sollten Sie dies beheben, siehe *Stellen Sie die richtige Websitedomäne ein*.

### **Siehe auch:**

[GitLab](#page-214-0)

## **Microsoft Azure Active Directory**

Weblate kann so konfiguriert werden, dass allgemeine oder spezifische Mandanten für die Authentifizierung verwendet werden.

Die Weiterleitungs-URL lautet https://WEBLATE SERVER/accounts/complete/ azuread-oauth2/ für allgemeine und https://WEBLATE SERVER/accounts/complete/ azuread-tenant-oauth2/ für mandantenspezifische Authentifizierung.

```
# Azure AD common
# Authentication configuration
AUTHENTICATION_BACKENDS = (
    "social_core.backends.azuread.AzureADOAuth2",
    "social_core.backends.email.EmailAuth",
    "weblate.accounts.auth.WeblateUserBackend",
)
# OAuth2 keys
SOCIAL_AUTH_AZUREAD_OAUTH2_KEY = ""
SOCIAL_AUTH_AZUREAD_OAUTH2_SECRET = ""
```

```
# Azure AD Tenant
# Authentication configuration
AUTHENTICATION_BACKENDS = (
    "social_core.backends.azuread_tenant.AzureADTenantOAuth2",
    "social_core.backends.email.EmailAuth",
    "weblate.accounts.auth.WeblateUserBackend",
)
# OAuth2 keys
SOCIAL_AUTH_AZUREAD_TENANT_OAUTH2_KEY = ""
SOCIAL_AUTH_AZUREAD_TENANT_OAUTH2_SECRET = ""
# Tenant ID
SOCIAL AUTH AZUREAD TENANT OAUTH2 TENANT ID = ""
```
**Bemerkung:** Die von Weblate während der Authentifizierung bereitgestellte Callback-URL enthält die konfigurierte Domäne. Falls Sie Fehlermeldungen über eine nicht übereinstimmende URL erhalten, sollten Sie dies beheben, siehe *Stellen Sie die richtige Websitedomäne ein*.

### **Siehe auch:**

[Microsoft Azure Active Directory](#page-214-0)

## **Slack**

[Um Slack OAuth 2 zu nutzen, müs](https://python-social-auth.readthedocs.io/en/latest/backends/azuread.html)sen Sie eine Anwendung auf <https://api.slack.com/apps> registrieren.

Die Weiterleitungs-URL lautet https://WEBLATE SERVER/accounts/complete/slack/.

```
# Authentication configuration
AUTHENTICATION_BACKENDS = (
    "social_core.backends.slack.SlackOAuth2",
    "social_core.backends.email.EmailAuth",
    "weblate.accounts.auth.WeblateUserBackend",
)
 # Social auth backends setup
```
SOCIAL AUTH SLACK KEY = "" SOCIAL\_AUTH\_SLACK\_SECRET = ""

**Bemerkung:** Die von Weblate während der Authentifizierung bereitgestellte Callback-URL enthält die konfigurierte Domäne. Falls Sie Fehlermeldungen über eine nicht übereinstimmende URL erhalten, sollten Sie dies beheben, siehe *Stellen Sie die richtige Websitedomäne ein*.

#### **Siehe auch:**

[Slack](#page-214-0)

### **Überschreiben von Namen und Symbolen für Authentifizierungsmethoden**

[Sie kö](https://python-social-auth.readthedocs.io/en/latest/backends/slack.html)nnen den Anzeigenamen und das Symbol der Authentifizierungsmethode überschreiben, indem Sie die Einstellungen SOCIAL\_AUTH\_<NAME>\_IMAGE und SOCIAL\_AUTH\_<NAME>\_TITLE verwenden. Zum Beispiel würde das Überschreiben der Benennung für Auth0 wie folgt aussehen:

```
SOCIAL_AUTH_AUTH0_IMAGE = "custom.svg"
SOCIAL_AUTH_AUTH0_TITLE = "Custom auth"
```
#### **Passwort-Authentifizierung deaktivieren**

E-Mail- und Passwort-Authentifizierung können ausgeschaltet werden, indem man social\_core.backends. email.EmailAuth aus AUTHENTICATION\_BACKENDS entfernt. Behalten Sie weblate.accounts. auth.WeblateUserBackend dort, es wird für die Kernfunktionalität von Weblate benötigt.

Durch die Deaktivierung der E-Mail-Authentifizierung werden alle E-Mail-bezogenen Funktionen deaktiviert, z. B. die Benutzereinladung oder [die Funktion zum Zurücksetzen des](https://docs.djangoproject.com/en/stable/ref/settings/#std-setting-AUTHENTICATION_BACKENDS) Passworts.

**Tipp:** Sie können weiterhin die Passwortauthentifizierung für die Adminoberfläche verwenden, für Benutzer, die Sie dort manuell anlegen. Navigieren Sie einfach zu /admin/login/.

Zum Beispiel kann die Authentifizierung nur mit dem openSUSE Open ID Provider wie folgt erreicht werden:

```
# Authentication configuration
AUTHENTICATION_BACKENDS = (
    "social_core.backends.suse.OpenSUSEOpenId",
    "weblate.accounts.auth.WeblateUserBackend",
)
```
# **2.5.4 Passwort-Authentifizierung**

Die Standard- **:datei:`settings.py`** kommt mit einem vernünftigen Satz von AUTH\_PASSWORD\_VALIDATORS:

- Passwörter dürfen Ihren anderen persönlichen Daten nicht zu ähnlich sein.
- Passwörter müssen mindestens 10 Zeichen enthalten.
- Passwörter können kein häufig verwendetes Passwort sein.
- Passwörter dürfen nicht ausschließlich aus Zahlen bestehen.
- Passwörter dürfen nicht aus einem einzigen Zeichen oder nur aus Leerzeichen bestehen.
- Passwörter dürfen nicht mit einem Passwort übereinstimmen, das Sie in der Vergangenheit verwendet haben.

Sie können diese Einstellung an Ihre Passwortrichtlinien anpassen.

Zusätzlich können Sie auch django-zxcvbn-password installieren, das eine recht realistische Schätzung des Schwierigkeitsgrades von Passwörtern liefert und es ermöglicht, Passwörter unterhalb eines bestimmten Schwellenwertes abzulehnen.

# **2.5.5 SAML-Authe[ntifizierung](https://pypi.org/project/django-zxcvbn-password/)**

Neu in Version 4.1.1.

Bitte folgen Sie den Anweisungen von Python Social Auth für die Konfiguration. Bedeutende Unterschiede:

- Weblate unterstützt einen einzelnen IDP, der weblate in SOCIAL\_AUTH\_SAML\_ENABLED\_IDPS genannt werden muss.
- Die URL der SAML-XML-Metadaten lautet /accounts/metadata/saml/.
- Die folgenden Einstellungen werden automatisch ausgefüllt: SOCIAL AUTH\_SAML\_SP\_ENTITY\_ID, SO-CIAL\_AUTH\_SAML\_TECHNICAL\_CONTACT, SOCIAL\_AUTH\_SAML\_SUPPORT\_CONTACT

Beispielkonfiguration:

```
# Authentication configuration
AUTHENTICATION_BACKENDS = (
    "social_core.backends.email.EmailAuth",
    "social_core.backends.saml.SAMLAuth",
    "weblate.accounts.auth.WeblateUserBackend",
)
# Social auth backends setup
SOCIAL_AUTH_SAML_SP_ENTITY_ID = f"https://{SITE_DOMAIN}/accounts/metadata/saml/"
SOCIAL_AUTH_SAML_SP_PUBLIC_CERT = "-----BEGIN CERTIFICATE-----"
SOCIAL_AUTH_SAML_SP_PRIVATE_KEY = "-----BEGIN PRIVATE KEY-----"
SOCIAL_AUTH_SAML_ENABLED_IDPS = {
    "weblate": {
        "entity_id": "https://idp.testshib.org/idp/shibboleth",
        "url": "https://idp.testshib.org/idp/profile/SAML2/Redirect/SSO",
        "x509cert": "MIIEDjCCAvagAwIBAgIBADA ... 8Bbnl+ev0peYzxFyF5sQA==",
        "attr_name": "full_name",
        "attr_username": "username",
        "attr_email": "email",
    }
}
SOCIAL_AUTH_SAML_ORG_INFO = {
    "en-US": {
        "name": "example",
        "displayname": "Example Inc.",
        "url": "http://example.com"
    }
}
SOCIAL_AUTH_SAML_TECHNICAL_CONTACT = {
    "givenName": "Tech Gal",
    "emailAddress": "technical@example.com"
}
SOCIAL_AUTH_SAML_SUPPORT_CONTACT = {
    "givenName": "Support Guy",
    "emailAddress": "support@example.com"
}
```
Die Standardkonfiguration extrahiert Benutzerdetails aus den folgenden Attributen; konfigurieren Sie Ihre IDP so, dass sie diese bereitstellt:

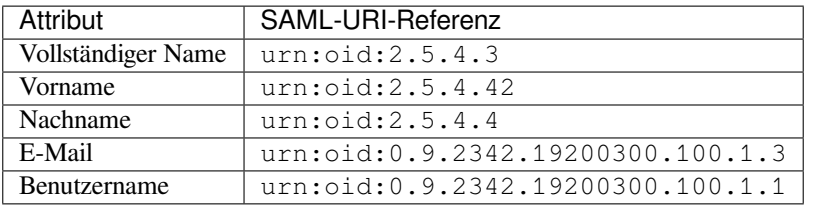

**Hinweis:** Das obige Beispiel und das Docker-Image definieren eine IDP namens weblate. Möglicherweise müssen Sie diese Zeichenkette als *Relay* in Ihrem IDP konfigurieren.

#### **Siehe auch:**

*SAML in Docker konfigurieren*, SAML

# **2.5.6 LDAP-Authentifizierung**

<span id="page-254-0"></span>[Die LDAP-Authentifizierung](#page-180-0)[l](#page-180-0)[ässt sich](https://python-social-auth.readthedocs.io/en/latest/backends/saml.html) am besten mit dem Paket *django-auth-ldap* erreichen. Sie können es mit den üblichen Mitteln installieren:

```
# Using PyPI
pip install django-auth-ldap>=1.3.0
# Using apt-get
apt-get install python-django-auth-ldap
```
**Hinweis:** Dieses Paket ist im Docker-Container enthalten, siehe *Installation über Docker*.

**Bemerkung:** Es gibt einige Inkompatibilitäten im Python LDAP 3.1.0 Modul, die Sie möglicherweise daran hindern, diese Version zu verwenden. Wenn Sie den Fehler AttributeError: ,module' object has no attribute, trace level' erhalten, könnte ein Downgrade von python-ldap auf 3.0.0 helfen.

Sobald Sie das Paket installiert haben, können Sie es [mit der Django-Authentifizierung verbinden:](https://github.com/python-ldap/python-ldap/issues/226)

```
# Add LDAP backed, keep Django one if you want to be able to sign in
# even without LDAP for admin account
AUTHENTICATION_BACKENDS = (
    "django_auth_ldap.backend.LDAPBackend",
    "weblate.accounts.auth.WeblateUserBackend",
)
# LDAP server address
AUTH_LDAP_SERVER_URI = "ldaps://ldap.example.net"
# DN to use for authentication
AUTH_LDAP_USER_DN_TEMPLATE = "cn=%(user)s,o=Example"
# Depending on your LDAP server, you might use a different DN
# like:
# AUTH_LDAP_USER_DN_TEMPLATE = 'ou=users,dc=example,dc=com'
# List of attributes to import from LDAP upon sign in
# Weblate stores full name of the user in the full_name attribute
AUTH_LDAP_USER_ATTR_MAP = {
    "full_name": "name",
    # Use the following if your LDAP server does not have full name
```
(Fortsetzung auf der nächsten Seite)

```
# Weblate will merge them later
    # 'first_name': 'givenName',
    # 'last_name': 'sn',
    # Email is required for Weblate (used in VCS commits)
    "email": "mail",
}
# Hide the registration form
REGISTRATION_OPEN = False
```
**Bemerkung:** Sie sollten 'social\_core.backends.email.EmailAuth' aus der AUTHENTICATI-ON\_BACKENDS-Einstellung entfernen, da Benutzer sonst ihr Passwort in Weblate setzen und sich damit authentifizieren können. Das Beibehalten von 'weblate.accounts.auth.WeblateUserBackend' wird immer noch benötigt, um Berechtigungen zu vergeben und anonyme Benutzer zu ermöglichen. Außerdem können Sie sich mit einem lokalen Administratorkonto anmelden, wenn Sie es erstellt haben (z. B. mit *create[admin](https://docs.djangoproject.com/en/stable/ref/settings/#std-setting-AUTHENTICATION_BACKENDS)*).

#### **Bind-Passwort verwenden**

Wenn Sie keine direkte Bindung für die Authentifizierung verwenden können, müssen Sie die Suche verwenden und einen Benutzer für die Bindung für die Suche angeben. Zum Beispiel:

```
import ldap
from django_auth_ldap.config import LDAPSearch
AUTH LDAP BIND DN = ""AUTH_LDAP_BIND_PASSWORD = ""
AUTH_LDAP_USER_SEARCH = LDAPSearch(
    "ou=users,dc=example,dc=com", ldap.SCOPE_SUBTREE, "(uid=%(user)s)"
)
```
### **Integration von Active Directory**

```
import ldap
from django_auth_ldap.config import LDAPSearch, NestedActiveDirectoryGroupType
AUTH_LDAP_BIND_DN = "CN=ldap,CN=Users,DC=example,DC=com"
AUTH_LDAP_BIND_PASSWORD = "password"
# User and group search objects and types
AUTH_LDAP_USER_SEARCH = LDAPSearch(
    "CN=Users,DC=example,DC=com", ldap.SCOPE_SUBTREE, "(sAMAccountName=%(user)s)"
)
# Make selected group a superuser in Weblate
AUTH_LDAP_USER_FLAGS_BY_GROUP = {
    # is_superuser means user has all permissions
    "is_superuser": "CN=weblate_AdminUsers,OU=Groups,DC=example,DC=com",
}
# Map groups from AD to Weblate
AUTH_LDAP_GROUP_SEARCH = LDAPSearch(
    "OU=Groups,DC=example,DC=com", ldap.SCOPE_SUBTREE, "(objectClass=group)"
)
AUTH_LDAP_GROUP_TYPE = NestedActiveDirectoryGroupType()
AUTH_LDAP_FIND_GROUP_PERMS = True
```
(Fortsetzung auf der nächsten Seite)

```
# Optionally enable group mirroring from LDAP to Weblate
# AUTH_LDAP_MIRROR_GROUPS = True
```
### **Siehe auch:**

Django Authentication Using LDAP, Authentication

# **2.5.7 CAS-Authentifizierung**

[Die CAS-Authentifizierung kann mit](https://django-auth-ldap.readthedocs.io/en/latest/index.html) [einem Paket wi](https://django-auth-ldap.readthedocs.io/en/latest/authentication.html)e *django-cas-ng* erreicht werden.

<span id="page-256-0"></span>Schritt eins ist die Offenlegung des E-Mail-Feldes des Benutzers über CAS. Dies muss auf dem CAS-Server selbst konfiguriert werden und setzt voraus, dass Sie mindestens CAS v2 verwenden, da CAS v1 Attribute überhaupt nicht unterstützt.

Der zweite Schritt ist die Aktualisierung von Weblate zur Verwendung Ihres CAS-Servers und Ihrer Attribute.

Um *django-cas-ng* zu installieren:

```
pip install django-cas-ng
```
Sobald Sie das Paket installiert haben, können Sie es an das Django-Authentifizierungssystem anbinden, indem Sie die Datei settings.py ändern:

```
# Add CAS backed, keep the Django one if you want to be able to sign in
# even without LDAP for the admin account
AUTHENTICATION_BACKENDS = (
    "django_cas_ng.backends.CASBackend",
    "weblate.accounts.auth.WeblateUserBackend",
)
# CAS server address
CAS_SERVER_URL = "https://cas.example.net/cas/"
# Add django_cas_ng somewhere in the list of INSTALLED_APPS
INSTALLED_APPS = (..., "django_cas_ng")
```
Schließlich kann ein Signal verwendet werden, um das E-Mail-Feld dem Benutzerobjekt zuzuordnen. Damit dies funktioniert, müssen Sie das Signal aus dem Paket *django-cas-ng* importieren und Ihren Code mit diesem Signal verbinden. Dies in der Einstellungsdatei zu tun, kann zu Problemen führen, daher ist es empfehlenswert, dies zu tun:

- In der Methode django.apps.AppConfig.ready() Ihrer App-Konfiguration
- In der Datei urls.py des Projekts (wenn keine Modelle vorhanden sind)

```
from django_cas_ng.signals import cas_user_authenticated
from django.dispatch import receiver
@receiver(cas_user_authenticated)
def update_user_email_address(sender, user=None, attributes=None, **kwargs):
    # If your CAS server does not always include the email attribute
    # you can wrap the next two lines of code in a try/catch block.
    user.email = attributes["email"]
    user.save()
```
#### **Siehe auch:**

Django CAS NG

# **2.5.8 Konfigurieren der Django-Authentifizierung von Drittanbietern**

Generell sollte jedes Django-Authentifizierungs-Plugin mit Weblate funktionieren. Folgen Sie einfach den Anweisungen für das Plugin und denken Sie daran, das Weblate-Benutzer-Backend installiert zu lassen.

#### **Siehe auch:**

#### *LDAP-Authentifizierung*, *CAS-Authentifizierung*

Typischerweise besteht die Installation aus dem Hinzufügen eines Authentifizierungs-Backends zu AUTHENTICA-TION\_BACKENDS und der Installation einer Authentifizierungs-App (falls es eine gibt) in INSTALLED\_APPS:

```
AUTHENTICATION_BACKENDS = (
    # Add authentication backend here
    "weblate.accounts.auth.WeblateUserBackend",
)
INSTALLED_APPS += (
    # Install authentication app here
)
```
# **2.6 Zugriffssteuerung**

Weblate verfügt über ein sehr präzises Berechtigungssystem, um Benutzerrechte für die ganze Instanz oder nur in begrenztem Umfang zuzuweisen.

Geändert in Version 3.0: Vor Weblate 3.0 beruhte die Berechtigungsstruktur auf Django, ist nun aber eine speziell für Weblate erstellte. Sollten Sie eine ältere Version verwenden, konsultieren Sie bitte die Dokumentation zu jener Version, die Informationen hier gelten für sie nicht.

# **2.6.1 Einfache Zugriffssteuerung**

<span id="page-257-1"></span>Wenn Sie nicht die gesamte Weblate-Installation administrieren und nur Zugriff auf die Verwaltung bestimmter Projekte haben (wie bei Hosted Weblate), beschränken sich Ihre Möglichkeiten zur Verwaltung der Zugriffskontrolle auf folgende Einstellungen. Wenn Sie keine komplexe Einrichtung benötigen, sind diese für Sie ausreichend.

# **Projekt-Zugriffsste[uerung](https://hosted.weblate.org/)**

<span id="page-257-0"></span>**Bemerkung:** Diese Funktion ist für Projekte im Freien Hosting-Angebot auf Hosted Weblate nicht verfügbar.

Sie können den Zugriff des Benutzers auf einzelne Projekte einschränken, indem Sie eine andere *Zugriffskontrolle*-Einstellung wählen. Verfügbare Optionen sind:

**Öffentlich**

Öffentlich sichtbar, übersetzbar für alle angemeldeten Benutzer.

#### **Geschützt**

Öffentlich sichtbar, aber nur ausgewählte Benutzer können übersetzen.

#### **Privat**

Nur ausgewählte Benutzer können es sehen und übersetzen.

### **Benutzerdefiniert**

Die Funktionen von *Benutzerverwaltung* werden deaktiviert; standardmäßig ist es allen Benutzern untersagt, irgendwelche Aktionen am Projekt durchzuführen. Sie müssen alle Berechtigungen mit *Benutzerdefinierte Zugriffssteuerung* einrichten.

Die *Zugriffssteuerung* kann im Reiter *Zugriff* der Konfiguration (*Verwaltung* ↓ *Einstellungen*) des jeweiligen Projekts geändert werden.

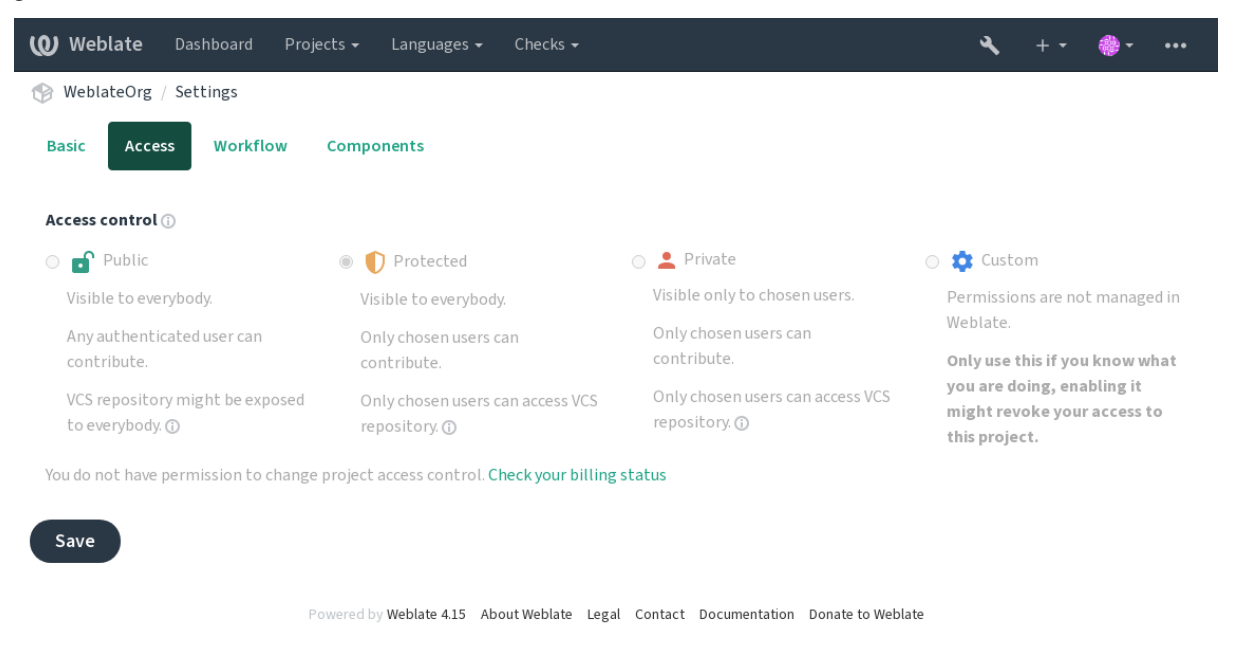

Der Standardwert kann durch *DEFAULT\_ACCESS\_CONTROL* geändert werden.

**Bemerkung:** Auch bei *Privat*-Projekten werden einige Informationen über Ihr Projekt offengelegt: Statistik und Sprachzusammenfassung für die gesamte Instanz enthalten trotz der Einstellung der Zugriffskontrolle Zählungen für alle Projekte. Ihr Projektname [und andere Informationen können](#page-351-0) dadurch nicht offengelegt werden.

**Bemerkung:** Der tatsächliche Satz an Berechtigungen, der standardmäßig für Benutzer in den Projekten *Public*, *Protected* und *Private* verfügbar ist, kann vom Administrator der Weblate-Instanz mit *custom settings* neu definiert werden.

#### **Siehe auch:**

#### *Zugriffssteuerung*

# **Verwaltung der Zugriffssteuerung nach Projekt**

[Benutzer mit der](#page-273-0) Berechtigung *Projektzugriff verwalten* (siehe Privilegien) können Benutzer in Projekten verwalten, indem sie die Benutzer zu Teams hinzufügen. Sie können Benutzer einer der folgenden Gruppen zuordnen.

<span id="page-258-0"></span>Folgende Teams werden für jedes Projekt automatisch gebildet:

Für *Public*, *Protected* und *Private* Projekte:

#### **Verwaltung**

Enthält alle für das Projekt verfügbaren Berechtigungen.

### **Überprüfung (nur wenn** *Review Workflow* **eingeschaltet ist)** Darf Übersetzungen bei der Überprüfung freigeben.

Nur für *geschütze* und *private* Projekte:

#### **Übersetzen**

Darf das Projekt üb[ersetzen und offlin](#page-68-0)e erstellte Übersetzungen hochladen.

#### **Quellcode**

Kann Ausgangszeichenketten (wenn in den *project settings* erlaubt) und Infos zu Ausgangszeichenketten bearbeiten.

### **Sprachen**

Darf übersetzte Sprachen verwalten (Übers[etzungen hinzu](#page-278-0)fügen oder entfernen).

#### **Glossar**

Darf das Glossar verwalten (Einträge ergänzen oder entfernen oder hochladen).

#### **Speicher**

Darf den Übersetzungsspeicher verwalten.

#### **Bildschirmfotos**

Darf Bildschirmfotos verwalten (sie hinzufügen, entfernen und mit Ausgangszeichenketten verbinden).

#### **Automatische Übersetzung**

Darf automatische Übersetzungen verwenden.

# **VCS**

Darf das VCS verwalten und auf das exportierte Repository zugreifen.

#### **Abrechnung**

Darf auf Abrechnungsdaten und -einstellungen zugreifen (siehe *Abrechnung*).

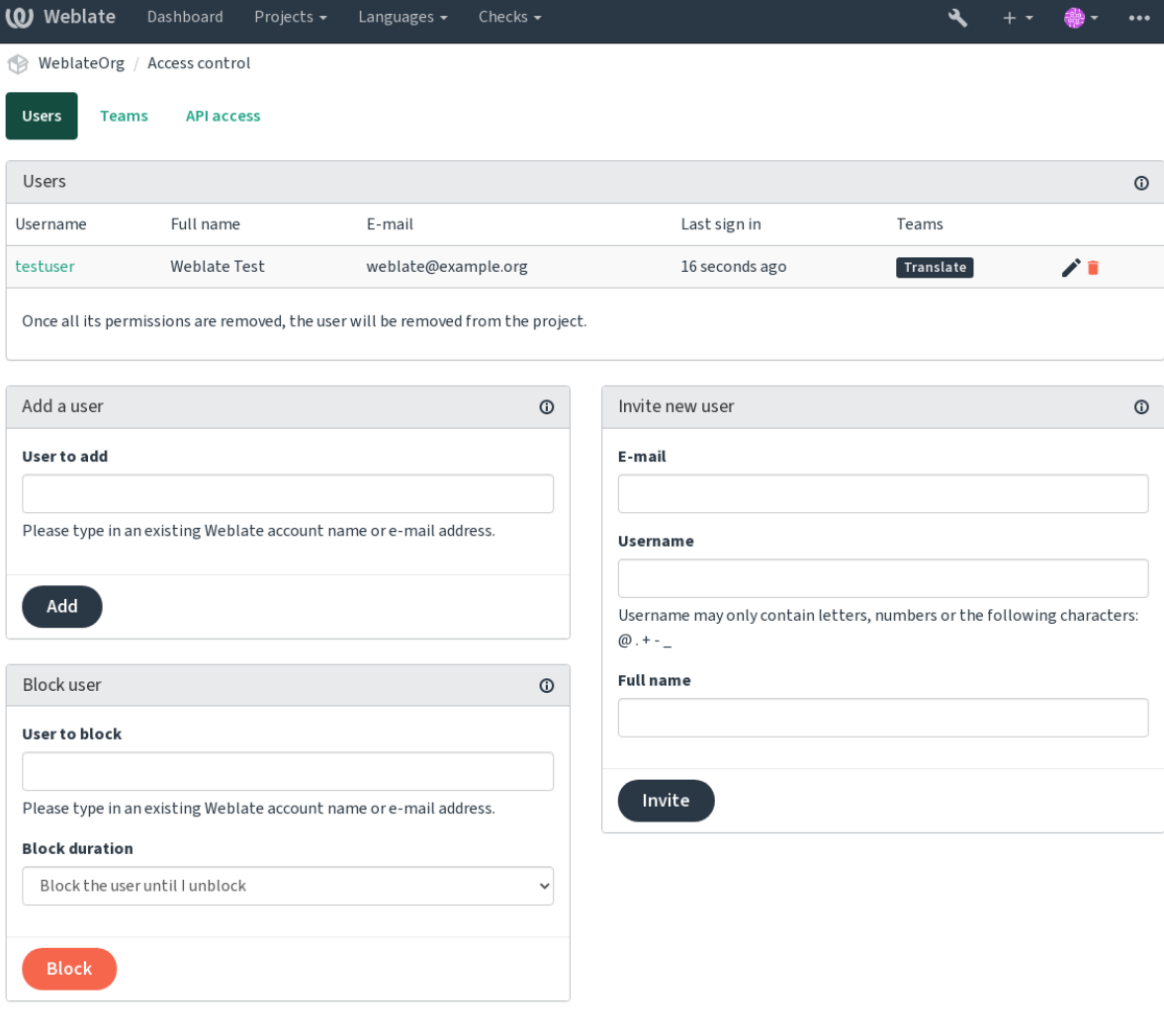

Powered by Weblate 4.15 About Weblate Legal Contact Documentation Donate to Weblate

Diese Funktionen sind auf der Seite *Zugriffssteuerung* verfügbar, die über das Projektmenü *Verwaltung* ↓ *Benutzer* aufgerufen werden kann.

# **Teamadministratoren**

Neu in Version 4.15.

Jedes Team kann einen Teamadministrator haben, der Benutzer innerhalb des Teams hinzufügen und entfernen kann. Dies ist nützlich, wenn Sie selbstverwaltete Teams aufbauen wollen.

# **Neue Benutzereinladung**

Neben dem Hinzufügen eines bestehenden Benutzers zum Projekt ist es auch möglich, neue einzuladen. Jeder neue Benutzer wird sofort erstellt, aber das Konto bleibt bis zur Anmeldung mit einem Link in der Einladung, die per E-Mail gesendet wird, inaktiv. Dazu sind keine standortweiten Berechtigungen erforderlich, eine Zugriffsverwaltungsberechtigung für den Umfang des Projekts (z. B. eine Mitgliedschaft im Team *Administration*) wäre ausreichend.

**Hinweis:** Wenn der eingeladene Benutzer die Gültigkeit der Einladung versäumt hat, kann er sein Passwort mit der eingeladenen E-Mail-Adresse im Formular zum Zurücksetzen des Passworts festlegen, da das Konto bereits erstellt wurde.

Neu in Version 3.11: Es ist möglich, die E-Mail für Benutzereinladungen erneut zu senden (wodurch zuvor gesendete Einladungen ungültig werden).

Die gleiche Art von Einladungen sind Plattformweit über die *management interface* auf der Registerkarte *Users* verfügbar.

# **Benutzer sperren**

Neu in Version 4.7.

Für den Fall, dass sich einige Benutzer in Ihrem Projekt schlecht benehmen, haben Sie die Möglichkeit, sie für Beiträge zu sperren. Der gesperrte Benutzer kann das Projekt immer noch sehen, wenn er die entsprechenden Berechtigungen hat, aber er kann nichts dazu beitragen.

# **Berechtigungsverwaltung pro Projekt**

Sie können Ihre Projekte auf *Protected* oder *Private* einstellen und *manage users* pro Projekt in der Weblate-Benutzeroberfläche.

Standardmäßig verhindert dies, dass Weblate den Zugriff von *Benutzer* und *Betrachter default teams* aufgrund der eigenen Konfiguration dieser Teams gewährt. Dies hindert Sie jedoch nicht daran, die Berechtigungen für diese Projekte plattformweit zu gewähren, indem Sie die Standardteams änder[n, eine neue er](#page-258-0)stellen oder zusätzliche benutzerdefinierte Einstellungen für einzelne Komponenten vornehmen, wie in *Benutzerdefinierte Zugriffssteuerung* unten beschrieben.

Einer der Hauptvorteile der Verwaltung von Berechtigungen über die Weblate-Benutzeroberfläche ist, dass Sie sie an andere Benutzer delegieren können, ohne ihnen das Superuser-Recht [zu geben. Dazu fügen Sie sie dem](#page-261-0) Team *Administration* des Projekts hinzu.

# **2.6.2 Benutzerdefinierte Zugriffssteuerung**

<span id="page-261-0"></span>**Bemerkung:** Diese Funktion ist für Projekte im Freien Hosting-Angebot auf Hosted Weblate nicht verfügbar.

Die Berechtigungsstruktur basiert auf Teams und Rollen, wobei Rollen eine Reihe von Berechtigungen festlegen und Teams sie mit Benutzern und Übersetzungen verknüpfen, weitere Einzelheiten dazu unter *Benutzer, Rollen, Teams, und Berechtigungen*.

Die leistungsstärksten Funktionen der Zugriffssteuerung von Weblate sind bis jetzt nur über das *Django admin interface* erreichbar. Sie können es zur Verwaltung der Berechtigungen jedes Projekts benutzen. Sie müssen es nicht zwingend auf *Custom access control* umstellen, um es zu verwenden. Sie müssen allerdings S[uperuser-Rechte besitzen,](#page-262-0) [um es zu nutzen.](#page-262-0)

Wenn Sie nicht an den Details der Implementierung interessiert sind und nur eine einfache Kon[figuration auf der](#page-412-0) [Grundl](#page-412-0)age der Standardeinstellungen erstellen möchten oder keinen plattformweiten Zugriff auf die gesamte Weblate-Installation haben (wie bei [Hosted W](#page-257-0)eblate), lesen Sie bitte den Abschnitt *Einfache Zugriffssteuerung*.

# **Allgemeine Einstellungen**

Dieser Abschnitt enthält ei[nen Überblick üb](https://hosted.weblate.org/)er einige gängige Konfigurati[onen, die Sie interessieren k](#page-257-1)önnten.

# **Plattformweite Rechteverwaltung**

Um Berechtigungen für eine ganze Instanz auf einmal zu verwalten, fügen Sie Benutzer zu den entsprechenden *StandardGruppen* hinzu:

- *Benutzer* (dies geschieht standardmäßig durch *automatic team assignment*).
- *Prüfer* (wenn Sie *review workflow* mit eigenen Prüfern verwenden).
- *[Manage](#page-266-0)r* (wenn Sie die meisten Verwaltungsaufgaben an jemand anderen delegieren wollen).

Sie sollten alle Projekte als *Public* konfigurieren (siehe *[Projekt-Zugriffssteuerun](#page-264-0)g*), da sonst die plattformweiten Berechtigungen, die durch [die Mitgliedscha](#page-68-0)ft in den Teams *Benutzer* und *Prüfer* gegeben sind, keine Wirkung haben.

Sie können den Standardteams auch einige zusätzliche Berechtigungen Ihrer Wahl erteilen. So können Sie z. B. allen "Benutzern" die Berechtigung zum Verwalten von Bilds[chirmfotos erteilen.](#page-257-0)

Sie können auch einige neue benutzerdefinierte Teams definieren. Wenn Sie Ihre Berechtigungen für diese Teams weiterhin plattformweit verwalten möchten, wählen Sie einen geeigneten Wert für *Projektauswahl* (z.B. *Alle Projekte* oder *Alle öffentlichen Projekte*).

# **Eigene Berechtigungen für Sprachen, Komponenten oder Projekte**

Sie können Ihre eigenen Teams erstellen, um die Berechtigungen für bestimmte Objekte wie Sprachen, Komponenten und Projekte zu verwalten. Obwohl diese Teams nur zusätzliche Berechtigungen gewähren, können Sie keine Berechtigung, die von plattformweiten oder projektspezifischen Teams gewährt wurde, durch Hinzufügen einer anderen benutzerdefinierten Team aufheben.

#### **Beispiel:**

Wenn Sie (aus welchen Gründen auch immer) die Übersetzung in eine bestimmte Sprache (sagen wir mal *Tschechisch*) nur einer geschlossenen Gruppe von zuverlässigen Übersetzern erlauben wollen, während die Übersetzungen in andere Sprachen öffentlich bleiben, müssen Sie das tun:

1. Entziehen Sie allen Benutzern die Erlaubnis, *Tschechisch* zu übersetzen. In der Standardkonfiguration kann dies durch Ändern der *Benutzer default team* erfolgen.

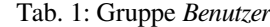

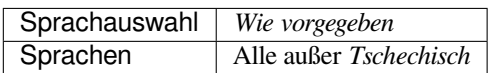

2. Fügen Sie eine eigenes Team für *Tschechisch*-Übersetzer hinzu.

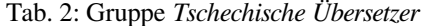

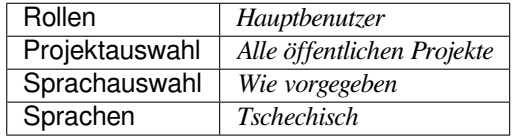

3. Fügen Sie die Benutzer, denen Sie die Berechtigungen erteilen möchten, zu diesem Team hinzu.

Wie Sie sehen, ist die Verwaltung von Berechtigungen auf diese Weise zwar sehr leistungsfähig, kann aber auch ziemlich mühsam sein. Sie können sie nicht an einen anderen Benutzer delegieren, es sei denn, Sie erteilen Superuser-Berechtigungen.

#### <span id="page-262-0"></span>**Benutzer, Rollen, Teams, und Berechtigungen**

Die Legitimierungsmodelle bestehen aus verschiedenen Objekten:

#### *Berechtigung*

Durch Weblate bestimmte individuelle Berechtigung. Berechtigungen können nicht an Benutzer vergeben werden. Dies kann nur über die Zuweisung von Rollen erfolgen.

#### *Rolle*

Eine Rolle bestimmt eine Zusammenstellung von Genehmigungen. Dies ermöglicht die Wiederverwendung dieser Zusammenstellungen an verschiedenen Orten, zur Vereinfachung der Verwaltung.

### *Benutzer*

Der Benutzer kann zu mehreren Teams gehören.

#### *Gruppe*

Die Gruppe verbindet Rollen, Benutzer und Legitimierungsobjekte (Projekte, Sprachen, und Komponentenlisten).

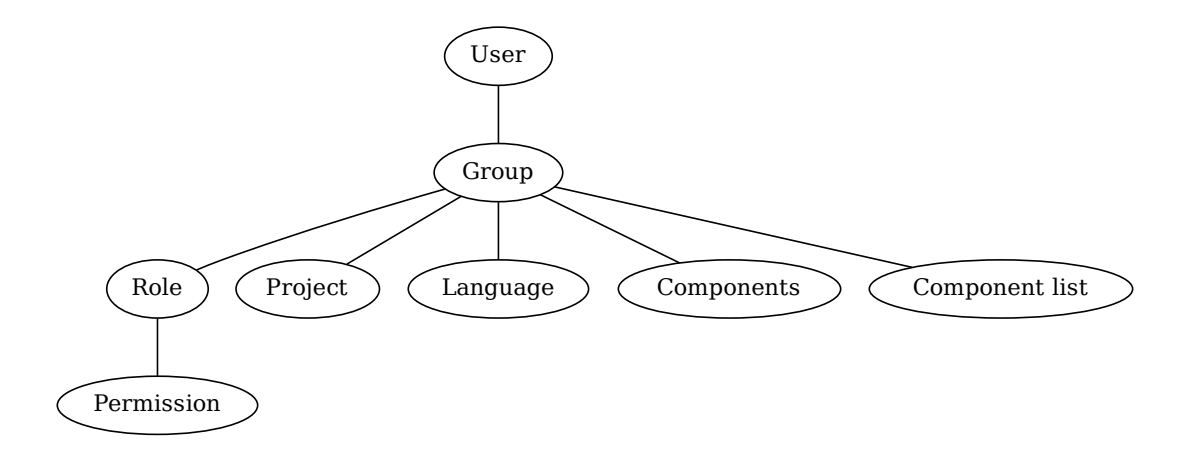

**Bemerkung:** Einem Team können auch keine Rollen zugewiesen werden. In diesem Fall wird davon ausgegangen, dass jeder das Projekt durchsuchen kann (siehe unten).

# **Kontrolle des Zugriffs auf ein Projekt**

Ein Benutzer muss Mitglied eines Teams sein, die mit dem Projekt oder einer Komponente in diesem Projekt verknüpft ist. Eine Mitgliedschaft allein genügt, es sind keine speziellen Genehmigungen erforderlich, um ein Projekt zu durchsuchen (dies wird in dem Standardteam *Betrachter* angewendet, siehe *Liste der Teams*).

# **Kontrolle des Zugriffs auf eine Komponente**

Ein Benutzer kann auf nicht eingeschränkte Komponenten zugreifen, sobald er auf das Projekt der Komponente zugreifen kann (und über alle Rechte verfügt, die dem Benutzer für das Projekt gewährt wurden). Wenn *Restricted access* eingeschaltet ist, erfordert der Zugriff auf die Komponente explizite Berechtigungen für die Komponente (oder eine Komponentenliste, in der die Komponente enthalten ist).

# **[Umfa](#page-281-0)ng der Teams**

Der Umfang der von den Rollen in den Teams zugewiesenen Berechtigungen wird nach den folgenden Regeln angewendet:

- Wenn das Team eine *Komponentenliste* angibt, werden alle Berechtigungen, die den Mitgliedern dieses Teams gewährt werden, für alle Komponenten in den Komponentenlisten, die dem Team zugeordnet sind, gewährt, und ein Zugriff ohne zusätzliche Berechtigungen wird für alle Projekte gewährt, in denen sich diese Komponenten befinden. *Komponenten* und *Projekte* werden ignoriert.
- Wenn das Team ein *Komponenten* angibt, werden alle Berechtigungen, die den Mitgliedern dieses Teams erteilt wurden, für alle Komponenten gewährt, die dem Team zugeordnet sind, und ein Zugriff ohne zusätzliche Berechtigungen wird für alle Projekte gewährt, in denen diese Komponenten enthalten sind. *Projekte* werden ignoriert.
- Andernfalls, wenn das Team irgendwelche *Projekte* angibt, entweder durch direkte Auflistung oder indem *Projektauswahl* auf einen Wert wie *Alle öffentlichen Projekte* gesetzt wird, werden alle diese Berechtigungen auf alle Projekte angewandt, was effektiv die gleichen Berechtigungen für den Zugriff auf alle Projekte *unrestricted components* gewährt.
- Die durch das *Sprachen* eines Teams auferlegten Einschränkungen, werden separat angewandt, wenn überprüft wird, ob ein Benutzer die Berechtigung für bestimmte durchzuführende Aktionen hat. Sie werden nämlich nur auf Aktionen angewendet, die direkt mit dem Übersetzungsprozess selbst zusammenhängen, [wie z. B. das](#page-281-0) [Überprüfen](#page-281-0), Speichern von Übersetzungen, Hinzufügen von Vorschlägen usw.

**Hinweis:** Verwenden Sie *Sprachauswahl* oder *Projektauswahl* um automatisch alle Sprachen oder Projekte einzuschließen.

# **Beispiel:**

Angenommen, es gibt ein Projekt foo mit den Komponenten: foo/bar und foo/baz und das folgende Team:

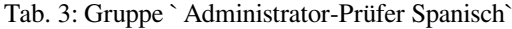

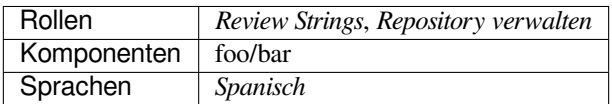

Die Mitglieder dieses Teams haben folgende Rechte (unter Annahme der Standardrolleneinstellungen):

- Allgemeiner Zugriff (zur Durchsicht) auf das gesamte Projekt foo einschließlich der beiden Komponenten darin: foo/bar und foo/baz.
- Zeichenketten in der spanischen Übersetzung von foo/bar überprüfen (nirgendwo sonst).

• VCS für das gesamte foo/bar-Repository verwalten, z. B. ausstehende Änderungen von Übersetzern für alle Sprachen committen.

# **Automatische Teamzuweisungen**

<span id="page-264-0"></span>Unten auf der Bearbeitungsseite *Gruppe* in der *Django-Administrationsoberfläche* können Sie *Automatische Teamzuweisungen* angeben, das ist eine Liste regulärer Ausdrücke, die verwendet wird, um neu erstellte Benutzer anhand ihrer E-Mail-Adressen automatisch einem Team zuzuordnen. Diese Zuweisung erfolgt nur bei der Benutzerkontoerstellung.

Der häufigste Anwendungsfall für diese Funkt[ion besteht darin, alle neuen Benut](#page-412-0)zer einem Standardteam zuzuordnen. Um dies zu erreichen, werden Sie wahrscheinlich den Standardwert (^.\*\$) im Feld für den regulären Ausdruck beibehalten wollen. Ein weiterer Anwendungsfall für diese Option könnte darin bestehen, den Mitarbeitern Ihres Unternehmens standardmäßig einige zusätzliche Privilegien zu gewähren. Unter der Annahme, dass alle Mitarbeiter eine Firmen-E-Mail-Adresse in Ihrer Domäne verwenden, lässt sich dies mit einem Ausdruck wie ^.\*@mycompany. com bewerkstelligen.

**Bemerkung:** Die automatische Teamzuweisung zu 'Benutzer' und 'Betrachter' wird immer neu erstellt, wenn Sie von einer Weblate-Version auf eine andere aktualisieren. Wenn Sie dies abstellen möchten, setzen Sie den regulären Ausdruck auf  $\hat{\ }$  (der auf nichts zutrifft).

**Bemerkung:** Im Moment gibt es noch keine Möglichkeit, bereits bestehende Benutzer über die Benutzeroberfläche zu einem Team hinzuzufügen. Hierfür können Sie auf die *REST API* zurückgreifen.

# **Standardteams und -rollen**

Nach der Installation wird ein Standardsatz von Teams erstellt (Siehe *Liste der Teams*).

Diese Rollen und Teams werden bei der Installation erstellt. Die eingebauten Rollen werden durch die Datenbankmigration beim Upgrade immer auf dem neuesten Stand gehalten. Sie können sie nicht ändern. Bitte definieren Sie eine neue Rolle, wenn Sie Ihre eigenen Berechtigungen festlegen möc[hten.](#page-266-0)

# **Liste der Berechtigungen und integrierten Rollen**

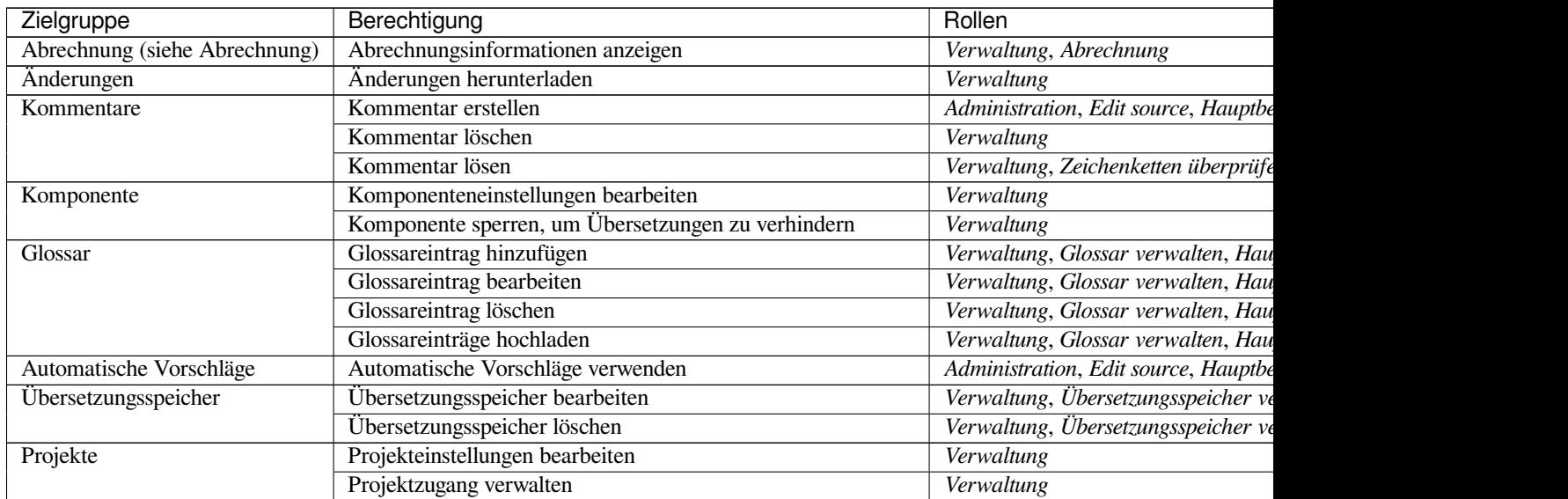

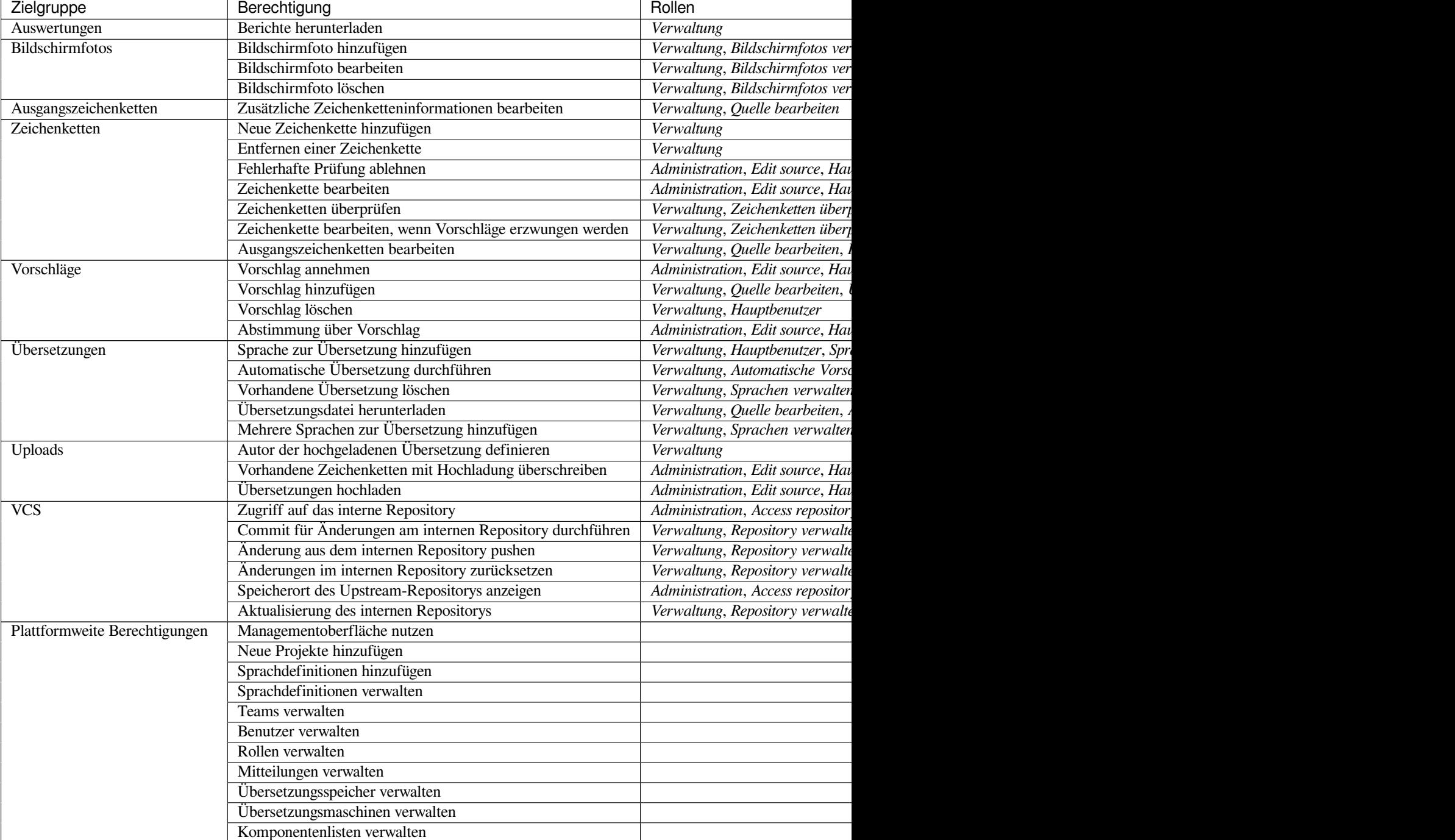

Tab. 4 - Fortsetzung der vorherigen S

**Bemerkung:** Plattformweite Berechtigungen werden keiner Standardrolle gewährt. Diese sind sehr mächtig und kommen dem Superuser-Status recht nahe. Die meisten von ihnen betreffen alle Projekte in Ihrer Weblate-Installation.

# **Liste der Teams**

<span id="page-266-0"></span>Die folgenden Teams werden bei der Installation (oder nach dem Ausführen von *setupgroups*) erstellt, und Sie können diese nach Belieben ändern. Wenn Sie die Gruppen jedoch löschen oder umbenennen, werden sie bei der Migration neu erstellt.

#### *Gäste*

Legt die Berechtigungen für nicht authentifizierte Benutzer fest.

Dieses Team enthält ausschließlich anonyme Benutzer (siehe *ANONYMOUS\_USER\_NAME*).

Sie können Rollen aus diesem Team entfernen, um die Berechtigungen für nicht-authentifizierte Benutzer einzuschränken.

Standard-Rollen: *Vorschlag hinzufügen*, *Auf Repository zugre[ifen](#page-346-0)*

#### *Betrachter*

Diese Rolle stellt die Sichtbarkeit der öffentlichen Projekte für alle Benutzer sicher. Standardmäßig sind alle Benutzer Mitglieder dieses Teams.

Standardmäßig werden alle neuen Konten durch *automatic team assignment* zu Mitgliedern dieses Teams, wenn sie ihr beitreten.

Standard-Rollen: keine

#### *Benutzer*

Standardteam für alle Benutzer.

Standardmäßig werden alle neuen Konten durch *automatic team assignment* zu Mitgliedern dieses Teams, wenn sie ihr beitreten.

Standard-Rollen: *Hauptbenutzer*

#### *Prüfer*

Gruppe für Prüfer (siehe *Übersetzungsabläufe*).

Standard-Rollen: *Zeichenketten überprüfen*

#### *Manager*

Gruppe für Administrato[ren.](#page-66-0)

Standard-Rollen: *Verwaltung*

**Warnung:** Entfernen Sie niemals die vordefinierten Weblate-Teams und -Benutzer, da dies zu unerwarteten Problemen führen kann! Wenn Sie keine Verwendung für sie haben, können Sie stattdessen alle ihre Berechtigungen entfernen.

# **2.6.3 Zusätzliche Zugriffsbeschränkungen**

Wenn Sie Ihre Weblate-Installation weniger öffentlich nutzen möchten, d.h. neue Benutzer nur auf Einladungsbasis zulassen möchten, können Sie Weblate so konfigurieren, dass nur bekannte Benutzer darauf zugreifen können. Um dies zu tun, müssen Sie *REGISTRATION\_OPEN* auf False setzen, um das registrieren neuer Nutzer zu verhindern, und *REQUIRE\_LOGIN* auf /.\* damit Sie sich anmelden müssen, um auf alle Seiten der Website zugreifen zu können.

**Hinweis:** [Sie können](#page-367-1) [die integrierte Funktion](#page-367-0) *Neue Benutzereinladung* verwenden, um neue Benutzer hinzuzufügen.

# **2.7 Übersetzungsprojekte**

# **2.7.1 Translation organization**

Weblate organizes translatable VCS content of project/components into a tree-like structure.

- The bottom level object is *Project configuration*, which should hold all translations belonging together (for example translation of an application in several versions and/or accompanying documentation).
- On the level above, *Component configuration*, which is actually the component to translate, you define the VCS repository to use, and the m[ask of files to transla](#page-272-0)te.
- Above *Component configuration* there are individual translations, handled automatically by Weblate as translation files (which match *[Dateimaske](#page-274-0)* defined in *Component configuration*) appear in the VCS repository.

Weblate supports a wide range of translation formats (both bilingual and monolingual ones) supported by Translate Toolkit, see *S[upported file formats](#page-274-0)*.

**Bemerkung:** You can share [cloned VCS](#page-276-0) repositories using *[Weblate internal](#page-274-0) URLs*. Using this feature is highly recommend[ed when you have ma](#page-78-0)ny components sharing the same VCS. It improves performance and decreases required disk space.

# **2.7.2 Adding translation projects and components**

Geändert in Version 3.2: An interface for adding projects and components is included, and you no longer have to use *Die Django-Verwaltungsoberfläche*.

Geändert in Version 3.4: The process of adding components is now multi staged, with automated discovery of most parameters.

[Based on your permissions, new tra](#page-412-0)nslation projects and components can be created. It is always permitted for users with the *Add new projects* permission, and if your instance uses billing (e.g. like https://hosted.weblate.org/ see *Abrechnung*), you can also create those based on your plans allowance from the user account that manages billing.

You can view your current billing plan on a separate page:

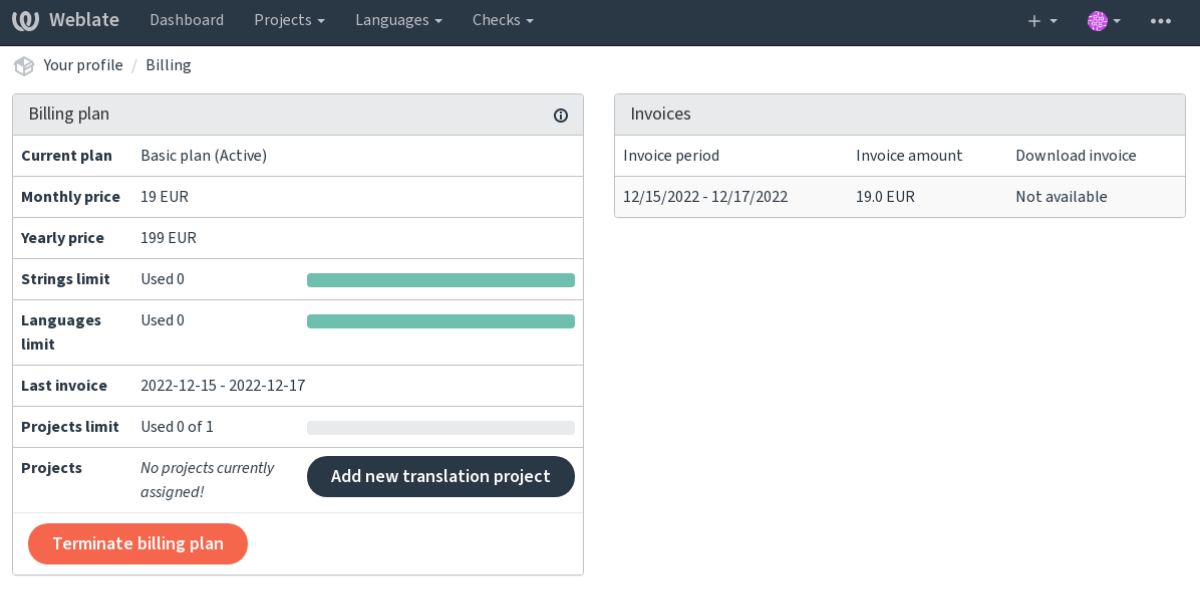

Powered by Weblate 4.15 About Weblate Legal Contact Documentation Donate to Weblate

The project creation can be initiated from there, or using the menu in the navigation bar, filling in basic info about the translation project to complete addition of it:

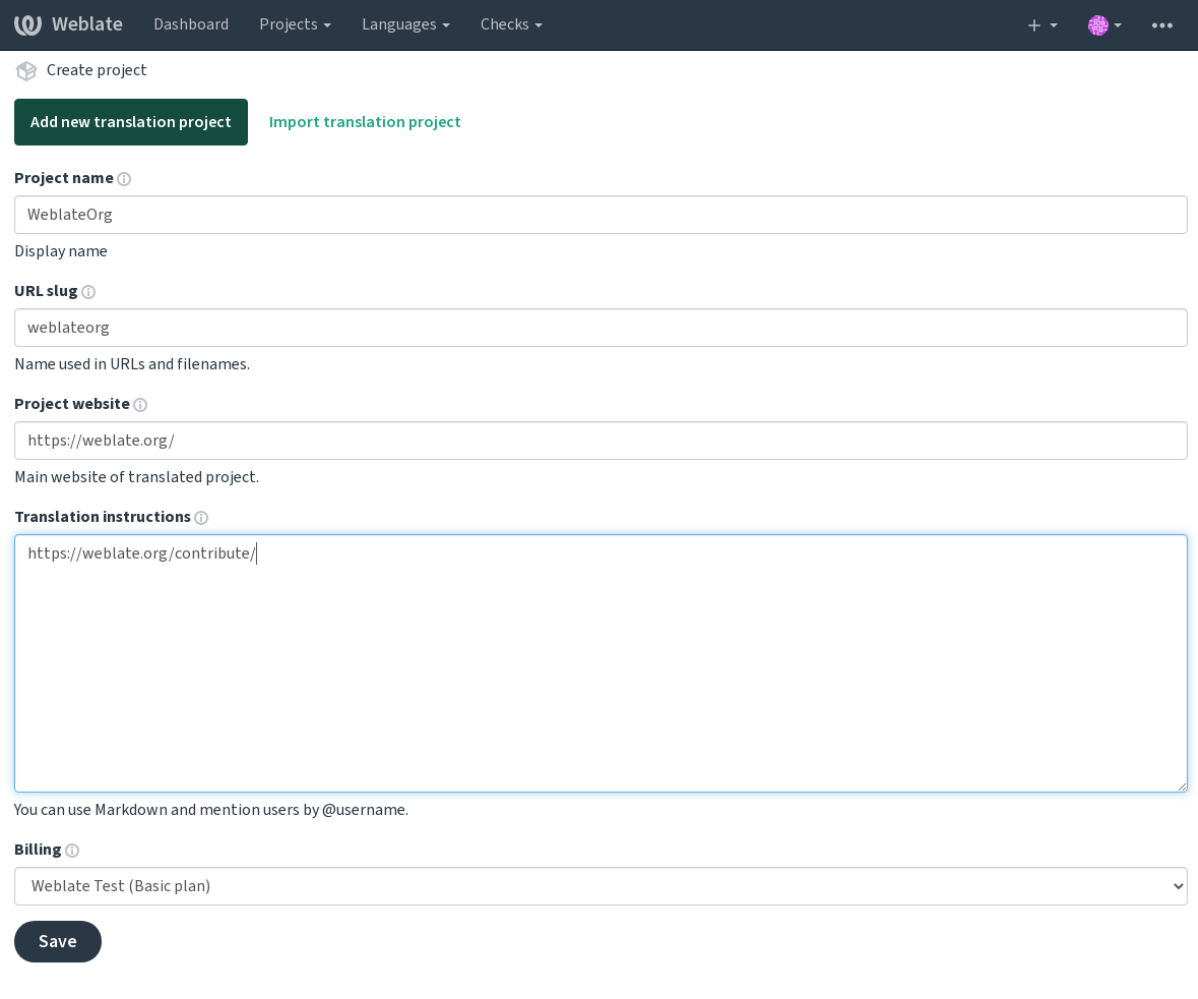

Powered by Weblate 4.15 About Weblate Legal Contact Documentation Donate to Weblate

After creating the project, you are taken directly to the project page:

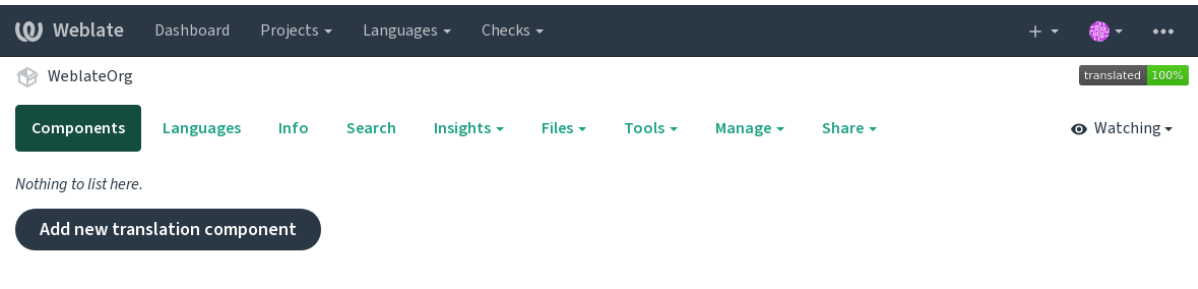

Powered by Weblate 4.15 About Weblate Legal Contact Documentation Donate to Weblate

Creating a new translation component can be initiated via a single click there. The process of creating a component is multi-staged and automatically detects most translation parameters. There are several approaches to creating component:

# **Von der Versionskontrolle**

Creates component from remote version control repository.

#### **Aus vorhandener Komponente**

Creates additional component to existing one by choosing different files.

# **Zusätzlicher Zweig**

Creates additional component to existing one, just for different branch.

#### **Übersetzungsdateien hochladen**

Upload translation files to Weblate in case you do not have version control or do not want to integrate it with Weblate. You can later update the content using the web interface or *Weblate's REST API*.

# **Dokument übersetzen**

Laden Sie ein einzelnes Dokument oder eine Übersetzungsdatei hoch und übersetzen Sie diese.

#### **Bei Null anfangen**

Create blank translation project and add strings manually.

Once you have existing translation components, you can also easily add new ones for additional files or branches using same repository.

First you need to fill in name and repository location:

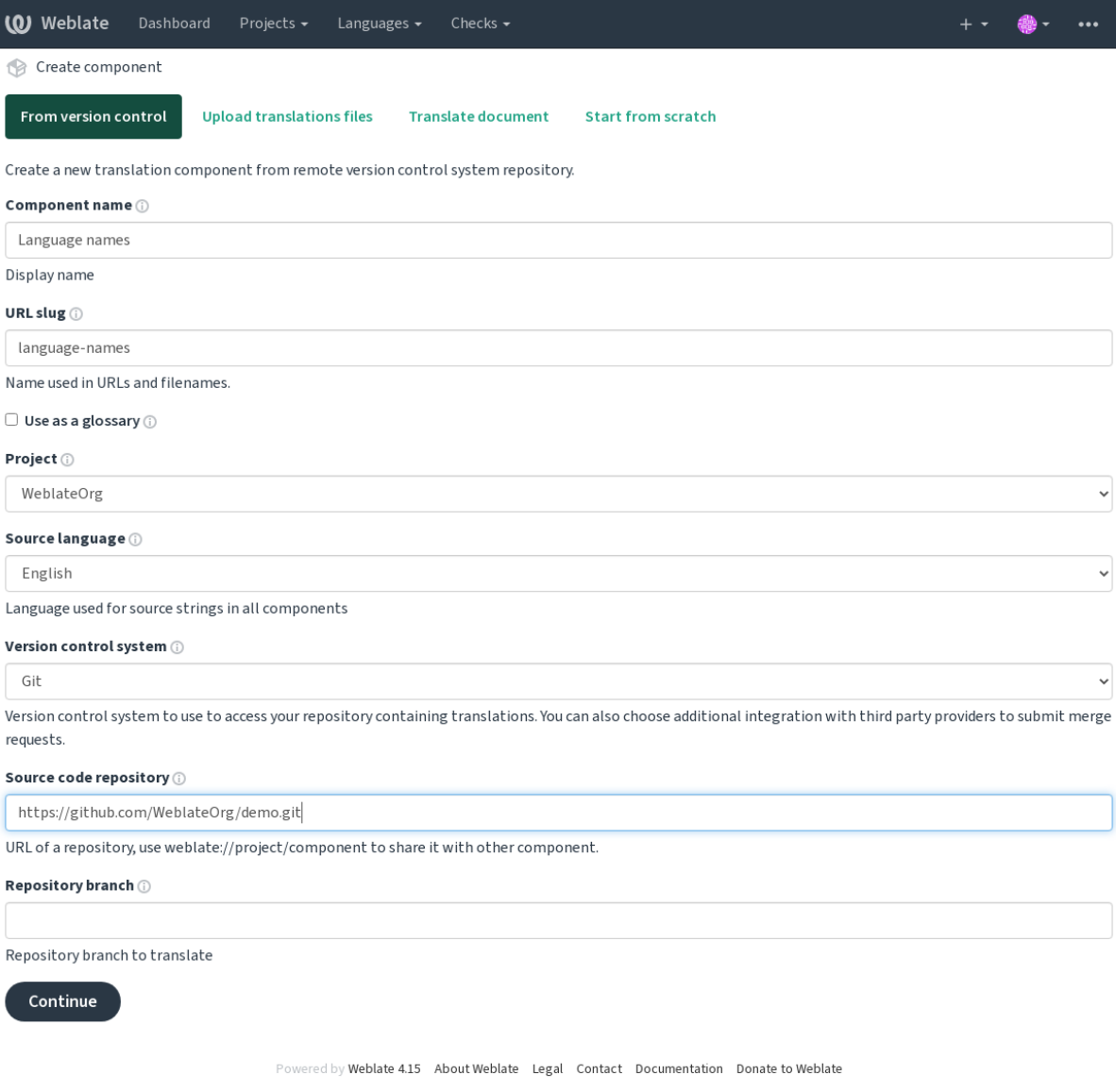

On the next page, you are presented with a list of discovered translatable resources:

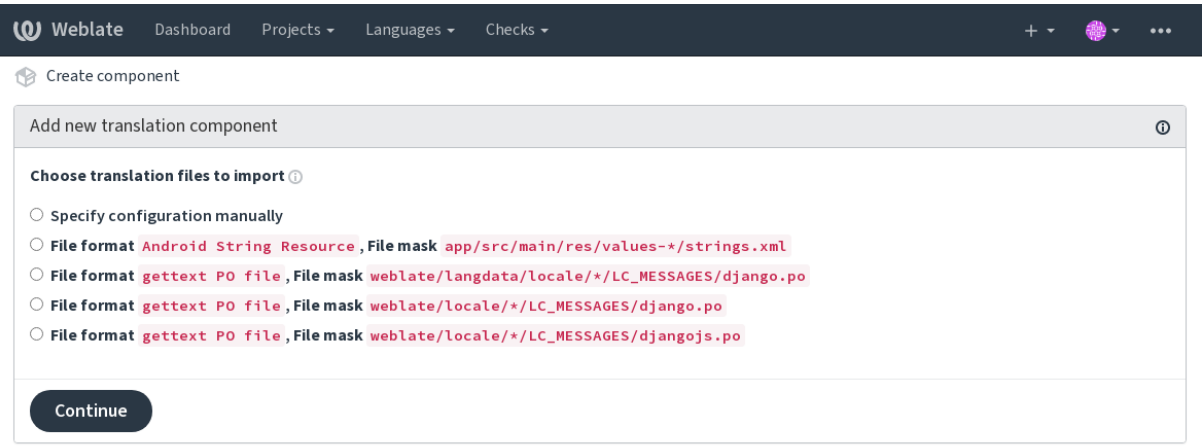

Powered by Weblate 4.15 About Weblate Legal Contact Documentation Donate to Weblate

As a last step, you review the translation component info and fill in optional details:

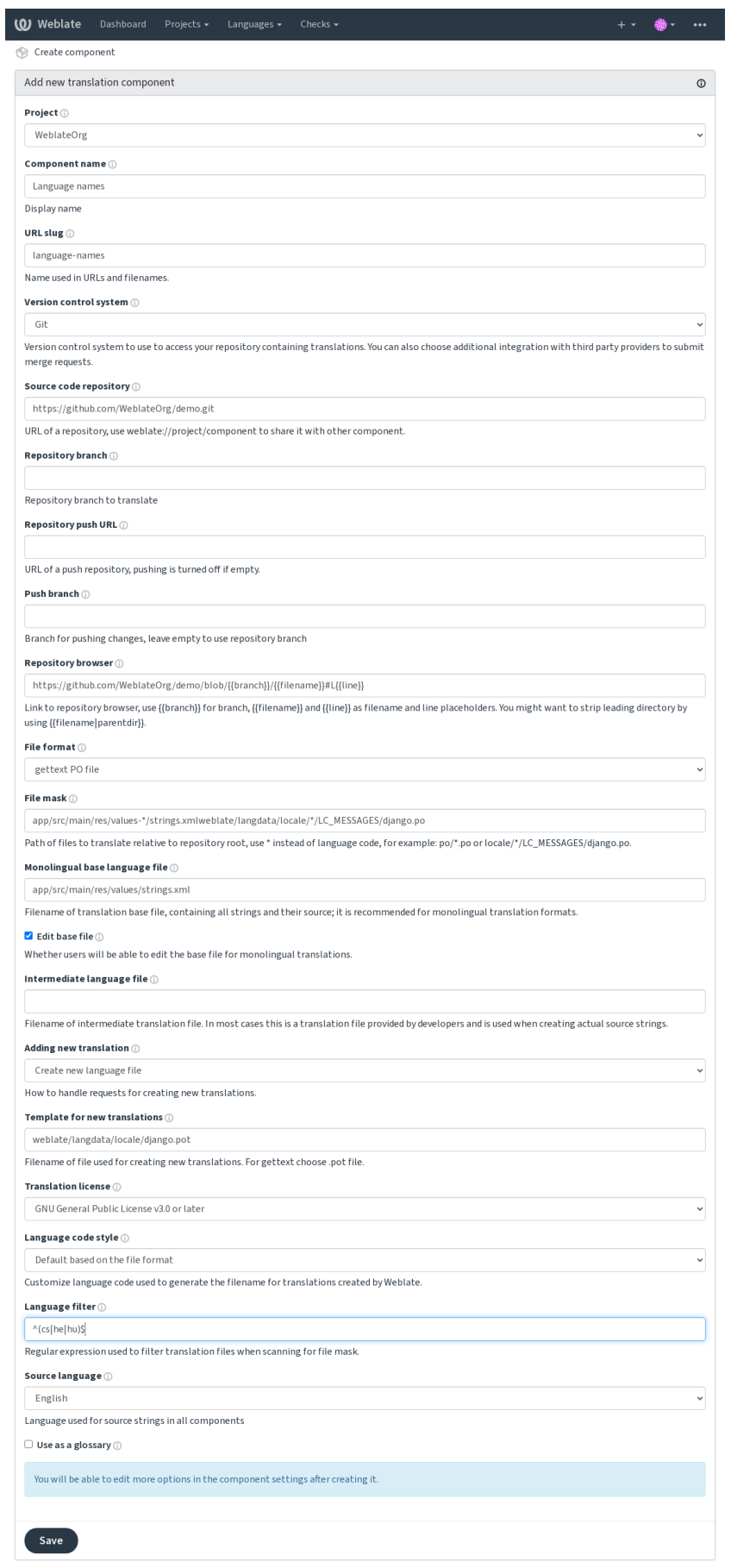

Powered by Weblate 4.15 About Weblate Legal Contact Documentation Donate to Weblate

*Die Django-Verwaltungsoberfläche*, *Project configuration*, *Component configuration*

# **2.7.3 Project configuration**

<span id="page-272-0"></span>[Create a translation project and then](#page-412-0) [add a new componen](#page-272-0)t [for translation in it. The p](#page-274-0)roject is like a shelf, in which real translations are stacked. All components in the same project share suggestions and their dictionary; the translations are also automatically propagated through all components in a single project (unless turned off in the component configuration), see *Übersetzungsspeicher*.

# **Siehe auch:**

/devel/integration

These basic attribu[tes set up and inform](#page-343-0) translators of a project:

# **Projektname**

Verbose project name, used to display the project name.

### **Siehe auch:**

*PROJECT\_NAME\_RESTRICT\_RE*

# **URL-Kurzbegriff**

[Project name suitable for URLs.](#page-365-0)

### **Projektseite**

URL where translators can find more info about the project.

This is a required parameter unless turned off by *WEBSITE\_REQUIRED*.

#### **Siehe auch:**

*PROJECT\_WEB\_RESTRICT\_RE*

# **Übersetzungsanweisungen**

[Text describing localization process](#page-365-1) in the project, and any other information useful for translators. Markdown can be used for text formatting or inserting links.

# **Kopfzeile "Language-Team" setzen**

Ob Weblate den Language-Team Header verwalten soll (dies ist zur Zeit nur eine *GNU gettext* Funktion).

# **Gemeinsamen Übersetzungsspeicher verwenden**

Whether to use shared translation memory, see *Geteilter Übersetzungspeicher* for more details. Der Standardwert kann durch *DEFAULT\_SHARED\_TM* geändert werden.

# **Zu einem gemeinsamen Übersetzungs[speicher beitragen](#page-344-0)**

Whether to contribute to shar[ed translation memory, see](#page-354-0) *Geteilter Übersetzungspeicher* for more details. Der Standardwert kann durch *DEFAULT\_SHARED\_TM* geändert werden.

# **Zugriffssteuerung**

<span id="page-273-0"></span>Configure per project access control, see *[Projekt-Zugriffs](#page-354-0)steuerung* for more details. Der Standardwert kann durch *DEFAULT\_ACCESS\_CONTROL* geändert werden.

# **Begutachtung aktivieren**

Enable review workflow for translations, see *[Zugehörige Prüfer](#page-351-0)*.

# **Quellenüberprüfung aktivieren**

Enable review workflow for source strings, see *[Überprüfungen](#page-68-0) der Ausgangszeichenketten*.

### **Siehe auch:**

report-source, *Kommentare*

# **Hooks aktivieren**

Whether unau[thenticated](#page-16-0) *Benachrichtigungs-Hooks* are to be used for this repository.

#### **Siehe auch:**

*Zwischensprachedatei*, *Qualitäts-Gateway für die Ausgangszeichenketten*, *Bilingual and monolingual formats*, *Sprachdefinitionen*

# **[Sprachaliasnamen](#page-276-1)**

<span id="page-273-1"></span>[Define lang](#page-284-0)uage codes mapping when importing translations into Weblate. Use this when language codes are inconsistent in your repositories and you want to get a consistent view in Weblate or in case you want to use non-standard naming of your translation files.

The typical use case might be mapping American English to English: en\_US: en

Multiple mappings to be separated by comma: en\_GB:en, en\_US: en

Using non standard code: ia\_FOO:ia

**Hinweis:** The language codes are mapped when matching the translation files and the matches are case sensitive, so make sure you use the source language codes in same form as used in the filenames.

# **Siehe auch:**

*Neue Übersetzungen hinzufügen*, *Sprachkürzel*, *Parsing language codes*

# **2.7.4 Component configuration**

A component is a grouping of something for translation. You enter a VCS repository location and file mask for which files you want translated, and Weblate automatically fetches from this VCS, and finds all matching translatable files.

#### <span id="page-274-0"></span>**Siehe auch:**

/devel/integration

You can find some examples of typical configurations in the *Supported file formats*.

**Bemerkung:** It is recommended to keep translation components to a reasonable size - split the translation by anything that makes sense in your case (individual apps or add-ons, b[ook chapters or website](#page-78-0)s).

Weblate easily handles translations with 10000s of strings, but it is harder to split work and coordinate among translators with such large translation components.

Should the language definition for a translation be missing, an empty definition is created and named as  $\ll$ cz (generated)". You should adjust the definition and report this back to the Weblate authors, so that the missing languages can be included in next release.

The component contains all important parameters for working with the VCS, and for getting translations out of it:

### **Name der Komponente**

Verbose component name, used to display the component name.

### **Component slug**

Component name suitable for URLs.

#### **Component project**

*Project configuration* where the component belongs.

#### **Versionsverwaltung**

[VCS to use, see](#page-272-0) *Integration der Versionsverwaltung* for details.

#### <span id="page-274-1"></span>**Siehe auch:**

*Pushen von Änderungen aus Weblate*

### **Quellcode-Repository**

[VCS repository used to pull changes.](#page-293-0)

#### **Siehe auch:**

See *Accessing repositories* for more details on specifying URLs.

**Hinweis:** This can either be a real VCS URL or weblate://project/component indicating that the reposito[ry should be shared wi](#page-100-0)th another component. See *Weblate internal URLs* for more details.

# **Push-URL für Repository**

Repository URL used for pushing. This setting is used only for *Git* and *Mercurial* and push support is turned off for these when this is empty.

For linked repositories, this is not used and setting from linked component applies.

#### **Siehe auch:**

See *Accessing repositories* for more details on how to specify a repository URL and *Pushen von Änderungen aus Weblate* for more details on pushing changes from Weblate.

# **Pa[ketquellnavigator](#page-100-0)**

[URL of](#page-293-0) repository browser used to display source files (location of used messages). When empty, no such links will be generated. You can use *Template markup*.

For example on GitHub, use something like: https://github.com/WeblateOrg/hello/blob/ {{branch}}/{{filename}}#L{{line}}

Falls Ihre Pfade relativ zu [verschiedenen Ver](#page-282-0)zeichnissen sind (Pfad enthält ..), sollten Sie das führende Verzeichnis durch den Filter parentdir entfernen (siehe *Template markup*): https://github.com/WeblateOrg/ hello/blob/{{branch}}/{{filename|parentdir}}#L{{line}}

# **Exportierte Paketquelladresse**

URL where changes made by Weblate are exported. This is important when *Kontinuierliche Lokalisierung* is not used, or when there is a need to manually merge changes. You can use *Git exporter* to automate this for Git repositories.

# **Repository-Zweig**

Which branch to checkout from the VCS, and where to look for [translations.](#page-405-0)

<span id="page-275-0"></span>For linked repositories, this is not used and setting from linked component applies.

# **Push Branch**

Branch for pushing changes, leave empty to use *Repository-Zweig*.

For linked repositories, this is not used and setting from linked component applies.

**Bemerkung:** This is currently only supportedf[or Git, GitLab and](#page-275-0) GitHub, it is ignored for other VCS integrations.

#### **Siehe auch:**

*Pushen von Änderungen aus Weblate*

# **Dateimaske**

Mask of files to translate, including path. It should include one "\*" replacing language code (see *Sprachdefinitionen* for info on how this is processed). In case your repository contains more than one translation file (e.g. more gettext domains), you need to create a component for each of them.

<span id="page-276-0"></span>For example po/\*.po or locale/\*/LC\_MESSAGES/django.po.

In case your filename contains special characters such as [, ], these need to be escaped as [[] or [\[\]\]](#page-284-0).

#### **Siehe auch:**

*Bilingual and monolingual formats*, *What does mean "There are more files for the single language (en)"?*

#### **Einsprachige Basis-Sprachdatei**

[Base file containing string definitio](#page-78-1)ns for *[Einsprachige Komponenten](#page-77-0)*.

#### <span id="page-276-2"></span>**Siehe auch:**

*Bilingual and monolingual formats*, *What does mean "There are more files for the single language (en)"?*

#### **Basisdatei bearbeiten**

[Whether to allow editing the base f](#page-78-1)ile for *[Einsprachige Komponenten](#page-77-0)*.

#### **Zwischensprachedatei**

Intermediate language file for *Einsprachig[e Komponenten](#page-418-0)*. In most cases this is a translation file provided by developers and is used when creating actual source strings.

<span id="page-276-1"></span>When set, the source strings are based on this file, but all other languages are based on *Einsprachige Basis-Sprachdatei*. In case the string is not translated into the source language, translating to other languages is prohibited. This provides *Qualitäts-Gateway für die Au[sgangszeichenketten](#page-418-0)*.

# **Siehe auch:**

*Qualitäts-Gateway für die Ausgangszeichenketten*, *Bilingual and monolingual formats*, *[What does mean "There are](#page-276-2) [more files for the single language \(en\)"?](#page-69-0)*

# **[Vorlage für neue Übersetzungen](#page-69-0)**

[Base file used to generate new translatio](#page-77-0)ns, e.g. . pot file with gettext.

<span id="page-276-3"></span>**Hinweis:** In many monolingual formats Weblate starts with empty file by default. Use this in case you want to have all strings present with empty value when creating new translation.

#### **Siehe auch:**

adding-translation, *Neue Übersetzungen hinzufügen*, *Neue Übersetzung hinzufügen*, *Bilingual and monolingual formats*, *What does mean "There are more files for the single language (en)"?*

# **Dateiformat**

Translation file format, see also *Supported file formats*.

# **Adresse für Fehlerberichte bei Ausgangszeichenketten**

Email address used for reportin[g upstream bugs. This](#page-78-0) address will also receive notification about any source string comments made in Weblate.

# **Verbreitung von Übersetzungen erlauben**

You can turn off propagation of translations to this component from other components within same project. This really depends on what you are translating, sometimes it's desirable to have make use of a translation more than once.

It's usually a good idea to turn this off for monolingual translations, unless you are using the same IDs across the whole project.

Default value can be changed by *DEFAULT\_TRANSLATION\_PROPAGATION*.

#### **Siehe auch:**

*Übersetzungen für alle Komponenten gleich halten*

### **Vorschläge aktivieren**

[Whether translation suggestions are accepted for t](#page-296-0)his component.

### **Abstimmen über Vorschläge**

Turns on vote casting for suggestions, see *Abstimmen über Vorschläge*.

#### **Vorschläge automatisch annehmen**

Automatically accept voted suggestions, see *[Abstimmen über Vorschlä](#page-298-0)ge*.

#### **Übersetzungsmarkierungen**

Customization of quality checks and other [Weblate behavior, see](#page-298-0) *Anpassen des Verhaltens mit Flaggen*.

# **Erzwungene Qualitätsprüfungen**

List of checks which can not be ignored, see *Durchsetzung der Ko[ntrollen](#page-304-0)*.

**Bemerkung:** Enforcing the check does not automatically enable it, you still should enabled it using *Anpassen des Verhaltens mit Flaggen* in *Übersetzungsmarkierungen* or *[Additional info on](#page-310-0) source strings*.

# **Lizenzierung der Übersetzung**

License of the translation (does not need to be the same as the source code license).

### **Mitwirkungsvereinbarung**

Die Benutzervereinbarung muss genehmigt werden, bevor der Benutzer die Komponenten übersetzen kann.

### **Neue Übersetzung hinzufügen**

How to handle requests for creation of new languages. Available options:

#### **Maintainer kontaktieren**

Der Benutzer kann die gewünschte Sprache auswählen und die Projektbetreuer erhalten eine Benachrichtigung darüber. Es liegt an ihnen, ob Sie die Sprache zum Repository hinzufügen.

### **Geben Sie die URL für die Übersetzungsanweisungen an**

Der Benutzer erhält einen Link zu einer Seite, die den Prozess des Beginns neuer Übersetzungen beschreibt. Verwenden Sie diese Seite, wenn ein formellerer Prozess gewünscht wird (z. B. die Bildung eines Teams von Personen vor dem Beginn der eigentlichen Übersetzung).

#### **Neue Sprachdatei erstellen**

User can select language and Weblate automatically creates the file for it and translation can begin.

#### **Hinzufügen neuer Übersetzungen deaktivieren**

There will be no option for user to start new translation.

**Hinweis:** The project admins can add new translations even if it is disabled here when it is possible (either *Vorlage für neue Übersetzungen* or the file format supports starting from an empty file).

### **Siehe auch:**

[adding-translation,](#page-276-3) *Neue Übersetzungen hinzufügen*

# **Zeichenketten verwalten**

Neu in Version 4.5[.](#page-286-0)

<span id="page-278-0"></span>Configures whether users in Weblate will be allowed to add new strings and remove existing ones. Adjust this to match your localization workflow - how the new strings are supposed to be introduced.

For bilingual formats, the strings are typically extracted from the source code (for example by using **xgettext**) and adding new strings in Weblate should be disabled (they would be discarded next time you update the translation files). In Weblate you can manage strings for every translation and it does not enforce the strings in all translations to be consistent.

For monolingual formats, the strings are managed only on source language and are automatically added or removed in the translations. The strings appear in the translation files once they are translated.

#### **Siehe auch:**

*Bilingual and monolingual formats*, adding-new-strings, *POST /api/translations/ (string:project)/(string:component)/(string:language)/units/*

# **Stil des Sprachcodes**

Anpassen des Sprachcodes, der zur Generierung des Dateinamens für von Weblate erstellte Übersetzungen verwendet wird.

### <span id="page-279-0"></span>**Siehe auch:**

*Neue Übersetzungen hinzufügen*, *Sprachkürzel*, *Parsing language codes*

# **Git-Strategie**

[You can configure how updates](#page-286-0) [from the ups](#page-286-1)t[ream repository are han](#page-285-0)dled. The actual implementation depends on VCS, see *Integration der Versionsverwaltung*.

#### **Umbasieren (rebase)**

Rebases Weblate commits on top of upstream repository on update. This provides clean history without extra me[rge commits.](#page-100-1)

Rebasing can cause you trouble in case of complicated merges, so carefully consider whether or not you want to enable them.

You might need to enable force pushing by choosing *Git Push erzwingen* as *Versionsverwaltung*, especially when pushing to a different branch.

### **Zusammenführen**

Upstream repository changes are merged into Weblate one. This setting [utilizes fast-forward](#page-274-1) when possible. This is the safest way, but might produce a lot of m[erge commits.](#page-104-0)

#### **Zusammenführen ohne Fast-Forward**

Upstream repository changes are merged into Weblate one with doing a merge commit every time (even when fast-forward would be possible). Every Weblate change will appear as a merge commit in Weblate repository.

Default value can be changed by *DEFAULT\_MERGE\_STYLE*.

# **Commit-, Add-, Delete-, Merge-, Add-On- und Merge-Request-Nachrichten**

Message used when committing [a translation, see](#page-353-0) *Template markup*.

Die Standardwerte können durch das setzen von *DEFAULT\_ADD\_MESSAGE*, *DEFAULT\_ADDON\_MESSAGE*, *DEFAULT\_COMMIT\_MESSAGE*, *DEFAULT\_DELETE\_MESSAGE*, *DEFAULT\_MERGE\_MESSAGE* und *DE-FAULT\_PULL\_MESSAGE* geändert werden.

# **[Bei Commit gleichzeitig Pushen](#page-352-0)**

[Whether committed change](#page-354-1)s should be automatically pushed to the upstream repository. When enabled, the push is initiated once Weblate commits changes to its underlying repository (see *Lazy Commits*). To actually enable pushing *Repository push URL* has to be configured as well.

# **Alter der Änderungen, das erreicht sein muss, bevor ein Co[mmit erfolgt](#page-295-0)**

Sets how old (in hours) changes have to be before they are committed by background task or the *commit\_pending* management command. All changes in a component are committed once there is at least one change older than this period.

Default value can be changed by *COMMIT\_PENDING\_HOURS*.

**Hinweis:** There are other situations where pending changes might be committed, see *Lazy Commits*.

# **Sperre bei Fehler**

Locks the component (and linked components, see *Weblate internal URLs*) upon the first failed push or merge into its upstream repository, or pull from it. This avoids adding another conflicts, which would have to be resolved manually.

The component will be automatically unlocked once there are no repository errors left.

# **Ausgangssprache**

Language used for source strings. Change this if you are translating from something else than English.

**Hinweis:** In case you are translating bilingual files from English, but want to be able to do fixes in the English translation as well, choose *English (Developer)* as a source language to avoid conflict between the name of the source language and the existing translation.

For monolingual translations, you can use intermediate translation in this case, see *Zwischensprachedatei*.

# **Sprachen-Filter**

Regulärer Ausdruck, der zum Filtern der Übersetzung bei der Suche nach Dateimaske verwendet wird. Er kann verwendet werden, um die Liste der von Weblate verwalteten Sprachen einzuschränken.

**Bemerkung:** You need to list language codes as they appear in the filename.

Some examples of filtering:

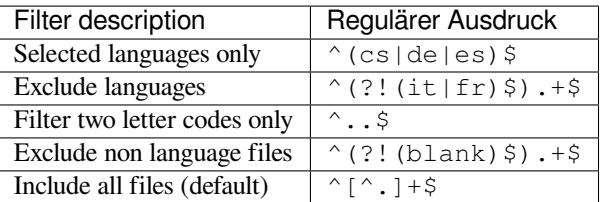

# **Varianten regulärer Ausdruck**

Regular expression used to determine the variants of a string, see variants.

**Bemerkung:** Die meisten Felder können von Projektverantwortlichen oder Administratoren in der Weblate-Benutzeroberfläche bearbeitet werden.

#### **Siehe auch:**

*Does Weblate support other VCSes than Git and Mercurial?*, alerts

# **Priorität**

Komponenten mit höherer Priorität werden Übersetzern zuerst angeboten.

Geändert in Version 4.15: This now also affects ordering of matched glossary terms.

# **Restricted access**

By default the component is visible to anybody who has access to the project, even if the person can not perform any changes in the component. This makes it easier to keep translation consistency within the project.

<span id="page-281-0"></span>Restricting access at a component, or component-list level takes over access permission to a component, regardless of project-level permissions. You will have to grant access to it explicitly. This can be done through granting access to a new user group and putting users in it, or using the default *custom* or *private* access control groups.

The default value can be changed in *DEFAULT\_RESTRICTED\_COMPONENT*.

**Hinweis:** This applies to project admins as well — please make sure you will not loose access to the component after toggling the status.

# **In Projekten teilen**

You can choose additional projects where the component will be visible. Useful for shared libraries which you use in several projects.

**Bemerkung:** Sharing a component doesn't change its access control. It only makes it visible when browsing other projects. Users still need access to the actual component to browse or translate it.

# **Verwendung als Glossar**

Neu in Version 4.5.

Ermöglicht die Verwendung dieser Komponente als Glossar. Sie können mit *Glossarfarbe* konfigurieren, wie es aufgelistet werden soll.

Das Glossar ist in allen durch *In Projekten teilen* definierten Projekten zugänglich.

It is recommended to enable *Zeichenketten verwalten* on glossaries in ordert[o allow adding](#page-281-1) new words to them.

#### **Siehe auch:**

*Glossar*

# **Glossarfarbe**

<span id="page-281-1"></span>[Display](#page-26-0) color for a glossary used when showing word matches.

# **2.7.5 Template markup**

Weblate uses simple markup language in several places where text rendering is needed. It is based on The Django template language, so it can be quite powerful.

<span id="page-282-0"></span>Currently it is used in:

- Commit message formatting, see *Component configuration*
- **[Mehrere Er](https://docs.djangoproject.com/en/stable/ref/templates/language/)weiterungen**
	- **–** *Komponentenerkennung*
	- **–** *Statistikgenerator*
	- **–** *Ausführen von Skripten der Erweiterung*

There following [variables are available in](#page-330-0) the component templates:

- **{{ languag[e\\_code }}](#page-334-0)** Sprachkü[rzel](#page-341-0)
- **{{ language\_name }}** Sprachenname
- **{{ component\_name }}** Name der Komponente
- **{{ component\_slug }}** Component slug
- **{{ project\_name }}** Projektname
- **{{ project\_slug }}** Project slug
- **{{ url }}** Übersetzungs URL
- **{{ filename }}** Übersetzungsdateiname
- **{{ stats }}** Translation stats, this has further attributes, examples below.
- **{{ stats.all }}** Total strings count
- **{{ stats.fuzzy }}** Count of strings needing review
- **{{ stats.fuzzy\_percent }}** Percent of strings needing review
- **{{ stats.translated }}** Translated strings count
- **{{ stats.translated\_percent }}** Translated strings percent
- **{{ stats.allchecks }}** Number of strings with failing checks
- **{{ stats.allchecks\_percent }}** Percent of strings with failing checks
- **{{ author }}** Author of current commit, available only in the commit scope.

#### **{{ addon\_name }}**

Name of currently executed add-on, available only in the add-on commit message.

The following variables are available in the repository browser or editor templates:

**{{branch}}**

Aktueller Zweig

**{{line}}**

line in file

#### **{{filename}}**

filename, you can also strip leading parts using the parentdir filter, for example {{filename|parentdir}}

You can combine them with filters:

*{{* component|title *}}*

You can use conditions:

*{%* **if** stats.translated\_percent > 80 *%}*Well translated!*{%* **endif** *%}*

There is additional tag available for replacing characters:

```
{% replace component "-" " " %}
```
You can combine it with filters:

*{%* **replace** component|capfirst "-" " " *%}*

There are also additional filter to manipulate with filenames:

```
Directory of a file: {{ filename|dirname }}
File without extension: {{ filename|stripext }}
File in parent dir: {{ filename|parentdir }}
It can be used multiple times: {{ filename|parentdir|parentdir }}
```
…and other Django template features.

# **2.7.6 Importierungsgeschwindigkeit**

Fetching VCS repository and importing translations to Weblate can be a lengthy process, depending on size of your translations. Here are some tips:

#### **Optimize configuration**

The default configuration is useful for testing and debugging Weblate, while for a production setup, you should do some adjustments. Many of them have quite a big impact on performance. Please check *Produktionseinrichtung* for more details, especially:

- Configure Celery for executing background tasks (see *Hintergrundaufgaben mit Celery*)
- *Aktivieren Sie Caching*
- *Verwenden Sie eine leistungsstarke Datenbank-Engine*
- *Debugmodus deaktivieren*

# **Check resource limits**

If you are importing huge translations or repositories, you might be hit by resource limitations of your server.

- Check the amount of free memory, having translation files cached by the operating system will greatly improve performance.
- Disk operations might be bottleneck if there is a lot of strings to process—the disk is pushed by both Weblate and the database.
- Additional CPU cores might help improve performance of background tasks (see *Hintergrundaufgaben mit Celery*).

# **Disable unneeded checks**

Some [quality](#page-225-0) checks can be quite expensive, and if not needed, can save you some time during import if omitted. See *CHECK\_LIST* for info on configuration.

# **2.7.7 Automatic creation of components**

[In case your pr](#page-349-0)oject has dozen of translation files (e.g. for different gettext domains, or parts of Android apps), you might want to import them automatically. This can either be achieved from the command-line by using *import\_project* or *import\_json*, or by installing the *Komponentenerkennung* add-on.

To use the add-on, you first need to create a component for one translation file (choose the one that is the least likely to be renamed or removed in future), and install the add-on on this component.

[For the manageme](#page-394-0)nt [commands, you n](#page-393-0)eed to create a proj[ect which will contain al](#page-330-0)l components and then run *[im](#page-394-0)port\_project* or *import\_json*.

### **Siehe auch:**

*Management commands*, *Komponentenerkennung*

# **2.8 [Sprachde](#page-389-0)[finitionen](#page-330-0)**

<span id="page-284-0"></span>Um verschiedene Übersetzungen korrekt darzustellen, werden Informationen über den Namen der Sprache, die Leserichtung, die Pluraldefinitionen und den Sprachcode benötigt.

# **2.8.1 Integrierte Sprachdefinitionen**

Definitions for about 600 languages are included in Weblate and the list is extended in every release. Whenever Weblate is upgraded (more specifically whenever **weblate migrate** is executed, see*Generic upgrade instructions*) the database of languages is updated to include all language definitions shipped in Weblate.

This feature can be disable using *UPDATE\_LANGUAGES*. You can also enforce updating the database to match Weblate built-in data using *setuplang*.

#### **Siehe auch:**

*Erweiterung der integrierten Sprac[hdefinitionen](#page-370-0)*, Current language definitions

# **2.8.2 Parsing language codes**

While parsing translations, Weblate attempts to map language code (usually the ISO 639-1 one) from the *Dateimaske* to any existing language object.

<span id="page-285-0"></span>You can further adjust this mapping at project level by *Sprachaliasnamen*.

If no exact match can be found, an attempt will be made to best fit it into an existing language. Followi[ng steps are](#page-276-0) tried:

- Case insensitive lookups.
- Normalizing underscores and dashes.
- Suche nach integrierten Sprachaliasen.
- Nach Sprachnamen suchen.
- Ignoring the default country code for a given language—choosing cs instead of cs\_cz.

Should that also fail, a new language definition will be created using the defaults (left to right text direction, one plural). The automatically created language with code xx\_XX will be named as *xx\_XX (generated)*. You might want to change this in the admin interface later, (see *Ändern von Sprachdefinitionen*) and report it to the issue tracker (see *Zu Weblate beitragen*), so that the proper definition can be added to the upcoming Weblate release.

**Hinweis:** In case you see something unwanted [as a language, you might want to](#page-285-1) adjust *Sprachen-Filter* to ignore such [file when parsing tran](#page-425-0)slations.

# **Siehe auch:**

*Sprachkürzel*, *Neue Übersetzungen hinzufügen*

# **2.8.3 Ändern von Sprachdefinitionen**

[You can chan](#page-286-1)[ge language definitions in the lan](#page-286-0)guages interface (/languages/ URL).

<span id="page-285-1"></span>While editing, make sure all fields are correct (especially plurals and text direction), otherwise translators will be unable to properly edit those translations.

# **2.8.4 Mehrdeutige Sprachcodes und Makrosprachen**

In vielen Fällen ist es keine gute Idee, einen Makrosprachencode für eine Übersetzung zu verwenden. Ein typischer Problemfall ist die kurdische Sprache, die je nach Variante in arabischer oder lateinischer Schrift geschrieben werden kann. Um ein korrektes Verhalten in Weblate zu erreichen, wird empfohlen, nur einzelne Sprachcodes zu verwenden und Makrosprachen zu vermeiden.

# **Siehe auch:**

Makrosprachen-Definition, Liste der Makrosprachen

# **2.8.5 Sprachdefinitionen**

Jede Sprache besteht aus den folgenden Feldern:

# **Sprachkürzel**

<span id="page-286-1"></span>Code zur Identifizierung der Sprache. Weblate bevorzugt Zwei-Buchstaben-Codes, wie sie in ISO 639-1 definiert sind, verwendet aber ISO 639-2 oder ISO 639-3 Codes für Sprachen, die keinen Zwei-Buchstaben-Code haben. Es kann auch erweiterte Codes unterstützen, wie in BCP 47 definiert.

### **Siehe auch:**

*Parsing language codes*, *[Neue Üb](https://en.wikipedia.org/wiki/ISO_639-2)erset[zungen hinz](https://en.wikipedia.org/wiki/ISO_639-3)ufügen*

# **Sprachenname**

[Sichtbarer Name der Sp](#page-285-0)[rache. Die in Weblate enthalten](#page-286-0)en Sprachennamen werden auch je nach Sprache der Benutzeroberfläche lokalisiert.

# **Leserichtung**

Bestimmt, ob die Sprache von rechts nach links oder von links nach rechts geschrieben wird. Diese Eigenschaft wird für die meisten Sprachen automatisch richtig erkannt.

# **Anzahl der Pluralformen**

Anzahl der in der Sprache verwendeten Pluralformen.

# **Pluralformel**

Gettext compatible plural formula used to determine which plural form is used for given count.

# **Siehe auch:**

*Plural*, GNU gettext utilities: Plural forms, Language Plural Rules by the Unicode Consortium

# **Anzahl der Sprecher**

[Anzah](#page-17-0)l [der weltweiten Sprecher dieser Spr](https://www.gnu.org/software/gettext/manual/html_node/Plural-forms.html)[ache.](https://unicode-org.github.io/cldr-staging/charts/37/supplemental/language_plural_rules.html)

# **2.8.6 Neue Übersetzungen hinzufügen**

<span id="page-286-0"></span>Geändert in Version 2.18: In Versionen vor 2.18 war das Verhalten beim Hinzufügen neuer Übersetzungen dateiformatspezifisch.

Weblate kann automatisch eine neue Übersetzung für alle Dateiformate starten.

Some formats expect to start with an empty file and only translated strings to be included (for example *Android string resources*), while others expect to have all keys present (for example *GNU gettext*). The document-based formats (for example *OpenDocument-Format*) start with a copy of the source document and all strings marked as needing editing. In some situations this really doesn't depend on the format, but rather on the framework you use to handle the translation (for example with *JSON-Dateien*).

[When yo](#page-87-0)u specify *Vorlage für neue Übersetzungen* in *Component config[uration](#page-81-0)*, Weblate will use this file to start new translations. [Any exiting translations](#page-98-0) will be removed from the file when doing so.

When *Vorlage für neue Übersetzungen* is empty and the file format supports it, an empty file is created where new strings will be added once they are translated.

The *Stil des Sprachcodes* allows you to customize language code used in generated filenames:

### **Stand[ard basierend auf dem Dateifo](#page-276-3)rmat**

Dependent on file format, for most of them POSIX is used.

#### **PO[SIX-Stil mit Unters](#page-279-0)trich als Trennzeichen**

Typically used by gettext and related tools, produces language codes like pt\_BR.

### **POSIX-Stil mit Unterstrich als Trennzeichen, einschließlich Ländercode**

POSIX style language code including the country code even when not necessary (for example cs\_CZ).

#### **BCP-Stil mit Bindestrich als Trennzeichen**

Typically used on web platforms, produces language codes like pt-BR.

#### **BCP-Stil mit Bindestrich als Trennzeichen, einschließlich Ländercode**

BCP style language code including the country code even when not necessary (for example  $\text{cs-CZ}$ ).

#### **BCP-Stil mit Bindestrich als Trennzeichen, Codes für ältere Sprachen**

Uses legacy codes for Chinese and BCP style notation.

### **BCP-Stil mit Bindestrich als Trennzeichen, Kleinbuchstaben**

BCP-Schreibweise, alles in Kleinbuchstaben (zum Beispiel cs-cz).

### **Apple App Store Metadaten-Stil**

Style suitable for uploading metadata to Apple App Store.

#### **Google Play Metadaten-Stil**

Style suitable for uploading metadata to Google Play Store.

#### **Android-Stil**

Only used in Android apps, produces language codes like  $pt$ -rBR.

#### **Linux-Stil**

Locales as used by Linux, uses legacy codes for Chinese and POSIX style notation.

Additionally, any mappings defined in *Sprachaliasnamen* are applied in reverse.

**Bemerkung:** Weblate recognizes any of these when parsing translation files, the above settings only influences how new files are created.

#### **Siehe auch:**

*Sprachkürzel*, *Sprachaliasnamen*, *Parsing language codes*

# **2.9 [Kon](#page-286-1)[tinuierliche](#page-273-1) [Lokalisierun](#page-285-0)g**

Es gibt eine Infrastruktur, die dafür sorgt, dass Ihre Übersetzung genau der Entwicklung folgt. Auf diese Weise können die Übersetzer die ganze Zeit an den Übersetzungen arbeiten, anstatt kurz vor der Veröffentlichung eine große Menge an neuem Text durchzuarbeiten.

#### **Siehe auch:**

/devel/integration beschreibt grundlegende Möglichkeiten zur Integration Ihrer Entwicklung mit Weblate.

Dies ist der Prozess:

- 1. Die Entwickler nehmen Änderungen vor und pushen sie an das VCS-Repository.
- 2. Optional werden die Übersetzungsdateien aktualisiert (dies hängt vom Dateiformat ab, siehe *Why does Weblate still show old translation strings when I've updated the template?*).
- 3. Weblate zieht die Änderungen aus dem VCS-Repository, siehe *Repositorys werden aktualisiert*.
- 4. Sobald Weblate Änderungen an Übersetzungen feststellt, werden die Übersetzer entsprechend ihrer Abonnementeinstellungen benachrichtigt.
- 5. Übersetzer übermitteln ihre Übersetzungen über die Weblate-Weboberfläche oder laden Änderungen offline hoch.
- 6. Sobald die Übersetzer fertig sind, überträgt Weblate die Änderungen in das lokale Repository (siehe *Lazy Commits*) und pushed sie zurück, wenn es dazu berechtigt ist (siehe *Pushen von Änderungen aus Weblate*).

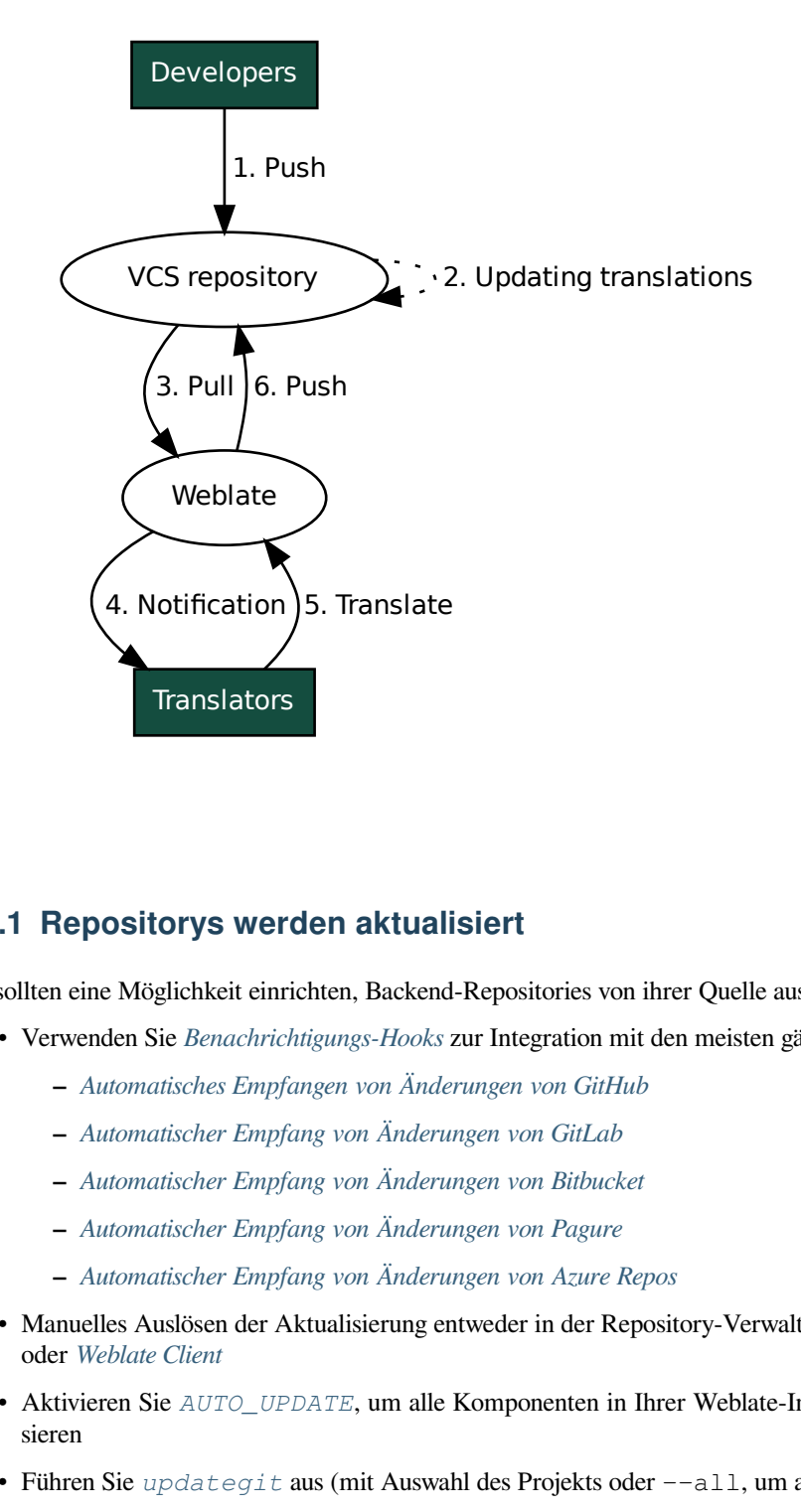

# **2.9.1 Repositorys werden aktualisiert**

Sie sollten eine Möglichkeit einrichten, Backend-Repositories von ihrer Quelle aus zu aktualisieren.

- Verwenden Sie *Benachrichtigungs-Hooks* zur Integration mit den meisten gängigen Code-Hosting-Diensten:
	- **–** *Automatisches Empfangen von Änderungen von GitHub*
	- **–** *Automatischer Empfang von Änderungen von GitLab*
	- **–** *Automatis[cher Empfang von Änderu](#page-151-0)ngen von Bitbucket*
	- **–** *[Automatischer Empfang von Änderungen von Pagure](#page-290-0)*
	- **–** *[Automatischer Empfang von Änderungen von Azure R](#page-291-0)epos*
- Man[uelles Auslösen der Aktualisierung entweder in der Repo](#page-291-1)sitory-Verwaltung oder mit *Weblate's REST API* oder *[Weblate Client](#page-291-2)*
- Aktivieren Sie *AUTO\_UPDATE*[, um alle Komponenten in Ihre](#page-292-0)r Weblate-Installation automatisch zu aktualisieren
- Führen Sie *[update](#page-155-0)git* aus (mit Auswahl des Projekts oder --all, um alle zu aktuali[sieren\)](#page-107-0)

Wann immer Weblate das Repository aktualisiert, werden die Post-Update-Erweiterungen ausgelöst, siehe *Erweiterungen*.

### **Vermeiden von Merge-Konflikten**

[Die Me](#page-325-0)rge-Konflikte von Weblate entstehen, wenn dieselbe Datei sowohl in Weblate als auch außerhalb von Weblate geändert wurde. Es gibt zwei Möglichkeiten, damit umzugehen: Entweder Sie vermeiden Bearbeitungen außerhalb von Weblate oder Sie integrieren Weblate in Ihren Aktualisierungsprozess, so dass die Änderungen vor der Aktualisierung der Dateien außerhalb von Weblate geleert werden.

Der erste Ansatz ist bei einsprachigen Dateien einfach - Sie können neue Zeichenketten innerhalb von Weblate hinzufügen und die gesamte Bearbeitung der Dateien dort belassen. Für zweisprachige Dateien gibt es in der Regel eine Art von Nachrichtenextraktionsprozess, um übersetzbare Dateien aus dem Quellcode zu erzeugen. In manchen Fällen kann dies in zwei Teile aufgeteilt werden - einer für die Extraktion erzeugt eine Vorlage (z.B. gettext POT wird mit **xgettext** erzeugt) und ein weiterer Prozess fügt sie in die tatsächlichen Übersetzungen ein (die gettext PO-Dateien werden mit **msgmerge** aktualisiert). Sie können den zweiten Schritt innerhalb von Weblate durchführen. Weblate sorgt dafür, dass alle anstehenden Änderungen vor diesem Vorgang berücksichtigt werden.

Der zweite Ansatz kann erreicht werden, indem man *Weblate's REST API* verwendet, um Weblate zu zwingen, alle anstehenden Änderungen zu pushen und die Übersetzung zu sperren, während man selbst Änderungen vornimmt.

Das Skript zur Durchführung von Aktualisierungen kann wie folgt aussehen:

```
# Lock Weblate translation
wlc lock
# Push changes from Weblate to upstream repository
wlc push
# Pull changes from upstream repository to your local copy
git pull
# Update translation files, this example is for Django
./manage.py makemessages --keep-pot -a
git commit -m 'Locale updates' -- locale
# Push changes to upstream repository
git push
# Tell Weblate to pull changes (not needed if Weblate follows your repo
# automatically)
wlc pull
# Unlock translations
wlc unlock
```
Wenn mehrere Komponenten dasselbe Repository teilen, müssen Sie sie alle separat sperren:

wlc lock foo/bar wlc lock foo/baz wlc lock foo/baj

**Bemerkung:** Das Beispiel verwendet *Weblate Client*, das eine Konfiguration (API-Schlüssel) benötigt, um Weblate aus der Ferne steuern zu können. Sie können dies auch mit einem beliebigen HTTP-Client anstelle von wlc erreichen, z. B. curl, siehe *Weblate's REST API*.

#### **Siehe auch:**

*Weblate Client*

# **Automatisches Empfangen von Änderungen von GitHub**

Weblate bietet native Unterstützung für GitHub.

<span id="page-290-0"></span>Wenn Sie Hosted Weblate verwenden, empfiehlt es sich, die Weblate-App zu installieren, damit Sie die korrekte Einrichtung erhalten, ohne viel einrichten zu müssen. Sie kann auch zum Zurückschieben von Änderungen verwendet werden.

Um Benachrichtigungen über jeden Push an ein GitHub-Repository zu erhalten, fügen Sie den Weblate-Webhook in den Repository-Einstellungen hinzu (*Webhooks*), wie auf dem [Bild unten gez](https://github.com/apps/weblate)eigt:

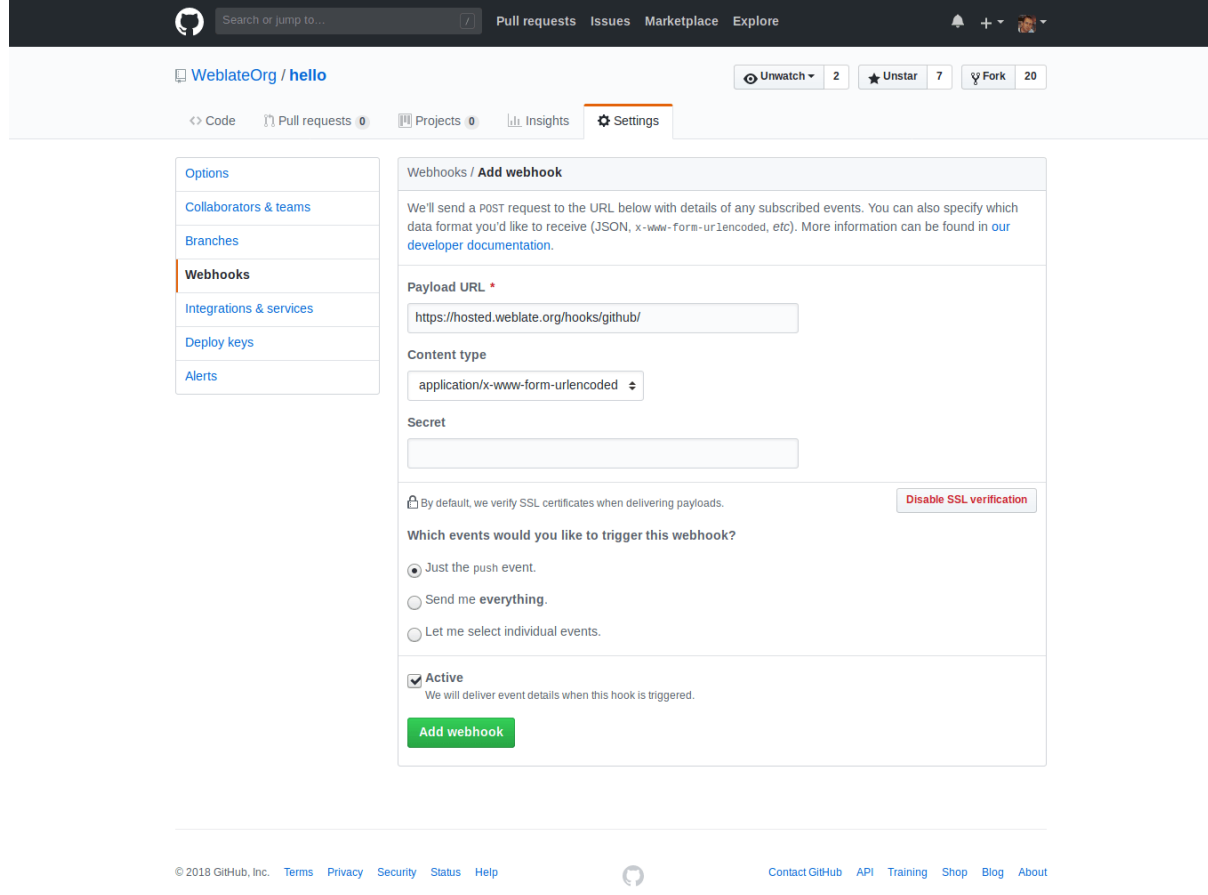

Für die Nutzdaten-URL fügen Sie /hooks/github/ an Ihre Weblate-URL an, z. B. für den Hosted Weblate-Dienst ist dies https://hosted.weblate.org/hooks/github/.

Sie können die anderen Werte auf den Standardeinstellungen belassen (Weblate kann beide Inhaltstypen verarbeiten und verwendet nur das *push*-Ereignis).

#### **Siehe auch:**

*POST /hooks/github/*, *Accessing repositories from Hosted Weblate*

# **Automatischer Empfang von Änderungen von Bitbucket**

Weblate unterstützt Bitbucket-Webhooks. Fügen Sie einen Webhook hinzu, der bei einem Repository-Push ausgelöst wird, mit dem Ziel /hooks/bitbucket/ URL auf Ihrer Weblate-Installation (zum Beispiel https:// hosted.weblate.org/hooks/bitbucket/).

<span id="page-291-1"></span>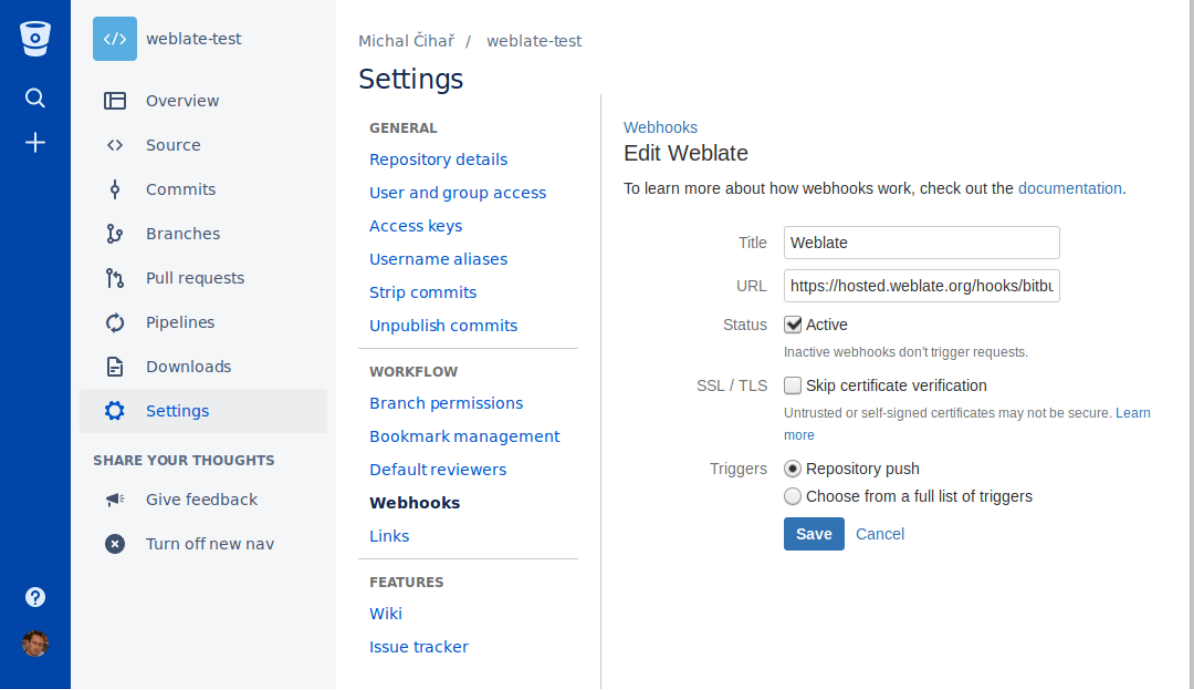

### **Siehe auch:**

*POST /hooks/bitbucket/*, *Accessing repositories from Hosted Weblate*

# **Automatischer Empfang von Änderungen von GitLab**

[Weblate unterstützt GitLab-Hooks](#page-152-0)[. Fügen Sie einen Projekt-Webhook mit dem](#page-100-0) Ziel /hooks/gitlab/ URL auf Ihrer Weblate-Installation hinzu (zum Beispiel https://hosted.weblate.org/hooks/gitlab/).

### <span id="page-291-0"></span>**Siehe auch:**

*POST /hooks/gitlab/*, *Accessing repositories from Hosted Weblate*

### **Automatischer Empfang von Änderungen von Pagure**

[Neu in Version 3.3.](#page-152-1)

<span id="page-291-2"></span>Weblate unterstützt Pagure-Hooks, fügen Sie einen Webhook mit dem Ziel /hooks/pagure/ URL auf Ihrer Weblate-Installation hinzu (zum Beispiel https://hosted.weblate.org/hooks/pagure/). Dies kann in *Activate Web-hooks* unter *Project options* gemacht werden:

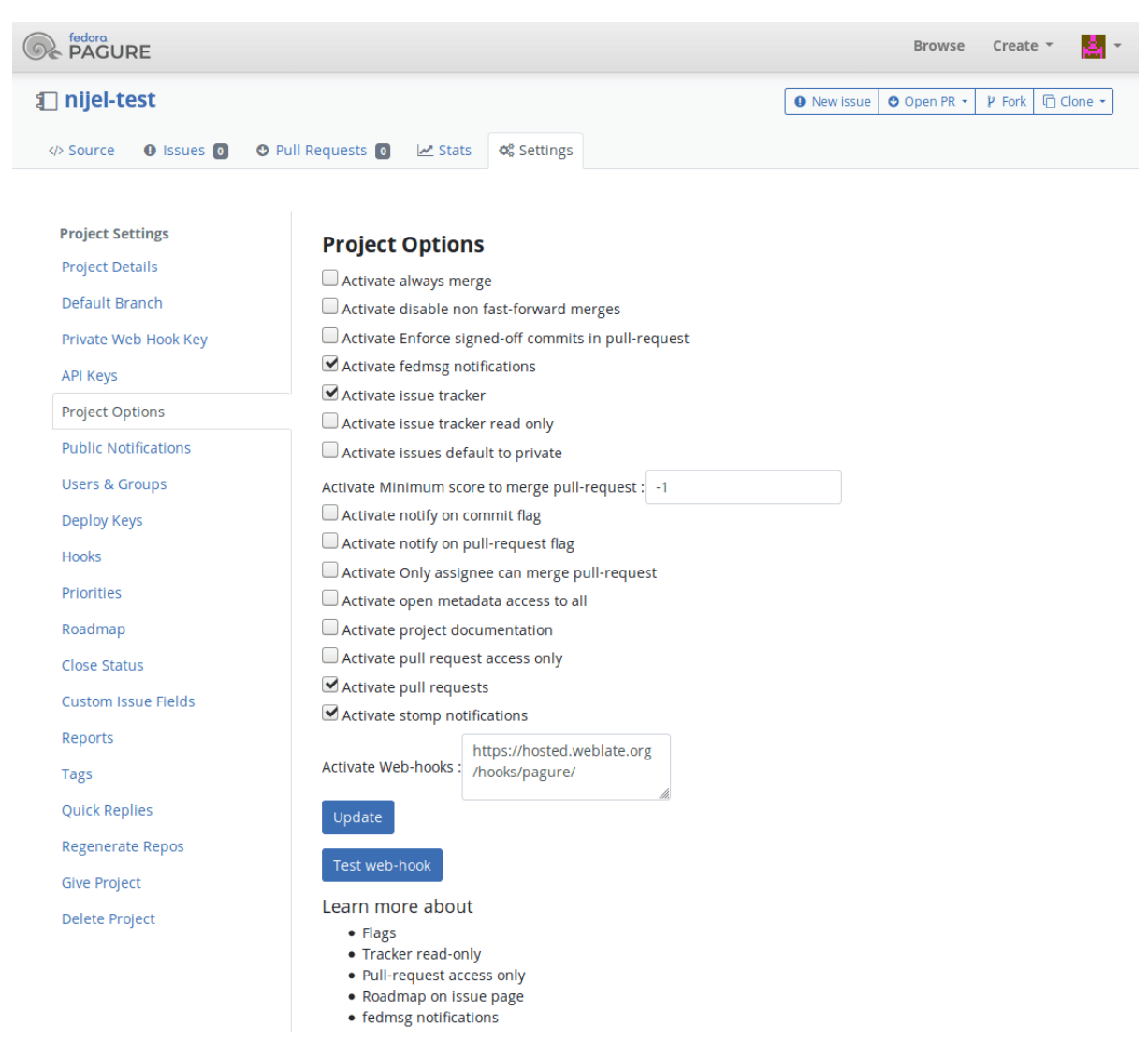

#### **Siehe auch:**

*POST /hooks/pagure/*, *Accessing repositories from Hosted Weblate*

### **Automatischer Empfang von Änderungen von Azure Repos**

[Neu in Version 3.8.](#page-152-2)

<span id="page-292-0"></span>Weblate unterstützt Azure Repos Webhooks. Fügen Sie einen Webhook für *Code pushed* Event mit dem Ziel / hooks/azure/ URL auf Ihrer Weblate-Installation hinzu (zum Beispiel https://hosted.weblate.org/ hooks/azure/). Dies kann in *Service hooks* unter *Project settings* erfolgen.

#### **Siehe auch:**

Web-Hooks in Azure DevOps Handbuch, *POST /hooks/azure/*, *Accessing repositories from Hosted Weblate*

# **Automatischer Empfang von Änderungen von Gitea Repos**

#### Neu in Version 3.9.

Weblate hat Unterstützung für Gitea Webhooks, fügen Sie einen *Gitea Webhook* für *Push events* Event mit dem Ziel /hooks/gitea/ URL auf Ihrer Weblate-Installation (zum Beispiel https://hosted.weblate.org/ hooks/gitea/). Dies kann in *Webhooks* unter dem Repository *Settings* gemacht werden.

### **Siehe auch:**

Webhooks im Gitea-Handbuch, *POST /hooks/gitea/*, *Accessing repositories from Hosted Weblate*

## **Automatischer Empfang von Änderungen von Gitee Repos**

### [Neu in Version 3.9.](https://docs.gitea.io/en-us/webhooks/)

Weblate unterstützt Gitee-Webhooks. Fügen Sie einen *WebHook* für *Push*-Ereignis mit Ziel /hooks/gitee/ URL auf Ihrer Weblate-Installation hinzu (zum Beispiel https://hosted.weblate.org/hooks/gitee/ ). Dies kann in *WebHooks* unter dem Repository *Management* gemacht werden.

### **Siehe auch:**

Webhooks im Gitee-Handbuch, *POST /hooks/gitee/*, *Accessing repositories from Hosted Weblate*

## **Automatische nächtliche Aktualisierung der Repositories**

[Weblate holt sich nachts autom](https://gitee.com/help/categories/40)[atisch entfernte Repositorys,](#page-153-0) [um die Leistung beim späteren Zusammen](#page-100-0)führen von Änderungen zu verbessern. Sie können dies optional auch in nächtliche Zusammenführungen umwandeln, indem Sie *AUTO\_UPDATE* aktivieren.

# **2.9.2 Pushen von Änderungen aus Weblate**

Für jede Übersetzungskomponente kann eine Push-URL eingerichtet werden (siehe *Push-URL für Repository*) und in diesem Fall kann Weblate Änderungen an das entfernte Repository weiterleiten. Weblate kann auch so konfiguriert werden, dass Änderungen automatisch bei jedem Commit gepusht werden (dies ist die Voreinstellung, siehe *Bei Commit gleichzeitig Pushen*). Wenn Sie nicht möchten, dass Änderungen automatisch gepusht werden, können Sie dies manuell unter *Repository maintenance* oder über die API per *wlc push* tun.

Die Push-Optionen unterscheiden sich je nach dem verwendeten *Integration der Versionsverwaltung*, weitere Ein[zel](#page-279-0)[heiten finden Sie in diesem](#page-279-0) Kapitel.

Für den Fall, dass Sie keine direkten Pushes durch Weblate wüns[chen, gibt es](#page-157-0) Unterstützung für Pull Requests von *GitHub-Pull-Requests*, *GitLab-Merge-Requests*, *Gitea-Pull-Requests*, *Pagure-Merge-Requests* oder *Gerrit*-Reviews. Sie können diese aktivieren, indem Sie *GitHub*, *GitLab*, *Gitea*, *Gerrit* oder *Pagure* als *[Versionsverwaltun](#page-100-1)g* in *Component configuration* wählen.

[Insgesamt stehen mit](#page-105-0) [Git, GitHub und GitLab](#page-105-1) [die folgenden Optio](#page-105-2)[nen zur Verfügung:](#page-106-0)

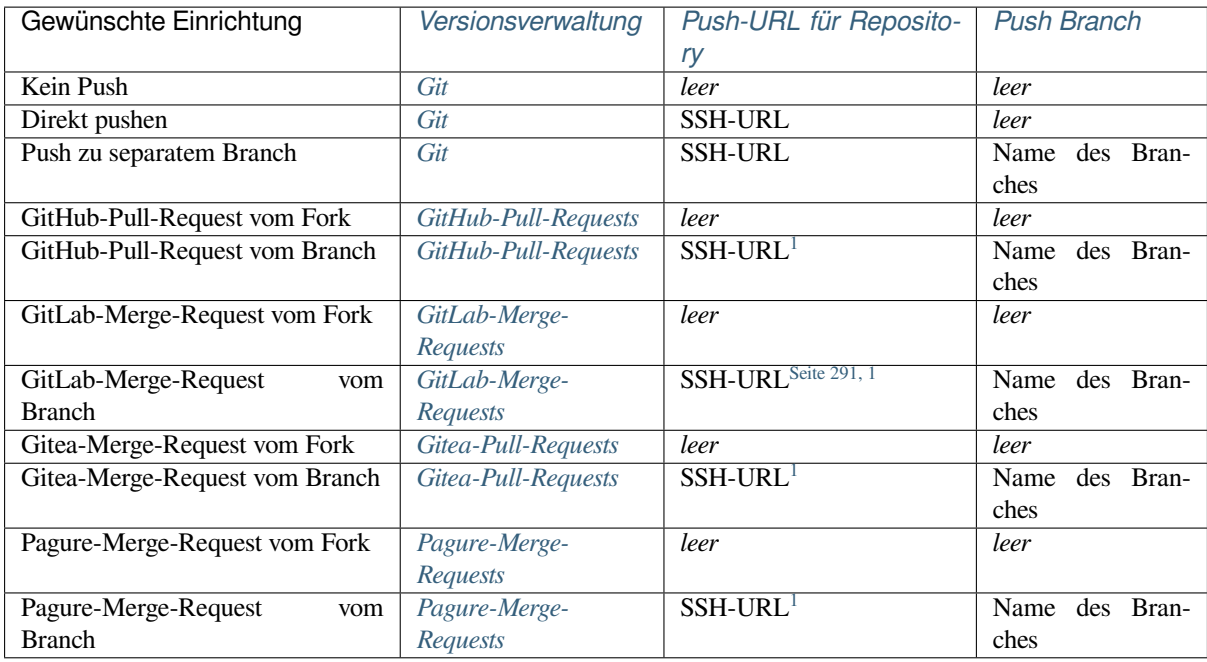

**Bemerkung:** Sie können auch das aut[omatische Push](#page-106-0)en von Änderungen [n](#page-294-1)ach Weblate-Commits aktivieren, dies kann in *Bei Commit gleichzeitig Pushen* [erfolgen.](#page-106-0)

### **Siehe auch:**

Siehe *A[ccessing repositories](#page-279-0)* für die Einrichtung von SSH-Schlüsseln und *Lazy Commits* für Informationen darüber, wann Weblate entscheidet, Änderungen zu commiten.

## **Ges[chützte Branches](#page-100-2)**

Wenn Sie Weblate auf einem geschützten Branch verwenden, können Sie es so konfigurieren, dass es Pull Requests verwendet und die Übersetzungen tatsächlich überprüft (was bei Sprachen, die Sie nicht kennen, problematisch sein könnte). Ein alternativer Ansatz besteht darin, diese Einschränkung für den Weblate-Push-Nutzer aufzuheben.

Auf GitHub kann dies zum Beispiel in der Repository-Konfiguration erfolgen:

<span id="page-294-1"></span><span id="page-294-0"></span><sup>1</sup> Kann leer sein, falls :ref:'component-repo' das Pushen unterstützt.

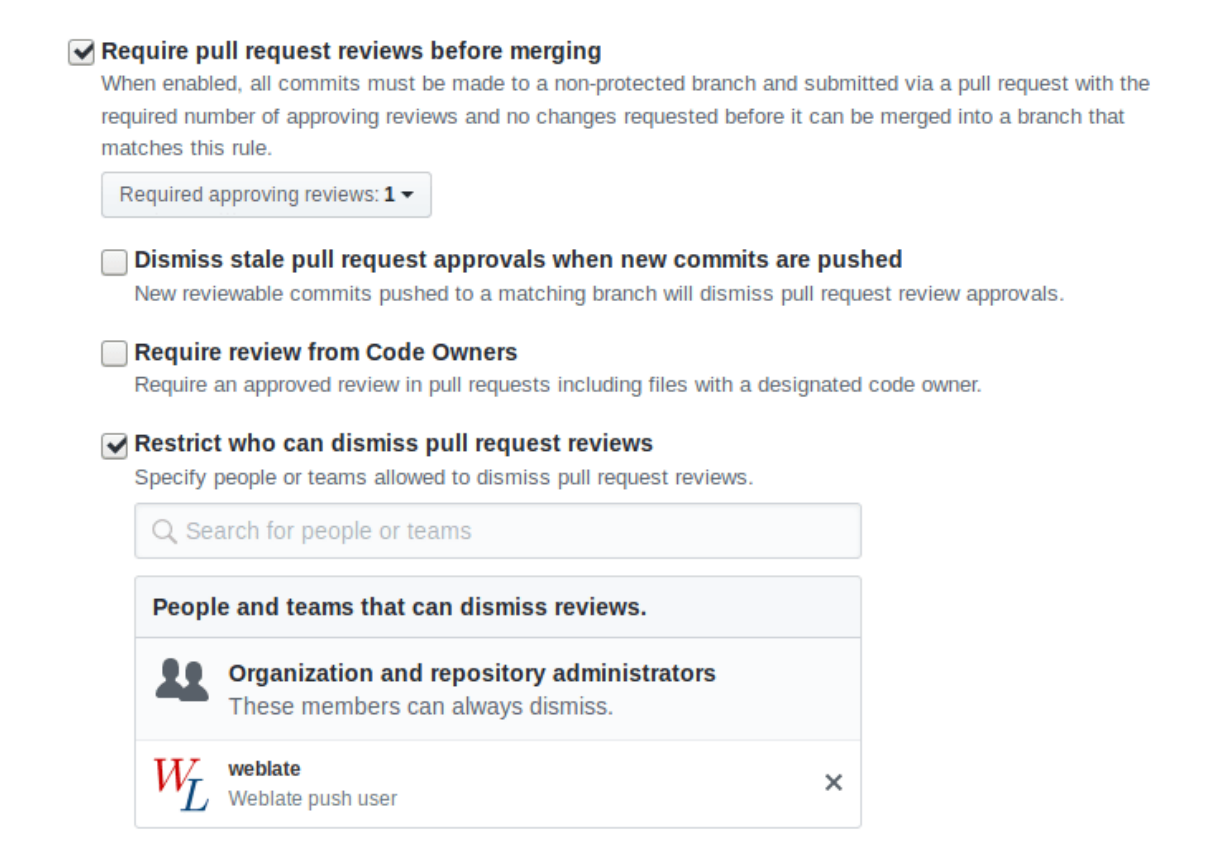

# **2.9.3 Mit anderen interagieren**

Weblate macht es einfach, mit anderen über seine API zu interagieren.

#### **Siehe auch:**

*Weblate's REST API*

# **2.9.4 Lazy Commits**

[Weblate fasst Comm](#page-107-0)its desselben Autors nach Möglichkeit in einem Commit zusammen. Dadurch wird die Anzahl der Commits stark reduziert, allerdings müssen Sie es eventuell explizit anweisen, die Commits zu machen, wenn Sie das VCS-Repository synchronisieren wollen, z.B. für Merge (dies ist standardmäßig für die Gruppe *Managers* erlaubt, siehe *Liste der Berechtigungen und integrierten Rollen*).

Die Änderungen in diesem Modus werden übernommen, sobald eine der folgenden Bedingungen erfüllt ist:

- Jemand anderes ändert eine bereits geänderte Zeichenkette.
- Es erfo[lgt ein Merge von Upstream.](#page-264-0)
- Ein expliziter Commit wird angefordert.
- Ein Dateidownload ist angefordert.
- Die Änderung ist älter als der als *Alter der Änderungen, das erreicht sein muss, bevor ein Commit erfolgt* definierte Zeitraum auf *Component configuration*.

**Hinweis:** Commits werden für jede [Komponente erstellt. Wenn Sie also viele Komponenten haben, werde](#page-279-1)n Sie trotzdem viele Commits s[ehen. In diesem Fall könn](#page-274-1)en Sie das Add-on *Git-Commits konsolidieren* verwenden.

Wenn Sie Änderungen häufiger und ohne Überprüfung des Alters committen möchten, können Sie eine regelmäßige Aufgabe zur Durchführung eines Commits planen:

```
CELERY BEAT SCHEDULE = \{# Unconditionally commit all changes every 2 minutes
    "commit": {
       "task": "weblate.trans.tasks.commit_pending",
        # Omitting hours will honor per component settings,
        # otherwise components with no changes older than this
        # won't be committed
        "kwargs": {"hours": 0},
        # How frequently to execute the job in seconds
        "schedule": 120,
    }
}
```
# **2.9.5 Repository mit Skripten verarbeiten**

Die Art und Weise, wie Weblate mit dem Repository interagiert, kann mit *Erweiterungen* angepasst werden. Konsultieren Sie *Ausführen von Skripten der Erweiterung* für Informationen darüber, wie man externe Skripte durch Erweiterungen ausführt.

# **2.9.6 Üb[ersetzungen für alle Kompon](#page-341-0)enten gleichh[alten](#page-325-0)**

Wenn Sie mehrere Übersetzungskomponenten haben, möchten Sie möglicherweise sicherstellen, dass die selben Zeichenketten dieselbe Übersetzung haben. Dies kann auf mehreren Ebenen erreicht werden.

### **Übersetzungsweitergabe**

Wenn *Verbreitung von Übersetzungen erlauben* aktiviert ist (was die Voreinstellung ist, siehe *Component configuration*), werden alle neuen Übersetzungen automatisch in allen Komponenten mit übereinstimmenden Zeichenketten durchgeführt. Solche Übersetzungen werden dem aktuell übersetzenden Benutzer in allen Komponenten korrekt gutgeschrieben.

**[Bem](#page-274-1)erkung:** Die Übersetzungsweitergabe erfordert, dass der Schlüssel mit einsprachigen Übersetzungsformaten übereinstimmt, daher sollten Sie dies bei der Erstellung von Übersetzungsschlüsseln berücksichtigen.

### **Konsistenzprüfung**

Die Prüfung *Inkonsistent* wird immer dann ausgelöst, wenn die Zeichenketten unterschiedlich sind. Sie können dies nutzen, um solche Unterschiede manuell zu überprüfen und die richtige Übersetzung zu wählen.

# **Automatis[che Übers](#page-45-0)etzung**

Die automatische Übersetzung basierend auf verschiedenen Komponenten kann eine Möglichkeit sein, die Übersetzungen zwischen den Komponenten zu synchronisieren. Sie können es entweder manuell auslösen (siehe *Automatische Übersetzung*) oder es automatisch bei der Aktualisierung des Repositorys mit Hilfe einer Erweiterung laufen lassen (siehe *Automatische Übersetzung*).

# **2.10 Licensing translations**

You can specify which license translations are contributed under. This is especially important to do if translations are open to the public, to stipulate what they can be used for.

You should specify *Component configuration* license info. You should avoid requiring a contributor license agreement, though it is possible.

# **2.10.1 Licen[se info](#page-274-1)**

Upon specifying license info (license name and URL), this info is shown in the translation info section of the respective *Component configuration*.

Usually this is best place to post licensing info if no explicit consent is required. If your project or translation is not libre you most probably need prior consent.

# **2.10.2 Mitwirkungsvereinbarung**

If you specify a contributor license agreement, only users who have agreed to it will be able to contribute. This is a clearly visible step when accessing the translation:

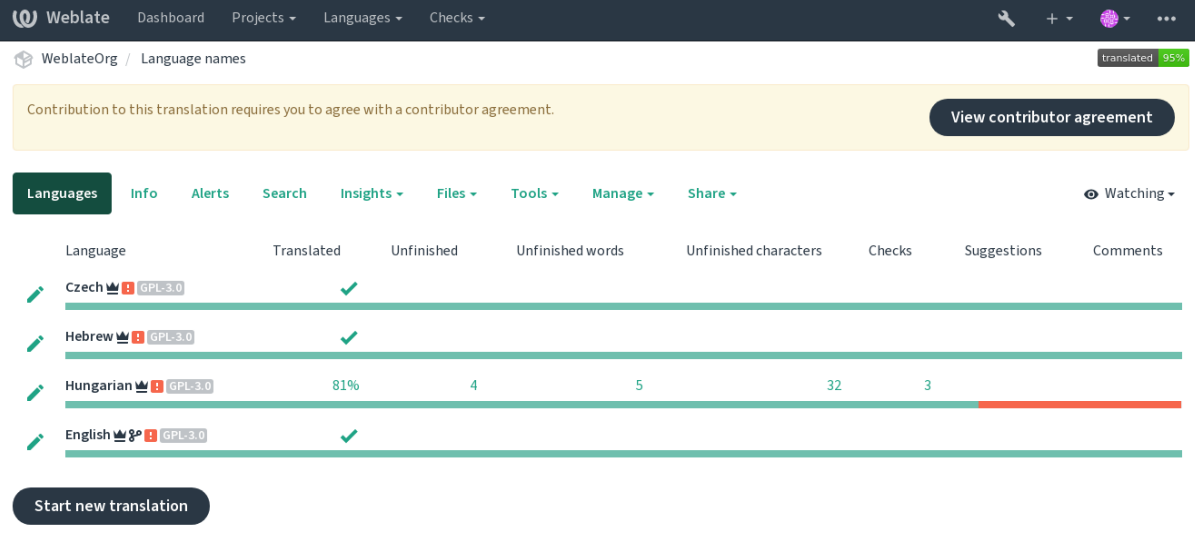

Powered by Weblate 4.15 About Weblate Legal Contact Documentation Donate to Weblate

The entered text is formatted into paragraphs and external links can be included. HTML markup can not be used.

# **2.10.3 User licenses**

Any user can review all translation licenses of all public projects on the instance from their profile:

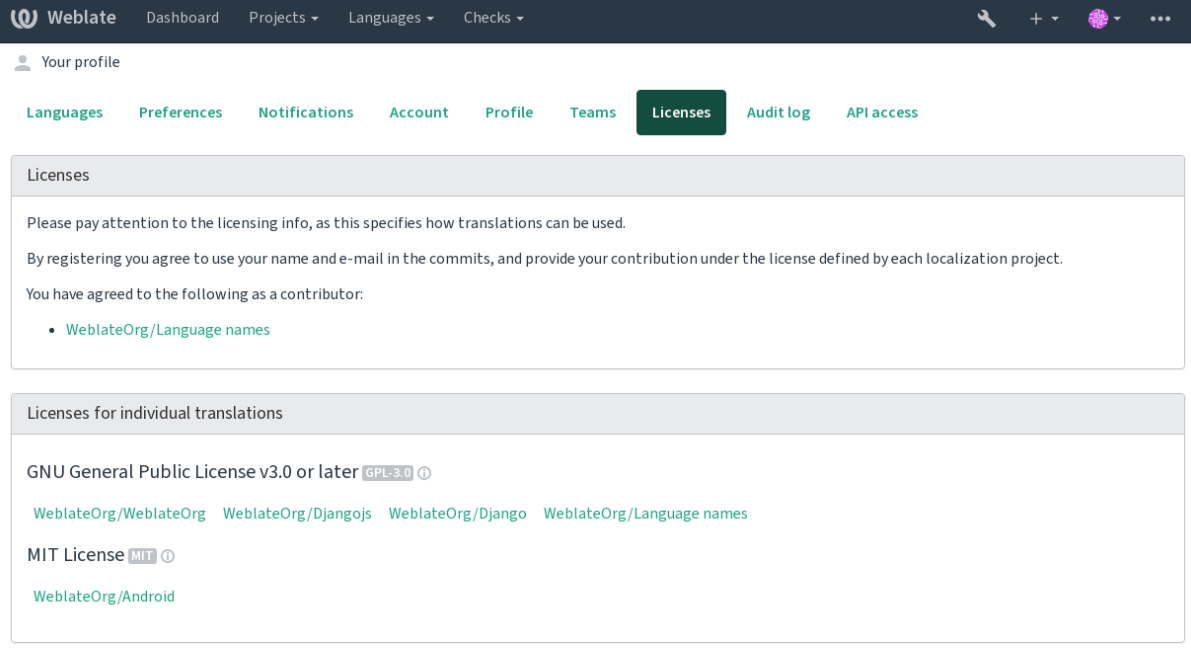

Powered by Weblate 4.15 About Weblate Legal Contact Documentation Donate to Weblate

# **2.11 Übersetzungsrichtlinien**

# **2.11.1 Abstimmen über Vorschläge**

Jeder kann standardmäßig Vorschläge hinzufügen, die von angemeldeten Benutzern akzeptiert werden. Die Vorschlagsabstimmung kann verwendet werden, um einen String zu verwenden, wenn mehr als ein angemeldeter Benutzer zustimmt, indem die Komponente mit *Vorschlagsabstimmung* eingerichtet wird, um die Abstimmung einzuschalten, und *Vorschläge automatisch annehmen*, um einen Schwellenwert für akzeptierte Vorschläge festzulegen (dies schließt eine Stimme des vorschlagenden Benutzers ein, wenn sie abgegeben wird).

**Bemerkung:** Once automatic acceptance is set up, normal users lose the privilege to directly save translations or accept suggestions. This can be overridden with the *Edit string when suggestions are enforced permission*.

You can combine these with *access control* into one of the following setups:

- Users suggest and vote for suggestions and a limited group controls what is accepted.- [Turn on vo](#page-264-0)ting. Turn off automatic acceptance. - Don't let users save translations.
- Users suggest and vot[e for suggestio](#page-257-0)ns with automatic acceptance once the defined number of them agree. Turn on voting. - Set the desired number of votes for automatic acceptance.
- Optional voting for suggestions. (Can optionally be used by users when they are unsure about a translation by making multiple suggestions.) - Only turn on voting.

# <span id="page-299-0"></span>**2.11.2 Additional info on source strings**

Enhance the translation process by adding additional info to the strings including explanations, string priorities, check flags and visual context. Some of that info may be extracted from the translation files and some may be added by editing the additional string info:

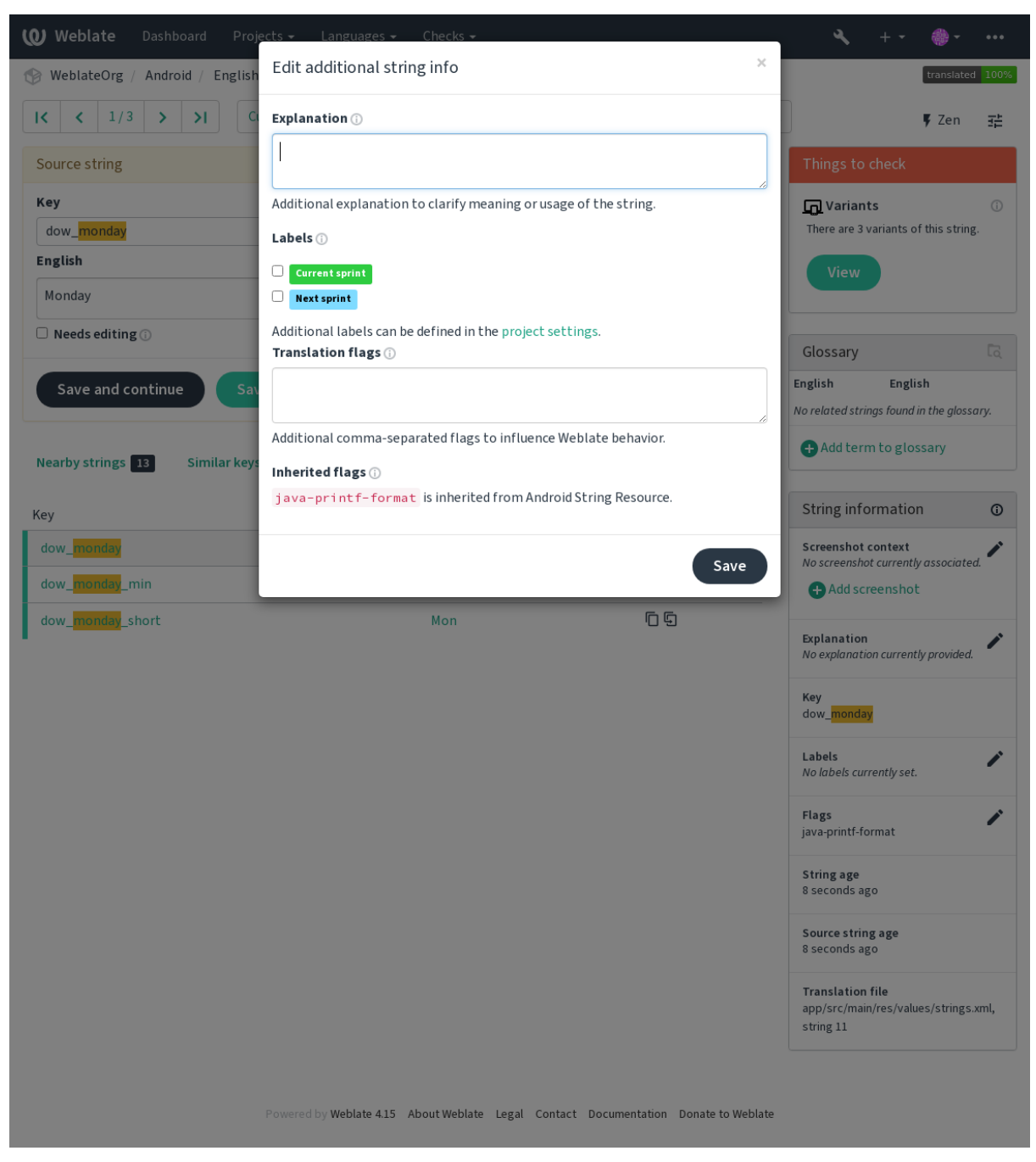

Sie können direkt von der Übersetzungsoberfläche aus darauf zugreifen, indem Sie auf das Symbol "Bearbeiten" neben *Screenshot context* oder *Flags* klicken.

 $\overline{\mathscr{E}}$  $\overline{\phantom{a}}$ 

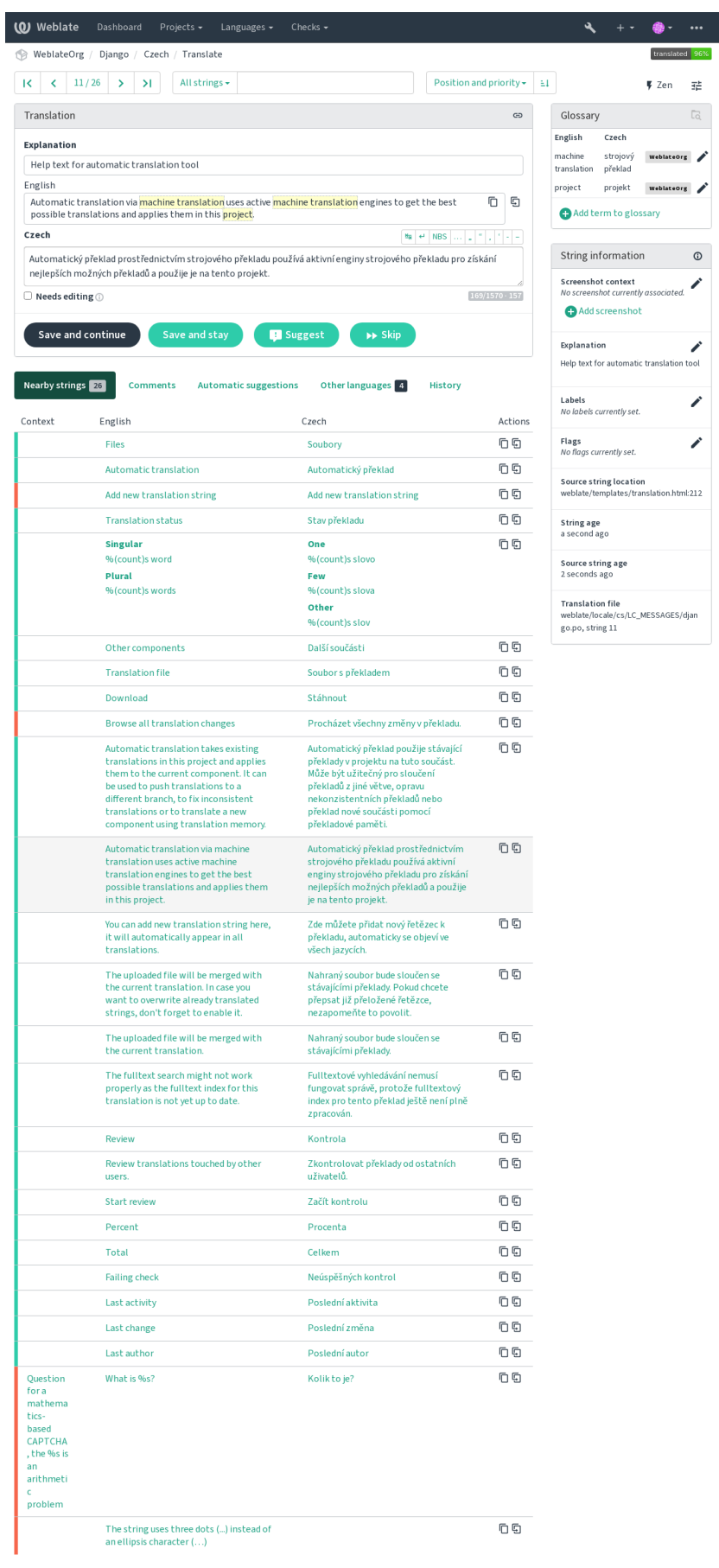

Powered by Weblate 4.15 About Weblate Legal Contact Documentation Donate to Weblate

## **Strings prioritization**

Neu in Version 2.0.

String priority can be changed to offer higher priority strings for translation earlier by using the priority flag.

**Hinweis:** This can be used to order the flow of translation in a logical manner.

### **Siehe auch:**

*Qualitätsprüfungen*

# **Übersetzungsmarkierungen**

[Neu in Version 2.4.](#page-31-0)

Geändert in Version 3.3: Previously called *Quality checks flags*, it no longer configures only checks.

Customization of quality checks and other Weblate behavior, see *Anpassen des Verhaltens mit Flaggen*.

The string flags are also inherited from the *Übersetzungsmarkierungen* at *Component configuration* and flags from the translation file (see *Supported file formats*).

### **Siehe auch:**

*Qualitätsprüfungen*, *Anpassen des Verhalte[ns mit Flaggen](#page-277-0)*

## **Erläuterung**

[Geändert in Version](#page-31-0) [4.1: In previous versions this has bee](#page-304-0)n called *Extra context*.

Use the explanation to clarify scope or usage of the translation. You can use Markdown to include links and other markup.

# **Visual context for strings**

Neu in Version 2.9.

Sie können ein Bildschirmfoto hochladen, das die Verwendung einer bestimmten Ausgangszeichenkette in Ihrem Programm zeigt. Dies hilft den Übersetzern zu verstehen, wo sie verwendet wird und wie sie übersetzt werden sollte.

Das hochgeladene Bildschirmfoto wird in der Seitenleiste des Übersetzungskontexts angezeigt:

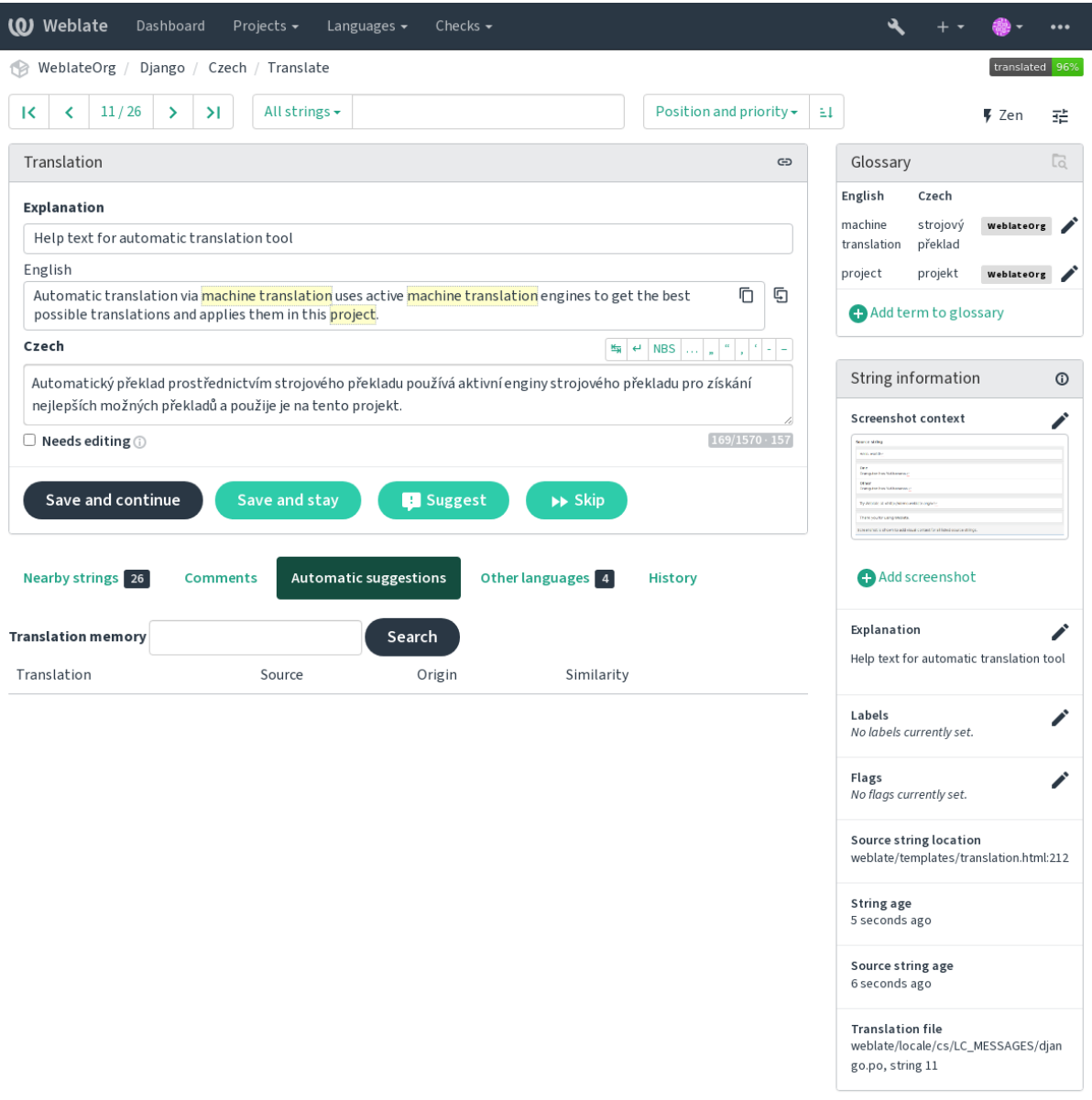

Powered by Weblate 4.15 About Weblate Legal Contact Documentation Donate to Weblate

Zusätzlich zu *Additional info on source strings* haben Bildschirmfotos eine eigene Verwaltungsoberfläche unter dem Menü *Tools*. Laden Sie Bildschirmfotos hoch, ordnen Sie sie manuell den Ausgangszeichenketten zu oder verwenden Sie dazu die optische Zeichenerkennung.

Sobald ein B[ildschirmfoto hochgeladen ist, üb](#page-299-0)ernimmt diese Schnittstelle die Verwaltung und die Zuordnung der Ausgangszeichenkette:

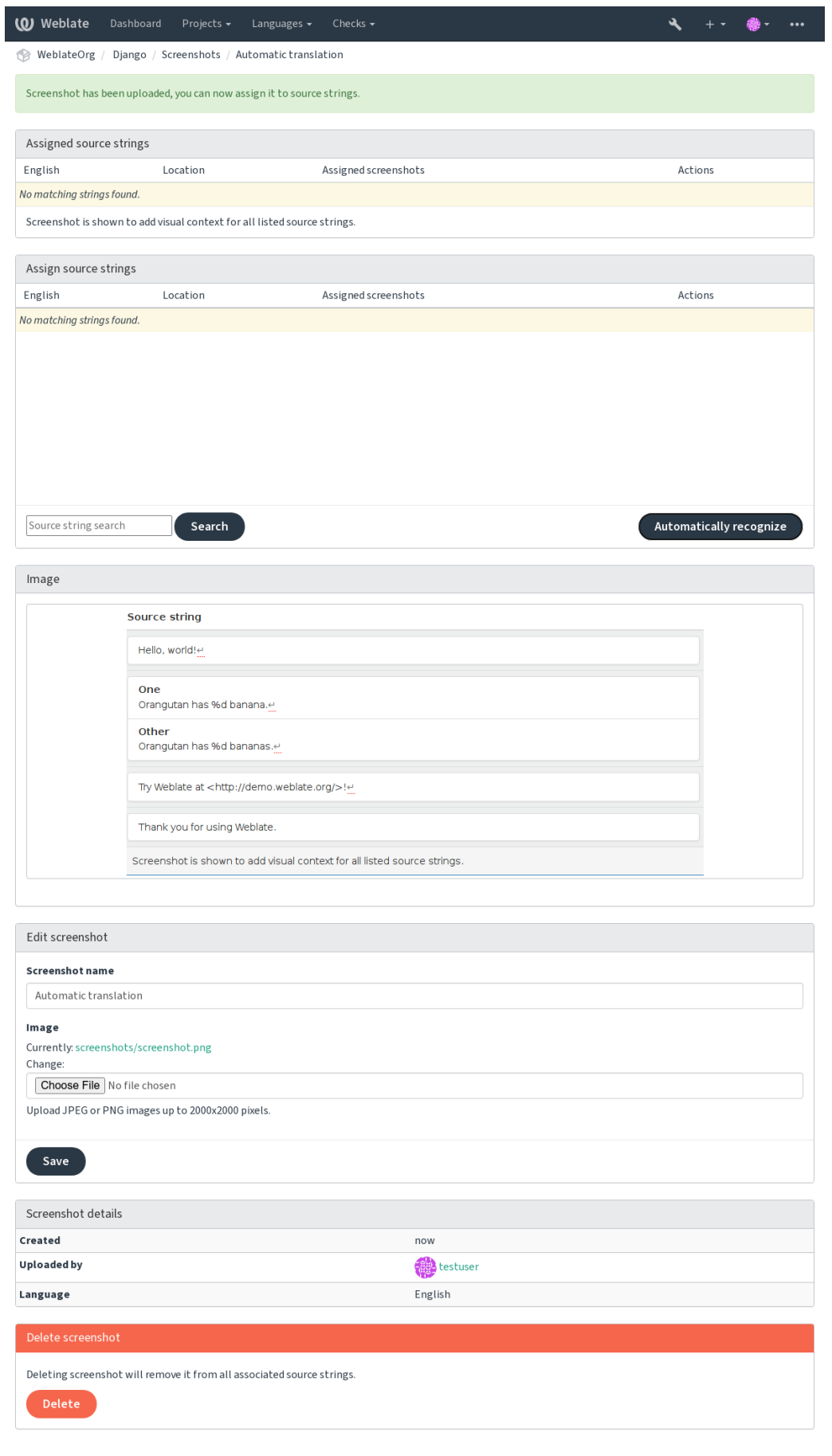

# **2.12 Überprüfungen und Korrekturen**

# **2.12.1 Benutzerdefinierte automatische Korrekturen**

Sie können auch Ihre eigenen automatischen Korrekturen zusätzlich zu den Standardkorrekturen implementieren und sie in *AUTOFIX\_LIST* aufnehmen.

Die automatischen Korrekturen sind leistungsstark, können aber auch Schaden anrichten; seien Sie vorsichtig, wenn Sie eine schreiben.

Zum [Beispiel würde die](#page-347-0) folgende automatische Korrektur jedes Vorkommen der Zeichenfolge foo in einer Übersetzung durch bar ersetzen:

```
# Copyright © Michal Čihař <michal@weblate.org>
#
# SPDX-License-Identifier: GPL-3.0-or-later
from django.utils.translation import gettext_lazy as _
from weblate.trans.autofixes.base import AutoFix
class ReplaceFooWithBar(AutoFix):
    """Replace foo with bar."""
    name = (\mathsf{''Fookar''})def fix_single_target(self, target, source, unit):
        if "foo" in target:
            return target.replace("foo", "bar"), True
        return target, False
```
Um benutzerdefinierte Prüfungen zu installieren, geben Sie in der **:Einstellung:`AUTOFIX\_LIST`** einen vollqualifizierten Pfad zu der Python-Klasse an, siehe *Benutzerdefinierte Qualitätsprüfungen, Erweiterungen und automatische Korrekturen*.

# **2.12.2 Anpassen des Verhalte[ns mit Flaggen](#page-411-0)**

<span id="page-304-0"></span>[Sie können d](#page-411-0)as Verhalten von Weblate durch die Verwendung von Flags feinabstimmen. Dies kann auf der Ebene des Quelltextes geschehen (siehe *Additional info on source strings*) oder in der Komponente (*Übersetzungsmarkierungen*). Einige Dateiformate erlauben es auch, Flags direkt im Format anzugeben (siehe *Supported file formats*).

Die Flags sind durch Kommas getrennt, die Parameter durch Doppelpunkte. Sie können Anführungszeichen verwenden, um Leerzeichen oder S[onderzeichen in die Zeichenfolge](#page-299-0) aufzunehmen. Zum Beisp[iel:](#page-277-0)

placeholders:"special:value":"other value", regex:.\*

Es werden sowohl einfache als auch doppelte Anführungszeichen akzeptiert, Sonderzeichen werden mit Backslash maskiert:

placeholders:"quoted \"string\"":'single \'quoted\''

Hier finden Sie eine Liste der derzeit akzeptierten Flaggen:

#### **rst-text**

Behandelt einen Text als ein reStructuredText-Dokument, wirkt sich auf *Unveränderte Übersetzung* aus.

#### **dos-eol**

Verwendet DOS-Zeilenende-Markierungen anstelle von Unix-Markierungen ( $\rm\ln\,$ n anstelle von  $\rm\ln\,$ ).

#### **read-only**

Der String ist schreibgeschützt und sollte in Weblate nicht bearbeitet werden, siehe *Schreibgeschützte Zeichenketten*.

#### *priority:N*

Priorität der Zeichenfolge. Zeichenketten mit höherer Priorität werden zuerst zur Übersetzung angeboten. Die Standardpriorität ist 100. Je höher die Priorität einer Zeichenfolge ist, desto frühe[r wird sie zur Übersetzung](#page-81-0) [angeb](#page-81-0)oten.

### *max-length:N*

Begrenzt die maximale Länge für eine Zeichenkette auf N Zeichen, siehe *Maximale Länge der Übersetzung*.

#### **xml-text**

Behandelt Text als XML-Dokument, betrifft *XML-Syntax* und *XML-Auszeichnung*.

#### *font-family:NAME*

Definieren Sie die Schriftart für Rendering Checks, siehe *Schriftarten ver[walten](#page-47-0)*.

#### *font-weight:WEIGHT*

Definieren Sie font-weight für Rendering Ch[ecks, siehe](#page-57-0) *Schrift[arten verwalten](#page-57-1)*.

#### **font-size:SIZE**

Definieren Sie die Schriftgröße für Rendering Checks, siehe *Schriftarten verwalten*.

#### **font-spacing:SPACING**

Definieren Sie die Buchstabenabstände für Rendering Checks, siehe *Schriftarten verwalten*.

#### **icu-flags:FLAGS**

Definieren Sie Markierungen, um das Verhalten der Qualitätsprüfung *ICU MessageFormat* anzupassen.

#### **icu-tag-prefix:PREFIX**

Setzen Sie ein erforderliches Präfix für XML-Tags für die Qualitätsprüfung *[ICU MessageFo](#page-310-0)rmat*.

#### **placeholders:NAME:NAME2:...**

Platzhalter-Strings werden in der Übersetzung erwartet, siehe *Platzhal[ter](#page-36-0)*.

### **replacements:FROM:TO:FROM2:TO2...**

Ersetzungen, die bei der Überprüfung der resultierenden Textparameter dur[chgeführt werden soll](#page-36-0)en (zum Beispiel in *Maximaler Umfang der Übersetzung* oder *Maximale Länge der Übersetzung*). Der typische Anwendungsfall hierfür ist die Erweiterung von Platzhaltern, um siche[rzustellen,](#page-52-0) dass der Text auch bei langen Werten passt, zum Beispiel: replacements:%s:"John Doe".

#### **icu-flags:FLAGS**

Markier[t diese Zeichenkette als eine Variante](#page-48-0) von [Zeichenkette mit passender Quelle.](#page-47-0) Siehe Varianten.

#### **regex:REGEX**

Regulärer Ausdruck zum Abgleich mit der Übersetzung, siehe *Regulärer Ausdruck*.

#### **forbidden**

Zeigt eine verbotene Übersetzung in einem Glossar an, siehe *Forbidden translations*.

#### **strict-same**

Unveränderte Übersetzung" vermeiden, indem man die eingebaute schwarze Liste der Wörter verwendet, siehe *Unveränderte Übersetzung*.

#### **check-glossary**

Aktiviere Qualitätsprüfung *Folgt nicht dem Glossar*.

#### **angu[larjs-format](#page-55-0)**

Aktiviere Qualitätsprüfung *AngularJS-Interpolations-Zeichenkette*.

#### **c-format**

Aktiviere Qualitätsprüfung *[C-Format](#page-32-0)*.

#### **c-sharp-format**

Aktiviere Qualitätsprüfung *[C#-Format](#page-34-0)*.

#### **es-format**

Aktiviere Qualitätsprüfung *ECMAScript-Buchstabenvorlagen*.

#### **i18next-interpolation**

Aktiviere Qualitätsprüfung *i18next Interpolation*.

#### **icu-message-format**

Aktiviere Qualitätsprüfung *[ICU MessageFormat](#page-35-0)*.

#### **java-printf-format**

Aktiviere Qualitätsprüfung *[Java-Format](#page-36-1)*.

#### **java-format**

Aktiviere Qualitätsprüfung *[Java-MessageForma](#page-36-0)t*.

#### **javascript-format**

Aktiviere Qualitätsprüfung *[JavaScript-Fo](#page-37-0)rmat*.

### **lua-format**

Aktiviere Qualitätsprüfung *[Lua-Format](#page-38-0)*.

#### **object-pascal-format**

Aktiviere Qualitätsprüfung *Object Pascal-Format*.

#### **percent-placeholders**

Aktiviere Qualitätsprüfung *Platzhalter in Prozent*.

#### **perl-format**

Aktiviere Qualitätsprüfung *Perl-Format*.

#### **php-format**

Aktiviere Qualitätsprüfung *[PHP-Format](#page-40-0)*.

#### **python-brace-format**

Aktiviere Qualitätsprüfung *[Python-Brac](#page-40-1)e-Format*.

#### **python-format**

Aktiviere Qualitätsprüfung *[Python-Form](#page-41-0)at*.

#### **qt-format**

Aktiviere Qualitätsprüfung *[Qt-Format](#page-41-1)*.

#### **qt-plural-format**

Aktiviere Qualitätsprüfung *[Qt-Plural-Form](#page-42-0)at*.

#### **ruby-format**

Aktiviere Qualitätsprüfung *[Ruby-Form](#page-42-1)at*.

#### **scheme-format**

Aktiviere Qualitätsprüfung *Scheme-Format*.

#### **vue-format**

Aktiviere Qualitätsprüfung *Vue I18n-Formatierung*.

#### **md-text**

Text wie ein Markdown-Dokument behandeln. Aktivieren Sie die Qualitätsprüfungen *Markdown-Links*, *Markdown-Referenzen*, und *[Markdown-Syntax](#page-44-0)*.

#### **case-insensitive**

Anpassung des Prüfverhaltens, so dass Groß- und Kleinschreibung nicht berücksichtigt werd[en. Betrifft derzeit](#page-46-0) [nur die Qualitätsprüfun](#page-46-1)g *Pl[atzhalter](#page-47-1)*.

#### **safe-html**

Aktiviere Qualitätsprüfung *Unsicheres HTML*.

#### **url**

Die Zeichenkette sollten[ur aus einer](#page-52-0) URL bestehen. Aktivieren Sie die Qualitätsprüfung *URL*.

```
ignore-all-checks
     Ignoriere alle Qualitätsprüfungen.
ignore-bbcode
     Überspringe Qualitätsprüfung BBCode-Markup.
ignore-duplicate
     Überspringe Qualitätsprüfung Aufeinanderfolgende doppelte Wörter.
ignore-check-glossary
     Überspringe Qualitätsprüfung Folgt nicht dem Glossar.
ignore-double-space
     Überspringe Qualitätsprüfung Doppeltes Leerzeichen.
ignore-angularjs-format
     Überspringe Qualitätsprüfung AngularJS-Interpolations-Zeichenkette.
ignore-c-format
     Überspringe Qualitätsprüfung C-Format.
ignore-c-sharp-format
     Überspringe Qualitätsprüfung C#-Format.
ignore-es-format
     Überspringe Qualitätsprüfung ECMAScript-Buchstabenvorlagen.
ignore-i18next-interpolation
     Überspringe Qualitätsprüfung i18next Interpolation.
ignore-icu-message-format
     Überspringe Qualitätsprüfung ICU MessageFormat.
ignore-java-format
     Überspringe Qualitätsprüfung Java-MessageFormat.
ignore-java-printf-format
     Überspringe Qualitätsprüfung Java-Format.
ignore-javascript-format
     Überspringe Qualitätsprüfung JavaScript-Format.
ignore-lua-format
     Überspringe Qualitätsprüfung Lua-Format.
ignore-object-pascal-format
     Überspringe Qualitätsprüfung Object Pascal-Format.
ignore-percent-placeholders
     Überspringe Qualitätsprüfung Platzhalter in Prozent.
ignore-perl-format
     Überspringe Qualitätsprüfung Perl-Format.
ignore-php-format
     Überspringe Qualitätsprüfung PHP-Format.
ignore-python-brace-format
     Überspringe Qualitätsprüfung Python-Brace-Format.
ignore-python-format
     Überspringe Qualitätsprüfung Python-Format.
ignore-qt-format
     Überspringe Qualitätsprüfung Qt-Format.
ignore-qt-plural-format
     Überspringe Qualitätsprüfung Qt-Plural-Format.
```
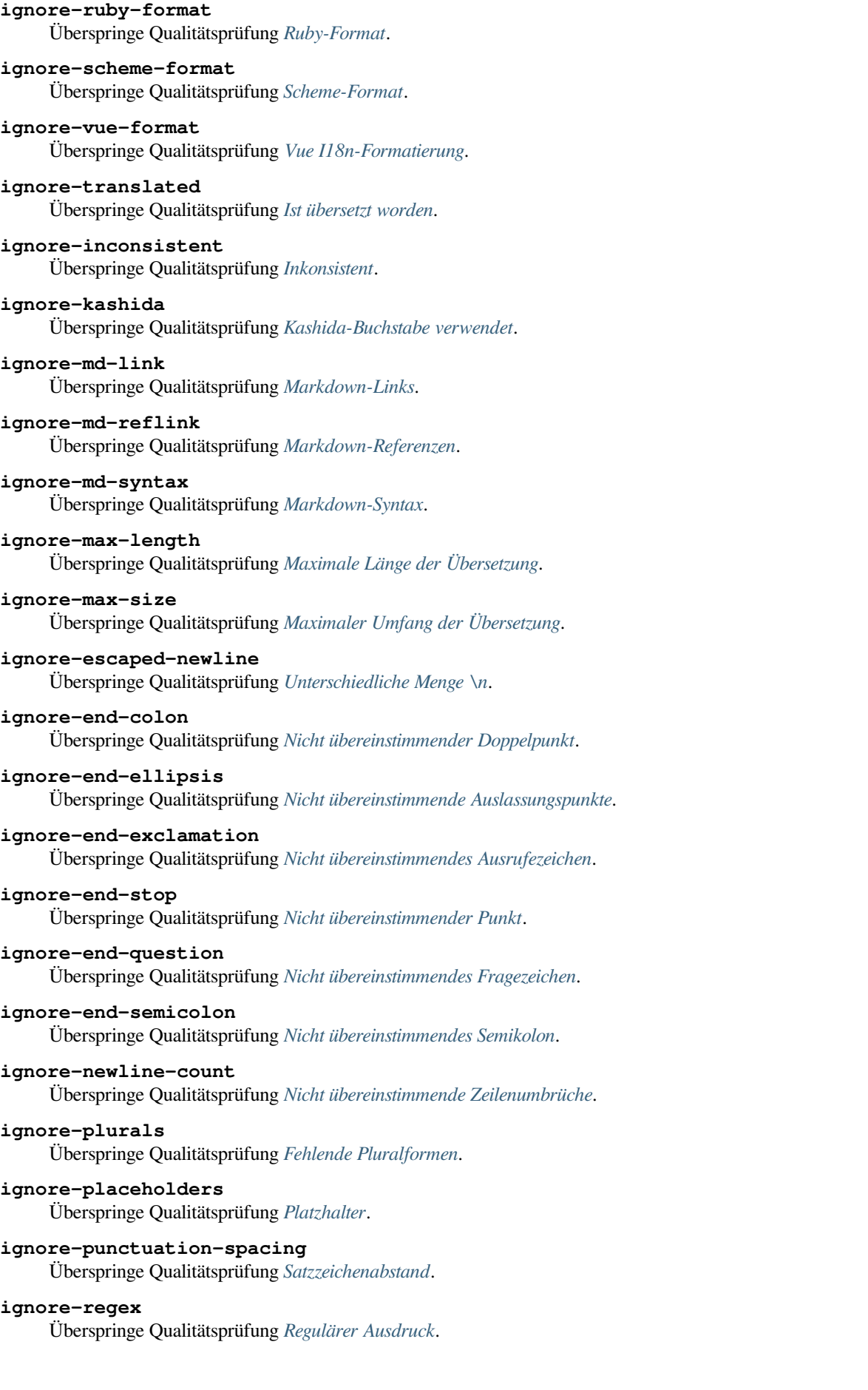

### **ignore-same-plurals**

Überspringe Qualitätsprüfung *Identische Pluralformen*.

### **ignore-begin-newline**

Überspringe Qualitätsprüfung *Zeilenumbruch am Anfang*.

#### **ignore-begin-space**

Überspringe Qualitätsprüfung *[Leerzeichen am Anfang](#page-54-0)*.

#### **ignore-end-newline**

Überspringe Qualitätsprüfung *[Zeilenumbruch am Ende](#page-54-1)*.

### **ignore-end-space**

Überspringe Qualitätsprüfung *[Leerzeichen am Ende](#page-54-2)*.

#### **ignore-same**

Überspringe Qualitätsprüfung *[Unveränderte Übersetzun](#page-55-1)g*.

### **ignore-safe-html**

Überspringe Qualitätsprüfung *[Unsicheres HTML](#page-55-2)*.

#### **ignore-url**

Überspringe Qualitätsprüfung *URL*.

## **ignore-xml-tags**

Überspringe Qualitätsprüfung *XML-Auszeichnung*.

#### **ignore-xml-invalid**

Überspringe Qualitätsprüfung *XML-Syntax*.

### **ignore-zero-width-space**

Überspringe Qualitätsprüfung *[Leerzeichen ohne Br](#page-57-1)eite*.

### **ignore-ellipsis**

Überspringe Qualitätsprüfung *[Auslassungsp](#page-57-0)unkte*.

#### **ignore-icu-message-forma[t-syntax](#page-58-0)**

Überspringe Qualitätsprüfung *ICU MessageFormat-Syntax*.

#### **ignore-long-untranslated**

Überspringe Qualitätsprüfung *[Lange nicht überset](#page-58-1)zt*.

#### **ignore-multiple-failures**

Überspringe Qualitätsprüfung *[Mehrfach fehlgeschlagene Ü](#page-59-0)berpüfungen*.

### **ignore-unnamed-format**

Überspringe Qualitätsprüfung *[Mehrere unbenannte](#page-59-1) Variablen*.

### **ignore-optional-plural**

Überspringe Qualitätsprüfung *Ohne Pluralformen*.

**Bemerkung:** Im Allgemeinen heißt die Regel ignore-\* für jede Prüfung, wobei ihr Bezeichner verwendet wird, so dass Sie dies auch für Ihre benutz[erdefinierten Prüfun](#page-60-0)gen verwenden können.

Diese Flags werden sowohl in den *Component configuration*-Einstellungen, in den Einstellungen für die Quelltexte als auch in der Übersetzungsdatei selbst (zum Beispiel in GNU gettext) verstanden.

# **2.12.3 Durchsetzung der Kontrollen**

Neu in Version 3.11.

Sie können eine Liste von Prüfungen konfigurieren, die nicht ignoriert werden können, indem Sie *Erzwungene Qualitätsprüfungen* in *Component configuration* setzen. Jede aufgelistete Prüfung kann in der Benutzeroberfläche nicht abgewiesen werden und jede Zeichenkette, die diese Prüfung nicht besteht, wird als *Needs editing* markiert (siehe *Translation states*).

**[Bemerkung:](#page-277-1)** Da[s Einschalten der Check-](#page-274-1)Erzwingung aktiviert diese nicht automatisch. Die Prüfung kann durch [Hinzufügen des en](#page-67-0)tsprechenden Flags zu String- oder Komponenten-Flags aktiviert werden.

#### **Siehe auch:**

*Additional info on source strings*, *Übersetzungsmarkierungen*

# **2.12.4 [Schriftarten ver](#page-299-0)[walten](#page-277-0)**

<span id="page-310-0"></span>Neu in Version 3.7.

**Hinweis:** In Weblate hochgeladene Schriften werden nur für die *Maximaler Umfang der Übersetzung*-Prüfung verwendet, sie haben keine Auswirkungen auf die Weblate-Benutzeroberfläche.

Der *Maximaler Umfang der Übersetzung*-Check, der zur Berechnung der Größe des gerenderten Textes verwendet wird, benötigt eine Schriftart, die in Weblate geladen und mit [einem Übersetzungsflag ausgewählt](#page-48-0) wurde (siehe *Anpassen des Verhaltens mit Flaggen*).

Das Weblate-Schriftarten-Management-Tool in *Fonts* unter dem Menü *Manage* Ihres Übersetzungsprojekts bietet eine [Schnittstelle zum Hochladen und Ver](#page-48-0)walten von Schriftarten. Sie können TrueType- oder OpenType-Schriften [hochladen, Font-Gruppen einrichten](#page-304-0) und diese bei der Prüfung verwenden.

Die Schriftgruppen ermöglichen es Ihnen, verschiedene Schriftarten für verschiedene Sprachen zu definieren, was in der Regel für nicht-lateinische Sprachen erforderlich ist:

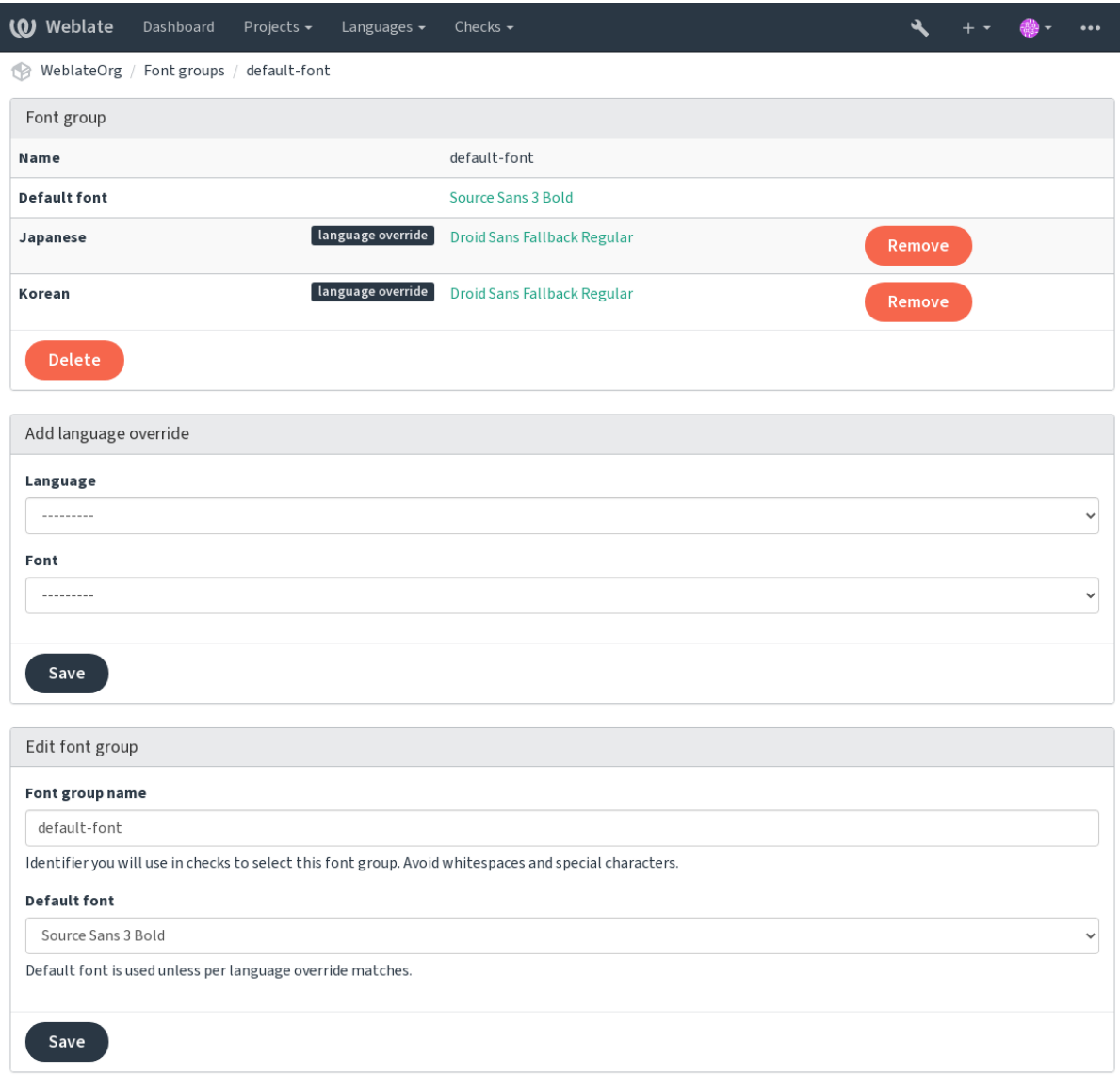

Die Font-Gruppen werden durch einen Namen identifiziert, der keine Leer- oder Sonderzeichen enthalten darf, damit er in der Prüfdefinition leicht verwendet werden kann:

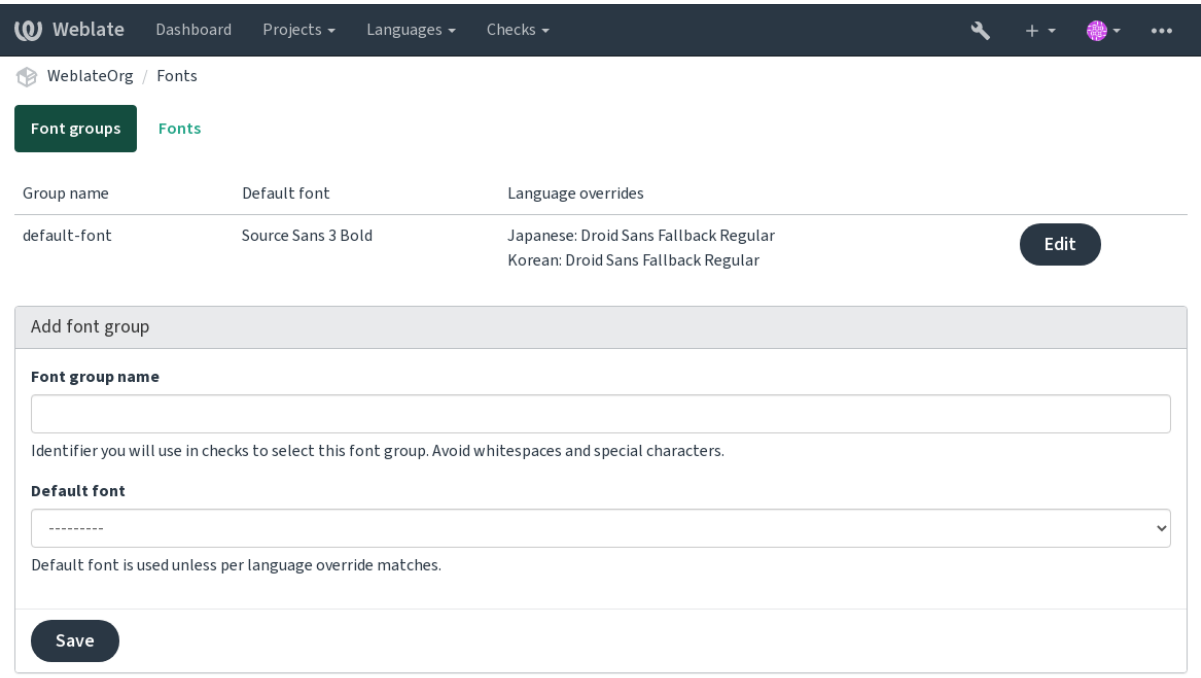

## Schriftart und -stil werden nach dem Hochladen automatisch erkannt:

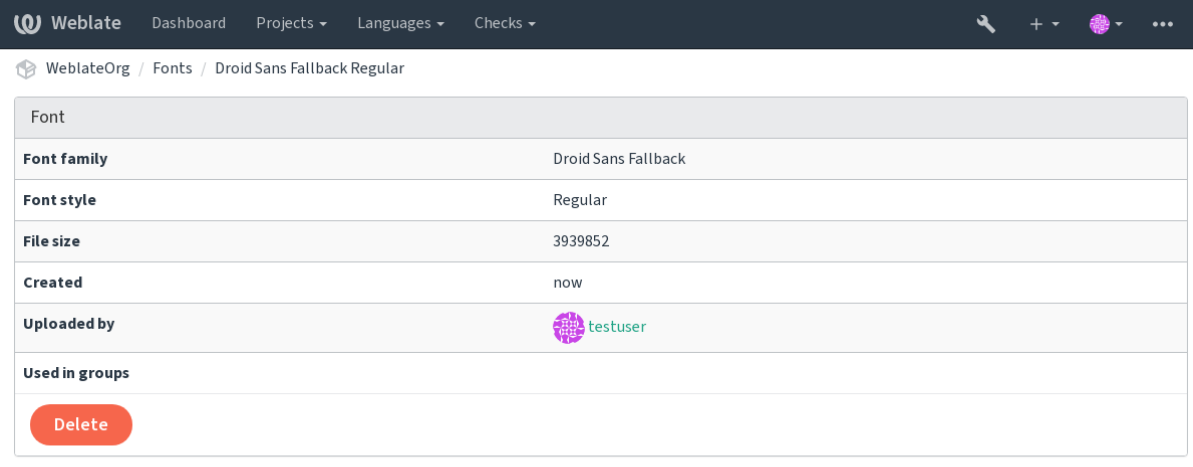

Powered by Weblate 4.15 About Weblate Legal Contact Documentation Donate to Weblate

In Weblate können Sie eine Reihe von Schriftarten laden:

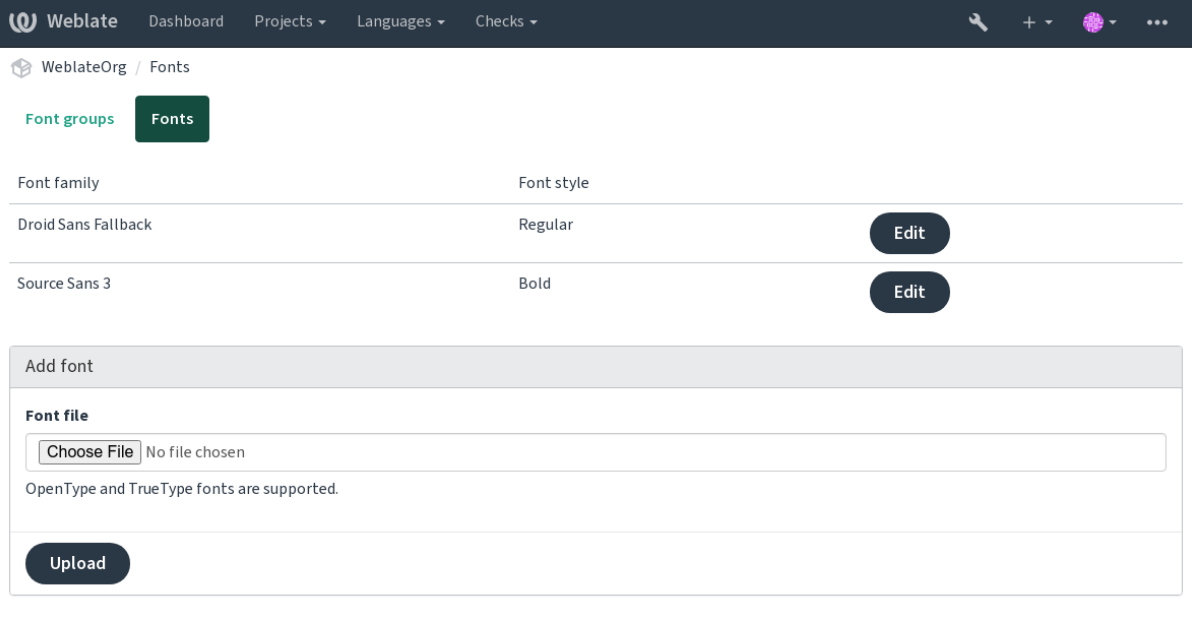

Um die Schriftarten für die Überprüfung der Zeichenkettenlänge zu verwenden, übergeben Sie ihr die entsprechenden Flags (siehe *Anpassen des Verhaltens mit Flaggen*). Sie werden wahrscheinlich die folgenden benötigen:

#### **max-length:N**

Legt die maximale Breite in Pixeln fest.

### **font-wei[ght:WEIGHT](#page-304-0)**

Definiert die zu verwendende Schriftgruppe durch Angabe ihres Bezeichners.

### **max-length:N**

Definition der Schriftgröße in Pixeln.

# **2.12.5 Ausstellen eigener Schecks**

Eine breite Palette von Qualitätsprüfungen ist eingebaut (siehe *Qualitätsprüfungen*), obwohl sie möglicherweise nicht alles abdecken, was Sie überprüfen wollen. Die Liste der durchgeführten Prüfungen kann mit *CHECK\_LIST* angepasst werden, und Sie können auch eigene Prüfungen hinzufügen.

- 1. Unterklasse der *weblate.checks.Check*
- 2. Legen Sie ein paar Attribute fest.
- 3. Implementieren Sie entweder die Methode check (wenn Sie in Ihrem Code mit Pluralen umgehen wollen) oder die Methode check\_single (die dies für Sie erledigt).

#### Einige Beispiele:

Um benutzerdefinierte Prüfungen zu installieren, geben Sie in der **:Einstellung:`CHECK\_LIST`** einen vollqualifizierten Pfad zur Python-Klasse an, siehe *Benutzerdefinierte Qualitätsprüfungen, Erweiterungen und automatische Korrekturen*.

#### Prüfen, ob der Übersetzungstext "foo" nicht enthält

Es handelt sich um eine recht einfache Prüfung, bei der lediglich überprüft wird, ob in der Übersetzung die Zeichenfolge "foo" fehlt.

```
# Copyright © Michal Čihař <michal@weblate.org>
#
# SPDX-License-Identifier: GPL-3.0-or-later
"""Simple quality check example."""
from django.utils.translation import gettext_lazy as _
from weblate.checks.base import TargetCheck
class FooCheck(TargetCheck):
    # Used as identifier for check, should be unique
    # Has to be shorter than 50 characters
   check_id = "foo"# Short name used to display failing check
   name = ("Foo check")# Description for failing check
   description = ("Your translation is foo")
    # Real check code
    def check_single(self, source, target, unit):
        return "foo" in target
```
### **Prüfen, ob sich die Pluralformen des tschechischen Übersetzungstextes unterscheiden**

Prüfen Sie anhand der Sprachinfo, ob die beiden Pluralformen im Tschechischen nicht gleich sind.

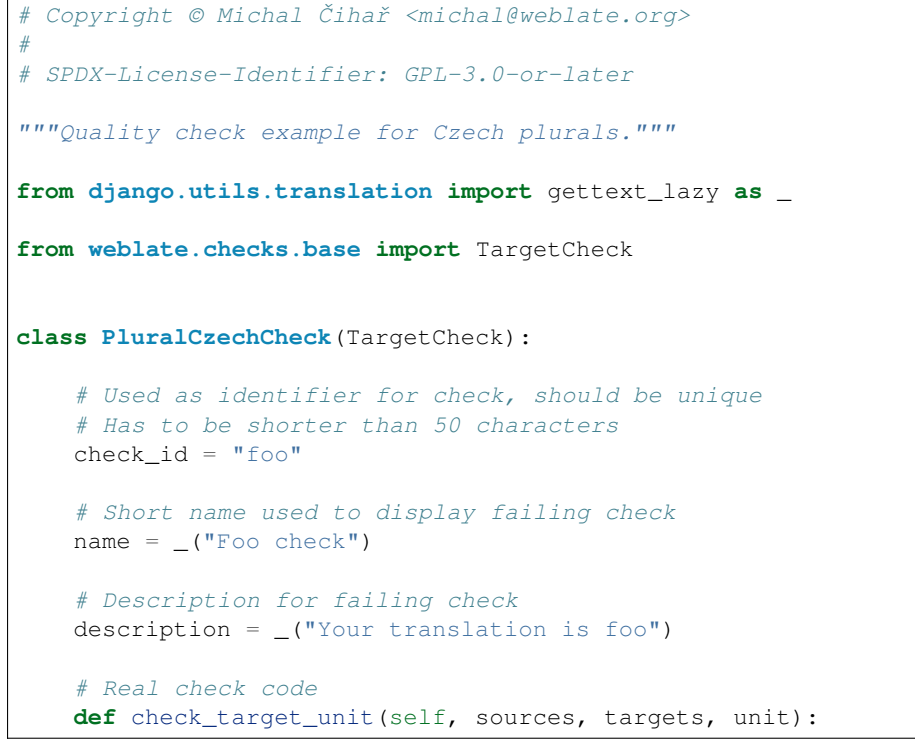

(Fortsetzung auf der nächsten Seite)

```
if self.is_language(unit, ("cs",)):
       return targets[1] == targets[2]
   return False
def check_single(self, source, target, unit):
   """We don't check target strings here."""
   return False
```
# **2.13 Automatische Vorschläge konfigurieren**

Geändert in Version 4.13: Prior to Weblate 4.13, the services were configured in the *Konfiguration*.

The support for several machine translation and translation memory services is built-in. Each service can be turned on by the administrator for whole site or at the project settings:

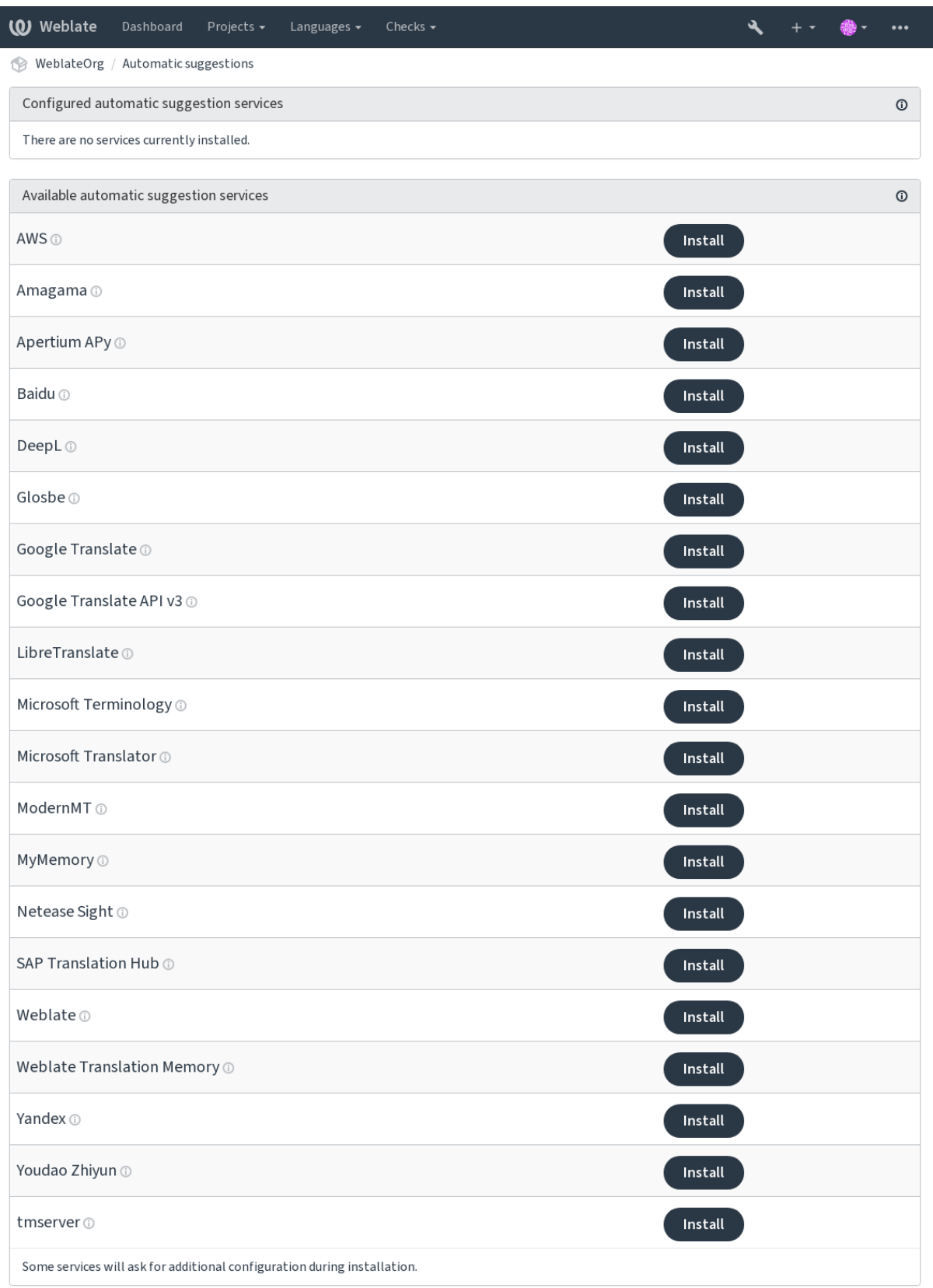

**Bemerkung:** They come subject to their terms of use, so ensure you are allowed to use them how you want.

Die Dienste übersetzen aus der Ausgangssprache, die unter *Component configuration* konfiguriert ist, siehe *Ausgangssprache*.

#### **Siehe auch:**

*Automatische Vorschläge*

# **2.13.1 Amagama**

### **Dienst-ID**

amagama

#### **Konfiguration**

*Dieser Dienst hat keine Konfiguration.*

Special installation of *tmserver* run by the authors of Virtaal.

### **Siehe auch:**

Installing amaGama, Amagama, amaGama Translation Memory

# **2.13.2 Apertium APy**

#### **Dienst-ID**

apertium-apy

#### **Konfiguration**

url API-URL

Eine Libre-Software-Plattform für maschinelle Übersetzung, die Übersetzungen in eine begrenzte Anzahl von Sprachen liefert.

Der empfohlene Weg, Apertium zu nutzen, ist der Betrieb eines eigenen Apertium-APy-Servers.

#### **Siehe auch:**

Apertium-Website, Apertium APy-Dokumentation

# **2.13.3 AWS**

[Neu in Version 3.1](https://www.apertium.org/).

#### **Dienst-ID**

aws

#### **Konfiguration**

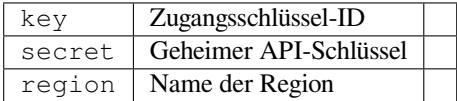

Amazon Translate ist ein neuronaler maschineller Übersetzungsdienst für die Übersetzung von Texten aus dem und ins Englische in einer Vielzahl von unterstützten Sprachen.

#### **Siehe auch:**

Amazon Translate Dokumentation

# **2.13.4 Baidu**

Neu in Version 3.2.

# **Dienst-ID**

baidu

#### **Konfiguration**

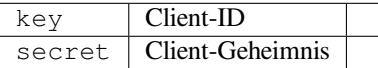

Maschineller Übersetzungsdienst von Baidu.

Dieser Dienst verwendet eine API und Sie müssen eine ID und einen API-Schlüssel von Baidu erhalten, um ihn zu nutzen.

### **Siehe auch:**

Baidu Translate API

# **2.13.5 DeepL**

[Neu in Version 2.20.](https://api.fanyi.baidu.com/api/trans/product/index)

# **Dienst-ID**

deepl

### **Konfiguration**

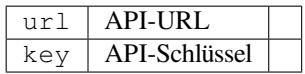

DeepL ist ein kostenpflichtiger Dienst, der eine gute maschinelle Übersetzung für einige Sprachen bietet. Sie müssen ein *DeepL API*-Abonnement erwerben oder Sie können den alten *DeepL Pro (classic)*-Plan verwenden.

API-URL zur Verwendung mit dem DeepL-Dienst. Zum Zeitpunkt des Schreibens gibt es die v1-API sowie eine kostenlose und eine kostenpflichtige Version der v2-API.

#### **https://api.deepl.com/v2/ (Voreinstellung in Weblate)**

Ist für die API-Nutzung des kostenpflichtigen Angebots gedacht, und das Abonnement ist nutzungsabhängig.

#### **https://api-free.deepl.com/v2/**

Ist für die API-Nutzung des kostenlosen Angebots gedacht, und das Abonnement ist nutzungsabhängig.

#### **https://api.deepl.com/v1/**

Ist für CAT-Tools gedacht und kann mit einem Benutzerabonnement verwendet werden.

Früher wurde Weblate von DeepL als CAT-Tool eingestuft und sollte daher die v1-API verwenden, aber jetzt soll es die v2-API verwenden. Daher ist v2 voreingestellt, und Sie können es auf v1 ändern, falls Sie ein bestehendes CAT-Abonnement haben und möchten, dass Weblate dieses nutzt.

Am einfachsten finden Sie dies heraus, indem Sie eine URL wie die folgende in Ihrem Browser öffnen:

https://api.deepl.com/v2/translate?text=Hello&target\_lang=FR&auth\_key=XXX

Ersetzen Sie die XXX durch Ihren auth\_key. Wenn Sie ein JSON-Objekt erhalten, das "Bonjour" enthält, haben Sie die richtige URL; wenn nicht, probieren Sie die anderen drei aus.

[Weblate unterstützt DeepL-Formalität, es wählt eine passende basierend auf de](https://api.deepl.com/v2/translate?text=Hello&target_lang=FR&auth_key=XXX)r Sprache (zum Beispiel gibt es de@formal und de@informal).

#### **Siehe auch:**

DeepL-Website, DeepL-Preise, DeepL-API-Dokumentation

# **2.13.6 Glosbe**

**Dienst-ID**

glosbe

#### **Konfiguration**

*Dieser Dienst hat keine Konfiguration.*

Kostenloses Wörterbuch und Übersetzungsspeicher für fast alle lebenden Sprachen.

Die Nutzung der API ist kostenlos, aber die Verwendung der Übersetzungen unterliegt der Lizenz der verwendeten Datenquelle. Es gibt eine Begrenzung der Aufrufe, die von einer IP in einem bestimmten Zeitraum durchgeführt werden können, um Missbrauch zu verhindern.

### **Siehe auch:**

Glosbe-Website

# **2.13.7 Google Translate**

#### **Dienst-ID**

google-translate

### **Konfiguration**

key API-Schlüssel

Maschineller Übersetzungsdienst von Google.

Dieser Dienst verwendet die Google Translation API, und Sie müssen einen API-Schlüssel erhalten und die Rechnungsstellung in der Google-API-Konsole aktivieren.

#### **Siehe auch:**

Google Translate-Dokumentation

# **2.13.8 Google Translate API v3**

#### **Dienst-ID**

google-translate-api-v3

### **Konfiguration**

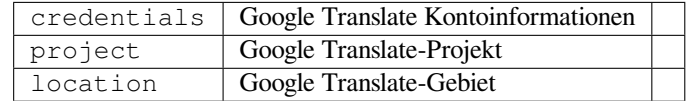

Maschineller Übersetzungsdienst, der von Google Cloud-Diensten bereitgestellt wird.

#### **Siehe auch:**

Google translate documentation, Authenticate to Cloud services using client libraries, Creating Google Translate project, Google Cloud App Engine locations

# **2.13.9 LibreTranslate**

Neu in Version 4.7.1.

### **Dienst-ID**

libretranslate

### **Konfiguration**

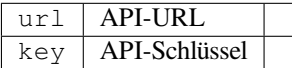

LibreTranslate ist ein freier und quelloffener Dienst für automatische Übersetzungen. Die öffentliche Instanz erfordert einen API-Schlüssel, aber LibreTranslate kann selbst gehostet werden, und es gibt mehrere Mirrors, welche die API kostenlos nutzen.

### **https://libretranslate.com/ (offizielle öffentliche Instanz)**

Für die Nutzung außerhalb der Website ist ein API-Schlüssel erforderlich.

### **Siehe auch:**

LibreTranslate-Website, LibreTranslate-Repository, LibreTranslate-Mirrors

# **2.13.10 Microsoft Terminology**

[Neu in Version 2.19.](https://libretranslate.com/)

**Dienst-ID**

microsoft-terminology

### **Konfiguration**

*Dieser Dienst hat keine Konfiguration.*

Die Microsoft-Terminologiedienst-API ermöglicht Ihnen den programmgesteuerten Zugriff auf die im Sprachportal verfügbare Terminologie, Definitionen und Benutzeroberflächen-Zeichenfolgen über einen Webdienst.

#### **Siehe auch:**

Microsoft-Terminologiedienst-API

# **2.13.11 Microsoft Translator**

[Neu in Version 2.10.](https://www.microsoft.com/en-us/language/Microsoft-Terminology-API)

**Dienst-ID**

microsoft-translator

## **Konfiguration**

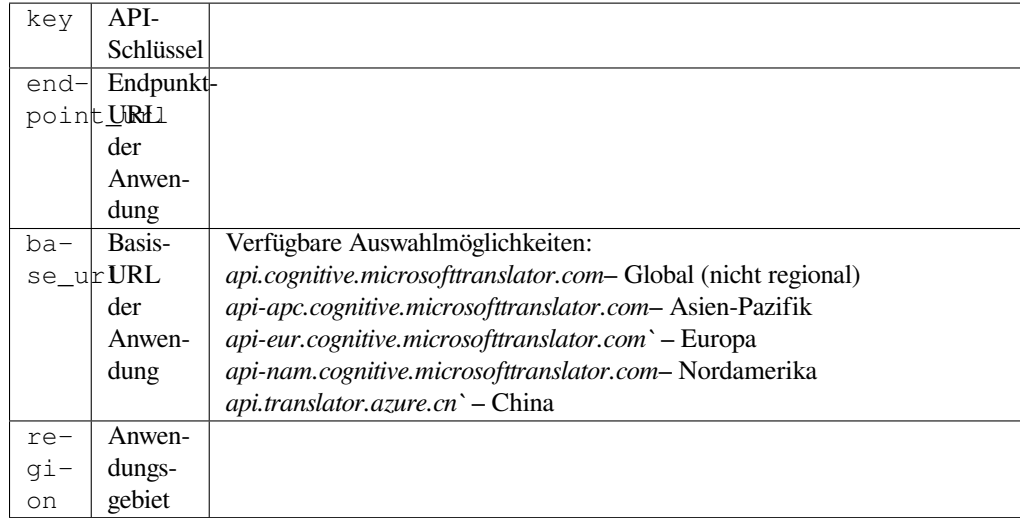

Maschineller Übersetzungsdienst, der von Microsoft im Azure-Portal als einer der Cognitive-Services bereitgestellt wird.

Weblate implementiert Translator API V3.

# **Translator Text API V2**

Der Schlüssel, den Sie mit Translator-API V2 verwenden, kann auch mit API 3 verwendet werden.

## **Translator Text API V3**

Sie müssen sich im Azure-Portal registrieren und den Schlüssel verwenden, den Sie dort erhalten. Bei neuen Azure-Schlüsseln müssen Sie auch region auf das Gebietsschema Ihres Dienstes einstellen.

**Hinweis:** Für Azure China verwenden Sie bitte Ihren Endpunkt aus dem Azure-Portal.

#### **Siehe auch:**

Cognitive-Services - Text-Translation-API, Microsoft-Azure-Portal, Basis-URLs, "Authentifizierung mit einer Multi-Service-Ressource" ` "Authentifizierung mit einem Zugriffstoken" Abschnitt <https://learn.microsoft.com/ en-us/azure/cognitive-services/translator/reference/v3-0-reference#authenticating-with-an-access-token>`\_

# **2.13.12 [ModernM](https://learn.microsoft.com/en-us/azure/cognitive-services/translator/reference/v3-0-reference#authenticating-with-a-multi-service-resource)[T](https://azure.microsoft.com/en-us/products/cognitive-services/translator/)**

[Neu in Version 4.2.](https://learn.microsoft.com/en-us/azure/cognitive-services/translator/reference/v3-0-reference#authenticating-with-an-access-token)

### **Dienst-ID**

modernmt

#### **Konfiguration**

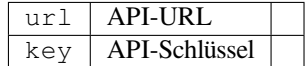

### **Siehe auch:**

ModernMT-API,

# **2.13.13 MyMemory**

#### **Dienst-ID**

mymemory

#### **Konfiguration**

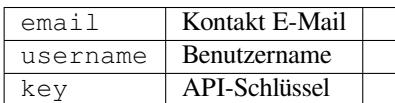

Großer Übersetzungsspeicher mit automatischer Übersetzung.

Die kostenlose, anonyme Nutzung ist derzeit auf 100 Anfragen/Tag oder auf 1000 Anfragen/Tag begrenzt, wenn Sie eine Kontakt-E-Mail-Adresse in email angeben. Sie können auch mehr Anfragen stellen.

#### **Siehe auch:**

MyMemory-Website

# **2.13.14 Netease Sight**

[Neu in Version 3.3.](https://mymemory.translated.net/)

#### **Dienst-ID**

netease-sight

## **Konfiguration**

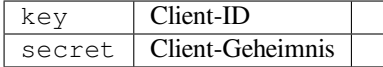

Automatische Übersetzung bereitgestellt von NetEase.

Dieser Dienst verwendet eine API, und Sie müssen Schlüssel und Geheimnis von NetEase abrufen.

#### **Siehe auch:**

NetEase Sight Übersetzungsplattform

# **2.13.15 SAP Translation Hub**

#### **Dienst-ID**

```
sap-translation-hub
```
### **Konfiguration**

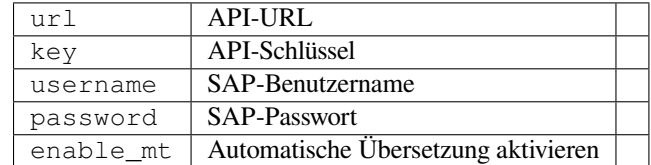

Maschineller Übersetzungsdienst von SAP.

Sie müssen über ein SAP-Benutzerkonto verfügen (und den SAP Translation Hub in der SAP Cloud Platform aktiviert haben), um diesen Dienst nutzen zu können.

Sie können auch festlegen, ob neben der Begriffsdatenbank auch maschinelle Übersetzungsdienste verwendet werden sollen.

**Bemerkung:** To access the Sandbox API, you need to set url and key.

To access the productive API, you need to set url, username and password.

### **Siehe auch:**

SAP Translation Hub API, Building the Base URL of SAP Translation Hub

# **2.13.16 tmserver**

**Dienst-ID**

tmserver

**Konfiguration**

url API-URL

You can run your own translation memory server by using the one bundled with Translate-toolkit and let Weblate talk to it. You can also use it with an amaGama server, which is an enhanced version of tmserver.

1. Zuerst sollten Sie einige Daten in den Übersetzungsspeicher importieren:

```
build_tmdb -d /var/lib/tm/db -s en -t cs locale/cs/LC_MESSAGES/django.po
build_tmdb -d /var/lib/tm/db -s en -t de locale/de/LC_MESSAGES/django.po
build_tmdb -d /var/lib/tm/db -s en -t fr locale/fr/LC_MESSAGES/django.po
```
2. Starten Sie tmserver, um Ihre Anfragen abzuhören:

tmserver -d /var/lib/tm/db

3. Configure Weblate to talk to it, the default URL is http://localhost:8888/tmserver/.

#### **Siehe auch:**

tmserver Installing amaGama, Amagama, Amagama Translation Memory

# **2.13.17 Weblate**

**Dienst-ID**

weblate

#### **Konfiguration**

*Dieser Dienst hat keine Konfiguration.*

Der maschinelle Übersetzungsdienst von Weblate kann Übersetzungen für Zeichenketten liefern, die bereits in Weblate übersetzt wurden. Es wird nach exakten Übereinstimmungen in den vorhandenen Zeichenfolgen gesucht.

# **2.13.18 Weblate Translation Memory**

Neu in Version 2.20.

### **Dienst-ID**

weblate-translation-memory

#### **Konfiguration**

*Dieser Dienst hat keine Konfiguration.*

Verwenden Sie *Übersetzungsspeicher* als maschinellen Übersetzungsdienst. Jede Zeichenkette, die in der Vergangenheit übersetzt (oder in den Übersetzungsspeicher hochgeladen) wurde, kann auf diese Weise übersetzt werden.
## **2.13.19 Yandex**

**Dienst-ID**

yandex

**Konfiguration**

key | API-Schlüssel

Automatische Übersetzung bereitgestellt von Yandex.

This service uses a Translation API, and you need to obtain an API key from Yandex.

### **Siehe auch:**

Yandex Translate API, Powered by Yandex.Translate

## **2.13.20 Youdao Zhiyun**

[Neu in Version 3.2.](https://yandex.com/dev/translate/)

**Dienst-ID**

youdao-zhiyun

### **Konfiguration**

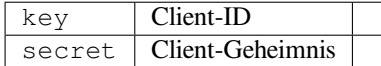

Maschineller Übersetzungsdienst bereitgestellt von Yandex.

This service uses an API, and you need to obtain an ID and an API key from Youdao.

#### **Siehe auch:**

Youdao Zhiyun Natural Language Translation Service

## **2.13.21 Benutzerdefinierte maschinelle Übersetzung**

Sie können auch Ihre eigenen maschinellen Übersetzungsdienste mit ein paar Zeilen Python-Code implementieren. Dieses Beispiel implementiert maschinelle Übersetzung in einer festen Liste von Sprachen mit dem Python-Modul dictionary:

```
# Copyright © Michal Čihař <michal@weblate.org>
#
# SPDX-License-Identifier: GPL-3.0-or-later
"""Machine translation example."""
import dictionary
from weblate.machinery.base import MachineTranslation
class SampleTranslation(MachineTranslation):
    """Sample machine translation interface."""
   name = "Sample"def download_languages(self):
```
(Fortsetzung auf der nächsten Seite)

```
"""Return list of languages your machine translation supports."""
    return {"cs"}
def download_translations(
    self,
    source,
    language,
    text: str,
    unit,
    user,
    search: bool,
    threshold: int = 75,
):
    """Return tuple with translations."""
    for t in dictionary.translate(text):
        yield {"text": t, "quality": 100, "service": self.name, "source": text}
```
Sie können Ihre eigene Klasse in *WEBLATE\_MACHINERY* auflisten und Weblate wird diese dann verwenden.

# **2.14 Erweiterunge[n](#page-373-0)**

Neu in Version 2.19.

Erweiterungen bieten Möglichkeiten, den Ablauf der Übersetzung anzupassen und zu automatisieren. Administratoren können Erweiterungen über das Menü *Verwaltung* ↓ *Erweiterungen* der jeweiligen Übersetzungskomponente hinzufügen und verwalten.

**Hinweis:** Sie können Add-ons auch mit *API*, *DEFAULT\_ADDONS*, oder *install\_addon* konfigurieren.

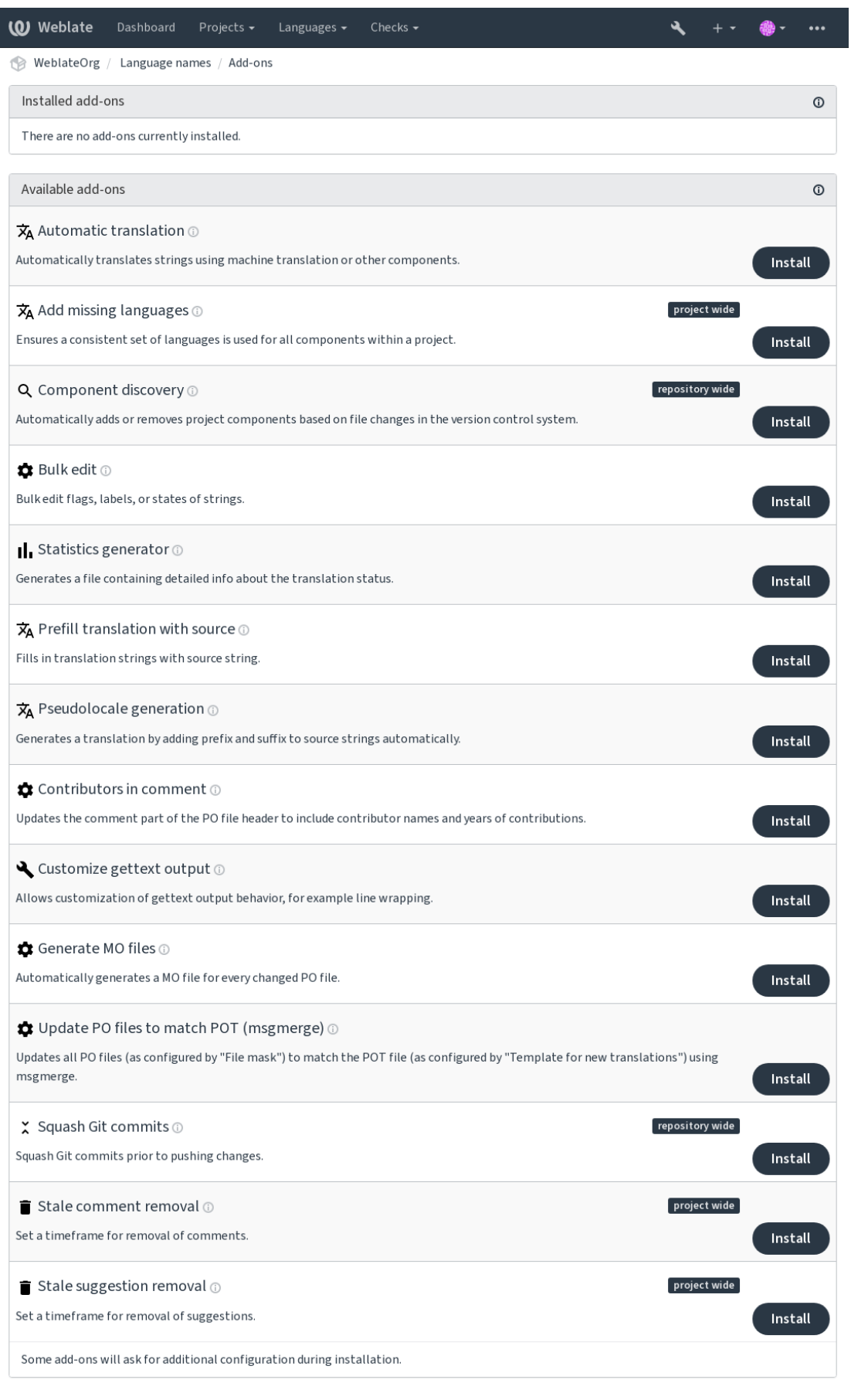

Powered by Weblate 4.15 About Weblate Legal Contact Documentation Donate to Weblate

## **2.14.1 Integrierte Erweiterungen**

## **Automatische Übersetzung**

<span id="page-327-0"></span>Neu in Version 3.9.

## **Erweiterungs-ID**

weblate.autotranslate.autotranslate

## **Konfiguration**

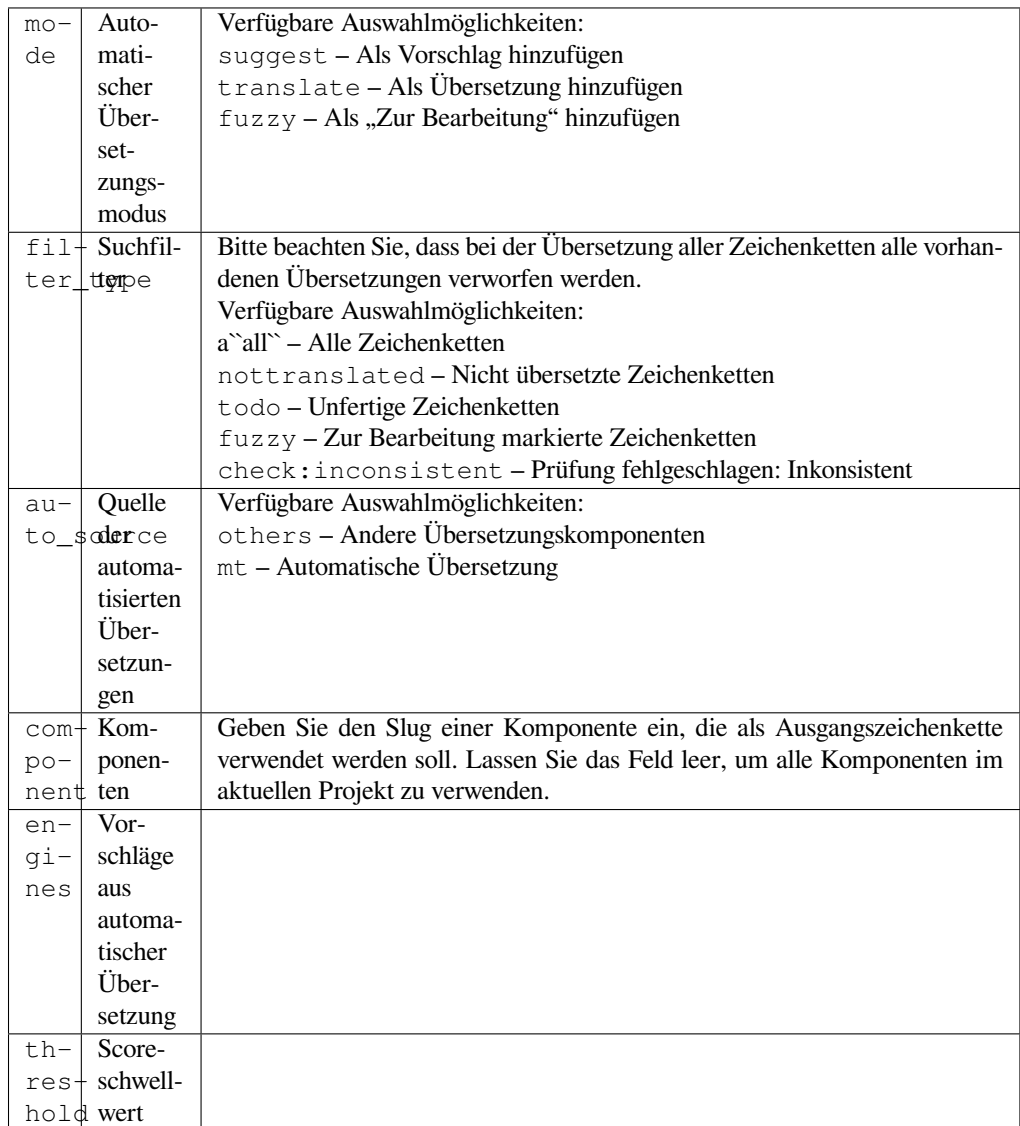

## **Trigger**

Komponenten-Update, täglich

Übersetzt automatisch Zeichenketten mithilfe maschineller Übersetzung oder Übersetzungen aus anderen Komponenten.

Es wird ausgelöst:

- Wenn neue Zeichenketten in einer Komponente erscheinen.
- Einmal monatlich für jede Komponente, dies kann mit *BACKGROUND\_TASKS* konfiguriert werden.

#### **Siehe auch:**

*Automatische Übersetzung*, *Übersetzungen für alle Komponenten gleich halten*

## **JavaScript-Lokalisierung CDN**

[Neu in Version 4.2.](#page-20-0)

#### **Erweiterungs-ID**

weblate.cdn.cdnjs

#### **Konfiguration**

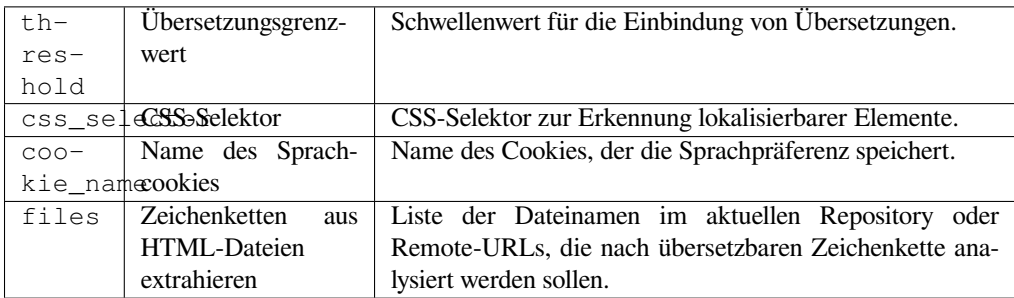

### **Trigger**

daily, repository post-commit, repository post-update

Veröffentlicht Übersetzungen in einem Content Delivery-Netzwerk zur Verwendung in der JavaScript- oder HTML-Lokalisierung.

Kann verwendet werden, um statische HTML-Seiten zu übersetzen oder um die Übersetzung in den JavaScript-Code zu laden.

Erzeugt eine eindeutige URL für Ihre Komponente, die Sie in HTML-Seiten einfügen können, um diese zu lokalisieren. Siehe weblate-cdn für weitere Details.

#### **Siehe auch:**

cdn-addon-config, weblate-cdn, cdn-addon-extract, cdn-addon-html

## **Entferne leere Zeichenketten**

Neu in Version 4.4.

```
Erweiterungs-ID
```
weblate.cleanup.blank

#### **Konfiguration**

*Diese Erweiterung hat keine Konfiguration.*

### **Trigger**

repository post-commit, repository post-update

Entfernt Zeichenketten ohne Übersetzung aus den Übersetzungsdateien.

Verwenden Sie dies, um leere Zeichenketten in Übersetzungsdateien zu vermeiden (z. B. wenn Ihre Lokalisierungsbibliothek sie als fehlend anzeigt, anstatt auf die Quellzeichenfolge zurückzugreifen).

#### **Siehe auch:**

*Does Weblate update translation files besides translations?*

## **Übersetzungsdateien bereinigen**

### **Erweiterungs-ID**

weblate.cleanup.generic

### <span id="page-329-0"></span>**Konfiguration**

*Diese Erweiterung hat keine Konfiguration.*

## **Trigger**

repository pre-commit, repository post-update

Aktualisieren Sie alle Übersetzungsdateien so, dass sie mit der einsprachigen Basisdatei übereinstimmen. Für die meisten Dateiformate bedeutet dies, veraltete Übersetzungsschlüssel, die in der Basisdatei nicht mehr vorhanden sind, zu entfernen.

### **Siehe auch:**

*Does Weblate update translation files besides translations?*

## **Fehlende Sprachen hinzufügen**

### **[Erweiterungs-ID](#page-75-0)**

weblate.consistency.languages

### **Konfiguration**

*Diese Erweiterung hat keine Konfiguration.*

### **Trigger**

daily, repository post-add

Stellt sicher, dass ein konsistenter Satz von Sprachen für alle Komponenten innerhalb eines Projekts verwendet wird.

Fehlende Sprachen werden alle 24 Stunden überprüft, und wenn neue Sprachen in Weblate hinzugefügt werden.

Im Gegensatz zu den meisten anderen wirkt sich diese Erweiterung auf das gesamte Projekt aus.

**Hinweis:** Übersetzen Sie automatisch die neu hinzugefügten Zeichenketten mit *Automatische Übersetzung*.

## **Komponentenerkennung**

## **Erweiterungs-ID**

weblate.discovery.discovery

## **Konfiguration**

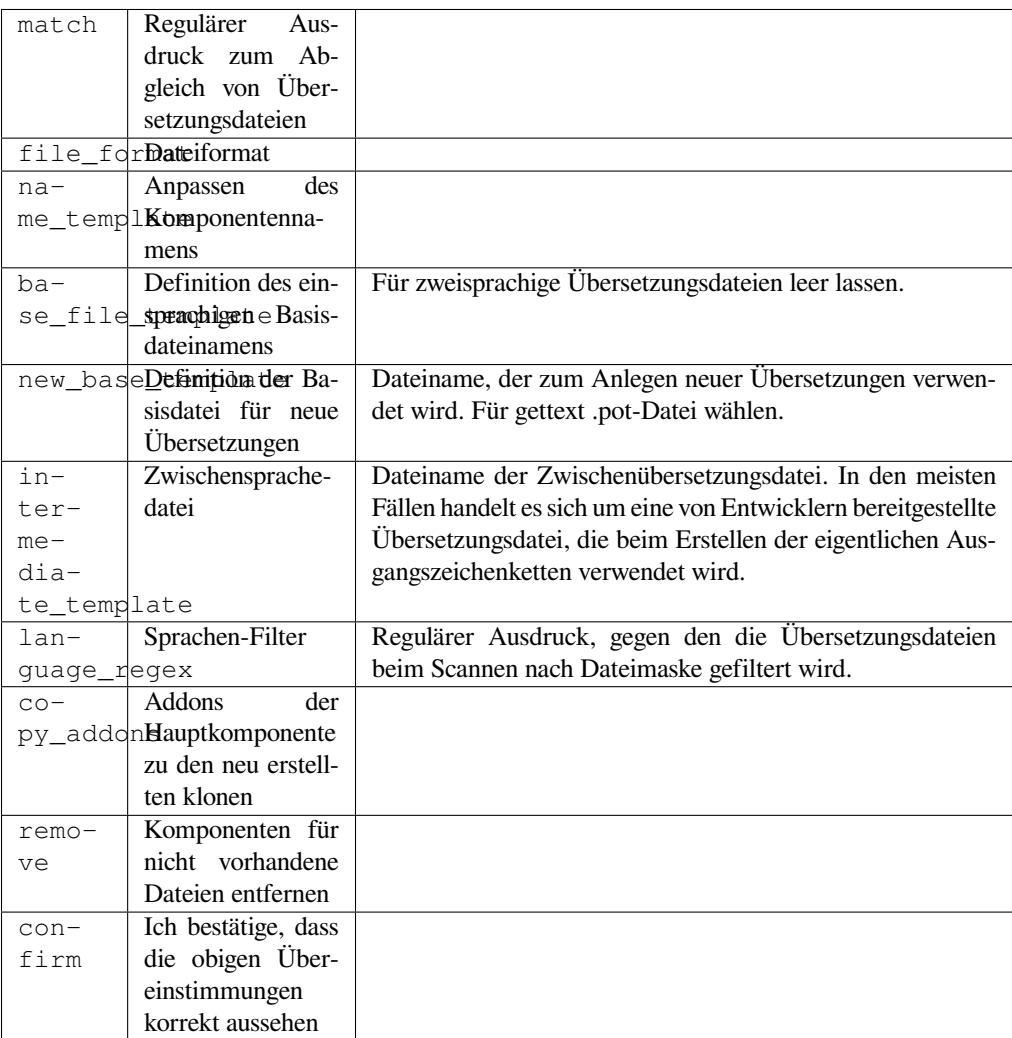

## **Trigger**

Repository nach dem Update

Automatisches Hinzufügen oder Entfernen von Projektkomponenten basierend auf den Dateiänderungen im Versionskontrollsystem.

Wird jedes mal ausgelöst, wenn das VCS aktualisiert wird, und ähnelt ansonsten dem Verwaltungsbefehl *import\_project*. Auf diese Weise können Sie mehrere Übersetzungskomponenten innerhalb eines VCS verfolgen.

Der Abgleich erfolgt über reguläre Ausdrücke, die eine komplexe Konfiguration ermöglichen, für die jedoch einige Kenntnisse erforderlich sind. Einige Beispiele für häufige Anwendungsfälle finden Sie im Hilfebereich der Er[weite](#page-394-0)[rung.](#page-394-0)

Sobald Sie auf *Save* klicken, wird eine Vorschau der passenden Komponenten angezeigt, anhand derer Sie überprüfen können, ob die Konfiguration tatsächlich Ihren Anforderungen entspricht:

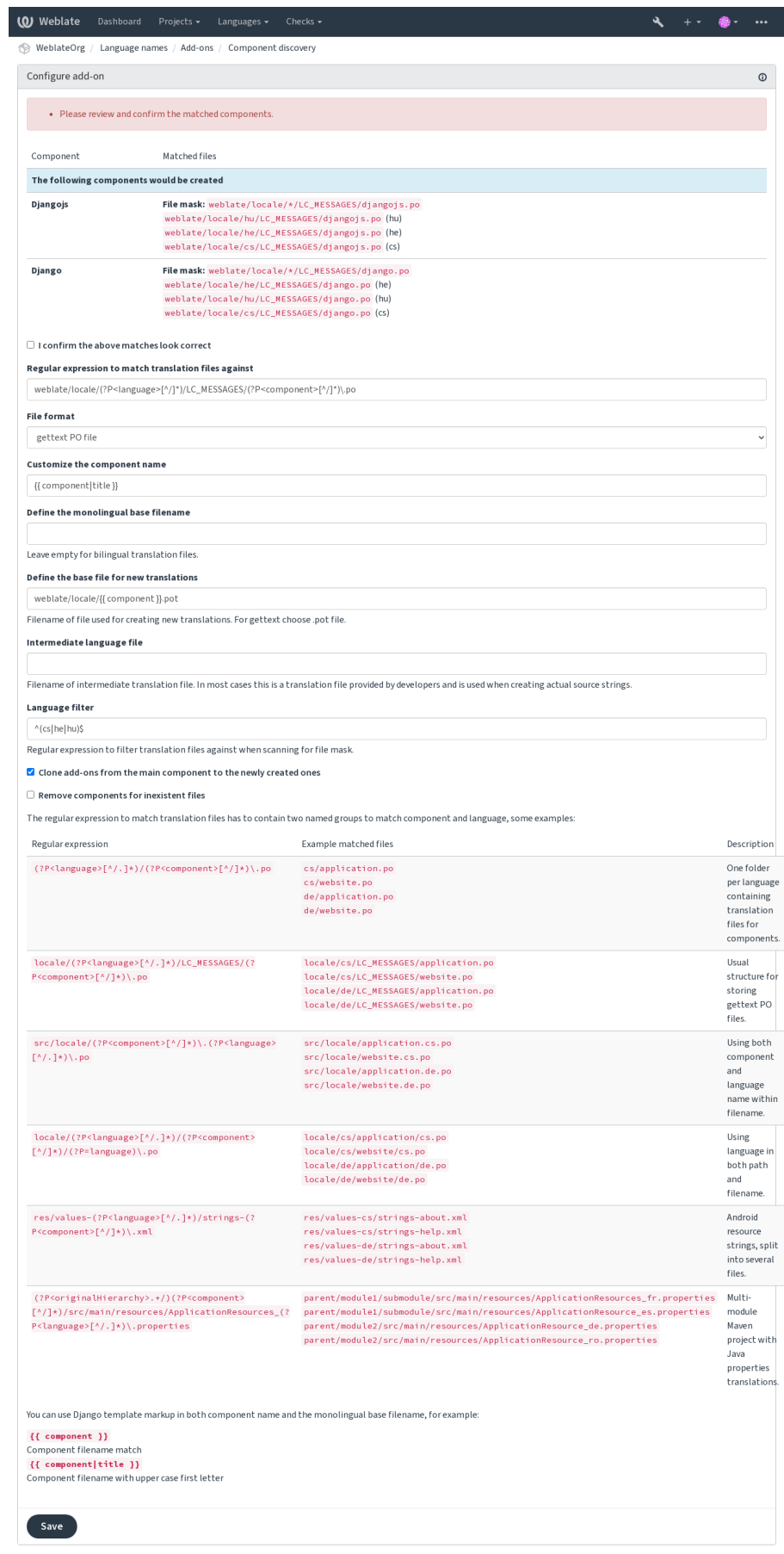

Powered by Weblate 4.15 About Weblate Legal Contact Documentation Donate to Weblate

**Hinweis:** Das Add-on zur Komponentenerkennung verwendet *Weblate internal URLs*. Es ist ein bequemer Weg, um das VCS-Setup zwischen mehreren Komponenten zu teilen. Verknüpfte Komponenten verwenden das lokale Repository der Hauptkomponente, das durch Eintragen von weblate://project/main-component in das Feld *Quellcode-Repository* (in *Manage* ↓ *Settings* ↓ *Version control system*) der jeweiligen Komponente eingerichtet wird. Dies spart Zeit bei der Konfiguration und auch Systemress[ourcen.](#page-103-0)

### **Sieh[e auch:](#page-274-0)**

*Template markup*

## **Massenbearbeitung**

[Neu in Version 3.](#page-282-0)11.

### **Erweiterungs-ID**

weblate.flags.bulk

### **Konfiguration**

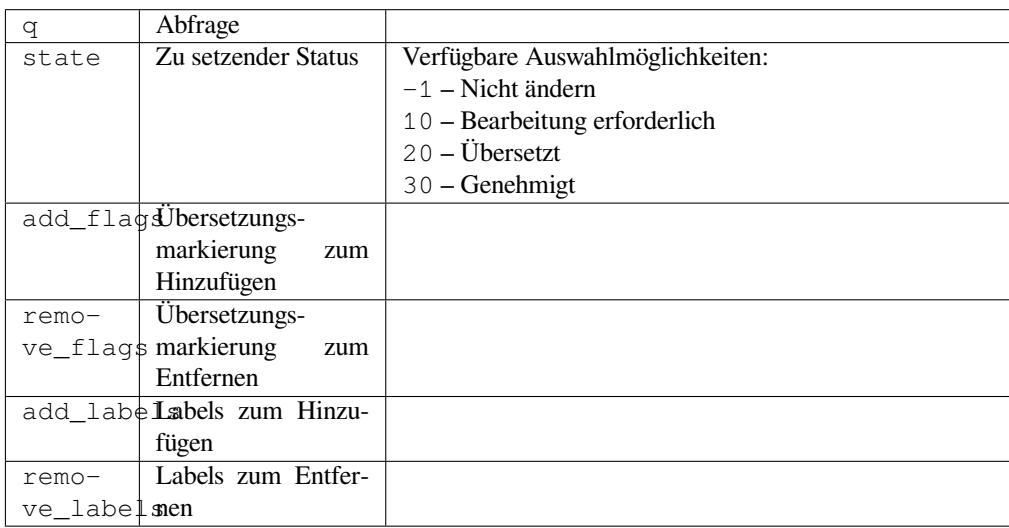

## **Trigger**

Komponentenaktualisierung

Massenbearbeitung von Markierungen, Labels oder den Zeichenkettenstatus.

Automatisieren Sie die Beschriftung, indem Sie mit der Suchanfrage NOT has:label beginnen und so lange Beschriftungen hinzufügen, bis alle Zeichenfolgen alle erforderlichen Beschriftungen aufweisen. Andere automatisierte Vorgänge für Weblate-Metadaten können ebenfalls durchgeführt werden.

## **Beispiele:**

Tab. 5: Neue Zeichenketten automatisch beschriften

| Suchanfrage                    | NOT has:label |
|--------------------------------|---------------|
| Labels zum Hinzufügen   recent |               |

Tab. 6: Markierung aller App-Store Metadatendateien Changelog-Zeichenfolgen als schreibgeschützt

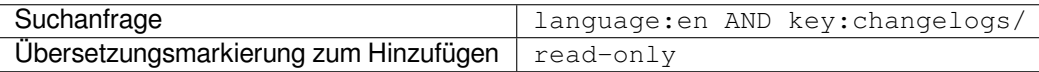

#### **Siehe auch:**

*Massenbearbeitung*, *Anpassen des Verhaltens mit Flaggen*, labels

## **Unveränderte Übersetzungen als "bearbeitungsbedürftig" markieren**

[Neu in Version 3.1.](#page-22-0)

## **Erweiterungs-ID**

weblate.flags.same\_edit

### **Konfiguration**

*Diese Erweiterung hat keine Konfiguration.*

### **Trigger**

unit post-create

Jedes Mal wenn eine neue übersetzbare Zeichenkette aus dem VCS importiert wird und mit der Ausgangszeichenkette übereinstimmt, wird sie in Weblate als zu bearbeiten markiert. Dies ist besonders nützlich für Dateiformate, die nicht übersetzte Ausgangszeichenketten enthalten.

**Hinweis:** Sie können auch die *Unveränderte Übersetzung* Prüfung verschärfen, indem Sie strict-same zu *Übersetzungsmarkierungen* hinzufügen.

### **Siehe auch:**

*[Translation states](#page-277-0)*

## **Neue Ausgangszeichenketten als "bearbeitungsbedürftig" markieren**

### **[Erweiterun](#page-67-0)gs-ID**

weblate.flags.source\_edit

### **Konfiguration**

*Diese Erweiterung hat keine Konfiguration.*

### **Trigger**

unit post-create

Bei jedem Import einer neuen Ausgangszeichenkette aus dem VCS wird diese in Weblate als bearbeitungsbedürftig gekennzeichnet. Auf diese Weise können Sie die von den Entwicklern geschriebenen Quelltexte einfach filtern und bearbeiten.

### **Siehe auch:**

*Translation states*

## **Neue Übersetzungen als "bearbeitungsbedürftig" markieren**

### **[Erweiterun](#page-67-0)gs-ID**

weblate.flags.target\_edit

### **Konfiguration**

*Diese Erweiterung hat keine Konfiguration.*

#### **Trigger**

unit post-create

Bei jedem Import einer neuen übersetzbare Zeichenkette aus dem VCS wird diese in Weblate als bearbeitungsbedürftig gekennzeichnet. Auf diese Weise können Sie die von den Entwicklern geschriebenen Quelltexte einfach filtern und bearbeiten.

#### **Siehe auch:**

*Translation states*

## **Statistikgenerator**

### **[Erweiterun](#page-67-0)gs-ID**

weblate.generate.generate

### **Konfiguration**

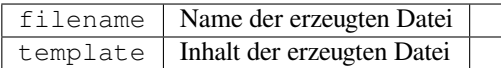

**Trigger**

Repository Pre-Commit

Erzeugt eine Datei mit detaillierten Informationen zum Übersetzungsstatus.

Sie können eine Django-Vorlage sowohl im Dateinamen als auch im Inhalt verwenden, siehe *Template markup* für eine detaillierte Beschreibung des Markups.

Zum Beispiel das Erzeugen einer Zusammenfassungsdatei für jede Übersetzung:

### **Name der erzeugten Datei**

locale/{{ language\_code }}.json

**Inhalt**

{

```
"language": "{{ language_code }}",
"strings": "{{ stats.all }}",
"translated": "{{ stats.translated }}",
"last_changed": "{{ stats.last_changed }}",
"last_author": "{{ stats.last_author }}",
```
## **Siehe auch:**

}

*Template markup*

## **Übersetzung mit Quelle vorbelegen**

[Neu in Version 4.](#page-282-0)11.

**Erweiterungs-ID**

weblate.generate.prefill

### **Konfiguration**

*Diese Erweiterung hat keine Konfiguration.*

**Trigger**

Komponenten-Update, täglich

Füllt Übersetzungszeichenketten mit Quellzeichenketten aus.

Alle unübersetzten Zeichenketten in der Komponente werden mit der Quellzeichenkette gefüllt und als zu bearbeiten markiert. Verwenden Sie dies, wenn Sie keine leeren Zeichenfolgen in den Übersetzungsdateien haben können.

## **Erzeugung von Pseudolokalen**

Neu in Version 4.5.

## **Erweiterungs-ID**

weblate.generate.pseudolocale

### **Konfiguration**

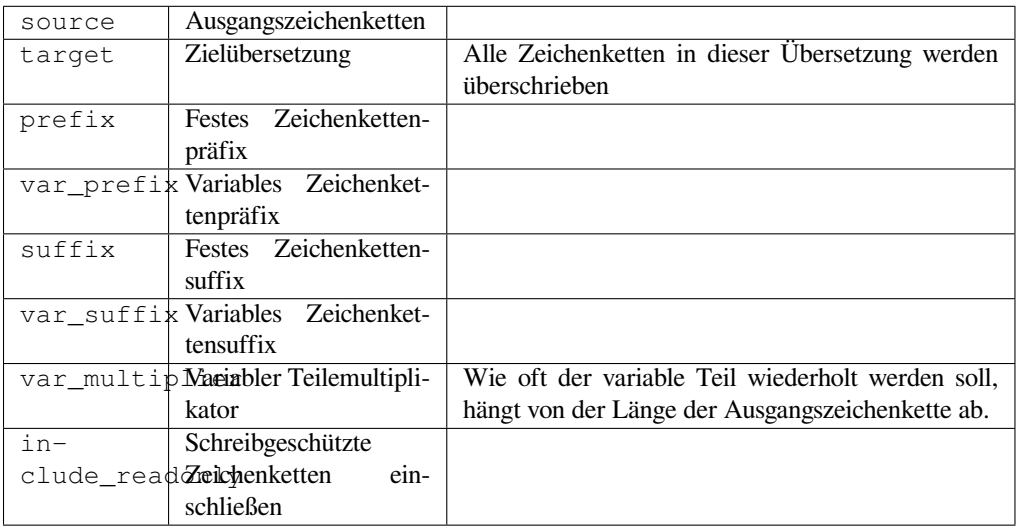

## **Trigger**

Komponenten-Update, täglich

Erzeugt eine Übersetzung durch automatisches Hinzufügen von Präfix und Suffix zu Ausgangszeichenketten.

Pseudolokalisierungen sind nützlich, um Zeichenfolgen zu finden, die nicht für die Lokalisierung vorbereitet sind. Dazu werden alle übersetzbaren Quelltextzeichenfolgen geändert, so dass es einfach ist, unveränderte Zeichenfolgen zu erkennen, wenn die Anwendung in der Pseudolokalsprache ausgeführt wird.

Es ist auch möglich, Zeichenketten zu finden, deren lokalisierte Entsprechungen nicht in das Layout passen.

Die Verwendung der variablen Teile ermöglicht es, nach Zeichenfolgen zu suchen, die nach der Lokalisierung möglicherweise nicht in die Benutzeroberfläche passen - sie erweitert den Text auf der Grundlage der Länge der Quellzeichenfolge. Die variablen Teile werden um die Länge des Textes multipliziert mit dem Multiplikator wiederholt. Zum Beispiel wird Hello world mit dem variablen Suffix \_ und dem variablen Multiplikator von 1 zu Hello world\_\_\_\_\_\_\_\_\_\_\_ - das Suffix wird für jedes Zeichen in der Quellzeichenkette einmal wiederholt.

Die Zeichenketten werden nach folgendem Muster erzeugt:

*Fester String-Präfix Variabler String-Präfix Quellstring Variabler String-Suffix Fester String-Suffix*

**Hinweis:** Sie können reale Sprachen zum Testen verwenden, aber in Weblate gibt es spezielle Pseudolokalisierungen - *en\_XA* und *ar\_XB*.

**Hinweis:** Sie können diese Erweiterung verwenden, um die Übersetzung in ein neues Gebietsschema einer bestehenden oder ähnlichen Sprache zu starten. Sobald Sie die Übersetzung zur Komponente hinzugefügt haben, folgen Sie der Erweiterung. *Beispiel:* Wenn Sie *fr* haben und die Übersetzung *fr\_CA* starten wollen, setzen Sie einfach *fr* als Quelle, *fr\_CA* als Ziel und lassen Sie das Präfix und Suffix leer.

Deinstallieren Sie die Erweiterung, sobald Sie die neue Übersetzung ausgefüllt haben, um zu verhindern, dass Weblate die nach dem Kopieren erstellten Übersetzungen verändert.

### **Mitwirkende im Kommentar**

#### **Erweiterungs-ID**

weblate.gettext.authors

#### **Konfiguration**

*Diese Erweiterung hat keine Konfiguration.*

**Trigger**

Repository Pre-Commit

Aktualisiert den Kommentarteil in der Kopfzeile der PO-Datei, um den Namen des Mitwirkenden und das Datum des Beitrags aufzunehmen.

Die Kopfzeile der PO-Datei wird wie folgt aussehen:

```
# Michal Čihař <michal@weblate.org>, 2012, 2018, 2019, 2020.
# Pavel Borecki <pavel@example.com>, 2018, 2019.
# Filip Hron <filip@example.com>, 2018, 2019.
# anonymous <noreply@weblate.org>, 2019.
```
#### **Aktualisieren Sie die Variable ALL\_LINGUAS in der "configure"-Datei**

### **Erweiterungs-ID**

weblate.gettext.configure

#### **Konfiguration**

*Diese Erweiterung hat keine Konfiguration.*

### **Trigger**

repository post-add, daily

Aktualisiert die ALL\_LINGUAS-Variable in configure, configure.in oder einer configure.ac-Datei, wenn eine neue Übersetzung hinzugefügt wird.

#### **Ausgabe von Gettext anpassen**

### **Erweiterungs-ID**

weblate.gettext.customize

#### **Konfiguration**

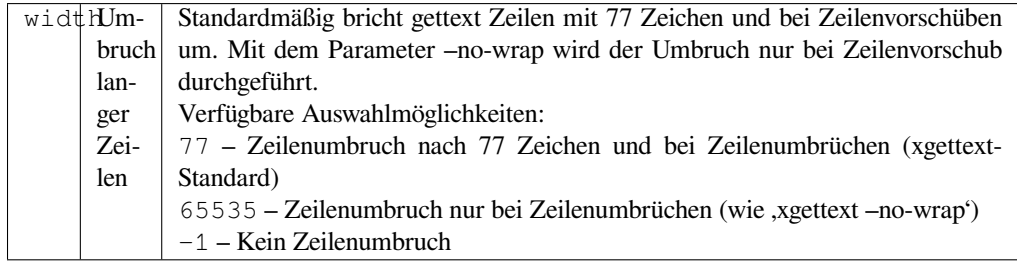

#### **Trigger**

storage post-load

Ermöglicht die Anpassung des Ausgabeverhaltens von Gettext, z. B. Zeilenumbrüche.

Es bietet die folgenden Optionen:

- Zeilenumbruch nach 77 Zeichen und bei Zeilenumbrüchen
- Zeilenumbruch nur nach Zeilenvorschüben
- Kein Umbruch langer Zeilen

## **LINGUAS-Datei aktualisieren**

### **Erweiterungs-ID**

weblate.gettext.linguas

### **Konfiguration**

*Diese Erweiterung hat keine Konfiguration.*

## **Trigger**

repository post-add, daily

Aktualisiert die LINGUAS-Datei, wenn eine neue Übersetzung hinzugefügt wird.

## **MO-Dateien erzeugen**

### **Erweiterungs-ID**

weblate.gettext.mo

### **Konfiguration**

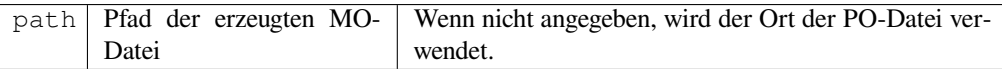

## **Trigger**

Repository Pre-Commit

Erzeugt automatisch eine MO-Datei für jede geänderte PO-Datei.

Der Speicherort der erzeugten MO-Datei kann angepasst werden, und das Feld dafür verwendet *Template markup*.

## **PO-Dateien auf POT aktualisieren (msgmerge)**

### **Erweiterungs-ID**

weblate.gettext.msgmerge

### **Konfiguration**

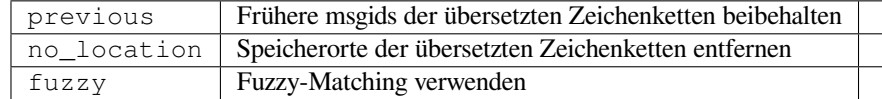

### **Trigger**

Repository nach dem Update

Aktualisiert alle PO-Dateien (wie durch *Dateimaske* konfiguriert), damit sie mit der POT-Datei (wie durch *Vorlage für neue Übersetzungen* konfiguriert) übereinstimmen, unter Verwendung von **msgmerge**.

Wird immer dann ausgelöst, wenn neue Änderungen aus dem Upstream-Repository übernommen werden. Die meisten msgmerge-Befehlszeilenoptionen kö[nnen über di](#page-276-0)e Konfiguration der Erweiterung eingerichtet werden.

### **[Siehe auch:](#page-276-1)**

*Does Weblate update translation files besides translations?*

## **Git-Commits konsolidieren**

### **Erweiterungs-ID**

weblate.git.squash

## **Konfiguration**

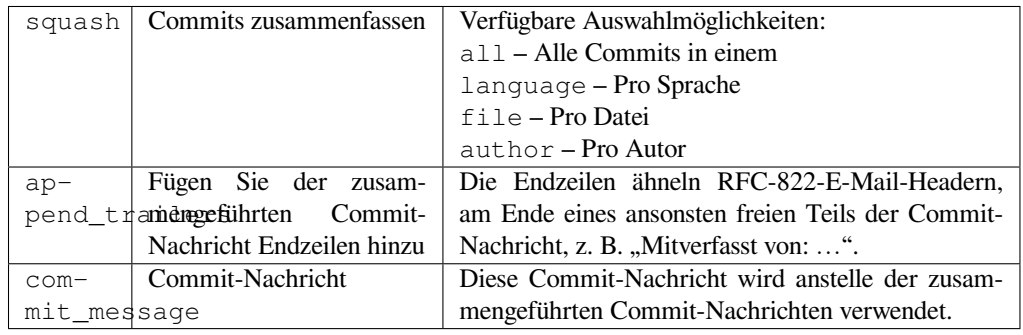

### **Trigger**

repository post-commit

Git-Commits vor dem Pushen der Änderungen konsolidieren.

Git-Commits können vor dem Pushen von Änderungen in einem der folgenden Modi unterdrückt werden:

- Alle Commits in einen
- Pro Sprache
- Pro Datei
- Pro Übersetzer

Ursprüngliche Commit-Nachrichten werden erhalten, verlieren aber die Autorenschaft, es sei denn *Pro Autor* wird ausgewählt oder die Commit-Nachricht wird angepasst, um sie einzubeziehen.

Die ursprünglichen Commit-Nachrichten können optional mit einer eigenen Commit-Nachricht überschrieben werden.

Anhänger (Commit-Zeilen wie Co-authored-by: …) können optional aus den ursprünglichen Commit-Nachrichten entfernt und an das Ende der gequetschten Commit-Nachricht angehängt werden. Dies erzeugt auch eine angemessene Co-authored-by: Anerkennung für jeden Übersetzer.

## **Ausgabe von JSON anpassen**

### **Erweiterungs-ID**

weblate.json.customize

### **Konfiguration**

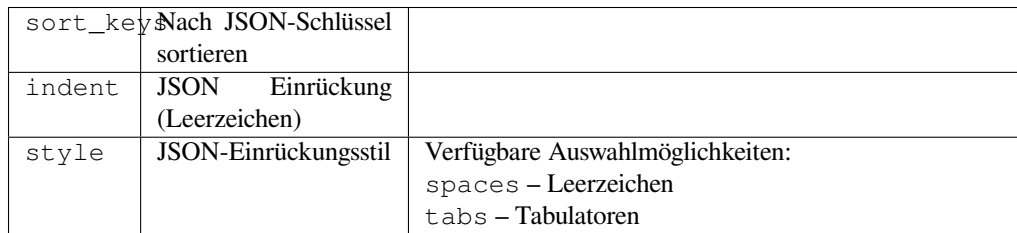

### **Trigger**

storage post-load

Ermöglicht die Anpassung des JSON-Ausgabeverhaltens, z. B. Einrückung und Sortierung.

## **Die Übersetzung der Java-Eigenschaften-Datei formatieren**

### **Erweiterungs-ID**

weblate.properties.sort

### **Konfiguration**

*Diese Erweiterung hat keine Konfiguration.*

**Trigger**

Repository Pre-Commit

Formatiert und sortiert die Java-Eigenschaftendatei.

- Konsolidiert Zeilenumbrüche zu Unix-Zeilenumbrüchen.
- Großbuchstabenformatierung von Unicode-Escape-Sequenzen (falls vorhanden).
- Entfernt leere Zeilen und Kommentare.
- Sortiert die Zeichenketten nach Schlüsselworten.
- Bereinigt doppelte Zeichenketten.

## **Veralteten Kommentar entfernen**

Neu in Version 3.7.

### **Erweiterungs-ID**

weblate.removal.comments

### **Konfiguration**

age Tage aufzubewahren

**Trigger**

täglich

Legen Sie einen Zeitrahmen für die Entfernung von Kommentaren fest.

Dies kann nützlich sein, um alte Kommentare zu entfernen, die möglicherweise nicht mehr aktuell sind. Seien Sie vorsichtig, denn wenn Kommentare alt werden, bedeutet das nicht, dass sie ihre Bedeutung verloren haben.

## **Entfernen von veraltetem Vorschlag**

Neu in Version 3.7.

### **Erweiterungs-ID**

weblate.removal.suggestions

### **Konfiguration**

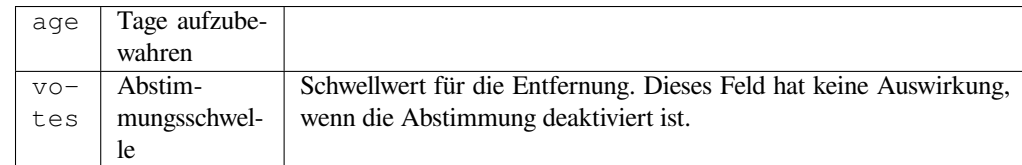

### **Trigger**

täglich

Legen Sie einen Zeitrahmen für die Entfernung von Vorschlägen fest.

Kann im Zusammenhang mit Übersetzungsvorschlägen (siehe *Peer-Review*) sehr nützlich sein, um Vorschläge zu entfernen, die innerhalb eines bestimmten Zeitraums nicht genügend positive Stimmen erhalten haben.

## **RESX-Dateien aktualisieren**

Neu in Version 3.9.

**Erweiterungs-ID**

weblate.resx.update

## **Konfiguration**

*Diese Erweiterung hat keine Konfiguration.*

### **Trigger**

Repository nach dem Update

Aktualisieren Sie alle Übersetzungsdateien entsprechend der einsprachigen Upstream-Basisdatei. Nicht verwendete Zeichenketten werden entfernt und neue Zeichenketten werden als Kopien der Ausgangszeichenkette hinzugefügt.

**Hinweis:** Verwenden Sie *Übersetzungsdateien bereinigen*, wenn Sie nur veraltete Übersetzungsschlüssel entfernen wollen.

#### **Siehe auch:**

*Does Weblate update transl[ation files besides translations?](#page-329-0)*

### **XML-Ausgabe anpassen**

[Neu in Version 4.15.](#page-75-0)

**Erweiterungs-ID**

weblate.xml.customize

## **Konfiguration**

closing\_tags | Schließendes Tag für leere XML-Tags einschließen

#### **Trigger**

storage post-load

Ermöglicht die Anpassung des XML-Ausgabeverhaltens, z. B. das Schließen von Tags anstelle von selbstschließenden Tags für leere Tags.

### **YAML-Ausgabe anpassen**

Neu in Version 3.10.2.

#### **Erweiterungs-ID**

weblate.yaml.customize

### **Konfiguration**

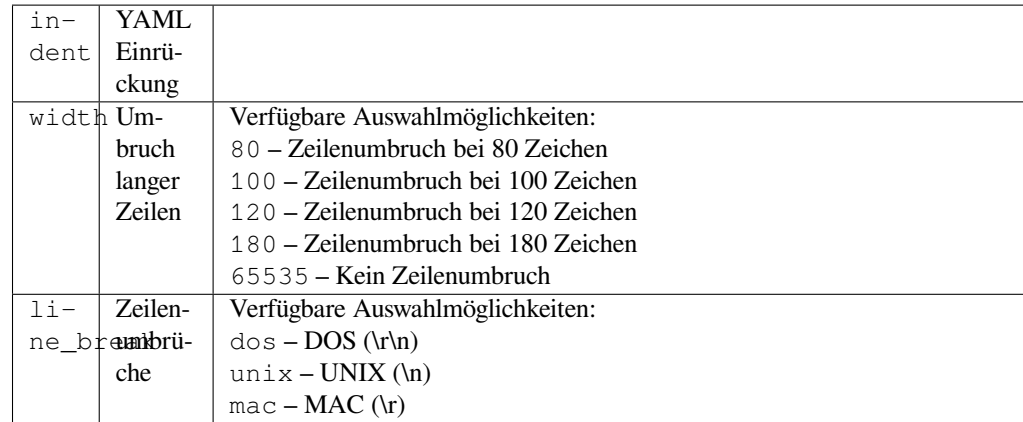

### **Trigger**

storage post-load

Ermöglicht die Anpassung des YAML-Ausgabeverhaltens, z. B. Zeilenlänge oder Zeilenvorschübe.

## **2.14.2 Liste der Erweiterungen anpassen**

Die Liste der Erweiterungen wird über die **:Einstellung:`WEBLATE\_ADDONS`** konfiguriert. Um eine weitere Erweiterung hinzuzufügen, geben Sie einfach den absoluten Klassennamen in dieser Einstellung an.

## **2.14.3 Schreiben einer Erweiterung**

Sie können auch Ihre eigenen Erweiterungen schreiben, eine Unterklasse von *weblate.addons.base. BaseAddon* erstellen, um die Metadaten der Erweiterung zu definieren, und dann einen Callback implementieren, um die Verarbeitung durchzuführen.

### **Siehe auch:**

*[Erweiterungen](#page-435-0) entwickeln*

## **2.14.4 Ausführen von Skripten der Erweiterung**

[Erweiterungen können au](#page-435-1)ch verwendet werden, um externe Skripte auszuführen. Früher war dies in Weblate integriert, aber jetzt müssen Sie etwas Code schreiben, um Ihr Skript mit einer Erweiterung zu umschließen.

```
# Copyright © Michal Čihař <michal@weblate.org>
#
# SPDX-License-Identifier: GPL-3.0-or-later
"""Example pre commit script."""
from django.utils.translation import gettext_lazy as _
from weblate.addons.events import EVENT_PRE_COMMIT
from weblate.addons.scripts import BaseScriptAddon
class ExamplePreAddon(BaseScriptAddon):
    # Event used to trigger the script
   events = (EVENT_PRE_COMMIT,)
    # Name of the addon, has to be unique
    name = "weblate.example.pre"
```
(Fortsetzung auf der nächsten Seite)

```
# Verbose name and long descrption
verbose = ("Execute script before commit")
description = ( "This add-on executes a script.")
# Script to execute
script = "/bin/true"
# File to add in commit (for pre commit event)
# does not have to be set
add_file = "po/{{ language_code }}.po"
```
Für Installationsanweisungen siehe *Benutzerdefinierte Qualitätsprüfungen, Erweiterungen und automatische Korrekturen*.

Das Skript wird ausgeführt, wobei das aktuelle Verzeichnis auf das Stammverzeichnis des VCS-Repositorys für eine beliebige Komponente gesetzt wird.

[Zusät](#page-411-0)zlich sind die folgenden Umg[ebungsvariablen verfügbar:](#page-411-0)

#### **WL\_VCS**

Versionsverwaltung verwendet.

#### **WL\_REPO**

URL des Upstream-Repositorys.

#### **WL\_PATH**

Absoluter Pfad zum VCS-Repository.

#### **WL\_BRANCH**

Neu in Version 2.11.

In der aktuellen Komponente konfigurierter Repository-Branch.

#### **WL\_FILEMASK**

Dateimaske für die aktuelle Komponente.

#### **WL\_TEMPLATE**

Dateiname der Vorlage für einsprachige Übersetzungen (kann leer sein).

#### **WL\_NEW\_BASE**

Neu in Version 2.14.

Dateiname der Datei, die für die Erstellung neuer Übersetzungen verwendet wird (kann leer sein).

#### **WL\_FILE\_FORMAT**

In der aktuellen Komponente verwendetes Dateiformat.

#### **WL\_LANGUAGE**

Sprache der aktuell bearbeiteten Übersetzung (nicht verfügbar für Hooks auf Komponentenebene).

#### **WL\_PREVIOUS\_HEAD**

Vorheriger HEAD nach der Aktualisierung (nur verfügbar nach Ausführung des Post-Update-Hooks).

#### **WL\_COMPONENT\_SLUG**

Neu in Version 3.9.

Komponentenslug, der zum Aufbau der URL verwendet wird.

#### **WL\_PROJECT\_SLUG**

Neu in Version 3.9.

Projekt-Slug, der zum Aufbau der URL verwendet wird.

### **WL\_COMPONENT\_NAME**

Neu in Version 3.9.

Name der Komponente.

## **WL\_PROJECT\_NAME**

Neu in Version 3.9.

Projektname.

## **WL\_COMPONENT\_URL**

Neu in Version 3.9.

URL der Komponente.

## **WL\_ENGAGE\_URL**

Neu in Version 3.9.

URL des beteiligten Projekts.

### **Siehe auch:**

*Component configuration*

## **Repository-Verarbeitung nach Aktualisierung**

[Kann verwendet werden,](#page-274-1) um Übersetzungsdateien zu aktualisieren, wenn sich der Upstream-Quellcode des VCS ändert. Um dies zu erreichen, denken Sie bitte daran, dass Weblate nur Dateien sieht, die an das VCS übertragen wurden, sodass Sie die Änderungen als Teil des Skripts committen müssen.

Zum Beispiel mit Gulp können Sie es mit folgendem Code machen:

```
#! /bin/sh
gulp --gulpfile gulp-i18n-extract.js
git commit -m 'Update source strings' src/languages/en.lang.json
```
## **Verarbeitung von Übersetzungen vor dem Commit**

Verwenden Sie das Commit-Skript, um eine Übersetzung automatisch zu ändern, bevor sie in das Repository übertragen wird.

Sie wird als einzelner Parameter übergeben, der aus dem Dateinamen der aktuellen Übersetzung besteht.

# **2.15 Übersetzungsspeicher**

Neu in Version 2.20.

Weblate comes with a built-in translation memory consisting of the following:

- Manually imported translation memory (see *User interface*).
- Automatically stored translations performed in Weblate (depending on *Translation memory scopes*).
- Automatically imported past translations.

Content in the translation memory can be applied [one of two way](#page-344-0)s:

- Manually, *Automatische Vorschläge* view while translating.
- Automatically, by translating strings using *Automatische Übersetzung*, or *Automatische Übersetzung* add-on.

For installation tips, see *Weblate Translation Memory*, which is turned on by default.

## **2.15.1 Translation memory scopes**

Neu in Version 3.2: In earlier versions translation memory could be only loaded from a file corresponding to the current imported translation memory scope.

The translation memory scopes are there to allow both privacy and sharing of translations, to suit the desired behavior.

### **Imported translation memory**

Importing arbitrary translation memory data using the *import\_memory* command makes memory content available to all users and projects.

### **Per user translation memory**

Stores all user translations automatically in the personal translation memory of each respective user.

### **Per project translation memory**

All translations within a project are automatically stored in a project translation memory only available for this project.

## **Geteilter Übersetzungspeicher**

All translation within projects with shared translation memory turned on are stored in a shared translation memory available to all projects.

Please consider carefully whether to turn this feature on for shared Weblate installations, as it can have severe implications:

- The translations can be used by anybody else.
- This might lead to disclosing secret information.

## **2.15.2 Managing translation memory**

### **User interface**

Neu in Version 3.2.

<span id="page-344-0"></span>In the basic user interface you can manage per user and per project translation memories. It can be used to download, wipe or import translation memory.

**Hinweis:** Translation memory in JSON can be imported into Weblate, TMX is provided for interoperability with other tools.

#### **Siehe auch:**

*Weblate Übersetzungsspeicher-Schema*

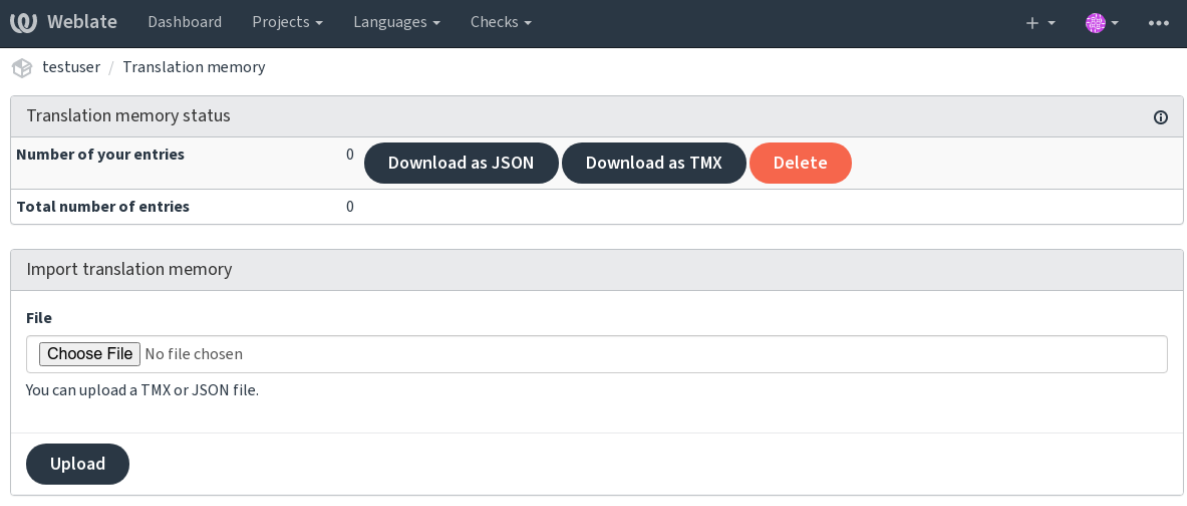

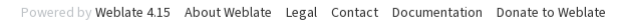

## **Verwaltungsoberfläche**

There are several management commands to manipulate the translation memory content. These operate on the translation memory as whole, unfiltered by scopes (unless requested by parameters):

#### *dump\_memory*

Exports the memory into JSON

#### *import\_memory*

[Imports TM](#page-393-0)X or JSON files into the translation memory

# **2.16 [Konfig](#page-394-1)uration**

Alle Einstellungen werden in settings.py gespeichert (wie bei Django üblich).

**Bemerkung:** Nachdem Sie eine dieser Einstellungen geändert haben, müssen Sie Weblate neu starten - sowohl den WSGI- als auch den Celery-Prozess.

Wenn es als mod\_wsgi ausgeführt wird, müssen Sie Apache neu starten, um die Konfiguration neu zu laden.

### **Siehe auch:**

Bitte lesen Sie auch Djangos Dokumentation für Parameter zur Konfiguration von Django selbst.

## **2.16.1 AKISMET\_API\_KEY**

Weblate kann Akis[met verwenden, um eing](https://docs.djangoproject.com/en/stable/ref/settings/)ehende anonyme Vorschläge auf Spam zu überprüfen. Besuchen Sie akismet.com, um einen API-Schlüssel zu erwerben und ihn mit einer Website zu verknüpfen.

## **2.16.2 ANONYMOUS\_USER\_NAME**

Benutzername von Benutzern, die nicht angemeldet sind.

### **Siehe auch:**

*Zugriffssteuerung*

## **2.16.3 AUDITLOG\_EXPIRY**

[Neu in Version 3.](#page-257-0)6.

Wie viele Tage Weblate Audit-Protokolle aufbewahren soll, die Informationen über Kontoaktivitäten enthalten.

Der Standardwert ist 180 Tage.

## **2.16.4 AUTH\_LOCK\_ATTEMPTS**

Neu in Version 2.14.

Maximale Anzahl der fehlgeschlagenen Authentifizierungsversuche, bevor die Ratenbegrenzung angewendet wird.

Dies wird derzeit an den folgenden Standorten angewandt:

- Anmelden. Löscht das Kennwort des Kontos und verhindert, dass sich der Benutzer anmelden kann, ohne ein neues Kennwort anzufordern.
- Passwort zurücksetzen. Verhindert, dass neue E-Mails gesendet werden, damit die Benutzer nicht mit zu vielen Versuchen, ihr Passwort zurückzusetzen, belästigt werden.

Der Standardwert ist 10.

#### **Siehe auch:**

*Rate limiting*

## **2.16.5 AUTO\_UPDATE**

[Neu in Versi](#page-408-0)on 3.2.

Geändert in Version 3.11: Die ursprüngliche Option "Ein/Aus" wurde geändert, um zu unterscheiden, welche Zeichenfolgen akzeptiert werden.

Aktualisiert täglich alle Repositories.

**Hinweis:** Nützlich, wenn Sie *Benachrichtigungs-Hooks* nicht verwenden, um Weblate-Repositories automatisch zu aktualisieren.

**Bemerkung:** Aus Gründen d[er Abwärtskompatibilität](#page-151-0) gibt es neben der Auswahl der Zeichenkette auch Ein/Aus-Optionen.

Die Optionen sind:

*"none"*

Keine täglichen Aktualisierungen.

*"remote"`* **auch ` `** *False*

Aktualisieren Sie nur Remotes.

```
"full"` auch ` ` True
```
Aktualisieren Sie Remotes und führen Sie Arbeitskopien zusammen.

**Bemerkung:** Dies setzt voraus, dass *Hintergrundaufgaben mit Celery* funktioniert, und wird nach einem Neustart wirksam.

## **2.16.6 AVATAR\_URL\_PRE[FIX](#page-225-0)**

<span id="page-347-0"></span>Präfix für den Aufbau von Avatar-URLs als: *"\${AVATAR\_URL\_PREFIX}/avatar/\${MAIL\_HASH}?\${PARAMS}*". Die folgenden Dienste sind dafür bekannt, dass sie funktionieren:

**Gravatar (Standard), wie unter https://gravatar.com/** *AVATAR\_URL\_PREFIX = 'https://www.gravatar.com/'*

**Libravatar, wie unter https://www.libravatar.org/**

AVATAR\_URL\_PREFIX [=](https://gravatar.com/) '[https://www.l](https://gravatar.com/)ibravatar.org/'

**Siehe auch:**

*Avatar-Zwischenspeicherung*, *[ENABLE\\_AVATARS](https://www.libravatar.org/)*, *Avatars*

## **2.16.7 AUTH\_TOKEN\_VALID**

[Neu in Version 2.14.](#page-216-0)

Dauer der Gültigkeit des Authentifizierungstokens und des temporären Kennworts aus E-Mails zum Zurücksetzen des Kennworts. Wird in Sekunden angegeben, Standardwert ist 172800 (2 Tage).

## **2.16.8 AUTH\_PASSWORD\_DAYS**

Neu in Version 2.15.

How many days will Weblate reject reusing previously used password for an user.

The checking is based on the audit log, *AUDITLOG\_EXPIRY* needs to be at least same as this.

**Bemerkung:** Passwortänderungen, die vor Weblate 2.15 vorgenommen wurden, werden in dieser Richtlinie nicht berücksichtigt.

Der Standardwert ist 180 Tage.

## **2.16.9 AUTOFIX\_LIST**

Liste der automatischen Korrekturen, die beim Speichern einer Zeichenkette anzuwenden sind.

**Bemerkung:** Geben Sie einen vollqualifizierten Pfad zu der Python-Klasse an, die die Autofixer-Schnittstelle implementiert.

Verfügbare Korrekturen:

```
weblate.trans.autofixes.whitespace.SameBookendingWhitespace
```
Passt Leerzeichen am Anfang und Ende der Zeichenkette an die Ausgangszeichenkette an.

## **weblate.trans.autofixes.chars.ReplaceTrailingDotsWithEllipsis**

Ersetzt nachgestellte Punkte (…), wenn die Ausgangszeichenkette entsprechende Auslassungspunkte (…) enthält.

#### **weblate.trans.autofixes.chars.RemoveZeroSpace**

Entfernt Leerzeichen ohne Breite, wenn die Ausgangszeichenkette keine enthält.

## **weblate.trans.autofixes.chars.RemoveControlChars**

Entfernt Steuerzeichen, wenn die Ausgangszeichenkette keine enthält.

#### **weblate.trans.autofixes.html.BleachHTML**

Entfernt unsichere HTML-Auszeichnungen aus Zeichenketten, die als safe-html gekennzeichnet sind (siehe *Unsicheres HTML*).

Sie können auswählen, welche verwendet werden sollen:

```
AUTOFIX_LIST = (
    "weblate.trans.autofixes.whitespace.SameBookendingWhitespace",
    "weblate.trans.autofixes.chars.ReplaceTrailingDotsWithEllipsis",
)
```
#### **Siehe auch:**

*Automatische Korrekturen*, *Benutzerdefinierte automatische Korrekturen*

## **2.16.10 BACKGROUND\_TASKS**

[Neu in Version 4.5.2.](#page-31-0)

<span id="page-348-0"></span>Legt fest, wie oft langwierige Wartungsmaßnahmen für eine Komponente ausgelöst werden sollen.

Im Moment steuert dies:

- *Automatische Übersetzung* Erweiterung
- *Überprüfungen und Korrekturen* Neuberechnung

Mögliche Auswahlmöglichkeiten:

- *monthly*[" \(dies ist die Stan](#page-327-0)dardeinstellung)
- [weekly](#page-304-0)
- daily
- never

**Bemerkung:** Es wird nicht empfohlen, die Häufigkeit zu erhöhen, wenn Weblate Tausende von Komponenten enthält.

## **2.16.11 BASIC\_LANGUAGES**

Neu in Version 4.4.

Liste der Sprachen, die dem Benutzer zum Starten einer neuen Übersetzung angeboten wird. Wenn nicht angegeben, wird die integrierte Liste mit allen häufig verwendeten Sprachen verwendet, jedoch ohne länderspezifische Varianten.

Dies schränkt nur nicht privilegierte Benutzer ein, unerwünschte Sprachen hinzuzufügen. Den Projektadministratoren steht nach wie vor die volle Auswahl der in Weblate definierten Sprachen zur Verfügung.

**Bemerkung:** Damit werden keine neuen Sprachen für Weblate definiert, sondern nur die in der Datenbank vorhandenen gefiltert.

#### **Beispiel:**

#### **Siehe auch:**

*Sprachdefinitionen*

## **2.16.12 BORG\_EXTRA\_ARGS**

[Neu in Version 4.9](#page-284-0).

Sie können zusätzliche Argumente an **borg create** übergeben, wenn integrierte Backups ausgelöst werden.

### **Beispiel:**

BORG\_EXTRA\_ARGS = ["--exclude", "vcs/"]

#### **Siehe auch:**

*Sichern und Verschieben von Weblate*, borg create

## **2.16.13 CSP\_SCRIPT\_SRC, CSP\_IMG\_SRC, CSP\_CONNECT\_SRC, [CSP\\_STYLE\\_SRC](#page-239-0)[, CSP\\_FO](https://borgbackup.readthedocs.io/en/stable/usage/create.html)NT\_SRC**

Passen Sie den Header Content-Security-Policy für Weblate an. Die Kopfzeile wird automatisch auf der Grundlage der aktivierten Integrationen mit Diensten von Drittanbietern (Matomo, Google Analytics, Sentry, …) generiert.

Alle diese Listen sind standardmäßig leer.

#### **Beispiel:**

```
# Enable Cloudflare Javascript optimizations
CSP_SCRIPT_SRC = ["ajax.cloudflare.com"]
```
#### **Siehe auch:**

```
Richtlinie zur Inhaltssicherheit, Content Security Policy (CSP)
```
## **2.16.14 CHECK\_LIST**

Liste der an einer Übersetzung durchzuführenden Qualitätsprüfungen.

**Bemerkung:** Geben Sie einen vollqualifizierten Pfad zu der Python-Klasse an, die die Prüfschnittstelle implementiert.

Passen Sie die Liste der Qualitätsprüfungen an die für Sie relevanten Prüfungen an.

Alle integrierten Qualitätsprüfungen sind standardmäßig aktiviert, von wo aus Sie diese Einstellungen ändern können. Standardmäßig sind sie in Muster-Konfiguration auskommentiert, sodass Standardwerte verwendet werden. Für jede neue Weblate-Version werden dann neue Qualitätsprüfungen durchgeführt.

Sie können alle Qualitätsprüfungen deaktivieren:

CHECK\_LIST = ()

Sie können nur ein paar einschalten:

```
CHECK_LIST = (
    "weblate.checks.chars.BeginNewlineCheck",
    "weblate.checks.chars.EndNewlineCheck",
    "weblate.checks.chars.MaxLengthCheck",
)
```
**Bemerkung:** Eine Änderung dieser Einstellung wirkt sich nur auf neu geänderte Übersetzungen aus, bestehende Qualitätsprüfungen werden weiterhin in der Datenbank gespeichert. Um auch Änderungen an den gespeicherten Übersetzungen vorzunehmen, führen Sie *updatechecks* aus.

### **Siehe auch:**

*Qualitätsprüfungen*, *Anpassen des Verhal[tens mit Flaggen](#page-400-0)*

## **2.16.15 COMMENT\_CLEANUP\_DAYS**

[Neu in Version 3.6.](#page-31-1)

Löscht Kommentare nach einer bestimmten Anzahl von Tagen. Der Standardwert ist None, was bedeutet, dass überhaupt nicht gelöscht wird.

## **2.16.16 COMMIT\_PENDING\_HOURS**

Neu in Version 2.10.

Anzahl der Stunden zwischen Commits von ausstehenden Änderungen durch die Hintergrundaufgabe.

### **Siehe auch:**

*Component configuration*, *Alter der Änderungen, das erreicht sein muss, bevor ein Commit erfolgt*, *Ausführen von Wartungsaufgaben*, *commit\_pending*

## **2.16.17 [CONTACT](#page-274-1)[\\_FORM](#page-279-0)**

[Neu in Version 4.6](#page-217-0).

Legt fest, wie E-Mails aus dem Kontaktformular gesendet werden. Wählen Sie eine Konfiguration, die Ihrer Mail-Server-Konfiguration entspricht.

### **"reply-to"**

Der Absender wird in *Reply-To* verwendet, dies ist das Standardverhalten.

**"from"**

Der Absender wird in *From* verwendet. Ihr Mail-Server muss den Versand solcher E-Mails erlauben.

## **2.16.18 DATA\_DIR**

Der Ordner, in dem Weblate alle Daten speichert. Er enthält Links zu VCS-Repositorys, einen Volltextindex und verschiedene Konfigurationsdateien für externe Tools.

Üblicherweise existieren folgende Unterverzeichnisse:

### **home**

Basisverzeichnis, das zum Aufrufen von Skripts verwendet wird.

**ssh**

SSH-Schlüssel und Konfiguration.

#### **static**

Standardspeicherort für statische Django-Dateien, angegeben durch :setting:'django:STATIC\_ROOT'. Siehe :ref:'static-files'.

Der Docker-Container verwendet dafür ein eigenes Volume, siehe *Docker-Container-Volumes*.

#### **media**

Standardspeicherort für Django-Mediendateien, angegeben durch MEDIA\_ROOT. Enthält hochgeladene Bildschirmfotos, siehe Bildschirmfotos.

## **vcs**

Versionsverwaltung-Repositorys für Übersetzungen.

## **backups**

Tägliche Backup-Daten, für Details prüfen Sie bitte :ref:'backup-dumps'.

#### **celery**

Celery Scheduler-Daten, siehe *Hintergrundaufgaben mit Celery*.

#### **fonts:**

Vom Benutzer hochgeladene Schriftarten, siehe *Schriftarten verwalten*.

**Bemerkung:** Dieses Verzeichnis muss von Weblate beschreibbar sein. Die Ausführung als uWSGI bedeutet, dass der Benutzer www-data Schreibzugriff darauf haben [sollte.](#page-310-0)

Der einfachste Weg, dies zu erreichen, ist, den Benutzer zum Eigentümer des Verzeichnisses zu machen:

sudo chown www-data:www-data -R \$DATA\_DIR

Die Standardeinstellung ist /home/weblate/data, aber es wird erwartet, dass sie konfiguriert wird.

#### **Siehe auch:**

*Dateisystemberechtigungen*, *Sichern und Verschieben von Weblate*

## **2.16.19 DATABASE\_BACKUP**

[Neu in Version 3.1.](#page-208-0)

Ob die Datenbank-Backups als reiner Text oder komprimiert gespeichert oder übersprungen werden sollen, die zulässigen Werte sind:

- "plain"
- "komprimiert"
- *"none"*

**Siehe auch:**

*Sichern und Verschieben von Weblate*

## **2.16.20 DEFAULT\_ACCESS\_CONTROL**

[Neu in Version 3.3.](#page-239-0)

Die Standardeinstellung der Zugriffssteuerung für neue Projekte:

**0**

```
Öffentlich
```
**1**

*Geschützt*

### **100**

*Privat*

**200**

*Benutzerdefiniert*

Verwenden Sie *Benutzerdefiniert*, wenn Sie die ACL manuell verwalten, d.h. sich nicht auf die interne Weblate-Verwaltung verlassen.

## **Siehe auch:**

*Projekt-Zugriffssteuerung*, *Zugriffssteuerung*

## **2.16.21 DEFAULT\_AUTO\_WATCH**

[Neu in Version 4.5.](#page-257-1)

Konfiguriert, ob *Projekte nach Beitrag automatisch beobachten* für neue Benutzer aktiviert werden soll. Der Standardwert ist True.

### **Siehe auch:**

*Benachrichtigungen*

## **2.16.22 DEFAULT\_RESTRICTED\_COMPONENT**

[Neu in Version 4.1.](#page-9-0)

Der Standardwert für die Komponenteneinschränkung.

**Siehe auch:**

*Restricted access*, *Umfang der Teams*

## **2.16.23 DEFAULT\_ADD\_MESSAGE, DEFAULT\_ADDON\_MESSAGE, DE-**[FAU](#page-281-0)[LT\\_COMMIT\\_](#page-263-0)MESSAGE, DEFAULT\_DELETE\_MESSAGE, DE-**FAULT\_MERGE\_MESSAGE**

Voreingestellte Commit-Meldungen für verschiedene Operationen, siehe Komponente für Details.

**Siehe auch:**

*Template markup*, *Component configuration*, *Commit-, Add-, Delete-, Merge-, Add-On- und Merge-Request-Nachrichten*

## **[2.16.24](#page-282-0) DEFA[ULT\\_ADDONS](#page-274-1)**

[Standard-Ad](#page-279-1)d-ons, die für jede erstellte Komponente installiert werden.

**Bemerkung:** Diese Einstellung wirkt sich nur auf neu erstellte Komponenten aus.

Beispiel:

```
DEFAULT_ADDONS = {
    # Add-on with no parameters
    "weblate.flags.target_edit": {},
    # Add-on with parameters
    "weblate.autotranslate.autotranslate": {
        "mode": "suggest",
```
(Fortsetzung auf der nächsten Seite)

```
"filter_type": "todo",
    "auto_source": "mt",
    "component": "",
    "engines": ["weblate-translation-memory"],
    "threshold": "80",
},
```
### **Siehe auch:**

}

*install\_addon*, *Erweiterungen*, *WEBLATE\_ADDONS*

## **2.16.25 DEFAULT\_COMMITER\_EMAIL**

[Neu in Version 2.4.](#page-397-0)

<span id="page-353-1"></span>Die E-Mail-Adresse des Committers ist standardmäßig auf noreply@weblate.org eingestellt.

### **Siehe auch:**

*DEFAULT\_COMMITER\_NAME*

## **2.16.26 DEFAULT\_COMMITER\_NAME**

[Neu in Version 2.4.](#page-353-0)

<span id="page-353-0"></span>Der Name des Committers ist standardmäßig Weblate.

**Siehe auch:**

*DEFAULT\_COMMITER\_EMAIL*

## **2.16.27 DEFAULT\_LANGUAGE**

[Neu in Version 4.3.2.](#page-353-1)

Standard-Quellsprache, die zum Beispiel in *Ausgangssprache* zu verwenden ist.

Der Standardwert ist "en". Das entsprechende Sprachobjekt muss in der Datenbank vorhanden sein.

**Siehe auch:**

*Sprachdefinitionen*, *Ausgangssprache*

## **2.16.28 DEFAULT\_MERGE\_STYLE**

[Neu in Version 3.4](#page-284-0).

Merge-Stil für alle neuen Komponenten.

- *rebase* Standard
- *merge*

**Siehe auch:**

*Component configuration*, *Git-Strategie*

## **2.16.29 DEFAULT\_SHARED\_TM**

Neu in Version 3.2.

Konfiguriert den Standardwert von *Gemeinsamen Übersetzungsspeicher verwenden* und *Zu einem gemeinsamen Übersetzungsspeicher beitragen*.

## **2.16.30 DEFAULT\_TRA[NSLATION\\_PROPAGATION](#page-273-0)**

[Neu in Version 2.5.](#page-273-1)

Standardeinstellung für die Übersetzungsweitergabe, ist standardmäßig ''True''.

**Siehe auch:**

*Component configuration*, *Verbreitung von Übersetzungen erlauben*

## **2.16.31 DEFAULT\_PULL\_MESSAGE**

[Konfiguriert den Standar](#page-274-1)[dtitel und die Standardnachricht für Pull R](#page-277-1)equests.

## **2.16.32 ENABLE\_AVATARS**

Ob Gravatar-basierte Avatare für Benutzer aktiviert werden sollen. Standardmäßig ist dies aktiviert.

Avatare werden abgerufen und auf dem Server zwischengespeichert, wodurch das Risiko des Durchsickerns privater Informationen verringert und das Benutzererlebnis beschleunigt wird.

**Siehe auch:**

*Avatar-Zwischenspeicherung*, *AVATAR\_URL\_PREFIX*, *Avatars*

## **2.16.33 ENABLE\_HOOKS**

[Ob anonyme Remote-Hooks](#page-216-0) [aktiviert werden sollen.](#page-347-0)

**Siehe auch:**

*Benachrichtigungs-Hooks*

## **2.16.34 ENABLE\_HTTPS**

[Ob Links per HTTPS od](#page-151-0)er HTTP an Weblate gesendet werden sollen. Diese Einstellung wirkt sich auf gesendete E-Mails und generierte absolute URLs aus.

In der Grundeinstellung wird dies auch für viele Django-Einstellungen im Rahmen von HTTPS verwendet - es aktiviert sichere Cookies, schaltet HSTS um oder aktiviert die Weiterleitung zu einer HTTPS-URL.

Die HTTPS-Umleitung könnte in einigen Fällen problematisch sein und Sie könnten auf das Problem einer unendlichen Umleitung stoßen, wenn Sie einen Reverse-Proxy verwenden, der die SSL-Terminierung vornimmt und die Protokoll-Header nicht korrekt an Django weitergibt. Bitte passen Sie Ihre Reverse-Proxy-Konfiguration so an, dass X-Forwarded-Proto- oder Forwarded-Header ausgegeben werden oder konfigurieren Sie SECU-RE\_PROXY\_SSL\_HEADER, damit Django den SSL-Status korrekt erkennt.

## **Siehe auch:**

```
SECU-
RE_PROXY_SSL_HEADER Stellen Sie die richtige Websitedomäne ein
```
## **2.16.35 ENABLE\_SHARING**

Schalten Sie das Menü *Teilen* ein oder aus, damit Benutzer den Übersetzungsfortschritt in sozialen Netzwerken teilen können.

## **2.16.36 EXTRA\_HTML\_HEAD**

Neu in Version 4.15.

Fügen Sie zusätzliches Markup in den HTML-Header ein. Kann z. B. für die Überprüfung der Eigentümerschaft einer Website verwendet werden:

EXTRA\_HTML\_HEAD = '<link href="https://fosstodon.org/@weblate" rel="me">'

**Warnung:** Die Zeichenfolge wird nicht bereinigt, sondern unverändert in den HTML-Header eingefügt.

## **2.16.37 GET\_HELP\_URL**

Neu in Version 4.5.2.

URL, unter der Unterstützung für Ihre Weblate-Instanz zu finden ist.

## **2.16.38 GITEA\_CREDENTIALS**

Neu in Version 4.12.

<span id="page-355-0"></span>Liste der Zugangsdaten für Gitea-Server.

```
GITEA_CREDENTIALS = {
    "try.gitea.io": {
        "username": "weblate",
        "token": "your-api-token",
    },
    "gitea.example.com": {
        "username": "weblate",
        "token": "another-api-token",
    },
}
```
### **Siehe auch:**

*WEBLATE\_GITEA\_USERNAME*, *WEBLATE\_GITEA\_TOKEN*, *WEBLATE\_GITEA\_HOST*

## **2.16.39 GITEA\_USERNAME**

[Veraltet ab Version 4.14.2: Diese](#page-172-0) [Konfiguration ist unsicher, es](#page-173-0) [wird empfohlen, zu](#page-173-1) *GITEA\_CREDENTIALS* zu wechseln.

Neu in Version 4.12.

Gitea-Benutzername, um Pull Requests für Übersetzungsaktualisierungen zu senden.

### **Siehe auch:**

*GITEA\_CREDENTIALS*, *Gitea-Pull-Requests*

## **2.16.40 GITEA\_TOKEN**

Veraltet ab Version 4.14.2: Diese Konfiguration ist unsicher, es wird empfohlen, zu *GITEA\_CREDENTIALS* zu wechseln.

Neu in Version 4.12.

Persönliches Gitea-Zugangs-Token, das für API-Aufrufe verwendet wird, um Pull Re[quests für Übersetzungsaktu](#page-355-0)alisierungen zu senden.

#### **Siehe auch:**

*GITHUB\_CREDENTIALS*, *Gitea-Pull-Requests*, Erstellen eines persönlichen Gitea-Zugangstokens

## **2.16.41 GITLAB\_CREDENTIALS**

[Neu in Version 4.3.](#page-357-0)

<span id="page-356-0"></span>Liste der Zugangsdaten für GitLab-Server.

```
GITLAB_CREDENTIALS = {
    "gitlab.com": {
        "username": "weblate",
        "token": "your-api-token",
    },
    "gitlab.example.com": {
        "username": "weblate",
        "token": "another-api-token",
    },
}
```
#### **Siehe auch:**

*WEBLATE\_GITLAB\_USERNAME*, *WEBLATE\_GITLAB\_TOKEN*, *WEBLATE\_GITLAB\_HOST*

## **2.16.42 GITLAB\_USERNAME**

[Veraltet ab Version 4.14.2: Diese K](#page-172-1)[onfiguration ist unsicher, es wir](#page-172-2)[d empfohlen, zu](#page-172-3) *GITLAB\_CREDENTIALS* zu wechseln.

GitLab-Benutzername, der zum Senden von Merge Requests für Übersetzungsaktualisierungen verwendet wird.

#### **Siehe auch:**

*GITLAB\_CREDENTIALS*, *GitLab-Merge-Requests*

## **2.16.43 GITLAB\_TOKEN**

[Veraltet ab Version 4.14.2:](#page-356-0) [Diese Konfiguration ist](#page-105-0) unsicher, es wird empfohlen, zu *GITLAB\_CREDENTIALS* zu wechseln.

Neu in Version 4.3.

Persönliches GitLab-Zugriffstoken, das für API-Aufrufe verwendet wird, um Merge [Requests für Übersetzungsa](#page-356-0)ktualisierungen zu senden.

#### **Siehe auch:**

*GITLAB\_CREDENTIALS*, *GitLab-Merge-Requests*, GitLab: Persönliche Zugangs-Token

## **2.16.44 GITHUB\_CREDENTIALS**

Neu in Version 4.3.

<span id="page-357-0"></span>Liste für Zugangsdaten für GitHub-Server.

```
GITHUB CREDENTIALS = \{"api.github.com": {
        "username": "weblate",
        "token": "your-api-token",
    },
    "github.example.com": {
        "username": "weblate",
        "token": "another-api-token",
    },
}
```
## **Siehe auch:**

*WEBLATE\_GITHUB\_USERNAME*, *WEBLATE\_GITHUB\_TOKEN*, *WEBLATE\_GITHUB\_HOST*

## **2.16.45 GITHUB\_USERNAME**

[Veraltet ab Version 4.14.2: Diese K](#page-172-4)[onfiguration ist unsicher, es wir](#page-172-5)[d empfohlen, zu](#page-172-6) *GITHUB\_CREDENTIALS* zu wechseln.

GitHub-Benutzername, um Pull Requests für Übersetzungsaktualisierungen zu senden.

## **Siehe auch:**

*GITHUB\_CREDENTIALS*, *GitHub-Pull-Requests*

## **2.16.46 GITHUB\_TOKEN**

[Veraltet ab Version 4.14.2:](#page-357-0) [Diese Konfiguration is](#page-105-1)t unsicher, es wird empfohlen, zu *GITHUB\_CREDENTIALS* zu wechseln.

Neu in Version 4.3.

Persönliches GitHub-Zugangs-Token, das für API-Aufrufe verwendet wird, um Pull [Requests für Übersetzungsa](#page-357-0)ktualisierungen zu senden.

## **Siehe auch:**

*GITHUB\_CREDENTIALS*, *GitHub-Pull-Requests*, Erstellen eines persönlichen GitHub-Zugangstokens

## **2.16.47 GOOGLE\_ANALYTICS\_ID**

Google Analytics-ID, um die Überwachung von Weblate mit Google Analytics zu aktivieren.

## **2.16.48 HIDE\_REPO\_CREDENTIALS**

Ausblenden der Repository-Zugangsdaten auf der Weboberfläche. Falls Sie eine Repository-URL mit Benutzer und Passwort haben, wird Weblate diese ausblenden, wenn zugehörige Informationen den Benutzern angezeigt werden.

Zum Beispiel wird anstelle von https://Benutzer:Passwort@git.beispiel.de/repo.git nur https://git.beispiel.de/repo.git angezeigt. In ähnlicher Weise versucht es auch, VCS-Fehlermeldungen zu bereinigen.

**Bemerkung:** Diese Funktion ist standardmäßig eingeschaltet.

## **2.16.49 HIDE\_VERSION**

Neu in Version 4.3.1.

Versteckt Versionsinformationen vor nicht authentifizierten Benutzern. Dies führt auch dazu, dass alle Links zur Dokumentation auf die neueste Version verweisen, anstatt auf die Dokumentation, die der aktuell installierten Version entspricht.

Das Verstecken der Version ist in einigen Unternehmen eine empfohlene Sicherheitspraxis, aber es verhindert nicht, dass Angreifer die Version durch Ausprobieren des Verhaltens herausfinden können.

**Bemerkung:** Diese Funktion ist standardmäßig ausgeschaltet.

## **2.16.50 INTERLEDGER\_PAYMENT\_POINTERS**

Neu in Version 4.12.1.

List of Interledger Payment Pointers (ILPs) for Web Monetization.

Wenn mehrere angegeben werden, wird eine probabilistische Aufteilung der Einnahmen durch zufällige Auswahl erreicht.

Weitere Einzelheiten finden Sie unter <https://webmonetization.org/>.

**Hinweis:** Mit dem Standardwert können Benutzer Weblate selbst finanzieren.

## **2.16.51 IP\_BEHIND\_REVERSE\_PROXY**

Neu in Version 2.14.

<span id="page-358-0"></span>Gibt an, ob Weblate hinter einem Reverse-Proxy ausgeführt wird.

Wenn auf True gesetzt, bezieht Weblate die IP-Adresse aus einem Header, der durch *IP\_PROXY\_HEADER* definiert ist.

**Warnung:** Vergewissern Sie sich, dass Sie tatsächlich einen Reverse-Proxy verwen[den und dass dieser die](#page-359-0)sen Header setzt, da die Benutzer sonst die IP-Adresse fälschen können.

**Bemerkung:** Diese Funktion ist nicht standardmäßig eingeschaltet.

*Hinter einem Reverse-Proxy laufen*, *Rate limiting*, *IP\_PROXY\_HEADER*, *IP\_PROXY\_OFFSET*

## **2.16.52 IP\_PROXY\_HEADER**

[Neu in Version 2.14.](#page-211-0)

<span id="page-359-0"></span>Gibt an, aus welchem Header Weblate die IP-Adresse beziehen soll, wenn *IP\_BEHIND\_REVERSE\_PROXY* eingeschaltet ist.

Die Standardeinstellung ist HTTP\_X\_FORWARDED\_FOR.

### **Siehe auch:**

*Hinter einem Reverse-Proxy laufen*, *Rate limiting*, SECURE\_PROXY\_SSL\_HEADER, *IP\_BEHIND\_REVERSE\_PROXY*, *IP\_PROXY\_OFFSET*

## **2.16.53 [IP\\_PROXY\\_OFFSET](#page-211-0)**

[Neu in Version 2.14.](#page-358-0)

Gibt an, welcher Teil von *IP\_PROXY\_HEADER* als Client-IP-Adresse verwendet wird.

Abhängig von Ihrer Einrichtung kann dieser Header aus mehreren IP-Adressen bestehen (z.B. X-Forwarded-For: a, b, client-ip) und Sie können hier konfigurieren, welche Adresse aus dem Header als Client-IP[-Adresse verwendet wir](#page-359-0)d.

**Warnung:** Diese Einstellung wirkt sich auf die Sicherheit Ihrer Installation aus. Sie sollten sie nur so konfigurieren, dass vertrauenswürdige Proxys zur Ermittlung der IP-Adresse verwendet werden.

Der Standardwert ist 0.

#### **Siehe auch:**

*Hinter einem Reverse-Proxy laufen*, *Rate limiting*, SECURE\_PROXY\_SSL\_HEADER, *IP\_BEHIND\_REVERSE\_PROXY*, *IP\_PROXY\_HEADER*

## **2.16.54 [LEGAL\\_TOS\\_DATE](#page-211-0)**

[Neu in Version 4.15.](#page-358-0)

**Bemerkung:** Sie müssen *Rechtliche Grundlagen* installiert haben, damit dies funktioniert.

Datum der letzten Aktualisierung der Dokumente zu den Nutzungsbedingungen. Immer, wenn sich das Datum ändert, müssen die Nutzer den Nu[tzungsbedingungen zus](#page-406-0)timmen.

```
from datetime import date
LEGAL_TOS_DATE = date(2022, 2, 2)
```
# **2.16.55 LEGAL\_URL**

Neu in Version 3.5.

<span id="page-360-0"></span>URL, unter der Ihre Weblate-Instanz ihre juristischen Dokumente anzeigt.

**Hinweis:** Nützlich, wenn Sie Ihre juristischen Dokumente außerhalb von Weblate hosten, um sie in Weblate einzubetten. Bitte schauen Sie sich *Rechtliche Grundlagen* für Details an.

#### Beispiel:

```
LEGAL_URL = "https://weblate.org/terms/"
```
#### **Siehe auch:**

*PRIVACY\_URL*

## **2.16.56 LICENSE\_EXTRA**

[Zusätzliche Lizen](#page-364-0)zen, die in die Lizenzauswahl einbezogen werden sollen.

**Bemerkung:** Jede Lizenzdefinition sollte ein Tupel aus einem Kurznamen, einem Langnamen und einer URL sein.

#### Zum Beispiel:

```
LICENSE_EXTRA = [
    (
        "A GPL-3.0""GNU Affero General Public License v3.0",
        "https://www.gnu.org/licenses/agpl-3.0-standalone.html",
    ),
]
```
## **2.16.57 LICENSE\_FILTER**

Geändert in Version 4.3: Wenn Sie diesen Wert auf einen leeren Wert setzen, wird die Lizenzwarnung deaktiviert.

Liste der anzuzeigenden Lizenzen filtern. Dadurch wird auch die Lizenzwarnung deaktiviert, wenn sie auf leer gesetzt ist.

**Bemerkung:** Dieser Filter verwendet die kurzen Lizenznamen.

Zum Beispiel:

LICENSE\_FILTER = {"AGPL-3.0", "GPL-3.0-or-later"}

Folgendes deaktiviert die Lizenzwarnung:

LICENSE\_FILTER = set()

### **Siehe auch:**

alerts

# **2.16.58 LICENSE\_REQUIRED**

Legt fest, ob das Lizenzattribut in *Component configuration* erforderlich ist.

**Bemerkung:** Diese Funktion ist standardmäßig deaktiviert.

## **2.16.59 LIMIT\_TRANSLATION\_LENGTH\_BY\_SOURCE\_LENGTH**

Ob die Länge einer bestimmten Übersetzung begrenzt werden soll. Die Beschränkung ist die Länge der Ausgangszeichenkette × 10 Zeichen.

**Hinweis:** Setzen Sie dies auf False, um längere Übersetzungen (bis zu 10.000 Zeichen) unabhängig von der Länge der Quellzeichenfolge zu ermöglichen.

Bemerkung: Der Standardwert ist, 'True".

## **2.16.60 LOCALIZE\_CDN\_URL und LOCALIZE\_CDN\_PATH**

<span id="page-361-0"></span>Diese Einstellungen konfigurieren das *JavaScript-Lokalisierung CDN*-Add-on. *LOCALIZE\_CDN\_URL* definiert die Root-URL, unter der das Lokalisierungs-CDN verfügbar ist und *LOCALIZE\_CDN\_PATH* definiert den Pfad, unter dem Weblate die erzeugten Dateien speichern soll, die unter der *LOCALIZE\_CDN\_URL* ausgeliefert werden.

**Hinweis:** Hosted Weblate verwendet [https://weblate-cdn.](#page-328-0)[com/](#page-361-0).

#### **Siehe auch:**

*JavaScript-Lokalisierung CDN*

## **2.16.61 LOGIN\_REQUIRED\_URLS**

<span id="page-361-1"></span>[Eine Liste von URLs, für die](#page-328-0) eine Anmeldung erforderlich sein soll. (Neben den in Weblate eingebauten Standardregeln).

**Hinweis:** Damit können Sie eine ganze Installation mit einem Passwort schützen:

```
LOGIN_REQUIRED_URLS = (r''/(.*)\", )
REST_FRAMEWORK["DEFAULT_PERMISSION_CLASSES"] = [
    "rest_framework.permissions.IsAuthenticated"
]
```
**Hinweis:** Es ist wünschenswert, auch den API-Zugang zu sperren, wie im obigen Beispiel gezeigt.

#### **Siehe auch:**

*REQUIRE\_LOGIN*

# **2.16.62 LOGIN\_REQUIRED\_URLS\_EXCEPTIONS**

Liste der Ausnahmen für :setting:'LOGIN\_REQUIRED\_URLS'. Wenn nicht angegeben, können Benutzer auf die Anmeldeseite zugreifen.

Einige Ausnahmen, die Sie möglicherweise einschließen möchten:

```
LOGIN_REQUIRED_URLS_EXCEPTIONS = (
   r"/accounts/(.*)$", # Required for sign in
   r"/static/(.*)$", # Required for development mode
   r"/widgets/(.*)$", # Allowing public access to widgets
    r"/data/(.*)$", # Allowing public access to data exports
    r"/hooks/(.*)$", # Allowing public access to notification hooks
    r"/api/(.*)$", # Allowing access to API
    r"/js/i18n/$", # JavaScript localization
)
```
# **2.16.63 MATOMO\_SITE\_ID**

<span id="page-362-1"></span>ID einer Website in Matomo (ehemals Piwik), die Sie verfolgen möchten.

**Bemerkung:** Diese Integration unterstützt den Matomo Tag Manager nicht.

## **Siehe auch:**

```
MATOMO_URL
```
# **2.16.64 MATOMO\_URL**

<span id="page-362-0"></span>[Vollständige UR](#page-362-0)L (einschließlich nachgestelltem Schrägstrich) einer Matomo (ehemals Piwik)-Installation, mit der Sie die Nutzung von Weblate verfolgen möchten. Weitere Einzelheiten finden Sie unter <https://matomo.org/>.

**Hinweis:** Diese Integration unterstützt den Matomo Tag Manager nicht.

Zum Beispiel:

```
MATOMO_SITE_ID = 1
MATOMO_URL = "https://example.matomo.cloud/"
```
**Siehe auch:**

*MATOMO\_SITE\_ID*

# **2.16.65 NEARBY\_MESSAGES**

[Wie viele Zeichenfolg](#page-362-1)en um die aktuell übersetzte Zeichenfolge herum angezeigt werden sollen. Dies ist nur ein Standardwert, Benutzer können dies in Benutzerprofil anpassen.

# **2.16.66 DEFAULT\_PAGE\_LIMIT**

Neu in Version 4.7.

Standardanzahl der Elemente, die bei aktivem Seitenumbruch angezeigt werden.

# **2.16.67 PAGURE\_CREDENTIALS**

Neu in Version 4.3.2.

<span id="page-363-0"></span>Liste der Zugangsdaten für Pagure-Server.

```
PAGURE_CREDENTIALS = {
    "pagure.io": {
        "username": "weblate",
        "token": "your-api-token",
    },
    "pagure.example.com": {
        "username": "weblate",
        "token": "another-api-token",
    },
}
```
**Siehe auch:**

*WEBLATE\_PAGURE\_USERNAME*, *WEBLATE\_PAGURE\_TOKEN*, *WEBLATE\_PAGURE\_HOST*

# **2.16.68 PAGURE\_USERNAME**

[Veraltet ab Version 4.14.2: Diese K](#page-173-0)[onfiguration ist unsicher, es wir](#page-173-1)[d empfohlen, zu](#page-173-2) *PAGURE\_CREDENTIALS* zu wechseln.

Neu in Version 4.3.2.

Pagure-Benutzername, der verwendet wird, um Merge Requests für Übersetzungsakt[ualisierungen zu senden.](#page-363-0)

**Siehe auch:**

*PAGURE\_CREDENTIALS*, *Pagure-Merge-Requests*

# **2.16.69 PAGURE\_TOKEN**

[Veraltet ab Version 4.14.2:](#page-363-0) [Diese Konfiguration ist](#page-106-0) unsicher, es wird empfohlen, zu *PAGURE\_CREDENTIALS* zu wechseln.

Neu in Version 4.3.2.

Persönliches Pagure-Zugriffstoken, das für API-Aufrufe verwendet wird, um Merge [Requests für Übersetzungsa](#page-363-0)ktualisierungen zu senden.

## **Siehe auch:**

*PAGURE\_CREDENTIALS*, *Pagure-Merge-Requests*, Pagure-API

# **2.16.70 PRIVACY\_URL**

Neu in Version 4.8.1.

<span id="page-364-0"></span>URL, unter der Ihre Weblate-Instanz ihre Datenschutzrichtlinie anzeigt.

**Hinweis:** Nützlich, wenn Sie Ihre juristischen Dokumente außerhalb von Weblate hosten, um sie in Weblate einzubetten. Bitte schauen Sie sich *Rechtliche Grundlagen* für Details an.

Beispiel:

PRIVACY\_URL = "https:[//weblate.org/ter](#page-406-0)ms/"

#### **Siehe auch:**

*LEGAL\_URL*

# **2.16.71 PRIVATE\_COMMIT\_EMAIL\_OPT\_IN**

[Neu in Version](#page-360-0) 4.15.

<span id="page-364-2"></span>Legt fest, ob es sich bei der privaten Commit-E-Mail um eine Opt-In- oder Opt-Out-E-Mail handelt (standardmäßig ist sie Opt-Out).

**Siehe auch:**

*Benutzerprofil*, *PRIVATE\_COMMIT\_EMAIL\_TEMPLATE*

# **2.16.72 PRIVATE\_COMMIT\_EMAIL\_TEMPLATE**

[Neu in Version](#page-13-0) [4.15.](#page-364-1)

<span id="page-364-1"></span>Vorlage zur Erstellung einer privaten E-Mail für einen Benutzer. Der Standardwert ist "{username}@users. noreply.{site\_domain}".

Zum Deaktivieren ein leere Zeichenkette einsetzen.

**Bemerkung:** Die Verwendung anderer Commit-E-Mails ist für Benutzer freiwillig, es sei denn, sie werden durch *PRIVATE\_COMMIT\_EMAIL\_OPT\_IN* konfiguriert. Benutzer können Commit-E-Mails im Profil konfigurieren.

# **2.16.73 [PROJECT\\_BACKUP\\_](#page-364-2)KEEP\_COUNT**

Neu in Version 4.14.

Legt fest, wie viele Backups pro Projekt auf dem Server gespeichert werden. Der Standardwert ist 3.

**Siehe auch:**

*Backups auf Projektebene*

# **2.16.74 PROJECT\_BACKUP\_KEEP\_DAYS**

Neu in Version 4.14.

Legt fest, wie lange die Projekt-Backups auf dem Server aufbewahrt werden sollen. Die Standardeinstellung ist 30 Tage.

## **Siehe auch:**

*Backups auf Projektebene*

# **2.16.75 PROJECT\_NAME\_RESTRICT\_RE**

[Neu in Version 4.15.](#page-239-0)

Definiert einen regulären Ausdruck zur Einschränkung der Projektbenennung. Alle übereinstimmenden Namen werden abgelehnt.

## **Siehe auch:**

*Projektname*

# **2.16.76 PROJECT\_WEB\_RESTRICT\_RE**

[Neu in Versi](#page-272-0)on 4.15.

Definiert einen regulären Ausdruck zur Einschränkung von Projekt-Websites. Alle übereinstimmenden URLs werden abgelehnt.

## **Siehe auch:**

*Projektseite*

# **2.16.77 RATELIMIT\_ATTEMPTS**

[Neu in Ver](#page-272-1)sion 3.2.

<span id="page-365-1"></span>Maximale Anzahl von Authentifizierungsversuchen, bevor eine Ratenbegrenzung angewendet wird.

Der Standardwert ist 5.

**Siehe auch:**

*Rate limiting*, *RATELIMIT\_WINDOW*, *RATELIMIT\_LOCKOUT*

# **2.16.78 RATELIMIT\_WINDOW**

[Neu in Versi](#page-408-0)[on 3.2.](#page-365-0)

<span id="page-365-0"></span>Wie lange die Authentifizierung nach der Ratenbegrenzung akzeptiert wird.

Eine Anzahl von Sekunden, die standardmäßig 300 (5 Minuten) beträgt.

**Siehe auch:**

*Rate limiting*, *RATELIMIT\_ATTEMPTS*, *RATELIMIT\_LOCKOUT*

# **2.16.79 RATELIMIT\_LOCKOUT**

Neu in Version 3.2.

Wie lange die Authentifizierung nach der Ratenbegrenzung akzeptiert wird.

Eine Anzahl von Sekunden, die standardmäßig 600 (10 Minuten) beträgt.

## **Siehe auch:**

*Rate limiting*, *RATELIMIT\_ATTEMPTS*, *RATELIMIT\_WINDOW*

# **2.16.80 REGISTRATION\_ALLOW\_BACKENDS**

## [Neu in Versi](#page-408-0)[on 4.1.](#page-365-1)

<span id="page-366-0"></span>Liste der Authentifizierungs-Backends, von denen aus die Registrierung erlaubt werden soll. Dies schränkt nur neue Registrierungen ein, Benutzer können sich weiterhin über alle konfigurierten Authentifizierungs-Backends authentifizieren und Authentifizierungen hinzufügen.

Es wird empfohlen, *REGISTRATION\_OPEN* aktiviert zu lassen, während die Registrierungs-Backends eingeschränkt werden. Andernfalls können sich Nutzer zwar registrieren, aber Weblate zeigt keine Links zur Registrierung in der Benutzeroberfläche an.

Beispiel:

REGISTRATION\_ALLOW\_BACKENDS = ["azuread-oauth2", "azuread-tenant-oauth2"]

**Hinweis:** Die Backend-Namen entsprechen den in der URL für die Authentifizierung verwendeten Namen.

## **Siehe auch:**

*REGISTRATION\_OPEN*, *Legitimierung*

# **2.16.81 REGISTRATION\_CAPTCHA**

[Ein Wert von entweder](#page-367-0) True [oder](#page-247-0) False, der angibt, ob die Registrierung neuer Konten durch CAPTCHA geschützt ist. Diese Einstellung ist optional, und der Standardwert True wird angenommen, wenn er nicht angegeben wird.

Wenn diese Option aktiviert ist, wird ein CAPTCHA zu allen Seiten hinzugefügt, auf denen ein Benutzer seine E-Mail-Adresse eingibt:

- Registrierung eines neuen Kontos.
- Passwortwiederherstellung.
- E-Mail zu einem Konto hinzufügen.
- Kontaktformular für nicht angemeldete Benutzer.

# **2.16.82 REGISTRATION\_EMAIL\_MATCH**

Neu in Version 2.17.

Hier können Sie filtern, welche E-Mail-Adressen sich registrieren können.

Die Standardeinstellung ist .\*, sodass sich jede beliebige E-Mail-Adresse registrieren kann.

Sie können damit die Registrierung auf eine einzige E-Mail-Domäne beschränken:

REGISTRATION\_EMAIL\_MATCH = r"^.\*@weblate\.org\$"

# **2.16.83 REGISTRATION\_OPEN**

<span id="page-367-0"></span>Ob die Registrierung von neuen Konten derzeit erlaubt ist. Diese optionale Einstellung kann den Standardwert True beibehalten oder in False geändert werden.

Diese Einstellung wirkt sich auf die integrierte Authentifizierung per E-Mail-Adresse oder über Python Social Auth aus (Sie können bestimmte Backends mit *REGISTRATION\_ALLOW\_BACKENDS* auf eine Positivliste setzen).

**Bemerkung:** Bei der Verwendung von Authentifizierungsmethoden von Drittanbietern, wie z. B. *LDAP-Authentifizierung*, wird lediglich das Reg[istrierungsformular ausgeblendet, aber ne](#page-366-0)ue Benutzer können sich möglicherweise trotzdem anmelden und Konten erstellen.

## **[Siehe auch:](#page-254-0)**

*REGISTRATION\_ALLOW\_BACKENDS*, *REGISTRATION\_EMAIL\_MATCH*, *Legitimierung*

# **2.16.84 REPOSITORY\_ALERT\_THRESHOLD**

[Neu in Version 4.0.2.](#page-366-0)

Schwellenwert für die Auslösung eines Alarms bei veralteten Repositorys oder Repositorys, die zu viele Änderungen enthalten. Der Standardwert ist 25.

### **Siehe auch:**

alerts

## **2.16.85 REQUIRE\_LOGIN**

Neu in Version 4.1.

Dies aktiviert *LOGIN\_REQUIRED\_URLS* und konfiguriert das REST-Framework so, dass eine Authentifizierung für alle API-Endpunkte erforderlich ist.

**Bemerkung:** Dies ist in der *Sample configuration* implementiert. Für Docker, verwenden Sie *WEBLA-TE\_REQUIR[E\\_LOGIN](#page-361-1)*.

# **2.16.86 SENTRY\_DSN**

Neu in Version 3.9.

Sentry-DSN zur Verwendung für :ref:'collecting-errors'.

### **Siehe auch:**

Django-Integration für Sentry

# **2.16.87 SESSION\_COOKIE\_AGE\_AUTHENTICATED**

### [Neu in Version 4.3.](https://docs.sentry.io/platforms/python/guides/django/)

Setzt den Sitzungsablauf für authentifizierte Benutzer. Dies ergänzt SESSION\_COOKIE\_AGE, das für nicht authentifizierte Benutzer verwendet wird.

### **Siehe auch:**

SESSION\_COOKIE\_AGE

# **2.16.88 SIMPLIFY\_LANGUAGES**

[Verwenden Sie einfache Spr](https://docs.djangoproject.com/en/stable/ref/settings/#std-setting-SESSION_COOKIE_AGE)achcodes für Standard-Sprach/Länder-Kombinationen. Zum Beispiel wird eine fr\_FR-Übersetzung den fr Sprachcode verwenden. Dies ist normalerweise das gewünschte Verhalten, da es die Auflistung von Sprachen für diese Standardkombinationen vereinfacht.

Deaktivieren Sie diese Option, wenn Sie für jede Variante eine andere Übersetzung wünschen.

# **2.16.89 SITE\_DOMAIN**

Konfiguriert die Site-Domäne. Dies ist notwendig, um in vielen Bereichen (z. B. Aktivierungs-E-Mails, Benachrichtigungen oder RSS-Feeds) korrekte absolute Links zu erzeugen.

Falls Weblate auf einem Nicht-Standard-Port läuft, geben Sie ihn hier ebenfalls an.

### **Beispiele:**

```
# Production site with domain name
SITE_DOMAIN = "weblate.example.com"
# Local development with IP address and port
SITE DOMAIN = "127.0.0.1:8000"
```
**Bemerkung:** Diese Einstellung sollte nur den Domänennamen enthalten. Für die Konfiguration des Protokolls (Aktivierung und Erzwingung von HTTPS) verwenden Sie *ENABLE\_HTTPS* und zum Ändern der URL verwenden Sie *URL\_PREFIX*.

**[Hinweis:](#page-370-0)** In einem Docker-Container wird die Site-D[omäne über](#page-354-0) *WEBLATE\_ALLOWED\_HOSTS* konfiguriert.

### **Siehe auch:**

*Stellen Sie die richtige Websitedomäne ein*, *Einrichtung zulässiger Hosts*, *[HTTPS richtig konfigu](#page-170-0)rieren WEBLA-TE\_SITE\_DOMAIN*, *ENABLE\_HTTPS*

# **2.16.90 SITE\_TITLE**

Website-Titel, der für die Website und gesendete E-Mails verwendet werden soll.

# **2.16.91 SPECIAL\_CHARS**

Zusätzliche Zeichen, die in die visuelle Tastatur aufgenommen werden sollen, :ref:'visual-keyboard'.

Der Standardwert ist:

```
SPECIAL_CHARS = ("\t", "\n", "\u00a0", "…")
```
# **2.16.92 SINGLE\_PROJECT**

Neu in Version 3.8.

Leitet Benutzer direkt zu einem Projekt oder einer Komponente um, anstatt die Übersichtsseite anzuzeigen. Sie können es entweder auf True setzen und in diesem Fall funktioniert es nur, wenn es tatsächlich nur ein einziges Projekt in Weblate gibt. Stattdessen können Sie den Projekt-Slug setzen, dann wird die Umleitung bedingungslos zu diesem Projekt erfolgen.

Geändert in Version 3.11: Die Einstellung akzeptiert jetzt auch einen Projekt-Slug, um die Anzeige des einzelnen Projekts zu erzwingen.

Beispiel:

```
SINGLE_PROJECT = "test"
```
# **2.16.93 SSH\_EXTRA\_ARGS**

Neu in Version 4.9.

Ermöglicht das Hinzufügen benutzerdefinierter Parameter, wenn Weblate SSH aufruft. Dies ist nützlich, wenn Sie sich mit Servern verbinden, die eine ältere Verschlüsselung oder andere nicht standardisierte Funktionen verwenden.

Wenn zum Beispiel die SSH-Verbindung in Weblate mit der Meldung "Unable to negotiate with legacyhost: no matching key exchange method found. Their offer: diffie-hellman-group1-sha1`, können Sie dies aktivieren mit:

SSH\_EXTRA\_ARGS = "-oKexAlgorithms=+diffie-hellman-group1-sha1"

**Hinweis:** Die Zeichenkette wird von der Shell ausgewertet. Stellen Sie daher sicher, dass alle Leer- und Sonderzeichen in Anführungszeichen gesetzt werden.

## **Siehe auch:**

OpenSSH-Legacy-Optionen

# **2.16.94 STATUS\_URL**

Die URL, unter der Ihre Weblate-Instanz ihren Status meldet.

# **2.16.95 SUGGESTION\_CLEANUP\_DAYS**

Neu in Version 3.2.1.

Löscht Vorschläge automatisch nach einer bestimmten Anzahl von Tagen. Der Standardwert ist None, was bedeutet, dass keine Löschungen vorgenommen werden.

# **2.16.96 UPDATE\_LANGUAGES**

Neu in Version 4.3.2.

Steuert, ob die Sprachdatenbank bei der Datenbankmigration aktualisiert werden soll und ist standardmäßig aktiviert. Diese Einstellung hat keinen Einfluss auf den Aufruf von *setuplang*.

**Warnung:** Die Anzeige der Sprachen kann dadurch inkonsistent werden. Die Sprachdefinitionen von Weblate werden im Laufe der Zeit erweitert und es werden keine [Sprachcodes](#page-400-0) für die definierten Sprachen angezeigt.

## **Siehe auch:**

*Integrierte Sprachdefinitionen*

# **2.16.97 URL\_PREFIX**

<span id="page-370-0"></span>[Mit dieser Einstellung könn](#page-284-0)en Sie Weblate unter einem bestimmten Pfad ausführen (andernfalls muss es vom Webserver-Root aus gestartet werden).

**Bemerkung:** Um diese Einstellung zu verwenden, müssen Sie auch Ihren Server so konfigurieren, dass er dieses Präfix entfernt. Bei WSGI kann dies zum Beispiel durch die Einstellung WSGIScriptAlias erreicht werden.

**Hinweis:** Das Präfix sollte mit einem / beginnen.

Beispiel:

URL\_PREFIX = "/translations"

**Bemerkung:** Diese Einstellung funktioniert nicht mit dem in Django eingebauten Server, Sie müssen urls.py so anpassen, dass es dieses Präfix enthält.

# **2.16.98 VCS\_API\_DELAY**

Neu in Version 4.15.1.

Konfiguriert die minimale Verzögerung in Sekunden zwischen API-Aufrufen von Drittanbietern in *GitHub-Pull-Requests*, *GitLab-Merge-Requests*, *Gitea-Pull-Requests*, und *Pagure-Merge-Requests*.

Dadurch werden die API-Aufrufe von Weblate an diese Dienste begrenzt, um sie nicht zu überlasten.

Wenn Sie durch den sekundären Ratenbegrenzer bei GitHub eingeschränkt sind, könnte eine Erhöhung [dieses Wertes](#page-105-0) [helfen.](#page-105-0)

Der Standardwert ist 10.

## **2.16.99 VCS\_BACKENDS**

Konfiguration der verfügbaren VCS-Backends.

**Bemerkung:** Weblate versucht, alle unterstützten Back-Ends zu nutzen, für die Sie Werkzeuge haben.

**Hinweis:** Sie können damit die Auswahl einschränken oder eigene VCS-Backends hinzufügen.

VCS\_BACKENDS = ("weblate.vcs.git.GitRepository",)

**Siehe auch:**

*Integration der Versionsverwaltung*

## **2.16.100 VCS\_CLONE\_DEPTH**

[Neu in Version 3.10.2.](#page-100-0)

Legt fest, wie tief das Klonen von Repositories in Weblate gehen soll.

**Bemerkung:** Derzeit wird dies nur in *Git* unterstützt. Standardmäßig führt Weblate flache Klone der Repositorys durch, um das Klonen zu beschleunigen und Speicherplatz zu sparen. Je nach Nutzung (z.B. bei der Verwendung von *Erweiterungen*) kann es sinnvoll sein, die Tiefe zu erhöhen oder flache Klone komplett abzuschalten, indem man den Wert 0 setzt.

**[Hinweis:](#page-325-0)** Falls Sie beim Pushen von Weblate die Fehlermeldung fatal: protocol error: expected old/new/ref, got 'shallow <commit hash>' erhalten, schalten Sie flache Klone komplett aus, durch Einstellung von:

VCS\_CLONE\_DEPTH = 0

# **2.16.101 WEBLATE\_ADDONS**

Liste der zur Verwendung verfügbaren Erweiterungen. Um sie zu verwenden, müssen sie für eine bestimmte Übersetzungskomponente aktiviert werden. Standardmäßig sind alle integrierten Erweiterungen enthalten. Wenn Sie die Liste erweitern, werden Sie wahrscheinlich bestehende Erweiterungen aktiviert lassen wollen, z.B.:

```
WEBLATE ADDONS = (
    # Built-in add-ons
    "weblate.addons.gettext.GenerateMoAddon",
    "weblate.addons.gettext.UpdateLinguasAddon",
    "weblate.addons.gettext.UpdateConfigureAddon",
    "weblate.addons.gettext.MsgmergeAddon",
    "weblate.addons.gettext.GettextCustomizeAddon",
    "weblate.addons.gettext.GettextAuthorComments",
    "weblate.addons.cleanup.CleanupAddon",
    "weblate.addons.consistency.LangaugeConsistencyAddon",
    "weblate.addons.discovery.DiscoveryAddon",
    "weblate.addons.flags.SourceEditAddon",
    "weblate.addons.flags.TargetEditAddon",
    "weblate.addons.flags.SameEditAddon",
    "weblate.addons.flags.BulkEditAddon",
    "weblate.addons.generate.GenerateFileAddon",
    "weblate.addons.json.JSONCustomizeAddon",
    "weblate.addons.xml.XMLCustomizeAddon",
    "weblate.addons.properties.PropertiesSortAddon",
    "weblate.addons.git.GitSquashAddon",
    "weblate.addons.removal.RemoveComments",
    "weblate.addons.removal.RemoveSuggestions",
    "weblate.addons.resx.ResxUpdateAddon",
    "weblate.addons.autotranslate.AutoTranslateAddon",
    "weblate.addons.yaml.YAMLCustomizeAddon",
    "weblate.addons.cdn.CDNJSAddon",
    # Add-on you want to include
    "weblate.addons.example.ExampleAddon",
)
```
**Bemerkung:** Wenn Sie die Erweiterung aus der Liste entfernen, wird es nicht aus den Komponenten deinstalliert. Weblate wird in diesem Fall abstürzen. Bitte deinstallieren Sie die Erweiterung aus allen Komponenten, bevor Sie es aus dieser Liste entfernen.

### **Siehe auch:**

*Erweiterungen*, *DEFAULT\_ADDONS*

# **2.16.102 WEBLATE\_EXPORTERS**

[Neu in Version](#page-325-0) [4.2.](#page-352-0)

Liste der verfügbaren Exporteure, die das Herunterladen von Übersetzungen oder Glossaren in verschiedenen Dateiformaten anbieten.

## **Siehe auch:**

*Supported file formats*

# **2.16.103 WEBLATE\_FORMATS**

Neu in Version 3.0.

Liste der Dateiformate, die verwendet werden können.

**Bemerkung:** Die Standardliste enthält bereits die gängigen Formate.

### **Siehe auch:**

*Supported file formats*

## **2.16.104 WEBLATE\_MACHINERY**

[Neu in Version 4.13.](#page-78-0)

Liste der zur Verfügung stehenden Maschinendienste.

#### **Siehe auch:**

*Automatische Vorschläge konfigurieren*

# **2.16.105 WEBLATE\_GPG\_IDENTITY**

[Neu in Version 3.1.](#page-315-0)

Identität, die von Weblate zum Signieren von Git-Commits verwendet wird, z. B.:

WEBLATE\_GPG\_IDENTITY = "Weblate <weblate@example.com>"

Der Weblate GPG-Schlüsselbund wird nach einem passenden Schlüssel durchsucht (home/.gnupg unter *DA-TA\_DIR*). Wenn er nicht gefunden wird, wird ein Schlüssel generiert, siehe *Signing Git commits with GnuPG* für weitere Details.

#### **Siehe auch:**

*[Signing G](#page-350-0)it commits with GnuPG*

## **2.16.106 WEBSITE\_REQUIRED**

[Legt fest, ob](#page-407-0) *Projektseite* beim Erstellen eines Projekts angegeben werden muss. Standardmäßig aktiviert, da dies für öffentliche Serverkonfigurationen geeignet ist.

# **2.17 S[ample c](#page-272-1)onfiguration**

The following example is shipped as weblate/settings\_example.py with Weblate:

```
# Copyright © Michal Čihař <michal@weblate.org>
#
# SPDX-License-Identifier: GPL-3.0-or-later
import os
import platform
from logging.handlers import SysLogHandler
# Title of site to use
SITE_TITLE = "Weblate"
```

```
# Site domain
SITE_DOMAIN = ""
# Whether site uses https
ENABLE_HTTPS = False
#
# Django settings for Weblate project.
#
DEBUG = True
ADMINS = (
   # ("Your Name", "your_email@example.com"),
)
MANAGERS = ADMINS
DATABASES = {"default": {
        # Use "postgresql" or "mysql".
        "ENGINE": "django.db.backends.postgresql",
        # Database name.
        "NAME": "weblate",
        # Database user.
        "USER": "weblate",
        # Name of role to alter to set parameters in PostgreSQL,
        # use in case role name is different than user used for authentication.
        # "ALTER_ROLE": "weblate",
        # Database password.
        "PASSWORD": "",
        # Set to empty string for localhost.
        "HOST": "127.0.0.1",
        # Set to empty string for default.
        "PORT": "",
        # Customizations for databases.
        "OPTIONS": {
            # In case of using an older MySQL server,
            # which has MyISAM as a default storage
            # "init_command": "SET storage_engine=INNODB",
            # Uncomment for MySQL older than 5.7:
            # "init_command": "SET sql_mode='STRICT_TRANS_TABLES'",
            # Set emoji capable charset for MySQL:
            # "charset": "utf8mb4",
            # Change connection timeout in case you get MySQL gone away error:
            # "connect_timeout": 28800,
        },
        # Persistent connections
        "CONN_MAX_AGE": 0,
        # Disable server-side cursors, might be needed with pgbouncer
        "DISABLE_SERVER_SIDE_CURSORS": False,
   }
}
# Data directory, you can use following for the development purposes:
# os.path.join(os.path.dirname(os.path.dirname(os.path.abspath(__file__))), "data")
DATA_DIR = "/home/weblate/data"
# Local time zone for this installation. Choices can be found here:
# http://en.wikipedia.org/wiki/List_of_tz_zones_by_name
```

```
# although not all choices may be available on all operating systems.
# In a Windows environment this must be set to your system time zone.
TIME_ZONE = "UTC"
# Language code for this installation. All choices can be found here:
# http://www.i18nguy.com/unicode/language-identifiers.html
LANGUAGE_CODE = "en-us"
LANGUAGES = (
    (\mathsf{''ar\mathsf{''}}, \mathsf{''a} , (\mathsf{''ar\mathsf{''}})("az", "Azərbaycan"),
    ("be", "Беларуская"),
    ("be@latin", "Biełaruskaja"),
    ("bg", "Български"),
    ("br", "Brezhoneg"),
    ("ca", "Català"),
    ("cs", "Čeština"),
    ("da", "Dansk"),
    ("de", "Deutsch"),
    ("en", "English"),
    ("el", "Ελληνικά"),
    ("en-gb", "English (United Kingdom)"),
    ("es", "Español"),
    ("fi", "Suomi"),
    ("fr", "Français"),
    ("gl", "Galego"),
    ,("עברית" ,"he("
    ("hu", "Magyar"),
    ("hr", "Hrvatski"),
    ("id", "Indonesia"),
    ("is", "Íslenska"),
    ("it", "Italiano"),
    ("ja", "R2?")("kab", "Taqbaylit"),
    ("kk", "Қазақ тілі"),
    ("ko", "RPR",("nb", "Norsk bokmål"),
    ("nl", "Nederlands"),
    ("pl", "Polski"),
    ("pt", "Português"),
    ("pt-br", "Português brasileiro"),
    ("ro", "Română"),
    ("ru", "Русский"),
    ("sk", "Slovenčina"),
    ("sl", "Slovenščina"),
    ("sq", "Shqip"),
    ("sr", "Српски"),
    ("sr-latn", "Srpski"),
    ("sv", "Svenska"),
    ("th", "\boxed{?} ?"),
    ("tr", "Türkçe"),
    ("uk", "Українська"),
    ("zh-hans", "RRR"("zh-hant", "RRR")
SITEID = 1# If you set this to False, Django will make some optimizations so as not
# to load the internationalization machinery.
USE_I18N = True
```

```
# If you set this to False, Django will not format dates, numbers and
# calendars according to the current locale.
USE_L10N = True
# If you set this to False, Django will not use timezone-aware datetimes.
USE_TZ = True
# Type of automatic primary key, introduced in Django 3.2
DEFAULT_AUTO_FIELD = "django.db.models.AutoField"
# URL prefix to use, please see documentation for more details
URL_PREFIX = ""# Absolute filesystem path to the directory that will hold user-uploaded files.
MEDIA_ROOT = os.path.join(DATA_DIR, "media")
# URL that handles the media served from MEDIA_ROOT. Make sure to use a
# trailing slash.
MEDIA_URL = f"{URL_PREFIX}/media/"
# Absolute path to the directory static files should be collected to.
# Don't put anything in this directory yourself; store your static files
# in apps' "static/" subdirectories and in STATICFILES_DIRS.
STATIC_ROOT = os.path.join(DATA_DIR, "static")
# URL prefix for static files.
STATIC_URL = f"{URL_PREFIX}/static/"
# Additional locations of static files
STATICFILES_DIRS = (
   # Put strings here, like "/home/html/static" or "C:/www/django/static".
    # Always use forward slashes, even on Windows.
    # Don't forget to use absolute paths, not relative paths.
)
# List of finder classes that know how to find static files in
# various locations.
STATICFILES_FINDERS = (
    "django.contrib.staticfiles.finders.FileSystemFinder",
    "django.contrib.staticfiles.finders.AppDirectoriesFinder",
    "compressor.finders.CompressorFinder",
)
# Make this unique, and don't share it with anybody.
# You can generate it using weblate-generate-secret-key
SECRET\_KEY = "TEMPLATES = [
   {
        "BACKEND": "django.template.backends.django.DjangoTemplates",
        "OPTIONS": {
            "context_processors": [
                "django.contrib.auth.context_processors.auth",
                "django.template.context_processors.debug",
                "django.template.context_processors.i18n",
                "django.template.context_processors.request",
                "django.template.context_processors.csrf",
                "django.contrib.messages.context_processors.messages",
                "weblate.trans.context_processors.weblate_context",
            ],
```
},

(Fortsetzung der vorherigen Seite)

```
"APP_DIRS": True,
    }
]
# GitHub username and token for sending pull requests.
# Please see the documentation for more details.
GITHUB CREDENTIALS = \{\}# GitLab username and token for sending merge requests.
# Please see the documentation for more details.
GITLAB_CREDENTIALS = {}
# Authentication configuration
AUTHENTICATION_BACKENDS = (
    "social_core.backends.email.EmailAuth",
    # "social_core.backends.google.GoogleOAuth2",
    # "social_core.backends.github.GithubOAuth2",
    # "social_core.backends.bitbucket.BitbucketOAuth2",
    # "social_core.backends.suse.OpenSUSEOpenId",
    # "social_core.backends.ubuntu.UbuntuOpenId",
    # "social_core.backends.fedora.FedoraOpenId",
    # "social_core.backends.facebook.FacebookOAuth2",
    "weblate.accounts.auth.WeblateUserBackend",
\lambda# Custom user model
AUTH USER MODEL = "weblate auth.User"
# Social auth backends setup
SOCIAL_AUTH_GITHUB_KEY = ""
SOCIAL_AUTH_GITHUB_SECRET = ""
SOCIAL_AUTH_GITHUB_SCOPE = ["user:email"]
SOCIAL_AUTH_GITHUB_ORG_KEY = ""
SOCIAL_AUTH_GITHUB_ORG_SECRET = ""
SOCIAL_AUTH_GITHUB_ORG_NAME = ""
SOCIAL AUTH GITHUB TEAM KEY = ""
SOCIAL_AUTH_GITHUB_TEAM_SECRET = ""
SOCIAL_AUTH_GITHUB_TEAM_ID = ""
SOCIAL_AUTH_BITBUCKET_OAUTH2_KEY = ""
SOCIAL_AUTH_BITBUCKET_OAUTH2_SECRET = ""
SOCIAL_AUTH_BITBUCKET_OAUTH2_VERIFIED_EMAILS_ONLY = True
SOCIAL_AUTH_FACEBOOK_KEY = ""
SOCIAL_AUTH_FACEBOOK_SECRET = ""
SOCIAL_AUTH_FACEBOOK_SCOPE = ["email", "public_profile"]
SOCIAL_AUTH_FACEBOOK_PROFILE_EXTRA_PARAMS = {"fields": "id,name,email"}
SOCIAL_AUTH_GOOGLE_OAUTH2_KEY = ""
SOCIAL_AUTH_GOOGLE_OAUTH2_SECRET = ""
# Social auth settings
SOCIAL_AUTH_PIPELINE = (
    "social_core.pipeline.social_auth.social_details",
    "social_core.pipeline.social_auth.social_uid",
    "social_core.pipeline.social_auth.auth_allowed",
    "social_core.pipeline.social_auth.social_user",
```

```
"weblate.accounts.pipeline.store_params",
    "weblate.accounts.pipeline.verify_open",
    "social_core.pipeline.user.get_username",
    "weblate.accounts.pipeline.require_email",
    "social_core.pipeline.mail.mail_validation",
    "weblate.accounts.pipeline.revoke_mail_code",
    "weblate.accounts.pipeline.ensure_valid",
    "weblate.accounts.pipeline.remove_account",
    "social_core.pipeline.social_auth.associate_by_email",
    "weblate.accounts.pipeline.reauthenticate",
    "weblate.accounts.pipeline.verify_username",
    "social_core.pipeline.user.create_user",
    "social_core.pipeline.social_auth.associate_user",
    "social_core.pipeline.social_auth.load_extra_data",
    "weblate.accounts.pipeline.cleanup_next",
    "weblate.accounts.pipeline.user_full_name",
    "weblate.accounts.pipeline.store_email",
    "weblate.accounts.pipeline.notify_connect",
    "weblate.accounts.pipeline.password_reset",
)
SOCIAL_AUTH_DISCONNECT_PIPELINE = (
    "social_core.pipeline.disconnect.allowed_to_disconnect",
    "social_core.pipeline.disconnect.get_entries",
    "social_core.pipeline.disconnect.revoke_tokens",
    "weblate.accounts.pipeline.cycle_session",
    "weblate.accounts.pipeline.adjust_primary_mail",
    "weblate.accounts.pipeline.notify_disconnect",
    "social_core.pipeline.disconnect.disconnect",
    "weblate.accounts.pipeline.cleanup_next",
)
# Custom authentication strategy
SOCIAL_AUTH_STRATEGY = "weblate.accounts.strategy.WeblateStrategy"
# Raise exceptions so that we can handle them later
SOCIAL_AUTH_RAISE_EXCEPTIONS = True
SOCIAL_AUTH_EMAIL_VALIDATION_FUNCTION = "weblate.accounts.pipeline.send_validation"
SOCIAL_AUTH_EMAIL_VALIDATION_URL = f"{URL_PREFIX}/accounts/email-sent/"
SOCIAL_AUTH_LOGIN_ERROR_URL = f"{URL_PREFIX}/accounts/login/"
SOCIAL_AUTH_EMAIL_FORM_URL = f"{URL_PREFIX}/accounts/email/"
SOCIAL_AUTH_NEW_ASSOCIATION_REDIRECT_URL = f"{URL_PREFIX}/accounts/profile/#account
,→"
SOCIAL_AUTH_PROTECTED_USER_FIELDS = ("email",)
SOCIAL_AUTH_SLUGIFY_USERNAMES = True
SOCIAL_AUTH_SLUGIFY_FUNCTION = "weblate.accounts.pipeline.slugify_username"
# Password validation configuration
AUTH_PASSWORD_VALIDATORS = [
   {
        "NAME": "django.contrib.auth.password_validation.
,→UserAttributeSimilarityValidator" # noqa: E501, pylint: disable=line-too-long
   },
    {
        "NAME": "django.contrib.auth.password_validation.MinimumLengthValidator",
        "OPTIONS": {"min_length": 10},
    },
    {"NAME": "django.contrib.auth.password_validation.CommonPasswordValidator"},
    {"NAME": "django.contrib.auth.password_validation.NumericPasswordValidator"},
    {"NAME": "weblate.accounts.password_validation.CharsPasswordValidator"},
    {"NAME": "weblate.accounts.password_validation.PastPasswordsValidator"},
```

```
(Fortsetzung der vorherigen Seite)
```

```
# Optional password strength validation by django-zxcvbn-password
    # {
    # "NAME": "zxcvbn_password.ZXCVBNValidator",
    # "OPTIONS": {
    # "min_score": 3,
    # "user_attributes": ("username", "email", "full_name")
    # }
    # },
]
# Password hashing (prefer Argon)
PASSWORD_HASHERS = [
    "django.contrib.auth.hashers.Argon2PasswordHasher",
    "django.contrib.auth.hashers.PBKDF2PasswordHasher",
    "django.contrib.auth.hashers.PBKDF2SHA1PasswordHasher",
    "django.contrib.auth.hashers.BCryptSHA256PasswordHasher",
]
# Allow new user registrations
REGISTRATION_OPEN = True
# Shortcut for login required setting
REQUIRE_LOGIN = False
# Middleware
MIDDLEWARE = [
    "weblate.middleware.RedirectMiddleware",
    "weblate.middleware.ProxyMiddleware",
    "django.middleware.security.SecurityMiddleware",
    "django.contrib.sessions.middleware.SessionMiddleware",
    "django.middleware.csrf.CsrfViewMiddleware",
    "weblate.accounts.middleware.AuthenticationMiddleware",
    "django.contrib.messages.middleware.MessageMiddleware",
    "django.middleware.clickjacking.XFrameOptionsMiddleware",
    "social_django.middleware.SocialAuthExceptionMiddleware",
    "weblate.accounts.middleware.RequireLoginMiddleware",
    "weblate.api.middleware.ThrottlingMiddleware",
    "weblate.middleware.SecurityMiddleware",
    "weblate.wladmin.middleware.ManageMiddleware",
]
ROOT_URLCONF = "weblate.urls"
# Django and Weblate apps
INSTALLED_APPS = [
    # Weblate apps on top to override Django locales and templates
    "weblate.addons",
    "weblate.auth",
    "weblate.checks",
    "weblate.formats",
    "weblate.glossary",
    "weblate.machinery",
    "weblate.trans",
    "weblate.lang",
    "weblate_language_data",
    "weblate.memory",
    "weblate.screenshots",
    "weblate.fonts",
    "weblate.accounts",
    "weblate.configuration",
    "weblate.utils",
```

```
"weblate.vcs",
    "weblate.wladmin",
    "weblate.metrics",
    "weblate",
    # Optional: Git exporter
    "weblate.gitexport",
    # Standard Django modules
    "django.contrib.auth",
    "django.contrib.contenttypes",
    "django.contrib.sessions",
    "django.contrib.messages",
    "django.contrib.staticfiles",
    "django.contrib.admin.apps.SimpleAdminConfig",
    "django.contrib.admindocs",
    "django.contrib.sitemaps",
    "django.contrib.humanize",
    # Third party Django modules
    "social_django",
    "crispy_forms",
    "compressor",
    "rest_framework",
    "rest_framework.authtoken",
    "django_filters",
]
# Custom exception reporter to include some details
DEFAULT_EXCEPTION_REPORTER_FILTER = "weblate.trans.debug.
,→WeblateExceptionReporterFilter"
# Default logging of Weblate messages
# - to syslog in production (if available)
# - otherwise to console
# - you can also choose "logfile" to log into separate file
# after configuring it below
# Detect if we can connect to syslog
HAVE_SYSLOG = False
if platform.system() != "Windows":
    try:
       handler = SysLogHandler(address="/dev/log", facility=SysLogHandler.LOG_
,→LOCAL2)
       handler.close()
       HAVE_SYSLOG = True
    except OSError:
       HAVE_SYSLOG = False
if DEBUG or not HAVE_SYSLOG:
   DEFAULT_LOG = "console"
else:
   DEFAULT_LOG = "syslog"
DEFAULT_LOGLEVEL = "DEBUG" if DEBUG else "INFO"
# A sample logging configuration. The only tangible logging
# performed by this configuration is to send an email to
# the site admins on every HTTP 500 error when DEBUG=False.
# See http://docs.djangoproject.com/en/stable/topics/logging for
# more details on how to customize your logging configuration.
LOGGING = {
    "version": 1,
    "disable_existing_loggers": True,
    "filters": {"require_debug_false": {"()": "django.utils.log.RequireDebugFalse"}
```

```
,→},
   "formatters": {
       "syslog": {"format": "weblate[%(process)d]: %(levelname)s %(message)s"},
       "simple": {"format": "[%(asctime)s: %(levelname)s/%(process)s] %(message)s
,→"},
       "logfile": {"format": "%(asctime)s %(levelname)s %(message)s"},
       "django.server": {
           "()": "django.utils.log.ServerFormatter",
           "format": "[%(server_time)s] %(message)s",
       },
   },
   "handlers": {
       "mail_admins": {
           "level": "ERROR",
           "filters": ["require_debug_false"],
           "class": "django.utils.log.AdminEmailHandler",
           "include_html": True,
       },
       "console": {
           "level": "DEBUG",
           "class": "logging.StreamHandler",
           "formatter": "simple",
       },
       "django.server": {
           "level": "INFO",
           "class": "logging.StreamHandler",
           "formatter": "django.server",
       },
       "syslog": {
           "level": "DEBUG",
           "class": "logging.handlers.SysLogHandler",
           "formatter": "syslog",
           "address": "/dev/log",
           "facility": SysLogHandler.LOG_LOCAL2,
       },
       # Logging to a file
       # "logfile": {
       # "level":"DEBUG",
       # "class":"logging.handlers.RotatingFileHandler",
       # "filename": "/var/log/weblate/weblate.log",
       # "maxBytes": 100000,
       # "backupCount": 3,
       # "formatter": "logfile",
       # },
   },
   "loggers": {
       "django.request": {
           "handlers": ["mail_admins", DEFAULT_LOG],
           "level": "ERROR",
           "propagate": True,
       },
       "django.server": {
           "handlers": ["django.server"],
           "level": "INFO",
           "propagate": False,
       },
       # Logging database queries
       # "django.db.backends": {
       # "handlers": [DEFAULT_LOG],
       # "level": "DEBUG",
       # },
```

```
"weblate": {"handlers": [DEFAULT_LOG], "level": DEFAULT_LOGLEVEL},
        # Logging VCS operations
        "weblate.vcs": {"handlers": [DEFAULT_LOG], "level": DEFAULT_LOGLEVEL},
        # Python Social Auth
        "social": {"handlers": [DEFAULT_LOG], "level": DEFAULT_LOGLEVEL},
        # Django Authentication Using LDAP
        "django_auth_ldap": {"handlers": [DEFAULT_LOG], "level": DEFAULT_LOGLEVEL},
        # SAML IdP
        "djangosaml2idp": {"handlers": [DEFAULT_LOG], "level": DEFAULT_LOGLEVEL},
    },
}
# Remove syslog setup if it's not present
if not HAVE_SYSLOG:
    del LOGGING["handlers"]["syslog"]
# List of machine translations
MT_SERVICES = (
    # "weblate.machinery.apertium.ApertiumAPYTranslation",
    # "weblate.machinery.baidu.BaiduTranslation",
    # "weblate.machinery.deepl.DeepLTranslation",
          # "weblate.machinery.glosbe.GlosbeTranslation",
          # "weblate.machinery.google.GoogleTranslation",
    # "weblate.machinery.googlev3.GoogleV3Translation",
    # "weblate.machinery.libretranslate.LibreTranslateTranslation",
    # "weblate.machinery.microsoft.MicrosoftCognitiveTranslation",
    # "weblate.machinery.microsoftterminology.MicrosoftTerminologyService",
    # "weblate.machinery.modernmt.ModernMTTranslation",
    # "weblate.machinery.mymemory.MyMemoryTranslation",
    # "weblate.machinery.netease.NeteaseSightTranslation",
    # "weblate.machinery.tmserver.AmagamaTranslation",
    # "weblate.machinery.tmserver.TMServerTranslation",
          # "weblate.machinery.yandex.YandexTranslation",
    # "weblate.machinery.saptranslationhub.SAPTranslationHub",
          # "weblate.machinery.youdao.YoudaoTranslation",
    "weblate.machinery.weblatetm.WeblateTranslation",
    "weblate.memory.machine.WeblateMemory",
)
# Machine translation API keys
# URL of the Apertium APy server
MT_APERTIUM_APY = None
# DeepL API key
MT_DEEPL_KEY = None
# LibreTranslate
MT_LIBRETRANSLATE_API_URL = None
MT_LIBRETRANSLATE_KEY = None
# Microsoft Cognitive Services Translator API, register at
# https://portal.azure.com/
MT_MICROSOFT_COGNITIVE_KEY = None
MT_MICROSOFT_REGION = None
# ModernMT
MT_MODERNMT_KEY = None
# MyMemory identification email, see
# https://mymemory.translated.net/doc/spec.php
                                                               (Fortsetzung auf der nächsten Seite)
```

```
MT_MYMEMORY_EMAIL = None
# Optional MyMemory credentials to access private translation memory
MT_MYMEMORY_USER = None
MT_MYMEMORY_KEY = None
# Google API key for Google Translate API v2
MT_GOOGLE_KEY = None
# Google Translate API3 credentials and project id
MT_GOOGLE_CREDENTIALS = None
MT_GOOGLE_PROJECT = None
# Baidu app key and secret
MT_BAIDU_ID = None
MT_BAIDU_SECRET = None
# Youdao Zhiyun app key and secret
MT_YOUDAO_ID = None
MT_YOUDAO_SECRET = None
# Netease Sight (Jianwai) app key and secret
MT_NETEASE_KEY = None
MT_NETEASE_SECRET = None
# API key for Yandex Translate API
MT_YANDEX_KEY = None
# tmserver URL
MT_TMSERVER = None
# SAP Translation Hub
MT_SAP_BASE_URL = None
MT_SAP_SANDBOX_APIKEY = None
MT_SAP_USERNAME = None
MT_SAP_PASSWORD = None
MT_SAP_USE_MT = True
# Use HTTPS when creating redirect URLs for social authentication, see
# documentation for more details:
# https://python-social-auth-docs.readthedocs.io/en/latest/configuration/settings.
,→html#processing-redirects-and-urlopen
SOCIAL_AUTH_REDIRECT_IS_HTTPS = ENABLE_HTTPS
# Make CSRF cookie HttpOnly, see documentation for more details:
# https://docs.djangoproject.com/en/1.11/ref/settings/#csrf-cookie-httponly
CSRF_COOKIE_HTTPONLY = True
CSRF_COOKIE_SECURE = ENABLE_HTTPS
# Store CSRF token in session
CSRF_USE_SESSIONS = True
# Customize CSRF failure view
CSRF_FAILURE_VIEW = "weblate.trans.views.error.csrf_failure"
SESSION_COOKIE_SECURE = ENABLE_HTTPS
SESSION_COOKIE_HTTPONLY = True
# SSL redirect
SECURE_SSL_REDIRECT = ENABLE_HTTPS
SECURE_SSL_HOST = SITE_DOMAIN
# Sent referrrer only for same origin links
SECURE_REFERRER_POLICY = "same-origin"
# SSL redirect URL exemption list
SECURE_REDIRECT_EXEMPT = (r"healthz/$",) # Allowing HTTP access to health check
```

```
(Fortsetzung auf der nächsten Seite)
```

```
(Fortsetzung der vorherigen Seite)
```

```
# Session cookie age (in seconds)
SESSION_COOKIE_AGE = 1000
SESSION_COOKIE_AGE_AUTHENTICATED = 1209600
SESSION_COOKIE_SAMESITE = "Lax"
# Increase allowed upload size
DATA_UPLOAD_MAX_MEMORY_SIZE = 50000000
# Allow more fields for case with a lot of subscriptions in profile
DATA_UPLOAD_MAX_NUMBER_FIELDS = 2000
# Apply session coookie settings to language cookie as ewll
LANGUAGE_COOKIE_SECURE = SESSION_COOKIE_SECURE
LANGUAGE_COOKIE_HTTPONLY = SESSION_COOKIE_HTTPONLY
LANGUAGE_COOKIE_AGE = SESSION_COOKIE_AGE_AUTHENTICATED * 10
LANGUAGE_COOKIE_SAMESITE = SESSION_COOKIE_SAMESITE
# Some security headers
SECURE_BROWSER_XSS_FILTER = True
X_FRAME_OPTIONS = "DENY"
SECURE_CONTENT_TYPE_NOSNIFF = True
# Optionally enable HSTS
SECURE_HSTS_SECONDS = 31536000 if ENABLE_HTTPS else 0
SECURE_HSTS_PRELOAD = ENABLE_HTTPS
SECURE_HSTS_INCLUDE_SUBDOMAINS = ENABLE_HTTPS
# HTTPS detection behind reverse proxy
SECURE_PROXY_SSL_HEADER = None
# URL of login
LOGIN_URL = f"{URL_PREFIX}/accounts/login/"
# URL of logout
LOGOUT_URL = f"{URL_PREFIX}/accounts/logout/"
# Default location for login
LOGIN_REDIRECT_URL = f"{URL_PREFIX}/"
# Anonymous user name
ANONYMOUS_USER_NAME = "anonymous"
# Reverse proxy settings
IP_PROXY_HEADER = "HTTP_X_FORWARDED_FOR"
IP_BEHIND_REVERSE_PROXY = False
IP_PROXY_OFFSET = 0
# Sending HTML in mails
EMAIL_SEND_HTML = True
# Subject of emails includes site title
EMAIL_SUBJECT_PREFIX = f"[{SITE_TITLE}] "
# Enable remote hooks
ENABLE_HOOKS = True
# By default the length of a given translation is limited to the length of
# the source string * 10 characters. Set this option to False to allow longer
# translations (up to 10.000 characters)
LIMIT_TRANSLATION_LENGTH_BY_SOURCE_LENGTH = True
# Use simple language codes for default language/country combinations
SIMPLIFY_LANGUAGES = True
```

```
# Render forms using bootstrap
CRISPY_TEMPLATE_PACK = "bootstrap3"
# List of quality checks
# CHECK_LIST = (
     # "weblate.checks.same.SameCheck",
      # "weblate.checks.chars.BeginNewlineCheck",
# "weblate.checks.chars.EndNewlineCheck",
# "weblate.checks.chars.BeginSpaceCheck",
# "weblate.checks.chars.EndSpaceCheck",
# "weblate.checks.chars.DoubleSpaceCheck",
# "weblate.checks.chars.EndStopCheck",
# "weblate.checks.chars.EndColonCheck",
# "weblate.checks.chars.EndQuestionCheck",
# "weblate.checks.chars.EndExclamationCheck",
# "weblate.checks.chars.EndEllipsisCheck",
# "weblate.checks.chars.EndSemicolonCheck",
# "weblate.checks.chars.MaxLengthCheck",
# "weblate.checks.chars.KashidaCheck",
# "weblate.checks.chars.PunctuationSpacingCheck",
# "weblate.checks.format.PythonFormatCheck",
     # "weblate.checks.format.PythonBraceFormatCheck",
     # "weblate.checks.format.PHPFormatCheck",
     # "weblate.checks.format.CFormatCheck",
# "weblate.checks.format.PerlFormatCheck",
# "weblate.checks.format.JavaScriptFormatCheck",
# "weblate.checks.format.LuaFormatCheck",
# "weblate.checks.format.ObjectPascalFormatCheck",
# "weblate.checks.format.SchemeFormatCheck",
# "weblate.checks.format.CSharpFormatCheck",
# "weblate.checks.format.JavaFormatCheck",
# "weblate.checks.format.JavaMessageFormatCheck",
# "weblate.checks.format.PercentPlaceholdersCheck",
# "weblate.checks.format.VueFormattingCheck",
# "weblate.checks.format.I18NextInterpolationCheck",
# "weblate.checks.format.ESTemplateLiteralsCheck",
# "weblate.checks.angularjs.AngularJSInterpolationCheck",
# "weblate.checks.icu.ICUMessageFormatCheck",
# "weblate.checks.icu.ICUSourceCheck",
# "weblate.checks.qt.QtFormatCheck",
# "weblate.checks.qt.QtPluralCheck",
# "weblate.checks.ruby.RubyFormatCheck",
# "weblate.checks.consistency.PluralsCheck",
     # "weblate.checks.consistency.SamePluralsCheck",
     # "weblate.checks.consistency.ConsistencyCheck",
# "weblate.checks.consistency.TranslatedCheck",
     # "weblate.checks.chars.EscapedNewlineCountingCheck",
     # "weblate.checks.chars.NewLineCountCheck",
# "weblate.checks.markup.BBCodeCheck",
# "weblate.checks.chars.ZeroWidthSpaceCheck",
# "weblate.checks.render.MaxSizeCheck",
# "weblate.checks.markup.XMLValidityCheck",
# "weblate.checks.markup.XMLTagsCheck",
# "weblate.checks.markup.MarkdownRefLinkCheck",
# "weblate.checks.markup.MarkdownLinkCheck",
# "weblate.checks.markup.MarkdownSyntaxCheck",
# "weblate.checks.markup.URLCheck",
# "weblate.checks.markup.SafeHTMLCheck",
# "weblate.checks.placeholders.PlaceholderCheck",
      # "weblate.checks.placeholders.RegexCheck",
```

```
(Fortsetzung der vorherigen Seite)
```

```
# "weblate.checks.duplicate.DuplicateCheck",
# "weblate.checks.source.OptionalPluralCheck",
# "weblate.checks.source.EllipsisCheck",
# "weblate.checks.source.MultipleFailingCheck",
# "weblate.checks.source.LongUntranslatedCheck",
# "weblate.checks.format.MultipleUnnamedFormatsCheck",
# "weblate.checks.glossary.GlossaryCheck",
# )
# List of automatic fixups
# AUTOFIX_LIST = (
     # "weblate.trans.autofixes.whitespace.SameBookendingWhitespace",
# "weblate.trans.autofixes.chars.ReplaceTrailingDotsWithEllipsis",
# "weblate.trans.autofixes.chars.RemoveZeroSpace",
# "weblate.trans.autofixes.chars.RemoveControlChars",
# )
# List of enabled addons
# WEBLATE_ADDONS = (
# "weblate.addons.gettext.GenerateMoAddon",
# "weblate.addons.gettext.UpdateLinguasAddon",
# "weblate.addons.gettext.UpdateConfigureAddon",
# "weblate.addons.gettext.MsgmergeAddon",
# "weblate.addons.gettext.GettextCustomizeAddon",
# "weblate.addons.gettext.GettextAuthorComments",
# "weblate.addons.cleanup.CleanupAddon",
# "weblate.addons.cleanup.RemoveBlankAddon",
# "weblate.addons.consistency.LangaugeConsistencyAddon",
# "weblate.addons.discovery.DiscoveryAddon",
# "weblate.addons.autotranslate.AutoTranslateAddon",
# "weblate.addons.flags.SourceEditAddon",
# "weblate.addons.flags.TargetEditAddon",
# "weblate.addons.flags.SameEditAddon",
# "weblate.addons.flags.BulkEditAddon",
# "weblate.addons.generate.GenerateFileAddon",
# "weblate.addons.generate.PseudolocaleAddon",
# "weblate.addons.generate.PrefillAddon",
# "weblate.addons.json.JSONCustomizeAddon",
# "weblate.addons.xml.XMLCustomizeAddon",
# "weblate.addons.properties.PropertiesSortAddon",
# "weblate.addons.git.GitSquashAddon",
# "weblate.addons.removal.RemoveComments",
# "weblate.addons.removal.RemoveSuggestions",
# "weblate.addons.resx.ResxUpdateAddon",
# "weblate.addons.yaml.YAMLCustomizeAddon",
# "weblate.addons.cdn.CDNJSAddon",
# )
# E-mail address that error messages come from.
SERVER_EMAIL = "noreply@example.com"
# Default email address to use for various automated correspondence from
# the site managers. Used for registration emails.
DEFAULT_FROM_EMAIL = "noreply@example.com"
# List of URLs your site is supposed to serve
ALLOWED_HOSTS = ["*"]
# Configuration for caching
CACHES = \{"default": {
```

```
"BACKEND": "django_redis.cache.RedisCache",
        "LOCATION": "redis://127.0.0.1:6379/1",
        # If redis is running on same host as Weblate, you might
        # want to use unix sockets instead:
        # "LOCATION": "unix:///var/run/redis/redis.sock?db=1",
        "OPTIONS": {
            "CLIENT_CLASS": "django_redis.client.DefaultClient",
            "PARSER_CLASS": "redis.connection.HiredisParser",
            # If you set password here, adjust CELERY_BROKER_URL as well
            "PASSWORD": None,
            "CONNECTION_POOL_KWARGS": {},
        },
        "KEY_PREFIX": "weblate",
        "TIMEOUT": 3600,
    },
    "avatar": {
        "BACKEND": "django.core.cache.backends.filebased.FileBasedCache",
        "LOCATION": os.path.join(DATA_DIR, "avatar-cache"),
       "TIMEOUT": 86400,
       "OPTIONS": {"MAX_ENTRIES": 1000},
    },
}
# Store sessions in cache
SESSION_ENGINE = "django.contrib.sessions.backends.cache"
# Store messages in session
MESSAGE_STORAGE = "django.contrib.messages.storage.session.SessionStorage"
# REST framework settings for API
REST FRAMEWORK = \{# Use Django's standard `django.contrib.auth` permissions,
    # or allow read-only access for unauthenticated users.
    "DEFAULT_PERMISSION_CLASSES": [
        # Require authentication for login required sites
        "rest_framework.permissions.IsAuthenticated"
        if REQUIRE_LOGIN
       else "rest_framework.permissions.IsAuthenticatedOrReadOnly"
    ],
    "DEFAULT_AUTHENTICATION_CLASSES": (
        "rest_framework.authentication.TokenAuthentication",
        "weblate.api.authentication.BearerAuthentication",
       "rest_framework.authentication.SessionAuthentication",
    ),
    "DEFAULT_THROTTLE_CLASSES": (
        "weblate.api.throttling.UserRateThrottle",
       "weblate.api.throttling.AnonRateThrottle",
    ),
    "DEFAULT_THROTTLE_RATES": {"anon": "100/day", "user": "5000/hour"},
    "DEFAULT_PAGINATION_CLASS": "weblate.api.pagination.StandardPagination",
    "PAGE_SIZE": 50,
    "VIEW_DESCRIPTION_FUNCTION": "weblate.api.views.get_view_description",
    "UNAUTHENTICATED_USER": "weblate.auth.models.get_anonymous",
}
# Fonts CDN URL
FONTS_CDN_URL = None
# Django compressor offline mode
COMPRESS_OFFLINE = False
COMPRESS_OFFLINE_CONTEXT = [
    {"fonts_cdn_url": FONTS_CDN_URL, "STATIC_URL": STATIC_URL, "LANGUAGE_BIDI":␣
```

```
(Fortsetzung auf der nächsten Seite)
```

```
,→True},
    {"fonts_cdn_url": FONTS_CDN_URL, "STATIC_URL": STATIC_URL, "LANGUAGE_BIDI":␣
,→False},
]
# Require login for all URLs
if REQUIRE_LOGIN:
   LOGIN_REQUIRED_URLS = (r''/(.*)\",))
# In such case you will want to include some of the exceptions
# LOGIN_REQUIRED_URLS_EXCEPTIONS = (
    # rf"{URL_PREFIX}/accounts/(.*)$", # Required for login
# rf"{URL_PREFIX}/admin/login/(.*)$", # Required for admin login
# rf"{URL_PREFIX}/static/(.*)$", # Required for development mode
# rf"{URL_PREFIX}/widgets/(.*)$", # Allowing public access to widgets
# rf"{URL_PREFIX}/data/(.*)$", # Allowing public access to data exports
# rf"{URL_PREFIX}/hooks/(.*)$", # Allowing public access to notification hooks
# rf"{URL_PREFIX}/healthz/$", # Allowing public access to health check
# rf"{URL_PREFIX}/api/(.*)$", # Allowing access to API
# rf"{URL_PREFIX}/js/i18n/$", # JavaScript localization
# rf"{URL_PREFIX}/contact/$", # Optional for contact form
# rf"{URL_PREFIX}/legal/(.*)$", # Optional for legal app
# rf"{URL_PREFIX}/avatar/(.*)$", # Optional for avatars
# )
# Silence some of the Django system checks
SILENCED_SYSTEM_CHECKS = [
   # We have modified django.contrib.auth.middleware.AuthenticationMiddleware
    # as weblate.accounts.middleware.AuthenticationMiddleware
    "admin.E408"
]
# Celery worker configuration for testing
# CELERY_TASK_ALWAYS_EAGER = True
# CELERY_BROKER_URL = "memory://"
# CELERY_TASK_EAGER_PROPAGATES = True
# Celery worker configuration for production
CELERY_TASK_ALWAYS_EAGER = False
CELERY_BROKER_URL = "redis://localhost:6379"
CELERY_RESULT_BACKEND = CELERY_BROKER_URL
# Celery settings, it is not recommended to change these
CELERY_WORKER_MAX_MEMORY_PER_CHILD = 200000
CELERY_BEAT_SCHEDULE_FILENAME = os.path.join(DATA_DIR, "celery", "beat-schedule")
CELERY_TASK_ROUTES = {
   "weblate.trans.tasks.auto_translate*": {"queue": "translate"},
    "weblate.accounts.tasks.notify_*": {"queue": "notify"},
    "weblate.accounts.tasks.send_mails": {"queue": "notify"},
    "weblate.utils.tasks.settings_backup": {"queue": "backup"},
    "weblate.utils.tasks.database_backup": {"queue": "backup"},
    "weblate.wladmin.tasks.backup": {"queue": "backup"},
    "weblate.wladmin.tasks.backup_service": {"queue": "backup"},
    "weblate.memory.tasks.*": {"queue": "memory"},
}
# Enable plain database backups
DATABASE_BACKUP = "plain"
# Enable auto updating
AUTO_UPDATE = False
```

```
# PGP commits signing
WEBLATE_GPG_IDENTITY = None
```

```
# Third party services integration
MATOMO_SITE_ID = None
MATOMO_URL = None
GOOGLE_ANALYTICS_ID = None
SENTRY_DSN = None
SENTRY_ENVIRONMENT = SITE_DOMAIN
AKISMET_API_KEY = None
```
# **2.18 Management commands**

**Bemerkung:** Running management commands under a different user than the one running your webserver can result in files getting wrong permissions, please check *Dateisystemberechtigungen* for more details.

You will find basic management commands (available as  $\sqrt{m}$  manage.py in the Django sources, or as an extended set in a script called **weblate** installable atop [Weblate\).](#page-208-0)

## **2.18.1 Invoking management commands**

As mentioned before, invocation depends on how you installed Weblate.

If using virtualenv for Weblate, you can either specify the full path to **weblate**, or activate the virtualenv prior to invoking it:

```
# Direct invocation
~/weblate-env/bin/weblate
# Activating virtualenv adds it to search path
. ~/weblate-env/bin/activate
weblate
```
If you are using source code directly (either from a tarball or Git checkout), the management script is ./manage.py available in the Weblate sources. To run it:

python ./manage.py list\_versions

If you've installed Weblate using the pip installer, or by using the ./setup.py script, the **weblate** is installed to your path (or virtualenv path), from where you can use it to control Weblate:

weblate list\_versions

For the Docker image, the script is installed like above, and you can run it using **docker exec**:

docker exec --user weblate <container> weblate list\_versions

For **docker-compose** the process is similar, you just have to use **docker-compose exec**:

docker-compose exec --user weblate weblate weblate list\_versions

In case you need to pass it a file, you can temporary add a volume:

```
docker-compose exec --user weblate /tmp:/tmp weblate weblate importusers /tmp/
,→users.json
```
#### **Siehe auch:**

*Installation über Docker*, *Installing on Debian and Ubuntu*, *Installing on SUSE and openSUSE*, *Installing on RedHat, Fedora and CentOS*, *Installieren aus Quellen*

## **2.18.2 [add\\_sugg](#page-163-0)[estions](#page-189-0)**

#### **weblate add\_suggestions <project> <component> <language> <file>**

Neu in Version 2.5.

Imports a translation from the file to use as a suggestion for the given translation. It skips duplicated translations; only different ones are added.

**--author** USER@EXAMPLE.COM

E-mail of author for the suggestions. This user has to exist prior to importing (you can create one in the admin interface if needed).

Beispiel:

```
weblate --author michal@cihar.com add_suggestions weblate application cs /tmp/
,→suggestions-cs.po
```
## **2.18.3 auto\_translate**

#### **weblate auto\_translate <project> <component> <language>**

Neu in Version 2.5.

Geändert in Version 4.6: Parameter für Übersetzungsmodus hinzugefügt.

Performs automatic translation based on other component translations.

#### **--source** PROJECT/COMPONENT

Specifies the component to use as source available for translation. If not specified all components in the project are used.

#### **--user** USERNAME

Specify username listed as author of the translations. "Anonymous user" is used if not specified.

```
--overwrite
```
Whether to overwrite existing translations.

**--inconsistent**

Whether to overwrite existing translations that are inconsistent (see *Inkonsistent*).

**--add**

Automatically add language if a given translation does not exist.

```
--mt MT
```
Use machine translation instead of other components as machine translations.

```
--threshold THRESHOLD
```
Similarity threshold for machine translation, defaults to 80.

```
--mode MODE
```
Geben Sie den Übersetzungsmodus an, Standard ist translate, aber fuzzy oder suggest können verwendet werden.

Beispiel:

```
weblate auto_translate --user nijel --inconsistent --source weblate/application.
,→weblate website cs
```
## **Siehe auch:**

*Automatische Übersetzung*

## **2.18.4 celery\_queues**

### **weblate celery\_queues**

Neu in Version 3.7.

Displays length of Celery task queues.

## **2.18.5 checkgit**

## **weblate checkgit <project|project/component>**

Prints current state of the back-end Git repository.

You can either define which project or component to update (for example weblate/application), or use --all to update all existing components.

## **2.18.6 commitgit**

### **weblate commitgit <project|project/component>**

Commits any possible pending changes to the back-end Git repository.

You can either define which project or component to update (for example weblate/application), or use --all to update all existing components.

## **2.18.7 commit\_pending**

### **weblate commit\_pending <project|project/component>**

Commits pending changes older than a given age.

You can either define which project or component to update (for example weblate/application), or use --all to update all existing components.

### **--age** HOURS

Age in hours for committing. If not specified the value configured in *Component configuration* is used.

**Bemerkung:** This is automatically performed in the background by Weblate, so there no real need to invoke this manually, besides forcing an earlier commit than specified by *Component c[onfiguration](#page-274-0)*.

### **Siehe auch:**

*Ausführen von Wartungsaufgaben*, *COMMIT\_PENDING\_HO[URS](#page-274-0)*

## **2.18.8 cleanuptrans**

## **weblate cleanuptrans**

Cleans up orphaned checks and translation suggestions. There is normally no need to run this manually, as the cleanups happen automatically in the background.

#### **Siehe auch:**

*Ausführen von Wartungsaufgaben*

## **2.18.9 cleanup\_ssh\_keys**

### **weblate cleanup\_ssh\_keys**

Neu in Version 4.9.1.

Performs cleanup of stored SSH host keys:

- Removes deprecated RSA keys for GitHub which might cause issues connecting to GitHub.
- Removes duplicate entries in host keys.

#### **Siehe auch:**

*SSH repositories*

## **2.18.10 createadmin**

### **weblate createadmin**

Creates an admin account with a random password, unless it is specified.

**--password** PASSWORD

Provides a password on the command-line, to not generate a random one.

#### **--no-password**

Do not set password, this can be useful with *–update*.

```
--username USERNAME
```
Use the given name instead of admin.

```
--email USER@EXAMPLE.COM
```
Specify the admin e-mail address.

**--name**

Specify the admin name (visible).

## **--update**

Update the existing user (you can use this to change passwords).

Geändert in Version 2.9: Added parameters --username, --email, --name and --update.

## **2.18.11 dump\_memory**

### **weblate dump\_memory**

Neu in Version 2.20.

Exportieren Sie eine JSON-Datei mit Weblate-Übersetzungsspeicher-Inhalten.

**Siehe auch:**

*Übersetzungsspeicher*, *Weblate Übersetzungsspeicher-Schema*

## **2.18.12 dumpuserdata**

### **weblate dumpuserdata <file.json>**

Dumps userdata to a file for later use by *importuserdata*.

**Hinweis:** This comes in handy when migrating or merging Weblate instances.

## **2.18.13 import\_demo**

### **weblate import\_demo**

Neu in Version 4.1.

Creates a demo project with components based on <https://github.com/WeblateOrg/demo>. Make sure the celery tasks are running before running this command.

This can be useful when developing Weblate.

# **2.18.14 import\_json**

## **weblate import\_json <json-file>**

Neu in Version 2.7.

Batch import of components based on JSON data.

The imported JSON file structure pretty much corresponds to the component object (see *GET /api/ components/(string:project)/(string:component)/*). You have to include the name and filemask fields.

**--project** PROJECT

[Specifies where the components will be imported from.](#page-127-0)

**--main-component** COMPONENT

Use the given VCS repository from this component for all of them.

**--ignore**

Skip (already) imported components.

**--update**

Update (already) imported components.

Geändert in Version 2.9: The parameters  $-\text{ignore}$  and  $-\text{update}$  are there to deal with already imported components.

Beispiel für eine JSON-Datei:

```
\lceil{
    "slug": "po",
    "name": "Gettext PO",
    "file_format": "po",
    "filemask": "po/*.po",
    "new_lang": "none"
 },
 {
    "name": "Android",
    "filemask": "android/values-*/strings.xml",
    "template": "android/values/strings.xml",
    "repo": "weblate://test/test",
    "file_format": "aresource"
  }
]
```
### **Siehe auch:**

*import\_memory*

## **2.18.15 import\_memory**

### **weblate import\_memory <file>**

Neu in Version 2.20.

Importiert eine TMX- oder JSON-Datei in den Weblate-Übersetzungsspeicher.

```
--language-map LANGMAP
```
Ermöglicht die Zuordnung von Sprachen im TMX zum Weblate-Übersetzungsspeicher. Die Sprachcodes werden nach der Normalisierung, die normalerweise von Weblate vorgenommen wird, zugeordnet.

--language-map en\_US:en will for example import all en\_US strings as en ones.

This can be useful in case your TMX file locales happen not to match what you use in Weblate.

## **Siehe auch:**

*Übersetzungsspeicher*, *Weblate Übersetzungsspeicher-Schema*

# **2.18.16 import\_project**

### **weblate import\_project <project> <gitrepo> <branch> <filemask>**

Geändert in Version 3.0: The import\_project command is now based on the *Komponentenerkennung* add-on, leading to some changes in behavior and what parameters are accepted.

Batch imports components into project based on the file mask.

*<project>* names an existing project, into which the components are to be i[mported.](#page-330-0)

The *<gitrepo>* defines the Git repository URL to use, and *<branch>* signifies the Git branch. To import additional translation components from an existing Weblate component, use a *weblate://<project>/<component>* URL for the *<gitrepo>*.

The *<filemask>* defines file discovery for the repository. It can be either be made simple using wildcards, or it can use the full power of regular expressions.

The simple matching uses  $**$  for component name and  $*$  for language, for example:  $**$  /\*...

The regular expression has to contain groups named *component* and *language*. For example: (?P<language>[^/ ]\*)/(?P<component>[^-/]\*)\.po

The import matches existing components based on files and adds the ones that do not exist. It does not change already existing ones.

#### **--name-template** TEMPLATE

Customize the name of a component using Django template syntax.

For example: Documentation: { { component } }

### **--base-file-template** TEMPLATE

Customize the base file for monolingual translations.

For example: {{ component }}/res/values/string.xml

### **--new-base-template** TEMPLATE

Customize the base file for addition of new translations.

For example: { { component } }/ts/en.ts

#### **--file-format** FORMAT

You can also specify the file format to use (see *Supported file formats*), the default is auto-detection.

#### **--language-regex** REGEX

You can specify language filtering (see *Component configuration*) with this parameter. It has to be a valid regular expression.

## **--main-component**

You can specify which component will b[e chosen as the main one—](#page-274-0)the one actually containing the VCS repository.

#### **--license** NAME

Specify the overall, project or component translation license.

#### **--license-url** URL

Specify the URL where the translation license is to be found.

**--vcs** NAME

In case you need to specify which version control system to use, you can do it here. The default version control is Git.

To give you some examples, let's try importing two projects.

First The Debian Handbook translations, where each language has separate a folder with the translations of each chapter:

```
weblate import_project \
   debian-handbook \
   git://anonscm.debian.org/debian-handbook/debian-handbook.git \
    squeeze/master \
    '* / * . po'
```
Then the Tanaguru tool, where the file format needs be specified, along with the base file template, and how all components and translations are located in single folder:

```
weblate import_project \
   --file-format=properties \
   --base-file-template=web-app/tgol-web-app/src/main/resources/i18n/%s-I18N.
,→properties \
   tanaguru \
   https://github.com/Tanaguru/Tanaguru \
   master \
   web-app/tgol-web-app/src/main/resources/i18n/**-I18N_*.properties
```
More complex example of parsing of filenames to get the correct component and language out of a filename like src/security/Numerous\_security\_holes\_in\_0.10.1.de.po:
```
weblate import_project \
   tails \
    git://git.tails.boum.org/tails master \
    'wiki/src/security/(?P<component>.*)\.(?P<language>[^.]*)\.po$'
```
Filtering only translations in a chosen language:

```
./manage import_project \
   --language-regex '^(cs|sk)$' \
   weblate \
   https://github.com/WeblateOrg/weblate.git \
   'weblate/locale/*/LC_MESSAGES/**.po'
```
Importing Sphinx documentation split to multiple files:

```
$ weblate import_project --name-template 'Documentation: %s' \
   --file-format po \
   project https://github.com/project/docs.git master \
    'docs/locale/*/LC_MESSAGES/**.po'
```
Importing Sphinx documentation split to multiple files and directories:

```
$ weblate import_project --name-template 'Directory 1: %s' \
   --file-format po \
   project https://github.com/project/docs.git master \
    'docs/locale/*/LC_MESSAGES/dir1/**.po'
$ weblate import_project --name-template 'Directory 2: %s' \
   --file-format po \
   project https://github.com/project/docs.git master \
    'docs/locale/*/LC_MESSAGES/dir2/**.po'
```
#### **Siehe auch:**

More detailed examples can be found in the starting chapter, alternatively you might want to use *import\_json*.

### **2.18.17 importuserdata**

#### **weblate importuserdata <file.json>**

Imports user data from a file created by *dumpuserdata*

### **2.18.18 importusers**

#### **weblate importusers --check <file.json>**

Imports users from JSON dump of the Django auth\_users database.

**--check**

With this option it will just check whether a given file can be imported and report possible conflicts arising from usernames or e-mails.

You can dump users from the existing Django installation using:

```
weblate dumpdata auth.User > users.json
```
### **2.18.19 install\_addon**

Neu in Version 3.2.

#### **weblate install\_addon --addon ADDON <project|project/component>**

Installs an add-on to a set of components.

**--addon** ADDON

Name of the add-on to install. For example weblate.gettext.customize.

**--configuration** CONFIG

JSON-kodierte Konfiguration einer Erweiterung.

#### **--update**

Aktualisieren Sie die vorhandene Konfiguration der Erweiterung.

You can either define which project or component to install the add-on in (for example weblate/application), or use --all to include all existing components.

To install *Ausgabe von Gettext anpassen* for all components:

```
weblate install_addon --addon weblate.gettext.customize --config '{"width": -1}' --
,→update --all
```
#### **Siehe au[ch:](#page-336-0)**

*Erweiterungen*

### **2.18.20 list\_languages**

#### **weblate list\_languages <locale>**

Lists supported languages in MediaWiki markup - language codes, English names and localized names.

This is used to generate <https://wiki.l10n.cz/Slovn%C3%ADk\_s\_n%C3%A1zvy\_jazyk%C5%AF>.

### **2.18.21 list\_translators**

#### **weblate list\_translators <project|project/component>**

Lists translators by contributed language for the given project:

```
[French]
Jean Dupont <jean.dupont@example.com>
[English]
John Doe <jd@example.com>
```
#### **--language-code**

List names by language code instead of language name.

You can either define which project or component to use (for example weblate/application), or use  $--$ all to list translators from all existing components.

### **2.18.22 list\_versions**

#### **weblate list\_versions**

Lists all Weblate dependencies and their versions.

### **2.18.23 loadpo**

#### **weblate loadpo <project|project/component>**

Reloads translations from disk (for example in case you have done some updates in the VCS repository).

#### **--force**

Force update, even if the files should be up-to-date.

```
--lang LANGUAGE
```
Limit processing to a single language.

You can either define which project or component to update (for example weblate/application), or use --all to update all existing components.

**Bemerkung:** You seldom need to invoke this, Weblate will automatically load changed files for every VCS update. This is needed in case you manually changed an underlying Weblate VCS repository or in some special cases following an upgrade.

### **2.18.24 lock\_translation**

#### **weblate lock\_translation <project|project/component>**

Prevents further translation of a component.

**Hinweis:** Useful in case you want to do some maintenance on the underlying repository.

You can either define which project or component to update (for example weblate/application), or use --all to update all existing components.

#### **Siehe auch:**

*unlock\_translation*

### **2.18.25 move\_language**

#### **weblate move\_language source target**

Neu in Version 3.0.

Allows you to merge language content. This is useful when updating to a new version which contains aliases for previously unknown languages that have been created with the *(generated)* suffix. It moves all content from the *source* language to the *target* one.

Beispiel:

weblate move\_language cze cs

After moving the content, you should check whether there is anything left (this is subject to race conditions when somebody updates the repository meanwhile) and remove the *(generated)* language.

### **2.18.26 pushgit**

#### **weblate pushgit <project|project/component>**

Pushes committed changes to the upstream VCS repository.

#### **--force-commit**

Force commits any pending changes, prior to pushing.

You can either define which project or component to update (for example weblate/application), or use --all to update all existing components.

**Bemerkung:** Weblate pushes changes automatically if *Bei Commit gleichzeitig Pushen* in *Component configuration* is turned on, which is the default.

### **2.18.27 unlock\_translation**

#### **weblate unlock\_translation <project|project/component>**

Unlocks a given component, making it available for translation.

**Hinweis:** Useful in case you want to do some maintenance on the underlying repository.

You can either define which project or component to update (for example weblate/application), or use --all to update all existing components.

#### **Siehe auch:**

*lock\_translation*

### **2.18.28 setupgroups**

#### **weblate setupgroups**

Configures default groups and optionally assigns all users to that default group.

#### **--no-privs-update**

Turns off automatic updating of existing groups (only adds new ones).

#### **--no-projects-update**

Prevents automatic updates of groups for existing projects. This allows adding newly added groups to existing projects, see *Projekt-Zugriffssteuerung*.

#### **Siehe auch:**

*Liste der Berechtigungen und integrierten Rollen*

### **2.18.29 setuplang**

#### **weblate setuplang**

Updates list of defined languages in Weblate.

#### **--no-update**

Turns off automatic updates of existing languages (only adds new ones).

### **2.18.30 updatechecks**

#### **weblate updatechecks <project|project/component>**

Updates all checks for all strings.

**Hinweis:** Useful for upgrades which do major changes to checks.

You can either define which project or component to update (for example weblate/application), or use --all to update all existing components.

### **2.18.31 updategit**

#### **weblate updategit <project|project/component>**

Fetches remote VCS repositories and updates the internal cache.

<span id="page-400-0"></span>You can either define which project or component to update (for example weblate/application), or use --all to update all existing components.

**Bemerkung:** Usually it is better to configure hooks in the repository to trigger *Benachrichtigungs-Hooks*, instead of regular polling by *updategit*.

## **2.19 Ankü[ndigung](#page-400-0)en**

Geändert in Version 4.0: In früheren Versionen wurde diese Funktion Whiteboard-Nachrichten genannt.

Versorgen Sie Ihre Übersetzer mit Informationen, indem Sie Ankündigungen auf der gesamten Website, pro Projekt, Komponente oder Sprache veröffentlichen.

Geben Sie den Zweck, die Fristen, den Status oder die Ziele für die Übersetzung an.

Die Nutzer werden über die Ankündigungen der beobachteten Projekte benachrichtigt (sofern sie sich nicht abmelden).

Dies kann für verschiedene Dinge nützlich sein, von der Ankündigung des Zwecks der Website bis zur Angabe von Zielen für Übersetzungen.

Die Ankündigungen können auf jeder Ebene im Menü *Verwaltung* mit *Ankündigung* veröffentlicht werden:

I

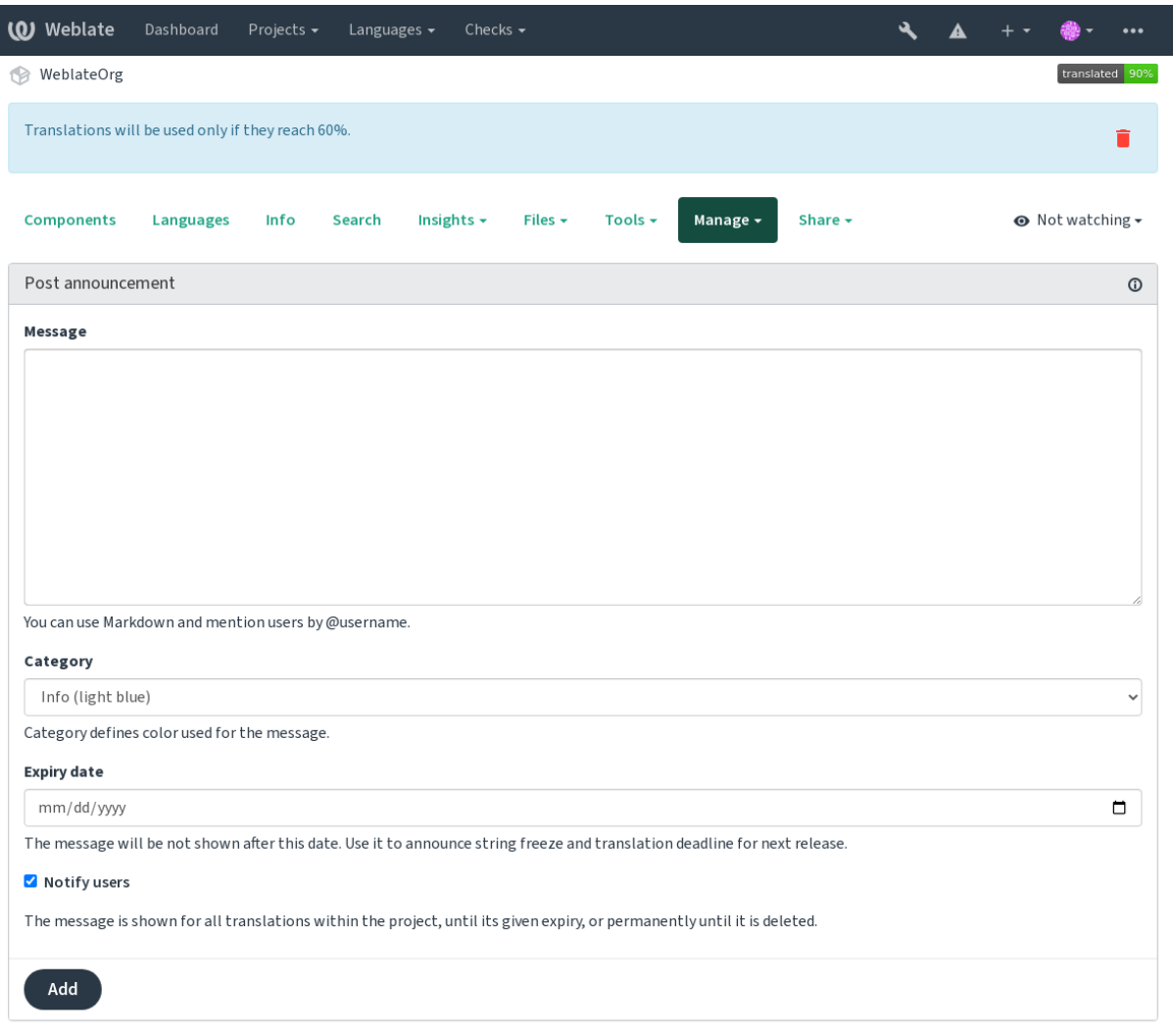

Powered by Weblate 4.15 About Weblate Legal Contact Documentation Donate to Weblate

Sie kann auch über die Adminoberfläche hinzugefügt werden:

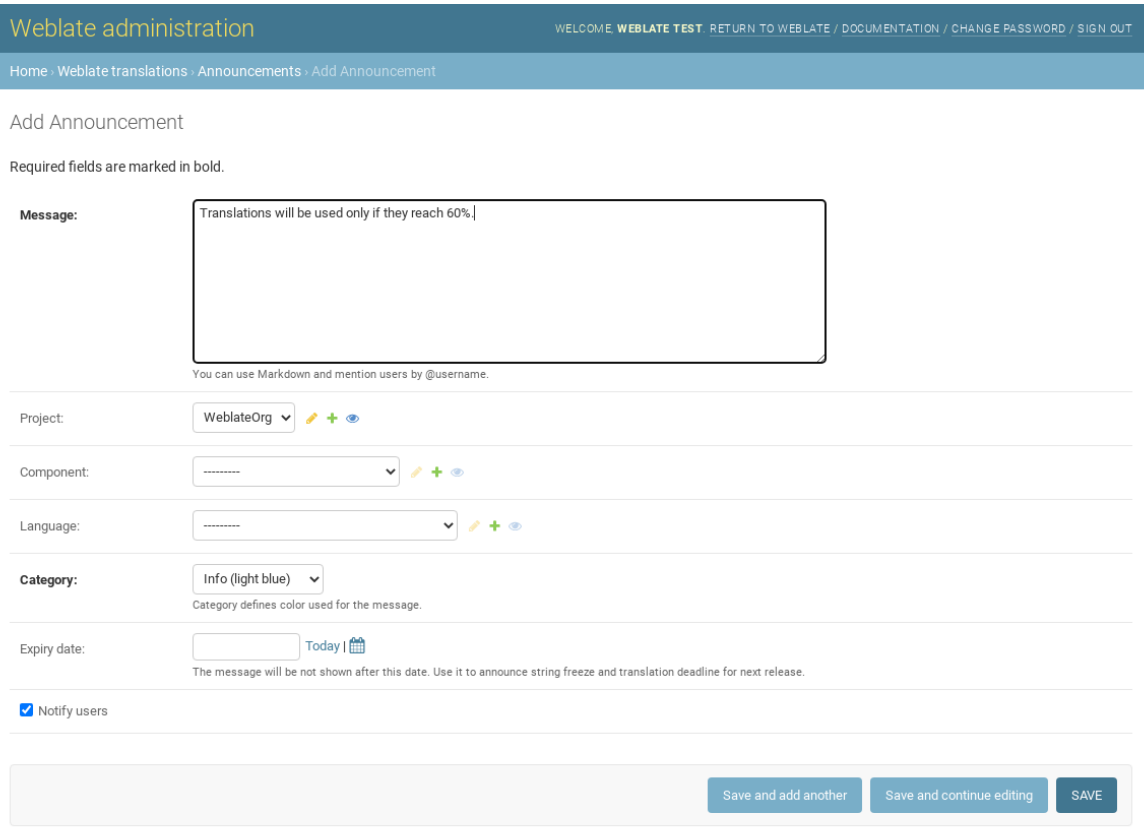

Die Ankündigungen werden dann in dem angegebenen Kontext angezeigt:

Kein Kontext angegeben

Wird auf der Übersicht (Einstiegsseite) angezeigt.

#### Projekt spezifiziert

Wird im Projekt angezeigt, einschließlich aller Komponenten und Übersetzungen.

#### Komponente spezifiziert

Wird für eine bestimmte Komponente und alle ihre Übersetzungen angezeigt.

#### Sprache spezifiziert

Wird in der Sprachübersicht und allen Übersetzungen in dieser Sprache angezeigt.

So sieht es auf der Übersichtsseite der Sprachen aus:

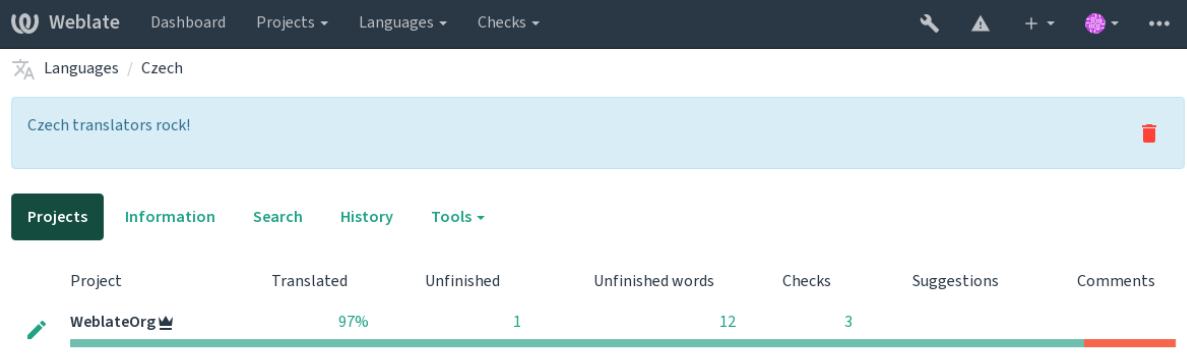

Powered by Weblate 4.15 About Weblate Legal Contact Documentation Donate to Weblate

## **2.20 Komponentenlisten**

Geben Sie mehrere Listen von Komponenten an, die als Optionen auf dem Benutzer-Dashboard erscheinen sollen, aus denen die Benutzer eine als Standardansicht auswählen können. Siehe *Übersicht* um mehr zu erfahren.

Geändert in Version 2.20: Für jede auf dem Dashboard angezeigte Komponentenliste wird ein Status angezeigt.

Die Namen und Inhalte der Komponentenlisten können in der Verwaltungsoberfläche im Abschnitt *Komponentenlisten* festgelegt werden. Jede Komponentenliste muss einen Namen hab[en, der dem](#page-5-0) Benutzer angezeigt wird, und einen Slug, der sie in der URL repräsentiert.

Geändert in Version 2.13: Ändern Sie die Dashboard-Einstellungen für anonyme Benutzer von der Verwaltungsoberfläche aus, indem Sie ändern, welches Dashboard nicht authentifizierten Benutzern angezeigt wird.

### **2.20.1 Automatische Komponentenlisten**

Neu in Version 2.13.

Fügen Sie der Liste automatisch Komponenten auf der Grundlage ihres Slugs hinzu, indem Sie Regeln für die *Automatic component list assignment* erstellen.

• Nützlich für die Pflege von Komponentenlisten für große Installationen oder für den Fall, dass Sie eine Komponentenliste mit allen Komponenten Ihrer Weblate-Installation haben möchten.

**Hinweis:** Erstellen Sie eine Komponentenliste mit allen Komponenten Ihrer Weblate-Installation.

1. Define *Automatic component list assignment* with ^.\*\$ as regular expression in both the project and the component fields, as shown on this image:

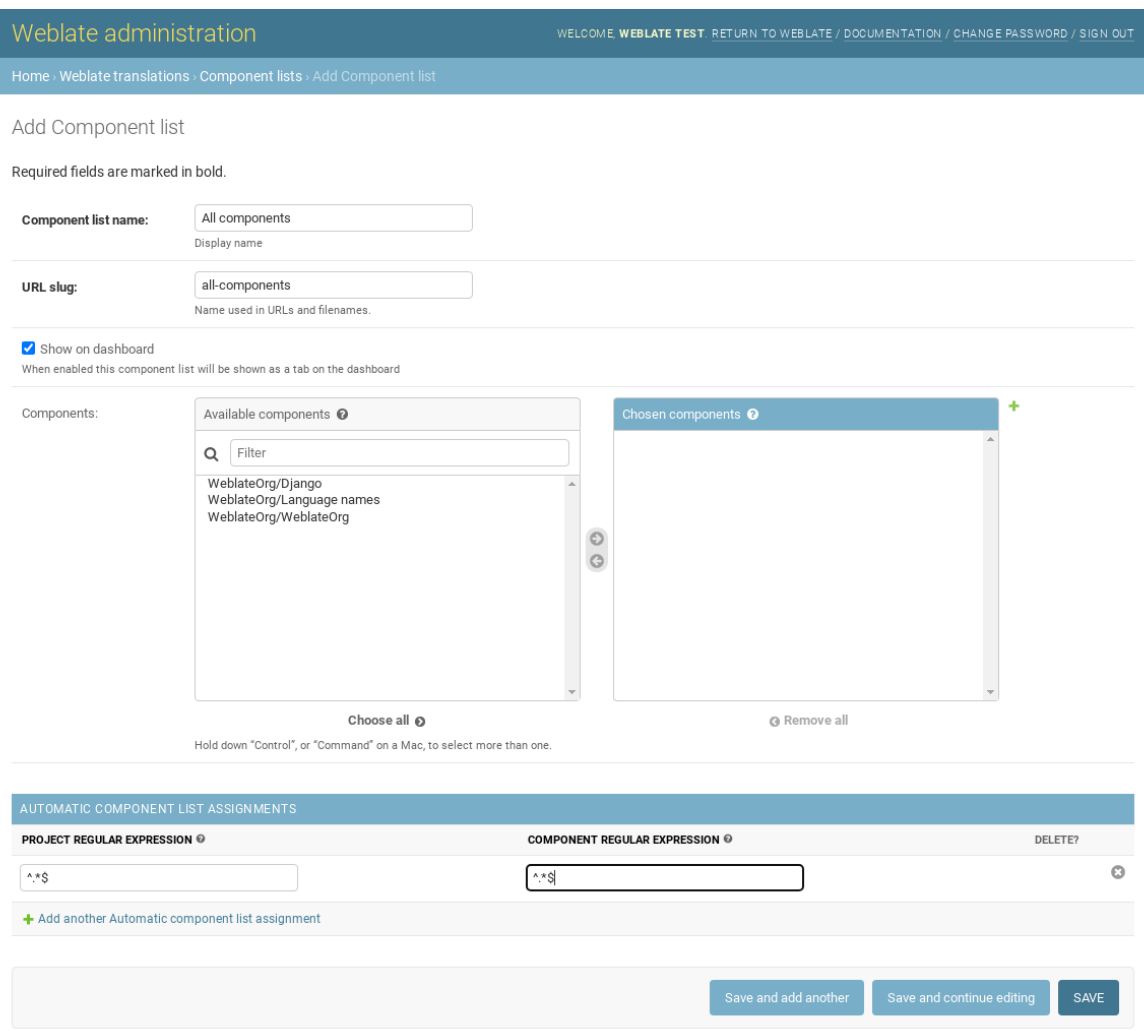

## **2.21 Optional Weblate modules**

Several optional modules are available for your setup.

### **2.21.1 Git exporter**

Neu in Version 2.10.

Provides you read-only access to the underlying Git repository using HTTP(S).

#### **Installation**

1. Add weblate.gitexport to installed apps in settings.py:

```
INSTALLED_APPS += ("weblate.gitexport",)
```
2. Export existing repositories by migrating your database after installation:

```
weblate migrate
```
### **Usage**

The module automatically hooks into Weblate and sets the exported repository URL in the *Component configuration*. The repositories are accessible under the /git/ part of the Weblate URL, for example https://example. org/git/weblate/main/.

Repositorys für öffentlich zugängliche Projekte können ohne Authentifizierung geklont w[erden:](#page-274-0)

git clone 'https://example.org/git/weblate/main/'

Access to browse the repositories with restricted access (with *Private access control* or when *REQUIRE\_LOGIN* is enabled) requires an API token which can be obtained in your *user profile*:

git clone 'https://user:KEY@example.org/git/weblate/main/'

**Hinweis:** Standardmäßig haben Mitglieder der Gruppe *Benutzer* [und anon](#page-6-0)yme Benutzer über die Rollen *Auf Repository zugreifen* und *Hauptbenutzer* Zugriff auf die Repositorys für öffentliche Projekte.

### **2.21.2 Abrechnung**

Neu in Version 2.4.

This is used on Hosted Weblate to define billing plans, track invoices and usage limits.

#### **Installation**

```
1. Add weblate.billing to installed apps in settings.py:
```

```
INSTALLED APPS += ("weblate.billing",)
```
2. Run the database migration to optionally install additional database structures for the module:

weblate migrate

### **Usage**

After installation you can control billing in the admin interface. Users with billing enabled will get new *Billing* tab in their *Benutzerprofil*.

The billing module additionally allows project admins to create new projects and components without being superusers (see *Adding translation projects and components*). This is possible when following conditions are met:

- [The billing is](#page-6-0) in its configured limits (any overusage results in blocking of project/component creation) and paid (if its price is non zero)
- [The user is admin of existing project with b](#page-267-0)illing or user is owner of billing (the latter is necessary when creating new billing for users to be able to import new projects).

Upon project creation user is able to choose which billing should be charged for the project in case he has access to more of them.

### **2.21.3 Rechtliche Grundlagen**

Neu in Version 2.15.

This is used on Hosted Weblate to provide required legal documents. It comes provided with blank documents, and you are expected to fill out the following templates in the documents:

### **legal/documents/tos.html**

Terms of [service documen](https://weblate.org/hosting/)t

```
legal/documents/privacy.html
    Privacy policy document
```
#### **legal/documents/summary.html**

Short overview of the terms of service and privacy policy

On changing the terms of service documents, please adjust *LEGAL\_TOS\_DATE* so that users are forced to agree with the updated documents.

**Bemerkung:** Legal documents for the Hosted Weblate service are available in this Git repository <https://github. com/WeblateOrg/wllegal/tree/main/wllegal/templates/legal/[documents>.](#page-359-0)

Most likely these will not be directly usable to you, but might come in handy as a starting point if adjusted to meet your needs.

### **Installation**

1. Add weblate.legal to installed apps in settings.py:

```
INSTALLED_APPS += ("weblate.legal",)
# Optional:
# Social auth pipeline to confirm TOS upon registration/subsequent sign in
SOCIAL_AUTH_PIPELINE += ("weblate.legal.pipeline.tos_confirm",)
# Middleware to enforce TOS confirmation of signed in users
MIDDLEWARE += [
    "weblate.legal.middleware.RequireTOSMiddleware",
]
```
2. Run the database migration to optionally install additional database structures for the module:

3. Edit the legal documents in the weblate/legal/templates/legal/ folder to match your service.

#### **Usage**

After installation and editing, the legal documents are shown in the Weblate UI.

### **2.21.4 Avatars**

Avatars are downloaded and cached server-side to reduce information leaks to the sites serving them by default. The built-in support for fetching avatars from e-mails addresses configured for it can be turned off using *ENABLE\_AVATARS*.

Weblate currently supports:

- Gravatar
- [Libravatar](#page-354-0)

### **Siehe auch:**

*Avata[r-Zwische](https://gravatar.com/)nspeicherung*, *AVATAR\_URL\_PREFIX*, *ENABLE\_AVATARS*

### **2.21.5 Spam protection**

[You can protect against spam](#page-216-0)[ming by users by using the](#page-347-0) [Akismet](#page-354-0) service.

- 1. Install the *akismet* Python module (this is already included in the official Docker image).
- 2. Obtain the Akismet API key.
- 3. Store it as *AKISMET\_API\_KEY* or *WEBLATE\_[AKISMET](https://akismet.com/)\_API\_KEY* in Docker.

Following content is sent to Akismet for checking:

- Vorschläge von unautorisierten Benutzern
- Projekt- u[nd Komponentenbeschr](#page-345-0)eib[ungen und Links](#page-173-0)

**Bemerkung:** This (among other things) relies on IP address of the client, please see *Hinter einem Reverse-Proxy laufen* for properly configuring that.

#### **Siehe auch:**

*[Hinter](#page-211-0) einem Reverse-Proxy laufen*, *AKISMET\_API\_KEY*, *WEBLATE\_AKISMET\_API\_KEY*

### **2.21.6 Signing Git commits with GnuPG**

[Neu in Version 3.1.](#page-211-0)

All commits can be signed by the GnuPG key of the Weblate instance.

1. Turn on *WEBLATE\_GPG\_IDENTITY*. (Weblate will generate a GnuPG key when needed and will use it to sign all translation commits.)

This feature needs GnuPG 2.1 or newer installed.

You can fi[nd the key in the](#page-373-0) *DATA\_DIR* and the public key is shown on the "About" page:

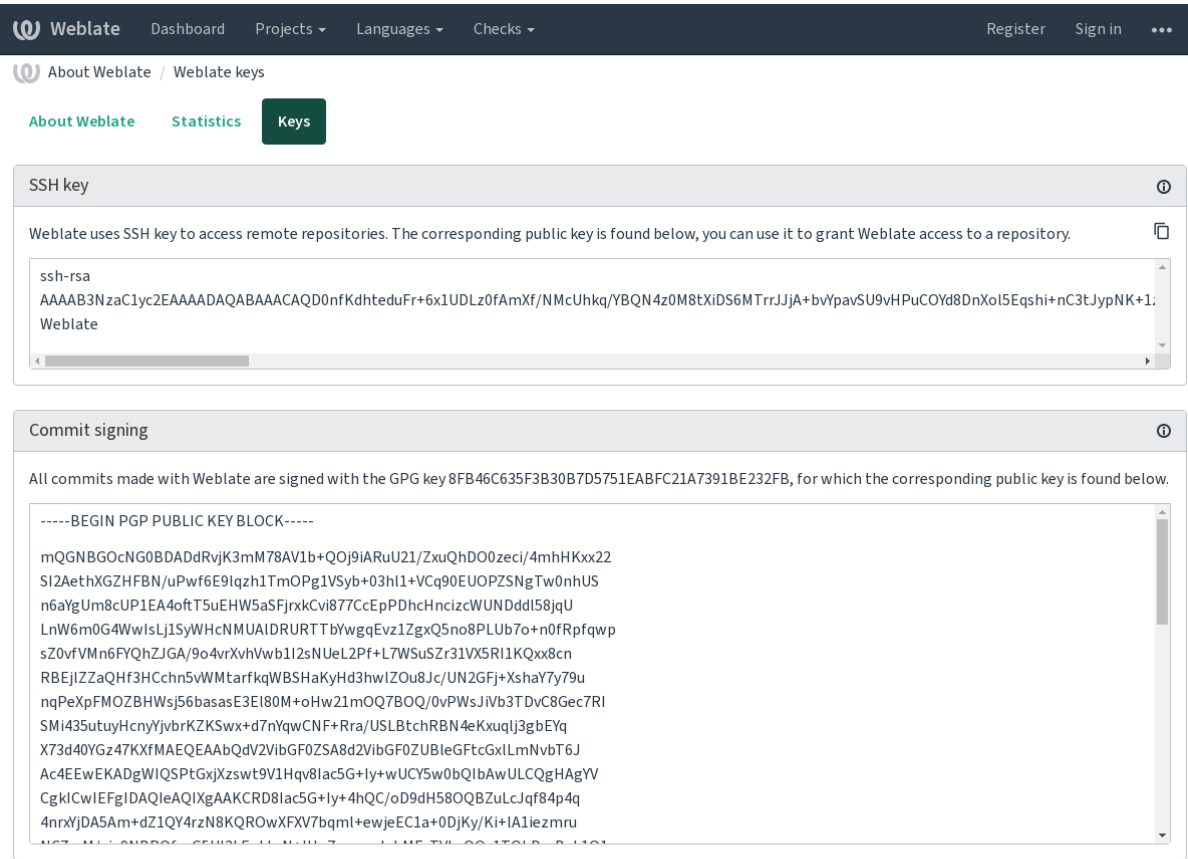

Powered by Weblate 4.15 About Weblate Legal Contact Documentation Donate to Weblate

2. Alternatively you can also import existing keys into Weblate, just set HOME=\$DATA\_DIR/home when invoking gpg.

#### **Siehe auch:**

```
WEBLATE_GPG_IDENTITY
```
### **2.21.7 Rate limiting**

[Geändert in Version 3.2: The ra](#page-373-0)te limiting now accepts more fine-grained configuration.

Geändert in Version 4.6: The rate limiting no longer applies to superusers.

Several operations in Weblate are rate limited. At most *RATELIMIT\_ATTEMPTS* attempts are allowed within *RATELIMIT\_WINDOW* seconds. The user is then blocked for *RATELIMIT\_LOCKOUT*. There are also settings specific to scopes, for example RATELIMIT\_CONTACT\_ATTEMPTS or RATELIMIT\_TRANSLATE\_ATTEMPTS. The table below is a full list of available scopes.

[The following operations](#page-365-0) are subject to rate limiting:

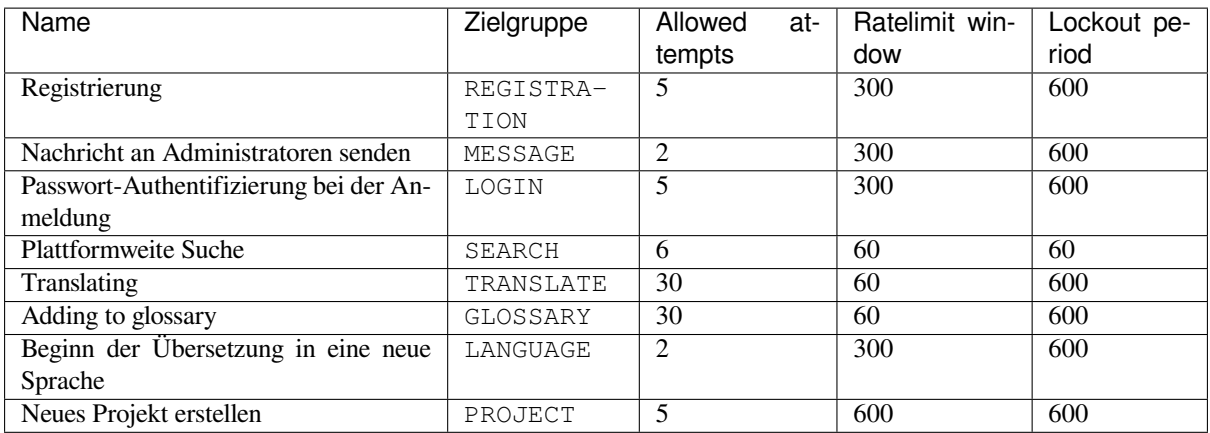

If a user fails to sign in *AUTH\_LOCK\_ATTEMPTS* times, password authentication will be turned off on the account until having gone through the process of having its password reset.

The settings can be also applied in the Docker container by adding WEBLATE\_ prefix to the setting name, for example *RATELIMIT\_ATTEMPTS* becomes *[WEBLATE\\_R](#page-346-0)ATELIMIT\_ATTEMPTS*.

The API has separate rate limiting settings, see *API rate limiting*.

#### **Siehe auch:**

*Rate limiting*, *[Hinter einem R](#page-365-1)everse-Proxy laufen*, *[API rate limiting](#page-174-0)*

### **2.21.8 Integration von Fedora-Messaging**

[Fedora Mess](#page-22-0)[aging is AMQP-based publisher for](#page-211-0) [all changes happe](#page-110-0)ning in Weblate. You can hook additional services on changes happening in Weblate using this.

The Fedora Messaging integration is available as a separate Python module weblate-fedora-messaging. Please see <https://github.com/WeblateOrg/fedora\_messaging/> for setup instructions.

### **2.22 A[npassen von Weblate](https://github.com/WeblateOrg/fedora_messaging/)**

Erweiterungen und Anpassungen mit Django und Python. Tragen Sie Ihre Änderungen Upstream bei, damit alle davon profitieren können. Das reduziert Ihre Wartungskosten; Code in Weblate wird bei Änderungen an internen Schnittstellen oder beim Refactoring des Codes berücksichtigt.

**Warnung:** Weder interne Schnittstellen noch Vorlagen gelten als stabile API. Bitte überprüfen Sie bei jedem Upgrade Ihre eigenen Anpassungen, da sich die Schnittstellen oder ihre Semantik ohne Vorankündigung ändern können.

#### **Siehe auch:**

*Zu Weblate beitragen*

### **2.22.1 Erstellung eines Python-Moduls**

Wenn Sie mit Python noch nicht vertraut sind, sollten Sie sich Python für Anfänger ansehen, wo die Grundlagen erklärt werden und auf weitere Tutorials verwiesen wird.

<span id="page-410-0"></span>Um eine Datei mit benutzerdefiniertem Python-Code (Modul genannt) zu schreiben, wird ein Speicherort benötigt, entweder im Systempfad (normalerweise etwas wie /usr/lib/python3.9/site-packages/) oder im Weblate-Verzeichnis, das auch dem Suchpfad des Interpreters hi[nzugefügt wird.](https://www.python.org/about/gettingstarted/)

Neu in Version 3.8-5: Wenn Sie *Docker* verwenden, können Sie Python-Module in /app/data/python/ ablegen (siehe *Docker-Container-Volumes*), sodass sie von Weblate geladen werden können, zum Beispiel von einer *Settings-Override-Datei*-Datei.

Noch besser ist es, wenn Sie Ih[re Anpa](#page-164-0)ssungen in ein richtiges Python-Paket verwandeln:

- 1. [Erstellen Sie einen Ordner f](#page-186-0)ür Ihr Paket (wir werden *weblate\_customization* verwenden).
- 2. [Erstellen](#page-187-0) Sie darin eine Datei setup.py, um das Paket zu beschreiben:

```
from setuptools import setup
setup(
   name="weblate_customization",
   version="0.0.1",
   author="Your name",
   author_email="yourname@example.com",
   description="Sample Custom check for Weblate.",
   license="GPLv3+",
   keywords="Weblate check example",
   packages=["weblate_customization"],
)
```
- 3. Erstellen Sie einen Ordner für das Python-Modul (auch weblate\_customization genannt) für den Anpassungscode.
- 4. Erstellen Sie darin eine \_\_init\_\_.py-Datei, um sicherzustellen, dass Python das Modul importieren kann.
- 5. Dieses Paket kann nun mit **pip install -e** installiert werden. Weitere Informationen sind in Editable installs zu finden.
- 6. Nach der Installation kann das Modul in der Weblate-Konfiguration verwendet werden (zum Beispiel weblate\_customization.checks.FooCheck).

Die St[ruktur I](https://pip.pypa.io/en/stable/topics/local-project-installs/#editable-installs)hres Pakets sollte wie folgt aussehen:

```
weblate_customization
  - setup.py
  - weblate_customization
    \leftarrow __init__.py
      - addons.py
    └── checks.py
```
Ein Beispiel für die Anpassung von Weblate finden Sie unter <https://github.com/WeblateOrg/customize-example>, es deckt alle unten beschriebenen Themen ab.

### **2.22.2 Ändern des Logos**

1. Erstellen Sie eine einfache Django-App, die die statischen Dateien enthält, die Sie überschreiben möchten (siehe *Erstellung eines Python-Moduls*).

Das Branding erscheint in den folgenden Dateien:

#### **icons/weblate.svg**

[Das Logo wird in der Navigation](#page-410-0)sleiste angezeigt.

#### **logo-\*.png**

Web-Symbole je nach Bildschirmauflösung und Webbrowser.

#### **favicon.ico**

Von älteren Browsern verwendetes Websymbol.

#### **weblate-\*.png**

Avatare für Bots oder anonyme Benutzer. Einige Webbrowser verwenden diese als Shortcut-Symbole.

#### **email-logo.png**

Wird in Benachrichtigungs-E-Mails verwendet.

2. Zu :setting:'django:INSTALLED\_APPS' hinzufügen:

```
INSTALLED_APPS = (
    # Add your customization as first
    "weblate_customization",
    # Weblate apps are here…
)
```
3. Führen Sie weblate collectstatic --noinput aus, um statische Dateien zu sammeln, die an Clients geliefert werden.

#### **Siehe auch:**

How to manage static files (e.g. images, JavaScript, CSS), *Bereitstellung statischer Dateien*

### **2.22.3 Benutzerdefinierte Qualitätsprüfungen, Erweiterungen und automati[sche Korrekturen](https://docs.djangoproject.com/en/stable/howto/static-files/)**

So installieren Sie Ihren Code für *Benutzerdefinierte automatische Korrekturen*, *Ausstellen eigener Schecks* oder *Schreiben einer Erweiterung* in Weblate:

- 1. Platzieren Sie die Dateien in Ihr Python-Modul, das die Weblate-Anpassung enthält (siehe *Erstellung eines Python-Moduls*).
- 2. [Fügen Sie den](#page-341-0) vollqualifi[zierten Pfad zur Python-Klasse in den en](#page-304-0)t[sprechenden Einstellungen](#page-313-0) (*W[EBLA-](#page-341-0)TE\_ADDONS*, *CHECK\_LIST* oder *AUTOFIX\_LIST*) hinzu:

```
# Checks
CHECK_LIST += ("weblate_customization.checks.FooCheck",)
# Autofixes
AUTOFIX_LIST += ("weblate_customization.autofix.FooFixer",)
# Add-ons
WEBLATE_ADDONS += ("weblate_customization.addons.ExamplePreAddon",)
```
#### **Siehe auch:**

*Benutzerdefinierte automatische Korrekturen*, *Ausstellen eigener Schecks*, *Schreiben einer Erweiterung*, *Ausführen von Skripten der Erweiterung*

## **2.23 Verwaltungsoberfläche**

Die Verwaltungsoberfläche bietet Verwaltungseinstellungen unter der URL /manage/. Sie ist für Benutzer verfügbar, die mit Administratorrechten angemeldet sind, und kann über das Schraubenschlüssel-Symbol oben rechts aufgerufen werden:

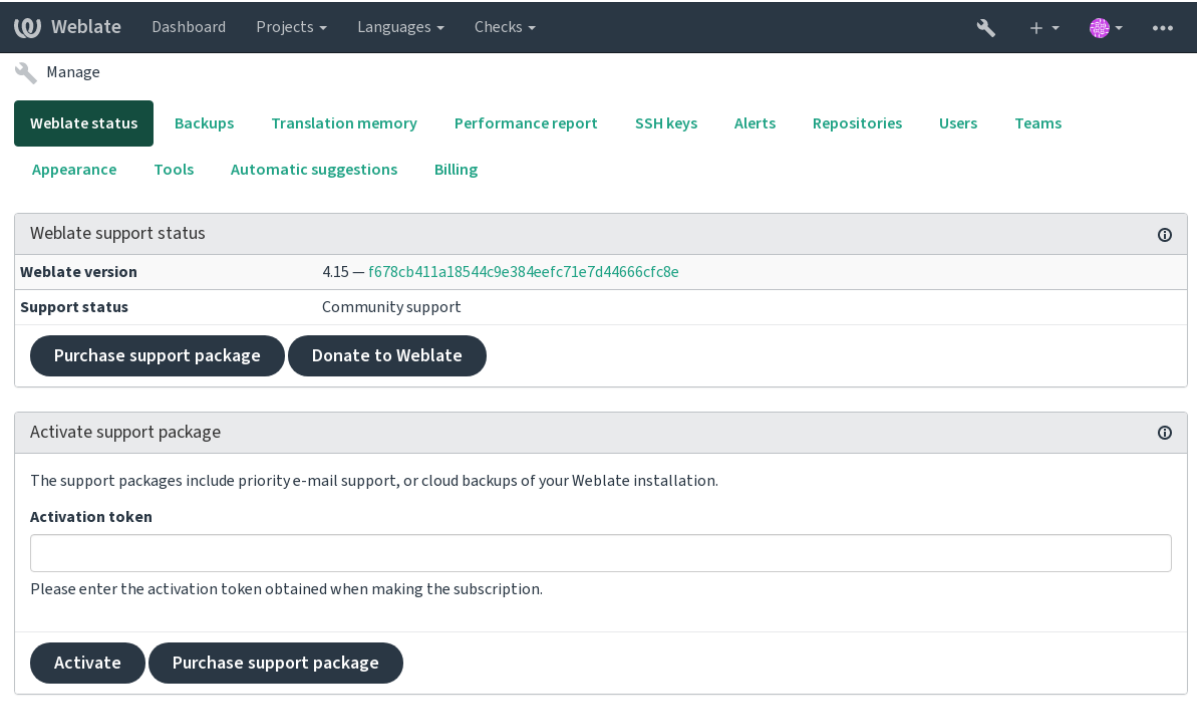

Powered by Weblate 4.15 About Weblate Legal Contact Documentation Donate to Weblate

Sie enthält einen grundlegenden Überblick über Ihr Weblate:

- Support-Status, siehe *Getting support for Weblate*
- Backups, siehe *Sichern und Verschieben von Weblate*
- Gemeinsamer Übersetzungsspeicher, siehe Speicher
- Leistungsbericht zur [Überprüfung des Zustands v](#page-420-0)on Weblate und der Länge von Celery-Warteschlangen
- SSH-Schlüssel[verwaltung, siehe](#page-239-0) *SSH repositories*
- Übersicht der Alerts für alle Komponenten, siehe Alerts

### **2.23.1 Die Django-Verwalt[ungsoberflä](#page-100-0)che**

**Warnung:** Wird in Zukunft entfernt, da von seiner Verwendung abgeraten wird - die meisten Funktionen können direkt in Weblate verwaltet werden.

Hier können Sie in der Datenbank gespeicherte Objekte, wie Benutzer, Übersetzungen und andere Einstellungen, verwalten:

I

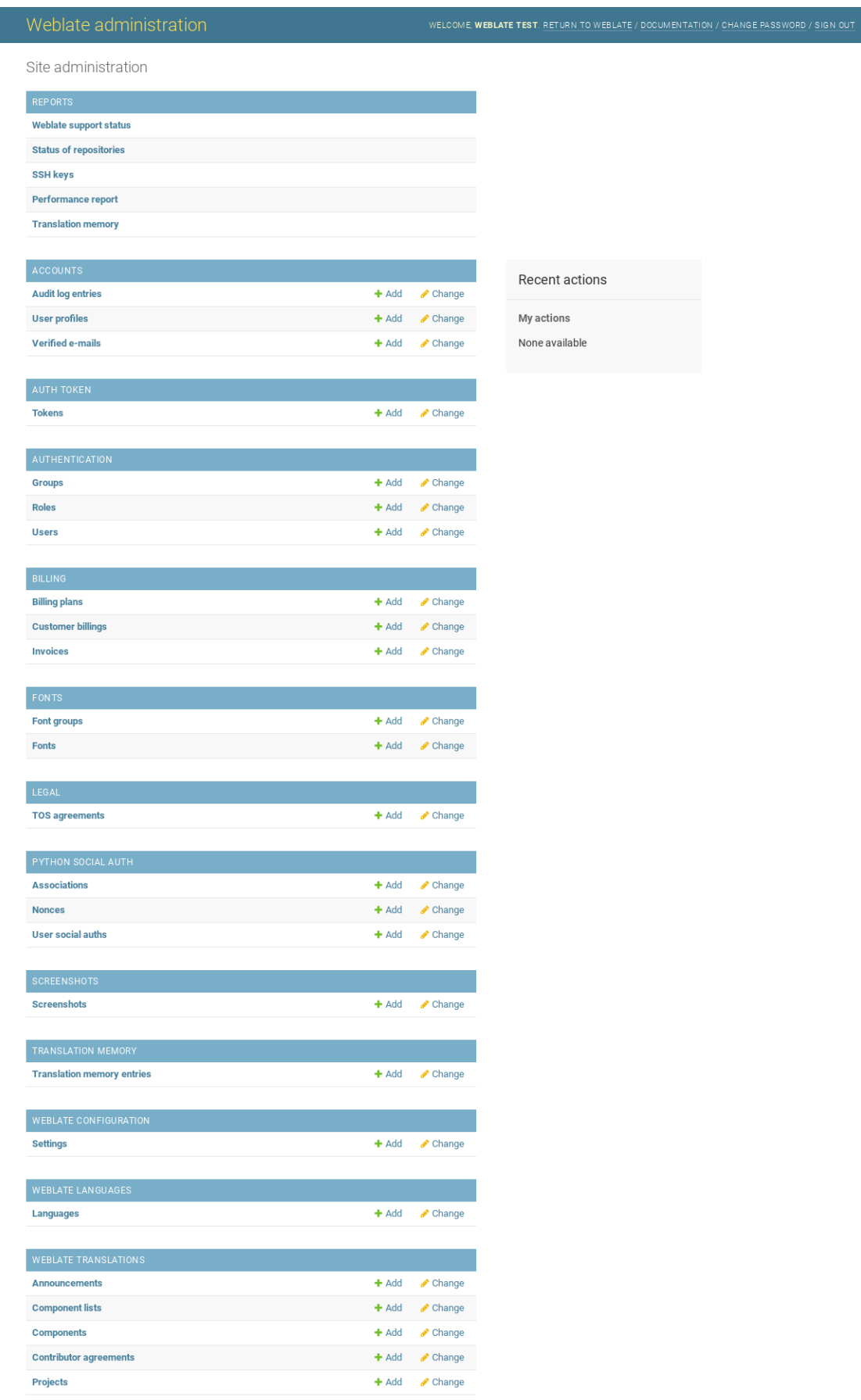

Im Abschnitt *Reports* können Sie den Status Ihrer Site überprüfen, sie für *Produktionseinrichtung* optimieren oder SSH-Schlüssel für den Zugriff auf *Accessing repositories* verwalten.

Verwalten Sie Datenbankobjekte unter einem der Abschnitte. Der interessanteste Bereich ist wahrscheinlich *Weblate translations*, wo Sie übersetzbare Projekte verwalten können, siehe *Project co[nfiguration](#page-213-0)* und *Component configuration*.

*Weblate languages* enthält Sprachd[efinitionen, die in](#page-100-1) *Sprachdefinitionen* näher erläutert werden.

### **Hinzufügen eines Projekts**

Das Hinzufügen eines Projekts dient als Container fü[r alle Komponenten](#page-284-0). Normalerweise erstellen Sie ein Projekt für ein Stück Software oder ein Buch (siehe *Project configuration* für Informationen zu den einzelnen Parametern):

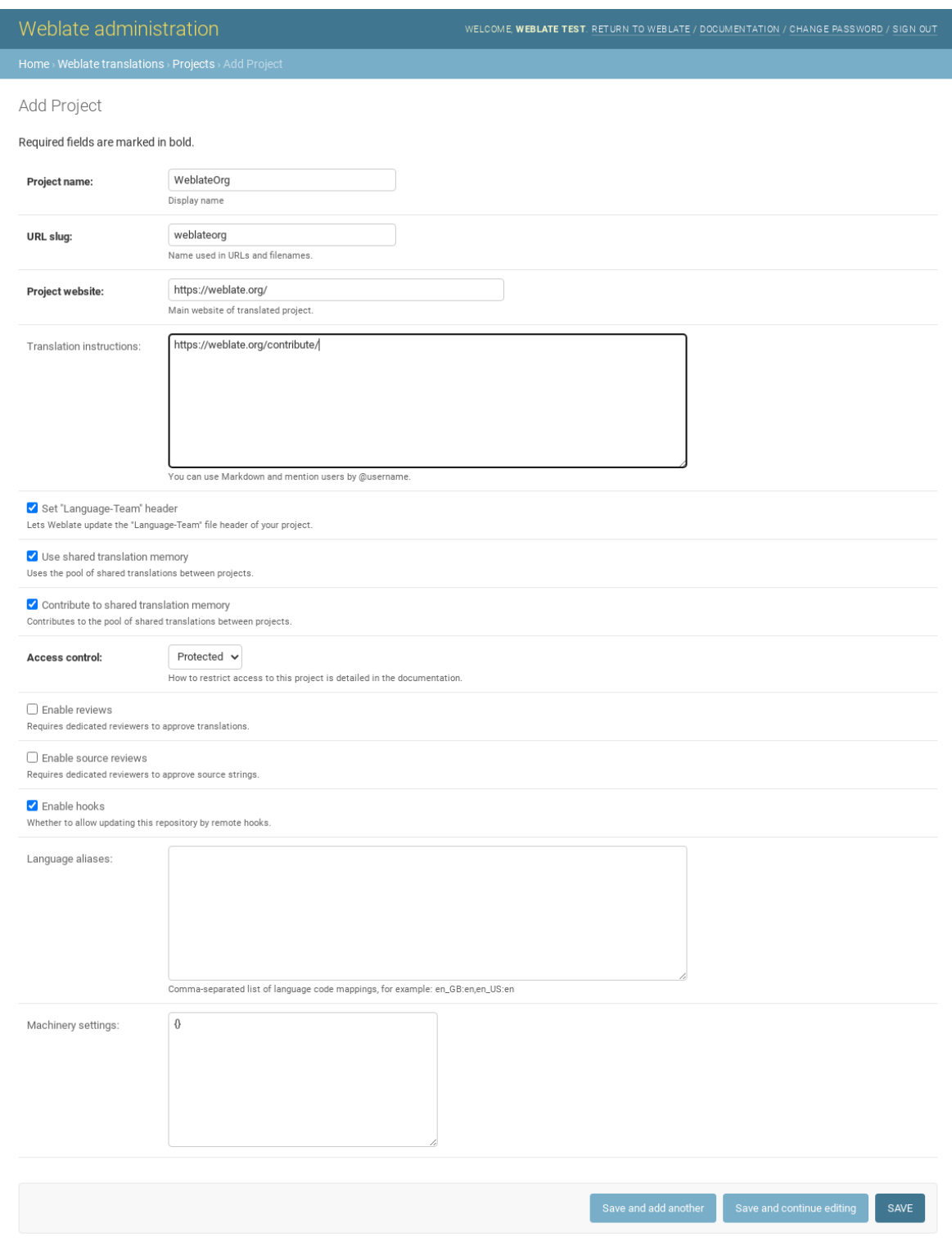

### **Siehe auch:**

*Project configuration*

### **Zweisprachige Komponenten**

Sobald Sie ein Projekt hinzugefügt haben, können Sie ihm Übersetzungskomponenten hinzufügen. (Siehe *Component configuration* für Informationen zu den einzelnen Parametern):

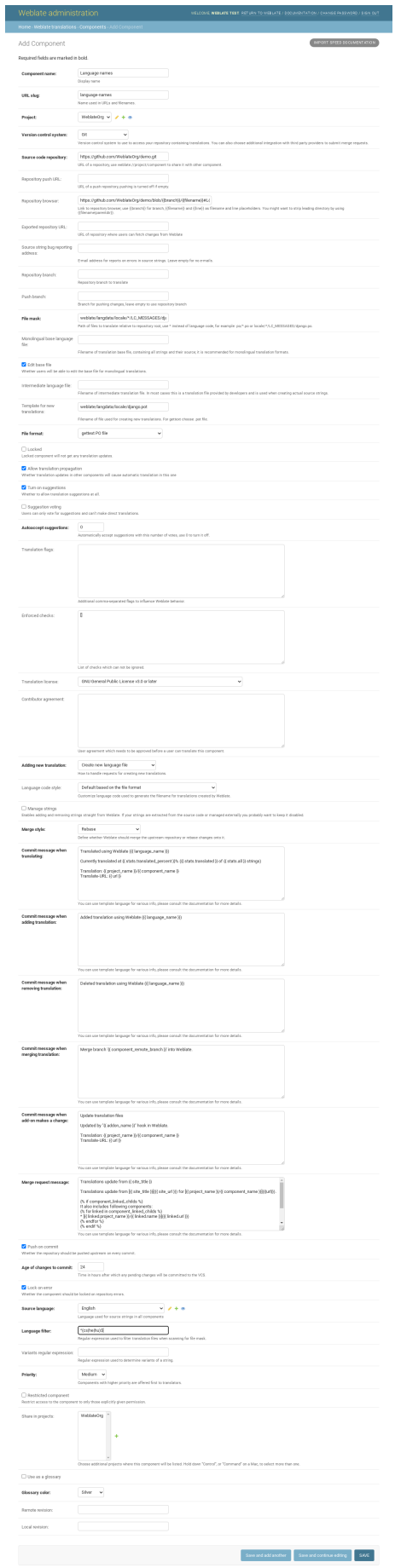

#### **Siehe auch:**

Komponente, *Bilingual and monolingual formats*

### **Einsprachige Komponenten**

Um die Übers[etzung zu erleichtern, stellen Sie ein](#page-78-0)e Vorlagendatei zur Verfügung, die die Zuordnung der Nachrichten-IDs zur jeweiligen Ausgangssprache (normalerweise Englisch) enthält. (Siehe *Component configuration* für Informationen zu den einzelnen Parametern):

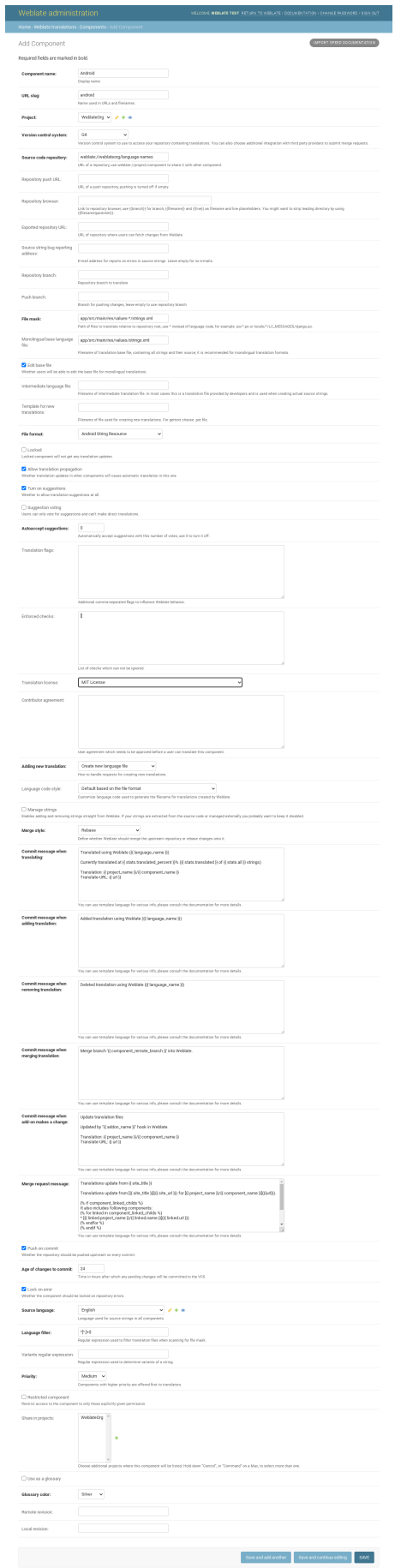

## **2.24 Ge[tting support for We](#page-78-0)blate**

<span id="page-420-0"></span>Weblate is copylefted libre software with community support. Subscribers receive priority support at no extra charge. Prepaid help packages are available for everyone. You can find more info about current support offerings at <https: //weblate.org/support/>.

### **2.24.1 Integrating support**

[Neu in Version 3.8.](https://weblate.org/support/)

Purchased support packages can optionally be integrated into your Weblate subscription management interface, from where you will find a link to it. Basic instance details about your installation are also reported back to Weblate this way.

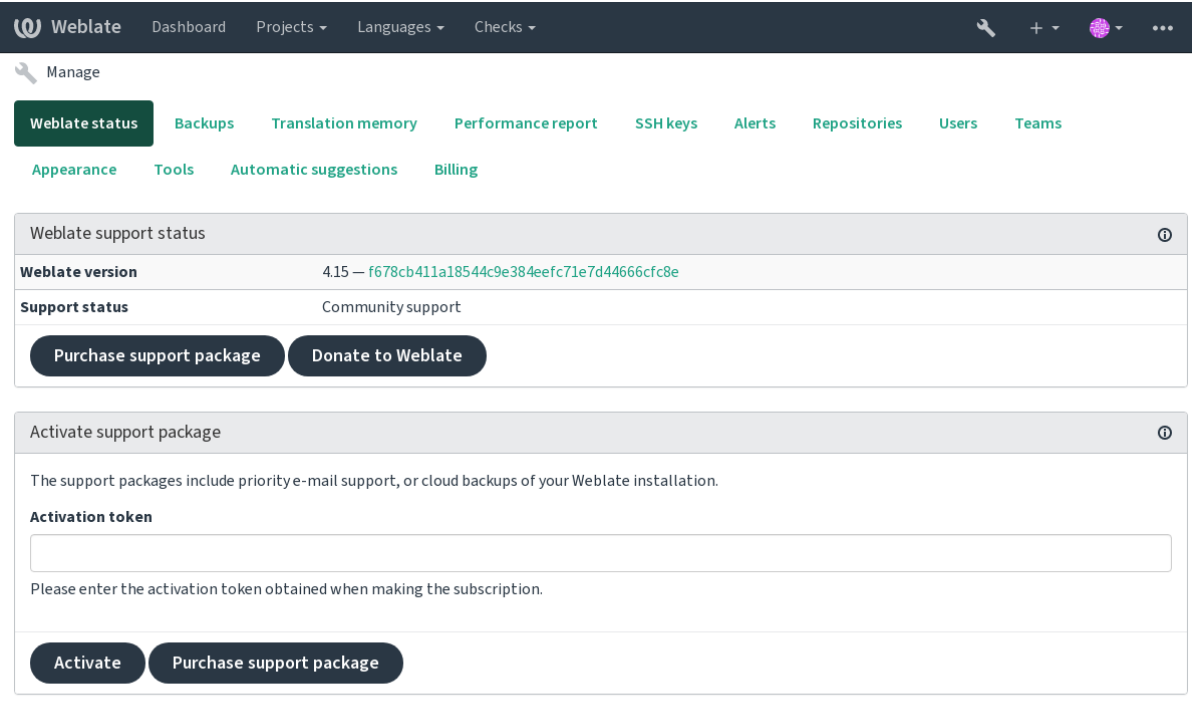

Powered by Weblate 4.15 About Weblate Legal Contact Documentation Donate to Weblate

### **2.24.2 Data submitted to the Weblate**

- URL where your Weblate instance is configured
- <span id="page-420-1"></span>• Your site title
- The Weblate version you are running
- Tallies of some objects in your Weblate database (projects, components, languages, source strings and users)
- The public SSH key of your instance

Additionally, when *Entdecken Sie Weblate* is turned on:

• List of public projects (name, URL and website)

No other data is submitted.

### **2.24.3 Integration services**

- See if your support package is still valid
- *Von Weblate bereitgestellter Backup-Speicher*
- *Entdecken Sie Weblate*

**Hinweis:** [Purchased support packages are alread](#page-242-0)y activated upon purchase, and can be used without integrating them.

### **2.24.4 Entdecken Sie Weblate**

<span id="page-421-0"></span>Neu in Version 4.5.2.

**Bemerkung:** Diese Funktion befindet sich derzeit in einer frühen Betaphase.

Discover Weblate is an opt-in service that makes it easier for users to find Weblate servers and communities. Users can browse registered services on <https://weblate.org/discover/>, and find there projects to contribute.

### **Aufnahme in die Liste**

**Hinweis:** Participating in Discover Weblate makes Weblate submit some information about your server, please see *Data submitted to the Weblate*.

To list your server with an active support subscription (see *Integrating support*) in Discover Weblate all you need to [do is turn this on in the manag](#page-420-1)ement panel:

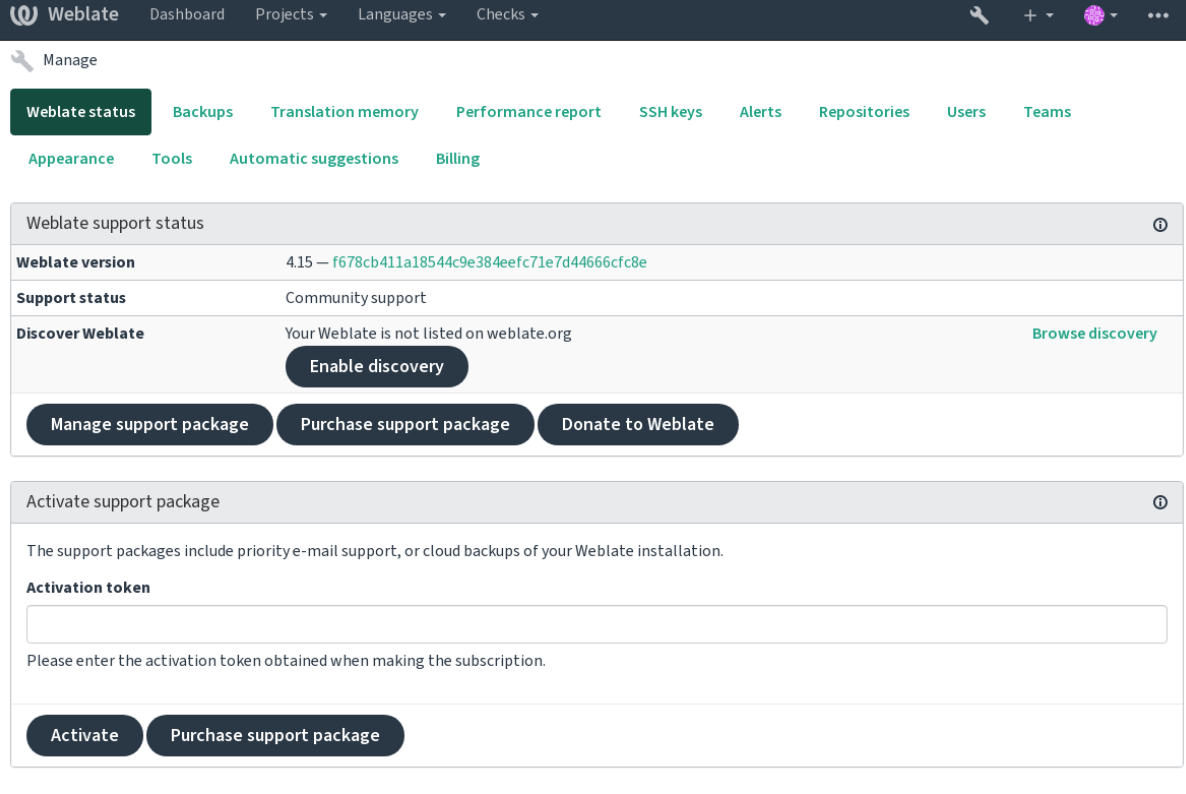

Powered by Weblate 4.15 About Weblate Legal Contact Documentation Donate to Weblate

Auflistung Ihres Servers ohne ein Support-Abonnement in Discover Weblate:

- 1. Registrieren Sie sich unter <https://weblate.org/user/>
- 2. Registrieren Sie Ihren Weblate-Server in der Discovery-Datenbank unter <https://weblate.org/subscription/ discovery/>
- 3. Confirm the service activati[on in your Weblate and tu](https://weblate.org/user/)rn on the discovery listing in your Weblate management page using *Enable discovery* button:

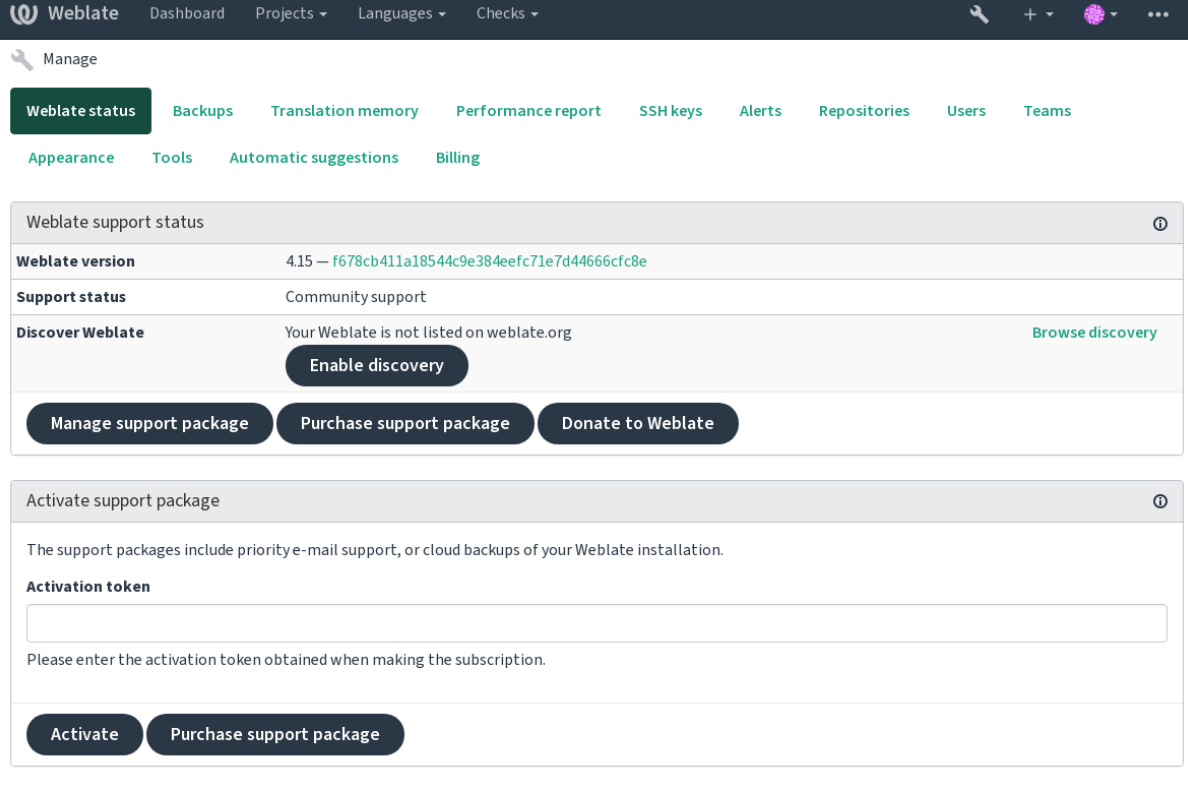

Powered by Weblate 4.15 About Weblate Legal Contact Documentation Donate to Weblate

### **Auflistung anpassen**

You can customize the listing by providing a text and image (570 x 260 pixels) at <https://weblate.org/user/>.

## **2.25 Rechtliche Dokumente**

**Bemerkung:** Herein you will find various legal information you might need to operate Weblate in certain legal jurisdictions. It is provided as a means of guidance, without any warranty of accuracy or correctness. It is ultimately your responsibility to ensure that your use of Weblate complies with all applicable laws and regulations.

### **2.25.1 Licensing compliance**

Weblate comes with REUSE 3.0 compliant license specification.

### **2.25.2 ITAR and other export controls**

Weblate can be run [within your](https://reuse.software/) own datacenter or virtual private cloud. As such, it can be used to store ITAR or other export-controlled information, however, end users are responsible for ensuring such compliance.

The Hosted Weblate service has not been audited for compliance with ITAR or other export controls, and does not currently offer the ability to restrict translations access by country.

### **2.25.3 US encryption controls**

Weblate does not contain any cryptographic code, but might be subject export controls as it uses third party components utilizing cryptography for authentication, data-integrity and -confidentiality.

Most likely Weblate would be classified as ECCN 5D002 or 5D992 and, as publicly available libre software, it should not be subject to EAR (see Encryption items NOT Subject to the EAR).

Software components used by Weblate (listing only components related to cryptographic function):

#### **Python**

See https://wiki.p[ython.org/moin/PythonSoftwareFoundation](https://www.bis.doc.gov/index.php/policy-guidance/encryption/1-encryption-items-not-subject-to-the-ear)LicenseFaq#Is\_Python\_subject\_to\_export\_ laws.3F

#### **[GnuPG](https://www.python.org/)**

Option[ally used by Weblate](https://wiki.python.org/moin/PythonSoftwareFoundationLicenseFaq#Is_Python_subject_to_export_laws.3F)

[Op](https://www.gnupg.org/)tionally used by Weblate

**Git**

**curl**

Used by Git

#### **OpenSSL**

Used by Python and cURL

The strength of encryption keys depends on the configuration of Weblate and the third party components it interacts [with, but in](https://www.openssl.org/) any decent setup it will include all export restricted cryptographic functions:

- In excess of 56 bits for a symmetric algorithm
- Factorisation of integers in excess of 512 bits for an asymmetric algorithm
- Computation of discrete logarithms in a multiplicative group of a finite field of size greater than 512 bits for an asymmetric algorithm
- Discrete logarithms in a group different than above in excess of 112 bits for an asymmetric algorithm

Weblate doesn't have any cryptographic activation feature, but it can be configured in a way where no cryptography code would be involved. The cryptographic features include:

- Accessing remote servers using secure protocols (HTTPS)
- Generating signatures for code commits (PGP)

#### **Siehe auch:**

Export Controls (EAR) on Open Source Software

# KAPITEL 3

## Dokumentation für Mitwirkende

## **3.1 Zu Weblate beitragen**

Es gibt Dutzende von Möglichkeiten, Weblate zu verbessern. Sie können das auswählen, womit Sie sich wohl fühlen, sei es Programmierung, Grafikdesign, Dokumentation, Sponsoring oder eine Idee:

- *Melden von Problemen in Weblate*
- *Code für Weblate beisteuern*
- *Contributing to Weblate modules*
- *[Weblate übersetzen](#page-438-0)*
- *[Zur Weblate-Dokumentation](#page-427-0) beitragen*
- *[Weblate-Diskussionen](#page-446-0)*
- *[Funding Weblate de](#page-425-0)velopment*

### **3.1.1 [Weblate übers](#page-426-0)etzen**

Webla[te wird laufend mit Hilfe von](#page-426-1) Weblate selbst *übersetzt <https://hosted.weblate.org/>*. Helfen Sie mit, Weblate in so vielen Sprachen wie möglich verfügbar zu machen. Das bringt Weblate näher an seine Benutzer!

<span id="page-425-0"></span>Wenn Sie einen möglichen Fehler in der Ausgangszeichenkette finden, können Sie ihn im Weblate-Editor mit einem Kommentar markieren. Auf diese Weise kann er diskutiert und korrigiert werden. Wenn Sie sich sicher sind, können Sie auch auf den Link im Abschnitt *Ort der Ausgangszeichenkette* klicken und einen Pull Request mit Ihrer Korrektur einreichen.

### **3.1.2 Zur Weblate-Dokumentation beitragen**

You are welcome to improve the documentation page of your choice. Do it easily by clicking the *Edit on GitHub* button in the top-right corner of the page.

Please respect these guidelines while writing:

- 1. Don't remove part of the documentation if it's valid.
- 2. Use clear and easily-understandable language. You are writing tech docs, not a poem. Not all docs readers are native speakers, be thoughtful.
- 3. Don't be afraid to ask if you are not certain. If you have to ask about some feature while editing, don't change its docs before you have the answer. This means: You change or ask. Don't do both at the same time.
- 4. Verify your changes by performing described actions while following the docs.
- 5. Send PR with changes in small chunks to make it easier and quicker to review and merge.
- 6. If you want to rewrite and change the structure of a big article, do it in two steps:
	- 1. Rewrite
	- 2. Once the rewrite is reviewed, polished, and merged, change the structure of the paragraphs in another PR.

**Hinweis:** You can translate the docs.

### **3.1.3 Erweite[rung der inte](https://hosted.weblate.org/projects/weblate/documentation/)grierten Sprachdefinitionen**

The language definitions are in the weblate-language-data repository.

Sie können fehlende Sprachdefinitionen gerne in languages.csv ergänzen, andere Dateien werden aus dieser Datei generiert.

### **3.1.4 Weblate-Diskussionen**

<span id="page-426-0"></span>If you have an idea and not sure if it's suitable for an issue, don't worry. You can join the community in GitHub discussions.

### **3.1.5 Funding Weblate development**

<span id="page-426-1"></span>[You can bo](https://github.com/WeblateOrg/weblate/discussions)ost Weblate's development on the donate page. Funds collected there are used to enable gratis hosting for libre software projects and further development of Weblate. Please check the donate page for options, such as funding goals and the rewards you get as a proud funder.

### **Supporters who have funded Weblate**

Liste der Weblate-Unterstützer:

- Yashiro Ccs
- Cheng-Chia Tseng
- Timon Reinhard
- Cassidy James
- Loic Dachary
- Marozed
- https://freedombox.org/
- GNU Solidario (GNU Health)
- BallotReady
- [Richard Nespithal](https://freedombox.org/)
- [MyExpenses.Mobi](https://www.gnuhealth.org/)
- [Michael Tots](https://www.ballotready.org)chnig

Möchten Sie in die Liste aufgenommen werden? Bitte beachten Sie die Optionen auf der Seite Spenden für Weblate.

### **3.2 Code für Weblate beisteuern**

<span id="page-427-0"></span>Understand the Weblate source code by going through *Weblate-Quellcode*, *Weblate-Frontend* and *Weblate-Interna*.

### **3.2.1 Starting with the codebase**

Familiarize yourself with the Weblate codebase, by ha[ving a go at the bug](#page-431-0)[s labelled](#page-437-0) good first iss[ue.](#page-434-0)

You are welcome to start working on these issues without asking. Just announce that in the issue, so that it's clear that somebody is working on that issue.

### **3.2.2 Running Weblate locally**

The most comfortable approach to get started with Weblate development is to follow *Installieren aus Quellen*. It will get you a virtualenv with editable Weblate sources.

1. Klonen des Weblate-Quellcodes:

```
git clone https://github.com/WeblateOrg/weblate.git
cd weblate
```
2. Create a virtualenv:

```
virtualenv .venv
.venv/bin/activate
```
3. Install Weblate (for this you need some system dependencies, see *Installieren aus Quellen*):

pip install -e .

3. Install all dependencies useful for development:

```
pip install -r requirements-dev.txt
```
4. Start a development server:

weblate runserver

5. Depending on your configuration, you might also want to start Celery workers:

./weblate/examples/celery start

6. To run a test (see *Local testing* for more details):

```
. scripts/test-database
./manage.py test
```
### **3.2.3 Running Weblate locally in Docker**

[If you have Docker and](#page-201-0) docker-compose installed, you can spin up the development environment by simply running:

./rundev.sh

It will create a development Docker image and start it. Weblate is running on  $\text{chttp://127.0.0.1:8080/}$  and you can sign in as the user admin using admin as the password. The new installation is empty, so you might want to continue with *Adding translation projects and components*.

The Dockerfile and docker-compose.yml for this are located in the [dev-docker](http://127.0.0.1:8080/) directory.

Das Skript akzeptiert auch einige Parameter, um Tests auszuführen, führen Sie es mit dem Parameter test aus und geben Sie dann alle test[-Parameter an, um zum](#page-267-0) Beispiel nur Tests im Modul weblate.machine auszuführen:

./rundev.sh test --failfast weblate.machine

**Bemerkung:** Bec[areful](https://docs.djangoproject.com/en/stable/ref/django-admin/#django-admin-test) that your Docker containers are up and running before running the tests. You can check that by running the docker ps command.

To display the logs:

./rundev.sh logs

To stop the background containers, run:

./rundev.sh stop

Wenn Sie das Skript ohne Argumente ausführen, wird der Docker-Container neu erstellt und neu gestartet.

**Bemerkung:** This is not a suitable setup for production, as it includes several hacks which are insecure, but they make development easier.

### **3.2.4 Bootstrapping your devel instance**

You might want to use *import\_demo* to create demo translations and *createadmin* to make an admin user.

### **3.2.5 Coding Weblate with PyCharm**

PyCharm is a knownI[DE for Python, he](#page-393-0)re are some guidelines to help [you set up your W](#page-392-0)eblate project in it.

Considering you have just cloned the GitHub repository to a folder, just open it with PyCharm. Once the IDE is open, the first step is to specify the interpreter you want to use:

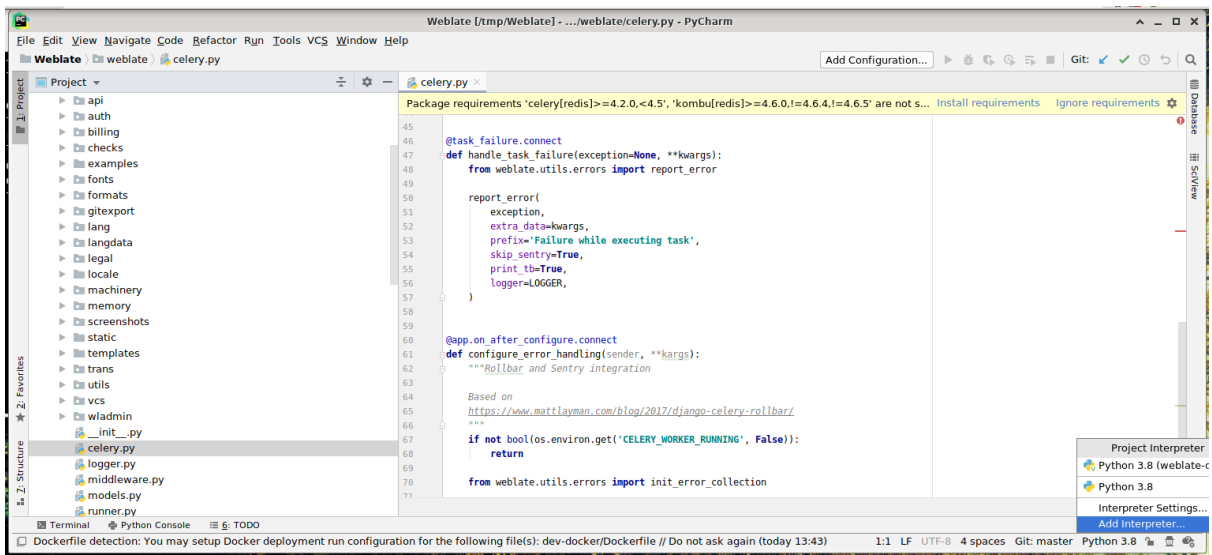

You can either choose to let PyCharm create the virtualenv for you, or select an already existing one:

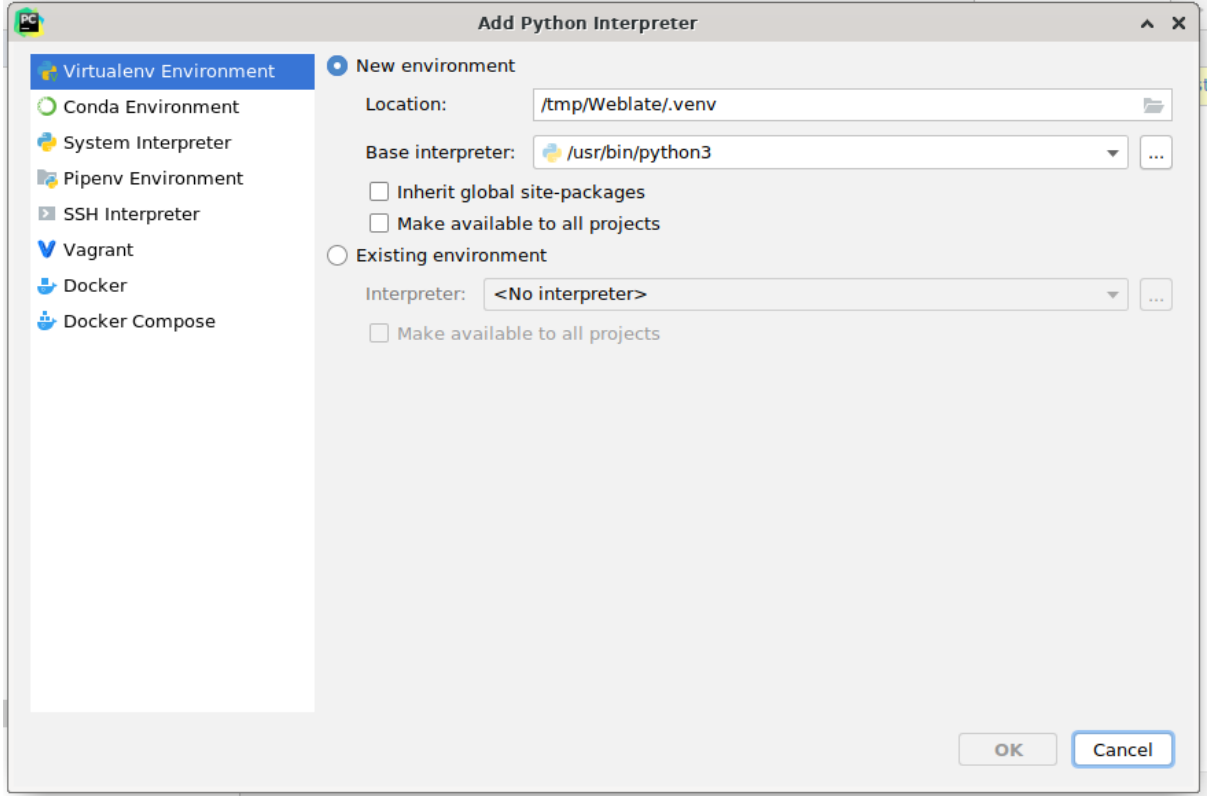

Vergessen Sie nicht, die Abhängigkeiten zu installieren, sobald der Interpreter eingestellt ist: Entweder über die Konsole (die Konsole der IDE verwendet standardmäßig direkt Ihre virtualenv), oder über die Benutzeroberfläche, wenn Sie eine Warnung über fehlende Abhängigkeiten erhalten.

The second step is to set the right info to use Django natively inside PyCharm: The idea is to be able to immediately trigger the unit tests in the IDE. For that you need to specify the root path of the Django project and the path to its settings:

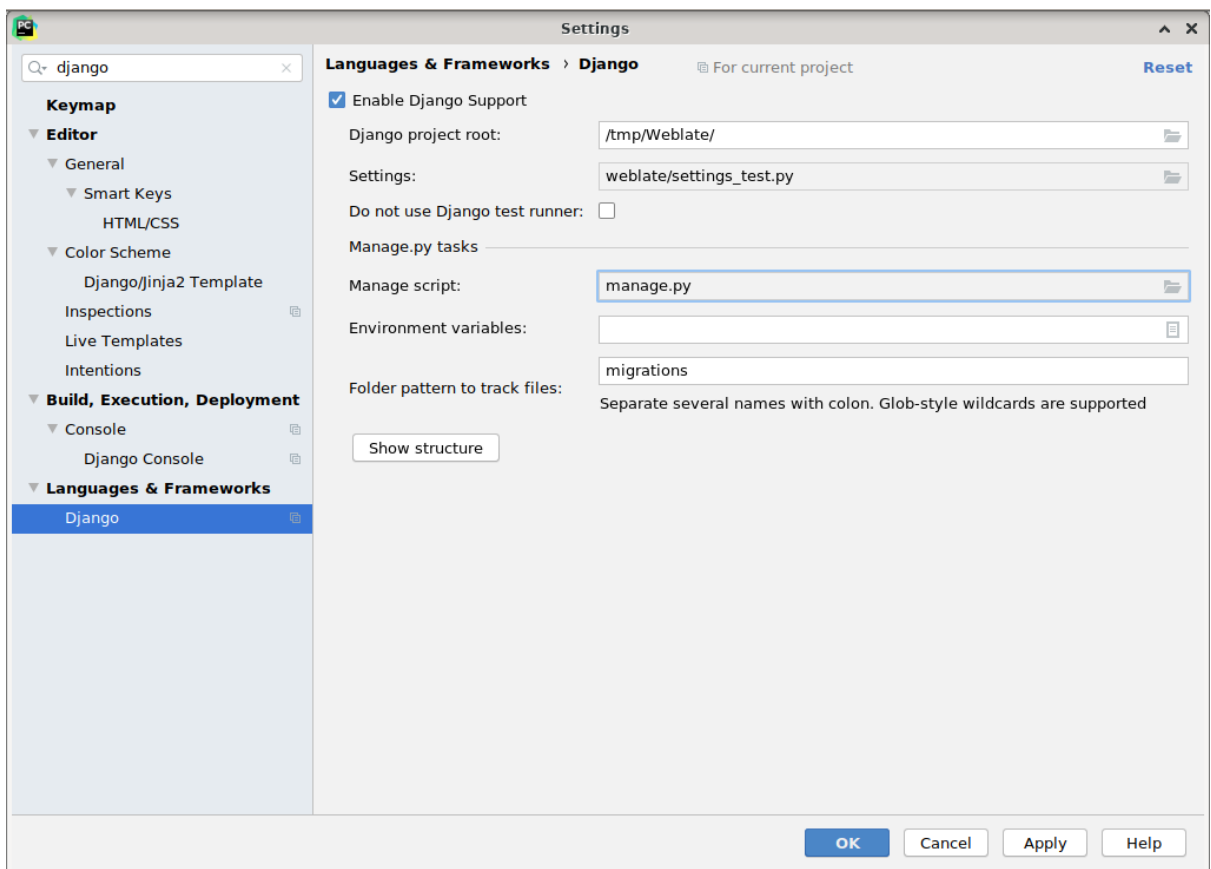

Be careful, the *Django project root* is the actual root of the repository, not the Weblate sub-directory. About the settings, you could use the weblate/settings\_test.py from the repository, but you could create your own setting and set it there.

The last step is to run the server and to put breakpoints in the code to be able to debug it. This is done by creating a new *Django Server* configuration:

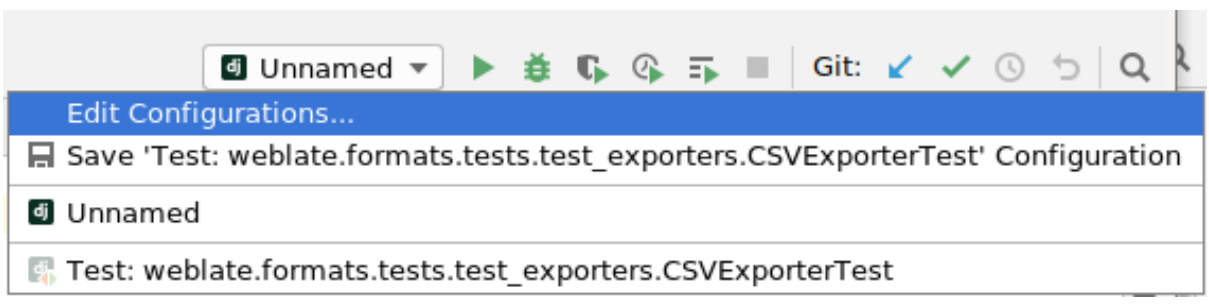

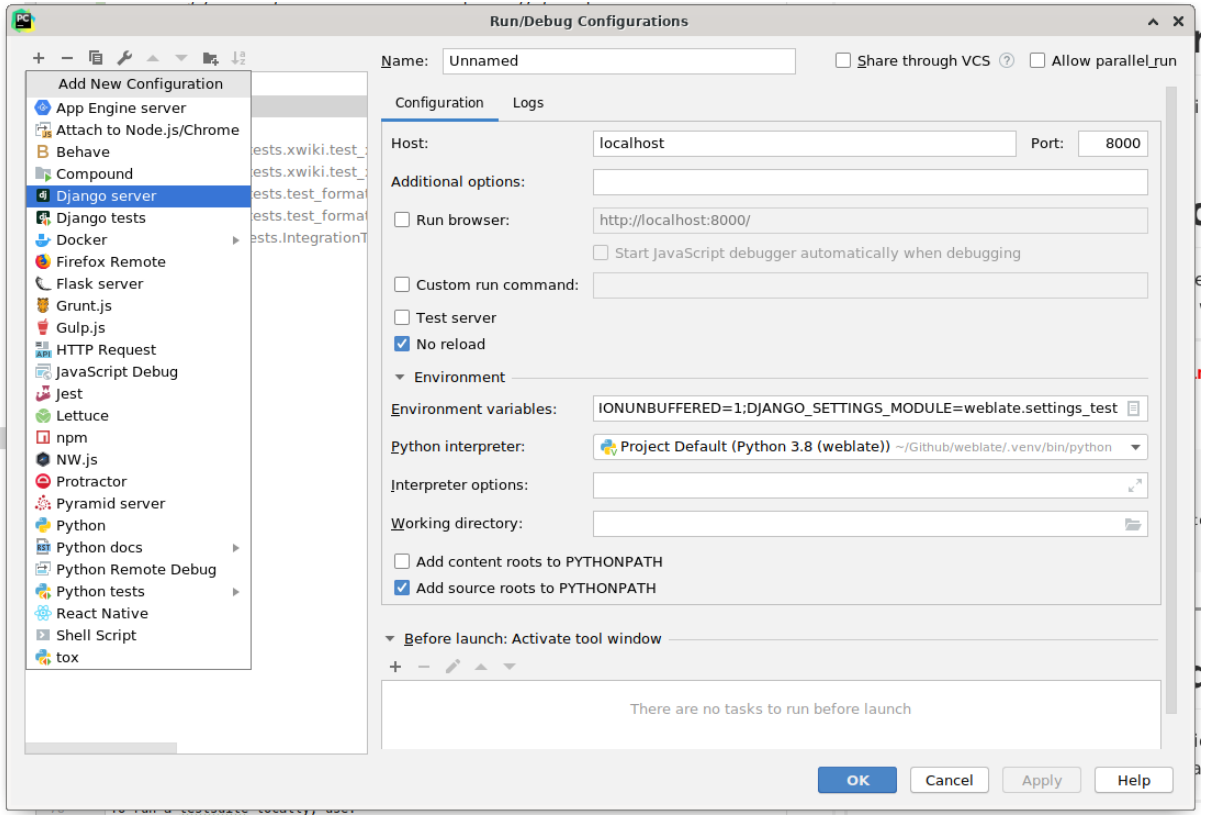

**Hinweis:** Seien Sie vorsichtig mit der Property namens *No reload*: Diese verhindert, dass der Server live neu geladen wird, wenn Sie Dateien ändern. Dadurch bleiben die vorhandenen Debugger-Haltepunkte erhalten, obwohl sie normalerweise beim Neuladen des Servers verworfen würden.

## **3.3 Weblate-Quellcode**

<span id="page-431-0"></span>Weblate wird auf GitHub entwickelt. Sie sind herzlich eingeladen, den Code zu forken und Pull Requests zu erstellen. Patches in jeder anderen Form sind ebenfalls willkommen.

### **Siehe auch:**

Check out *Webla[te-Intern](https://github.com/WeblateOrg/weblate)a* to see how Weblate looks from inside.

### **3.3.1 Coding guidelines**

Any code [for Weblate shou](#page-434-0)ld be written with Security by Design Principles in mind.

Any code should come with documentation explaining the behavior. Don't forget documenting methods, complex code blocks, or user visible features.

Any new code should utilize **PEP 484** type h[ints. We're not checking this in](https://wiki.owasp.org/index.php/Security_by_Design_Principles) our CI yet as existing code does not yet include them.
### **3.3.2 Coding standard and linting the code**

The code should follow PEP-8 coding guidelines and should be formatted using **black** code formatter.

To check the code quality, you can use **flake8**, the recommended plugins are listed in .pre-commit-config. yaml and its configuration is placed in setup.cfg.

The easiest approach to enforce all this is to install pre-commit. The repository contains configuration for it to verify the committed files are sane. After installing it (it is already included in the requirements-lint.txt) turn it on by running pre-commit install in Weblate checkout. This way all your changes will be automatically checked.

You can also trigger check manually, to check allf[iles run:](https://pre-commit.com/)

```
pre-commit run --all
```
# **3.4 Fehlersuche in Weblate**

Bugs can behave as application crashes or as various misbehavior. You are welcome to collect info on any such issue and submit it to the issue tracker.

### **3.4.1 Debugmodus**

Wenn Sie den Debu[gmodus aktiv](https://github.com/WeblateOrg/weblate/issues)ieren, werden die Ausnahmen im Webbrowser angezeigt. Dies ist nützlich, um Probleme in der Weboberfläche zu beheben, eignet sich aber nicht für eine Produktionsumgebung, da es Auswirkungen auf die Leistung hat und möglicherweise private Daten preisgibt.

In a production environment, use *ADMINS* to receive e-mails containing error reports, or configure error collection using a third-party service.

#### **Siehe auch:**

*Debugmodus deaktivieren*, *Admin[istratoren](#page-212-0) richtig konfigurieren*, *Sammeln von Fehlerberichten*

### **3.4.2 Weblate logs**

<span id="page-432-0"></span>[Weblate can produce deta](#page-214-0)i[led logs of what is going on in the back](#page-214-1)[ground. In the default configur](#page-228-0)ation it uses syslog and that makes the log appear either in /var/log/messages or /var/log/syslog (depending on your syslog daemon configuration).

The Celery process (see *Hintergrundaufgaben mit Celery*) usually produces its own logs as well. The example systemwide setups logs to several files under /var/log/celery/.

Docker containers log to their output (as per usual in the Docker world), so you can look at the logs using docker-compose [logs](#page-225-0).

#### **Siehe auch:**

*Sample configuration* contains LOGGING configuration.

### **3.4.3 Not processing background tasks**

A lot of things are done in the background by Celery workers. If things like sending out e-mails or component removal does not work, there might a related issue.

<span id="page-433-0"></span>Dinge, die in diesem Fall zu überprüfen sind:

- Überprüfen Sie, ob der Celery-Prozess ausgeführt wird, siehe *Hintergrundaufgaben mit Celery*
- Check the Celery queue status, either in *Verwaltungsoberfläche*, or using *celery\_queues*
- Look in the Celery logs for errors (see *Weblate logs*)

### **3.4.4 Keine E-Mails von Weblat[e erhalten](#page-412-0)**

You can verify whether outgoing e-mail is wo[rking correctl](#page-432-0)y by using the sendtestemail management command (see *Invoking management commands* for instructions on how to invoke it in different environments) or by using *Verwaltungsoberfläche* under the *Tools* tab.

These send e-mails directly, so this verifies that your SMTP configuration is correct (see *Konfigurieren ausgehender E-Mail*). Most of the e-mails from Weblate are however sent in the back[ground and there mi](https://docs.djangoproject.com/en/stable/ref/django-admin/#django-admin-sendtestemail)ght be some issues with [Cele](#page-412-0)[ry involved as well, please see](#page-389-0) *Not processing background tasks* for debugging that.

### **[3.4.5](#page-211-0) Analyse von Anwendungsabstürzen**

In case the application crashes, iti[s useful to collect as much info a](#page-433-0)bout the crash as possible. This can be achieved by using third-party services which can collect such info automatically. You can find info on how to set this up in *Sammeln von Fehlerberichten*.

### **3.4.6 Stille Ausfälle**

[Lots of tasks are offloaded to](#page-228-0) Celery for background processing. Failures are not shown in the user interface, but appear in the Celery logs. Configuring *Sammeln von Fehlerberichten* helps you to notice such failures easier.

### **3.4.7 Leistungsprobleme**

In case Weblate performs badly in som[e scenario, please collect the re](#page-228-0)levant logs showing the issue, and anything that might help figuring out where the code might be improved.

In case some requests take too long without any indication, you might want to install dogslow along with *Sammeln von Fehlerberichten* and get pinpointed and detailed tracebacks in the error collection tool.

Falls die langsame Leistung mit der Datenbank zusammenhängt, können Sie auch die Protokollierung aller Datenbankabfragen aktivieren, indem Sie nach der Aktivierung von *DEBUG* die folgende K[onfigurati](https://pypi.org/project/dogslow/)on verwend[en:](#page-228-0)

```
LOGGING["loggers"]["django.db.backends"] = {"handlers": ["console"], "level":
,→"DEBUG"}
```
# **3.5 Weblate-Interna**

**Bemerkung:** Dieses Kapitel gibt Ihnen einen grundlegenden Überblick über die Interna von Weblate.

Weblate leitet den größten Teil seiner Codestruktur von Django ab und basiert auf diesem.

### **3.5.1 Struktur des Verzeichnisses**

Schneller Überblick über die Verzeichnisstruktur des Weblate-Hauptrepositorys:

#### **docs**

Quellcode für diese Dokumentation, die mit Sphinx erstellt werden kann.

#### **dev-docker**

Docker-Code zum Betrieb des Entwicklungsservers, siehe *Running Weblate locally in Docker*.

#### **weblate**

Quellcode von Weblate als Django Anwendung, siehe *Weblate-Interna*.

#### **weblate/static**

Client-Dateien (CSS, Javascript und Bilder), siehe *Weblate-Frontend*.

### **3.5.2 Module**

Weblate besteht aus mehreren Django-Anwendungen (ei[nige sind optional,](#page-437-0) siehe *Optional Weblate modules*):

accounts

Benutzerkonto, Profile und Benachrichtigungen.

#### addons

Erweiterungen um das Verhalten von Weblate zu verändern, siehe *Erweiterungen*.

#### api

API basierend auf Django REST framework.

#### auth

Authentifizierung und Berechtigungen.

#### billing

Das optionale Modul *Abrechnung*.

#### checks

Translation string *Qualitätsprüfungen* module.

#### fonts

Font rendering checks module.

#### formats

File format abstraction layer based on translate-toolkit.

### gitexport

Das optionale Modul *Git exporter*.

### lang

Modul zur Definition von Sprach- und Pluralmodellen.

legal

Das optionale Modul *Rechtliche Grundlagen*.

machinery

Integration von automatischen Übersetzungsdiensten.

memory

Integrierter Übersetzungsspeicher, siehe :ref:'translation-memory'.

screenshots

Verwaltung von Bildschirmfotos und OCR-Modul.

trans

Hauptmodul für Übersetzungen.

utils

Verschiedene Hilfsprogramme.

vcs

Abstraktion der Versionsverwaltung.

wladmin

Anpassung der Django-Adminoberfläche.

## **3.6 Erweiterungen entwickeln**

*Erweiterungen* are way to customize localization workflow in Weblate.

```
class weblate.addons.base.BaseAddon(storage=None)
```
Base class for Weblate add-ons.

**[classm](#page-325-0)ethod can\_install**(*component*, *user*)

Überprüfen Sie, ob die Erweiterung mit der angegebenen Komponente kompatibel ist.

**configure**(*settings*)

Konfiguration speichern.

**daily**(*component*)

Hook triggered daily.

### **classmethod get\_add\_form**(*user*, *component*, *\*\*kwargs*)

Konfigurationsformular zum Hinzufügen einer neuen Erweiterung zurückgeben.

**get\_settings\_form**(*user*, *\*\*kwargs*)

Konfigurationsformular für diese Erweiterung zurückgeben.

```
post_add(translation)
```
Hook wird ausgelöst, nachdem eine neue Übersetzung hinzugefügt wurde.

```
post_commit(component)
```
Hook wird ausgelöst, nachdem Änderungen an das Repository committet wurden.

```
post_push(component)
```
Hook wird ausgelöst, nachdem das Repository Upstream gepusht wurde.

**post\_update**(*component*, *previous\_head: str*, *skip\_push: bool*)

Hook triggered after repository is updated from upstream.

#### **Parameter**

- **previous\_head** (*str*) HEAD of the repository prior to update, can be blank on initial clone.
- **skip\_push** (*bool*) Ob die Erweiterungsoperation das Pushen von Änderungen im Upstream überspringen soll. Normalerweise können Sie dies den zugrunde liegenden Methoden als commit\_and\_push oder commit\_pending übergeben.

#### **pre\_commit**(*translation*, *author*)

Hook wird ausgelöst, bevor Änderungen an das Repository committet werden.

#### **pre\_push**(*component*)

Hook triggered before repository is pushed upstream.

#### **pre\_update**(*component*)

Hook triggered before repository is updated from upstream.

### **save\_state**()

Speichern Sie Informationen über den Zustand der Erweiterung.

#### **store\_post\_load**(*translation*, *store*)

Hook wird ausgelöst, nachdem eine Datei analysiert wurde.

It receives an instance of a file format class as a argument.

This is useful to modify file format class parameters, for example adjust how the file will be saved.

#### **unit\_pre\_create**(*unit*)

Hook triggered before new unit is created.

Hier ein Beispiel für eine Erweiterung:

```
# Copyright © Michal Čihař <michal@weblate.org>
#
# SPDX-License-Identifier: GPL-3.0-or-later
from django.utils.translation import gettext_lazy as _
from weblate.addons.base import BaseAddon
from weblate.addons.events import EVENT_PRE_COMMIT
class ExampleAddon(BaseAddon):
    # Filter for compatible components, every key is
    # matched against property of component
   compat = {\text{``file\_format'': 'Top''}, "po-monov''}}# List of events add-on should receive
   events = (EVENT_PRE_COMMIT,)
    # Add-on unique identifier
   name = "weblate.example.example"
    # Verbose name shown in the user interface
   verbose = ("Example add-on")
    # Detailed add-on description
   description = ("This add-on does nothing it is just an example."")# Callback to implement custom behavior
    def pre_commit(self, translation, author):
        return
```
# **3.7 Weblate-Frontend**

<span id="page-437-0"></span>Das Frontend wird derzeit mit Bootstrap, jQuery und einigen Bibliotheken von Drittanbietern erstellt.

### **3.7.1 Unterstützte Browser**

Weblate unterstützt die neuesten, stabilen Versionen aller gängigen Browser und Plattformen.

Alternative Browser, welche die neueste Version von WebKit, Blink oder Gecko verwenden, ob direkt oder über die Web View API der Plattform, werden nicht explizit unterstützt. Weblate sollte jedoch (in den meisten Fällen) auch in diesen Browsern korrekt angezeigt werden und funktionieren.

Ältere Browser könnten funktionieren, aber einige Funktionen sind möglicherweise eingeschränkt.

### **3.7.2 Verwaltung von Abhängigkeiten**

Der Yarn-Paketmanager wird verwendet, um Bibliotheken von Drittanbietern zu aktualisieren. Die Konfiguration befindet sich in scripts/yarn und es gibt ein Wrapper-Skript scripts/yarn-update, um die Bibliotheken zu aktualisieren, sie zu bauen und an die richtigen Stellen in weblate/static/vendor zu kopieren, wo sich der gesamte Frontend-Code von Drittanbietern befindet. Der Weblate-spezifische Code sollte direkt in weblate/ static oder in funktionsspezifische Unterverzeichnisse (zum Beispiel weblate/static/editor) kopiert werden.

Das Hinzufügen einer neuen Bibliothek eines Drittanbieters besteht in der Regel aus:

```
# Add a yarn package
yarn --cwd scripts/yarn add PACKAGE
# Edit the script to copy package to the static folder
edit scripts/yarn-update
# Run the update script
./scripts/yarn-update
# Add files to git
git add .
```
### **3.7.3 Programmierstil**

Weblate verwendet Prettier für die Code-Formatierung von JavaScript- und CSS-Dateien.

Außerdem verwenden wir ESLint, um den JavaScript-Code zu überprüfen.

### **3.7.4 Lokalisi[erung](https://prettier.io/)**

Sollten Sie einen für den [Benutze](https://eslint.org/)r sichtbaren Text im Frontend-Code benötigen, sollte dieser lokalisierbar sein. In den meisten Fällen genügt es, den Text in die Funktion gettext einzuschließen, aber es sind auch komplexere Funktionen verfügbar:

```
document.write(gettext('this is to be translated'));
var object_count = 1 // or 0, or 2, or 3, ...
s = ngettext('literal for the singular case',
        'literal for the plural case', object_count);
fmts = ngettext('There is %s object. Remaining: %s',
       'There are %s objects. Remaining: %s', 11);
s = interpolate(fmts, [11, 20]);
// s is 'There are 11 objects. Remaining: 20'
```
Übersetzungsthema in der Django-Dokumentation

### **3.7.5 Symbole**

[Weblate verwendet derzeit Material Design Symbol](https://docs.djangoproject.com/en/stable/topics/i18n/translation/)e. Falls Sie auf der Suche nach neuen Symbolen sind, schauen Sie unter Material Design Icons oder Material Design Resources.

Zusätzlich gibt es scripts/optimize-svg, um die Größe der SVG zu reduzieren, da die meisten Symbole in das HTML eingebettet sind, um die Gestaltung der Pfade zu ermöglichen.

# **3.8 Melden von Problemen in Weblate**

Weblate Issue Tracker wird auf GitHub gehostet.

Sie können dort gerne alle Probleme melden, die Sie haben, oder Verbesserungsvorschläge für Weblate machen. Es gibt verschiedene Vorlagen, die Sie bequem durch den Problembericht führen.

Wenn Si[e ein Sicherhe](https://github.com/WeblateOrg/weblate/issues)itsproblem in Weblate gefunden haben, lesen Sie bitte den Abschnitt Sicherheit unten.

Wenn Sie sich nicht sicher sind, ob es sich um einen Fehlerbericht oder Vorschlag für eine neue Funktion handelt, können Sie Diskussionen versuchen.

### **3.8.1 Sicherheitslücken**

<span id="page-438-0"></span>Um der Community Zeit zu geben, zu reagieren und zu aktualisieren, werden Sie dringend gebeten, alle Sicherheitsprobleme privat zu melden. HackerOne wird verwendet, um Sicherheitsprobleme zu behandeln, und kann direkt unter HackerOne gemeldet werden. Sobald Sie das Problem dort gemeldet haben, hat die Gemeinschaft nur eine begrenzte, aber ausreichende Zeit, um den Vorfall zu lösen.

Alternativ können Sie sich auch an security@weblate.org wenden, das ebenfalls auf HackerOne veröffentlicht wird.

Wenn [Sie HackerO](https://hackerone.com/weblate)ne, aus welchen Gründen auch immer, nicht verwenden wollen, können Sie den Bericht per E-Mail an michal@weblate.org senden. Sie können ihn mit diesem PGP-Schlüssel *3CB 1DF1 EF12 CF2A C0EE 5A32 9C27 B313 42B7 511D* verschlüsseln. Si[e können den PGP-Sch](mailto:security@weblate.org)lüssel auch von Keybase beziehen.

**Bemerkung:** Weblate ist für viele Dinge von Komponenten Dritter abhängig. Falls Sie eine Schwachstelle finden, di[e eine dieser Kompon](mailto:michal@weblate.org)enten betrifft, melden Sie diese bitte direkt an da[s entsprec](https://keybase.io/nijel)hende Projekt.

Einige davon sind:

- Django
- Django REST-Framework
- Python Social Auth

# **3.9 Weblate testsuite and continuous integration**

<span id="page-439-0"></span>Testsuites exist for most of the current code, increase coverage by adding testcases for any new functionality, and verify that it works.

### **3.9.1 Continuous integration**

Current test results can be found on GitHub Actions and coverage is reported on Codecov.

There are several jobs to verify different aspects:

- Unit tests
- Documentation build and ext[ernal links](https://github.com/WeblateOrg/weblate/actions)
- Migration testing from all supported releases
- Code linting
- Setup verification (ensures that generated dist files do not miss anything and can be tested)

The configuration for the CI is in . github/workflows directory. It heavily uses helper scripts stored in ci directory. The scripts can be also executed manually, but they require several environment variables, mostly defining Django settings file to use and database connection. The example definition of that is in scripts/test-database:

```
# Copyright © Michal Čihař <michal@weblate.org>
#
# SPDX-License-Identifier: GPL-3.0-or-later
# Simple way to configure test database from environment
# Database backend to use postgresql / mysql / mariadb
export CI_DATABASE=${1:-postgresql}
# Database server configuration
export CI_DB_USER=weblate
export CI_DB_PASSWORD=weblate
export CI_DB_HOST=127.0.0.1
# Django settings module to use
export DJANGO_SETTINGS_MODULE=weblate.settings_test
```
The simple execution can look like:

```
. scripts/test-database
./ci/run-migrate
./ci/run-test
./ci/run-docs
```
### **3.9.2 Local testing**

To run a testsuite locally, use:

DJANGO\_SETTINGS\_MODULE=weblate.settings\_test ./manage.py test

**Hinweis:** You will need a database (PostgreSQL) server to be used for tests. By default Django creates separate database to run tests with test prefix, so in case your settings is configured to use weblate, the tests will use test weblate database. See *Datenbankeinrichtung für Weblate* for setup instructions.

The weblate/settings\_test.py is used in CI environment as well (see *Continuous integration*) and can be tuned using environment variables:

```
# Copyright © Michal Čihař <michal@weblate.org>
#
# SPDX-License-Identifier: GPL-3.0-or-later
# Simple way to configure test database from environment
# Database backend to use postgresql / mysql / mariadb
export CI_DATABASE=${1:-postgresql}
# Database server configuration
export CI_DB_USER=weblate
export CI_DB_PASSWORD=weblate
export CI_DB_HOST=127.0.0.1
# Django settings module to use
export DJANGO_SETTINGS_MODULE=weblate.settings_test
```
Prior to running tests you should collect static files as some tests rely on them being present:

```
DJANGO_SETTINGS_MODULE=weblate.settings_test ./manage.py collectstatic
```
You can also specify individual tests to run:

DJANGO\_SETTINGS\_MODULE=weblate.settings\_test ./manage.py test weblate.gitexport

**Hinweis:** The tests can also be executed inside developer docker container, see *Running Weblate locally in Docker*.

#### **Siehe auch:**

See Testing in Django for more info on running and writing tests for Django.

## **3.10 [Data sc](https://docs.djangoproject.com/en/stable/topics/testing/)hemas**

Weblate uses JSON Schema to define layout of external JSON files.

### **3.10.1 Weblate Übersetzungsspeicher-Schema**

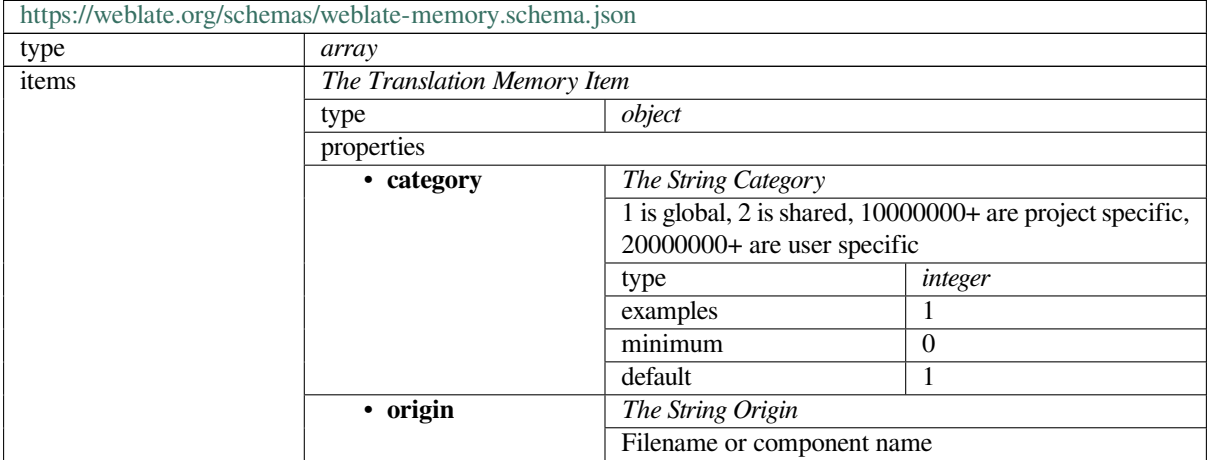

Fortsetzung auf der nächsten Seite

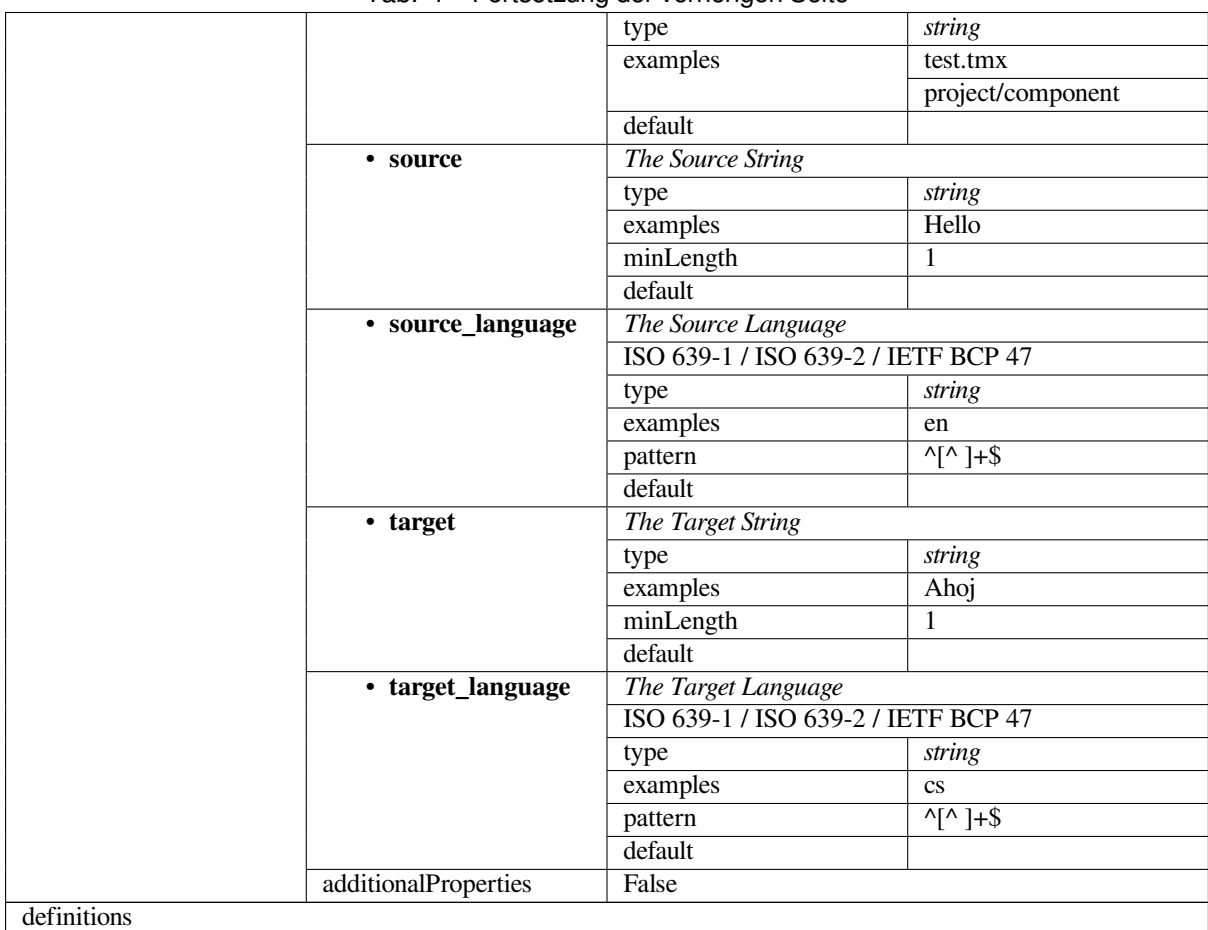

### Tab. 1 – Fortsetzung der vorherigen Seite

### **Siehe auch:**

*Übersetzungsspeicher*, *dump\_memory*, *import\_memory*

## **3.10.2 Weblate Benutzerdatenexport**

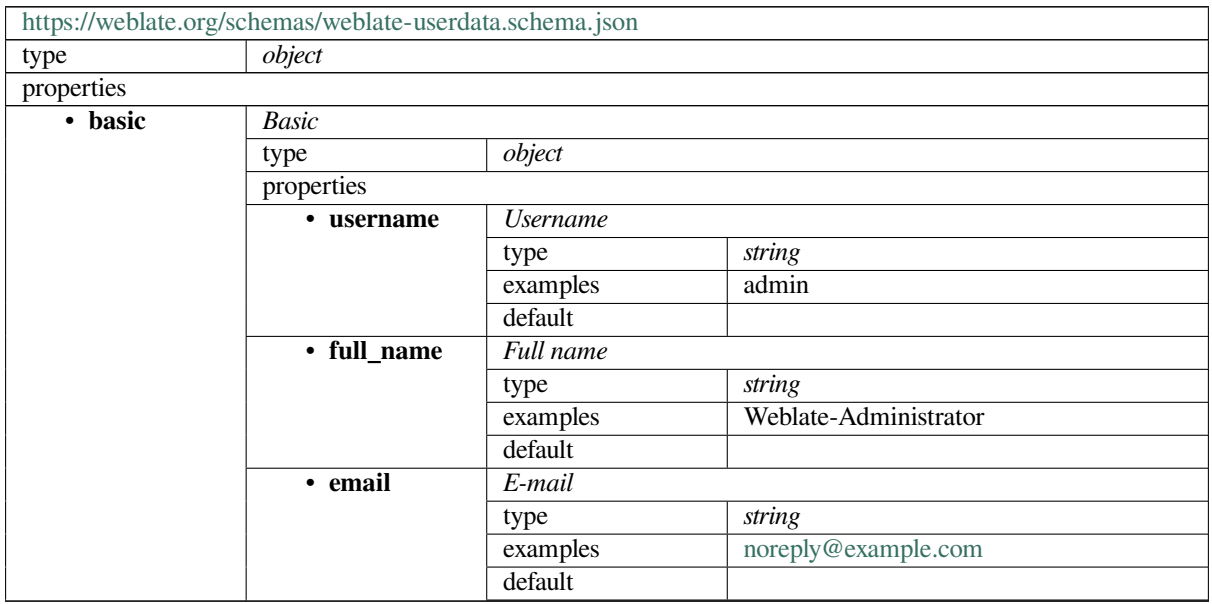

Fortsetzung auf der nächsten Seite

|           |                        | E-Mail<br>format                                          |                                             |  |  |
|-----------|------------------------|-----------------------------------------------------------|---------------------------------------------|--|--|
|           | · date_joined          | Date joined                                               |                                             |  |  |
|           |                        | type                                                      | string                                      |  |  |
|           |                        | examples                                                  | 2019-11-18T18:53:54.862Z                    |  |  |
|           |                        | default                                                   |                                             |  |  |
|           |                        | format                                                    | date-time                                   |  |  |
|           | additionalProper-      | False                                                     |                                             |  |  |
|           | ties                   |                                                           |                                             |  |  |
| • profile | Profile                |                                                           |                                             |  |  |
|           | type                   | object                                                    |                                             |  |  |
|           | properties             |                                                           |                                             |  |  |
|           | • language             | Language                                                  |                                             |  |  |
|           |                        | type                                                      | string                                      |  |  |
|           |                        | examples                                                  | $\mathbf{c}\mathbf{s}$                      |  |  |
|           |                        | pattern                                                   | $\sqrt{[4]{3}}$                             |  |  |
|           |                        | default                                                   |                                             |  |  |
|           | · suggested            | Number of suggested strings                               |                                             |  |  |
|           |                        |                                                           |                                             |  |  |
|           |                        | type                                                      | integer                                     |  |  |
|           |                        | examples                                                  | $\mathbf{1}$                                |  |  |
|           |                        | default                                                   | $\overline{0}$                              |  |  |
|           | • translated           | Number of translated strings                              |                                             |  |  |
|           |                        | type                                                      | integer                                     |  |  |
|           |                        | examples                                                  | 24                                          |  |  |
|           |                        | default                                                   | $\overline{0}$                              |  |  |
|           | • uploaded             | Anzahl der hochgeladenen Bildschirmfotos                  |                                             |  |  |
|           |                        | type                                                      | integer                                     |  |  |
|           |                        | examples                                                  | 1                                           |  |  |
|           |                        | default                                                   | $\overline{0}$                              |  |  |
|           | $\overline{\cdot}$ hi- | Hide completed translations on the dashboard              |                                             |  |  |
|           | de_completed           | type                                                      | boolesch                                    |  |  |
|           |                        | examples                                                  | False                                       |  |  |
|           |                        | default                                                   | True                                        |  |  |
|           | · seconda-             |                                                           | Show secondary translations in the Zen mode |  |  |
|           | ry_in_zen              | type                                                      | boolesch                                    |  |  |
|           |                        | examples                                                  | True                                        |  |  |
|           |                        | default                                                   | True                                        |  |  |
|           | $\cdot$ hi-            |                                                           |                                             |  |  |
|           | de_source_secondary    | Hide source if a secondary translation exists<br>boolesch |                                             |  |  |
|           |                        |                                                           |                                             |  |  |
|           |                        | examples                                                  | False                                       |  |  |
|           |                        | default                                                   | True                                        |  |  |
|           | · editor_link          | Editor link                                               |                                             |  |  |
|           |                        | type                                                      | string                                      |  |  |
|           |                        | examples                                                  |                                             |  |  |
|           |                        | pattern                                                   | $^{\wedge}$ .*\$                            |  |  |
|           |                        | default                                                   |                                             |  |  |
|           | • transla-             | Translation editor mode                                   |                                             |  |  |
|           | te_mode                | type                                                      | integer                                     |  |  |
|           |                        | examples                                                  | $\theta$                                    |  |  |
|           |                        | default                                                   | $\overline{0}$                              |  |  |
|           | • zen_mode             | Zen editor mode                                           |                                             |  |  |
|           |                        | type                                                      | integer                                     |  |  |
|           |                        | examples                                                  | $\mathbf{0}$                                |  |  |
|           |                        | default                                                   | $\overline{0}$                              |  |  |
|           | • spe-                 | Special characters                                        |                                             |  |  |
|           | cial_chars             |                                                           | string                                      |  |  |
|           |                        | type                                                      | Fortsetzung auf der nächsten Seite          |  |  |
|           |                        |                                                           |                                             |  |  |

Tab. 2 – Fortsetzung der vorherigen Seite

|            |                                    | examples               |                         |                           |  |  |
|------------|------------------------------------|------------------------|-------------------------|---------------------------|--|--|
|            |                                    | pattern                | $\overline{\lambda *g}$ |                           |  |  |
|            |                                    | default                |                         |                           |  |  |
|            | · dash-                            | Default dashboard view |                         |                           |  |  |
|            | board_view                         | type                   | integer                 |                           |  |  |
|            |                                    | examples               | 1                       |                           |  |  |
|            |                                    | default                | $\overline{0}$          |                           |  |  |
|            | $\cdot$ dash-                      | Default component list |                         |                           |  |  |
|            | board_componetefalikt              | null                   |                         |                           |  |  |
|            |                                    | anyOf                  | type                    | null                      |  |  |
|            |                                    |                        |                         |                           |  |  |
|            |                                    |                        | type                    | integer                   |  |  |
|            | • languages                        | Translated languages   |                         |                           |  |  |
|            |                                    | type                   | array                   |                           |  |  |
|            |                                    | default                |                         |                           |  |  |
|            |                                    | items                  | Language code           |                           |  |  |
|            |                                    |                        | type                    | string                    |  |  |
|            |                                    |                        | examples                | $\mathbf{c}\mathbf{s}$    |  |  |
|            |                                    |                        | pattern                 | $\overline{\wedge}$ *\$   |  |  |
|            |                                    |                        | default                 |                           |  |  |
|            | • seconda-<br>Secondary languages  |                        |                         |                           |  |  |
|            | ry_languages                       | type                   | array                   |                           |  |  |
|            |                                    | default                |                         |                           |  |  |
|            |                                    | items                  | Language code           |                           |  |  |
|            |                                    |                        | type                    | string                    |  |  |
|            |                                    |                        | examples                | sk                        |  |  |
|            |                                    |                        |                         | $\overline{\lambda *g}$   |  |  |
|            |                                    |                        | pattern<br>default      |                           |  |  |
|            |                                    |                        |                         |                           |  |  |
|            | • watched                          |                        | Watched projects        |                           |  |  |
|            |                                    | type                   | array                   |                           |  |  |
|            |                                    | default                |                         |                           |  |  |
|            |                                    | items                  | Project slug            |                           |  |  |
|            |                                    |                        | type                    | string                    |  |  |
|            |                                    |                        | examples                | weblate                   |  |  |
|            |                                    |                        | pattern                 | $\overline{\wedge}$ *\$   |  |  |
|            |                                    |                        | default                 |                           |  |  |
|            | additionalProper-                  | False                  |                         |                           |  |  |
|            | ties                               |                        |                         |                           |  |  |
| · auditlog | Audit log                          |                        |                         |                           |  |  |
|            | type                               | array                  |                         |                           |  |  |
|            | default                            |                        |                         |                           |  |  |
|            | items                              | <i>Items</i>           |                         |                           |  |  |
|            |                                    | type                   | object                  |                           |  |  |
|            |                                    | properties             |                         |                           |  |  |
|            |                                    | · address              | IP address              |                           |  |  |
|            |                                    |                        | type                    | string                    |  |  |
|            |                                    |                        | examples                | 127.0.0.1                 |  |  |
|            |                                    |                        | pattern                 | $\overline{\Lambda}$ * \$ |  |  |
|            |                                    |                        |                         |                           |  |  |
|            |                                    |                        | default                 |                           |  |  |
|            |                                    | • user_agent           | User agent              |                           |  |  |
|            |                                    |                        | type                    | string                    |  |  |
|            |                                    |                        | examples                | PC / Linux / Firefox      |  |  |
|            |                                    |                        |                         | 70.0                      |  |  |
|            |                                    |                        | pattern                 | $\overline{\wedge}$ *\$   |  |  |
|            |                                    |                        | default                 |                           |  |  |
|            |                                    | • timestamp            | Timestamp               |                           |  |  |
|            | Fortsetzung auf der nächsten Seite |                        |                         |                           |  |  |

Tab. 2 – Fortsetzung der vorherigen Seite

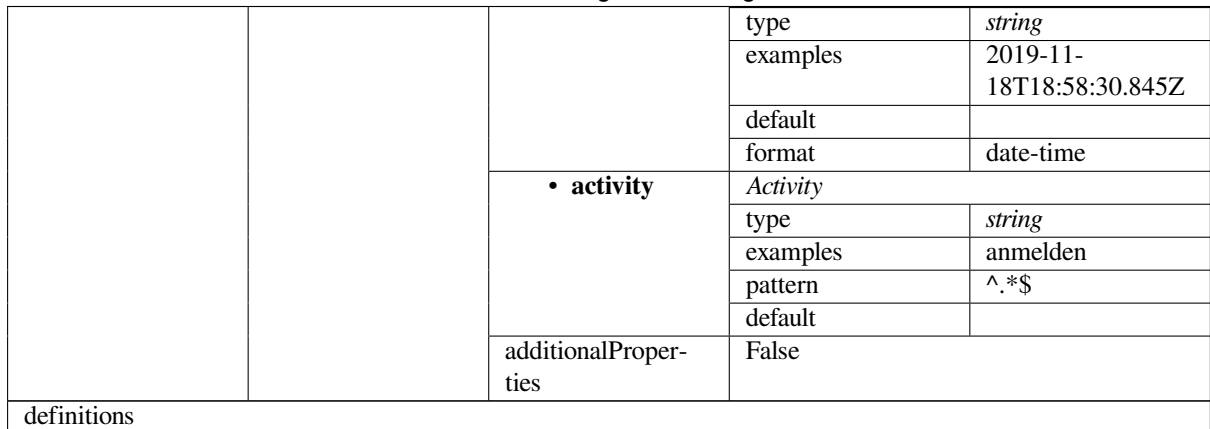

#### **Siehe auch:**

*Benutzerprofil*, *dumpuserdata*

# **[3.11](#page-6-0) Releasing Weblate**

### **3.11.1 Releasing schedule**

Weblate hat einen zweimonatigen Veröffentlichungszyklus für neue Versionen (x.y). Darauf folgen in der Regel eine Reihe von Bugfix-Releases zur Behebung von Problemen, die sich eingeschlichen haben (x.y.z).

Die Änderung der Hauptversion zeigt an, dass der Upgrade-Prozess diese Version nicht überspringen kann - Sie müssen immer auf x.0 aktualisieren, bevor Sie auf höhere x.y-Versionen aktualisieren.

#### **Siehe auch:**

*Upgrading Weblate*

### **3.11.2 Release-Planung**

[Die Funktionen für](#page-230-0) kommende Versionen werden mit Hilfe von GitHub-Meilensteinen gesammelt, Sie können unsere Roadmap unter <https://github.com/WeblateOrg/weblate/milestones> einsehen.

### **3.11.3 Release-Prozess**

Vor Release zu p[rüfende Dinge:](https://github.com/WeblateOrg/weblate/milestones)

- 1. Prüfen Sie neu übersetzte Sprachen mit **./scripts/list-translated-languages**.
- 2. Endgültige Version mit **./scripts/prepare-release** einstellen.
- 3. Make sure screenshots are up to date **make -j 12 -C docs update-screenshots**.
- 4. Merge any possibly pending translations **wlc push; git remote update; git merge origin/ weblate**

Perform the release:

5. Create a release **./scripts/create-release --tag** (see below for requirements).

Post release manual steps:

- 6. Update Docker image.
- 7. Close GitHub milestone.
- 8. Once the Docker image is tested, add a tag and push it.
- 9. Update Helm chart to new version.
- 10. Include new version in .github/workflows/migrations.yml to cover it in migration testing.
- 11. Increase version in the website download links.
- 12. Increase version in the repository by **./scripts/set-version**.
- 13. Check that readthedocs.org did build all translations of the documentation using **./scripts/ rtd-projects**.

To create tags using the **./scripts/create-release** script you will need following:

- GnuPG with private key used to sign the release
- Push access to Weblate git repositories (it pushes tags)
- Configured **hub** tool and access to create releases on the Weblate repo
- SSH access to Weblate download server (the Website downloads are copied there)

## **3.12 Security and privacy**

**Tipp:** Bei Weblate erhält Sicherheit eine Umgebung, welche die Privatsphäre unserer Benutzer wertschätzt.

Development of Weblate adheres to the Best Practices of the Linux Foundation's Core Infrastructure Initiative.

#### **Siehe auch:**

*Sicherheitslücken*

### **3.12.1 Tracking dependencies for vulnerabilities**

[Security issues in](#page-438-0) our dependencies are monitored using Dependabot. This covers the Python and JavaScript libraries, and the latest stable release has its dependencies updated to avoid vulnerabilities.

**Hinweis:** There might be vulnerabilities in third-part[y libraries wh](https://docs.github.com/en/code-security/dependabot/dependabot-version-updates/about-dependabot-version-updates)ich do not affect Weblate, so those are not addressed by releasing bugfix versions of Weblate.

### **3.12.2 Docker container security**

The Docker containers are regularly scanned using Anchore and Trivy security scanners.

This allows us to detect vulnerabilities early and release improvements quickly.

You can get the results of these scans at GitHub — they are stored as artifacts on our CI in the SARIF format (Static Analysis Results Interchange Format).

**Siehe auch:**

*Continuous integration*

# **3.13 Contributing to Weblate modules**

Besides the main repository, Weblate consists of several Python modules. All these follow same structure and this documentation covers them all.

For example, this covers:

- wlc, Python client library, see *Weblate Client*
- translation-finder, used to discover translatable files in the repository
- language-data, language definitions for Weblate, see *Sprachdefinitionen*

### **3.13.1 [Coding gu](https://github.com/WeblateOrg/translation-finder/)idelines**

Any c[ode for Weblat](https://github.com/WeblateOrg/language-data/)e should be written with Security by [Design Principles](#page-284-0) in mind.

Any code should come with documentation explaining the behavior. Don't forget documenting methods, complex code blocks, or user visible features.

Any new code should utilize **PEP 484** type h[ints. We're not checking this in](https://wiki.owasp.org/index.php/Security_by_Design_Principles) our CI yet as existing code does not yet include them.

### **3.13.2 Running tes[ts](https://peps.python.org/pep-0484/)**

The tests are executed using **py.test**. First you need to install test requirements:

```
pip install -r requirements-test.txt
```
You can then execute the testsuite in the repository checkout:

py.test

#### **Siehe auch:**

The CI integration is very similar to *Weblate testsuite and continuous integration*.

### **3.13.3 Coding standard and linting the code**

The code should follow PEP-8 codi[ng guidelines and should be formatted using](#page-439-0) **black** code formatter.

To check the code quality, you can use **flake8**, the recommended plugins are listed in . pre-commit-config. yaml and its configuration is placed in setup.cfg.

The easiest approach to enforce all this is to install pre-commit. The repository contains configuration for it to verify the committed files are sane. After installing it (it is already included in the requirements-lint.txt) turn it on by running pre-commit install in Weblate checkout. This way all your changes will be automatically checked.

You can also trigger check manually, to check allf[iles run:](https://pre-commit.com/)

```
pre-commit run --all
```
#### **Siehe auch:**

*Weblate-Quellcode*

# **3.14 Über Weblate**

### **3.14.1 Projektziele**

Web-based continuous localization tool with tight *Integration der Versionsverwaltung* supporting a wide range of *file formats*, making it easy for translators to contribute.

### **3.14.2 Projektname**

["Weblat](#page-78-0)e" ist ein Kofferwort aus den Wörtern "web" und "translate".

### **3.14.3 Projektseite**

Die Einstiegsseite ist https://weblate.org und es gibt einen Cloud-gehosteten Dienst unter https://hosted.weblate.org. Die Dokumentation kann unter https://docs.weblate.org nachgelesen werden.

### **3.14.4 Projektl[ogos](https://weblate.org)**

Die Projektlogos und andere G[rafiken sind unter](https://docs.weblate.org) https://github.com/WeblateOrg/graphics verfügbar.

### **3.14.5 Leitung**

Dieses Projekt wird von Michal Čihař betreut, den Sie unter michal@weblate.org erreichen können.

### **3.14.6 Autoren**

Weblate wurde von Michal Čihař gegründet. Seit seiner Gründung im Jahr 2012 haben Tausende von Menschen dazu beigetragen.

## **3.15 Lizenz**

Ausführlichere Informationen zur Lizenzierung sind im Weblate-Quellcode verfügbar und folgen der REUSE 3.0- Spezifikation.

Copyright © Michal Čihař michal@weblate.org

This program is free software: you can redistribute it and/or modify it under the terms of the GNU G[eneral Public](https://reuse.software/) [License as pu](https://reuse.software/)blished by the Free Software Foundation, either version 3 of the License, or (at your option) any later version.

This program is distribute[d in the hope that it](mailto:michal@weblate.org) will be useful, but WITHOUT ANY WARRANTY; without even the implied warranty of MERCHANTABILITY or FITNESS FOR A PARTICULAR PURPOSE. See the GNU General Public License for more details.

You should have received a copy of the GNU General Public License along with this program. If not, see <https: //www.gnu.org/licenses/>.

# KAPITEL 4

# Versionshistorie

# **4.1 Weblate 4.15.2**

Released on January 25th 2023.

- Enabled gotext JSON and i18next v4 formats in the default configuration.
- Fixed crash on uploading corrupted files.
- Show stale directories in Git repository status.

All changes in detail.

# **4.2 [Weblate](https://github.com/WeblateOrg/weblate/milestone/91?closed=1) 4.15.1**

Released on January 19th 2023.

- Die Übersetzungsvorschläge der automatischen Übersetzung korrigiert.
- Absturz der Erweiterungsseite in einigen Ausnahmefällen behoben.
- Fixed untranslating template for new translations in some cases.
- Dokumentierte Lizenzierung mit REUSE 3.0.
- Die Aufteilung der Benutzerliste in der Teamverwaltung korrigiert.
- Verbesserte Leistung beim Erstellen und Speichern von Projekten.
- Unterstützung für gotext JSON-[Dateien hinzu](https://reuse.software/)gefügt.
- Unterstützung für i18next v4-Dateien hinzugefügt.
- Der Seitenumbruch in der API ist jetzt anpassbar.

# **4.3 Weblate 4.15**

Veröffentlicht am 16. Dezember 2022.

- Unterstützung für das Durchsuchen von Änderungen für eine einzelne Zeichenkette hinzugefügt.
- Die Behandlung von Pluralen bei der automatischen Übersetzung aus anderen Komponenten korrigiert.
- Tastaturkürzel Alt+Eingabe hinzugefügt, um eine Zeichenkette als Übersetzungsvorschlag zu übermitteln.
- Unterstützung für Platzhalter im Fluent-Format hinzugefügt.
- Verbesserte Leistung des Übersetzungsspeichers.
- Automatische Generierung von Repoweb-Browsing-Links für bekannte Code-Hosting-Dienste.
- Verbesserte Leistung mehrerer Ansichten.
- Verbesserte Auflistung von Zeichenketten mit Pluralformen.
- Unterstützung für das Hinzufügen von benutzerdefiniertem Markup zum HTML-Header hinzugefügt.
- Die Erzeugung von MO-Dateien in der Erweiterung korrigiert, so dass nur noch übersetzte Dateien enthalten sind.
- Die Darstellung von Markierungen für reguläre Ausdrücke korrigiert.
- Verbessertes Prüfverhalten von Platzhaltern bei Pluralformen.
- Unterstützung für die Benennung von Übersetzungsdateien, die für Google Play geeignet sind, hinzugefügt.
- Unterstützung für Labels in der API hinzugefügt.
- Unterstützung für die Auswahl einer anderen E-Mail für Commits als für Benachrichtigungen hinzugefügt.
- Das Docker-Image aktiviert nicht mehr standardmäßig den Debugmodus.
- Die Glossarbegriffe werden basierend auf der Priorität der Glossarkomponente sortiert.
- Teamadministratoren hinzugefügt, die Mitglieder des Teams hinzufügen oder entfernen können.
- Popup-Bestätigung vor dem Löschen von Benutzern hinzugefügt.
- Erweiterung zur Anpassung der XML-Ausgabe hinzugefügt.

Alle Änderungen im Detail.

# **4.4 [Weblate 4.1](https://github.com/WeblateOrg/weblate/milestone/88?closed=1)4.2**

Veröffentlicht am 5. November 2022.

- Unterstützung für das Entfernen von Einträgen aus dem Übersetzungsspeicher hinzugefügt.
- Improved analysis on the duplicate language alert.
- Verbesserte Genauigkeit bei der Prüfung auf aufeinanderfolgende doppelte Wörter.
- Verbesserte Skalierung des Versands vieler Benachrichtigungen.
- Verbesserte Behandlung des Zeichenkettenstatus bei der Übersetzung von Untertiteln.
- Deprecated insecure configuration of VCS service API keys via \_TOKEN/\_USERNAME configuration instead of \_CREDENTIALS list.
- Die Verarbeitung einiger hochgeladener CSV-Dateien korrigiert.
- Improved whitespace changes handling in diff display.
- Added automatic suggestions management link to management pages.
- Track comment removal/resolving in history.
- Die Wiederherstellung von Projektsicherungen mit verknüpften Komponenten korrigiert.
- Captcha-Eingabe bei erfolgloser Registrierung behoben.
- Verbesserte Sprachunterstützung in DeepL.
- Improved webhooks compatibility with authenticated repositories.
- Unterstützung für Python 3.11 hinzugefügt.

## **4.5 [Weblate 4.1](https://github.com/WeblateOrg/weblate/milestone/87?closed=1)4.1**

Veröffentlicht am 15. September 2022.

- Die Erstellung von Projekt-Backups in einigen Situationen korrigiert.
- Verbesserte Fehlerberichterstattung beim Hochladen von Dateien.
- Fetch all user verified e-mails from GitHub during authentication.
- Avoid matching glossary terms on context or keys.
- Added notifications for string removals.
- Verbesserte Verwaltung von nicht übersetzbaren Begriffen im Glossar.
- Auflistung der Teammitgliederanzahl auf der Teamverwaltungsseite.
- Benutzeroberfläche für die Gruppenverwaltung hinzugefügt.
- Überprüfungsstatus immer anzeigen, wenn Überprüfungen aktiviert sind.
- Unterstützung für die Suche in der Einheiten-API hinzugefügt.
- Fixed progress bar display for read-only strings in the review workflow.
- Improved Burmese punctuation check.
- Fixed garbage collecting of metrics data.

Alle Änderungen im Detail.

## **4.6 [Weblate 4.1](https://github.com/WeblateOrg/weblate/milestone/86?closed=1)4**

Veröffentlicht am 22. August 2022.

- Nachverfolgung von Add-On-Änderungen in einem Verlauf.
- Das Parsen der Übersetzung aus Windows RC-, HTML- und Textdateien korrigiert.
- Extended language code style configuration options.
- Unterstützung für Pluralformen hinzugefügt, die in den letzten CLDR-Versionen aktualisiert wurden.
- Geringerer Speicherverbrauch beim Aktualisieren von Komponenten mit vielen Übersetzungen.
- Added support for translation domain in SAP Translation Hub.
- Absolute Links in Quelltexten von Ausgangszeichenketten ermöglicht.
- Improved operation behind some reverse proxies.
- Erweiterte API zur Einbeziehung des Übersetzungsspeichers.
- Übersetzungsabläufe für Dokumente verbessert.
- Die Zuverlässigkeit der Übersetzung von HTML- und Textdateien wurde verbessert.
- Unterstützung für Backups auf Projektebene hinzugefügt.
- Verbesserte Leistung und Speichernutzung vom Übersetzungsspeicher.

## **4.7 [Weblate 4.1](https://github.com/WeblateOrg/weblate/milestone/84?closed=1)3.1**

Veröffentlicht am 1. Juli 2022.

- Tracking-Vorschläge im Verlauf behoben.
- Das Parsen von Reverse-Proxy-Informationen von Cloudflare korrigiert.
- Make parse error lock a component from translating.
- Die Konfiguration der Zwischendatei in der Discovery-Erweiterung korrigiert.
- Das Verhalten von DeepL bei Übersetzungen mit Platzhaltern korrigiert.
- Fixed untranslating strings via API.
- Added support for removing user from a group via API.
- Das Audit-Protokoll für Einladungs-E-Mails für Benutzer korrigiert.
- Fixed flag names for Java formatting strings.

Alle Änderungen im Detail.

## **4.8 [Weblate 4.1](https://github.com/WeblateOrg/weblate/milestone/85?closed=1)3**

Veröffentlicht am 15. Juni 2022.

- Changed behavior of updating language names.
- Seitenumbruch zur Projektliste hinzugefügt.
- API for creating new units now returns information about newly created unit.
- Die Komponentenerkennung unterstützt nun die Konfiguration einer Zwischensprache.
- Added fixed encoding variants to CSV formats.
- Changed handling of context and location for some formats to better fit underlying implementation.
- Unterstützung für das ResourceDictionary-Format hinzugefügt.
- Improved progress bar colors for color blind.
- Fixed variants cleanup on string removal.
- Kompatibilität mit Django 4.1.
- Added support for storing escaped XML elements in XLIFF.
- Verbesserte Formatierung von Fehlern bei Platzhalterprüfungen.
- Redirect /.well-known/change-password to /accounts/password/.
- Maschinelle Übersetzungsdienste sind jetzt pro Projekt konfigurierbar.
- Added separate permission for resolving comments and grant it to the *Review strings* role.
- Unterstützung für die Speicherung alternativer Übersetzungen in der CSV-Datei hinzugefügt.
- The placeholders check can now be case-insensitive as well.

# **4.9 Weblate 4.12.2**

Veröffentlicht am 11. Mai 2022.

- Die Wiederherstellung des Projektübersetzungsspeichers für einige Komponenten korrigiert.
- Fehler bei Sortierung von Komponenten nach nicht übersetzten Zeichenketten behoben.
- Möglicher Verlust von Übersetzungen beim Hinzufügen einer neuen Sprache behoben.
- Ensure Weblate SSH key is generated during migrations.

Alle Änderungen im Detail.

## **4.10 [Weblate 4.](https://github.com/WeblateOrg/weblate/milestone/83?closed=1)12.1**

Veröffentlicht am 29. April 2022.

- Pull-Request-Nachrichtentitel korrigiert.
- Verbesserte Syntaxfehlerbehandlung im Fluent-Format.
- Die Anzeige vom Profilbild in Benachrichtigungs-E-Mails korrigiert.
- Unterstützung für Web-Monetarisierung hinzugefügt.
- Löschung von alten Ausgangszeichenketten während Entfernung von Übersetzungen behoben.

Alle Änderungen im Detail.

## **4.11 [Weblate 4.](https://github.com/WeblateOrg/weblate/milestone/82?closed=1)12**

Veröffentlicht am 20. April 2022.

- Unterstützung für Amharisch in *Nicht übereinstimmender Punkt* hinzugefügt.
- Unterstützung für Birmanisch in *Nicht übereinstimmendes Fragezeichen* hinzugefügt.
- Erweiterte Optionen der Erweiterung: *Erzeugung von Pseudolokalen*.
- Markierung ignore-all-checks [hinzugefügt, um alle Qua](#page-50-0)litätsprüfungen für eine Zeichenkette zu ignorieren.
- Avoid *Erzeugung von Pseudolokalen* a[dd-on to trigger failing checks.](#page-335-0)
- Unterstützung für *Gitea-Pull-Requests* hinzugefügt.
- Sprachcode im Linux-Stil zu *Stil des Sprachcodes* hinzugefügt.
- Added [support for rebuilding project](#page-335-0) translation memory.
- Improved API for [creating component](#page-105-0)s from a file.
- Add copy and clone buttonst[o other translations.](#page-279-0)
- Konfigurierbarkeit der Nachricht für Merge Request auf Komponentenebene.
- Improved maximal length restriction behavior with XML tags.
- Das Laden von Fluent-Dateien mit zusätzlichen Kommentaren korrigiert.

# **4.12 Weblate 4.11.2**

Veröffentlicht am 4. März 2022.

• Beschädigte MO-Dateien in der Binärversion behoben.

Alle Änderungen im Detail.

# **4.13 [Weblate 4.](https://github.com/WeblateOrg/weblate/milestone/80?closed=1)11.1**

Veröffentlicht am 4. März 2022.

- Fixed missing sanitizing of arguments to Git and Mercurial CVE-2022-23915, see GHSA-3872-f48p-pxqj for more details.
- Das Laden von fragwürdigen Zeichenketten aus CSV-Dateien korrigiert.
- Unterstützung für die Erstellung von Teams über die API hinzugefügt.
- Fixed user mention suggestions display.
- The project tokens access can now be customized.

Alle Änderungen im Detail.

## **4.14 [Weblate 4.](https://github.com/WeblateOrg/weblate/milestone/78?closed=1)11**

Veröffentlicht am 25. Februar 2022.

- Fixes stored XSS CVE-2022-24710, see GHSA-6jp6-9rf9-gc66 for more details.
- Installation von Erweiterungen über die API korrigiert.
- Renamed *Strings needing action* to *Unfinished strings*.
- Fixed false positives from *ICU MessageFor[mat-Syntax](https://github.com/WeblateOrg/weblate/security/advisories/GHSA-6jp6-9rf9-gc66)*.
- Indicate lock and contributor agreement on other occurrences listing.
- Fixed updating PO files with obsolete strings or missing plurals.
- Die Kompatibilität der Sq[uash-Erweiterung mit Gerrit](#page-59-0) wurde verbessert.
- Automatically initialize user languages based on the Accept-Language header.
- Improved error handling on string removal.
- Weblate erfordert jetzt Python 3.7 oder neuer.
- Einige Schreiboperationen mit Projekt-Token-Auth[entifizierung wurde](https://www.rfc-editor.org/rfc/rfc7231#section-5.3.5)n behoben.
- Die Nachverfolgung des Zeichenkettenstatus bei Änderungen der Zeichenkette im Repository korrigiert.
- Zeichenkettenveränderungen im Repository verfolgen.
- Sticky header on translations listing to improve navigation.
- Nicht übersetzte Zeichenketten in *Java properties* behoben.
- Fixed Git operation with non-ascii branch names.
- Neue Erweiterung *Übersetzung mit Quelle vorbelegen*.
- *Merge without fast-forward Git-Strategie* [hinzugef](#page-84-0)ügt.
- Erweiterungstrigger für neu hinzugefügte Zeichenketten *Automatische Übersetzung* repariert.
- Improved punctuat[ion checks for Burmese.](#page-334-0)
- Unterstützung zur Festlegung benutzerdefinerter Teams auf Projektebene, um Benutzerzugriffe zu gewähren, hinzugefügt, siehe *Verwaltung der Zugriffssteuerung nach Projekt*.
- Links zur Dokumentation bei Warnungen hinzugefügt.
- Docker-Container aktiviert bei Bedarf automatisch TLS/SSL für ausgehende E-Mails.
- Unterstützung für [die Suche nach geklärten Kommentaren ergänz](#page-258-0)t.
- Unterstützung für borgbackup 1.2 hinzugefügt.
- Die Verwendung von *Automatisch übersetzt* korrigiert.

## **4.15 [Weblate 4.](https://github.com/WeblateOrg/weblate/milestone/75?closed=1)10.1**

Veröffentlicht am 22. Dezember 2021.

- Dokumentierte Änderungen, die durch das Upgrade auf Django 4.0 eingeführt wurden.
- Die Anzeige von *Automatisch übersetzt* korrigiert.
- Die API-Anzeige einer Branch in Komponenten mit einem gemeinsamen Repository korrigiert.
- Verbesserte Analyse der fehlgeschlagenen Push-Warnung.
- Das manuelle Bearbeiten der Seite beim Durchsuchen von Änderungen behoben.
- Die Genauigkeit von *Kashida-Buchstabe verwendet* wurde verbessert.
- Der Weblate-Docker-Container verwendet jetzt Python 3.10.

Alle Änderungen im Detail.

## **4.16 [Weblate 4.](https://github.com/WeblateOrg/weblate/milestone/76?closed=1)10**

Veröffentlicht am 16. Dezember 2021.

- Unterstützung für Formalitäten und Platzhalter mit DeepL hinzugefügt.
- Massenbearbeitung sowie Suchen und Ersetzen sind jetzt auf Projekt- und Sprachebene verfügbar.
- Filterung beim Suchen und Ersetzen hinzugefügt.
- Fixed: "Perform automatic translation" privilege is no longer part of the *Languages* group.
- "Perform automatic translation" is in the *Administration* and the new *Automatic translation* group.
- Das Erzeugen von XLSX-Dateien mit Sonderzeichen korrigiert.
- Dem GitHub-Authentifizierungs-Backend wurde die Möglichkeit hinzugefügt, zu prüfen, ob der Benutzer zu einer bestimmten GitHub-Organisation oder einem Team gehört.
- Verbesserte Rückmeldung über ungültige an die API übergebene Parameter.
- Unterstützung für projektspezifische Zugriffstoken für die API hinzugefügt.
- Fixed string removal in some cases.
- Die Übersetzung neu hinzugefügter Zeichenketten korrigiert.
- Label automatically translated strings to ease their filtering.

# **4.17 Weblate 4.9.1**

Veröffentlicht am 19. November 2021.

- Fixed upload of monolingual files after changing template.
- Improved handling of whitespace in flags.
- Unterstützung für die Filterung in der Download-API hinzugefügt.
- Die Statistikanzeige beim Hinzufügen neuer Übersetzungen korrigiert.
- Mitigate issues with GitHub SSH key change.

Alle Änderungen im Detail.

## **4.18 [Weblate 4.](https://github.com/WeblateOrg/weblate/milestone/73?closed=1)9**

Veröffentlicht am 10. November 2021.

- Provide more details for events in history.
- Verbesserte Darstellung des Verlaufs.
- Verbesserte Leistung der Übersetzungsseiten.
- Unterstützung für die Einschränkung des Downloads von Übersetzungsdateien hinzugefügt.
- The safe-html can now understand Markdown when used with md-text.
- The max-length tag now ignores XML markup when used with xml-text.
- Fixed dimensions of rendered texts in *Maximaler Umfang der Übersetzung*.
- Lowered app store title length to 30 to assist with upcoming Google policy changes.
- Unterstützung für die Anpassung des SSH-Aufrufs über *SSH\_EXTRA\_ARGS* hinzugefügt.
- Qualitätsprüfungen für ICU-Message[Format wurden hinzugefügt.](#page-48-0)
- Improved error condition handling in machine translation backends.
- Highlight unusual whitespace characters in the strings.
- Option hinzugefügt, um beim Bearbeiten auf der übersetzten Zeichenfolge zu bleiben.
- Unterstützung für die Anpassung des Borg-Aufrufs über *BORG\_EXTRA\_ARGS* hinzugefügt.
- Die Erzeugung von MO-Dateien für einsprachige Übersetzungen korrigiert.
- Added API endpoint to download all component translations as a ZIP file.
- Unterstützung für Python 3.10 hinzugefügt.
- Unterstützung für den erneuten Versand von E-Mail-Einladungen über die Verwaltungsschnittstelle hinzugefügt.

# **4.19 Weblate 4.8.1**

Veröffentlicht am 10. September 2021.

- Das Entfernen von Benutzern in der Django-Adminoberfläche behoben.
- Document add-on parameters in greater detail.
- Fixed JavaScript error in glossary.
- Begrenzung der Anzahl von Übereinstimmungen bei der Konsistenzprüfung.
- Improve handling of placeholders in machine translations.
- Die Erstellung von Erweiterungen über die API behoben.
- Die Einstellung *PRIVACY\_URL* hinzugefügt, um einen Link zur Datenschutzbestimmungen in die Fußzeile einzufügen.
- Hide member e-mail addresses from project admins.
- Improved gettex[t PO merging in c](#page-364-0)ase of conflicts.
- Verbesserte Hervorhebung des Glossars.
- Improved safe-html flag behavior with XML checks.
- Commit-Meldungen für verknüpfte Komponenten korrigiert.

Alle Änderungen im Detail.

## **4.20 [Weblate 4.](https://github.com/WeblateOrg/weblate/milestone/70?closed=1)8**

Veröffentlicht am 21. August 2021.

- Unterstützung für das Apple-Stringsdict-Format hinzugefügt.
- Der Operator für die exakte Suche unterscheidet jetzt bei PostgreSQL zwischen Groß- und Kleinschreibung.
- Das Speichern von Glossarerklärungen wurde in einigen Fällen korrigiert.
- Verbesserung der Dokumentation.
- Leistungsverbesserungen.
- Die Kompatibilität der Squash-Erweiterung mit Gerrit wurde verbessert.
- Das Hinzufügen von Zeichenketten zu einsprachigen Glossarkomponenten korrigiert.
- Verbesserte Leistung bei der Handhabung von Varianten.
- Das gelegentliche Überspringen des Parsens von Upstream-Änderungen der Squash-Erweiterung behoben.
- Dateierweiterung für Downloads beibehalten.
- Unterstützung für das Fluent-Format hinzugefügt.
- Unterstützung für die Verwendung von Tabulatoren zum Einrücken von JSON-Formaten hinzugefügt.

# **4.21 Weblate 4.7.2**

Veröffentlicht am 15. Juli 2021.

- Unterstützung von mehr Sprachaliasen, die für ein Projekt konfiguriert werden können.
- Die Validierung der Suchbegriffe in der API korrigiert.
- Git-Exporter-URLs nach einem Domainwechsel korrigiert.
- Bereinigungsvorgang der Erweiterung für Windows RC-Dateien korrigiert.
- Möglicher Absturz bei der XLIFF-Aktualisierung behoben.

Alle Änderungen im Detail.

## **4.22 [Weblate 4.](https://github.com/WeblateOrg/weblate/milestone/69?closed=1)7.1**

Veröffentlicht am 30. Juni 2021.

- Verbessertes Popup beim Hinzufügen von Begriffen zum Glossar.
- Unterstützung für den automatischen Übersetzungsdienst LibreTranslate hinzugefügt.
- Es wurde eine Ratenbegrenzung für die Erstellung neuer Projekte hinzugefügt.
- Die Leistung von Dateiaktualisierungen wurde verbessert.

Alle Änderungen im Detail.

## **4.23 [Weblate 4.](https://github.com/WeblateOrg/weblate/milestone/68?closed=1)7**

Veröffentlicht am 17. Juni 2021.

- Verbesserte Zustandsprüfung der Konfiguration.
- Unterstützung für object-pascal-format in gettext PO hinzugefügt, siehe *Object Pascal-Format*.
- Umbenennung von *Nearby keys* in *Similar keys*, um den Zweck besser zu beschreiben.
- Unterstützung für *mi18n lang Dateien* hinzugefügt.
- Verbesserte Integration der SAML-Authentifizierung.
- Die Integration von *Gerrit* korrigiert, um Ausnahmefälle besser zu handhaben.
- Weblate benötigt [jetzt Django 3.2.](#page-84-1)
- Das Einladen von Benutzern bei deaktivierter E-Mail-Authentifizierung behoben.
- Verbesserte Sprach[definiti](#page-106-0)onen.
- Unterstützung für das Sperren von Benutzern für Beiträge zu einem Projekt hinzugefügt.
- Die automatische Erstellung von Glossarsprachen korrigiert.
- Erweiterte Dokumentation zu Erweiterungen.
- Leistungsverbesserungen für Komponenten mit verknüpften Repositorys.
- Unterstützung für kostenlose DeepL-API hinzugefügt.
- Die Benutzerverwaltung benötigt keine Django-Adminoberfläche mehr.

# **4.24 Weblate 4.6.2**

Veröffentlicht am 8. Mai 2021.

- Absturz nach dem Verschieben einer gemeinsamen Komponente zwischen Projekten behoben.
- Das Hinzufügen neuer Zeichenketten zu leeren Eigenschaftendateien korrigiert.
- Die Ausrichtung der Kopiersymbole in RTL-Sprachen korrigiert.
- Erweiterte Zeichenkettenstatistik auf der Information-Reiterkarte.
- Die Behandlung von in Git ignorierten Übersetzungsdateien korrigiert.
- Verbesserte Leistung der Metriken.
- Möglicher Fehler beim Speichern von Glossaren behoben.
- Das Verhalten der Konsistenzprüfung bei Sprachen mit unterschiedlichen Pluralregeln korrigiert.

Alle Änderungen im Detail.

## **4.25 [Weblate 4.](https://github.com/WeblateOrg/weblate/milestone/66?closed=1)6.1**

Veröffentlicht am 2. Mai 2021.

- Veralteten Spamschutz-Code entfernt.
- Verbessern Sie die Genauigkeit der Pluralprüfung von Ausgangszeichenketten.
- Aktualisierung der Liste der Benutzeroberflächensprachen in Docker.
- Verbesserte Fehlermeldungen beim Erstellen von Pull Requests.
- Die Erstellung von Pull Requests auf Pagure behoben.
- Das Auslösen von automatisch installierten Erweiterungen behoben.
- Mögliche Caching-Probleme beim Upgrade behoben.
- Das Hinzufügen neuer Einheiten zu einsprachigen Übersetzungen mittels Upload behoben.

Alle Änderungen im Detail.

## **4.26 [Weblate 4.](https://github.com/WeblateOrg/weblate/milestone/65?closed=1)6**

Veröffentlicht am 19. April 2021.

- Der Verwaltungsbefehl auto\_translate hat jetzt einen Parameter zur Angabe des Übersetzungsmodus.
- Unterstützung für *Textdateien* hinzugefügt.
- Trends und Metriken für alle Objekte hinzugefügt.
- Unterstützung für direktes Kopieren von Text aus Zweitsprachen hinzugefügt.
- Datumsfilterung [beim Durchs](#page-98-0)uchen von Änderungen hinzugefügt.
- Improved activity charts.
- Absender für Kontaktformular-E-Mails können jetzt konfiguriert werden.
- Verbesserte Parametervalidierung in der API der Komponentenerstellung.
- The rate limiting no longer applies to superusers.
- Die Leistung und Zuverlässigkeit der Erweiterung für die automatischen Vorschläge wurde verbessert.
- Die Ratenbegrenzung kann nun im Docker-Container angepasst werden.
- API zum Erstellen von Komponenten verwendet jetzt automatisch *Weblate internal URLs*.
- Vereinfachte Zustandsanzeige beim Auflisten von Zeichenketten.
- Passwort-Hashing verwendet jetzt standardmäßig Argon2.
- Vereinfachte Fortschrittsbalken, die den Übersetzungsstatus anzeig[en.](#page-103-0)
- *Fehlende Sprachen hinzufügen* umbenannt, um den Zweck zu verdeutlichen.
- Das Speichern des Zeichenkettenstatus in XLIFF korrigiert.
- Sprachübergreifende Suche hinzugefügt.
- [Erstmalige Unterstützung für](#page-329-0) *Horizontale Skalierung* der Docker-Bereitstellung.

# **4.27 [Weblate 4.](https://github.com/WeblateOrg/weblate/milestone/61?closed=1)5.3**

Veröffentlicht am 1. April 2021.

- Metriksammlung korrigiert.
- Möglicher Absturz beim Hinzufügen von Zeichenketten behoben.
- Verbesserte Beispiele für Suchanfragen.
- Möglicher Verlust von neu hinzugefügten Zeichenketten beim Ersetzen des Hochladens behoben.

## **4.28 Weblate 4.5.2**

Veröffentlicht am 26. März 2021.

- Konfigurierbarer Zeitplan für die automatische Übersetzung.
- Lua-Format-Prüfung hinzugefügt.
- Ignore format strings in the *Aufeinanderfolgende doppelte Wörter* check.
- Erlaubt das Hochladen von Bildschirmfotos von einer Übersetzungsseite.
- Added forced file synchronization to the repository maintenance.
- Fixed automatic suggestion[s for languages with a longer code.](#page-31-0)
- Verbesserte Leistung beim Hinzufügen neuer Zeichenketten.
- Several bug fixes in quality checks.
- Several performance improvements.
- Integration mit *Entdecken Sie Weblate* hinzugefügt.
- Fixed checks behavior with read-only strings.

# **4.29 Weblate 4.5.1**

Veröffentlicht am 5. März 2021.

- Die Bearbeitung von Glossar-Markierungen in einigen Ausnahmefällen korrigiert.
- Extend metrics usage to improve performance of several pages.
- Store correct source language in TMX files.
- Bessere Handhabung beim Hochladen von einsprachigen PO über die API.
- Das Verhalten von Warnmeldungen bei Glossarkomponenten wurde verbessert.
- Verbesserte Markdown-Link-Prüfungen.
- Indicate glossary and source language in breadcrumbs.
- Paginierte Komponentenliste großer Projekte.
- Verbesserte Leistung beim Entfernen von Übersetzungen, Komponenten oder Projekten.
- Improved bulk edit performance.
- Fixed preserving "Needs editing" and "Approved" states for ODF files.
- Verbesserte Benutzeroberfläche zum Anpassen der Downloads von Übersetzungsdateien

Alle Änderungen im Detail.

## **4.30 [Weblate 4.](https://github.com/WeblateOrg/weblate/milestone/62?closed=1)5**

Veröffentlicht am 19. Februar 2021.

- Unterstützung für das in gettext PO verwendete lua-format hinzugefügt.
- Unterstützung für gemeinsame Nutzung einer Komponente zwischen Projekten hinzugefügt.
- Fixed multiple unnamed variables check behavior with multiple format flags.
- Dropped mailing list field on the project in favor of generic instructions for translators.
- Erweiterung zur Erzeugung von Pseudolokalen hinzugefügt.
- Unterstützung für TermBase eXchange-Dateien hinzugefügt.
- Unterstützung für die manuelle Definition von Zeichenketten-Varianten mit Hilfe einer Markierung hinzugefügt.
- Verbesserte Leistung der Konsistenzprüfungen.
- Verbesserte Leistung des Übersetzungsspeichers für lange Zeichenketten.
- Unterstützung für die Suche in Erklärungen hinzugefügt.
- Strings can now be added and removed in bilingual formats as well.
- Extend list of supported languages in Amazon Translate machine translation.
- Automatische Aktivierung von Prüfungen der Eigenschaften des Java MessageFormat.
- Es wurde eine neue Upload-Methode hinzugefügt, um neue Zeichenketten zu einer Übersetzung hinzuzufügen.
- Es wurde eine einfache Benutzeroberfläche zum Durchsuchen von Übersetzungen hinzugefügt.
- Glossare werden jetzt als reguläre Komponenten gespeichert.
- Dropped specific API for glossaries as component API is used now.
- Added simplified interface to toggle some of the flags.
- Unterstützung für nicht übersetzbare oder unzulässige Begriffe im Glossar hinzugefügt.
- Unterstützung für die Definition von Terminologie in einem Glossar hinzugefügt.
- Der Umschalter für die Leserichtung wurde verschoben, um mehr Platz für die visuelle Tastatur zu erhalten.
- Option zum automatischen Beobachten von Projekten hinzugefügt, zu denen Benutzer beigetragen haben.
- Added check whether translation matches the glossary.
- Unterstützung für die Anpassung der Navigationstextfarbe hinzugefügt.

## **4.31 [Weblate 4.](https://github.com/WeblateOrg/weblate/milestone/59?closed=1)4.2**

Veröffentlicht am 14. Januar 2021.

• Fixed corruption of one distributed MO file.

## **4.32 Weblate 4.4.1**

Veröffentlicht am 13. Januar 2021.

- Fixed reverting plural changes.
- Die Anzeige der Hilfe für Projekteinstellungen korrigiert.
- Verbesserte Benutzerverwaltung.
- Verbesserte Handhabung des Kontexts in einsprachigen PO-Dateien.
- Das Verhalten der Bereinigungsvorgang-Erweiterung bei den Formaten HTML, ODF, IDML und Windows RC korrigiert.
- Das Parsen des Speicherorts aus CSV-Dateien korrigiert.
- Use content compression for file downloads.
- Improved user experience on importing from ZIP file.
- Die Erkennung des Dateiformats beim Hochladen wurde verbessert.
- Vermeidung doppelter Pull Requests auf Pagure.
- Verbesserte Leistung bei der Anzeige von Ghost-Übersetzungen.
- Reimplemented translation editor to use native browser textarea.
- Fehlerhafte Funktion der Erweiterung für den Bereinigungsvorgang beim Hinzufügen von neuen Zeichenketten behoben.
- API für Erweiterungen hinzugefügt.

# **4.33 Weblate 4.4**

Veröffentlicht am 15. Dezember 2020.

- Verbesserte Validierung beim Erstellen einer Komponente.
- Weblate benötigt jetzt Django 3.1.
- Unterstützung für die Anpassung des Erscheinungsbilds in der Verwaltungsoberfläche hinzugefügt.
- Fixed read-only state handling in bulk edit.
- Verbesserte CodeMirror-Integration.
- Erweiterung hinzugefügt, um leere Zeichenketten aus Übersetzungsdateien zu entfernen.
- Der CodeMirror-Editor wird jetzt für Übersetzungen verwendet.
- Syntaxhervorhebung im Übersetzungseditor für XML, HTML, Markdown und reStructuredText.
- Platzhalter im Übersetzungseditor hervorheben.
- Verbesserte Unterstützung für nicht standardisierte Sprachcodes.
- Warnung bei Verwendung mehrdeutiger Sprachcodes hinzugefügt.
- Dem Benutzer wird nun eine gefilterte Liste von Sprachen angezeigt, wenn er eine neue Übersetzung hinzufügt.
- Erweiterte Suchmöglichkeiten für Änderungen in der Historie.
- Improved billing detail pages and Libre hosting workflow.
- Erweiterte Übersetzungsstatistik-API.
- Verbesserte Reiterkarte "Andere Übersetzungen" beim Übersetzen.
- Added tasks API.
- Die Leistung des Dateiuploads wurde verbessert.
- Improved display of user defined special characters.
- Verbesserte Leistung der automatischen Übersetzung.
- Several minor improvements in the user interface.
- Improved naming of ZIP downloads.
- Option zum Erhalten von Benachrichtigungen über nicht beobachtete Projekte hinzugefügt. Alle Änderungen im Detail.

## **4.34 [Weblate 4.3.2](https://github.com/WeblateOrg/weblate/milestone/56?closed=1)**

Veröffentlicht am 4. November 2020.

- Fixed crash on certain component file masks.
- Die Genauigkeit der Prüfung auf aufeinanderfolgende doppelte Wörter wurde verbessert.
- Unterstützung für Pagure-Pull-Requests hinzugefügt.
- Verbesserte Fehlermeldungen bei fehlgeschlagenen Registrierungen.
- Reverted rendering developer comments as Markdown.
- Simplified setup of Git repositories with different default branch than "master".
- Newly created internal repositories now use main as the default branch.
- Reduced false positives rate of unchanged translation while translating reStructuredText.
- Fixed CodeMirror display issues in some situations.
- Renamed Template group to "Sources" to clarify its meaning.
- GitLab-Pull-Requests für Repositorys mit längeren Pfaden korrigiert.

# **4.35 [Weblate 4.](https://github.com/WeblateOrg/weblate/milestone/58?closed=1)3.1**

Veröffentlicht am 21. Oktober 2020.

- Verbesserte Leistung der automatischen Übersetzung.
- Fixed session expiry for authenticated users.
- Unterstützung für das Ausblenden von Versionsinformationen hinzufügen.
- Verbesserte Hooks-Kompatibilität mit Bitbucket-Server.
- Die Leistung bei Aktualisierungen des Übersetzungsspeichers wurde verbessert.
- Reduced memory usage.
- Verbesserte Leistung der Matrixansicht.
- Bestätigung vor dem Entfernen eines Benutzers aus einem Projekt hinzugefügt.

Alle Änderungen im Detail.

# **4.36 [Weblate 4.3](https://github.com/WeblateOrg/weblate/milestone/57?closed=1)**

Veröffentlicht am 15. Oktober 2020.

- Include user stats in the API.
- Fixed component ordering on paginated pages.
- Define source language for a glossary.
- Überarbeitete Unterstützung für GitHub- und GitLab-Pull-Requests.
- Behobene Statistikzählungen nach dem Entfernen eines Übersetzungsvorschlags.
- Erweitertes öffentliches Benutzerprofil.
- Fixed configuration of enforced checks.
- Verbesserung der Dokumentation über integrierte Backups.
- Moved source language attribute from project to a component.
- "Vue I18n"-Formatierungsprüfung hinzugefügt.
- Die allgemeine Platzhalterprüfung unterstützt jetzt reguläre Ausdrücke.
- Verbessertes Aussehen des Matrixmodus.
- Suchmaschinen werden jetzt als automatische Vorschläge bezeichnet.
- Unterstützung für die Interaktion mit mehreren GitLab- oder GitHub-Instanzen hinzugefügt.
- Extended API to cover project updates, unit updates and removals and glossaries.
- Unit API now properly handles plural strings.
- Component creation can now handle ZIP file or document upload.
- Consolidated API response status codes.
- Unterstützung von Markdown in der Mitwirkungsvereinbarung.
- Verbesserte Verfolgung von Ausgangszeichenketten.
- Verbesserte Kompatibilität mit JSON-, YAML- und CSV-Formaten.
- Unterstützung für das Entfernen von Zeichenketten hinzugefügt.
- Verbesserte Leistung beim Herunterladen von Dateien.
- Verbesserte Ansicht der Repository-Verwaltung.
- Automatisches Aktivieren des Java-Formats für Android.
- Unterstützung für lokalisierte Bildschirmfotos hinzugefügt.
- Unterstützung für Python 3.9 hinzugefügt.
- Die Übersetzung von HTML-Dateien wurde unter bestimmten Bedingungen korrigiert.

## **4.37 [Weblate 4.](https://github.com/WeblateOrg/weblate/milestone/53?closed=1)2.2**

Veröffentlicht am 2. September 2020.

- Abgleich von Ausgangszeichenketten für JSON-Formate korrigiert.
- Die Umleitung der Anmeldung für einige Authentifizierungskonfigurationen korrigiert.
- LDAP-Authentifizierung mit Gruppensynchronisierung korrigiert.
- Absturz bei der Meldung des automatischen Übersetzungsfortschritts behoben.
- Fixed Git commit squashing with trailers enabled.
- Die Erstellung lokaler VCS-Komponenten über die API korrigiert.

## **4.38 Weblate 4.2.1**

Veröffentlicht am 21. August 2020.

- Fixed saving plurals for some locales in Android resources.
- Absturz in der Erweiterung für den Bereinigungsvorgang für einige XLIFF-Dateien behoben.
- Allow setting up localization CDN in Docker image.

## **4.39 Weblate 4.2**

Veröffentlicht am 18. August 2020.

- Improved user pages and added listing of users.
- Dropped support for migrating from 3.x releases, migrate through 4.1 or 4.0.
- Added exports into several monolingual formats.
- Improved activity charts.
- Number of displayed nearby strings can be configured.
- Unterstützung für das Sperren von Komponenten, bei denen Repository-Fehler auftreten, hinzugefügt.
- Simplified main navigation (replaced buttons with icons).
- Improved language code handling in Google Translate integration.
- Die Git-Squash-Erweiterung kann Co-authored-by: Trailer erzeugen.
- Improved query search parser.
- Improved user feedback from format strings checks.
- Improved performance of bulk state changes.
- Added compatibility redirects after project or component renaming.
- Added notifications for strings approval, component locking and license change.
- Added support for ModernMT.
- Allow to avoid overwriting approved translations on file upload.
- Dropped support for some compatibility URL redirects.
- Prüfung für ECMAScript-Template-Literale hinzugefügt.
- Option zum Beobachten einer Komponente hinzugefügt.
- Removed leading dot from JSON unit keys.
- Removed separate Celery queue for translation memory.
- Erlaubt das Übersetzen aller Komponenten einer Sprache auf einmal.
- Allow to configure Content-Security-Policy HTTP headers.
- Added support for aliasing languages at project level.
- Neue Erweiterung zur Hilfe bei der HTML- oder JavaScript-Lokalisierung, siehe *JavaScript-Lokalisierung CDN*.
- The Weblate domain is now configured in the settings, see *SITE\_DOMAIN*.
- Unterstützung für die Suche nach Komponente und Projekt hinzufügen.

# **4.40 Weblate 4.1.1**

Veröffentlicht am 19. Juni 2020.

- Änderung der Autofix- oder Erweiterungs-Konfiguration in Docker behoben.
- Fixed possible crash in "About" page.
- Improved installation of byte-compiled locale files.
- Fixed adding words to glossary.
- Fixed keyboard shortcuts for machinery.
- Removed debugging output causing discarding log events in some setups.
- Fixed lock indication on project listing.
- Fixed listing GPG keys in some setups.
- Added option for which DeepL API version to use.
- Added support for acting as SAML Service Provider, see *SAML-Authentifizierung*.

# **4.41 Weblate 4.1**

Veröffentlicht am 15. Juni 2020.

- Added support for creating new translations with included country code.
- Unterstützung für die Suche nach Ausgangszeichenketten mit Bildschirmfoto hinzugefügt.
- Extended info available in the stats insights.
- Improved search editing on "Translate" pages.
- Improve handling of concurrent repository updates.
- Include source language in project creation form.
- Include changes count in credits.
- Fixed UI language selection in some cases.
- Allow to whitelist registration methods with registrations closed.
- Improved lookup of related terms in glossary.
- Improved translation memory matches.
- Group same machinery results.
- Direkten Link zum Bearbeiten des Bildschirmfotos von der Übersetzungsseite hinzugefügt.
- Improved removal confirmation dialog.
- Include templates in ZIP download.
- Add support for Markdown and notification configuration in announcements.
- Extended details in check listings.
- Added support for new file formats: *Laravel PHP-Zeichenketten*, *HTML-Dateien*, *OpenDocument-Format*, *IDML-Format*, *Windows RC-Dateien*, *INI translations*, *Inno Setup INI translations*, *GWT-Eigenschaften*, *go-i18n JSON files*, *ARB-Datei*.
- Consistently use dismissed as state of [dismissed checks.](#page-88-0)
- [Unterstützung](#page-98-2) [für die Aktivierung de](#page-96-0)[r Konfiguration](#page-85-0) [von Standarderweiterungen](#page-85-1) [hinzugefügt.](#page-85-2)
- [Fixed edito](#page-91-0)[r keyboard](#page-91-1) shortcut to dismiss checks.
- Improved machine translation of strings with placeholders.
- Show ghost translation for user languages to ease starting them.
- Improved language code parsing.
- Show translations in user language first in the list.
- Renamed shapings to more generic name variants.
- Added new quality checks: *Mehrere unbenannte Variablen*, *Lange nicht übersetzt*, *Aufeinanderfolgende doppelte Wörter*.
- Reintroduced support for wiping translation memory.
- Fixed option to ignore sou[rce checks.](#page-60-0)
- [Added](#page-31-0) support for configuring different branch for pushing changes.
- API now reports rate limiting status in the HTTP headers.
- Unterstützung für Google Translate V3 API (Advanced) hinzugefügt.
- Added ability to restrict access on component level.
- Added support for whitespace and other special chars in translation flags, see *Anpassen des Verhaltens mit Flaggen*.
- Always show rendered text check if enabled.
- API now supports filtering of changes.
- [Added s](#page-304-0)upport for sharing glossaries between projects.

# **4.42 Weblate 4.0.4**

Veröffentlicht am 7. Mai 2020.

- Fixed testsuite execution on some Python 3.8 environments.
- Typo fixes in the documentation.
- Fixed creating components using API in some cases.
- Fixed JavaScript errors breaking mobile navigation.
- Fixed crash on displaying some checks.
- Die Auflistung der Bildschirmfotos korrigiert.
- Die monatlichen Zusammenfassungs-Benachrichtigungen korrigiert.
- Fixed intermediate translation behavior with units non existing in translation.

# **4.43 Weblate 4.0.3**

Veröffentlicht am 2. Mai 2020.

- Fixed possible crash in reports.
- User mentions in comments are now case insensitive.
- Fixed PostgreSQL migration for non superusers.
- Fixed changing the repository URL while creating component.
- Fixed crash when upstream repository is gone.

## **4.44 Weblate 4.0.2**

Veröffentlicht am 27. April 2020.

- Improved performance of translation stats.
- Improved performance of changing labels.
- Improved bulk edit performance.
- Improved translation memory performance.
- Fixed possible crash on component deletion.
- Die Anzeige von Übersetzungsänderungen in einigen Ausnahmefällen korrigiert.
- Improved warning about too long celery queue.
- Fixed possible false positives in the consistency check.
- Fixed deadlock when changing linked component repository.
- Included edit distance in changes listing and CSV and reports.
- Avoid false positives of punctuation spacing check for Canadian French.
- Fixed XLIFF export with placeholders.
- Fixed false positive with zero width check.
- Improved reporting of configuration errors.
- Fixed bilingual source upload.
- Automatically detect supported languages for DeepL machine translation.
- Die Anzeige des Fortschrittsbalkens in einigen Ausnahmefällen korrigiert.
- Fixed some checks triggering on non translated strings.

## **4.45 Weblate 4.0.1**

Veröffentlicht am 16. April 2020.

• Fixed package installation from PyPI.

## **4.46 Weblate 4.0**

Veröffentlicht am 16. April 2020.

- Weblate now requires Python 3.6 or newer.
- Added management overview of component alerts.
- Added component alert for broken repository browser URLs.
- Improved sign in and registration pages.
- Project access control and workflow configuration integrated to project settings.
- Added check and highlighter for i18next interpolation and nesting.
- Added check and highlighter for percent placeholders.
- Vorschläge für fehlgeschlagene Prüfungen anzeigen.
- Record source string changes in history.
- Upgraded Microsoft Translator to version 3 API.
- Reimplemented translation memory backend.
- Added support for several is: lookups in *Suche*.
- Allow to make *Unveränderte Übersetzung* avoid internal blacklist.
- Improved comments extraction from monolingual po files.
- Renamed whiteboard messages to announ[cement](#page-61-0)s.
- Fixed occasion[al problems with registratio](#page-55-0)n mails.
- Die LINGUAS-Update-Erweiterung wurde verbessert, um mehr Syntaxvarianten zu behandeln.
- Fixed editing monolingual XLIFF source file.
- Added support for exact matching in *Suche*.
- Erweiterte API zur Abdeckung von Bildschirmfotos, Benutzern, Gruppen, Komponentenlisten und erweiterter Projekterstellung.
- Add support for source upload on bil[ingual](#page-61-0) translations.
- Added support for intermediate language from developers.
- Added support for source strings review.
- Extended download options for platform wide translation memory.

## **4.47 Weblate 3.x series**

### **4.47.1 Weblate 3.11.3**

Veröffentlicht am 11. März 2020.

- Fixed searching for fields with certain priority.
- Fixed predefined query for recently added strings.
- Fixed searching returning duplicate matches.
- Fixed notifications rendering in Gmail.
- Fixed reverting changes from the history.
- Links zu Ereignissen in Zusammenfassungs-Benachrichtigungen hinzugefügt.
- Fixed email for account removal confirmation.
- Unterstützung für Slack-Authentifizierung in Docker-Containern hinzugefügt.
- Avoid sending notifications for not subscribed languages.
- Include Celery queues in performance overview.
- Die Links zu den Dokumentationen für die Erweiterungen wurden korrigiert.
- Reduced false negatives for unchanged translation check.
- Raised bleach dependency to address CVE-2020-6802.
- Fixed listing project level changes in history.
- Die Ungültigkeit von Statistiken in einigen Ausnahmefällen behoben.
- Fixed searching for certain string states.
- Improved format string checks behavior on missing percent.
- Die Authentifizierung bei einigen Drittanbietern korrigiert.

## **4.47.2 Weblate 3.11.2**

Veröffentlicht am 22. Februar 2020.

- Fixed rendering of suggestions.
- Fixed some strings wrongly reported as having no words.

#### **4.47.3 Weblate 3.11.1**

Veröffentlicht am 20. Februar 2020.

- Documented Celery setup changes.
- Improved filename validation on component creation.
- Fixed minimal versions of some dependencies.
- Fixed adding groups with certain Django versions.
- Fixed manual pushing to upstream repository.

• Improved glossary matching.

## **4.47.4 Weblate 3.11**

Veröffentlicht am 17. Februar 2020.

- Allow using VCS push URL during component creation via API.
- Rendered width check now shows image with the render.
- Fixed links in notifications e-mails.
- Improved look of plaintext e-mails.
- Display ignored checks and allow to make them active again.
- Anzeige von benachbarten Zeichenketten bei einsprachigen Übersetzungen.
- Unterstützung für die Gruppierung von Zeichenketten hinzugefügt.
- Recommend upgrade to new Weblate versions in the system checks.
- Provide more detailed analysis for duplicate language alert.
- Include more detailed license info on the project pages.
- Automatically unshallow local copies if needed.
- Fixed download of strings needing action.
- New alert to warn about using the same file mask twice.
- Improve XML placeables extraction.
- The *SINGLE\_PROJECT* can now enforce redirection to chosen project.
- Added option to resolve comments.
- Added bulk editing of flags.
- Add[ed support for labels.](#page-369-0)
- Erweiterung für Massenbearbeitung hinzugefügt.
- Added option for *Durchsetzung der Kontrollen*.
- Increased default validity of confirmation links.
- Improved Matomo integration.
- Fixed *Ist übersetzt worden* [to correctly handle s](#page-310-0)ource string change.
- Extended automatic updates configuration by *AUTO\_UPDATE*.
- LINGUAS-Erweiterungen synchronisieren jetzt vollständig die Übersetzungen in Weblate.

#### **4.47.5 Weblate 3.10.3**

Veröffentlicht am 18. Januar 2020.

• Support for translate-toolkit 2.5.0.

### **4.47.6 Weblate 3.10.2**

Veröffentlicht am 18. Januar 2020.

- Add lock indication to projects.
- Fixed CSS bug causing flickering in some web browsers.
- Fixed searching on systems with non-English locales.
- Improved repository matching for GitHub and Bitbucket hooks.
- Fixed data migration on some Python 2.7 installations.
- Allow configuration of Git shallow cloning.
- Improved background notification processing.
- Fixed broken form submission when navigating back in web browser.
- Neue Erweiterung zur Konfiguration der YAML-Formatierung.
- Fixed same plurals check to not fire on single plural form languages.
- Fixed regex search on some fields.

### **4.47.7 Weblate 3.10.1**

Veröffentlicht am 9. Januar 2020.

- Extended API with translation creation.
- Mehrere Ausnahmefälle bei Datenmigrationen behoben.
- Compatibility with Django 3.0.
- Die Leistung der Datenbereinigung wurde verbessert.
- Added support for customizable security.txt.
- Improved breadcrumbs in changelog.
- Improved translations listing on dashboard.
- Improved HTTP responses for webhooks.
- Unterstützung für GitLab-Merge-Requests in Docker-Containern hinzugefügt.

#### **4.47.8 Weblate 3.10**

Veröffentlicht am 20. Dezember 2019.

- Improved application user interface.
- Added doublespace check.
- Fixed creating new languages.
- Avoid sending auditlog notifications to deleted e-mails.
- Added support for read-only strings.
- Added support for Markdown in comments.
- Allow placing translation instruction text in project info.
- Add copy to clipboard for secondary languages.
- Improved support for Mercurial.
- Improved Git repository fetching performance.
- Add search lookup for age of string.
- Show source language for all translations.
- Show context for nearby strings.
- Added support for notifications on repository operations.
- Improved translation listings.
- Extended search capabilities.
- Added support for automatic translation strings marked for editing.
- Avoid sending duplicate notifications for linked component alerts.
- Verbesserte Standardmeldung für Merge Request.
- Better indicate string state in Zen mode.
- Added support for more languages in Yandex Translate.
- Improved look of notification e-mails.
- Provide choice for translation license.

### **4.47.9 Weblate 3.9.1**

Veröffentlicht am 28. Oktober 2019.

- Einige nicht benötigte Dateien aus Backups entfernt.
- Fixed potential crash in reports.
- Fixed cross database migration failure.
- Added support for force pushing Git repositories.
- Reduced risk of registration token invalidation.
- Fixed account removal hitting rate limiter.
- Added search based on priority.
- Fixed possible crash on adding strings to JSON file.
- Safe HTML check and fixup now honor source string markup.
- Avoid sending notifications to invited and deleted users.
- Fix SSL connection to redis in Celery in Docker container.

#### **4.47.10 Weblate 3.9**

Veröffentlicht am 15. Oktober 2019.

- Include Weblate metadata in downloaded files.
- Improved UI for failing checks.
- Indicate missing strings in format checks.
- Separate check for French punctuation spacing.
- Add support for fixing some of quality checks errors.
- Add separate permission to create new projects.
- Extend stats for char counts.
- Improve support for Java style language codes.
- Added new generic check for placeholders.
- Added support for WebExtension JSON placeholders.
- Unterstützung für Flat XML-Format hinzugefügt.
- Extended API with project, component and translation removal and creation.
- Added support for Gitea and Gitee webhooks.
- Added new custom regex based check.
- Allow to configure contributing to shared translation memory.
- Added ZIP download for more translation files.
- Make XLIFF standard compliant parsing of maxwidth and font.
- Added new check and fixer for safe HTML markup for translating web applications.
- Add component alert on unsupported configuration.
- Erweiterung für automatische Übersetzung zu Bootstrap-Übersetzungen hinzugefügt.
- Extend automatic translation to add suggestions.
- Erweiterungsparameter werden in der Übersicht angezeigt.
- Sentry is now supported through modern Sentry SDK instead of Raven.
- Changed example settings to be better fit for production environment.
- Automatische Backups mit BorgBackup hinzugefügt.
- Bereinigungsvorgang für die RESX-Erweiterung zur Vermeidung unerwünschter Dateiaktualisierungen aufgeteilt.
- Added advanced search capabilities.
- Allow users to download their own reports.
- Added localization guide to help configuring components.
- Unterstützung für GitLab-Merge-Requests hinzugefügt.
- Improved display of repository status.
- Perform automated translation in the background.

#### **4.47.11 Weblate 3.8**

Veröffentlicht am 15. August 2019.

- Added support for simplified creating of similar components.
- Added support for parsing translation flags from the XML based file formats.
- Log exceptions into Celery log.
- Verbesserte Leistung von Erweiterungen mit Repository-Spezifikation.
- Improved look of notification e-mails.
- Fixed password reset behavior.
- Improved performance on most of translation pages.
- Fixed listing of languages not known to Weblate.
- Unterstützung des Klonens von Erweiterungen für erkannte Komponenten hinzugefügt.
- Add support for replacing file content with uploaded.
- Add support for translating non VCS based content.
- Added OpenGraph widget image to use on social networks.
- Unterstützung für animierte Bildschirmfotos hinzugefügt.
- Improved handling of monolingual XLIFF files.
- Avoid sending multiple notifications for single event.
- Add support for filtering changes.
- Extended predefined periods for reporting.
- Added webhook support for Azure Repos.
- New opt-in notifications on pending suggestions or untranslated strings.
- Add one click unsubscribe link to notification e-mails.
- Fixed false positives with Has been translated check.
- New management interface for admins.
- String priority can now be specified using flags.
- Added language management views.
- Add checks for Qt library and Ruby format strings.
- Added configuration to better fit single project installations.
- Notify about new string on source string change on monolingual translations.
- Added separate view for translation memory with search capability.

#### **4.47.12 Weblate 3.7.1**

Veröffentlicht am 28. Juni 2019.

- Documentation updates.
- Fixed some requirements constraints.
- Updated language database.
- Localization updates.
- Various user interface tweaks.
- Improved handling of unsupported but discovered translation files.
- More verbosely report missing file format requirements.

#### **4.47.13 Weblate 3.7**

Veröffentlicht am 21. Juni 2019.

- Added separate Celery queue for notifications.
- Use consistent look with application for API browsing.
- Include approved stats in the reports.
- Report progress when updating translation component.
- Allow to abort running background component update.
- Extend template language for filename manipulations.
- Use templates for editor link and repository browser URL.
- Indicate max length and current characters count when editing translation.
- Improved handling of abbreviations in unchanged translation check.
- Refreshed landing page for new contributors.
- Unterstützung für die Konfiguration der msgmerge-Erweiterung hinzugefügt.
- Delay opening SMTP connection when sending notifications.
- Improved error logging.
- Allow custom location in MO generating add-on.
- Erweiterungen um alte Vorschläge oder Kommentare zu bereinigen hinzugefügt.
- Added option to enable horizontal mode in the Zen editor.
- Improved import performance with many linked components.
- Fixed examples installation in some cases.
- Improved rendering of alerts in changes.
- Added new horizontal stats widget.
- Improved format strings check on plurals.
- Added font management tool.
- New check for rendered text dimensions.
- Added support for subtitle formats.
- Include overall completion stats for languages.
- Added reporting at project and global scope.
- Improved user interface when showing translation status.
- New Weblate logo and color scheme.
- New look of bitmap badges.

#### **4.47.14 Weblate 3.6.1**

Veröffentlicht am 26. April 2019.

- Improved handling of monolingual XLIFF files.
- Die Zusammenfassungs-Benachrichtigungen in einigen Ausnahmefällen korrigiert.
- Fehlermeldung des Erweiterungsskripts behoben.
- Fixed generating MO file for monolingual PO files.
- Fixed display of uninstalled checks.
- Indicate administered projects on project listing.
- Allow update to recover from missing VCS repository.

### **4.47.15 Weblate 3.6**

Veröffentlicht am 20. April 2019.

- Add support for downloading user data.
- Erweiterungen werden jetzt automatisch bei der Installation ausgelöst.
- Improved instructions for resolving merge conflicts.
- Die Bereinigungserweiterung ist jetzt mit der Übersetzung von App-Store-Metadaten kompatibel.
- Configurable language code syntax when adding new translations.
- Warn about using Python 2 with planned termination of support in April 2020.
- Extract special characters from the source string for visual keyboard.
- Extended contributor stats to reflect both source and target counts.
- Administratoren und Konsistenz-Erweiterungen können jetzt Übersetzungen hinzufügen, auch wenn sie für Benutzer deaktiviert sind.
- Die Beschreibung der Umschaltfunktion zur Deaktivierung der Language-Team Header-Manipulation korrigiert.
- Notify users mentioned in comments.
- Removed file format autodetection from component setup.
- Fixed generating MO file for monolingual PO files.
- Zusammenfassungs-Benachrichtigungen hinzugefügt.
- Added support for muting component notifications.
- Added notifications for new alerts, whiteboard messages or components.
- Notifications for administered projects can now be configured.
- Improved handling of three letter language codes.

#### **4.47.16 Weblate 3.5.1**

Veröffentlicht am 10. März 2019.

- Fixed Celery systemd unit example.
- Fixed notifications from HTTP repositories with login.
- Fixed race condition in editing source string for monolingual translations.
- Die Ausgabe der fehlgeschlagenen Erweiterungsausführung wird in die Protokolle aufgenommen.
- Improved validation of choices for adding new language.
- Allow to edit file format in component settings.
- Update installation instructions to prefer Python 3.
- Performance and consistency improvements for loading translations.
- Make Microsoft Terminology service compatible with current Zeep releases.
- Localization updates.

### **4.47.17 Weblate 3.5**

Veröffentlicht am 3. März 2019.

- Improved performance of built-in translation memory.
- Added interface to manage global translation memory.
- Improved alerting on bad component state.
- Added user interface to manage whiteboard messages.
- Commit-Nachricht für eine Erweiterung kann jetzt konfiguriert werden.
- Reduce number of commits when updating upstream repository.
- Fixed possible metadata loss when moving component between projects.
- Improved navigation in the Zen mode.
- Added several new quality checks (Markdown related and URL).
- Added support for app store metadata files.
- Unterstützung für das Umschalten zwischen GitHub- und Gerrit-Integration hinzugefügt.
- Added check for Kashida letters.
- Added option to squash commits based on authors.
- Improved support for XLSX file format.
- Compatibility with Tesseract 4.0.
- Abrechnungserweiterung entfernt jetzt Projekte für unbezahlte Abrechnungen nach 45 Tagen.

## **4.47.18 Weblate 3.4**

Veröffentlicht am 22. Januar 2019.

- Added support for XLIFF placeholders.
- Celery can now utilize multiple task queues.
- Added support for renaming and moving projects and components.
- Include characters counts in reports.
- Added guided adding of translation components with automatic detection of translation files.
- Customizable merge commit messages for Git.
- Added visual indication of component alerts in navigation.
- Improved performance of loading translation files.
- Neue Erweiterung zu Squash-Commits vor dem Push.
- Improved displaying of translation changes.
- Changed default merge style to rebase and made that configurable.
- Better handle private use subtags in language code.
- Improved performance of fulltext index updates.
- Extended file upload API to support more parameters.

### **4.47.19 Weblate 3.3**

Veröffentlicht am 30. November 2018.

- Added support for component and project removal.
- Improved performance for some monolingual translations.
- Added translation component alerts to highlight problems with a translation.
- Expose XLIFF string resname as context when available.
- Added support for XLIFF states.
- Added check for non writable files in DATA\_DIR.
- Improved CSV export for changes.

#### **4.47.20 Weblate 3.2.2**

Veröffentlicht am 20. Oktober 2018.

- Remove no longer needed Babel dependency.
- Sprachdefinitionen aktualisiert.
- Verbesserung der Dokumentation für Erweiterungen, LDAP und Celery.
- Fixed enabling new dos-eol and auto-java-messageformat flags.
- Fixed running setup.py test from PyPI package.
- Improved plurals handling.
- Fehler beim Hochladen von Übersetzungen über die API in einigen Ausnahmefällen behoben.
- Fixed updating Git configuration in case it was changed manually.

## **4.47.21 Weblate 3.2.1**

Veröffentlicht am 10. Oktober 2018.

- Document dependency on backports.csv on Python 2.7.
- Fix running tests under root.
- Improved error handling in gitexport module.
- Fixed progress reporting for newly added languages.
- Correctly report Celery worker errors to Sentry.
- Fixed creating new translations with Qt Linguist.
- Fixed occasional fulltext index update failures.
- Improved validation when creating new components.
- Added support for cleanup of old suggestions.

## **4.47.22 Weblate 3.2**

Veröffentlicht am 6. Oktober 2018.

- Hinzufügen des Verwaltungsbefehls install\_addon für die automatische Installation von Erweiterungen.
- Allow more fine grained ratelimit settings.
- Added support for export and import of Excel files.
- Improve component cleanup in case of multiple component discovery add-ons.
- Rewritten Microsoft Terminology machine translation backend.
- Weblate now uses Celery to offload some processing.
- Improved search capabilities and added regular expression search.
- Added support for Youdao Zhiyun API machine translation.
- Added support for Baidu API machine translation.
- Integrated maintenance and cleanup tasks using Celery.
- Improved performance of loading translations by almost 25%.
- Removed support for merging headers on upload.
- Removed support for custom commit messages.
- Configurable editing mode (zen/full).
- Added support for error reporting to Sentry.
- Added support for automated daily update of repositories.
- Added support for creating projects and components by users.
- Der integrierte Übersetzungsspeicher speichert jetzt automatisch durchgeführte Übersetzungen.
- Users and projects can import their existing translation memories.
- Bessere Verwaltung von zusammenhängenden Zeichenketten für Bildschirmfotos.
- Added support for checking Java MessageFormat.

See 3.2 milestone on GitHub for detailed list of addressed issues.

## **4.47.23 Weblate 3.1.1**

Ver[öffentlicht am 27. Juli 201](https://github.com/WeblateOrg/weblate/milestone/36?closed=1)8.

• Fix testsuite failure on some setups.

## **4.47.24 Weblate 3.1**

Veröffentlicht am 27. Juli 2018.

- Upgrades from older version than 3.0.1 are not supported.
- Allow to override default commit messages from settings.
- Improve webhooks compatibility with self hosted environments.
- Added support for Amazon Translate.
- Compatibility with Django 2.1.
- Django system checks are now used to diagnose problems with installation.
- Removed support for soon shutdown libravatar service.
- Neue Erweiterung, um unveränderte Übersetzungen als bearbeitungsbedürftig zu markieren.
- Add support for jumping to specific location while translating.
- Downloaded translations can now be customized.
- Improved calculation of string similarity in translation memory matches.
- Added support by signing Git commits by GnuPG.

### **4.47.25 Weblate 3.0.1**

Veröffentlicht am 10. Juni 2018.

- Fixed possible migration issue from 2.20.
- Localization updates.
- Removed obsolete hook examples.
- Improved caching documentation.
- Fixed displaying of admin documentation.
- Improved handling of long language names.

#### **4.47.26 Weblate 3.0**

Veröffentlicht am 1. Juni 2018.

- Rewritten access control.
- Several code cleanups that lead to moved and renamed modules.
- New add-on for automatic component discovery.
- The import\_project management command has now slightly different parameters.
- Grundlegende Unterstützung für Windows RC-Dateien hinzugefügt.
- New add-on to store contributor names in PO file headers.
- The per component hook scripts are removed, use add-ons instead.
- Add support for collecting contributor agreements.
- Access control changes are now tracked in history.
- Neue Erweiterung, um sicherzustellen, dass alle Komponenten in einem Projekt die gleichen Übersetzungen haben.
- Support for more variables in commit message templates.
- Add support for providing additional textual context.

## **4.48 Weblate 2.x-Reihe**

#### **4.48.1 Weblate 2.20**

Veröffentlicht am 4. April 2018.

- Improved speed of cloning subversion repositories.
- Changed repository locking to use third party library.
- Added support for downloading only strings needing action.
- Added support for searching in several languages at once.
- New add-on to configure gettext output wrapping.
- New add-on to configure JSON formatting.
- Unterstützung für die Authentifizierung in API mit RFC 6750 kompatibler Bearer-Authentifizierung hinzugefügt.
- Unterstützung für die automatische Übersetzung durch maschinelle Übersetzungsdienste hinzugefügt.
- Added support for HTML markup in whiteboard messages.
- Added support for mass changing state of strings.
- Translate-toolkit at least 2.3.0 is now required, older versions are no longer supported.
- Integrierter Übersetzungsspeicher hinzugefügt.
- Added componentlists overview to dashboard and per component list overview pages.
- Unterstützung für den maschinellen Übersetzungsdienst DeepL hinzugefügt.
- Machine translation results are now cached inside Weblate.
- Unterstützung für die Neuordnung von bestätigten Änderungen hinzugefügt.

#### **4.48.2 Weblate 2.19.1**

Veröffentlicht am 20. Februar 2018.

- Migrationsproblem beim Upgrade von 2.18 behoben.
- Verbesserte Validierung der Dateiupload-API.

#### **4.48.3 Weblate 2.19**

Veröffentlicht am 15. Februar 2018.

- Fixed imports across some file formats.
- Display human friendly browser information in audit log.
- Added TMX exporter for files.
- Various performance improvements for loading translation files.
- Added option to disable access management in Weblate in favor of Django one.
- Improved glossary lookup speed for large strings.
- Compatibility with django auth Idap 1.3.0.
- Configuration errors are now stored and reported persistently.
- Honor ignore flags in whitespace autofixer.
- Improved compatibility with some Subversion setups.
- Verbesserte integrierte automatische Übersetzung.
- Unterstützung für den SAP Translation Hub Dienst hinzugefügt.
- Unterstützung für den Microsoft Terminology Dienst hinzugefügt.
- Unterstützung für Werbung in Benachrichtigungs-E-Mails entfernt.
- Improved translation progress reporting at language level.
- Verbesserte Unterstützung für verschiedene Pluralformeln.
- Added support for Subversion repositories not using stdlayout.

• Erweiterungen zum Anpassen von Übersetzungsabläufen hinzugefügt.

#### **4.48.4 Weblate 2.18**

Veröffentlicht am 15. Dezember 2017.

- Extended contributor stats.
- Improved configuration of special characters virtual keyboard.
- Unterstützung für DTD-Dateiformat hinzugefügt.
- Changed keyboard shortcuts to less likely collide with browser/system ones.
- Improved support for approved flag in XLIFF files.
- Added support for not wrapping long strings in gettext PO files.
- Added button to copy permalink for current translation.
- Dropped support for Django 1.10 and added support for Django 2.0.
- Removed locking of translations while translating.
- Added support for adding new strings to monolingual translations.
- Added support for translation workflows with dedicated reviewers.

#### **4.48.5 Weblate 2.17.1**

Veröffentlicht am 13. Oktober 2017.

- Fixed running testsuite in some specific situations.
- Locales updates.

#### **4.48.6 Weblate 2.17**

Veröffentlicht am 13. Oktober 2017.

- Weblate by default does shallow Git clones now.
- Improved performance when updating large translation files.
- Added support for blocking certain e-mails from registration.
- Users can now delete their own comments.
- Added preview step to search and replace feature.
- Client side persistence of settings in search and upload forms.
- Extended search capabilities.
- More fine grained per project ACL configuration.
- Default value of BASE\_DIR has been changed.
- Added two step account removal to prevent accidental removal.
- Project access control settings is now editable.
- Added optional spam protection for suggestions using Akismet.

### **4.48.7 Weblate 2.16**

Veröffentlicht am 11. August 2017.

- Various performance improvements.
- Added support for nested JSON format.
- Added support for WebExtension JSON format.
- Die Authentifizierung des Git-Exporters korrigiert.
- Improved CSV import in certain situations.
- Improved look of Other translations widget.
- The max-length checks is now enforcing length of text in form.
- Make the commit\_pending age configurable per component.
- Various user interface cleanups.
- Die Komponenten-, Projekt- und plattformweite Suche nach Übersetzungen korrigiert.

## **4.48.8 Weblate 2.15**

Veröffentlicht am 30. Juni 2017.

- Show more related translations in other translations.
- Add option to see translations of current string to other languages.
- Use 4 plural forms for Lithuanian by default.
- Fixed upload for monolingual files of different format.
- Verbesserte Fehlermeldungen bei fehlgeschlagener Authentifizierung.
- Keep page state when removing word from glossary.
- Added direct link to edit secondary language translation.
- Added Perl format quality check.
- Added support for rejecting reused passwords.
- Extended toolbar for editing RTL languages.

## **4.48.9 Weblate 2.14.1**

Veröffentlicht am 24. Mai 2017.

- Fixed possible error when paginating search results.
- Die Migration von älteren Versionen in einigen Ausnahmefällen korrigiert.
- Fixed possible CSRF on project watch and unwatch.
- The password reset no longer authenticates user.
- Fixed possible CAPTCHA bypass on forgotten password.

#### **4.48.10 Weblate 2.14**

Veröffentlicht am 17. Mai 2017.

- Add glossary entries using AJAX.
- The logout now uses POST to avoid CSRF.
- The API key token reset now uses POST to avoid CSRF.
- Weblate sets Content-Security-Policy by default.
- The local editor URL is validated to avoid self-XSS.
- The password is now validated against common flaws by default.
- Notify users about important activity with their account such as password change.
- The CSV exports now escape potential formulas.
- Various minor improvements in security.
- Die Authentifizierungsversuche sind nun ratenbegrenzt.
- Suggestion content is stored in the history.
- Store important account activity in audit log.
- Ask for password confirmation when removing account or adding new associations.
- Show time when suggestion has been made.
- There is new quality check for trailing semicolon.
- Ensure that search links can be shared.
- Aufnahme von Informationen zur Ausgangszeichenkette und Bildschirmfotos in die API.
- Allow to overwrite translations through API upload.

#### **4.48.11 Weblate 2.13.1**

Veröffentlicht am 12. April 2017.

- Fixed listing of managed projects in profile.
- Fixed migration issue where some permissions were missing.
- Fixed listing of current file format in translation download.
- HTTP 404 zurückgeben, wenn versucht wird, auf ein Projekt zuzugreifen, für das der Benutzer keine Berechtigungen hat.

## **4.48.12 Weblate 2.13**

Veröffentlicht am 12. April 2017.

- Fixed quality checks on translation templates.
- Added quality check to trigger on losing translation.
- Add option to view pending suggestions from user.
- Add option to automatically build component lists.
- Default dashboard for unauthenticated users can be configured.
- Add option to browse 25 random strings for review.
- History now indicates string change.
- Better error reporting when adding new translation.
- Added per language search within project.
- Group ACLs can now be limited to certain permissions.
- The per project ACLs are now implemented using Group ACL.
- Eine feinere Kontrolle der Berechtigungen hinzugefügt.
- Various minor UI improvements.

#### **4.48.13 Weblate 2.12**

Veröffentlicht am 3. März 2017.

- Improved admin interface for groups.
- Added support for Yandex Translate API.
- Verbesserte Geschwindigkeit der plattformweiten Suche.
- Added project and component wide search.
- Added project and component wide search and replace.
- Improved rendering of inconsistent translations.
- Added support for opening source files in local editor.
- Added support for configuring visual keyboard with special characters.
- Verbesserte Bildschirmfoto-Verwaltung mit OCR-Unterstützung für übereinstimmende Ausgangszeichenketten.
- Default commit message now includes translation information and URL.
- Added support for Joomla translation format.
- Improved reliability of import across file formats.

#### **4.48.14 Weblate 2.11**

Veröffentlicht am 31. Januar 2017.

- Include language detailed information on language page.
- Mercurial backend improvements.
- Added option to specify translation component priority.
- More consistent usage of Group ACL even with less used permissions.
- Added WL\_BRANCH variable to hook scripts.
- Improved developer documentation.
- Bessere Kompatibilität mit verschiedenen Git-Versionen in der Git-Export-Erweiterung.
- Included per project and component stats.
- Added language code mapping for better support of Microsoft Translate API.
- Moved fulltext cleanup to background job to make translation removal faster.
- Fixed displaying of plural source for languages with single plural form.
- Improved error handling in import\_project.
- Various performance improvements.

### **4.48.15 Weblate 2.10.1**

Veröffentlicht am 20. Januar 2017.

• Do not leak account existence on password reset form (CVE-2017-5537).

### **4.48.16 Weblate 2.10**

Veröffentlicht am 15. Dezember 2016.

- Added quality check to check whether plurals are translated differently.
- GitHub-Hooks für Repositorys mit Authentifizierung korrigiert.
- Added optional Git exporter module.
- Support for Microsoft Cognitive Services Translator API.
- Simplified project and component user interface.
- Added automatic fix to remove control characters.
- Added per language overview to project.
- Added support for CSV export.
- Added CSV download for stats.
- Matrixansicht für schnellen Überblick über alle Übersetzungen hinzugefügt.
- Added basic API for changes and strings.
- Added support for Apertium APy server for machine translations.

#### **4.48.17 Weblate 2.9**

Veröffentlicht am 4. November 2016.

- Extended parameters for createadmin management command.
- Extended import\_json to be able to handle with existing components.
- Added support for YAML files.
- Project owners can now configure translation component and project details.
- Use "Watched" instead of "Subscribed" projects.
- Projects can be watched directly from project page.
- Added multi language status widget.
- Highlight secondary language if not showing source.
- Record suggestion deletion in history.
- Improved UX of languages selection in profile.
- Fixed showing whiteboard messages for component.
- Keep preferences tab selected after saving.
- Show source string comment more prominently.
- Automatically install Gettext PO merge driver for Git repositories.
- Added search and replace feature.
- Unterstützung für das Hochladen von visuellem Kontext (Bildschirmfotos) für Übersetzungen hinzugefügt.

### **4.48.18 Weblate 2.8**

Veröffentlicht am 31. August 2016.

- Verbesserung der Dokumentation.
- Translations.
- Updated bundled JavaScript libraries.
- Added list\_translators management command.
- Django 1.8 is no longer supported.
- Fixed compatibility with Django 1.10.
- Added Subversion support.
- Separated XML validity check from XML mismatched tags.
- Fixed API to honor HIDE\_REPO\_CREDENTIALS settings.
- Show source change in Zen mode.
- Alt+PageUp/PageDown/Home/End now works in Zen mode as well.
- Add tooltip showing exact time of changes.
- Add option to select filters and search from translation page.
- Added UI for translation removal.
- Improved behavior when inserting placeables.
- Fixed auto locking issues in Zen mode.

## **4.48.19 Weblate 2.7**

Veröffentlicht am 10. Juli 2016.

- Removed Google web translate machine translation.
- Improved commit message when adding translation.
- Fixed Google Translate API for Hebrew language.
- Compatibility with Mercurial 3.8.
- Added import json management command.
- Correct ordering of listed translations.
- Show full suggestion text, not only a diff.
- Extend API (detailed repository status, statistics, …).
- Testsuite no longer requires network access to test repositories.

## **4.48.20 Weblate 2.6**

Veröffentlicht am 28. April 2016.

- Fixed validation of components with language filter.
- Improved support for XLIFF files.
- Fixed machine translation for non English sources.
- Added REST API.
- Django 1.10 compatibility.

• Added categories to whiteboard messages.

#### **4.48.21 Weblate 2.5**

Veröffentlicht am 10. März 2016.

- Fixed automatic translation for project owners.
- Improved performance of commit and push operations.
- New management command to add suggestions from command-line.
- Added support for merging comments on file upload.
- Added support for some GNU extensions to C printf format.
- Verbesserung der Dokumentation.
- Added support for generating translator credits.
- Added support for generating contributor stats.
- Die plattformweite Suche kann nur in einer Sprache suchen.
- Improve quality checks for Armenian.
- Support for starting translation components without existing translations.
- Support for adding new translations in Qt TS.
- Improved support for translating PHP files.
- Performance improvements for quality checks.
- Die plattformweite Suche nach fehlgeschlagenen Qualitätsprüfungen korrigiert.
- Added option to specify source language.
- Improved support for XLIFF files.
- Extended list of options for import\_project.
- Improved targeting for whiteboard messages.
- Support for automatic translation across projects.
- Optimized fulltext search index.
- Added management command for auto translation.
- Added placeables highlighting.
- Added keyboard shortcuts for placeables, checks and machine translations.
- Improved translation locking.
- Added quality check for AngularJS interpolation.
- Added extensive group based ACLs.
- Clarified terminology on strings needing edit (formerly fuzzy).
- Clarified terminology on strings needing action and untranslated strings.
- Support for Python 3.
- Dropped support for Django 1.7.
- Dropped dependency on msginit for creating new gettext PO files.
- Added configurable dashboard views.
- Improved notifications on parse errors.
- Added option to import components with duplicate name to import\_project.
- Improved support for translating PHP files.
- Added XLIFF export for dictionary.
- Added XLIFF and gettext PO export for all translations.
- Verbesserung der Dokumentation.
- Unterstützung für konfigurierbare automatische Gruppenzuweisungen hinzugefügt.
- Improved adding of new translations.

#### **4.48.22 Weblate 2.4**

Veröffentlicht am 20. September 2015.

- Improved support for PHP files.
- Ability to add ACL to anonymous user.
- Improved configurability of import\_project command.
- Added CSV dump of history.
- Avoid copy/paste errors with whitespace characters.
- Added support for Bitbucket webhooks.
- Tighter control on fuzzy strings on translation upload.
- Several URLs have changed, you might have to update your bookmarks.
- Hook scripts are executed with VCS root as current directory.
- Hook scripts are executed with environment variables describing current component.
- Add management command to optimize fulltext index.
- Added support for error reporting to Rollbar.
- Projects now can have multiple owners.
- Project owners can manage themselves.
- Added support for javascript-format used in gettext PO.
- Support for adding new translations in XLIFF.
- Improved file format autodetection.
- Extended keyboard shortcuts.
- Improved dictionary matching for several languages.
- Improved layout of most of pages.
- Support for adding words to dictionary while translating.
- Added support for filtering languages to be managed by Weblate.
- Added support for translating and importing CSV files.
- Rewritten handling of static files.
- Direct login/registration links to third-party service if that's the only one.
- Commit pending changes on account removal.
- Add management command to change site name.
- Add option to configure default committer.
- Add hook after adding new translation.
- Add option to specify multiple files to add to commit.

### **4.48.23 Weblate 2.3**

Veröffentlicht am 22. Mai 2015.

- Dropped support for Django 1.6 and South migrations.
- Support for adding new translations when using Java Property files.
- Allow to accept suggestion without editing.
- Improved support for Google OAuth 2.0.
- Added support for Microsoft .resx files.
- Tuned default robots.txt to disallow big crawling of translations.
- Simplified workflow for accepting suggestions.
- Added project owners who always receive important notifications.
- Allow to disable editing of monolingual template.
- More detailed repository status view.
- Direct link for editing template when changing translation.
- Allow to add more permissions to project owners.
- Allow to show secondary language in Zen mode.
- Support for hiding source string in favor of secondary language.

#### **4.48.24 Weblate 2.2**

Veröffentlicht am 19. Februar 2015.

- Leistungsverbesserungen.
- Fulltext search on location and comments fields.
- New SVG/JavaScript-based activity charts.
- Support for Django 1.8.
- Support for deleting comments.
- Added own SVG badge.
- Added support for Google Analytics.
- Improved handling of translation filenames.
- Added support for monolingual JSON translations.
- Record component locking in a history.
- Support for editing source (template) language for monolingual translations.
- Grundlegende Unterstützung für Gerrit hinzugefügt.

### **4.48.25 Weblate 2.1**

Veröffentlicht am 5. Dezember 2014.

- Added support for Mercurial repositories.
- Replaced Glyphicon font by Awesome.
- Icons für Authentifizierungsdienste der sozialen Medien hinzugefügt.
- Better consistency of button colors and icons.
- Verbesserung der Dokumentation.
- Various bugfixes.
- Automatic hiding of columns in translation listing for small screens.
- Changed configuration of filesystem paths.
- Improved SSH keys handling and storage.
- Improved repository locking.
- Customizable quality checks per source string.
- Allow to hide completed translations from dashboard.

#### **4.48.26 Weblate 2.0**

Veröffentlicht am 6. November 2014.

- New responsive UI using Bootstrap.
- Rewritten VCS backend.
- Verbesserung der Dokumentation.
- Whiteboard für plattformweite Meldungen hinzugefügt.
- Configurable strings priority.
- Added support for JSON file format.
- Fixed generating mo files in certain cases.
- Added support for GitLab notifications.
- Added support for disabling translation suggestions.
- Django 1.7 support.
- ACL projects now have user management.
- Extended search possibilities.
- Give more hints to translators about plurals.
- Fixed Git repository locking.
- Compatibility with older Git versions.
- Improved ACL support.
- Added buttons for per language quotes and other special characters.
- Support for exporting stats as JSONP.

## **4.49 Weblate 1.x-Reihe**

#### **4.49.1 Weblate 1.9**

Veröffentlicht am 6. Mai 2014.

- Django 1.6 compatibility.
- No longer maintained compatibility with Django 1.4.
- Management commands for locking/unlocking translations.
- Improved support for Qt TS files.
- Users can now delete their account.
- Avatars can be disabled.
- Merged first and last name attributes.
- Avatars are now fetched and cached server side.
- Added support for shields.io badge.

### **4.49.2 Weblate 1.8**

Veröffentlicht am 7. November 2013.

- Please check manual for upgrade instructions.
- Nicer listing of project summary.
- Better visible options for sharing.
- Mehr Kontrolle über anonyme Benutzerberechtigungen.
- Supports login using third party services, check manual for more details.
- Users can login by e-mail instead of username.
- Verbesserung der Dokumentation.
- Improved source strings review.
- Searching across all strings.
- Better tracking of source strings.
- Captcha protection for registration.

## **4.49.3 Weblate 1.7**

Veröffentlicht am 7. Oktober 2013.

- Please check manual for upgrade instructions.
- Support for checking Python brace format string.
- Per component customization of quality checks.
- Detailed per translation stats.
- Changed way of linking suggestions, checks and comments to strings.
- Users can now add text to commit message.
- Support for subscribing on new language requests.
- Support for adding new translations.
- Widgets and charts are now rendered using Pillow instead of Pango + Cairo.
- Add status badge widget.
- Dropped invalid text direction check.
- Changes in dictionary are now logged in history.
- Performance improvements for translation view.

#### **4.49.4 Weblate 1.6**

Veröffentlicht am 25. Juli 2013.

- Nicer error handling on registration.
- Browsing of changes.
- Fixed sorting of machine translation suggestions.
- Improved support for MyMemory machine translation.
- Added support for Amagama machine translation.
- Various optimizations on frequently used pages.
- Highlights searched phrase in search results.
- Support for automatic fixups while saving the message.
- Tracking of translation history and option to revert it.
- Added support for Google Translate API.
- Added support for managing SSH host keys.
- Various form validation improvements.
- Various quality checks improvements.
- Performance improvements for import.
- Added support for voting on suggestions.
- Cleanup of admin interface.

#### **4.49.5 Weblate 1.5**

Veröffentlicht am 16. April 2013.

- Please check manual for upgrade instructions.
- Added public user pages.
- Better naming of plural forms.
- Added support for TBX export of glossary.
- Added support for Bitbucket notifications.
- Activity charts are now available for each translation, language or user.
- Extended options of import\_project admin command.
- Compatible with Django 1.5.
- Avatars are now shown using libravatar.
- Added possibility to pretty print JSON export.
- Various performance improvements.
- Indicate failing checks or fuzzy strings in progress bars for projects or languages as well.
- Added support for custom pre-commit hooks and committing additional files.
- Rewritten search for better performance and user experience.
- New interface for machine translations.
- Added support for monolingual po files.
- Extend amount of cached metadata to improve speed of various searches.
- Now shows word counts as well.

#### **4.49.6 Weblate 1.4**

Veröffentlicht am 23. Januar 2013.

- Fixed deleting of checks/comments on string deletion.
- Added option to disable automatic propagation of translations.
- Added option to subscribe for merge failures.
- Correctly import on projects which needs custom ttkit loader.
- Added sitemaps to allow easier access by crawlers.
- Provide direct links to string in notification e-mails or feeds.
- Various improvements to admin interface.
- Provide hints for production setup in admin interface.
- Added per language widgets and engage page.
- Improved translation locking handling.
- Show code snippets for widgets in more variants.
- Indicate failing checks or fuzzy strings in progress bars.
- More options for formatting commit message.
- Die Fehlerbehandlung bei maschinellen Übersetzungsdiensten korrigiert.
- Improved automatic translation locking behaviour.
- Support for showing changes from previous source string.
- Added support for substring search.
- Various quality checks improvements.
- Support for per project ACL.
- Basic code coverage by unit tests.

#### **4.49.7 Weblate 1.3**

Veröffentlicht am 16. November 2012.

- Compatibility with PostgreSQL database backend.
- Removes languages removed in upstream git repository.
- Improved quality checks processing.
- Neue Prüfungen hinzugefügt (BB-Code, XML-Markup und Zeilenumbrüche).
- Support for optional rebasing instead of merge.
- Possibility to relocate Weblate (for example to run it under /weblate path).
- Support for manually choosing file type in case autodetection fails.
- Better support for Android resources.
- Support for generating SSH key from web interface.
- More visible data exports.
- New buttons to enter some special characters.
- Support for exporting dictionary.
- Support for locking down whole Weblate installation.
- Checks for source strings and support for source strings review.
- Support for user comments for both translations and source strings.
- Better changes log tracking.
- Changes can now be monitored using RSS.
- Improved support for RTL languages.

#### **4.49.8 Weblate 1.2**

Veröffentlicht am 14. August 2012.

- Weblate now uses South for database migration, please check upgrade instructions if you are upgrading.
- Fixed minor issues with linked git repos.
- New introduction page for engaging people with translating using Weblate.
- Added widgets which can be used for promoting translation projects.
- Added option to reset repository to origin (for privileged users).
- Project or component can now be locked for translations.
- Possibility to disable some translations.
- Configurable options for adding new translations.
- Configuration of git commits per project.
- Simple antispam protection.
- Better layout of main page.
- Support for automatically pushing changes on every commit.
- Support for e-mail notifications of translators.
- Nur verwendete Sprachen in den Einstellungen anzeigen.
- Improved handling of not known languages when importing project.
- Support for locking translation by translator.
- Optionally maintain Language-Team header in po file.
- Include some statistics in about page.
- Supports (and requires) django-registration 0.8.
- Zwischenspeichern der Anzahl von Zeichenketten mit fehlgeschlagenen Qualitätsprüfungen.
- Checking of requirements during setup.
- Verbesserung der Dokumentation.

### **4.49.9 Weblate 1.1**

Veröffentlicht am 4. Juli 2012.

- Improved several translations.
- Better validation while creating component.
- Added support for shared git repositories across components.
- Do not necessary commit on every attempt to pull remote repo.
- Added support for offloading indexing.

#### **4.49.10 Weblate 1.0**

Veröffentlicht am 10. Mai 2012.

- Improved validation while adding/saving component.
- Experimental support for Android component files (needs patched ttkit).
- Updates from hooks are run in background.
- Improved installation instructions.
- Improved navigation in dictionary.

## **4.50 Weblate 0.x-Reihe**

#### **4.50.1 Weblate 0.9**

Veröffentlicht am 18. April 2012.

- Fixed import of unknown languages.
- Improved listing of nearby messages.
- Improved several checks.
- Documentation updates.
- Added definition for several more languages.
- Various code cleanups.
- Verbesserung der Dokumentation.
- Changed file layout.
- Update helper scripts to Django 1.4.
- Improved navigation while translating.
- Better handling of po file renames.
- Better validation while creating component.
- Integrated full setup into syncdb.
- Added list of recent changes to all translation pages.
- Check for untranslated strings ignores format string only messages.

### **4.50.2 Weblate 0.8**

Veröffentlicht am 3. April 2012.

- Replaced own full text search with Whoosh.
- Various fixes and improvements to checks.
- New command updatechecks.
- Lot of translation updates.
- Added dictionary for storing most frequently used terms.
- Added /admin/report/ for overview of repositories status.
- Maschinelle Übersetzungsdienste blockieren das Laden von Seiten nicht mehr.
- Management interface now contains also useful actions to update data.
- Records log of changes made by users.
- Ability to postpone commit to Git to generate less commits from single user.
- Possibility to browse failing checks.
- Automatic translation using already translated strings.
- New about page showing used versions.
- Django 1.4 compatibility.
- Ability to push changes to remote repo from web interface.
- Added review of translations done by others.

### **4.50.3 Weblate 0.7**

Veröffentlicht am 16. Februar 2012.

- Direct support for GitHub notifications.
- Added support for cleaning up orphaned checks and translations.
- Displays nearby strings while translating.
- Displays similar strings while translating.
- Improved searching for string.

#### **4.50.4 Weblate 0.6**

Veröffentlicht am 14. Februar 2012.

- Added various checks for translated messages.
- Tunable access control.
- Improved handling of translations with new lines.
- Added client side sorting of tables.
- Please check upgrading instructions in case you are upgrading.

## **4.50.5 Weblate 0.5**

Veröffentlicht am 12. Februar 2012.

- **Support for machine translation using following online services:**
	- **–** Apertium
	- **–** Microsoft Translator
	- **–** MyMemory
- Several new translations.
- Improved merging of upstream changes.
- Better handle concurrent git pull and translation.
- Propagating works for fuzzy changes as well.
- Propagating works also for file upload.
- Fixed file downloads while using FastCGI (and possibly others).

#### **4.50.6 Weblate 0.4**

Veröffentlicht am 8. Februar 2012.

- Added usage guide to documentation.
- Fixed API hooks not to require CSRF protection.

### **4.50.7 Weblate 0.3**

Veröffentlicht am 8. Februar 2012.

- Better display of source for plural translations.
- New documentation in Sphinx format.
- Displays secondary languages while translating.
- Improved error page to give list of existing projects.
- New per language stats.

#### **4.50.8 Weblate 0.2**

Veröffentlicht am 7. Februar 2012.

- Improved validation of several forms.
- Warn users on profile upgrade.
- Remember URL for login.
- Naming of text areas while entering plural forms.
- Automatic expanding of translation area.

## **4.50.9 Weblate 0.1**

Veröffentlicht am 6. Februar 2012.

• Erstveröffentlichung.

Python-Modulindex

## w

wlc, 157 wlc.config, 158 wlc.main, 159

# HTTP Routing Table

GET /api/components/(string:project)/(string:compone

GET /api/components/(string:project)/(string:compone

## /

ANY /, 104

## /api

GET /api/, 107

## /api/a[dd](#page-107-0)ons

GET /api/addons/, 145 GET /api/[addo](#page-110-0)ns/(int:id)/, 145 PUT /api/addons/(int:id)/, 146 DELETE /api/addons/(int:id)/, 146 PATCH /api/addon[s/\(i](#page-148-0)nt:id)/, 145

## /api/changes

GET /api/changes/, 142 GET /api/changes/(int:id)/, 1[42](#page-148-1)

## /api/component-lists

GET /api/componen[t-li](#page-145-0)sts/, 146 GET /api/component-lists/([str](#page-145-1):s 146 POST /api/compo lists/(str:slug)/co[mpo](#page-149-0)nen 147 PUT /a[pi/](#page-149-1)component-lists/(str:s 146 DELETE /api/compo [lis](#page-150-0)ts/(str:slug)/, 147 DELETE /api/compo [lis](#page-149-2)ts/(str:slug)/componen 147 PATCH /a[pi/c](#page-150-1)ompo lists/(str:slug)/, 146

## /api/c[omp](#page-150-2)onents

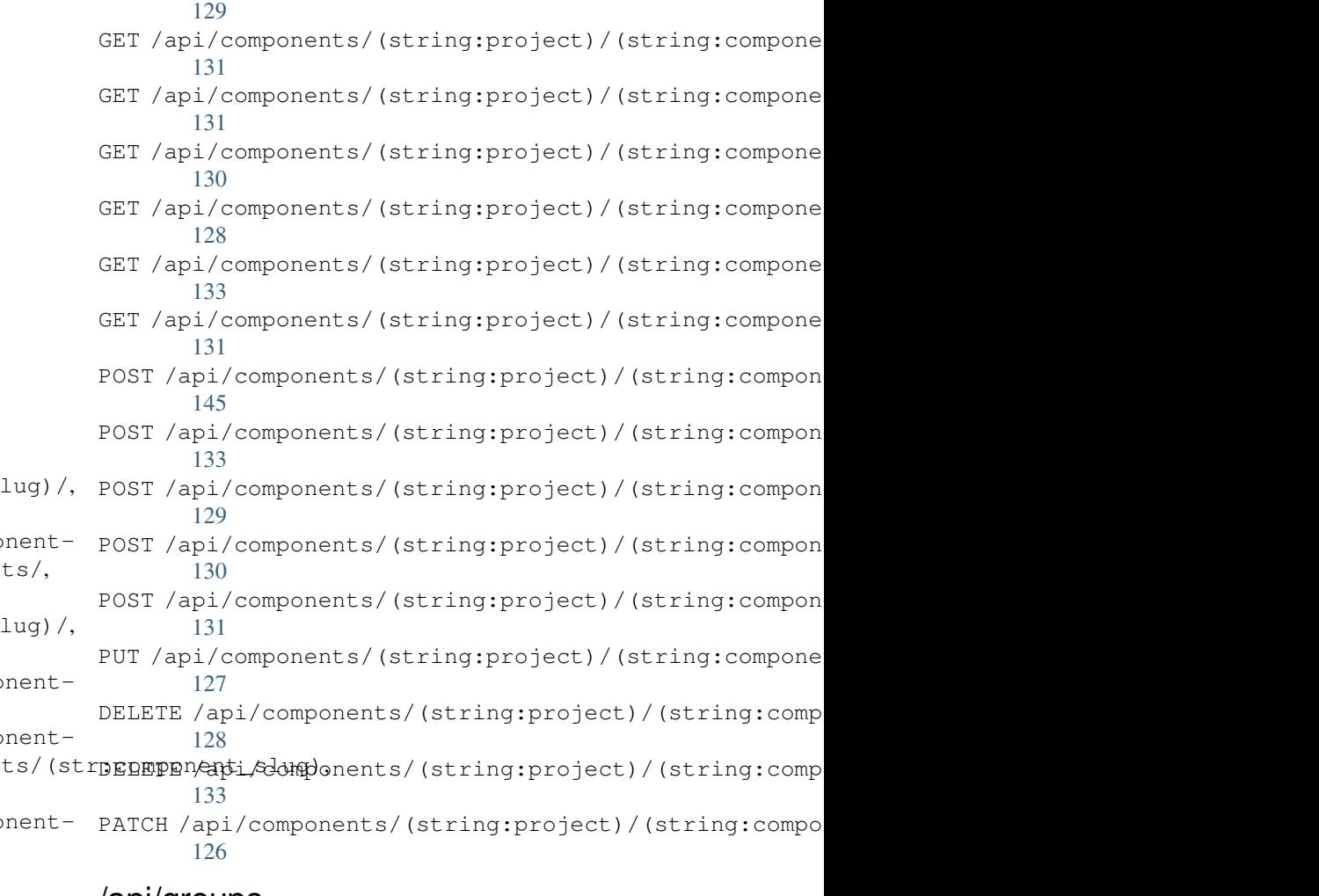

# /api/g[rou](#page-136-3)ps

133

```
GET /api/components/, 124
ing:project)/(sCETngapimpponent)/int:id)/, 111
      124
GET /api/components/(string:project)/(sPOSHg/appinggroupts//(changeds)//componentlists/,
      128
components/(string:project)/(sPOSHg/apoin/ggmaupts//fiinlte:/id)/components/,
      128
                                       GET /api/groups/, 111
                                       POST /api/groups/, 111
                                              114
                                              113
```
POST /api/groups/(int:id)/languages/, 113 POST /api/groups/(int:id)/projects/, DELETE /api/projects/(string:project)/, 113 POST /api/groups/(int:id)/roles/, 113 PUT /a[pi/g](#page-116-0)roups/(int:id)/, 112 DELETE /api/groups/(int:id)/, 113 DELETE [/ap](#page-116-1)i/groups/(int:id)/componentlistedphenonent\_list\_id), 114 DELETE /api/groups/(int:id[\)/c](#page-115-0)ompo[nen](#page-116-2)ts/dent/spnppoees/idht:id)/,114 113 DELETE /api/groups/(int:id)/l[ang](#page-116-3)uages/(Buringplanguage\_codeld)/,115 [114](#page-117-0) DELETE /api/groups/(int:id[\)/](#page-117-3)projects/(i**paromojept/idle**s/(int:id)/,115 [113](#page-116-4) PATCH /api/groups/(int:id)/, 112 /api/la[ngu](#page-117-1)ages GET /a[pi/l](#page-116-5)anguages/, 115 GET /api/languages/(string:l[ang](#page-115-1)uage)/, 116 GET /api/languages/(string:language)/stpo\$\$ti/ap/i,/screenshots/(int:id)[/fi](#page-146-1)le/, 117 POST /api/languages/, 115 PUT /ap[i/l](#page-119-0)anguages/(string:language)/, 116 DELETE [/ap](#page-146-3)i/languages/(string:language)DELETE /api/screenshots/(int:id)/,145 117 PATCH /api/languages/(string:language)/, [116](#page-119-1) /api/projects/(string:project)/, 118 119 PATCH /api/projects/(string:project)/, [118](#page-121-1) GET /api/roles/, 114 POST /api/roles/, 114 DELETE /api/rol[es/\(](#page-117-2)int:id)/, 115 /api/screenshot[s](#page-117-4) GET /api/screenshots/, 143 GET /api/screenshots/(int:[id\)/](#page-118-0), 143 GET /api/screenshots/(int:id)/file/, 143 POST /api/screenshots/, [14](#page-146-0)4 143 POST /[api/](#page-146-2)screenshots/(int:id)/units/, 143 PUT /api/screenshots/(int:id)/, 144 DELETE /api/screenshots/(int:id)/units/(int:unit\_id), [144](#page-146-4) PATCH /api/screenshots/(int:id[\)/](#page-147-0), 144

## /api/m[em](#page-120-1)ory

## /api/tasks

GET /api/memory/, 140 DELETE [/ap](#page-119-2)i/memory/(int:memory\_object\_idtf,/api/tasks/(str:uuid)/,147 140 GET /a[pi/t](#page-147-1)asks/, 147

# $/$ api $/$ metric $\epsilon$

## /api/translations

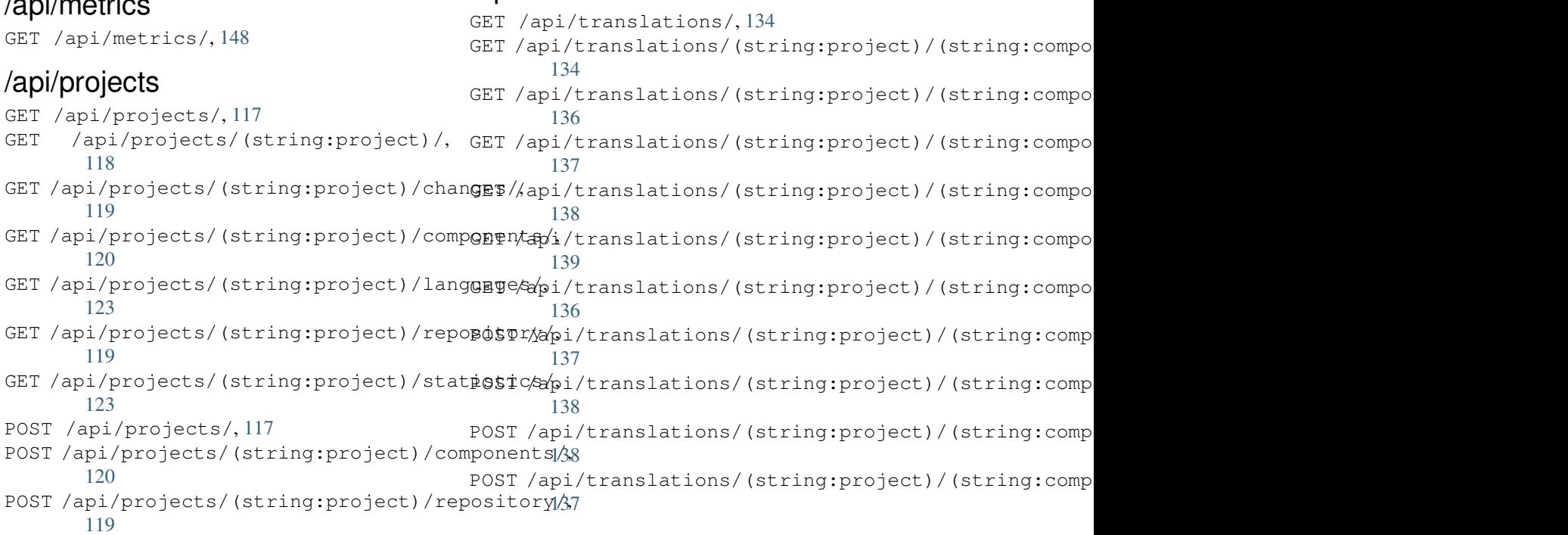

```
DELETE /api/translations/(string:projecPOSTsthoodsscomponent)49(string:language)/,
      136
                                        POST /hooks/pagure/, 149
```
## /api/units

GET /api/units/, 140 GET /a[pi/u](#page-139-2)nits/(int:id)/, 140 PUT /api/units/(int:id)/, 141 DELETE /api/units/(int:id)/, 142 PATCH /api/unit[s/\(i](#page-143-1)nt:id)/, 141

## /api/users

```
GET /api/users/, 108
GET /api/users/(str:username)/, 108
GET /api/users/(str:username)/notifications/,
       110
GET /api/users/(str:username)/notifications/(int:subscription_id)/,
       110
GET /api/users/(str:username)/statistics/,
       110
POST /api/users/, 108
POST /api/users/(str:username)/groups/,
       109
POST /api/users/(str:username)/notifications/,
       110
PUT /api/users/(str:username)/, 109
PUT /api/users/(str:username)/notifications/(int:subscription_id)/,
       110
DELETE /api/users/(str:username)/, 109
DELETE /api/users/(str:username)/groups/,
       109
DELETE /api/users/(str:username)/notifications/(int:subscription_id)/,
       111
PATCH /api/users/(str:username)/, 109
PATCH /api/users/(str:username)/notifications/(int:subscription_id)/,
       111
```
## /expor[ts](#page-114-2)

```
GET /exports/rss/, 152
GET /exports/rss/(string:project)/, 152
GET /exports/rss/(string:project)/(string:component)/,
       152
GET /exports/rss/(string:project)/(string:component)/(string:language)/,
       152
GET /exports/rss/language/(string:language)/,
       152
GET /exports/stats/(string:project)/(string:component)/,
       150
```
## /hook[s](#page-155-3)

```
GET /hooks/update/(string:project)/,
       148
GET /hooks/update/(string:project)/(string:component)/,
       148
POST /hooks/azure/, 149
POST /hooks/bitbucket/, 149
POST /hooks/gitea/, 150
POST /hooks/gitee/, 150
POST /hooks/github/, 148
```
#### Sonderzeichen

.XML resource file file format, 90 --add auto\_translate command line option, 387 --addon install\_addon command line option, 394 --age commit\_pending command line option, 388 --auth[or](#page-397-0) add suggestions command line option, 387 --auth[or-e](#page-391-0)mail wlc command line option, 155 --author-name wlc co[mma](#page-390-0)nd line option, 155 --base-file-template import\_project command l[ine](#page-158-0) option, 392 --check importusers command line [op](#page-158-0)tion, 393 --config wlc [co](#page-395-0)mmand line option, 154 --config-section wlc command line option, 154 --configuration install\_addon command l[ine](#page-157-0) option, 394 --convert wlc command line option, 155 --email cre[ate](#page-397-0)admin command line option, 389 --file-format import project command l[ine](#page-158-0) option, 392 --force loadpo command line option, 395 --force-commit pus[hgi](#page-395-0)t command line option, 396 --format

wlc command line option, 153 --fuzzy wlc command line option, 155 --ignore import\_json command line [opt](#page-156-0)ion, 390 --inconsistent auto translate command l[ine](#page-158-0) option, 387 --input wlc command line option, 155 --key wlc [co](#page-390-0)mmand line option, 153 --lang loadpo command line opt[ion](#page-158-0), 395 --language-code list\_translators comman[d l](#page-156-0)ine option, 394 --language-map import\_memory command line option, 391 --language-[reg](#page-397-0)ex import\_project command line option, 392 --lice[nse](#page-394-0) import\_project command line option, 392 --lice[nse-](#page-395-0)url import\_project command line option, 392 --main[-com](#page-395-0)ponent import\_json command line option, 390 import\_project command line option, [392](#page-395-0) --method wlc command line option, 155 --mode aut[o\\_t](#page-395-0)ranslate command line option, 387  $mt$ auto\_translate command line option, 387 --name createadmin command line option, 389 --name-template

import\_project command line option, ANONYMOUS\_USER\_NAME 392 --new-base-template import\_project command line option, Apple strings 392 --no-p[assw](#page-395-0)ord createadmin command line option, 389 --no-privs-update set[upg](#page-395-0)roups command line option, 396 --no-projects-update setupgroups command line option, [396](#page-392-0) --no-update setuplang command line option, 3[97](#page-399-0) --output wlc command line option, 155 --overwrite auto\_translate command line op[tion](#page-400-0), 387 wlc command line option, [155](#page-158-0) --password createadmin command line option, 389 --proj[ect](#page-390-0) import\_json command line [op](#page-158-0)tion, 390 --source auto\_translate command line opt[ion](#page-392-0), AUTO\_UPDATE 387 --threshold auto\_translate command line opt[ion](#page-393-0), 387 --upda[te](#page-390-0) createadmin command line option, 389 import\_json command line option, 390 ins[tal](#page-390-0)l\_addon command line option, 394 --url wlc command line option, 153 --user aut[o\\_t](#page-397-0)ranslate command line option, bilingual 387 --username createadmin command line option, 389  $--vcs$ imp[ort](#page-390-0)\_project command line option, 392

# A

add\_suggestions web[lat](#page-395-0)e admin command, 387 add\_suggestions command line option --author, 387 ADMINS setting, 209 AKISMET\_API\_KEY setting, 3[42](#page-390-0) ALLOWED\_HOSTS setting, [209](#page-212-0) Android file fo[rmat](#page-345-0), 84

```
setting, 342
API, 104, 152, 157
   file format, 84
ARB
   file format, 88
AUDITLOG_EXPIRY
   setting, 343
AUTH_LOCK_ATTEMPTS
   setting, 343
AUTH_TOKEN_VALID
   setting, 344
auto_translate
   weblate admin command, 387
auto_translate command line option
   -7
   --inconsistent, 387
   --mode, 387
   --mt, 387
   --overwrite, 387
   --source, 387
   --threshold, 387
   --user, 387
   setting, 343
AUTOFIX_LIST
   setting, 344
AVATAR_URL_PREFIX
   setting, 344
```
## B

BACKGROUND\_TASKS setting, [345](#page-347-0) BaseAddon (*Klasse in weblate.addons.base*), 432 BASIC\_LANGUAGES setting, 345 transla[tion](#page-348-0), 75 BORG\_EXTRA\_ARGS setting, [346](#page-348-0)

# C

can\_install() (*Klassenmethode von weblate.add[ons.b](#page-349-0)ase.BaseAddon*), 432 CELERY\_BACKUP\_OPTIONS, 165, 182 CELERY BEAT OPTIONS, 165, 182 CELERY MAIN OPTIONS, 165, 182 CELERY\_MEMORY\_OPTIONS, 165, [182](#page-435-0) CELERY\_NOTIFY\_OPTIONS, [165](#page-168-0), [182](#page-185-0) celery\_queues weblate admin co[mma](#page-168-0)[nd](#page-185-0), 388 CELERY\_TRANSLATE\_OPTI[ONS](#page-168-0), [165,](#page-185-0) 182 changes wlc command line option, 155 CHECK\_LIST setting, 346 checkgit

weblate admin command, 388 cleanup wlc command line option, 154 cleanup\_ssh\_keys weblate admin command, [389](#page-391-0) cleanuptrans weblate admin command, 38[9](#page-157-0) Comma separated values file format, 90 Command (*Klasse in wlc.main*), 159 COMMENT\_CLEANUP\_DAYS setting, 347 commit wlc command [li](#page-93-0)ne o[pti](#page-162-0)on, 154 commit\_pending weblate [adm](#page-350-0)in command, 388 commit\_pending command line option  $-$ age, 388 COMMIT\_PENDING\_HOURS setting, 347 commitgit webla[te a](#page-391-0)dmin command, 388 configure() (*Methode von weblate.add[ons.b](#page-350-0)ase.BaseAddon*), 432 CONTACT\_FORM setting, 347 createadmin weblate admin command, [389](#page-435-0) createadmin command line option --email, [389](#page-350-0) --name, 389 --no-password, 389 --password, 389 --update, [38](#page-392-0)9 --user[name](#page-392-0), 389 CSP\_CONNECT\_SRC setting, 346 CSP\_FONT\_SRC setting, 3[46](#page-392-0) CSP\_IMG\_SRC setting, [346](#page-349-0) CSP\_SCRIPT\_SRC setting, [346](#page-349-0) CSP\_STYLE\_SRC setting, [346](#page-349-0) CSV file fo[rmat](#page-349-0), 90

# D

daily() (*Methode von weblate.addons.ba[se.B](#page-93-0)aseAddon*), 432 DATA\_DIR setting, 347 DATABASE\_BACKUP setting, 348 DATABASES setting, [209](#page-350-0) DEBUG

setting, 210 DEFAULT\_ACCESS\_CONTROL setting, 348 DEFAULT\_ADD\_MESSAGE setting, [349](#page-213-0) DEFAULT\_ADDON\_MESSAGE setting, [349](#page-351-0) DEFAULT\_ADDONS setting, [349](#page-352-0) DEFAULT\_AUTO\_WATCH setting, [349](#page-352-0) DEFAULT\_COMMIT\_MESSAGE setting, [349](#page-352-0) DEFAULT\_COMMITER\_EMAIL setting, [350](#page-352-0) DEFAULT\_COMMITER\_NAME setting, [350](#page-352-0) DEFAULT\_DELETE\_MESSAGE setting, [349](#page-353-0) DEFAULT\_FROM\_EMAIL setting, [210](#page-353-0) DEFAULT\_LANGUAGE setting, [350](#page-352-0) DEFAULT\_MERGE\_MESSAGE setting, [349](#page-213-0) DEFAULT\_MERGE\_STYLE setting, [350](#page-353-0) DEFAULT\_PAGE\_LIMIT setting, [359](#page-352-0) DEFAULT\_PULL\_MESSAGE setting, [351](#page-353-0) DEFAULT\_RESTRICTED\_COMPONENT setting, [349](#page-362-0) DEFAULT\_SHARED\_TM setting, [350](#page-354-0) DEFAULT\_TRANSLATION\_PROPAGATION setting, [351](#page-352-0) download wlc com[mand](#page-353-0) line option, 155 DTD file fo[rmat](#page-354-0), 92 dump\_memory weblate admin command, 39[0](#page-158-0) dumpuserdata weblate adm[in](#page-95-0) command, 390

### E

ENABLE\_AVATARS setting, 351 ENABLE\_HOOKS setting, 351 ENABLE\_HTTPS setting, [351](#page-354-0) ENABLE\_SHARING setting, [351](#page-354-0) EXTRA\_HTML\_HEAD setting, [352](#page-354-0)

# F

file format .XML resource file, 90 Android, 84 Apple strings, 84 ARB, 88 Comma separated va[lue](#page-93-0)s, 90 CSV, 90 DTD, 92 get[tex](#page-91-0)t, 78 go-i18n, 88 got[ext](#page-93-0), 88 GWT [pr](#page-95-0)operties, 82 i18next, [87](#page-81-0) INI tra[nsl](#page-91-0)ations, 82 Java p[rop](#page-91-0)erties, 81 Joomla transla[tio](#page-85-0)ns, 83 JSON, 86 mi18n l[ang](#page-90-0), 81 PHP strings, 85 PO, 78 Qt, 83 RC, 93 ResourceDi[c](#page-84-0)[tio](#page-88-0)nary, 90 RE[SX](#page-81-0), 90 Ru[by](#page-86-0) YAML, 92 Ru[by](#page-96-0) YAML Ain't Markup Language, 92 string resources, 84 TS, 83 WPF, 90 XLIFF, 79 XML, 92 YA[ML](#page-86-0), 91 YAM[L A](#page-93-0)in't Markup Language, 91

# G

get() (*Me[tho](#page-94-0)de von wlc.Weblate*), 158 get\_add\_form() (*Klassenmethode vo[n](#page-94-0) weblate.addons.base.BaseAddon*), 432 GET\_HELP\_URL setting, 352 get\_settings\_form() (*Met[hode](#page-161-0) von weblate.addons.base.BaseAddon*), [432](#page-435-0) gettext file fo[rmat](#page-355-0), 78 GITEA\_CREDENTIALS setting, 352 GITEA\_TOKEN setting, 352 GITEA\_USERNAME setting, [352](#page-355-0) GITHUB\_CREDENTIALS setting, [353](#page-355-0) GITHUB\_TOKEN setting, [354](#page-355-0) GITHUB\_USERNAME setting, [354](#page-356-0) GITLAB\_CREDENTIALS

```
setting, 353
GITLAB_TOKEN
   setting, 353
GITLAB_USERNAME
   setting, 353
go-i18n
   file format, 88
GOOGLE_ANALYTICS_ID
   setting, 354
gotext
   file format, 88
GWT properties
   file format, 82
```
### H

```
HIDE_REPO_CREDENTIALS
   setting, 354
HIDE_VERSION
   setting, 355
```
#### I

i18next file fo[rmat](#page-358-0), 87 import\_demo weblate admin command, 390 import\_json weblate adm[in](#page-90-0) command, 390 import\_json command line option --ignore, 390 --main-component, 390 --project, 390 --update, 390 import\_memor[y](#page-393-0) weblate admin co[mman](#page-393-0)d, 391 import\_memory [co](#page-393-0)mmand line option --langua[ge-m](#page-393-0)ap, 391 import\_project weblate admin command, [391](#page-394-0) import\_project command line option --base-file-te[mpla](#page-394-0)te, 392 --file-format, 392 --language-regex, 392 --license, 392 --license-url, 392 --main-compon[ent](#page-395-0), 392 --name-template, 3[92](#page-395-0) --new-bas[e-te](#page-395-0)mplate, 392  $-$ vcs, 392 importuserdata weblate admin c[omman](#page-395-0)d, 393 importusers webla[te a](#page-395-0)dmin comma[nd](#page-395-0), 393 importusers command line option  $--check, 393$ INI translations file format, 82 install\_addon

weblate [adm](#page-396-0)in command, 394

```
install_addon command line option
   -addon, 394
   --configuration, 394
   --update, 394
INTERLEDGER_PAYMENT_POINTERS
   setting, 355
iOS
   translation, 84
IP_BEHIND_REVERSE_PROXY
   setting, 355
IP_PROXY_HEADER
   setting, 356
IP_PROXY_OFFSET
   setting, 356
```
### J

Java properties file fo[rmat](#page-359-0), 81 Joomla translations file format, 83 JSON file format, [86](#page-84-0)

## L

LEGAL\_TOS\_DATE setting, 356 LEGAL\_URL setting, 356 LICENSE\_EXTRA setting, [357](#page-359-0) LICENSE\_FILTER setting, [357](#page-359-0) LICENSE\_REQUIRED setting, [357](#page-360-0) SECCING, 597<br>LIMIT\_TRANSLATION\_LENGTH\_BY\_SOURCE\_LENGTH setting, [358](#page-360-0) list\_languages weblate [adm](#page-360-0)in command, 394 list\_translators weblate [adm](#page-361-0)in command, 394 list\_translators command line option --language-code, 394 list\_versions weblate admin command, [395](#page-397-0) list-components wlc command lin[e op](#page-397-0)tion, 154 list-languages wlc command line opti[on](#page-398-0), 154 list-projects wlc command line option, [154](#page-157-0) list-translations wlc command line option, [154](#page-157-0) load() (*Methode von wlc.config.WeblateConfig*), 158 loadpo weblate admin command, 39[5](#page-157-0) loadpo command line option  $--force, 395$  $-$ lang, 395

```
LOCALIZE_CDN_PATH
    setting, 358
LOCALIZE_CDN_URL
   setting, 358
lock
   wlc command line option, 155
lock_translation
   weblate admin command, 395
lock-status
    wlc command line option, 154
LOGIN_REQUIRED_URLS
   setting, 358
LOGIN_REQUIRED_URLS_EXCEPTIONS
    setting, 358
ls
   wlc command line option, 154
```
#### M

```
main() (im Modul wlc.main), 159
MATOMO_SITE_ID
   setting, 359
MATOMO_URL
   setting, 359
mi18n lang
   file format, 81
Modul
   wlc, 157
   wlc.config, 158
   wlc.main, 159
monolingual
   translation, 75
move_language
   weblate admin command, 395
```
NEARBY\_MESSAGES setting, 359

#### P

```
PAGURE_CREDENTIALS
   setting, 360
PAGURE_TOKEN
   setting, 360
PAGURE_USERNAME
   setting, 360
PHP strings
   file format, 85
PIWIK_SITE_ID
   setting, 359
PIWIK_URL
   setting, 359
PO
   file format, 78
post() (Methode von wlc.Weblate), 158
post_add() (Methode von webla-
       te.addons.base.BaseAddon), 432
post_commit() (Methode von webla-
       te.addons.base.BaseAddon), 432
```
post\_push() (*Methode von weblate.addons.base.BaseAddon*), 432 post\_update() (*Methode von weblate.addons.base.BaseAddon*), 432 pre\_commit() (*Methode von weblate.addons.base.BaseAddon*), [433](#page-435-0) pre\_push() (*Methode von weblate.addons.base.BaseAddon*), [433](#page-435-0) pre\_update() (*Methode von weblate.addons.base.BaseAddon*), [433](#page-436-0) PRIVACY\_URL setting, 360 PRIVATE\_COMMIT\_EMAIL\_OPT\_[IN](#page-436-0) setting, 361 PRIVATE\_COMMIT\_EMAIL\_TEMP[LAT](#page-436-0)E setting, [361](#page-363-0) PROJECT\_BACKUP\_KEEP\_COUNT setting, [361](#page-364-0) PROJECT\_BACKUP\_KEEP\_DAYS setting, [361](#page-364-0) PROJECT\_NAME\_RESTRICT\_RE setting, [362](#page-364-0) PROJECT\_WEB\_RESTRICT\_RE setting, [362](#page-364-0) pull wlc com[mand](#page-365-0) line option, 154 push wlc com[mand](#page-365-0) line option, 154 pushgit weblate admin command, 39[6](#page-157-0) pushgit command line option --force-commit, 396 Python, 157 Python Enhancement Propos[als](#page-399-0) PEP 484, 428, 443

#### Q O<sub>t</sub>

file fo[rmat](#page-431-0), [83](#page-446-0)

# R

```
RATELIMIT_ATTEMPTS
   setting, 362
RATELIMIT_LOCKOUT
   setting, 362
RATELIMIT_WINDOW
   setting, 362
RC
   file format, 93
REDIS_PASSWORD, 179
register_command() (im Modul wlc.main), 159
REGISTRATION_ALLOW_BACKENDS
   setting, 363
REGISTRATION_CAPTCHA
   setting, 363
REGISTRATION_EMAIL_MATCH
   setting, 363
REGISTRATION_OPEN
```

```
setting, 364
repo
   wlc command line option, 154
REPOSITORY_ALERT_THRESHOLD
   setting, 364
REQUIRE_LOGIN
   setting, 364
reset
   wlc command line option, 154
ResourceDictionary
   file format, 90
REST, 104
RESX
   file format, 90
RFC
   RFC 5646, 75
Ruby YAML
   file format, 92
Ruby YAML Ain't Markup Language
   file format, 92
```
## S

save\_state() (*Methode von weblate.addons.ba[se.B](#page-95-0)aseAddon*), 433 SECRET\_KEY setting, 210 SENTRY\_DSN setting, 364 SERVER\_EMAIL setting, [210](#page-213-0) SESSION\_COOKIE\_AGE\_AUTHENTICATED setting, [365](#page-367-0) SESSION\_ENGINE setting, [209](#page-213-0) setting ADMINS, 2[09](#page-368-0) AKISMET\_API\_KEY, 342 ALLOWED[\\_HOS](#page-212-0)TS, 209 ANONYMOUS\_USER\_NAME, 342 AUDITL[OG\\_E](#page-212-0)XPIRY, 343 AUTH\_LOCK\_ATTEM[PTS](#page-345-0), 343 AUTH\_TOKEN\_VA[LID](#page-212-0), 344 AUTO\_UPDATE, 343 AUTOFIX\_LIST, 344 AVATAR\_URL\_PREFIX, 3[44](#page-346-0) BACKGROUND\_TASKS, [345](#page-347-0) BASIC\_LANGU[AGES](#page-346-0), 345 BORG\_EXTRA\_A[RGS](#page-347-0), 346 CHECK\_LIST, 346 COMMENT\_CLEANUP\_[DAYS](#page-348-0), 347 COMMIT\_PENDING\_[HOUR](#page-348-0)S, 347 CONTACT\_FORM, 347 CSP\_CONNEC[T\\_SR](#page-349-0)C, [346](#page-349-0) CSP\_FONT\_SRC, 346 CSP\_IMG\_SRC, 346 CSP\_SCRIPT\_S[RC](#page-350-0), 346 CSP\_STYLE\_SRC, 34[6](#page-349-0) DATA\_DIR, 347

DATABASE\_BACKUP, 348 DATABASES, 209 DEBUG, 210 DEFAULT\_ACCESS\_CONTROL, 348 DEFAULT\_ADD\_MES[SAGE](#page-351-0), 349 DEFAULT\_A[DDON](#page-212-0)\_MESSAGE, 349 DEFAU[LT\\_A](#page-213-0)DDONS, 349 DEFAULT AUTO WATCH, 349 DEFAULT\_COMMIT\_MESS[AGE](#page-352-0), [349](#page-351-0) DEFAULT\_COMMITER\_EMAIL, [35](#page-352-0)0 DEFAULT COMMITER NAME, 350 DEFAULT\_DELETE\_MES[SAGE](#page-352-0), 349 DEFAULT\_FROM\_EMAIL, 210 DEFAULT\_LANGUAGE, 350 DEFAULT\_MERGE\_MESSAGE, [349](#page-353-0) DEFAULT\_MERGE\_STYLE, 350 DEFAULT\_PAGE\_LIMIT, [359](#page-213-0) DEFAULT\_PULL\_MES[SAGE](#page-353-0), 351 DEFAULT\_RESTRICTED\_CO[MPON](#page-352-0)ENT, 349 DEFAULT\_SHARED\_TM, 35[0](#page-353-0) DEFAULT\_TRANSLATIO[N\\_PR](#page-362-0)OPAGATION, 351 ENABLE\_AVATARS, 351 ENABLE\_HOOKS, 351 ENABLE\_HTTPS, 351 ENA[BLE](#page-354-0)\_SHARING, 351 EXTRA\_HTML\_HEAD, [35](#page-354-0)2 GET HELP URL, [352](#page-354-0) GITEA\_CREDEN[TIAL](#page-354-0)S, 352 GITEA\_TOKEN, 352 GITEA\_USERNAME, [3](#page-354-0)[52](#page-355-0) GITHUB\_CREDE[NTIA](#page-355-0)LS, 353 GITHUB\_TOKEN, 354 GITHUB\_USER[NAME](#page-355-0), 35[4](#page-355-0) GITLAB\_CREDENT[IALS](#page-355-0), 353 GITLAB\_TOKEN, 353 GITLAB\_USERN[AME](#page-357-0), 353 GOOGLE\_ANALYTIC[S\\_ID](#page-357-0), 354 HIDE\_REPO\_CREDENTI[ALS](#page-356-0), 354 HIDE\_VERSION, [355](#page-356-0) INTERLEDGER\_PAY[MENT](#page-356-0)\_POINTERS, 355 IP\_BEHIND\_REVERSE\_P[ROXY](#page-357-0), 355 IP\_PROXY\_HEADER, 356 IP\_PROXY\_OFF[SET](#page-358-0), 356 LEGAL\_TOS\_DATE, 356 LEGAL\_URL, 356 LICENSE\_EXTRA, 35[7](#page-359-0) LICENSE\_FILTER, 3[57](#page-359-0) LICENSE\_REQUIR[ED](#page-359-0), 357 LIMIT\_TRA[NSLA](#page-359-0)TION\_LENGTH\_BY\_SOURCE\_LENGTH<sub>1</sub>o-privs-update, [39](#page-373-0)6 358 LOCALIZE\_CDN\_[PATH](#page-360-0), 358 LOCALIZE\_CDN\_URL, [358](#page-360-0) LOGIN\_REQUIRED\_URLS, 358 LOG[IN\\_](#page-361-0)REQUIRED\_URLS\_EXCEPTIONS, 358 MATOMO\_SITE\_ID, 359 MATOMO\_URL, 359 NEARBY\_MESSAGES, 3[59](#page-361-0) show

PAGURE\_CREDENTIALS, 360 PAGURE\_TOKEN, 360 PAGURE\_USERNAME, 360 PIWIK\_SITE\_ID, 359 PIWIK URL, 359 PRIVACY\_URL, 3[60](#page-363-0) PRIVATE\_COMMIT\_[EMAI](#page-363-0)L\_OPT\_IN, 361 PRIVATE\_COMMI[T\\_EM](#page-362-0)AIL\_TEMPLATE, 361 PROJECT B[ACKU](#page-362-0)P KEEP COUNT, 361 PROJECT BACKUP KEEP DAYS, 361 PROJECT\_NAME\_RESTRICT\_RE, 362 PROJECT WEB RESTRICT RE, 362 RATELIMIT\_ATTEMPTS, 362 RATELIMIT\_LOCKOUT, 362 RATELIMIT\_WINDOW, 362 REGISTRATION\_ALLOW\_BACK[ENDS](#page-365-0), 363 REGISTRATION\_CAPTC[HA](#page-365-0), 363 REGISTRATION\_EMAI[L\\_MA](#page-365-0)TCH, 363 REGISTRATION\_OPEN, [36](#page-365-0)4 REPOSITORY\_ALERT\_THRESHOLD, 3[64](#page-366-0) REQUIRE\_LOGIN, 364 SECRET\_KEY, 210 SENTRY\_DSN, 364 SERVER\_EMAIL, 210 SESSION COOKIE AGE AUTHENTICATED, 365 SESSION\_EN[GINE](#page-367-0), 209 SIMPLIFY\_LAN[GUAG](#page-213-0)ES, 365 SINGLE\_PROJECT, 366 SIT[E\\_D](#page-368-0)OMAIN, 365 SITE TITLE, 365 SPECIAL\_CHARS, 3[66](#page-212-0) SSH\_EXTRA\_ARGS, [366](#page-369-0) STATUS\_URL, 3[66](#page-368-0) SUGGESTION[\\_CLE](#page-368-0)ANUP\_DAYS, 367 UPDATE\_LANGUA[GES](#page-369-0), 367 URL\_PREFIX, 367 VCS\_API\_DE[LAY](#page-369-0), 3[67](#page-369-0) VCS\_BACKENDS, 368 VCS\_CLONE\_DEPTH, 3[68](#page-370-0) WEBLATE\_AD[DONS](#page-370-0), 368 WEBLATE EXPOR[TERS](#page-370-0), 369 WEBLATE\_FORM[ATS](#page-371-0), 369 WEBLATE GPG IDE[NTIT](#page-371-0)Y, 370 WEBLATE\_MACHIN[ERY](#page-371-0), 370 WEBSITE\_REQUIRED, 3[70](#page-372-0) setupgroups weblate admin c[omma](#page-372-0)nd, [39](#page-373-0)6 setupgroups command l[ine](#page-373-0) option --no-projects-update, 396 setuplang weblate admin command, [397](#page-399-0) setuplang command lin[e o](#page-399-0)ption --no-update, 397 wlc command line opti[on](#page-400-0), 154 SIMPLIFY\_LANGUAGES

setting, 365 SINGLE\_PROJECT setting, 366 SITE\_DOMAIN setting, [365](#page-368-0) SITE\_TITLE setting, [365](#page-369-0) SPECIAL\_CHARS setting, [366](#page-368-0) SSH\_EXTRA\_ARGS setting, [366](#page-368-0) stats wlc com[mand](#page-369-0) line option, 154 STATUS\_URL setting, [366](#page-369-0) store\_post\_load() (*Methode von weblate.addons.base.BaseAddon*), 43[3](#page-157-0) string resources file fo[rmat](#page-369-0), 84 SUGGESTION\_CLEANUP\_DAYS setting, 367

# T

```
translation
   bilingual, 75
   iOS, 84
   monolingual, 75
TS
   file format, 83
```
## $\cup$

Umgebungsvariable CELERY\_BACK[UP\\_](#page-86-0)OPTIONS, 165, 182 CELERY BEAT OPTIONS, 165, 182 CELERY\_MAIN\_OPTIONS, 165, 182 CELERY\_MEMORY\_OPTIONS, 165, 182 CELERY\_NOTIFY\_OPTIONS, [165](#page-168-0), [182](#page-185-0) CELERY\_TRANSLATE\_OP[TION](#page-168-0)[S](#page-185-0), 165, 182 POSTGRES\_ALTER\_ROLE, [177](#page-168-0) POSTGRES\_CONN\_MAX\_AGE, [177](#page-168-0) POSTGRES\_DATABASE, 177 POSTGRES\_DISABLE\_SERVER\_[SIDE](#page-168-0)[\\_CU](#page-185-0)RSORS, 178 POSTGRES\_HOST, 177 POSTGRES\_PASSWORD, [177](#page-180-0) POSTGRES\_PASSWORD\_FILE, 177 POS[TGR](#page-181-0)ES\_PORT, 177 POSTGRES\_SSL\_[MODE](#page-180-0), 177 POSTGRES\_USER, 177 REDIS\_DB, 178 REDIS\_HOST, 178 REDIS\_PASSWORD, [17](#page-180-0)8, [179](#page-180-0) REDIS\_PASSWOR[D\\_FI](#page-180-0)LE, 178 REDIS\_PO[RT](#page-181-0), 178 REDIS\_TLS, 1[79](#page-181-0) REDIS\_VERIFY\_S[SL](#page-181-0), 1[79](#page-182-0) ROLLBAR\_ENVIRONMENT, [181](#page-181-0) ROLLBAR\_KEY, [18](#page-181-0)1

SENTRY\_DSN, 181 SENTRY\_ENVIRONMENT, 181 SOCIAL\_AUTH\_SLACK\_SECRET, 176 UWSGI\_WORKERS, 165 WEB\_WORKERS, [18](#page-184-0)2 WEBLATE\_ADD\_ADDONS, [182](#page-184-0) WEBLATE\_ADD\_APPS, 181 WEBLATE ADD A[UTOF](#page-168-0)IX, 181 WEBLATE\_ADD[\\_CHE](#page-185-0)CK, 181 WEBLATE\_ADD\_LOGIN\_[REQU](#page-185-0)IRED\_URLS\_EXCEPTIONS, 169 WEBLATE ADMIN EM[AIL](#page-184-0), [165](#page-184-0)--167 WEBLATE ADMIN NAME, [16](#page-184-0)5--167 WEBLATE\_ADMIN\_PASSWORD, 161, 165--167 WEB[LAT](#page-172-0)E ADMIN PASSWORD FILE, 167 WEBLATE AKISMET API KEY, [170](#page-170-0), 404 WEBLATE\_ALLOWED\_HO[STS](#page-168-0), [167](#page-170-0), 209, 214, 365 WEBLATE\_API\_RATELIMIT\_ANON, 1[07,](#page-170-0) 171 WEBLATE\_API\_RATELIMIT\_U[SER](#page-173-0), [107,](#page-407-0) 171 WEBLATE\_AUTH\_LDAP\_BIND[\\_DN](#page-170-0), 1[73](#page-212-0) WEB[LAT](#page-368-0)E\_AUTH\_LDAP\_BIND\_PASSWORD, 173 WEBLATE\_AUTH\_LDAP\_BIND\_PAS[SWOR](#page-110-0)[D\\_F](#page-174-0)ILE, 173 WEBLATE AUTH LDAP CONNECTION OPTION REFERRALS, [173](#page-176-0) WEBLATE AUTH LDAP SERVER URI, 173 WEB[LAT](#page-176-0)E\_AUTH\_LDAP\_USER\_ATTR\_MAP, 173 WEB[LAT](#page-176-0)E AUTH LDAP USER DN TEMPLATE, 173 WEBLATE\_AUTH\_LDAP\_USER\_SEARCH, [17](#page-176-0)3 WEB[LAT](#page-176-0)E\_AUTH\_LDAP\_USER\_SEARCH\_FILTER, 173 WEB[LAT](#page-176-0)E\_AUTH\_LDAP\_USER\_SEARCH\_UNION, 173 WEBLATE\_AUTH\_LDAP\_USER\_SEARCH[\\_UNI](#page-176-0)ON\_DELIMITER, [173](#page-176-0) WEBLATE\_AUTO\_UPDATE, 180 WEB[LAT](#page-176-0)E\_AVATAR\_URL\_PREFIX, 172 WEBLATE\_BASIC\_LANGUAGES, 171 WEB[LAT](#page-176-0)E\_BORG\_EXTRA\_ARGS, 172 WEBLATE\_CONTACT\_FORM, [16](#page-183-0)7 WEBLATE\_CSP\_CONNECT\_SRC, 17[1](#page-175-0) WEBLATE\_CSP\_FONT\_SRC, 171 WEBLATE\_CSP\_IMG\_SRC, 171 WEBLATE CSP\_SCRIPT\_S[RC](#page-170-0), 1[71](#page-175-0) WEBLATE CSP\_STYLE\_SRC, [1](#page-174-0)71 WEBLATE\_DATABASE\_BAC[KUP](#page-174-0), 178 WEBLATE\_DEBUG, 166, 234 WEBLATE\_DEFAULT\_ACC[ESS\\_CON](#page-174-0)TROL, 170 WEBLATE\_DEFAULT\_AUTO\_[WATC](#page-174-0)H, 171 WEBLATE\_DEFAULT\_COMMITE[R\\_EM](#page-181-0)AIL, 170 WEBLATE\_DEFAU[LT\\_C](#page-169-0)[OMM](#page-237-0)ITER\_NAME, 170 WEBLATE\_DEFAULT\_FROM\_EMAIL, 167 WEBLATE\_DEFAULT\_PULL\_MESSA[GE](#page-174-0), 17[0](#page-173-0)

WEBLATE\_DEFAULT\_RESTRICTED\_COMPONENT, 170 WEBLATE\_DEFAULT\_SHARED\_TM, 170 WEBLATE\_DEFAULT\_TRANSLATION\_PROPAGATION, WEBLATE\_REMOVE\_ADDONS, 182 170 WEB[LAT](#page-173-0)E\_EMAIL\_BACKEND, 180 WEBLATE\_EMAIL\_HOST, 179 WEBLATE\_EMAIL\_HOST\_PASSWO[RD](#page-173-0), 179, 180 WEB[LAT](#page-173-0)E\_EMAIL\_HOST\_PASSWORD\_FILE, 179 WEBLATE\_EMAIL\_HOST[\\_USE](#page-182-0)[R](#page-183-0), 179 WEBLATE\_EMAIL\_PORT, 179, 180 WEBLATE\_EMAIL\_USE\_SSL, 179, 180 WEB[LAT](#page-182-0)E\_EMAIL\_USE\_TLS, 179, 180 WEBLATE\_ENABLE\_AVATARS, 1[72](#page-182-0) WEBLATE\_ENABLE\_HOO[KS](#page-182-0), 1[72](#page-183-0) WEBLATE\_ENABLE\_HTTPS, 1[68,](#page-182-0) 2[45](#page-183-0) WEBLATE\_ENABLE\_SHARING, [17](#page-182-0)[2](#page-183-0) WEBLATE\_EXTRA\_HTML\_HEAD, [17](#page-175-0)2 WEBLATE GET HELP URL, [180](#page-175-0) WEBLATE\_GITEA\_HOST, 170, [35](#page-171-0)[2](#page-248-0) WEBLATE\_GITEA\_TOKEN, 170, [352](#page-175-0) WEBLATE\_GITEA\_USERNAME, 1[69,](#page-175-0) 352 WEBLATE GITHUB HOST, 1[69,](#page-183-0) 233, 354 WEBLATE GITHUB TOK[EN](#page-173-0), 1[69,](#page-355-0) 354 WEBLATE\_GITHUB\_USER[NAME](#page-173-0), [169](#page-355-0), 354 WEBLATE GITLAB HOST, 169, [353](#page-172-0) WEBLATE GITLAB TOKEN, [16](#page-172-0)9, [35](#page-236-0)[3](#page-357-0) WEBLATE\_GITLAB\_USERN[AME](#page-172-0), [169,](#page-357-0) 353 WEBLATE GOOGLE ANALYTICS ID, [169](#page-357-0) WEBLATE GPG IDENTITY, [17](#page-172-0)[0](#page-356-0) WEBLATE HIDE VERSION, [171](#page-172-0) WEBLATE\_INTERLEDGER\_PAY[MENT](#page-172-0)[\\_PO](#page-356-0)INTERS, 168 WEBLATE\_IP\_PROXY\_HEA[DER](#page-173-0), 168 WEBLATE\_LEGAL\_URL, 180 WEBLATE\_LICENSE\_FILT[ER](#page-174-0), 171 WEB[LAT](#page-171-0)E\_LICENSE\_REQUIRED, 171 WEBLATE\_LIMIT\_TRANSLATI[ON\\_L](#page-171-0)ENGTH\_BY\_SOU<del>WKELLIENGSOL</del>CHAL\_AUTH\_BITBUCKET\_OAUTH2\_SECRET, 172 WEBLATE\_LOCALIZE\_CDN\_P[ATH](#page-174-0), 181 WEBLATE\_LOCALIZE\_CDN\_URL, [181](#page-174-0) WEBLATE\_LOGIN\_REQUIRED\_URLS\_EXCEPTIONS, WEBLATE\_SOCIAL\_AUTH\_FACEBOOK\_KEY, [169](#page-175-0) WEBLATE LOGLEVEL, 166 WEBLATE LOGLEVEL DATABASE, [16](#page-184-0)6 WEBLATE NO EMAIL AUTH, 177 WEB[LAT](#page-172-0)E PAGURE HOST, 170, 360 WEBLATE\_PAGURE\_T[OKEN](#page-169-0), 170, 360 WEBLATE\_PAGURE\_USERNAME, 170, [36](#page-169-0)0 WEBLATE\_PRIVACY\_URL, 18[0](#page-180-0) WEBLATE\_PRIVATE\_COM[MIT\\_](#page-173-0)[EMA](#page-363-0)IL\_OPT\_IN, 172 WEBLATE\_PRIVATE\_COMM[IT\\_EMAI](#page-173-0)[L\\_T](#page-363-0)EMPLATE, WEBLATE\_SOCIAL\_AUTH\_GITHUB\_OR[G\\_KE](#page-178-0)Y, 172 WEBLATE\_RATELIMIT\_A[TTEM](#page-183-0)PTS, 171, 406 WEB[LAT](#page-175-0)E\_RATELIMIT\_LOCKOUT, 171 WEBLATE\_RATELIMIT\_WINDOW, 171 WEBLATE\_REGISTRATION\_ALLOW\_BACKENDS, 167 WEBLATE\_REGISTRATION\_OPEN, 167 WEBLATE\_REMOVE\_APPS, 181 WEB[LAT](#page-170-0)E\_REMOVE\_AUTOFIX, 181 WEBLATE\_REMOVE\_CHECK, 181 WEBLATE\_REMOVE\_LOGIN\_[REQU](#page-185-0)[IRED](#page-170-0)\_URLS\_EXCEPTIONS, 169 WEBLATE REQUIRE LOG[IN](#page-184-0), 1[69,](#page-184-0) 364 WEBLATE\_SAML\_IDP\_ENT[ITY\\_](#page-184-0)ID, 177 WEBLATE\_SAML\_IDP\_IMAGE, 177 WEB[LAT](#page-172-0)E SAML IDP TITLE, 177 WEBLATE\_SAML\_IDP\_URL, 1[77](#page-172-0) WEBLATE SAML IDP X509CERT, [1](#page-367-0)[77](#page-180-0) WEBLATE\_SECURE\_PROXY\_S[SL\\_H](#page-180-0)EADER, 168, 169 WEBLATE\_SERVER\_EMAIL, [167](#page-180-0) WEBLATE\_SERVICE, 165, 182 WEBLATE\_SILENCED\_SYSTEM\_CHECKS, [171](#page-171-0), [241](#page-172-0) WEBLATE\_SIMPLIFY\_LAN[GUAG](#page-170-0)ES, 170 WEBLATE\_SITE\_DO[MAIN](#page-168-0), [166](#page-185-0), 211, 230, 365 WEBLATE SITE TITLE, 166 WEB[LAT](#page-174-0)[E\\_SO](#page-244-0)CIAL\_AUTH\_AZUREAD\_OAUTH2\_KEY, 175 WEBLATE SOCIAL AUTH AZU[REA](#page-214-0)D O[AUTH](#page-368-0)2 SECRET, 175 WEBLATE\_SOCIAL\_AUT[H\\_AZ](#page-169-0)UREAD\_TENANT\_OAUTH2\_KEY, [175](#page-178-0) WEBLATE SOCIAL AUTH AZUREAD TENANT OAUTH2 SECRET, [175](#page-178-0) WEBLATE\_SOCIAL\_AUTH\_AZUREAD\_TENANT\_OAUTH2\_TENANT [175](#page-178-0) WEBLATE\_SOCIAL\_AUTH\_BITBUCKET\_KEY, [174](#page-178-0) WEBLATE\_SOCIAL\_AUTH\_BITBUCKET\_OAUTH2\_KEY, [174](#page-178-0) [174](#page-177-0) WEBLATE\_SOCIAL\_AUTH\_BITBUCKET\_SECRET, [174](#page-177-0) [174](#page-177-0) WEBLATE\_SOCIAL\_AUTH\_FACEBOOK\_SECRET, [174](#page-177-0) WEBLATE SOCIAL AUTH FEDORA, 176 WEB[LAT](#page-177-0)E SOCIAL AUTH GITEA API URL, 175 WEB[LAT](#page-177-0)E SOCIAL AUTH GITEA KEY, 175 WEBLATE\_SOCIAL\_AUTH\_GITEA\_[SECR](#page-179-0)ET, 175 WEB[LAT](#page-178-0)E\_SOCIAL\_AUTH\_GITHUB\_KEY, 174 174 WEB[LAT](#page-178-0)E SOCIAL AUTH GITHUB ORG NAME, 174 WEBLATE\_SOCIAL\_AUTH\_GITHUB\_ORG[\\_SEC](#page-177-0)RET,

174 WEBLATE\_SOCIAL\_AUTH\_GITHUB\_SECRET, 174 WEBLATE\_SOCIAL\_AUTH\_GITHUB\_TEAM\_ID, [174](#page-177-0) WEBLATE\_SOCIAL\_AUTH\_GITHUB\_TEAM\_KEY, [174](#page-177-0) WEBLATE\_SOCIAL\_AUTH\_GITHUB\_TEAM\_SECRET, WL\_PROJECT\_[NAME](#page-342-0), 340 [174](#page-177-0) WEBLATE\_SOCIAL\_AUTH\_GITLAB\_API\_URL, [175](#page-177-0) WEBLATE\_SOCIAL\_AUTH\_GITLAB\_KEY, 175 WEB[LAT](#page-177-0)E\_SOCIAL\_AUTH\_GITLAB\_SECRET, unit\_pre\_create() (*[Me](#page-342-0)thode von webla-*175 WEB[LAT](#page-178-0)E\_SOCIAL\_AUTH\_GOOGLE\_OAUTH2\_KEYAlock 175 WEBLATE\_SOCIAL\_AUTH\_GOOGLE\_OAU[TH2\\_](#page-178-0)SECRET, translation [175](#page-178-0) WEBLATE\_SOCIAL\_AUTH\_GOOGLE\_OAUTH2\_WEUPDEMTESTENNGEWAMEENS, [175](#page-178-0) WEBLATE\_SOCIAL\_AUTH\_GOOGLE\_OAUTH2\_WHL<mark>DIBLESTED\_kEM</mark>AILS, [175](#page-178-0) WEBLATE\_SOCIAL\_AUTH\_KEYCLOAK\_ACCESS\_uPOM&ENegURL, [176](#page-178-0) WEBLATE\_SOCIAL\_AUTH\_KEYCLOAK\_ALGORITHMM,oad [176](#page-178-0) WEBLATE\_SOCIAL\_AUTH\_KEYCLOAK\_AUTHOR<mark>UZAIPONETUK</mark>L, [176](#page-179-0) WEBLATE\_SOCIAL\_AUTH\_KEYCLOAK\_IMAGE, UWSGI\_WORKERS, 165 [176](#page-179-0) WEBLATE\_SOCIAL\_AUTH\_KEYCLOAK\_KEY, [176](#page-179-0) WEBLATE\_SOCIAL\_AUTH\_KEYCLOAK\_PUBLIC\_KEYsetting, 367 [176](#page-179-0) WEBLATE\_SOCIAL\_AUTH\_KEYCLOAK\_SECRET, [176](#page-179-0) WEBLATE\_SOCIAL\_AUTH\_KEYCLOAK\_TITLE, [176](#page-179-0) WEBLATE\_SOCIAL\_AUTH\_OIDC\_KEY, 176 WEB[LAT](#page-179-0)E\_SOCIAL\_AUTH\_OIDC\_OIDC\_ENDPOINT, 176 WEB[LAT](#page-179-0)E\_SOCIAL\_AUTH\_OIDC\_SECRET, 176 WEBLATE\_SOCIAL\_AUTH\_OIDC\_USERNAME\_KEYblate admin command [176](#page-179-0) WEBLATE SOCIAL AUTH OPENSUSE, 176 WEB[LAT](#page-179-0)E\_SOCIAL\_AUTH\_SLACK\_KEY, 176 WEBLATE SOCIAL AUTH UBUNTU, 176 WEB[LAT](#page-179-0)E SSH EXTRA ARGS, 172 WEBLATE STATUS URL, 180 WEBLATE\_TIME\_ZONE, 168 WEBLATE\_URL\_PREFIX, 170 WEBLATE\_WEBSITE\_REQUIR[ED](#page-175-0), 17[1](#page-179-0) WEBLATE\_WORKERS, 165, [182](#page-183-0) WL\_BRANCH, 339 WL COMPONENT NAME, [3](#page-171-0)[39](#page-173-0) WL\_COMPONENT\_SLUG, 339 WL COMPONENT URL, [34](#page-168-0)[0](#page-185-0) WL ENGAGE URL, 340 WL\_FILE\_FORMAT, 339 WL\_FILEMASK, 339 WL\_LANGUAGE, 339 WL NEW BASE, 33[9](#page-343-0) WL\_PATH, 339 WL PREVIOUS HEAD, 339 WL PROJECT [SLUG](#page-342-0), 339 WL\_REPO, [339](#page-342-0) WL\_TEMPLATE, 339 WL VCS, 339 *te.add[ons.b](#page-342-0)ase.BaseAddon*), 433 wlc co[mman](#page-342-0)d [lin](#page-342-0)e option, 155 weblate admin command, [396](#page-436-0) setting, 367 weblate admin command, [397](#page-399-0) weblate [adm](#page-370-0)in command, 397 wlc command line opti[on](#page-400-0), 155 setting, 367 V VCS\_API\_DEL[AY](#page-370-0) VCS\_BACKENDS setting, 368 VCS\_CLONE\_DEPTH setting, [368](#page-370-0) version wlc com[mand](#page-371-0) line option, 154 W WEB\_WORKERS, 182 Weblate (*Klasse in wlc*), 158 add\_suggestions, 387 auto\_tra[nsl](#page-185-0)ate, 387 celery\_queues, [388](#page-161-0) checkgit, 388 cleanup\_ssh\_keys, [38](#page-390-0)9 cleanuptrans, 38[9](#page-390-0) commit\_pending, [38](#page-391-0)8 commitgit, [38](#page-391-0)8 createadmin, 389 dump\_memory, 3[90](#page-392-0) dumpuserdata, 39[0](#page-391-0) import\_de[mo](#page-391-0), 390 import\_json, [390](#page-392-0) import\_memo[ry](#page-393-0), 391

import\_project, 391 importuserdata, 393 importusers, 393 install\_addon, 394 list\_languages, [394](#page-394-0) list\_translato[rs](#page-396-0), 394 list\_versio[ns](#page-396-0), 395 loadpo, 395 lock\_translat[ion](#page-397-0), 395 move\_language, 395 pushgit, 396 setupg[roup](#page-398-0)s, 39[6](#page-398-0) setuplang, 397 unlock\_transl[ation](#page-398-0), 396 updatec[heck](#page-399-0)s, 397 updategit, 39[7](#page-399-0) WEBLATE\_ADDON[S](#page-400-0) setting, 368 WEBLATE\_ADMIN\_EM[AIL](#page-400-0), 165, 167 WEBLATE\_ADMIN[\\_NA](#page-400-0)ME, 165, 167 WEBLATE\_ADMIN\_PASSWORD, 161, 165--167 WEBLATE\_ADM[IN\\_](#page-371-0)PASSWORD\_FILE, 167 WEBLATE\_AKISMET\_API[\\_KEY](#page-168-0), [404](#page-170-0) WEBLATE\_ALLOWED\_HO[STS](#page-168-0), [209,](#page-170-0) 214, 365 WEBLATE\_API\_RATELIMIT\_[ANON](#page-164-0), [107](#page-168-0) WEBLATE\_API\_RATELIMIT\_USER, 1[07](#page-170-0) WEBLATE AUTH LDAP BIND [PASS](#page-407-0)WORD, 173 WEBLATE\_DEBUG, 234 WEBLATE\_EMAIL\_HOST\_PA[SSWO](#page-212-0)[RD](#page-217-0), [18](#page-110-0)[0](#page-368-0) WEBLATE\_EMAIL\_PORT, 179, 180 WEBLATE\_EMAIL\_USE\_SSL, 179, 1[80](#page-110-0) WEBLATE\_EMAIL[\\_USE](#page-237-0)\_TLS, 179, 180 WEBLATE\_ENABLE\_HTTPS, 245 WEBLATE\_EXPORTERS setting, 369 WEBLATE\_FORMATS setting, 369 WEBLATE\_GITEA\_HOST, 170, [35](#page-248-0)2 WEBLATE GITEA TOKEN, 352 WEBLATE\_GITEA\_USERNAME, 352 WEBLATE GIT[HUB](#page-372-0) HOST, 169, 233, 354 WEBLATE GITHUB TOK[EN](#page-173-0), 3[54](#page-355-0) WEBLATE GITHUB USER[NAME](#page-355-0), 354 WEBLATE GITLAB HOST, 169, [353](#page-355-0) WEBLATE GITLAB TOKEN, [35](#page-172-0)[3](#page-236-0) WEBLATE\_GITLAB\_USERN[AME](#page-357-0), 353 WEBLATE GPG IDENTITY setting, 370 WEBLATE LOCALIZE CD[N](#page-172-0) PATH, 181 WEBLATE\_MACHINERY setting, 370 WEBLATE\_PAG[URE](#page-373-0)\_HOST, 170, 360 WEBLATE\_PAGURE\_TOKEN, 360 WEBLATE\_PAGURE\_USERNAME, 36[0](#page-184-0) WEBLATE\_RAT[ELI](#page-373-0)MIT\_ATTEMPTS, 406 WEBLATE\_REQUIRE\_LOG[IN](#page-173-0), 3[64](#page-363-0) WEBLATE\_SECURE\_PROXY[\\_SSL](#page-363-0)\_HEADER, 168 WEBLATE SERVICE, 165

WEBLATE\_SILENCED\_SYSTEM\_CHECKS. 241 WEBLATE\_SITE\_DOMAIN, 211, 230, 365 WEBLATE\_WORKERS, 165, 182 WeblateConfig (*Klasse in wlc.config*), 158 WeblateException, 157 WEBSITE\_REQUIRED setting, 370 wlc, 152 Modul, 157 wlc command line [opt](#page-160-0)ion --autho[r-em](#page-373-0)ail, 155 [--a](#page-155-0)uthor-name, 155 --con[fig](#page-160-0), 154 --config-section, 154 --convert, 155 --format, 153  $--fuzzy, 155$  $--fuzzy, 155$  $--input, 155$  $-$ key, 153 --method, [155](#page-156-0) --output, [15](#page-158-0)5 --overw[rite](#page-158-0), 155  $-$ url, [153](#page-156-0) changes, 1[55](#page-158-0) cleanup, 1[54](#page-158-0) commit, 154 downl[oad](#page-156-0), 155 list-co[mpon](#page-158-0)ents, 154 list-la[ngua](#page-157-0)ges, 154 list-p[roje](#page-157-0)cts, 154 list-tra[nsla](#page-158-0)tions, 154 lock, 155 lock-status, 154 ls, 154 pull, 154 push, [154](#page-158-0) repo, 154 re[set](#page-157-0), 154 show, [154](#page-157-0) stats, [15](#page-157-0)4 unlo[ck](#page-157-0), 155 upload, [15](#page-157-0)5 vers[ion](#page-157-0), 154 wlc.confi[g](#page-157-0) Modul, 1[58](#page-158-0) wlc.main Modul, 15[9](#page-157-0) WPF file [form](#page-161-0)at, 90

# X

XLIFF file format, [79](#page-93-0) XMT. file format, 92

### Y

YAML

file format, 91 YAML Ain't Markup Language file format, 91